# **Section 1: Port Configurat**

The 7200A can be operated remotely from an instrument controller or computer across the General Purpose Interface Bus (GPIB (with option IF-1)), or from a computer or terminal with an RS-232-C serial connection. Commands sent over either interface can set or read any 7200A instrument mainframe or plug-in front panel function. However, only one port can be enabled at a time for controlling the 7200A remotely.

Communication to the 7200A through either the GPIB or the RS-232-C interface is based on industry standard protocols and is as similar as the two standards allow. An introduction and setup description of each interface is given, followed by a description of how to control the 7200A from either interface.

### **Selecting the Computer Port**

The 7200A provides three interfaces: the General Purpose Interface Bus (GPIB) (cotional). an RS-232-C Serial Port, and a Centronics Port. The GPIB and RS-232-C bords can be used to connect the 7200A to a host computer or to connect to a printer or plotter for hardcopy output. The Centronics port is used for hardcopy output only. The advantage of GPIB is high transmission rates. The advantage of RS-232-C is that it is a lower cost interface which can generally be used over longer distances. If the 7200A will be used in conjunction with a host computer, set the "Remote Control from" field in the Communications screen to either GPIB or RS232.

,!\*

### **GPIB Remote Control**

The General Purpose Interface Bus (GPIB) is originally based on the IEEE Standard 488, 1976 (and later revised by IEEE 488.1,1987).

The GPIB can interconnect many instruments to allow communication with one another over shared cables. The GPIB uses a bit-parallel, byte-serial format. The 7200A can achieve a maximum transmission rate of 400 kBytes per second.

A device connected to the GPIB is either a talker, listener, or controller. Although some devices can change roles, a device can perform just one role at a time.

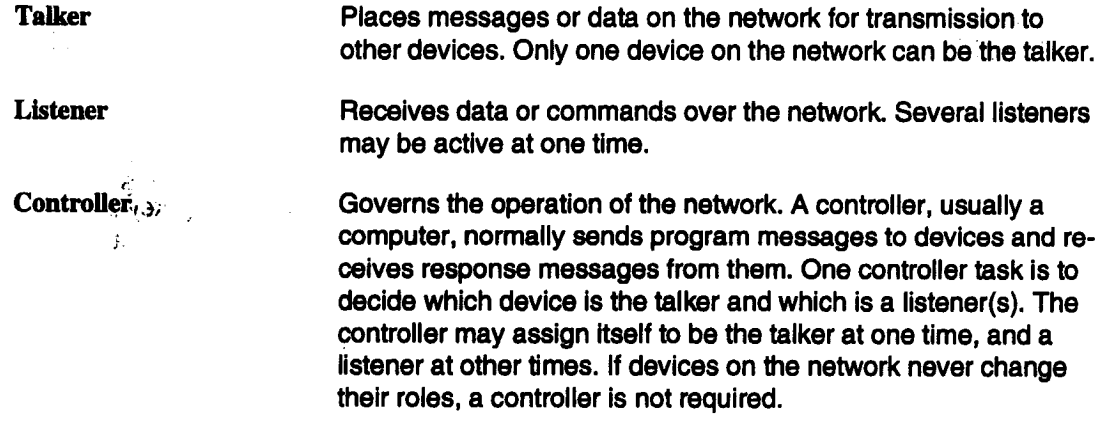

The Communications Screen allows you to select GPIB as the Remote Control port and set the GPIB address for the 7200A. The Hardcopy screen allows you to select GPIB as the hardcopy port for printers and plotters. If GPIB is the selected port for hardcopy, no controller is needed and all other devices on the bus must be in "Listen Only" mode.

### **GPIB Signals and Lines**

The GPIB has 16 signal lines and eight ground return lines. Eight of the 16 signal lines form a bi-directional data bus which transfers data and commands. The remaining eight signal lines control the bus operation. Three lines are for handshake signals which synchronize data transmission. The remaining five are management lines which control the flow of information across the interface.

t

### **Setting the GPIB Address**

The GPIB address is set in the Communications screen. From the Main Screen, press the Configure System softkey to display the Configure System setup screen. Then press the Communication Setup softkey to display the Communications Setup screen. Move the box onto the "Remote Control from" field and select GPIB. Then move the box onto the "GPIB" Address" field and select an address from 0 to 30.

### **GPIB Host and Hardcopy Operation**

The 7200A can communicate across GPIB as a talker or a listener with a remote host controller to receive remote commands/queries and send responses. For this talker/listener remote control operation, the 7200A conforms to the guidelines specified by IEEE 488.2. The hardcopy output can also communicate across GPIB in one of two ways. First, if the hardcopy port is the same as the remote control port, then a remote hardcopy command sends the output to the remote host as a query response. Second, if the hardcopy port is different from the remote control port or and the local hardcopy key is pressed, then the 7200A enters Talk Only mode and does not expect any controller present on the bus.

#### **Remote Control Operation over GPIB** ....

∽∉ÿvu

Talk/Listen The 7200A enters this mode when the "Remote Control from" field in the Communications Setup screen is set to GPIB. In this mode, the 7200A can both receive commands and setups from the remote host computer and send data and measurement results.

#### **Hardcopy Operation over GPIB**

**Talk Only To output hardcopy data over GPIB, the "Hardcopy Port" field in** the Hardcopy screen must be set to GPIB. Setting the Hardcopy Port has no effect on the selected port until the hardcopy is initiated. If the Hardcopy Port is GPIB, then pressing the local Hardcopy key will force the 7200A to enter Talk Only mode. Also, if the Hardcopy Port is GPIB and the Remote Control port is RS-232-C, then initiating a hardcopy remotely from RS-232-C will also force the 7200A to enter Talk Only mode. Talk Only is a special GPIB mode where there is no controller allowed on the bus; the  $7200A$  is the only talker and all connected devices must be listeners (ie., printers/plotters must be in Listen Only mode). However, if both the hardcopy port and "Remote Control" from" field are set to GPIB, then pressing the local Hardcopy key

 $s\lesssim$  .

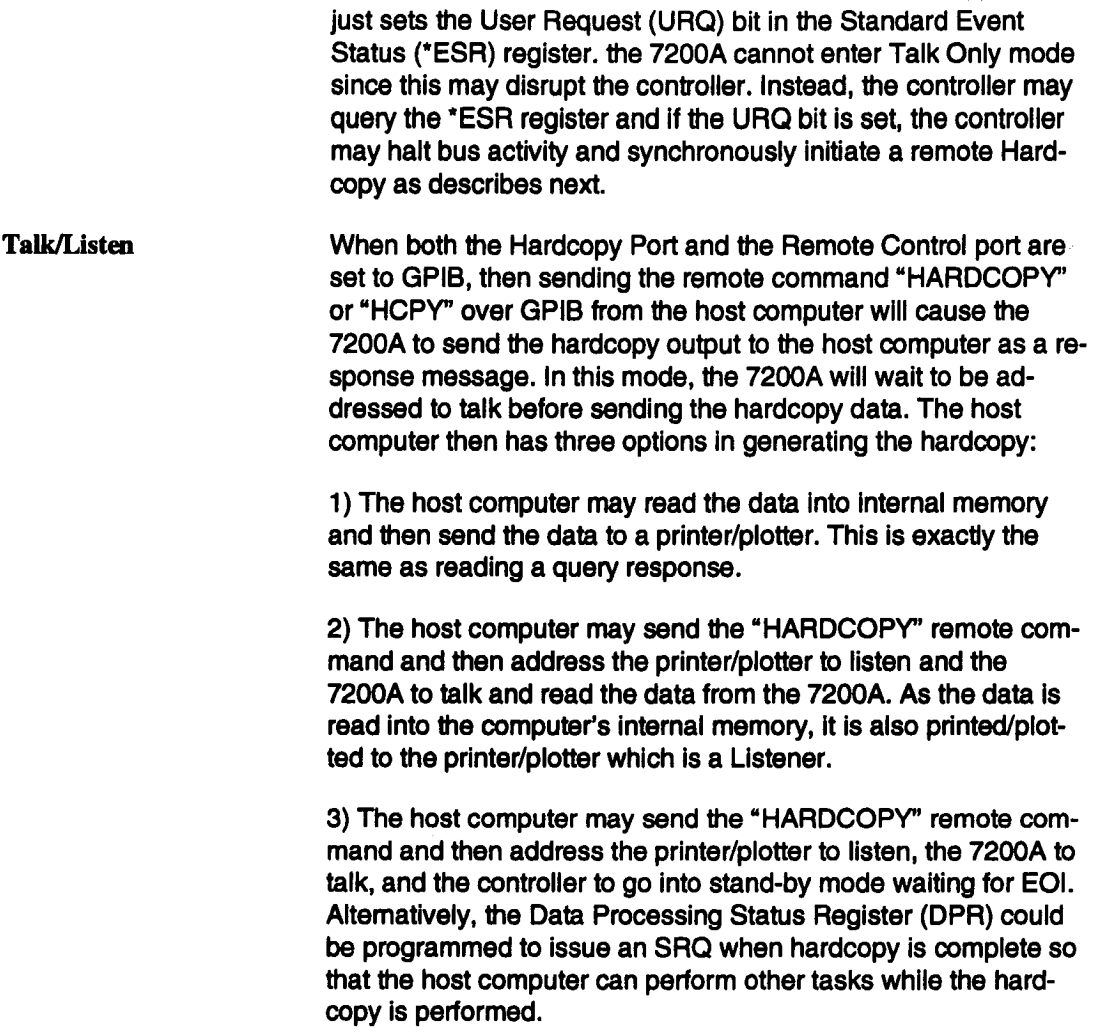

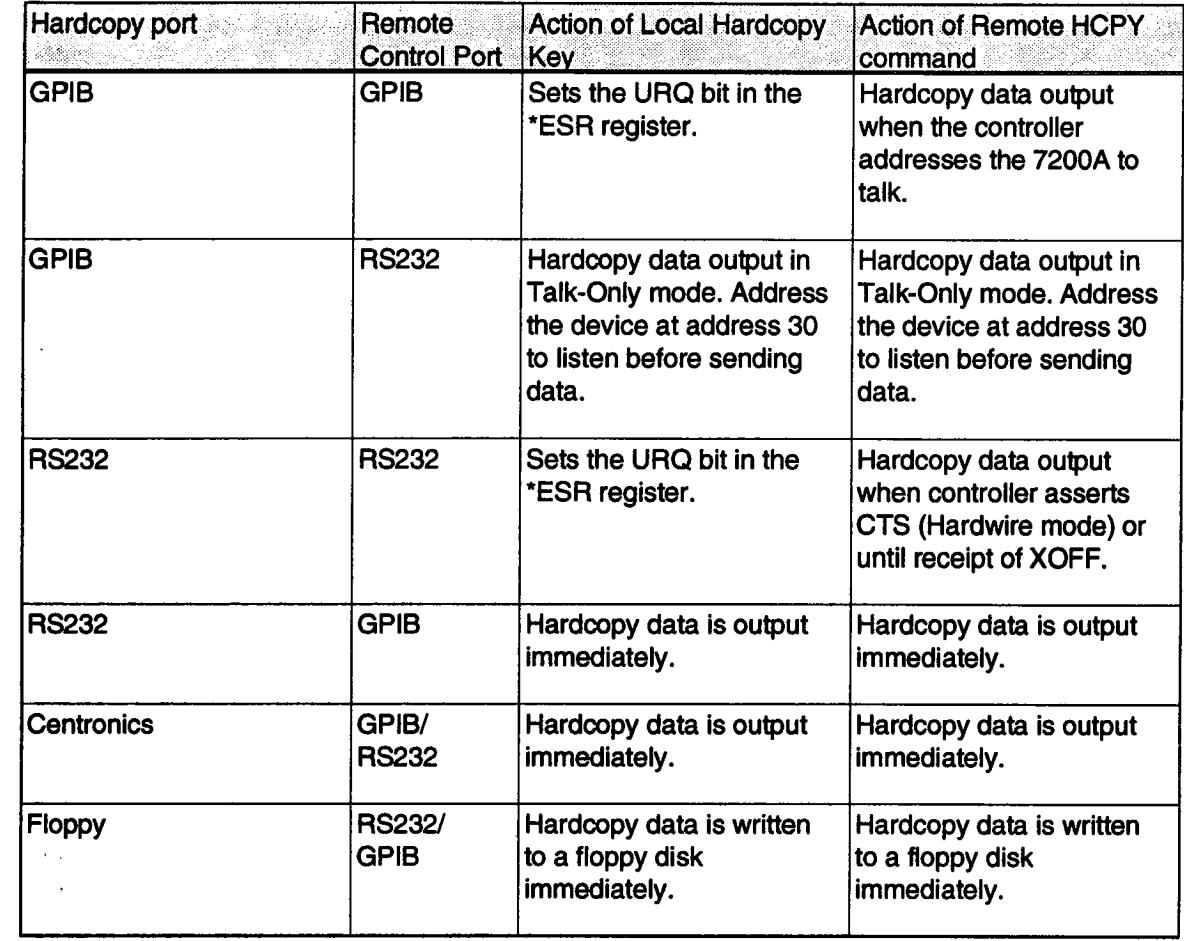

## **GPIB Device Interconnections**

The devices on the GPIB network may be connected in any combination of star or linear arrangements (Figure 1.1 ). Standard IEEE 488.2 cables must be used to connect all the devices and total length must not exceed 20 meters. The devices must conform to these rules:

- $\blacksquare$  At least half the devices on the network must be turned on.
- One network can connect no more than 15 devices (including the controller).
- One device must be connected for every two meters of cable, assuming one device presents one standard device load. The 7200A's GPIB connector is located on its rear panel.
- Each device must have a unique bus address.

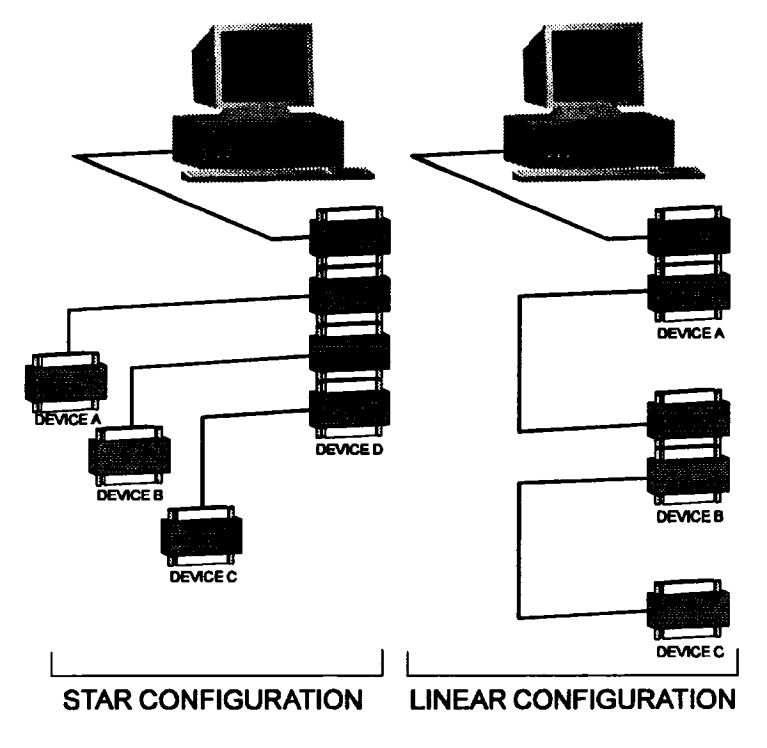

Figure 1.1 : Examples of GPIB Network Arrangements

The 7200A interface is defined by the following GPIB function codes:

For a description of these functions and their subsets, see IEEE Standard 488.1, Section 2.2 through 2.12.5. The IEEE Standard is published by the Institute of Electrical and Electronics Engineers, Inc., 345 East 47th Street, New York, New York 10017.

**COMMENTS** 

#### INTERFACE FUNCTION

Controller (CO) Source Handshake (SH1) Acceptor Handshake (AH1) Talker (T6)

Listener (L4)

Service Request (SR1) Device Trigger (DT1) Device Clear (DC1)

Parallel Poll (PP0) Remote Local (RL1) Electrical Interface (E2.) No controller capability. Complete source handshake capability. Complete acceptor handshake capability Basic talker with serial poll capability and unaddress\* if MLA (My Listen Address). Basic listener with unaddress if MTA (My Talk Address). Complete serial poll capability. Capable of responding to device trigger. Responds to device clear (universal or selective). No parallel poll capability Complete remote/local capability **SRQ,** NRFD, and NDAC are tri-state lines

\*Unaddress refers to the action taken when the interface switches its function. This action effectively clears the current function before the next function is selected.

Table 1.1: 7200 IEEE-488 Function Codes

### **RS-232-C Remote Control**

The 7200A can also be operated from a computer or terminal via its RS-232-C port. RS-232- C uses serial transmission and complies with the Electronic Industries Association's RS-232- C standard. (The equivalent international standard is ISO V24 which is generally compatible **with** the RS-232-C version.)

Unlike the GPIB where many devices can be interconnected, the RS-232-C connects just two devices. Only three communication lines are necessary to establish the interface: transmired data, received data, and logic ground. However, the additional lines, RTS (request to send) and CTS (clear to send), permit transfer of data only after confirming that the receiving

#### RS-232-C **Configuration**

device is capable of accepting more data. That is, the sender sends an RTS and waits for a CTS from the receiver before sending data. This protocol guarantees that data does not overrun the receiver's buffer.

RS-232-C offers compatability with most computers. It uses a bit-serial data format with a maximum transmission rate of 19,200 bits per second, much less than that of GPIB.

Each data word is transmitted as a separate packet with its own start and stop markers, or bits. The RS-232-C standard defines the electrical characteristics of these bits and the composition of each packet. Their composition and transmission rate must be the same for both the device and the 7200A. The Communications Setup screen is used to select transmission rate, error checking (parity), and number of stop bits. In order to establish communications, additional serial transmission characteristics may be set remotely using the COMM\_RS232 remote command. See Section 5: Communication Commands fora description of this command.

### **RS-232-C Configuration**

#### **Setup the Serial Port**

The 7200A contains a 9-pin, male RS-232-C connector for serial communication with a printer, terminal, or computer. To connect an RS-232-C line to the 7200A, use a female DB9- D connector. If the computer has a DB25-D connector, use a DB9-D to DB25-D cable adapter. The optional CTS and RTS handshaking guarantees that data passed between a remote computer and the 7200A will not overrun the 7200A or the computer's RS-232-C buffer.

Select the desired settings for the interface using the Communications Setup screen:

- 1. From the Main Screen, press the Configure System softkey to display the Configure System setup screen.
- 2. Then press the Communication Setup softkey to display the Communications Setup screen.

#### **RS-232-C Host lnterconnection**

Although the RS-232-C standard defines signal lines and electrical characteristics, it does not define mechanical characteristics. The 7200A RS-232-C output port is configured as an RS-232-C Data Terminal Equipment so that data is sent from pin 2 and received on pin 3. For remote operation, the RS-232-C port must be connected to a computer terminal. The following diagrams are used for various host drivers.

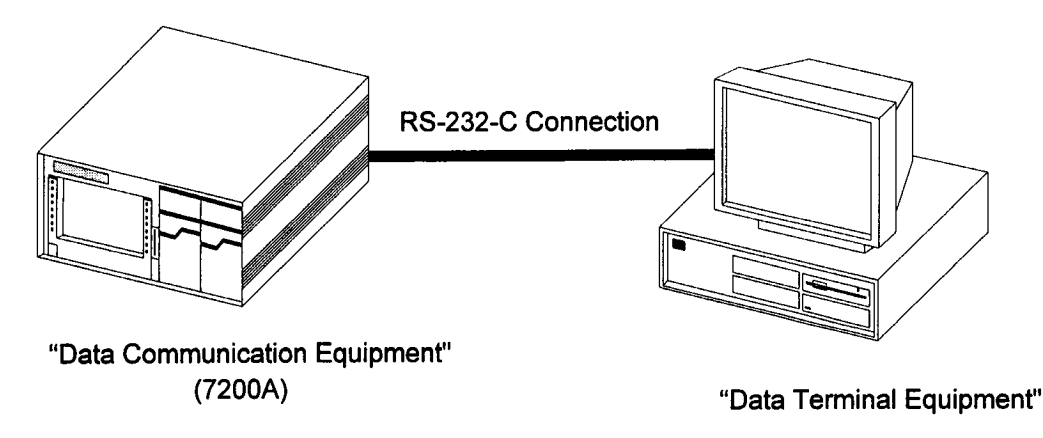

Figure 1.2: RS-232-C Connection to an IBM-PC Host

#### **DB9 to DB25** Wiring

This wiring configuration is used for IBM-PCs and compatibles with DB25-D connectors configured as Data Terminal Equipment. Note that for XON-XOFF communication protocol, only pins 2, 3, and 5 on the DB9-D connector are needed. Also, commercially available DB9to-DB25 adapter cables for the IBM-PC swap pins 2 and 3 and pins 7 and 8.

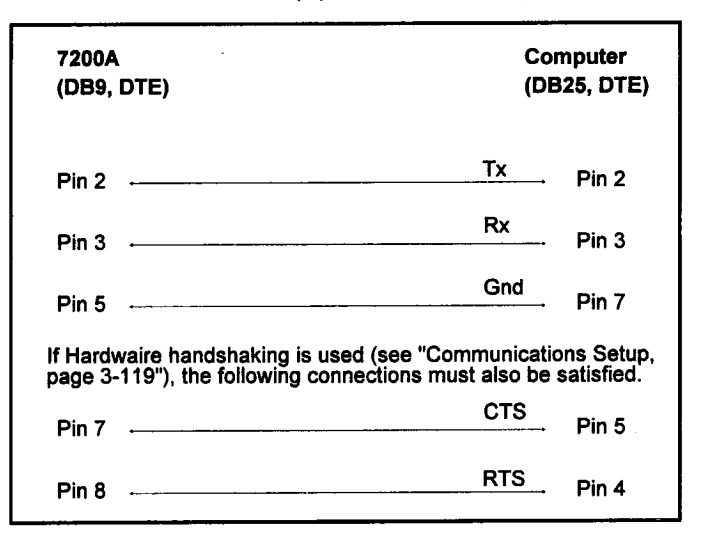

#### **DB9 to DB9 Wiring**

**7200A** Computer **(DE9, DTE) (DB9, DTE)** Tx Pin  $2 -$ Pin 2 Pin 3  $\sim$  Pin 3 Pin 5  $Gnd$  Pin 7 If Hardwaire handshaking is used (see "Communications Setup, page 3-131"), the following connections must also be satisfied. Pin 7  $CTS$  Pin 5  $\sqrt{2}$ Pin 8 - $Rx$  Pin 4

For IBM PC-AT types with DB9-D connectors configured as Data Terminal Equipment.

#### **DTE to DCE Wiring**

For non-IBM types with DB9-D connectors configured as Data Communications Equipment.

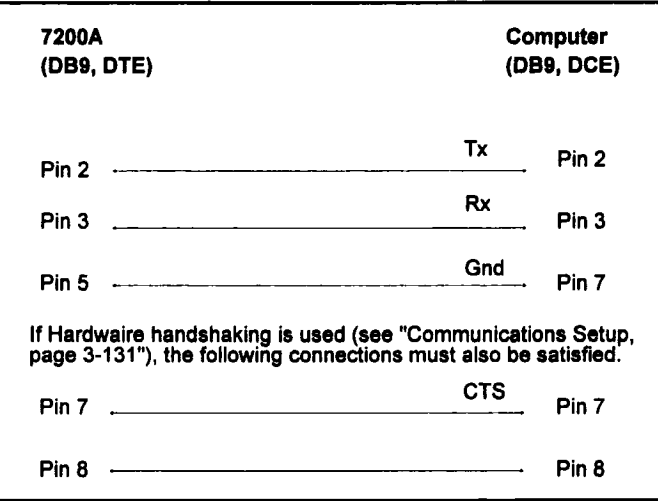

#### **RS-232-C Interconnections for Hardcopy**

**When connecting an RS-232-C serial printer/plotter to the 7200A, the printer/plotter configuration must match the 7200A RS-232-C port settings. To modify settings, use the Communications Setup screen.**

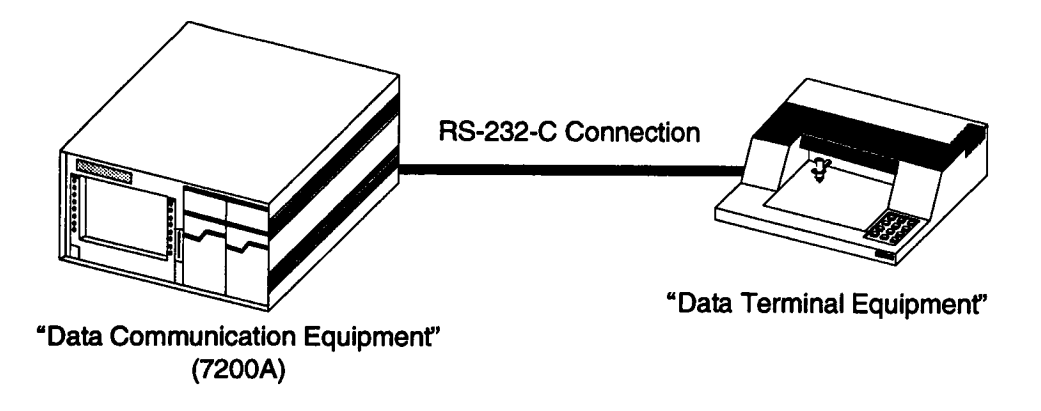

**Figure 1.3: RS-232-C Connection to an RS-232-C Serial Plotter**

#### **DB9 to DB25 Wiring**

**NOTE: The 7200A RS-232-C interface is a DB9-D connector. Use** an adapter cable to connect to an RS-232-C DB25-D connector.

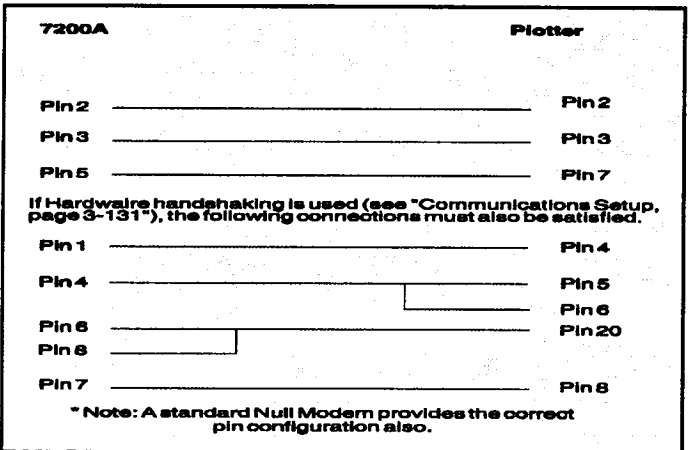

#### **Parallel-Centronics Wiring**

The 7200A uses a standard DB25-D female connector as the Centronics parallel output port. An adaptor cable is required to adapt the 7200A DB25-D connector to the standard 36-pin bail lock connector used on most Centronics printers.

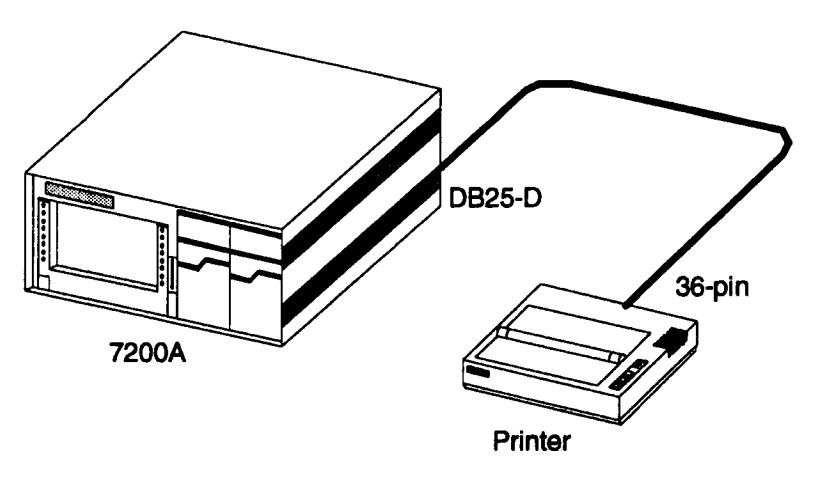

Figure 1.4: Output to Centronics type Printer/Plotter

### **RS-232-C Host Operation**

The 7200A may be controlled by a Remote Host computer in a similar manner as in GPIB. It is able to accept commands, strings, and arbitrary block data and send back responses to queries. However, RS-232-C communications is limited to the transfer of ASCII characters in the range 1 to 127. Also, any character whose value is below a <space> (ASCII 32) can not be used as part of a valid command or query but may be used as a valid <PROGRAM MESSAGE TRMINATOR>. The exception to this rule is the <ESCAPE> character (ASCII 27). When <ESC> is sent to the 7200A, the very next character sent is interpreted to have a special meaning.

The valid Escape sequences are as follows:

| Command       | Description                                 |
|---------------|---------------------------------------------|
| $<$ ESC $>$ ( | Selects HARDWIRE handshake mode             |
| $<$ ESC>)     | Selects XON-XOFF handshake mode             |
| <esc>I</esc>  | Selects Echo off (half-duplex mode)         |
| $<$ ESC $>$ ] | Selects Echo on (full-duplex mode)          |
| <esc>C</esc>  | Sends a DCL (device clear) command          |
| <esc>R</esc>  | Sends a REN (remote enable) command         |
| <esc>L</esc>  | Sends an LCL (local enable) command         |
| <esc>F</esc>  | Sends an LLO (local lockout) command        |
| <esc>T</esc>  | Sends a GET (group execute trigger) command |
|               |                                             |

Table 1.2: Valid Escape Sequences

All <ESC> commands are immediately executed upon being parsed. Their intent is to simulate GPIB commands over the serial port.

When the 7200A receives ASCII block data in excess of its input buffer size it will send XOFF (ASCII 19) to hold up the transfer of data from the Remote Host until it has processed the current buffer. Also, if the handshake mode is HARDWlRE, it will de-assert CTS (Clear To Send). When the 7200A is ready for more data, it will send XON (ASCII 17) and assert CTS.

For a complete description of setting the configurtation of the RS-232-C port for Remote Host communications, see the COM\_RS232 remote command in Section 5 (Communication Commands).

# **Section 2: Command Syntax**

The following segments describe the rules and syntax for controlling the 7200A from a remote computer over either GPIB or RS-232-C. Any differences between the ports are noted.

### **Message Types**

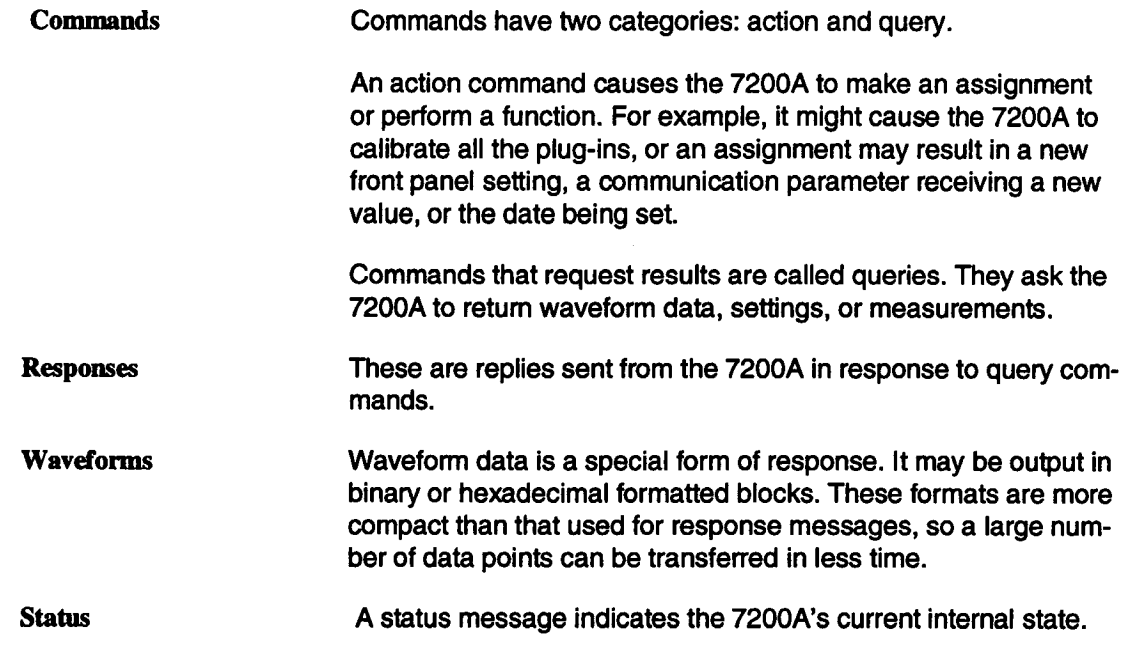

With few exceptions, all commands, responses, and status messages are encoded according to the American Standard Code for Information Interchange (ASCII) and are strings printable characters. Upper and lower case characters are interchangeable.

Message Direction As shown in Figure 2.1, the controller sends commands to the 7200A, and the 7200A sends waveforms, responses, and status messages back to the controller.

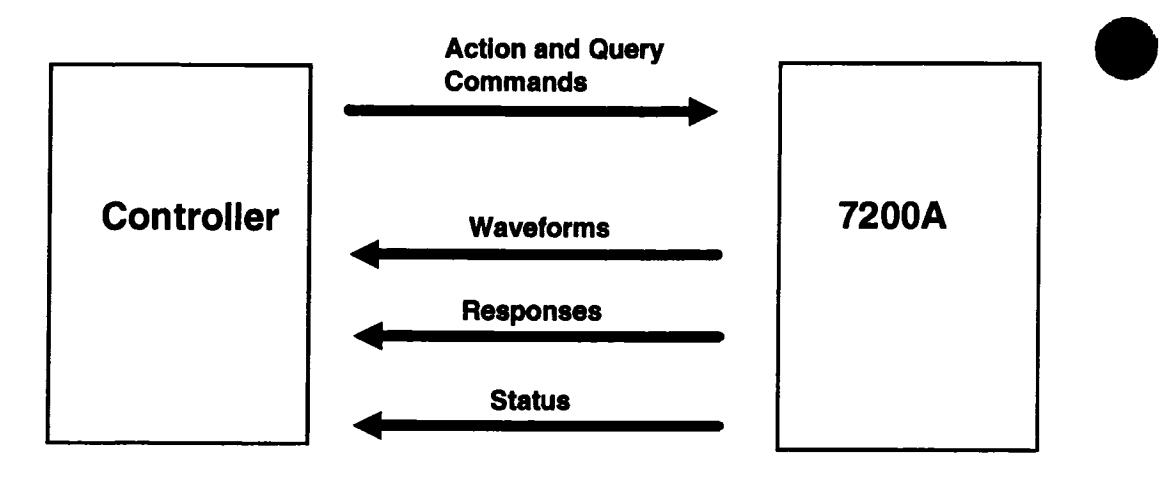

Figure 2.1: Message Directions

### **Command Processing**

Commands are not processed until the 7200A receives an <end>, or, in the case of waveform input, when the 7200A input buffer is full (i.e., normally, no action is taken on any part of a command message until the entire message is received or the message size exceeds the input buffer size).

#### **Command Processing Order**

Valid commands are processed in the order they are received.

Some remote commands cannot be performed immediately. For example, it is not possible to read channels that are armed and waiting for a trigger, since the memories associated with these channels are continuously being written. If the 7200A receives a command it cannot perform immediately (another example is the STORE of a channel), it defers executing the command until the needed waveform is acquired.

#### **Command Errors**

Before attempting to execute a command or query, the 7200A confirms that all the required parts of the command are provided, and that all the arguments are within required ranges.

If an error is generated, the 7200A will set the appropriate status and, if enabled, report it to the host computer. The host can then interrogate the status byte(s) to determine the nature of the error. Refer to Section 4 for details on status bytes.

> NOTE: Commands preceding and following an error in multi-command messages are still executed. This provides consistent operation whether commands are sent one at a time or several per message.

#### **Output from the 7200A**

When the 7200A generates a response to a query, the controller should read it before sending a second query. If the controller sends a second query before reading the response to the first one, the 7200A interprets this as an Interrupted Action and performs the following:

1. Upon receiving the **<end>** of the second query, the 7200A flushes its output buffer of all responses to previous queries.

- 2. The 7200A sets a Query Error bit, and
- 3. The 7200A fills the output buffer with the response to the second query.

### **IEEE-488 Standard Messages**

This section explains how the 7200A reacts to the Standard 488.2 messages.

NOTE: This section pertains to GPIB only

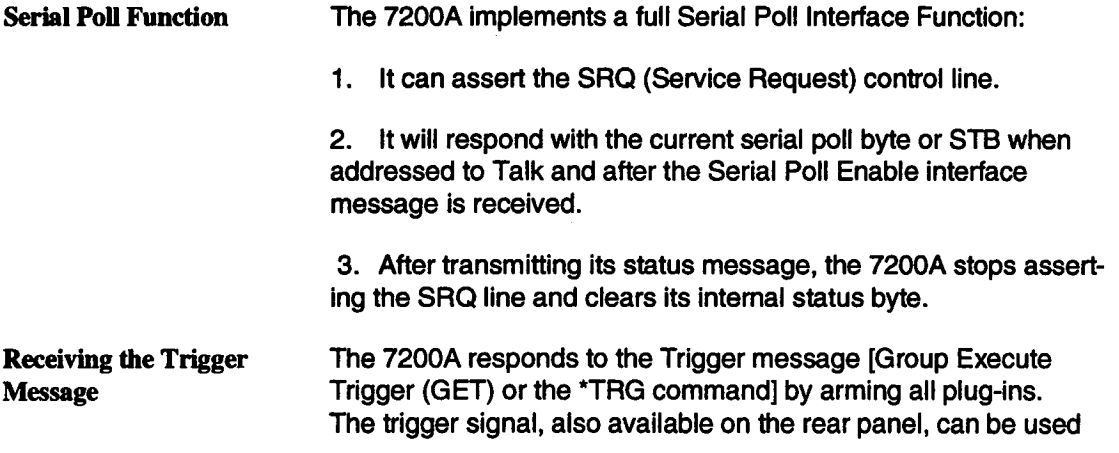

for external hardware or event synchronization to internal 7200A operations. It is executed after all previously received commands have been processed.

Interface Clear The Interface Clear message (asserting IFC line) is an asynchronous control line that causes all bus activity to halt. When the 7200A receives the IFC message, it becomes unaddressed, stops talking or listening, and will not participate in future bus transactions until readdressed to talk or listen.

Device Clear (Selective or Universal) The 7200A will respond to a Selective Device Clear or a Universal Device Clear interface message. The former requires that the 7200A first be addressed to listen, followed by the Selective Device Clear message. The latter does not require that the instrument be previously addressed to listen. Device Clear causes the input buffer, the output queue, and the message available (MAV) status bit to be cleared.

Go to Local, Go to Remote, The 7200A can operate in Local or Remote mode. In Local Go to Remote with Lockout Local mode, all front panel controls are operational and commands from the host computer will also be processed. In Remote mode, the 7200A operates under computer control and no front panel controls are operational except the Local softkey (if enabled). (The 7200A always powers on in Local mode.)

> NOTE: The 7200A processes all messages regardless of being in Remote or Local modes.

The 7200A switches to Remote mode (with Local softkey enabled) when the 7200A receives the command "REM", or a command is sent with the REN line asserted. All instrument settings remain unchanged during local-to-remote transitions. The lower left part of the 7200A screen indicates that Remote mode is enabled and the Local softkey appears. No other front panel controis operate.

If the 7200A is under remote control and the Local softkey is pressed, the instrument interrupts program control and returns to local control. Data and/or settings can now be changed locally.

CAUTION: To prevent a transition back to local mode the 7200A can be placed in a Local Lockout state using the "LLOK" command. in Local Lockout state, all front panel keys and knobs are

disabled. Once Remote with Local Lockout is set, it can only be cleared when the 7200A is put into Local mode by sending the =L OC" command orreaddressing the 7200A with REN deasserted.

#### **Message Syntax**

Messages consist of one or more data bytes which are sent over the bus. All messages sent to and received from the 7200A are formed of English words except for waveform transfers. Abbreviations, typically two to four characters, are also defined to achieve higher throughput. Lower or upper case alphabetic characters are interchangeable.

> NOTE: Any message received by the 7200A must conform to IEEE-488.2 syntactic requirements. (If a violation is detected, the 7200A will generate an error which indicates an invalid command.) The syntax for each type of message is described below.

#### **Action Command Syntax**

Commands are sent to the 7200A to initiate various actions. They contain Headers, sometimes an Argument(s), and a Terminator:

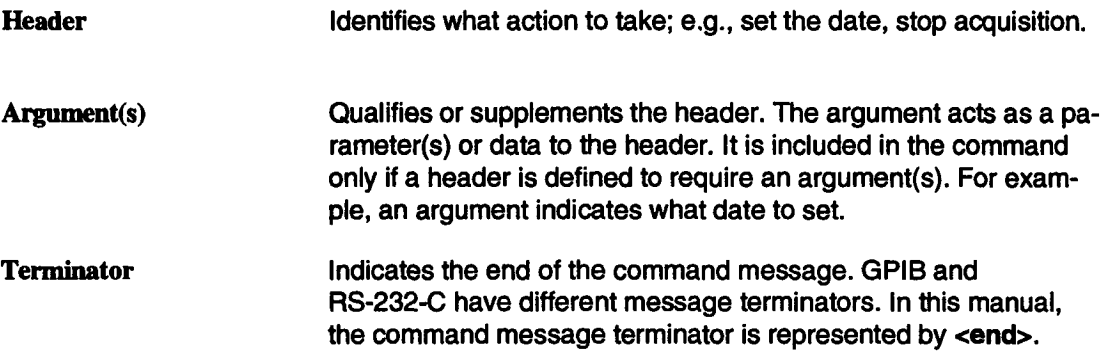

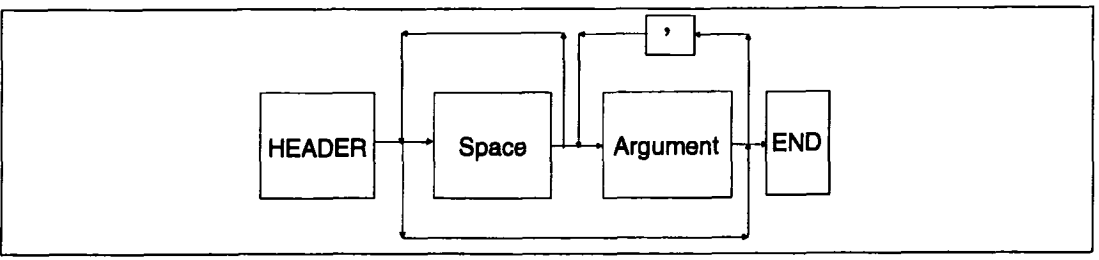

Figure 2.3: Action Command Syntax

Unless specifically noted, white spaces (ASCII 32 decimal) between the parts of a command do not affect its processing. Upper and lower case characters are interchangeable. The general format of a command follows:

#### **Command Header**

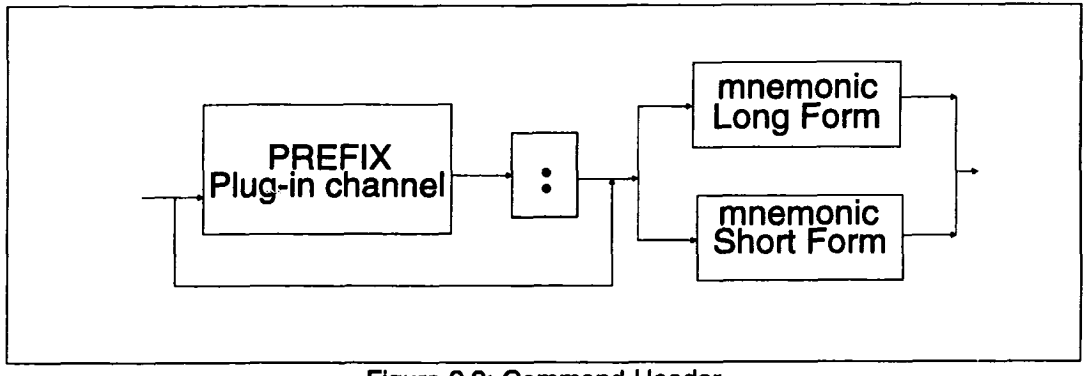

Figure 2.2: Command Header

### **Command Arguments**

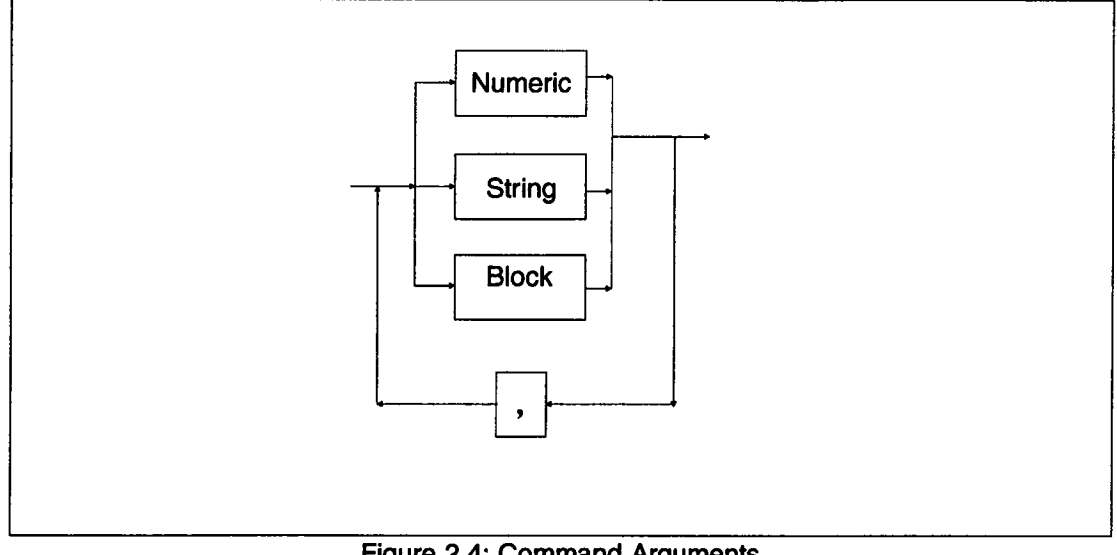

Figure 2.4: Command Arguments

### **Query Syntax**

The Syntax of a Query is very similar to that of an Action command. A Query command adds a question mark ("?") immediately after the last character of the header. For example, to find the current value for the offset on channel 2 of plugin B, send: B2:OFFSET?.

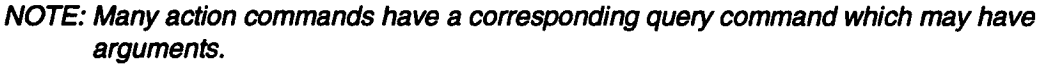

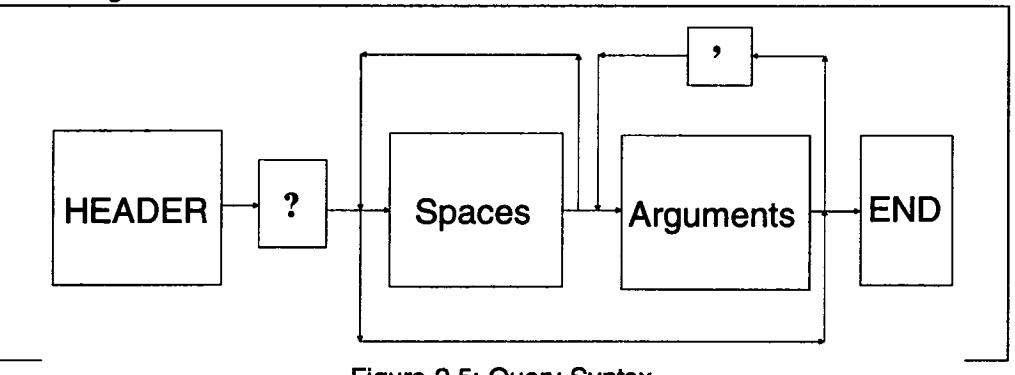

Figure 2.5: Query Syntax

### **Multiple Commands**

A message containing more than one command before the terminator is called a compound, or multiple command message.

Sending a multiple command increases throughput. Each command (header and any arguments) is separated from the following one by a semicolon (";"). Space(s) on either side of the semicolon do not affect processing. Upper and lower case characters are interchangeable.

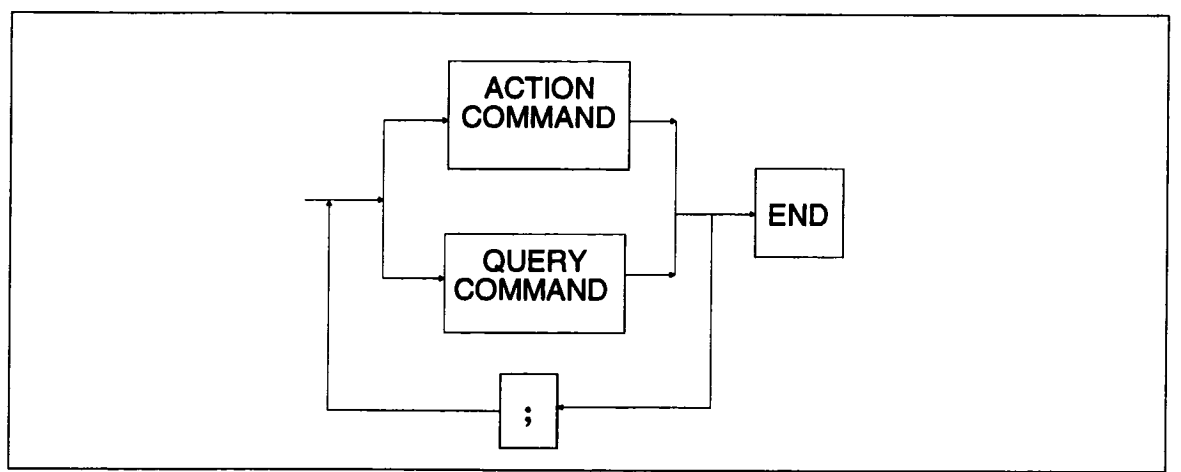

Figure 2.6: Multiple Commands

A multiple command can include Action and Query commands. For example, one multiple command can perform auto setup, request the current time and date being used, and execute a trigger command as follows:

#### **ASET; DATE? ;\*TRG <end>**

#### **Command Header**

A command header defines the action to perform. The header begins with a letter and can be followed by any combination of up to 15 letters, numbers, and underscores. Any command with more than four characters has a short form. (Long and Short form headers can be intermixed.) Using the short form (four or less characters) increases throughput. The long form, however, makes understanding program code easier. For example, to set the timebase remotely, either TIME DIV or TDIV can be sent.

Command headers comprise three broad categories according to their syntactic make-up:

- Directed Header,
- System Header, and
- Standard Header.

#### **Directed Header**

This type of header directs an action at an object. The object can be either a plug-in, channel, trigger source, or trace. The prefix identifies the object being acted upon. It is followed by a colon (":") and the header which indicates the action performed.

prefix:header

Only one prefix is permitted per header.

NOTE: If a command is defined as having a prefix, the prefix must always be specified.

The types of prefixes are:

Mug.in The plug-in is identified by location. The mainframe plug-in slot nearest the display is slot A. Slot B is to the right of A.

> Use the plug-in prefix only when a command operates on the plug-in controls, such as when setting the timebase. To set the timebase to 5 msec per division for the plug-in in slot A, for example, use the command:

**A:TIME\_DIV 5ms**

#### IEEE-488 Standard Messages

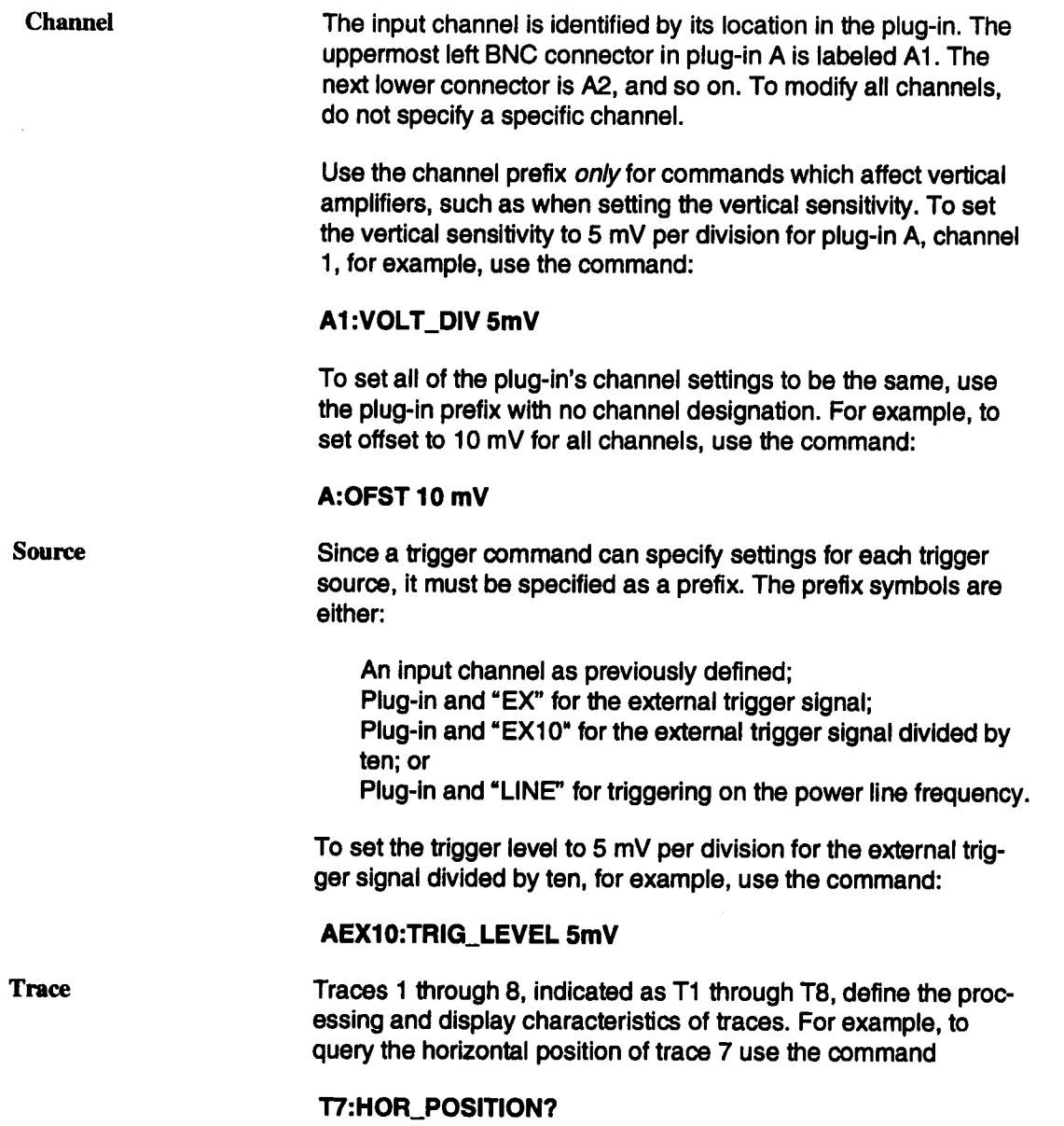

#### System Header

This type of header indicates an action that affects general oscilloscope operation; that is, an operation not necessarily restricted to a particular plug-in, channel, or trace. Examples are changing the grid selection and cursor type. The System Header format disallows a prefix. For example, to turn on local display processing, use the command:

#### DISPLAY\_ON

#### Standard Header

This type of header indicates a command that is explicitly required by the IEEE-4882 standard. These commands have the same format as the System Header, except an asterisk ("\*") immediately precedes the first letter of the command. For example, the \*RST command initiates a device reset, \*IDN? asks the device for its identification.

#### **Command Argument(s)**

A command argument(s) qualifies or supplements the header. It is included in the command only if a command is defined to require an argument(s). For example, an argument indicates what value to set for volts per division.

Most commands require one or more arguments to describe a desired action in detail (see Figure 2.4). The first argument is separated from the header by one or more spaces. Arguments are separated from each other by commas.

The possible types or arguments are:

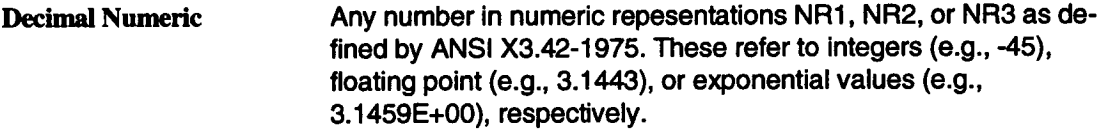

The ASCII characters "E" or "e" are used to delimit the mantissa from the exponent in exponential arguments. Spaces are allowed between the exponential delimiter and the digits (0 through 9), but are not allowed between digits, or between the decimal point (.) and the digits.

Numeric values with fractional parts must be expressed as a floating point or an exponental value. For example, 3.14159 and 3.14159E+00 are both acceptable standard formats.

The allowable range depends on the command. If a numeric is sent to the 7200A and has a precision greater than allowed, the 7200A will truncate, process the result, and generate a warning. If a numeric not included in the specified set is sent, a valid numeric closest to that sent is used. For example, vertical position must be specified with a value that is a multiple of 0.02. If 68.01 were sent, 68.00 is used.

Suffixes can replace exponential notation. For example, these commands are equivalent:

**TIME\_DIV 5.00E-6 TIME\_DIV 5.00 US**

Valid suffixes are listed in the following table:

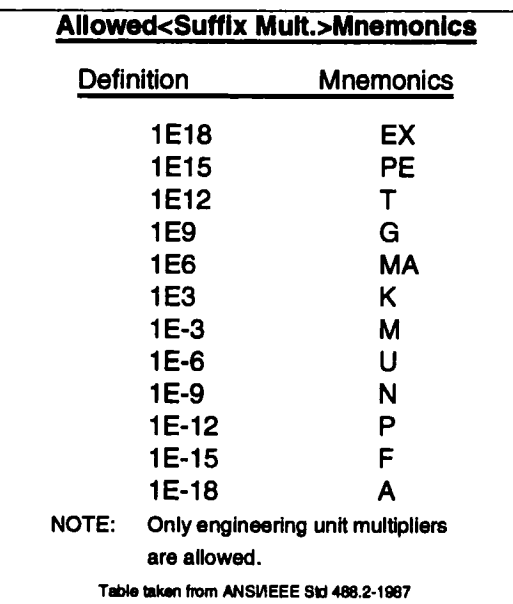

Table 2.1: Valid Suffix Mnemonics

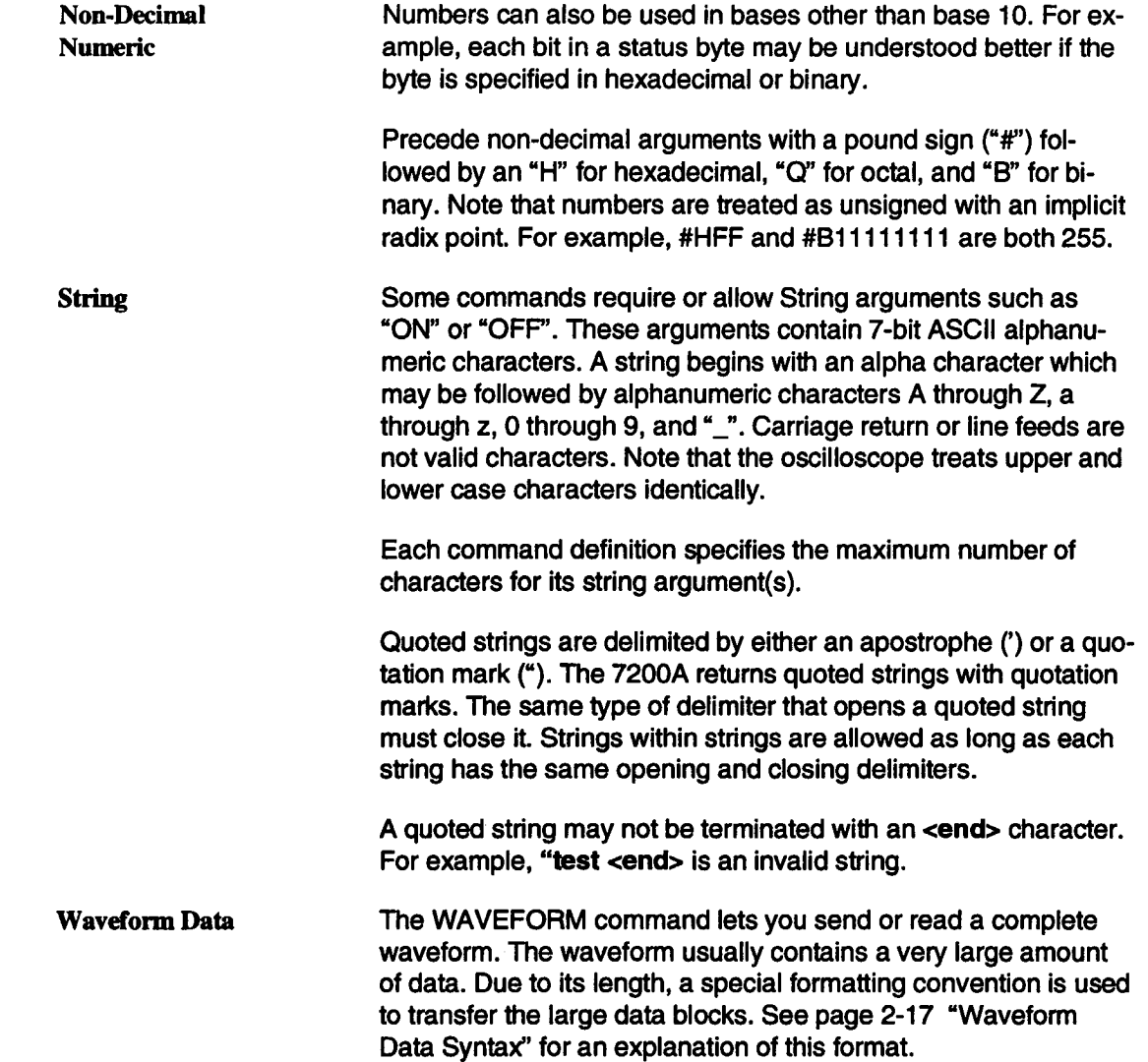

#### IEEE-488 Standard Messages

#### Keywords

Some commands have several arguments. For example, the command for configuring a hardcopy device can have up to ten arguments that set such characteristics as plotter speed and paper size. Rather than listing every argument when only a few need changing, the argument specified is identified by a "keyword".

A keyword is a character argument that must be followed by a comma, and then an associated value for the characteristic being set. The value may be one of the four types of arguments previously described.

Arguments not specified remain unaffected.

For example, the INTENSITY command is used to program the brightness of the traces and grids independently. To set the grid's intensity to half scale, send: **INTENSITY GRID.50**. The trace intensity remains unchanged.

For commands with several keywords, the order of the keyword-value pairs does not matter.

NOTE: A multi-argument command that does not use keywords must have all its arguments listed, and ordered in the same sequence as shown in the command definition.

An example of a command with no keywords is the date command, which requires specification of the day followed by the month, etc.

When querying most keyword commands, you can give the keyword(s) as an argument. For example, CRST? HABS, VABS returns only the absolute horizontal and vertical cursor positions. If no argument is specified, all values are returned.

#### Command Terminators

Commands sent one at a time must end with a terminator. In this manual, terminators are indicated by **<end>**. Alternatively, multiple commands can be sent together by terminating each command with a semicolon and terminating the entire multiple command message with **<end>.**

#### GPIB Terminators

The only valid GPIB terminator is EOI (End or Identify) asserted with the last character sent. This is necessary because of the possibility of binary data transmission into the 7200A would make termination on a line feed alone impossible.

> NOTE: The 7200A always terminates its response messages with a line feed character with EOI asserted.

#### RS-232-C Terminators

The COMM RS232 command is used to define the **<end>** for command messages, and separately for response messages.

The keyword El defines the **<end>** of command messages as a number from 1 through 127. The default value is carriage return (decimal 13). If another value is selected, it must not used elsewhere in the command argument; otherwise, the 7200A will prematurely terminate the command.

The keyword EO defines the end of messages transmitted by the 7200A. The initial value is CR LF (carriage return, then line feed).

For example, Arbitrary Block Program Data suitable for waveform transfers is sent as ASCII alphanumeric characters between the range 0 through 9 and A through F. Therefore, select a number that does not have a value corresponding to the ASCII decimal values of these alphanumeric characters.

### **Response Syntax**

Query commands sent to the 7200A result in information being returned. The packet of returned information is called a response message. This message typically contains measurement results, settings, or status information. If multiple queries are sent in the same command, the responses will be returned in one multi-response message with the individual responses separated by semicolons (";").

The computer should completely read any responses from the 7200A before sending new queries. If the computer sends a query command, starts reading the response, and issues another command before completely reading the results of the first query, the 7200A interprets this as an interrupted action, sets the query error status bit, clears the output queue,and sends the second response.

Responses conform to a general format, and with few exceptions are ASCII strings of printable characters. Generally, the syntax of any response is as follows:

#### Response Syntax

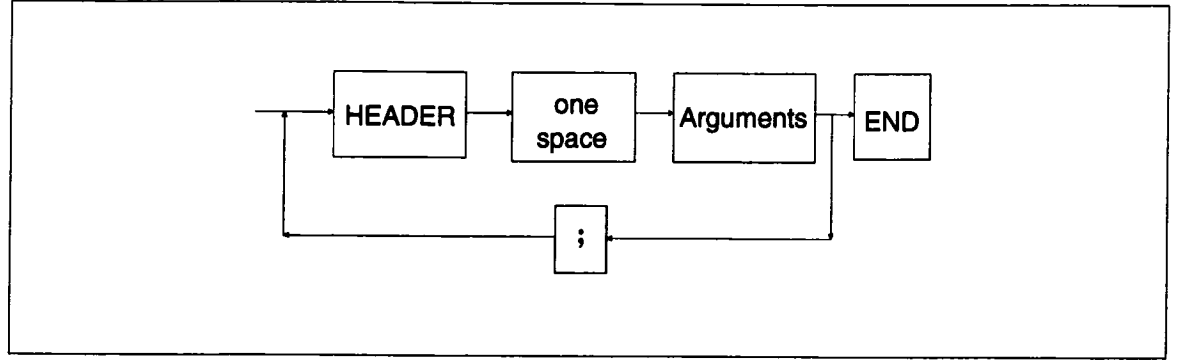

Figure 2.7: Response Syntax

#### **where**

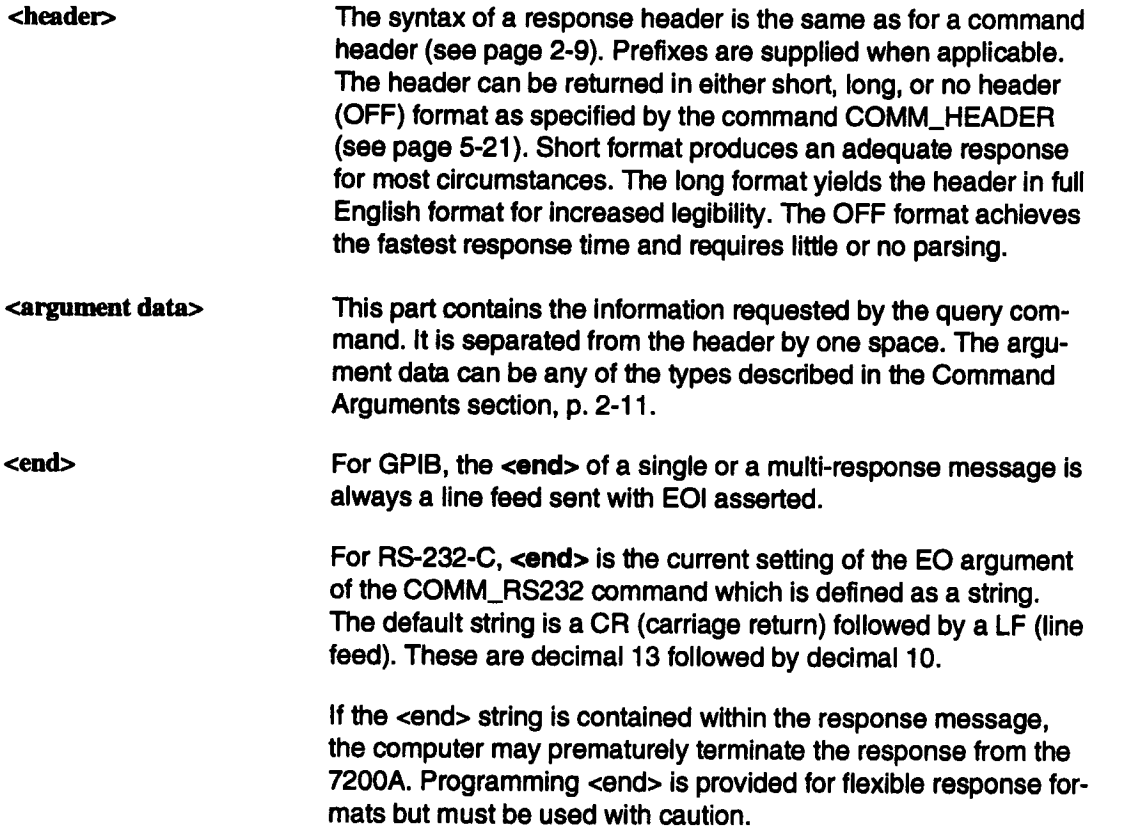

If COMM\_HEADER SHORT was sent before the following multi-response message:

T1 :HOR\_POSlTION?; \*STB?; T1 :VERT\_POSrrlON?<end>

The response would be:

T1 **:HPOS 1.0,1; \*STB 48; VPOS 1.0<end>**

### **Waveform Data Syntax**

Waveform data is a specially formatted argument used to transfer large amounts of binary or hexadecimal data. The WAVEFORM command uses this argument to send data to, or to read data from the 7200A.

The 7200A supports three block data formats:

- **■** Definite length arbitrary block data,
- Indefinite length arbitrary block data, and
- $\blacksquare$  "OFF".

The COMM\_FORMAT command (see page 5-19) is used to select the desired format.

Waveform Data transfers are used by the 7200A to send waveforms to a host controller. The waveform query will be used in this section to describe the waveform data response format. The WF? waveform query may optionally be followed by ALL, DESC, TEXT, DAT1, and DAT2 to query specific parts of the waveform. If nothing follows the WF?, then ALL is assumed.

#### **Data Element Format**

Each waveform point is called a data element. Using two commands, COMM\_FORMAT and COMM\_ORDER, the 7200A supports several methods of forming data elements. You can specify:

- $\blacksquare$  the size or the width of the data element (i.e., the number of bytes),
- $\blacksquare$  how it is encoded (i.e., binary or hexadecimal) and
- $\blacksquare$  the arrangement of bytes for multi-byte words.

### **Data Width**

The COMM\_FORMAT command is used to select the size or width of the data element; that is, the number of 8-bit data bytes used to format a data element.

> NOTE: Internal to the 7200A, waveforms are kept as 16-bit signed numbers. During readout to the computer, the 7200A converts the internal data words to one of:

*BYTE* 8 bits, single byte per data element.

WORD 16 bits, 2 bytes per data element.

#### Data Encoding

The block data bytes are either 8-bit binary or hexadecimal encoding. Use the COMM\_FOR-MAT command to select the encoding.

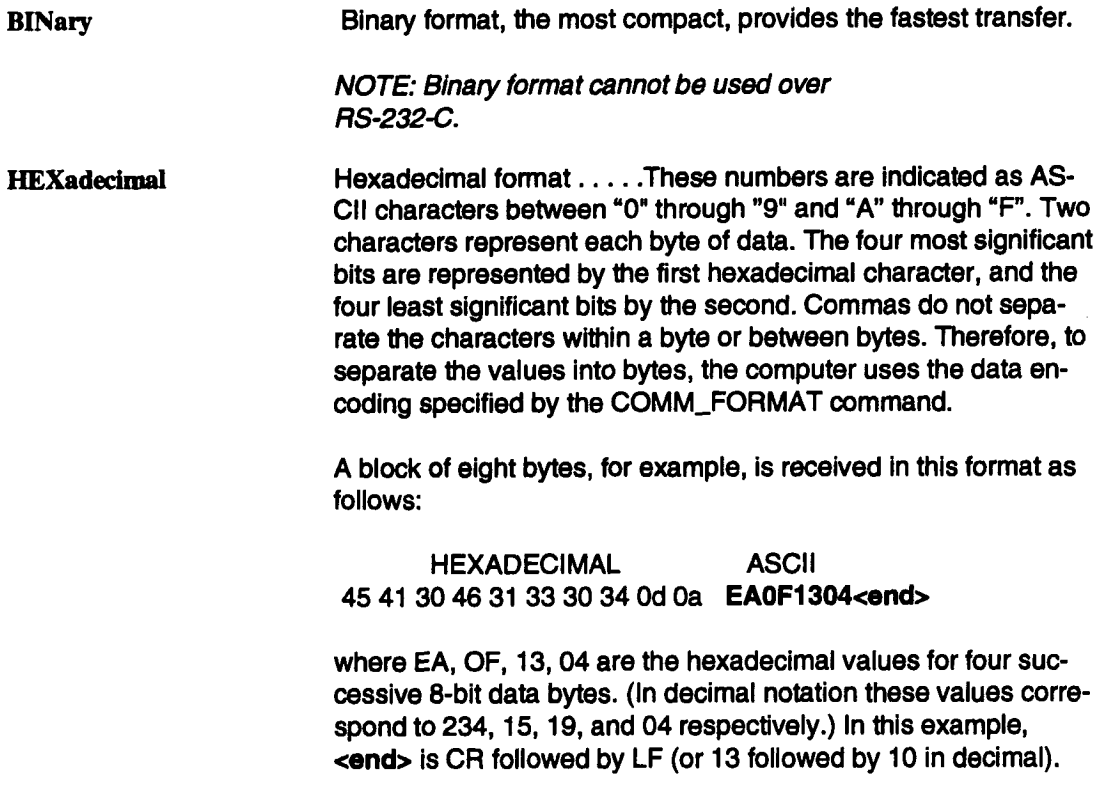

#### Byte Order

When the width of the data is words, the order or sequence in which the bytes are sent can be selected using the COMM\_ORDER command:

HI The most significant byte is sent first, the least significant is sent last. This format is generally known as the Motorola format since the most significant byte is at a lower address.

LO The least significant byte is sent first, the most significant is sent last. The LO format is known as the Intel (or Zilog) format since the least significant byte is at a lower address.

#### **Definite length arbitrary block data**

This format is used for sending blocks of previously fixed sizes. It is selected with the COMM FORMAT DEF9 comand:

#### **#9nnnnnnnnn<DB1xDB2>,.,<DBX>**

where nnnnnnnnn is a decimal integer defined by nine bytes and is used to define the number of data bytes.

```
<DBI>,<DB2> ..... <DBX> are 8-bit data bytes.
```
In this format, a block of four bytes, for example, is sent or received

as follows:

#### **#9000000004<DBI><DB2<DB3><DB4>**

This format begins with a pound sign ("#") followed by a "9", then 9 bytes (which when taken together form a decimal integer equal to the number of 8-bit data bytes to follow), and the four 8-bit data bytes.

If the waveform data is the last command of the message response, the command terminator follows the waveform data. (The integer following "#9" does not count this terminator); otherwise, it is separated from the next command or response by a semicolon.

#### **Indefinite length arbitrary block data**

This format is used to send blocks of unspecified length. It is selected with the COMM\_FORMAT IND0 command:

#### **#0<DBI><DB2>...<DBX><end>**

where <end> is a previously defined message terminator.

#### Waveform Data Syntax

The format begins with a pound sign ("#") followed by a "0", 8-bit data bytes, and the message terminator.

Note that since the number of bytes is not known and the data is binary,it would not be possible to separate it from another command or response and therefore MUST be followed by <end>.

If the WF? is sent as a compound string with queries following it (i.e., T1 :WF?;T2:TRACE?), the query error bit will be set and any queries following the WF? will be ignored. The response message will contain any responses to queries preceding WF? followed by the response to WF?

#### **OFF Format**

Some computer languages make it difficult to check a few bytes/characters before receiving the remainder of a data block. Therefore, the 7200A has the "OFF" format which is an extension of IEEE Standard 488.2.

The OFF format is nearly identical to #0 indefinite format, except that it supresses the #0, keywords normally included in the response, and comma separators. It is selected with the COMM\_FORMAT OFF command.

When OFF format is specified, the 7200A returns a data block having the format:

#### **<DBI><DB2>...<DBX><END>**

As with the #0 format above, the OFF block must be terminated with <end>.

NOTE: When writing waveforms back to the scope, the only accepted formats are #0 and #9, and the descriptor must be sent with the data.

Example: Given that Trace 1 consists of a 338 byte descriptor and 1000 bytes for data array 1, if the block format is OFF, COMM\_HEADER is OFF, and the 7200A is sent the query:

#### **T1 :WF?<end>**

the 7200A response would consist of 338 bytes for the descriptor plus 1000 bytes for the wave array:

#### **<338 byte DESCRIPTOR><DB339><DB340>...<DB1337><DB1338><end>**

which is all data. Note, however, if the header was short or long, the prefix followed by the alias or command name, respectively, would preceed the data.

To write this data back to the 7200A, precede it with the command header (T1:WAVE-FORM), its keyword (ALL), comma, and #0 prior to transmitting the data:

T1 :WAVEFORM ALL,#0<338 byte DESCRIPTOR> <DB339> **<DB340>...<DB1337><DB1338><end>**

Altematively, the #9 format may be used:

T1 :WAVEFORM ALL,#9000001338<338 byte DESCRIPTOR> <DB339> <DB340> .... <DB1337><DB1338><end>

#### **RS-232-C Output Format**

Waveform data over GPIB can be encoded in either binary or hexadecimal (see COMM\_FORMAT command). However, over RS-232-C the data encoding must be set to HEX.

To format the appearance of the waveform data while printing on an RS-232-C device, use the COMM\_RS232 command to specify the maximum number of characters per line. The keyword, LL, followed by a # specifies the maximum line length. After the end of each line, the designated line separator character is inserted. This character is defined by the keyword LS in the COMM\_RS232 command.

For the count in the Definite length arbitrary block data, the line separator is not counted.

Also, for block data sent to the 7200A, LS is ignored.

For example, the response to the query T1 :WAVEFORM? DAT1 can be a block of 32 bytes of data received from the 7200A's RS-232-C host port. It is received in definite length arbitrary block format in hexadecimal encoding (required for RS-232-C):

#### **TI:WAVEFORM DAT1,#90000000321234567890123456<Line\_Separator> DC78EF87DFOC128A<Line\_Separator><end>**

The  $"$ #9000000032" indicates the format ( $"$ #9") and the number of bytes sent (32 bytes excluding the LS and the <end>). Note that HEX format doubles the number of binary bytes representing the waveform. In this example, 32 HEX bytes bytes are transferred but really represent 16 8-bit bytes of trace 1 (i.e., "1", "2" represents 12 base 16 or 18 decimal). Note also that the waveform preamble (T1 :WAVEFORM DAT1 ,#9000000032) is ALWAYS ASCII. This is always true if the data encoding is HEX or BINary. Also note that the line length (LL) is 44 characters per line. When the <end> is reached before the LL is reached, an LS is sent before <end> is sent.

# **Section 3: Waveform Transfer**

Waveforms can be transferred between the 7200A and an external device via GPIB, RS-232- **C,** or MSDOS format 3-1/2" floppy disk. All types of transmission use the same format for the waveform. It is therefore possible, for example, to read a waveform out of the 7200A over GPIB, direct the output into a file on an MSDOS floppy, and then recall the waveform from the floppy to a memory in the 7200A.

Over GPIB or RS-232-C, the WAVEFORM remote command transfers a binary waveform from an external device into the 7200A. The WAVEFORM? query transfers a binary waveform from the 7200A to an external device. The COMM\_FORMAT and COMM\_ORDER remote commands select the data point format to be used by the 7200A when it produces waveforms in response to a WAVEFORM? query. The INSPECT?. query transfers an ASCII waveform from the 7200A to an external device.

Waveform transfer via floppy disk does not require remote programming, but may be accomplished with STORE and RECALL front panel operations. Remote commands STORE\_SETUP, STORE, RECALL\_SETUP, and RECALL may also be used to effect the store and recall operations if desired.

### **Waveform Template**

Waveforms produced by the 7200A contain, in addition to the actual data points, further information necessary to correctly interpret the data. This information includes the real time between data points, trigger offset, vertical gain and offset, acquisition time and plugin, etc. To save space and increase the waveform transfer rate, all numerical values in the waveform are binary.

The data and associated information are organized in a specific format described by the waveform template. The template describes the size and location of each element in the waveform. It may be obtained via GPIB or RS-232-C with the TEMPLATE? query. The template is simply an ASCII file and may be examined with any text editor. See page 3-9 for a listing of the 7200A waveform template. On each line of the template, text following a ; is commentary.

In addition to providing a description of the waveform structure to users who wish to interpret waveforms obtained from the 7200A, the template also allows waveforms to be transferred between different LeCroy instruments and different versions of the same instrument. Waveform transferral between different LeCroy instruments may be accomplished by sending not only the waveform, but also the template according to which it was created, to the destination instrument. The destination instrument interprets the waveform data according to the associated template and translates it into its own format.

#### Waveform Template

As an alternative to using the template to interpret a waveform, the INSPECT? query may be used to obtain a nicely formatted and labeled ASCII representation of the waveform.

As can be seen from the template on page 3-9, a 7200A waveform consists of several distinct entities called blocks:

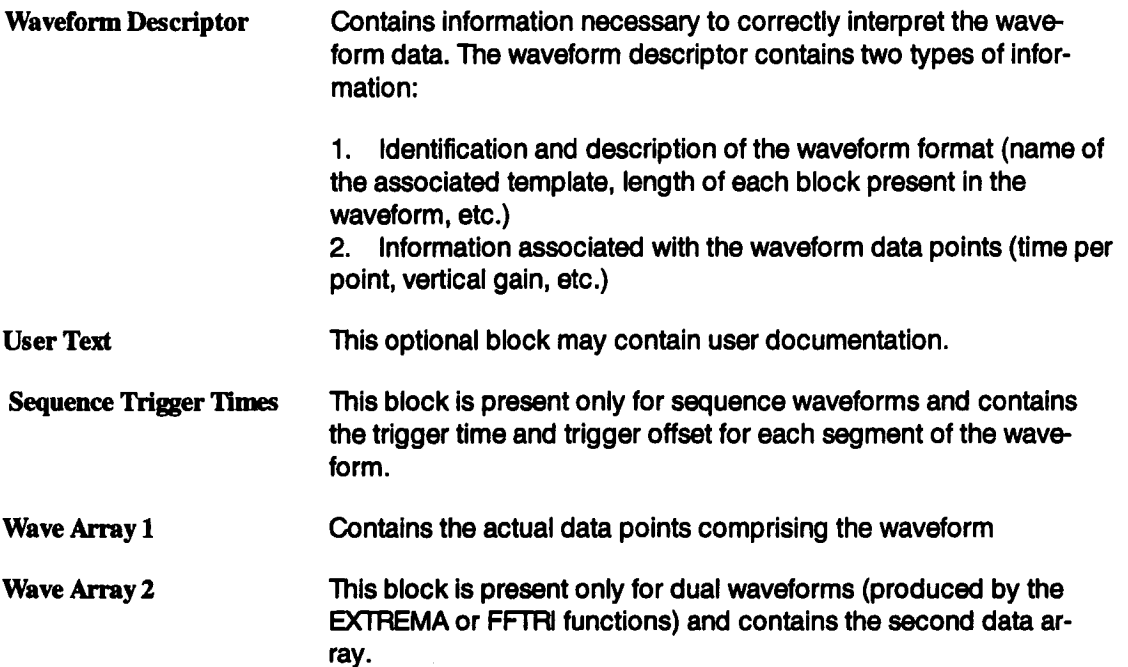

Each block contains distinct elements called fields. The template gives a detailed description of the fields comprising each block. Each field is described by a line of the form:

< offset> name:type ;comment

where

offset is the decimal offset in bytes of the field relative to the beginning of the block. (The first field in a block has an offset of zero.)

name is the name of the field

type identifies the data format used to represent the field's value. All numerical values in the waveform are binary and must be interpreted according to their specified type. The possible types are described in the comments at the beginning of the waveform template on page 3-9.
For example, refer to page 3-11 of the waveform template. The value of the vertical gain is contained in the field named VERTICAL\_GAIN, which is located 120 bytes from the start of the waveform descriptor block and is represented as a 32-bit IEEE format single precision floating point number.

## **Interpreting A Waveform**

On page 3-4 is a hexadecimal/ASCII dump of an example waveform produced by the 7200A in response to a WAVEFORM? query. The waveform descriptor block is located at the beginning of the waveform and starts with the character string WAVEDESC. This is followed by the character string name of the template which describes the waveform's organization. For the example waveform, the template name is LECROY\_I\_0".

To find the value of a field in the waveform descriptor, first find its offset and type in the template. The offset specifies where to find the value in the waveform itself, and the type specifies the size of the value and how to interpret it. Then retrieve the value from the waveform and interpret it according to its type.

The byte order must also be known in order to correctly interpret numerical values. Two alternate byte orders are possible:

most significant byte .. least significant byte (Motorola format) or,

least significant byte .. most significant byte (Intel format).

The byte order of the waveform is specified by the COMM\_ORDER field in the waveform descriptor. According to page 3-10 of the template, COMM\_ORDER is a 16-bit value (type enum) located at offset 34 from the start of the waveform descriptor block. Because the waveform descriptor is the first block in the waveform, COMM\_ORDER is the 16-bit value located at offset 34 from the start of the waveform. This value is  $0000<sub>(16)</sub>$  or  $0<sub>(10)</sub>$ . The description of the COMM\_ORDER field in the template indicates that value 0 is the code meaning HIFIRST. This specifies the byte ordering of all numerical values in the waveform to be most significant byte .. least significant byte.

Once the byte order is known, any field in the waveform descriptor can be interpreted from its offset and type specified in the template. For example, the field NOMINAL\_BITS is represented as a 16-bit value (type word) located at offset 132 from the start of the waveform descriptor. The 16-bit value located at offset 132 with byte ordering most significant ... least significant is  $0008$ (16). Interpreting these 16 bits as a 2's complement signed number (as specified by type word) yields 8.

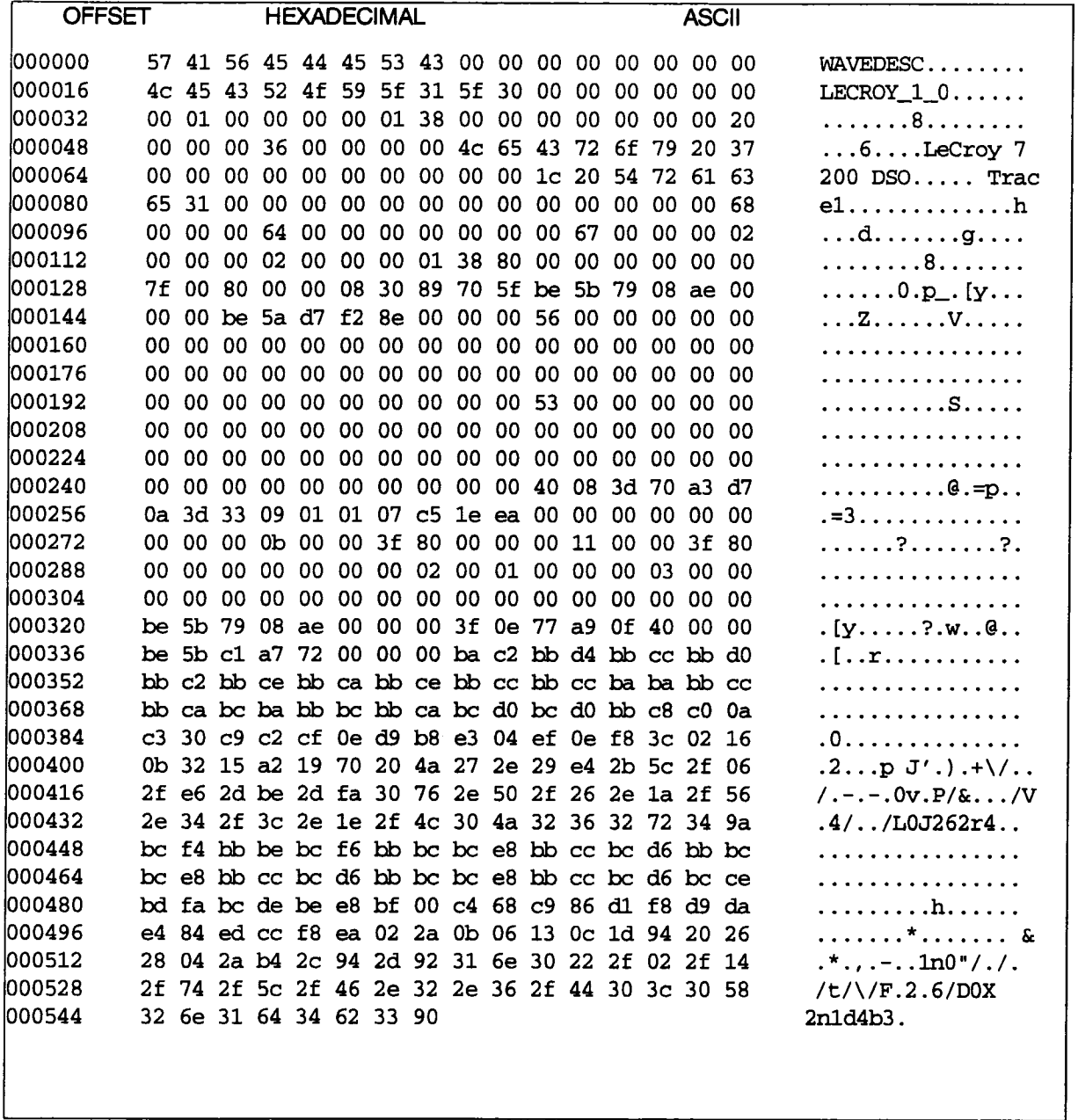

Figure 3.1: Hexadecimal/ASCII dump of a waveform

Retrieving the data points of a waveform requires several steps:

#### 1. Locate the start **of the data In the waveform**

To locate the beginning of wave array 1 in the waveform, add up the lengths of the blocks which precede it " waveform descriptor, user text, and sequence trigger times.

Page 3-10 of the template specifies that the length in bytes of the waveform descriptor block is contained in the field named WAVE\_DESCRIPTOR, which is a 32-bit value (type long) located at offset 36 from the start of the waveform descriptor block. For the example, the 32-bit value located at offset 36 from the start of the waveform descriptor block (which is the first block in the waveform) is  $(00000138)<sub>16</sub>$ , or  $(312)<sub>10</sub>$ . Since the value of the WAVE\_DESCRIPTOR field is  $(312)<sub>10</sub>$ , the waveform descriptor block is  $(312)<sub>10</sub>$  bytes long. Page 3-10 of the template specifies that the length in bytes of the user text block is contained in the field named USER TEXT, which is a 32-bit value located at offset 40 from the start of the waveform descriptor block. For the example waveform, the field USER TEXT in the waveform descriptor is 0. This means that the user text is not present in this waveform. Similarly, for the example waveform the sequence trigger time array (TRIGTIME\_ARRAY) is 32 bytes long.

For the example waveform, the data array (wave array 1) starts at offset  $312 + 0 + 32 = 344$  from the beginning of the waveform.

#### **2. Determine the number of data points presenL**

The total number of points in the data array is specified by the WAVE\_ARRAY\_COUNT field in the waveform descriptor. Page 3-11 **of** the template indicates that this field is a 32-bit value located at offset (92)<sub>10</sub>. For the example waveform, WAVE\_ARRAY\_COUNT has the value of (00000068)<sub>16</sub> or (104)<sub>10</sub>.

Not every point in the data array may be valid, however. For example, if the waveform corresponds to a horizontally repositioned trace it may be missing some points off one end. The FIRST\_VALID\_PNT and LAST\_VALID\_PNT fields in the waveform descriptor give the indices (starting from 0) of the first and last valid data points in the data array. FIRST\_VALID\_PNT and LAST\_VALID\_PNT are 32-bit values located at offsets (100)<sub>10</sub> and (104)<sub>10</sub> respectively. For the example waveform, FIRST\_VALID\_PNT is 0 and LAST\_VALID\_PNT is  $(00000067)_{16}$  or  $(103)_{10}$ . Because WAVE\_ARRAY\_COUNT = (Last Valid\_Point - First\_Valid\_Point  $+$  1), every point in the data array must be valid for this particular waveform.

#### **3. Determine the format or representation of each data point.**

According to page 3-16 of the template, WAVE\_ARRAY\_I consists of an array of measurement values or data points whose data format is described by the COMM\_TYPE field in the waveform descriptor block.

#### Interpreting A Waveform

The COMM\_TYPE field specifies the size and type of data representation of each data point.

Page 3-10 of the template specifies that the COMM\_TYPE field is a 16-bit value (type enum), located at offset 32 within the waveform descriptor. For the example waveform, the COMM\_TYPE field has the value 1. The description of the COMM\_TYPE field in the template indicates that value 1 is the code meaning word. This specifies that each point in the data array is of type word, which is a 16-bit 2's complement signed data representation.

The first three (unscaled) points of the data array of the example waveform are  $(BAC2)_{16}$ ,  $(BBD4)_{16}$ , and  $(BBCC)_{16}$  or  $(-17726)_{10}$ ,  $(-17452)_{10}$ , and  $(-17460)_{10}$ .

#### 1 Scale each data **point value.**

Further information in the waveform descriptor is used to correctly scale the vertical magnitude of each point in the data array.

The units of the vertical value are given by the VERTUNIT field of the waveform descriptor, which is an ASCII character string located at offset 154. For the example waveform, the vertical units are V, or volts.

The vertical value  $V[i]$  of each data point i is given by the following equation:

Vii] = data[i] \* VERTICAL\_GAIN - VERTICAL\_OFFSET

where data[i] is the ith point in the data array, and VERTICAL\_GAIN and VERTICAL\_OFFSET are fields in the waveform descriptor.

Page 3-11 of the template indicates that VERTICAL\_GAIN and VERTICAL\_OFFSET are 32-bit IEEE format floating point values located at offsets 120 and 124, respectively. For the example waveform, the VERTICAL\_GAIN is (38800000)<sub>16</sub>, which corresponds to the value  $(6.1E-5)<sub>10</sub>$ . The VERTICAL\_OFFSET is 0.

#### **Determine the horizontal coordinate of each data point.**

The units of the horizontal coordinate are given by the HORUNIT field of the waveform descriptor, which is an ASCII character string located at offset 202. For the example waveform, the horizontal units are s, or seconds.

The horizontal coordinate of each data point depends on whether or not the waveform is a sequence waveform. This can be determined from the NOM-SUBARRAY\_CNT field in the waveform descriptor, which specifies the nominal number of segments in the waveform. If NOM\_SUBARRAY\_CNT is greater than 1, the waveform is a sequence waveform. NOM\_SUB ARRAY\_CNT is a32-bit value (type long) located at offset 112. For the sample waveform, NOM\_SUBARRAY\_CNT has the value 2. Thus the waveform is a sequence waveform.

#### **5.1.** Non-Sequence Waveforms

The horizontal coordinate  $\pi$ i of data point i is given by the following equation:

 $T[i] = i$  \* HORIZ INTERVAL + HORIZ OFFSET

where  $i = 0$ ..(WAVE\_ARRAY\_COUNT-1)

HORIZ INTERVAL and HORIZ OFFSET are fields in the waveform descriptor.

For time-domain waveforms, HORIZ\_OFFSET is the time in seconds from the trigger to the first data point (it may be negative) and HORIZ\_INTERVAL is the time between data points, or the sampling interval. The horizontal coordinate  $\Pi$ i is thus the time relative to trigger of data point i.

For frequency-domain or histogram waveforms, the above equation will yield the horizontal coordinate  $T[i]$  as absolute frequency or bin location, respectively, with units given by the HORUNIT field.

#### **5.2. Sequence Waveforms**

Sequence waveforms are composed of several consecutive segments, each of which has its own trigger time and trigger offset. The wave array block of sequence waveforms contains all the segments. The actual number of segments present is given by the SUBARRAY\_COUNT field in the waveform descriptor. Note that the actual number of segments present may be less than or equal to the nominal number given by NOM\_SUBARRAY\_CNT. The number of data points in each segment can be calculated as follows:

Data points per segment = WAVE\_ARRAY\_COUNT/NOM\_SUBARRAY\_CNT.

Sequence waveforms contain a sequence trigger time block which is an array of trigger time and trigger offset for each segment. Page 3-16 of the template describes the sequence trigger time block. The block structure contains two fields, the TRIGGER TIME and the TRIGGER\_OFFSET. In thewaveform, these two fields are repeated for each segment to comprise the sequence trigger time block.

For each segment, the corresponding TRIGGER\_TIME field in the sequence trigger time block contains the time in seconds between the trigger of the first segment and the trigger of the current segment. (The time of the first trigger is given by the TRIGGER\_TIME field in the waveform descriptor). The TRIGGER\_OFFSET field contains the time in seconds from the trigger of the current segment to the first data point of the segment.

The example waveform is a sequence waveform with two segments (SUBARRAY\_COUNT equals 2). The sequence trigger time block is located after the waveform descriptor and user text blocks, and therefore starts at offset  $312+0=312$  from the beginning of the waveform (where 312 is the length in bytes of the waveform descriptor block and 0 is the length in bytes of the user text block, as determined above).

The trigger time block contains two consecutive repetitions of the { TRIGGER\_TIME,TRIGGER\_OFFSET} structure. According to the template, TRIGGER\_TIME and TRIGGER\_OFFSET are each 64-bit IEEE format double precision floating point values. The TRIGGER\_OFFSET of the second segment is (BE5BC1A77200A0000)16, or (-2.6E-8)1o.

The HORIZ\_INTERVAL field in the waveform descriptor gives the time between data points, or the sampling interval, which is the same for each segment.

The horizontal time coordinate Trel[i,seg] of data point i in segment seg relative to the trigger for that segment is given by the following equation:

```
Trel[i,seg] = i * HORIZ_INTERVAL + TRIGGER_OFFSET]seg]
```
The horizontal time coordinate Tabs[i,seg] of data point i in segment seg relative to the first trigger is given by the following equation:

```
Tabs[i,seq] = Trel[i,seq] + TRIGGER TIME[seq]where seq = 0..(SUBARRAY_COUNT-1)
        i = 0..(Data points per segment - 1)
```
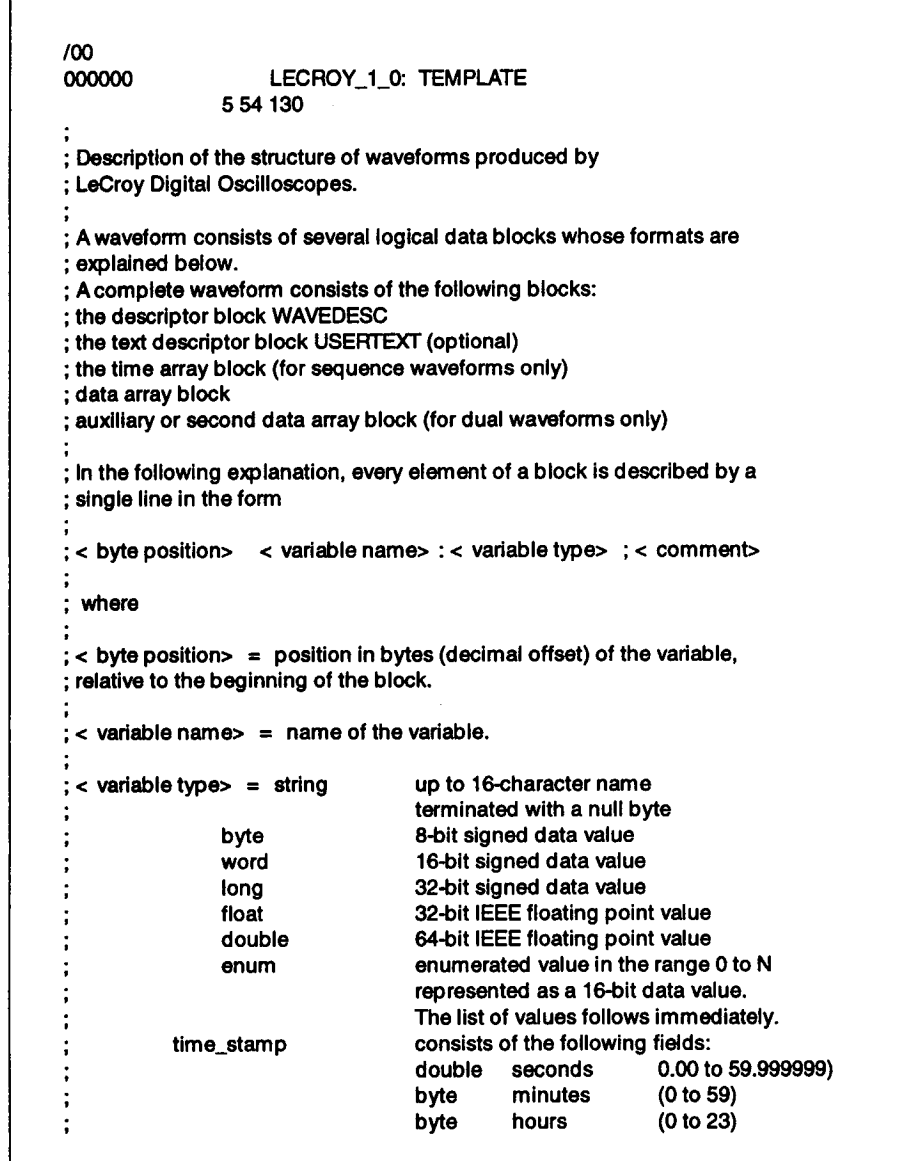

 $\bar{z}$ 

```
byte days 1 to 31)<br>byte months (1 to 12)
÷
                                 byte months (1 to 12)<br>word vear (0 to 160
                                           year (0 to 16000)
                                 word unused
                                 (There are 16 bytes in a time field.)
               data
                                 byte or word, as specified by the COMM_TYPE
                                 variable in the WAVEDESC block
               text
                                 arbitrary length text string (maximum 400)
           unit_definition
                                 48 character null-terminated ASCII string
                                 for the unit name.
                                 ===============
WAVEDESC: BLOCK
; Explanation of the wave descriptor block WAVEDESC ;
< 0> DESCRIPTOR_NAME: string ; the first 8 chars are always WAVEDESC
< 16TEMPLATE_NAME: string
< 32>
          COMM_'I'YPE: enum
          _0 byte
          _1 word
          endenum
< 34COMM_ORDER: enum
          _0 HIRRST
          _1 LORRST
          endenum
t
; The following variables specify the block lengths of all blocks of which
; the entire waveform (as it is currently being read) is composed.
; If a block length is zero, the block Is (currently) not present.
;BLOCKS :
p
< 36> WAVE_DESCRIPTOR: long
                                          ; length In bytes of block WAVEDESC
< 40> USER_TEXT: long
                                          ; length in bytes of block USERTEXT
,<br>;ARRAYS :
t
< 44> TRIGTIME_ARRAY:Iong
                                          ; length in bytes of TRIGTIME array
e
< 48> WAVE_ARRAY_I: long
                                          ; length in bytes of 1st data array
i
< 52> WAVE ARRAY_2: long
                                          ; length in bytes of 2nd data array
; The following variables identify the instrument
```
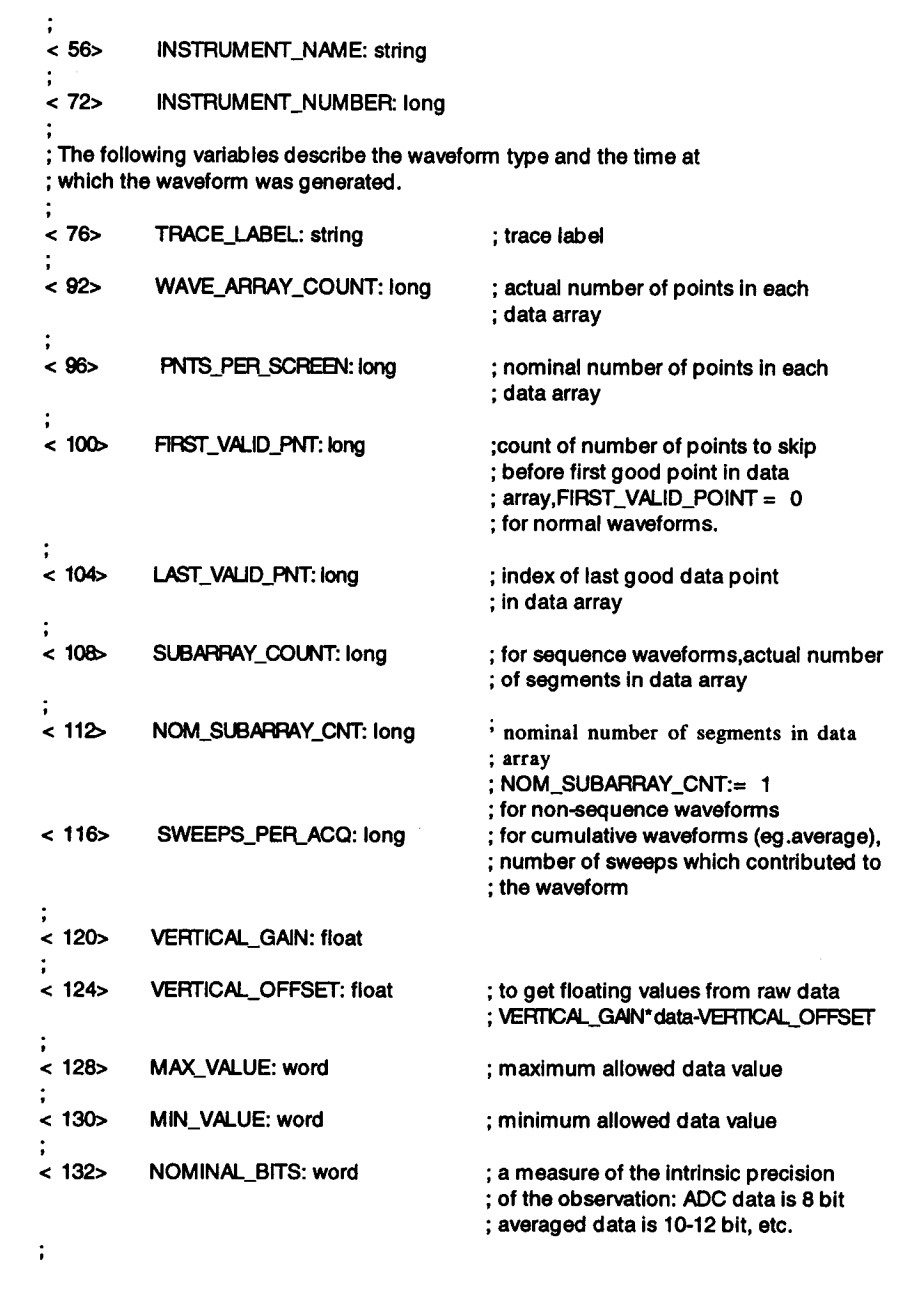

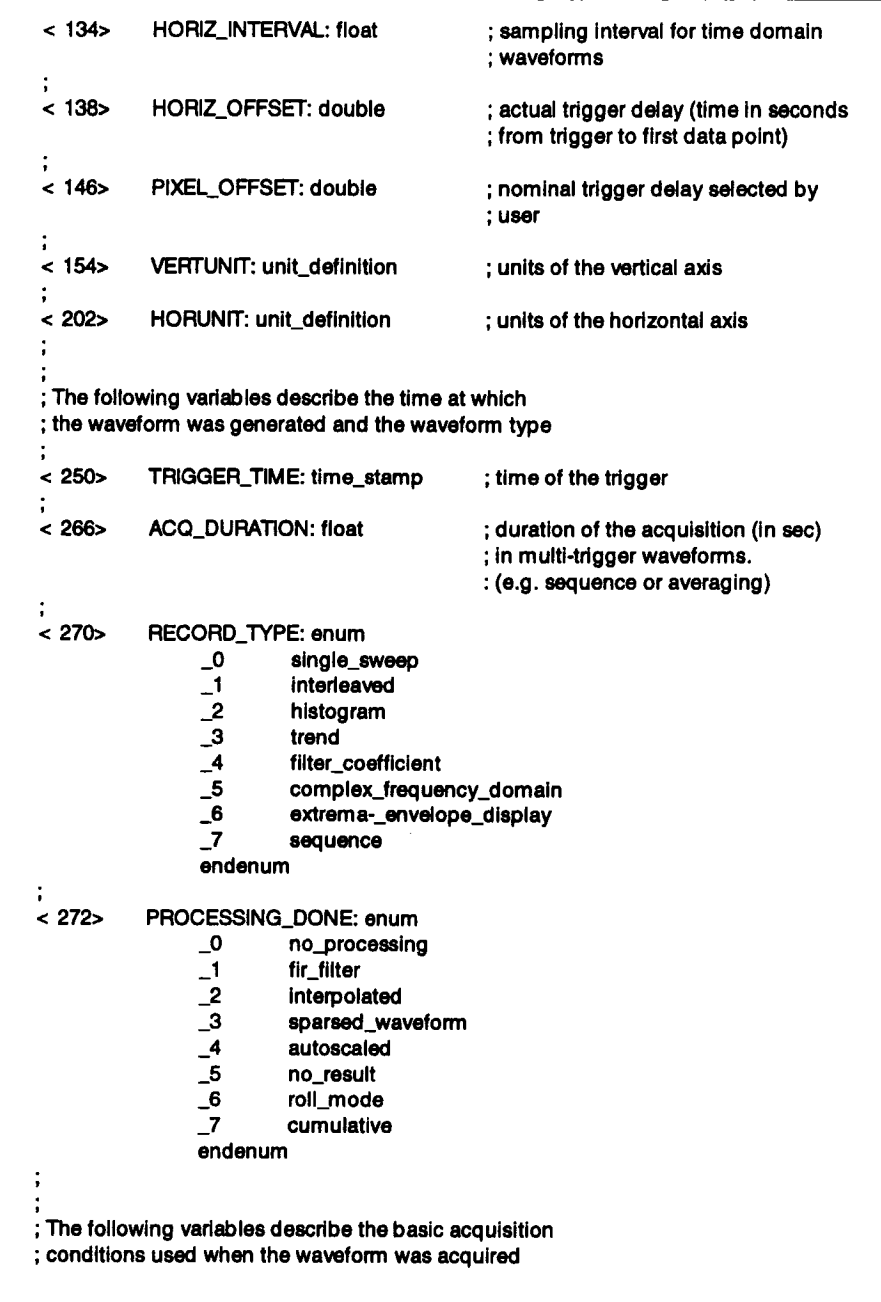

< 274> **TIMEBASE:** enum \_0 1\_ps/div<br>\_1 2\_ps/div 2\_ps/div \_2 5\_ps/div  $\_3$  10 $\_$ ps/div \_4 20\_ps/div \_5 50\_ps/div \_6 lO0\_ps/div \_7 200\_ps/div \_8 500\_ps/div \_9 l\_ns/dlv \_10 2\_ns/div \_11 5\_ns/div \_12 lO\_ns/div \_13 20\_ns/div \_14 50\_ns/div \_15 lO0\_ns/div \_16 200\_ns/div \_17 500\_ns/div  $_18$  1\_us/div \_19 2\_us/div \_20 5\_us/div \_21 lO\_us/div \_22 20\_us/div \_23 50\_us/div \_24 lO0\_us/div \_25 200\_us/div \_26 500\_us/div 27 l\_ms/div \_28 2\_ms/div \_29 5\_ms/div \_30 10\_ms/div \_31 20\_ms/div \_32 50\_ms/div \_33 lO0\_ms/div \_34 200\_ms/div \_35 500\_ms/div  $\_36$  1 $\_s$ /div \_37 2\_s/div \_38 5\_s/div \_39 lO\_s/div \_40 20\_s/div \_41 50\_s/div \_42 lO0\_s/div \_43 200\_s/div \_44 500\_s/div \_45 1\_ks/div \_46 2\_ks/div \_47 5\_ks/div endenum

h

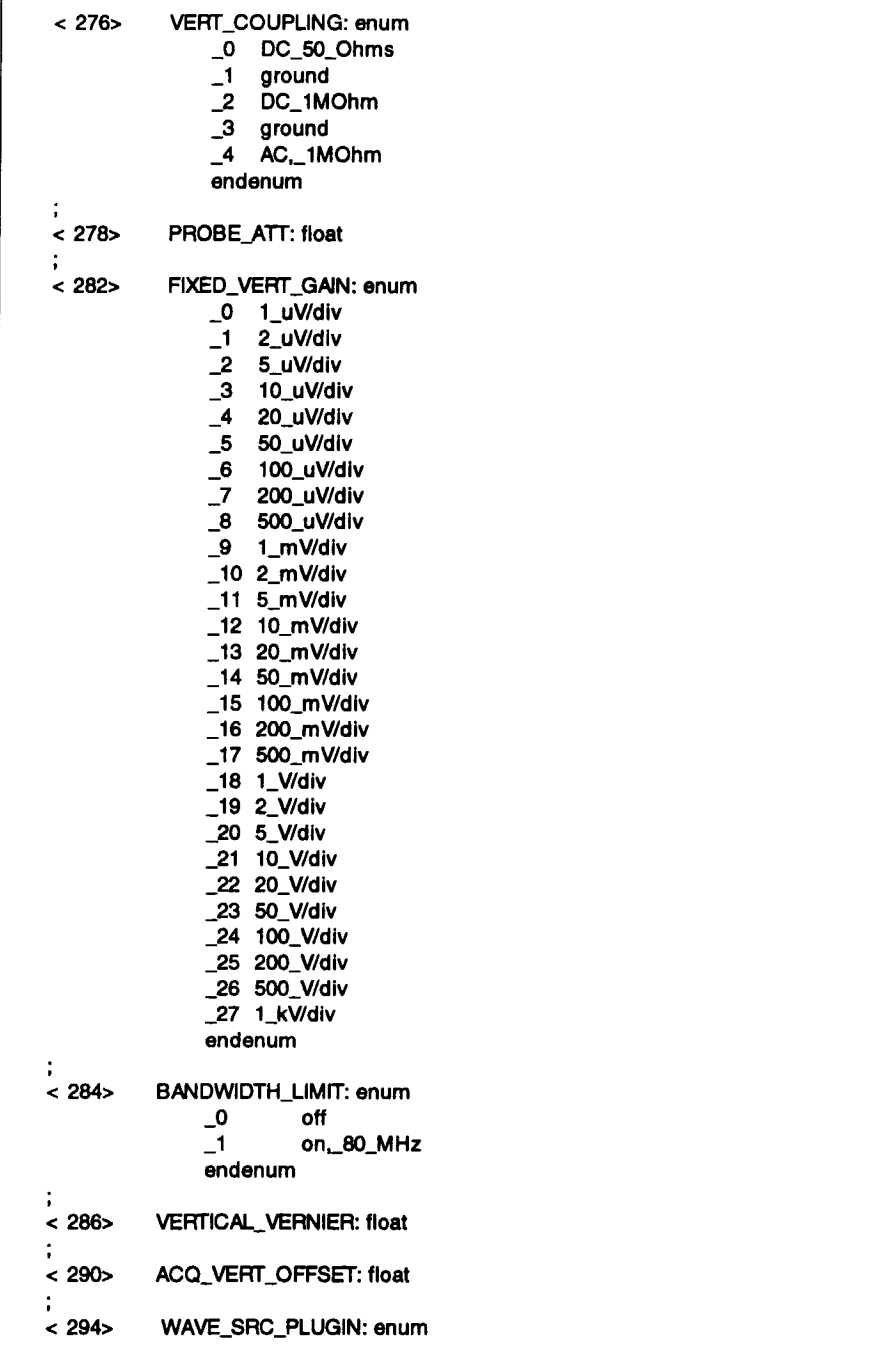

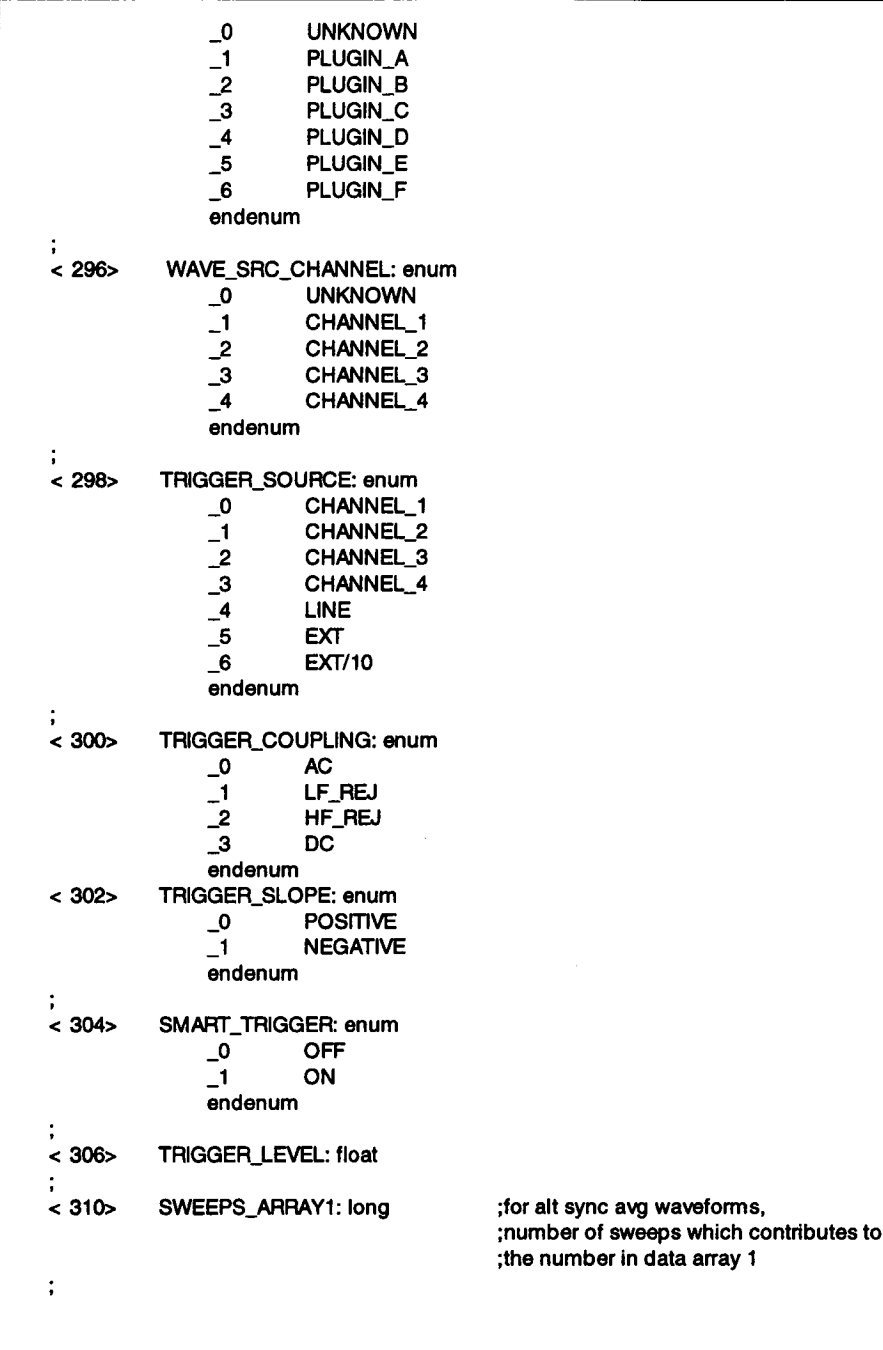

```
< 314> SWEEPS_ARRAY2: long
                                     ;for alt sync avg waveforms,
                                     ;number of sweeps which contributed to
                                     ;the waveform in data array 1
100ENDBLOCK
         ************************************
 J
USERTEXT: BLOCK
; Explanation of the descriptor block USERTEXT at most 400 bytes long.
 ;<br>< 0>   DESCRIPTOR_NAME: string; the first 8 chars are always USERTEXT
< 16> TEXT:text
                                 ; this is simply a list of ASCII
                                 : characters
/00
         ENDBLOCK
;=
  t
TRIGTIME: ARRAY
;<br>; Explanation of the trigger time array (present for sequence waveforms only)
0> TRIGGER_TIME: double
                                ; time In seconds from first trigger
                                ; to this one
8> TRIGGER_OFFSET: double
                                ; actual trigger delay time in
                                : seconds from this trigger to
                                : first data point
/00 ENDARRAY
:=============================
                                                               = 2222WAVE_ARRAY_ 1: ARRAY
< 0> MEASUREMENT: data
                                ; the actual format of a data Is
                                : given in the WAVEDESC descriptor
                                ; by variable COMM_TYPE
;/00 ENDARRAY
                   ======================
                                                               . . . . .
```
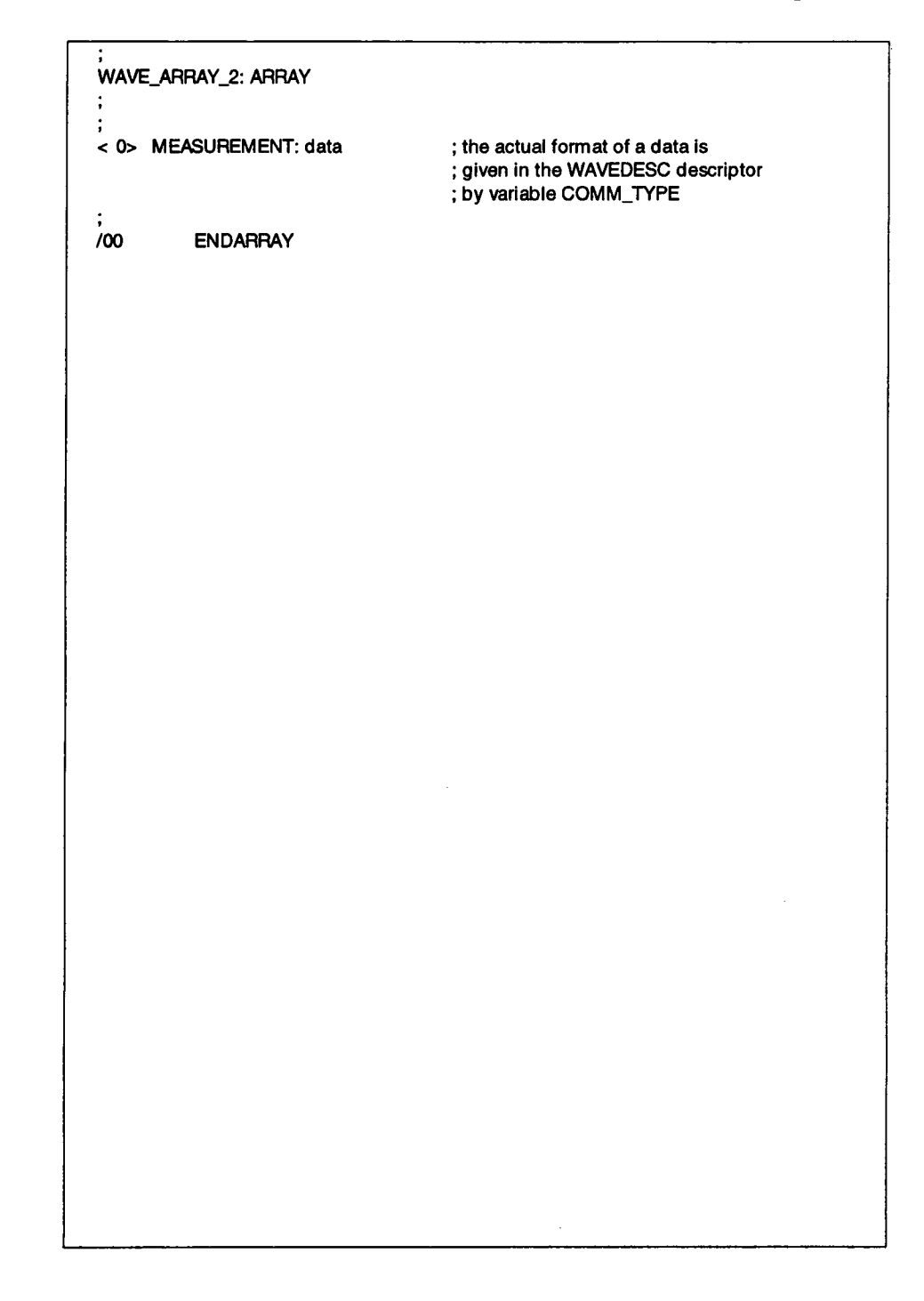

This section describes the 7200A's instrument status and event reporting functions. Although the mechanisms forrequesting service differ for GPIB and RS-232-C, status and event reporting is identical.

## **GPIB Service Request**

When the 7200A reports a change in its condition, it can asynchronously request service from the GPIB controller (e.g., the 7200A can request service when processing completes). The 7200A requests service by asserting the GPIB Service Request (SRQ) management line. Once it has been enabled by setting the appropriate mask bits, the SRQ interrupts the controller.

To identify the source of the SRQ, the controller serial polls the devices attached to the GPIB. It reads the main Status Byte register (STB) of each device polled. To read the STB, the controller addresses a device to talk and sends it a Serial Poll Enable bus command. In return, the device sends its STB. The device whose S'rB has an asserted RQS bit (seventh bit) generated the SRQ.

Once the controller determines that the 7200A generated the SRQ, itwill reset the SRQ line. The 7200A will then reset its RQS bit.

## **RS-232-C Service Request**

The RS-232-C interface does not have a line by which the 7200A can asynchronously request service from the computer. Therefore, it must query (poll) the 7200A to read the STB register.

The computer issues the status command, \*STB? to query the 7200A for its STB register. The seventh bit of the STB register (RQS bit for GPIB serial polling, MSS or Master Summary Status bit for STB) indicates that the 7200A requests service.

## **Status Byte Operation**

The 7200A continually updates its status to report the latest events, conditions, and settings. Changes are summarized by designated bits in the Status Byte register (STB). The seventh bit, RQS, is asserted whenever any other bits in the STB are reported as set and their corresponding mask bits are enabled. Also, whenever the RQS bit is set, the GPIB bus SRQ line is automatically asserted.

Typically, the controller identifies the device requesting service. It reads the other bits in the STB register and the associated status data structure to determine the cause of, and the conditions relating to the service request. For example, whenever the sixth bit (ESB) of the STB

register is set, an error or synchronization event has occurred. The controller then examines the Event Status Register, a secondary status register within the status data structure, to obtain details relating to that event.

### **Status Data Structures**

In general, an asserted STB bit reflects, or summarizes, a change in a corresponding status register. It can have an encoded number which indicates a specific event or condition. Alternately, it can have each of its bits report, or summarize, a change in a third status register, and so on.

Two types of status structures are the Register (individual bits) and the Queue (encoded number) models:

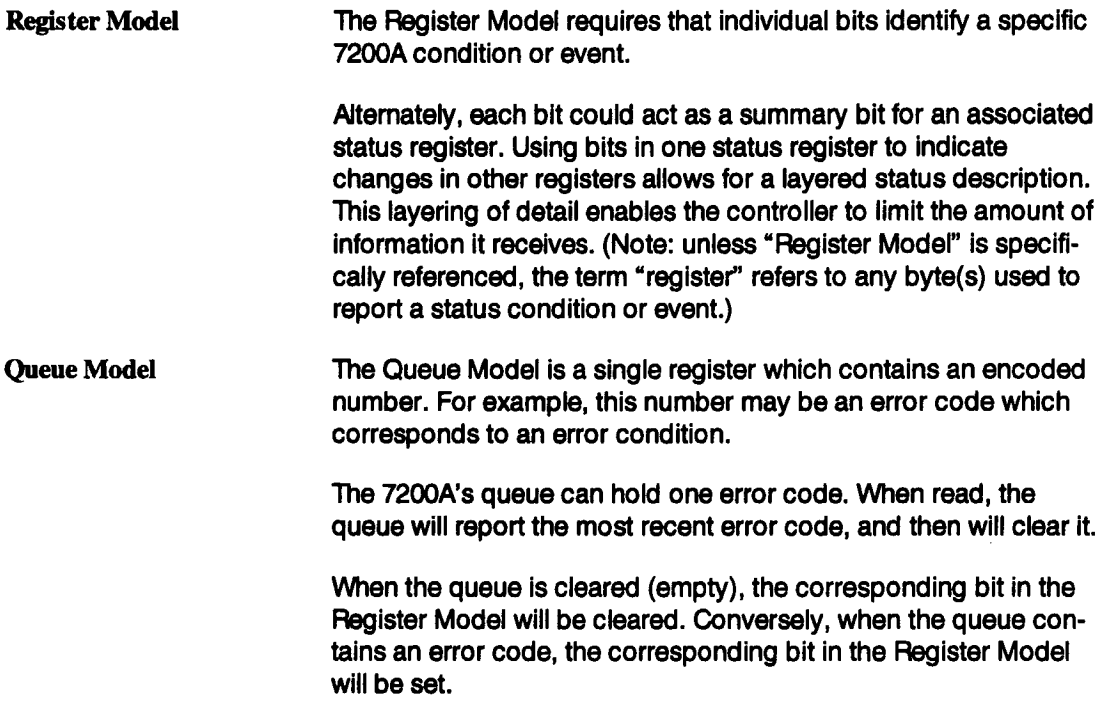

The following example illustrates the 7200A's flexible status reporting capability. Each level queried yields more details about the error. Query to the required extent to prevent extraneous information from traversing the GPIB.

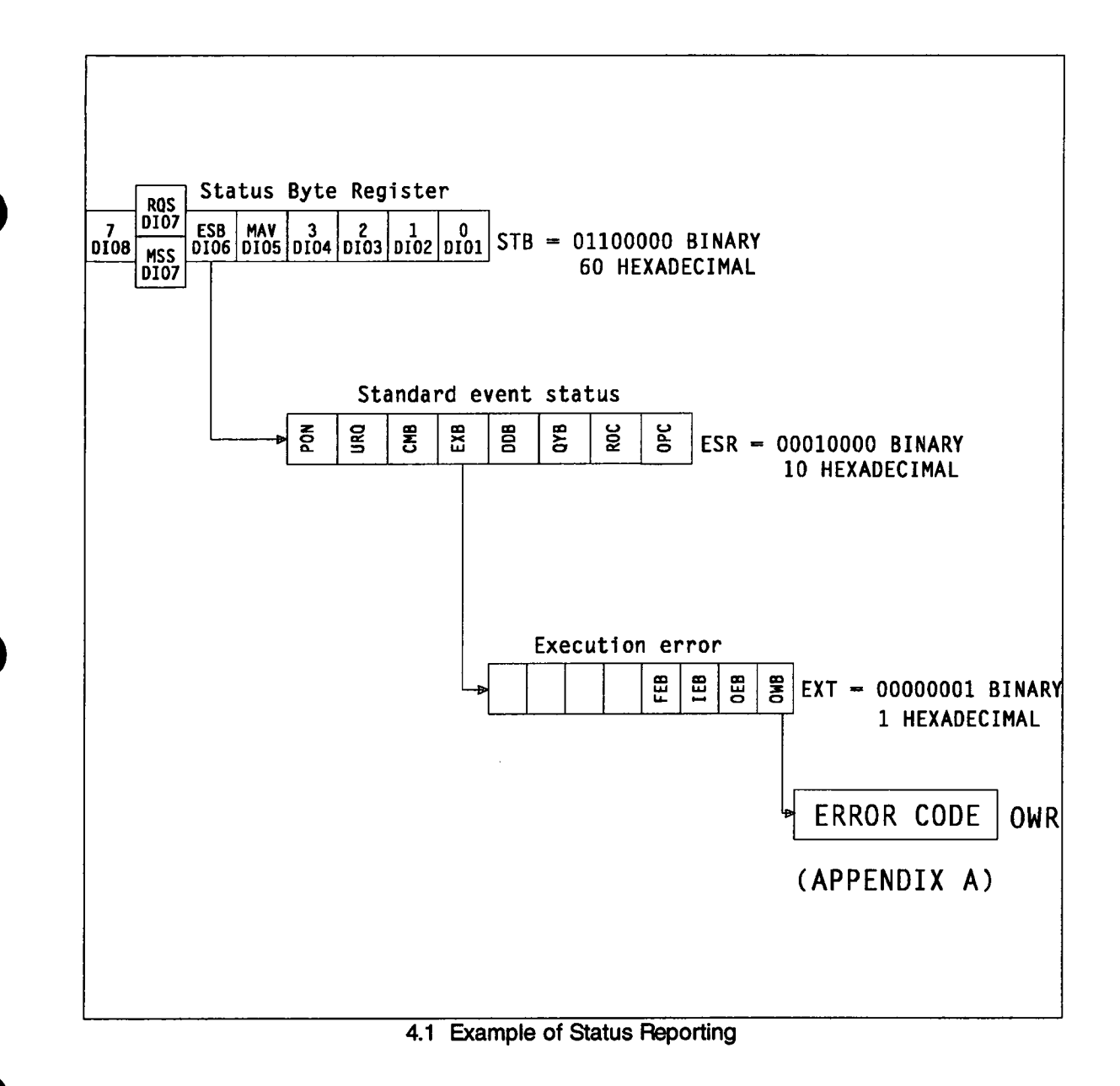

If you sent the command A:TDIV 20ns to set the timebase of plug-in A to 20 nanoseconds, but the timebase did not change, you could query the STB register using the command

\* STB?. The 7200A would return the hexadecimal number 60 (see Figure 4.3), indicating that the Event Status Register (ESR) changed.

Query another level deeper using \* ESR?. The 7200A would return the hexadecimal number 10 for the value of the Event Status Register (ESR). This value means the Execution Error bit was set. For more detail send EXR? to read the Execution Error Register. The response of 1 indicates that the Operator Warning bit is set.

Progressing one more step, send OWR? to query the Operator Warning Register. Since this "register" is a queue, the 7200A sends back an error code. Referencing this byte in Appendix A would reveal that a "data out of bounds" error occurred, since plug-in A's timebase cannot go below 50 nanoseconds.

#### **Event Recording**

IEEE-488.2 allows two ways to record an event:

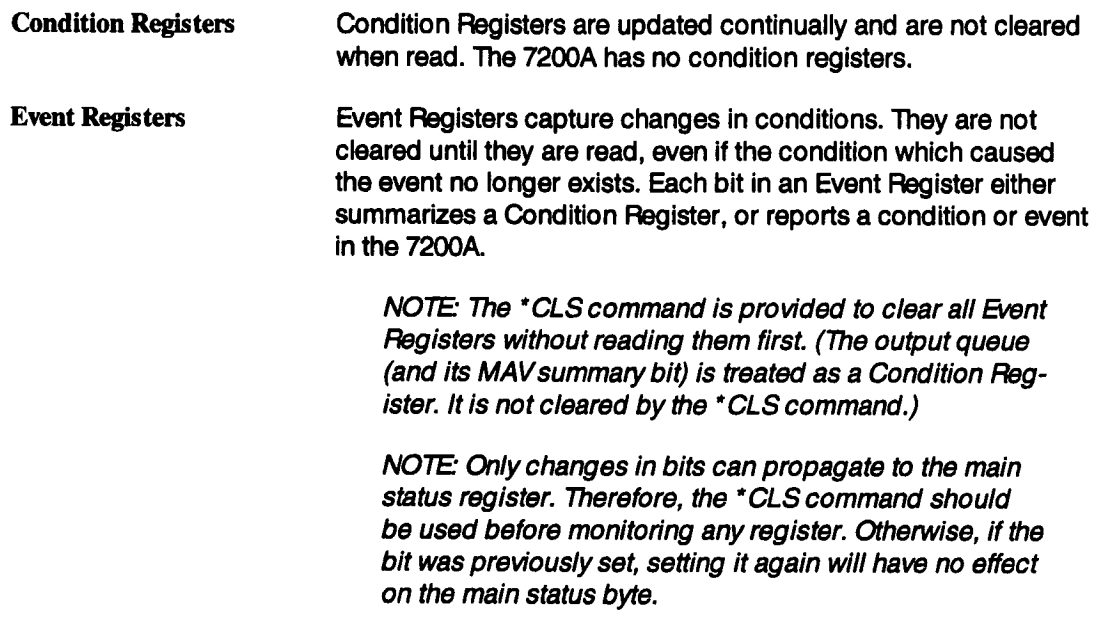

## **Event Enable Registers**

Event enable registers also permit the controller to limit the amount of status information it receives. Every Register Model status register has an associated event enable register. By manipulating the associated event enable register, the controller can selectively enable or suppress (mask) the reporting of specific instrument events. Each bit in an event enable register is "AND'ed" with its corresponding bit in the status register. For example, if the controller sets a bit in the Event Enable register, the corresponding status event can be reported. If it is cleared, the event is masked and its reporting is disabled. In order for a service request to be sent for an event, the corresponding bit in the event enable register, as well as all the bits above it, must be set in order to propagate the bit up to the main status byte. For example, if bit 0 in the \* STB register gets set because a trigger got done and its corresponding event enable bit (bit 0) was set in the \* SRE register, then the MSS bit will be set. If bit 0 was previously 0, then because it changed to a 1, the RQS bit (bit 6) will be set in the serial poll register (along with bit 0) and the 7200A will generate an SRQ interrupt to the host computer. If the computer performs a serial poll, the 7200A will reset bit 6 after sending its serial poll register to the host computer. However, the \*S'FB register remains unaffected by this and willl still contain decimal 65 (bits 0 and 6 set). Unless the INR register is cleared by reading it or sending \* CLS, future trigger completions will not generate an SRQ because the previous state was latched into the INR event register.

If a condition exists such that a bit is set in the \*STB register but its corresponding bit in the ¯ SRE event enable register was not set, then the MSS bit and RQS bit will be 0 and no SRQ is generated. However, performing aserial poll will show the bit to be set in the serial poll register. If the event enable bit in the \* SRE register then gets set, the unmasked bit set in the ¯ STB register will then set the MSS bit and the RQS bit and generate a service request (SRQ) to the host computer.

In Figure 4.2, when the OWR queue has an error code, the OWR bit is set in the EXR status register.

The OWR bit has a corresponding bit set in the EXR event enable register. Since it is set, the event is reported to the \* ESR register. However, this event is not reported to the \* STB status register because the corresponding bit in the \* ESR event enable register is cleared. Since all other bits are cleared in the \* ESR register, the ESB bit in the \*STB register is also cleared. Since no bits are set in the \*STB, the MSS bit in the \*STB is also cleared which causes the RQS bit in the serial poll register to be 0 and no SRQ is generated by the 7200A.

When the 7200A is powered on, all masks are cleared; that is, all status event reporting is disabled.

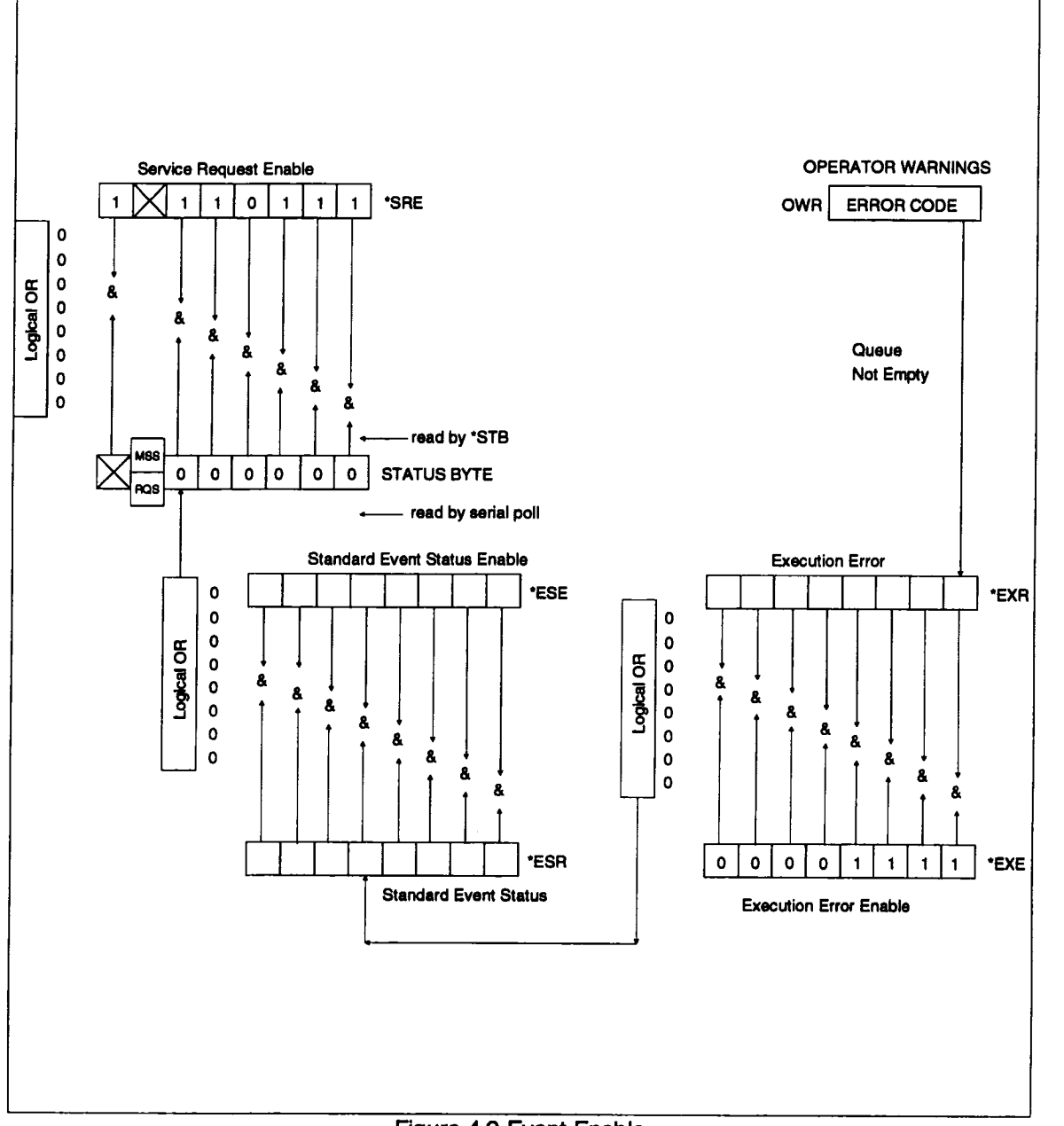

**Figure 4.2 Event Enable**

## **Naming Convention**

The status registers follow a basic form which can be expressed as "xxR" (i.e., ESR, INR, DPR,  $\ldots$ ). Reference to the individual bits within the status register follow the form " $xxB$ " (i.e., ESB, INB, DPB, ...). Reference to the mask used to enable or disable certain bits within each register follow the form "xxE" (i.e., ESE, INE, DPE, ...). The enable register may be set to pass or block the occurrence of certain events using the general form "xxE n" where n is the value to set the enable register. For example, ESE 128 enables the PON bit in the ESR and blocks the other bits. Only registers and masks may be queried according to the general form "xxR?" and "xxE?". The following table summarizes these general forms:

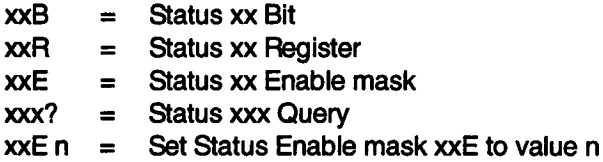

All the status bytes in the 7200A conform to either the register model or the queue model as required by IEEE-488.2. If an event occurs which causes a bit in a register model to change (either from a 0 to 1 or a 1 to 0), that change will be propagated toany overlaying registers, provided the enable mask is set to pass that change. For example, the bits within the ESR register are summarized by the ESB bit in the main status byte register (STB). If a bit in the ESR register changes and the ESE mask is set to pass that change, then the ESB bit in the main status register will be set or reset to reflect the change in the ESR.

If an event occurs which causes a byte to accumulate in a queue model, then the change will propagate to any overlaying registers. For example, the CMR is summarized by the CMB bit in the ESR. If a byte is placed in the CMR queue, the CMB bit will be set to indicate that the queue is not empty. If the ESE mask is set to pass the change in the CMR, then the ESB bit in the main status register will be set.

IEEE-488.2 defines certain "Common Commands", some of which are required for compliance to the standard. All IEEE-488.2 Common Commands are three letter names preceded by an asterisk(\*). For example, \* RST, \* IDN? ....

## **STB Standard Definition**

This section describes the function and structure of all the status registers. The main Status Byte register (STB) reflects instrument status at the time it is read. This register is usually read when the system controller polls the 7200A. Bits in the STB summarize all the other status registers. This summary occurs by "OR'ing" all the reported bits in a summarized register. If the result is TRUE, the summary bit is set. Those registers which the STB summarizes can, in turn, summarize other registers in the same way.

The STB is read with the command \* STB?. Its event enable register, or mask, is set with ¯ SRE n. The mask is read with \*SRE?. (Note: n is the sum of the decimal bit weights of all bits that are true.)

The \* STB? query does not alter any bits in the status byte. Only the \* CLS command can clear the status byte, except for the MAV Message Available bit which depends on the state of the Output queue. STB is shown in Figure 4.3.

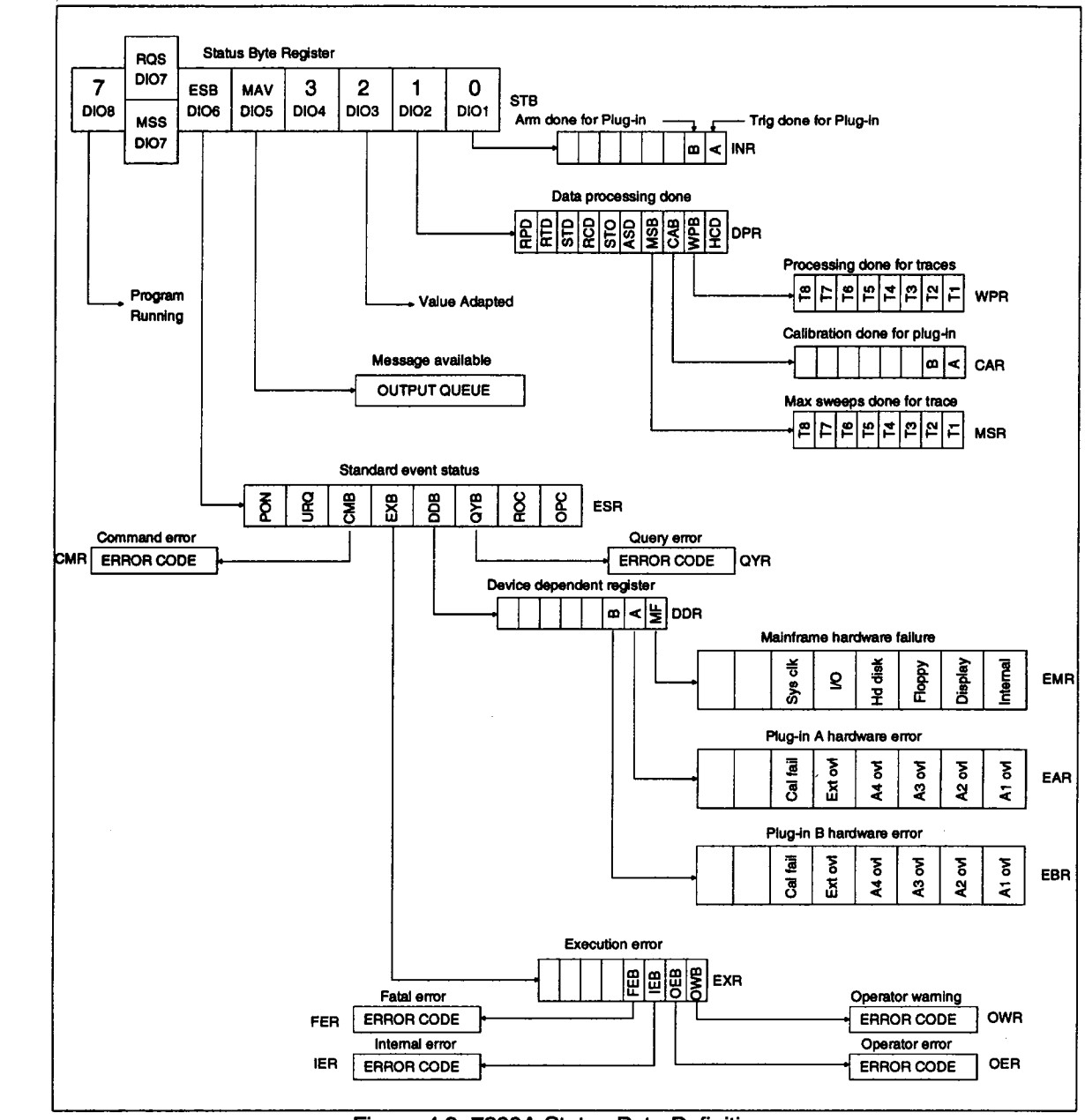

**Figure 4.3: 7200A Status Byte Definition**

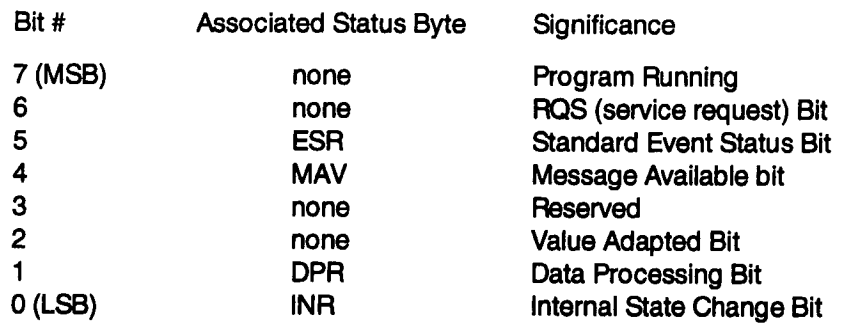

## **Bit 0: INB - Internal State Change Bit**

If the INB is set, a plug-in(s) has received a trigger(s). \* For Protected Mode operation, other INB bits indicate when a plug-in(s) has bean armed.

The INB is a summary of the Internal State Register (INR). INR identifies the plug-in(s) which has received a trigger(s). Since the INR is an event register, any bits stay set until the register is read. After it is read, all the bits are cleared. Once cleared, its summary bit, INB, in the STB is also cleared.

INR's event enable register, or mask, is INE. To set the INE use INE n, and to read it use INE? The command used to read the INR is INR?.

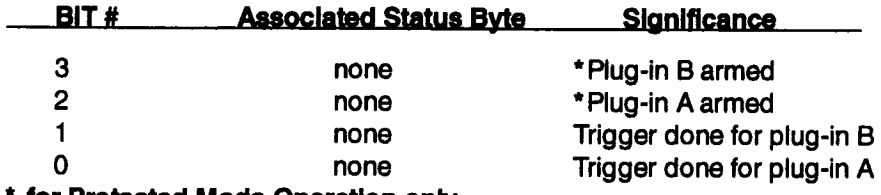

**\* for Protected Mode Operation only**

## **Bit 1: DPB - Data Processing Bit**

If the DPB is set, an internal software processing event(s) has completed. The DPB bit summarizes the Data Processing event Register (DPR). DPR identifies which internal software processing event(s) has completed.

Since the DPR is an Event Register, any set bits stay set until the register is read. After it is read, all the bits are cleared. Once cleared, its summary bit, DPB, in the STB is also cleared.

Before waiting for an event in the DPR register, be sure the desired DPR bits are first cleared. Otherwise, a previous event may be read.

DPR's event enable register, or mask, is DPE. To set the DPE use DPE n, and to read it use DPE?

The command to read the DPR is DPR?.

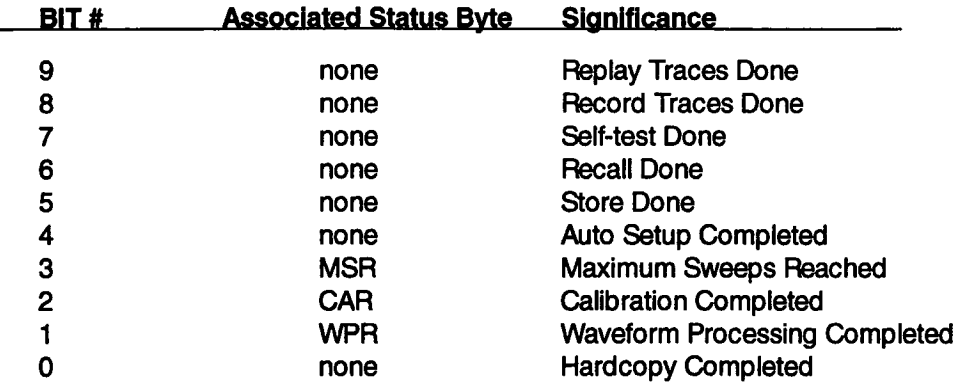

Note: Bit #4, Auto Setup Completed, is set when all the plug-ins have been automatically setup. Bit # 1, Waveform Processing Completed, is a summary bit that is set as soon as processing is completed. It is cleared when the WPR register is read.

MSR **If the MSB bit (bit # 3 in the DPR)** is set, a trace has reached its maximum number of sweeps. The MSR identifies the trace(s) for which the maximum sweeps has been reached. This applies to Summation Averaging, Histograms, Extrema, and any other routines which require a history to be accumulated.

MSR isan Event Register and gets cleared after it is read. MSR's event enable register, or mask, is MSE. To set the MSE use MSE n, and to read it use MSE?. The command to read the MSR is MSR?.

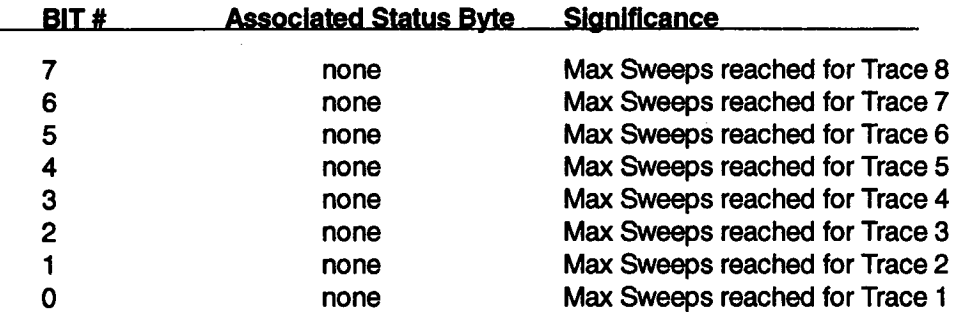

CAR If the CAB bit (bit  $\# 2$  in the DPR) is set, a plug-in(s) has completed calibration. The CAB bit is a summary of the Calibration event register (CAR). CAR identifies which plug-in has completed calibration.

CAR is an Event Register and gets cleared after it is read. CAR's event enable register, or mask, is CAE. To set the CAE use CAE n, and to read it use CAE?. The command to read the CAR is CAR?.

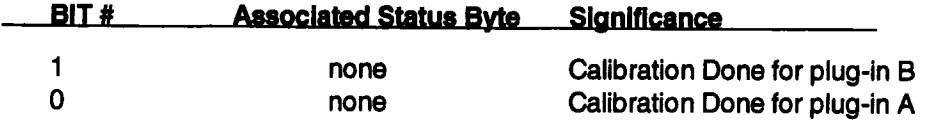

WPR **If the WPB bit (bit**  $# 1$  **in the DPR) is set, a waveform processing** event has occurred. The WPB is a summary of the Waveform Processing Register (WPR). WPR identifies the trace(s) for which processing has completed. For history functions (Average, Histogram, Extrema,...) this event may correspond to a partial result. That is, the waveform processing done bit is set when a trace can be displayed. For history functions, traces can be displayed before the maximum sweeps have accumulated.

WPR is an Event Register that gets cleared after it is read. WPR's event enable register, or mask, is WPE. To set the WPE use WPE n, and to read it use WPE?. The command to read the WPR is WPR?.

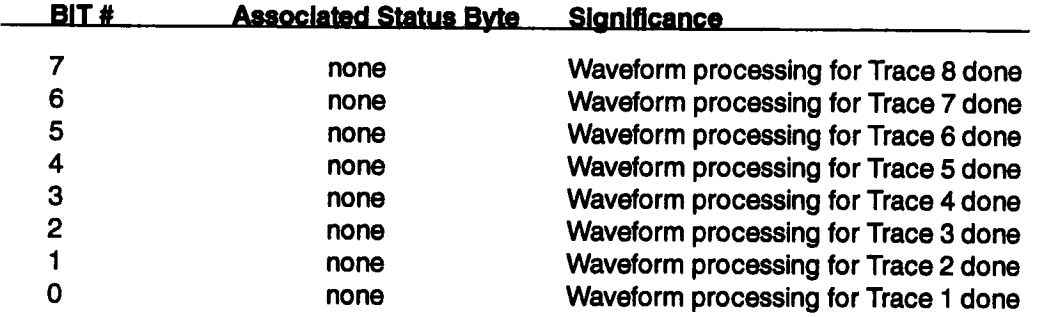

## **Bit 2: Value Adapted Bit**

The Value Adapted Bit is set to 1 if a received numerical argument was altered before being used in a computation. For example, the 7200A receives "A1:TDIV 11ns". Since the timebase can only be set in multiples of 1,2, and 5, the 11 ns would get rounded to 10ns. The Value Adapted bit would be set to report that the received value was altered.

### **Bit 4: MAV- Message Available Bit**

MAV is set if data is in the output queue. It informs the system controller that there is still data to output. It is reset once the output queue is empty, indicating that the system controller has read the data from the 7200A. This condition bit is not set or reset when the system controller reads STB. Also, the \*CLS command does not affect this bit.

### **Bit 5: ESB - Event Status Bit**

If the ESB is set, an error(s) or user front panel request(s) has occurred. The ESB is a mary of the Event Status Register (\* ESR). IEEE-488.2 defines the \* ESR to report error conditions common to most automatic test equipment. The 7200A uses most but not all of these bits for synchronization and error reporting.

The \* ESR identifies the type of error or whether a front panel request has occurred. Since the \* ESR is an Event Register, any set bits stay set until the register is read. After it is read, all the bits are cleared. Once cleared, its summary bit(ESB) in the STB is also cleared.

¯ ESR's event enable register, or mask, is \* ESE. To set the \* ESE use \* ESE n, and to read it use \* ESE?. The command to read the \* ESR is \* ESR?..

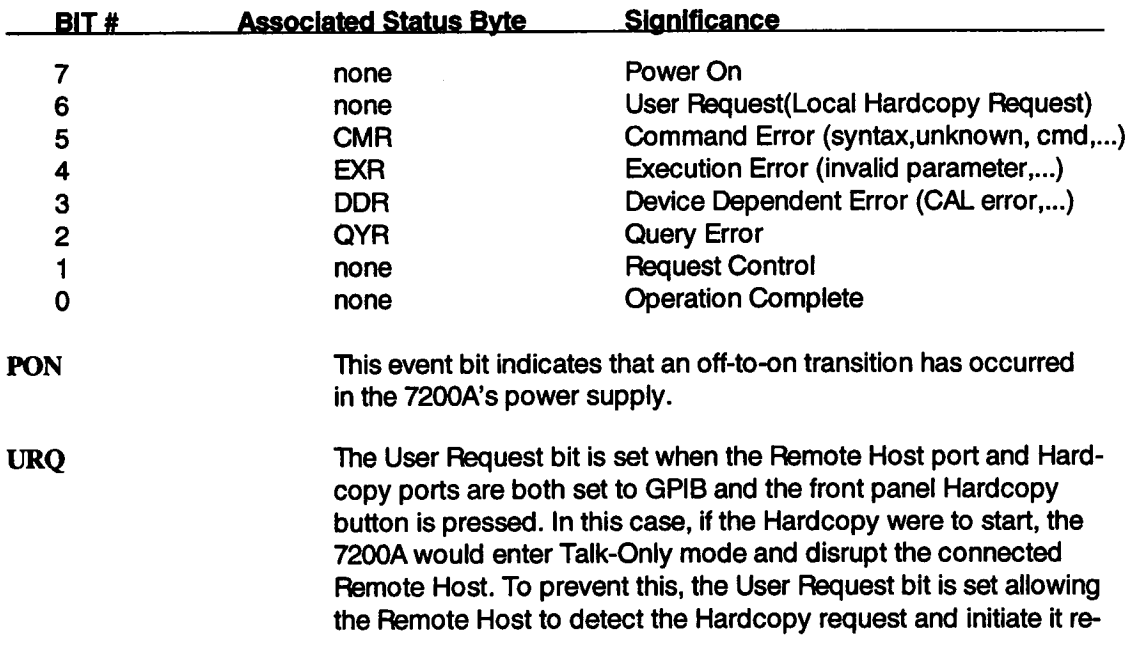

The definition of the bits in the \* ESR follow:

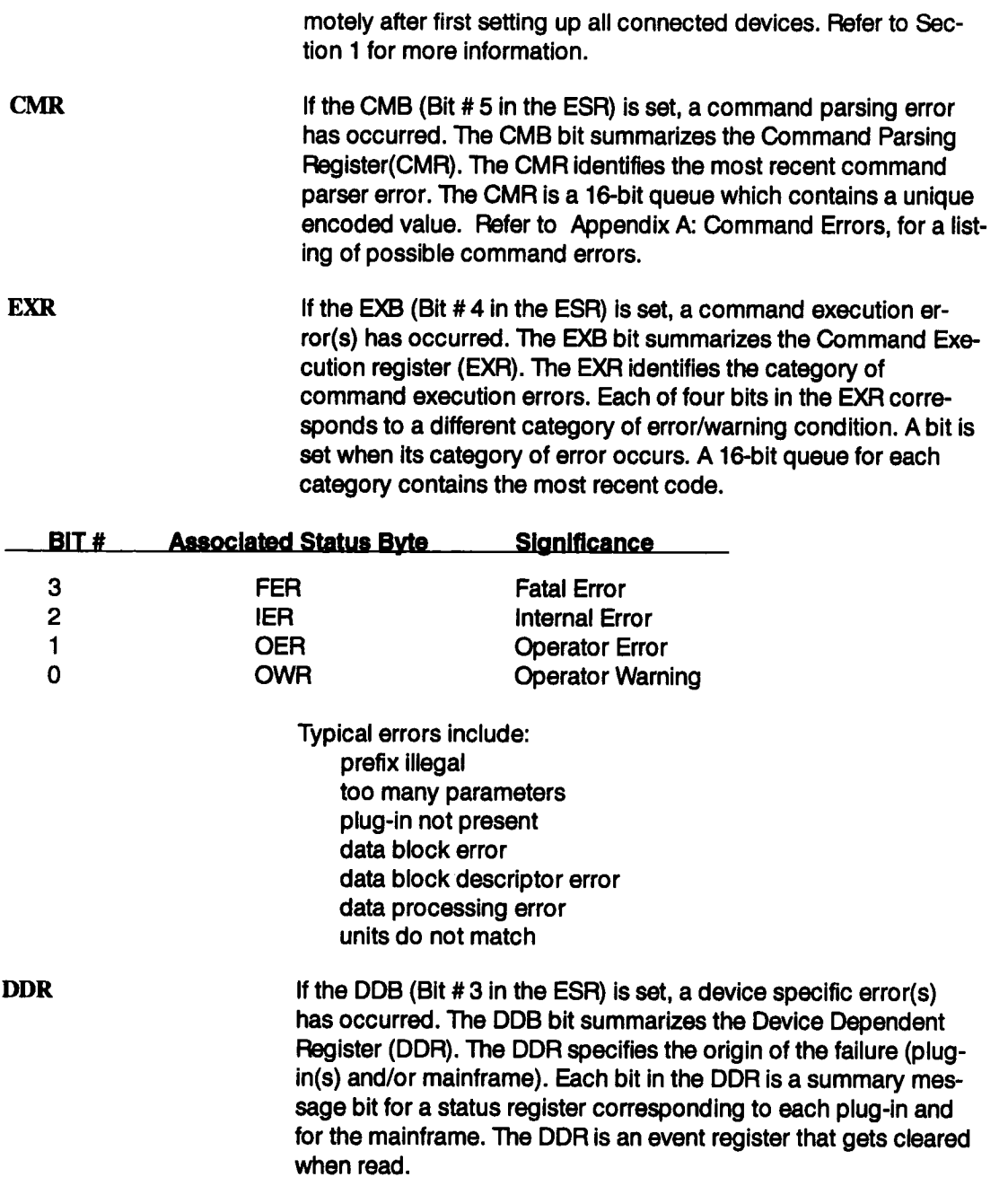

DDR's event enable register, or mask, is DDE. To set the DDE use DDE n, and to read it use DDE?. The command to read the DDR is DDR?.

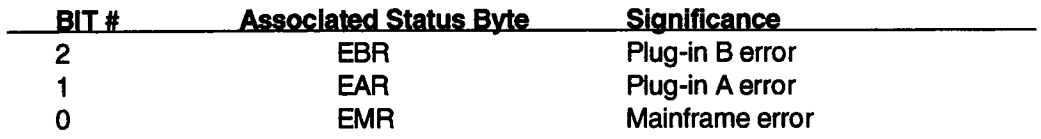

**ExRBits** These bits indicate the type of device specific error. Each plug-in and mainframe bit in the DDR summarizes an ExR register. The system controller can read these registers to determine the type of error which occurred in the plug-in or mainframe. The definition of the bits in the ExR for all the plug-ins are the same.

The x in ExR represents M,and A and B for mainframe and plug-ins, respectively.

ExR's event enable register, or mask, is ExE. To set the ExE use ExE n, and to read it use ExE?. The command to read the ExR is ExR?.

Typical device specific errors include channel overloads, hardware failures, and self-test failures. This is an event register and gets cleared after it is read.

Bit assignments for ExR, for the plugin:

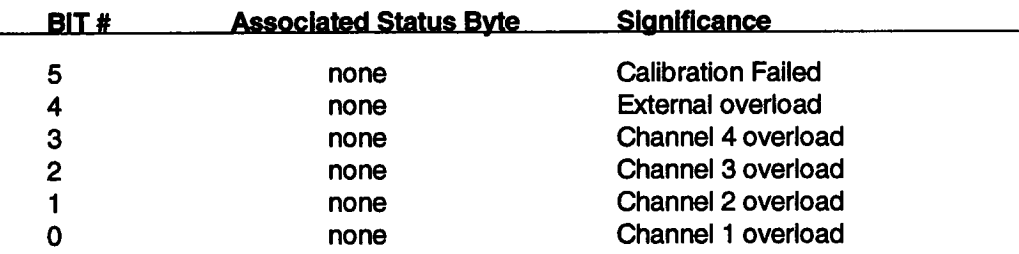

#### Bit assignments for EMR:

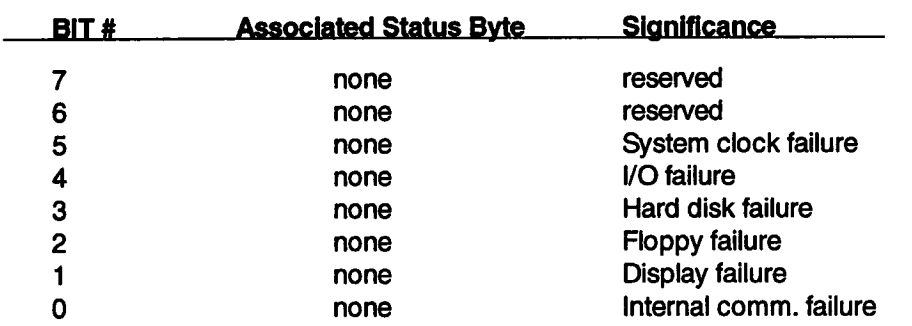

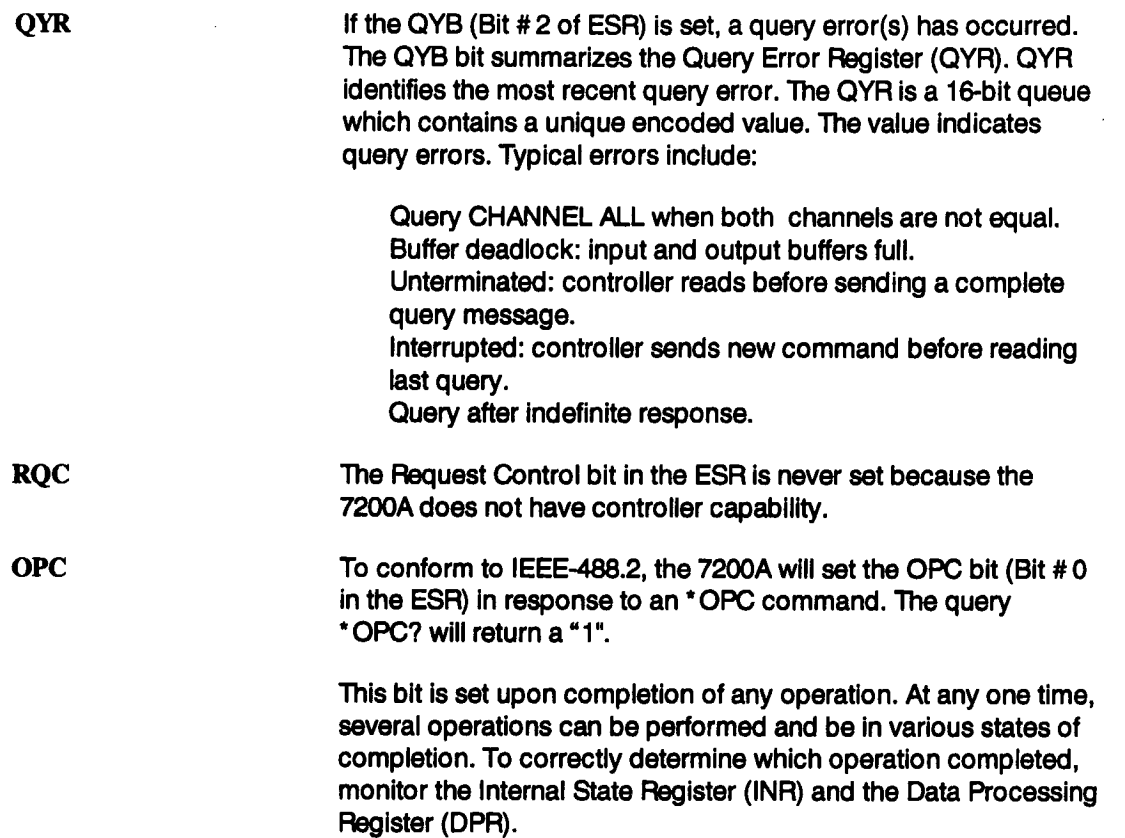

## **Bit 6: RQS -Request Service Bit**

The RQS bit is a summary bit for the other bits in the STB byte. For GPIB, an SRQ interrupt is generated when the RQS bit is set if the corresponding bit in the SRE mask is set. For RS-232-C, the computer must poll the STB register and read the RQS bit to determine the most recent status.

## **Bit 7: Program Running Bit**

This bit is set when an ICL Program (See Section 7) is executing and is reset when the ICL Program has completed execution.

> NOTE" When an ICL Program is running, remote commands are locked out. Therefore, bit 7 of the main status byte should always be checked (using a serial poll) before sending remote commands ensure proper remote operation.

## **Section 5: Mainframe Remote Commands**

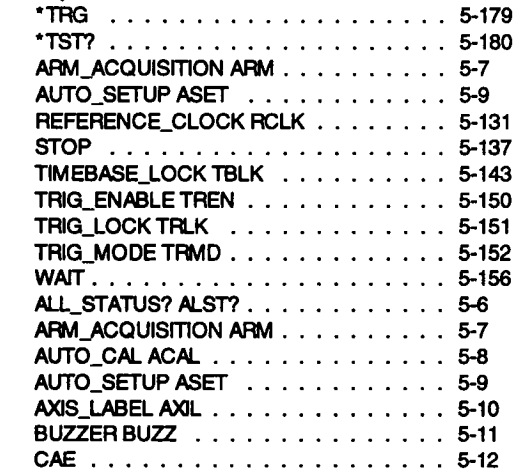

**Acquisition Commands**

#### **Calibration and Test Commands**

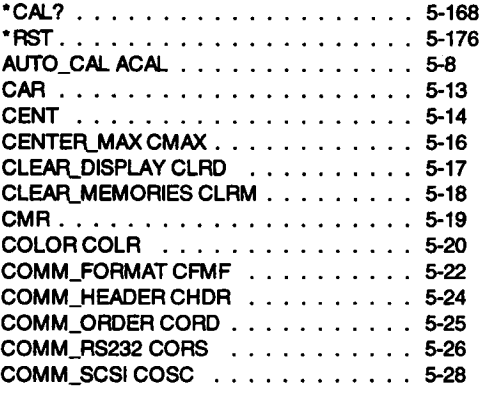

#### **Communication Commands**

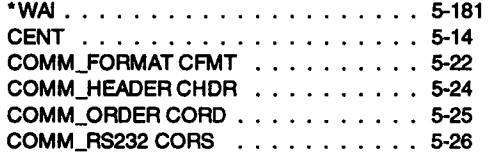

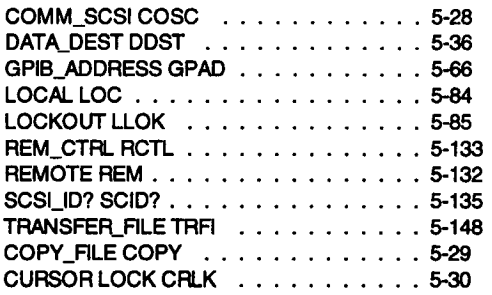

#### **Cursor Meaeursmant Commands**

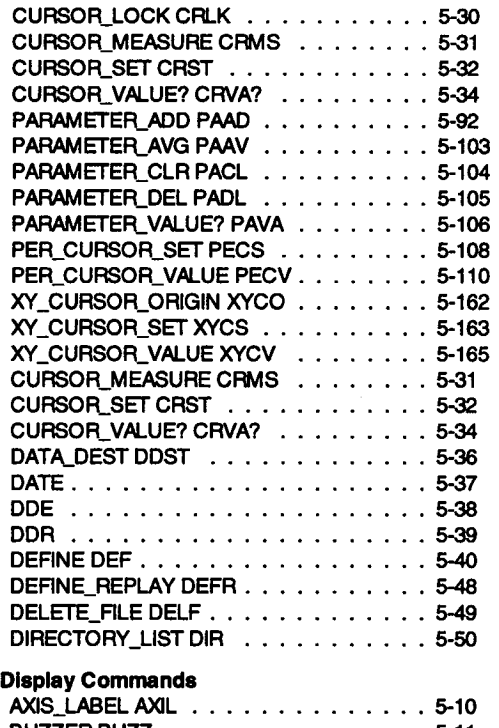

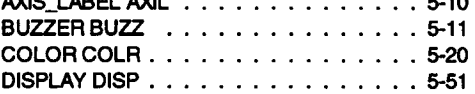

# **Mainframe Remote Commands (continued)**

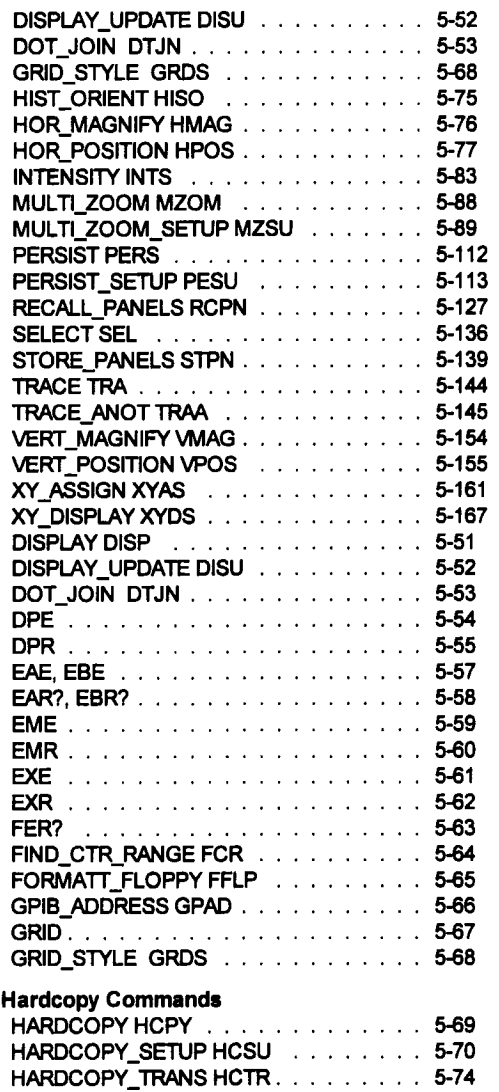

HARDCOPY HCPY ............. 5-69 HARDCOPY\_SETUP HCSU ........ 5-70

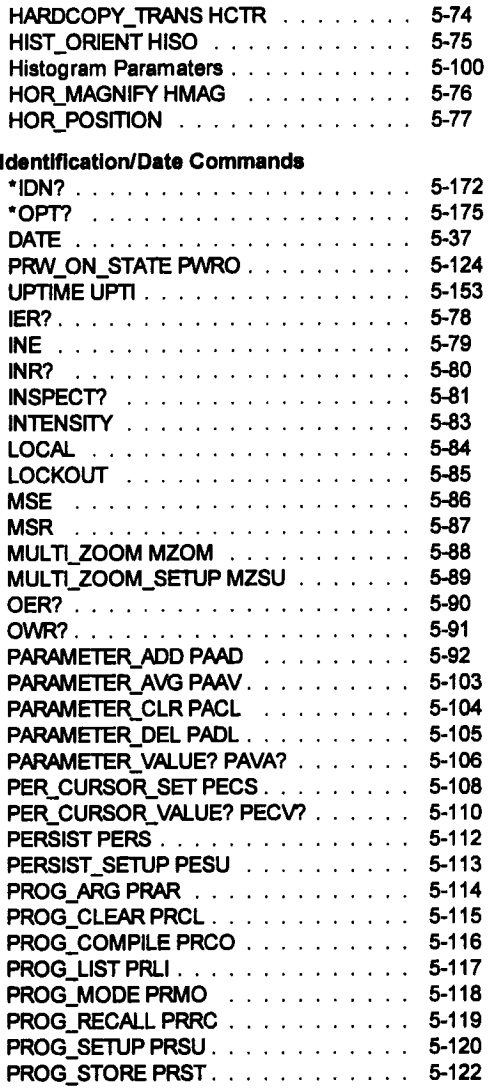

## **Mainframe Remote Commands (continued)**

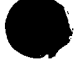

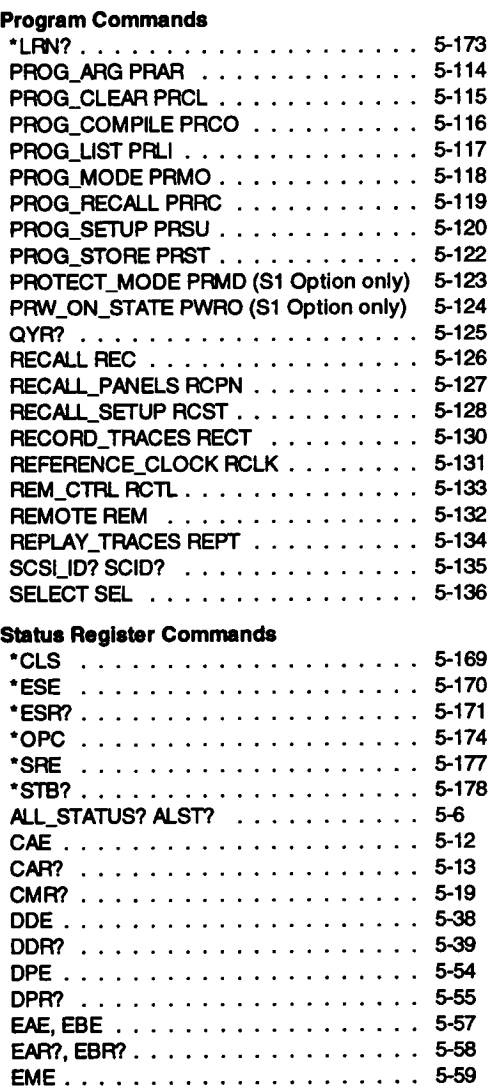

EMR? .................... 5-60 EXE ..................... 5-61

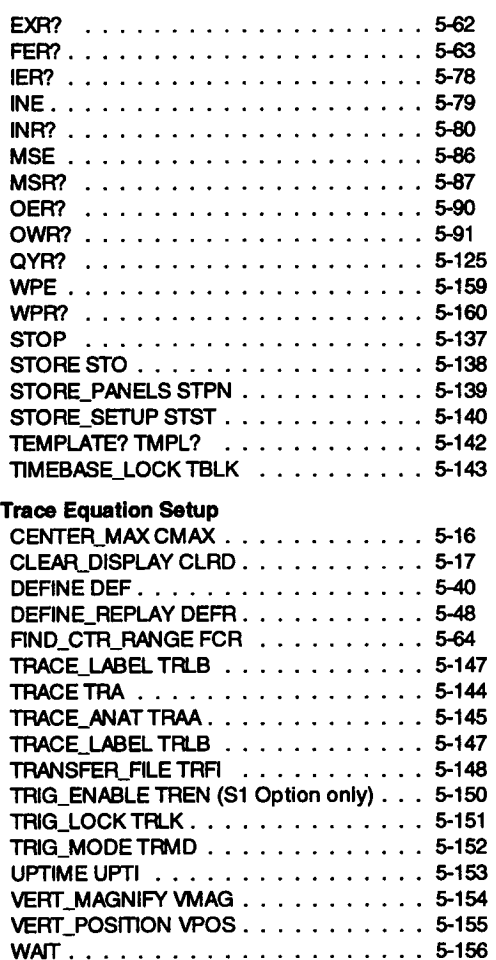

#### **Waveform Storage**

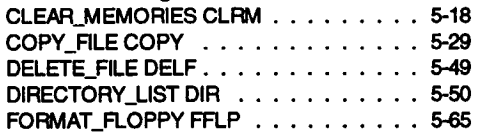

## **Mainframe Remote Commands (continued)**

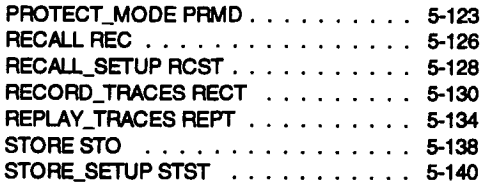

#### **Waveform Transfer Commands**

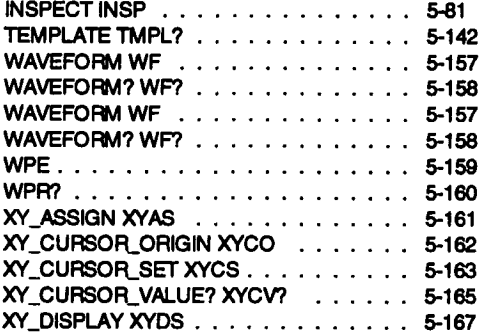

## **Organization**

Each command description begins a new page. A command's name (header) is printed long and short form near the top of the page. Although the long form is used in the description, the short form can be used instead. Below the header are up to eight sections which describe it:

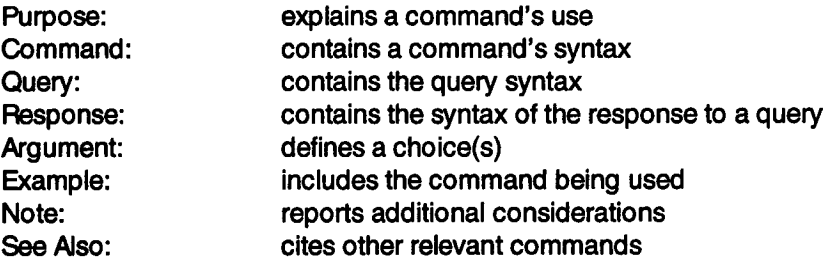

## **Command Execution**

Execution of program messages depends on the instrument status. As a rule, commands and queries can be executed in either Local or Remote mode.

Before attempting to execute a command or query, the parser scans it to verify its correctness and that sufficient information is given to perform a requested action.
### **ALL\_STATUS?** ALST?

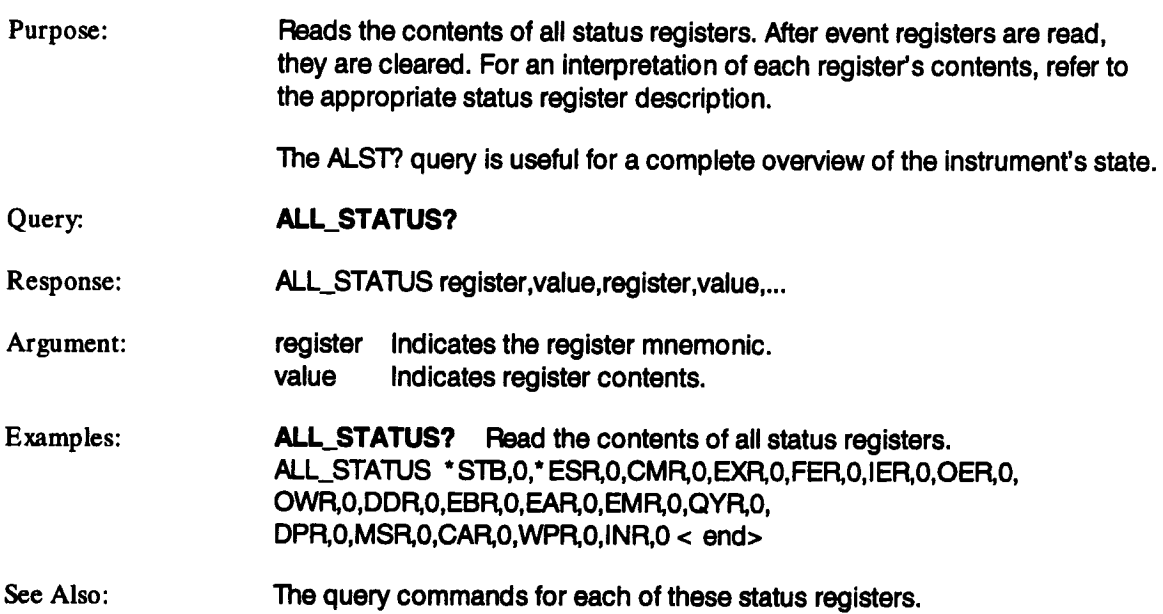

ARM

## **ARM\_ACQUISITION**

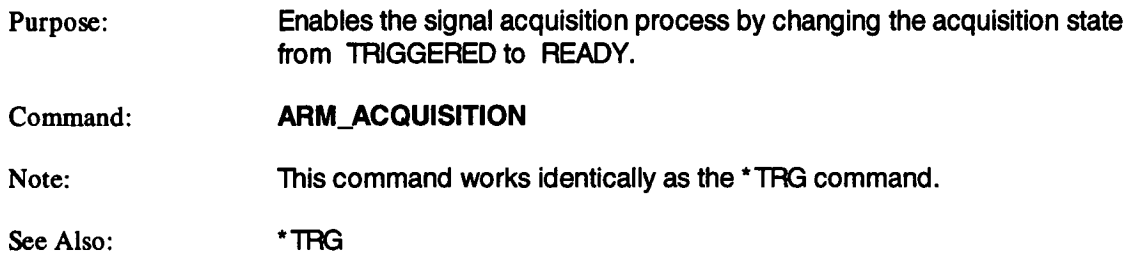

## **AUTO\_CAI,**

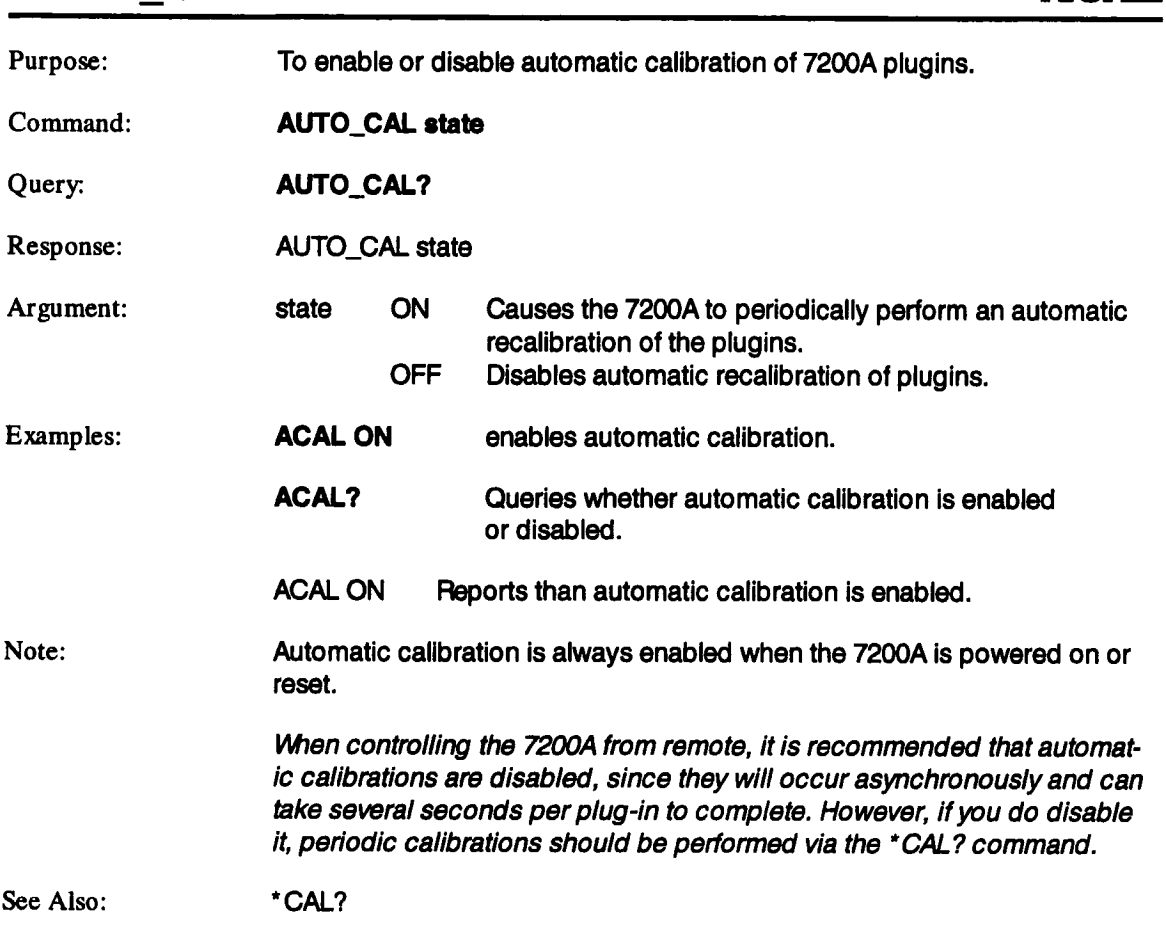

**ACAIJ**

### **AUTO\_SETUP ASET**

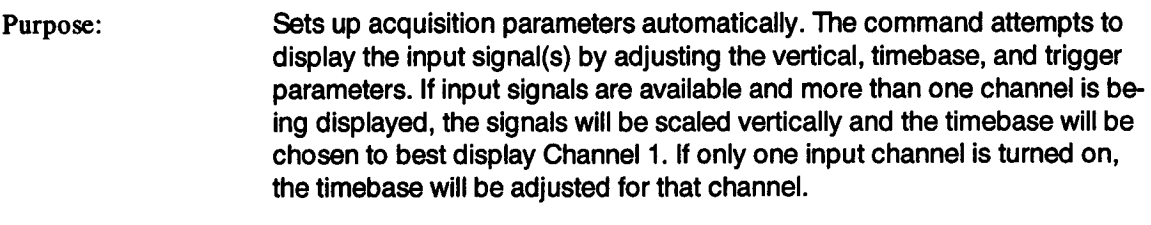

Command: AUTO\_SETUP

Notes: When locked timebase is selected, the timebase controls will be set up based on the leftmost plugin's control settings.

### **AXIS\_LABEL AXIL**

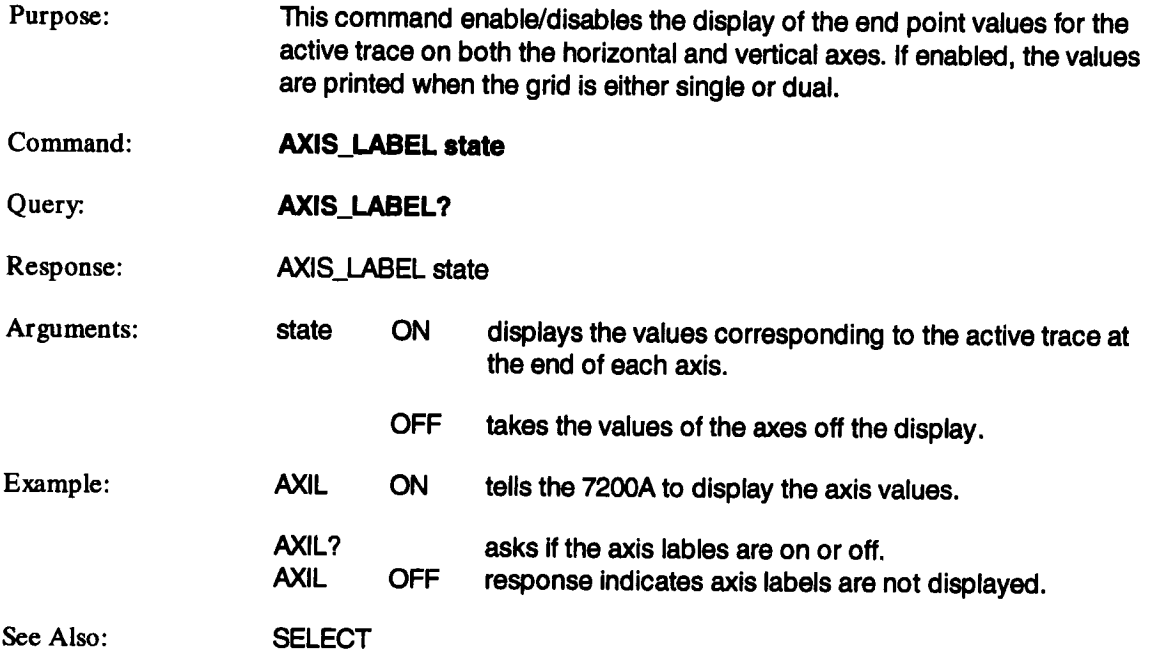

### **BUZZER BUZZ**

Purpose:

Briefly sounds the buzzer.

Command:

**BUZZER**

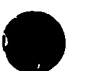

### **CAE**

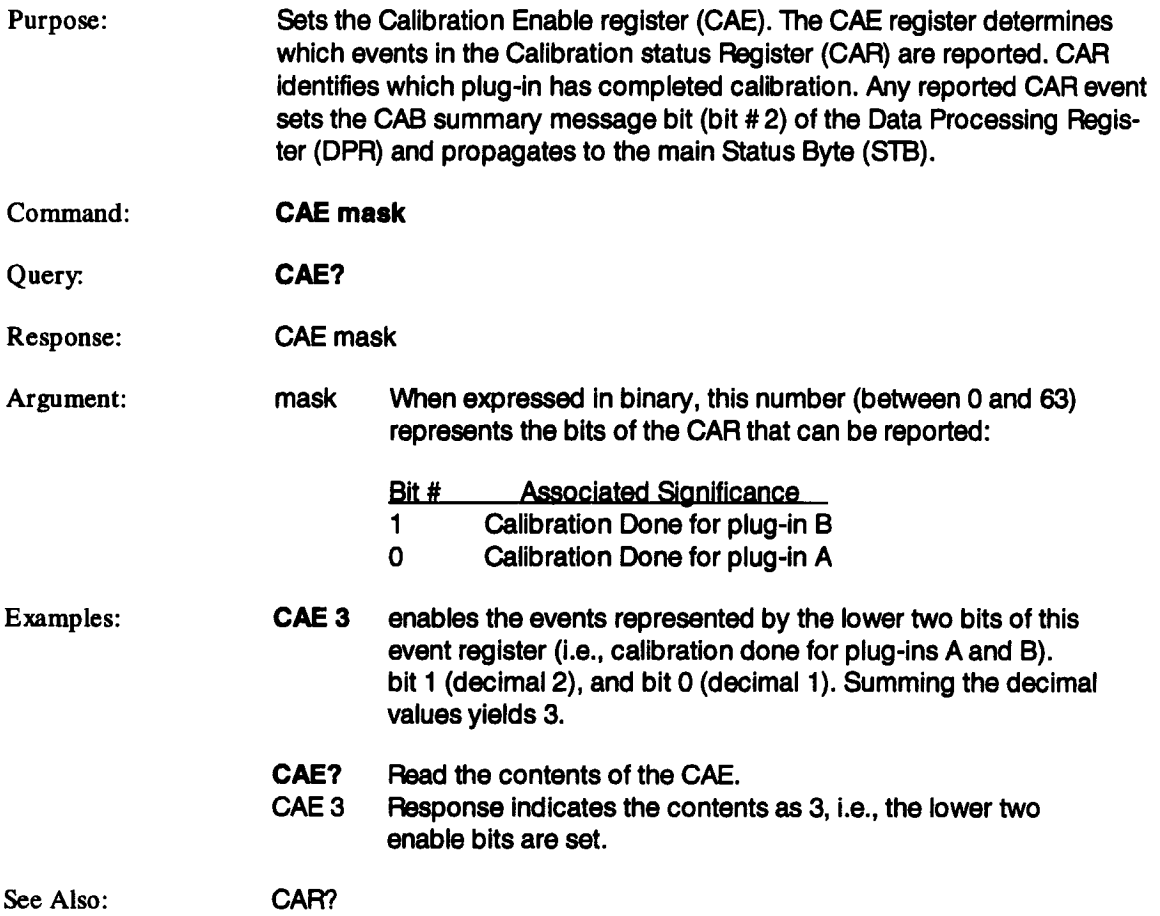

### **CAR?**

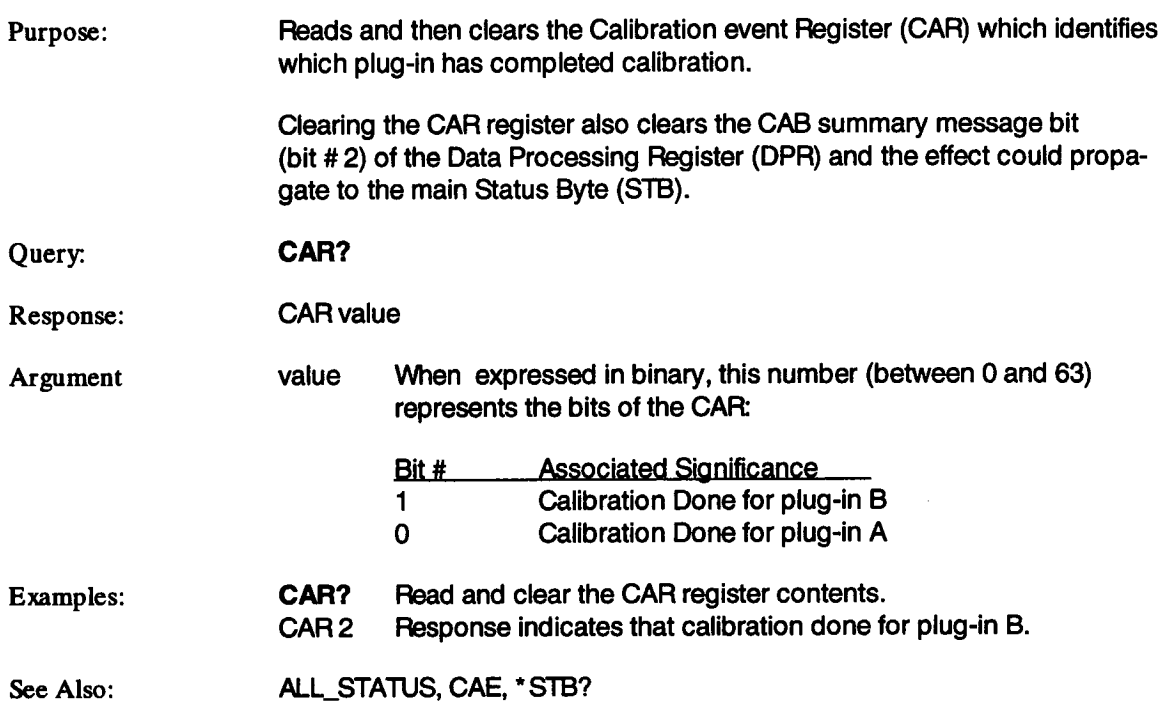

### **CENT**

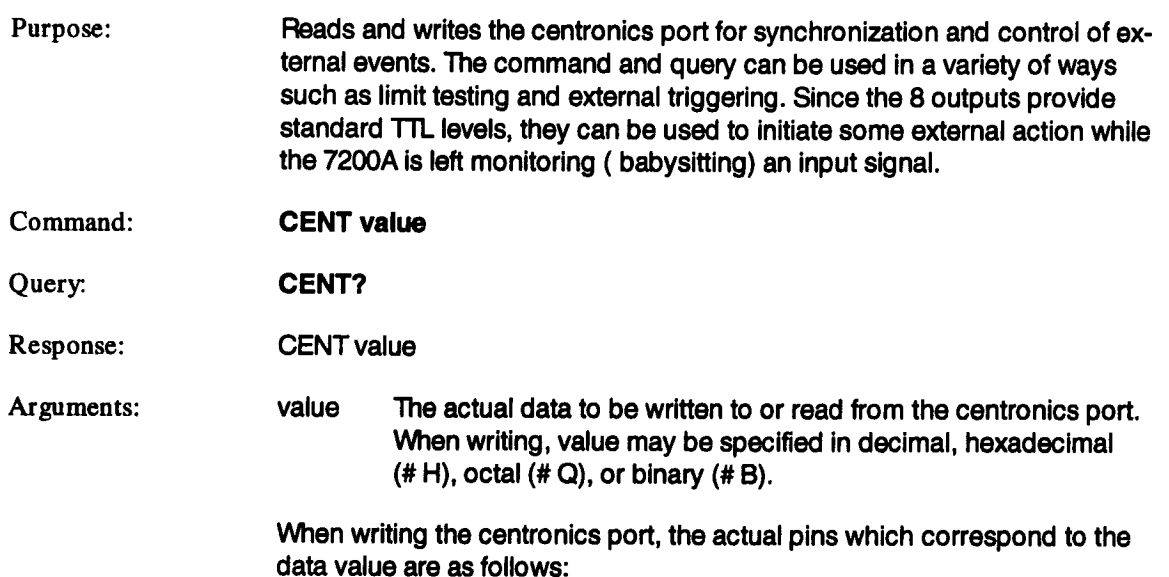

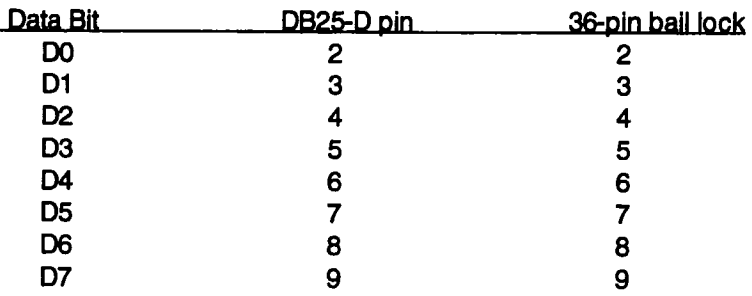

 $\overline{a}$ 

### **CENT (continued)**

When reading the centronics port using CENT?, the data value returned is bit-encoded as follows:

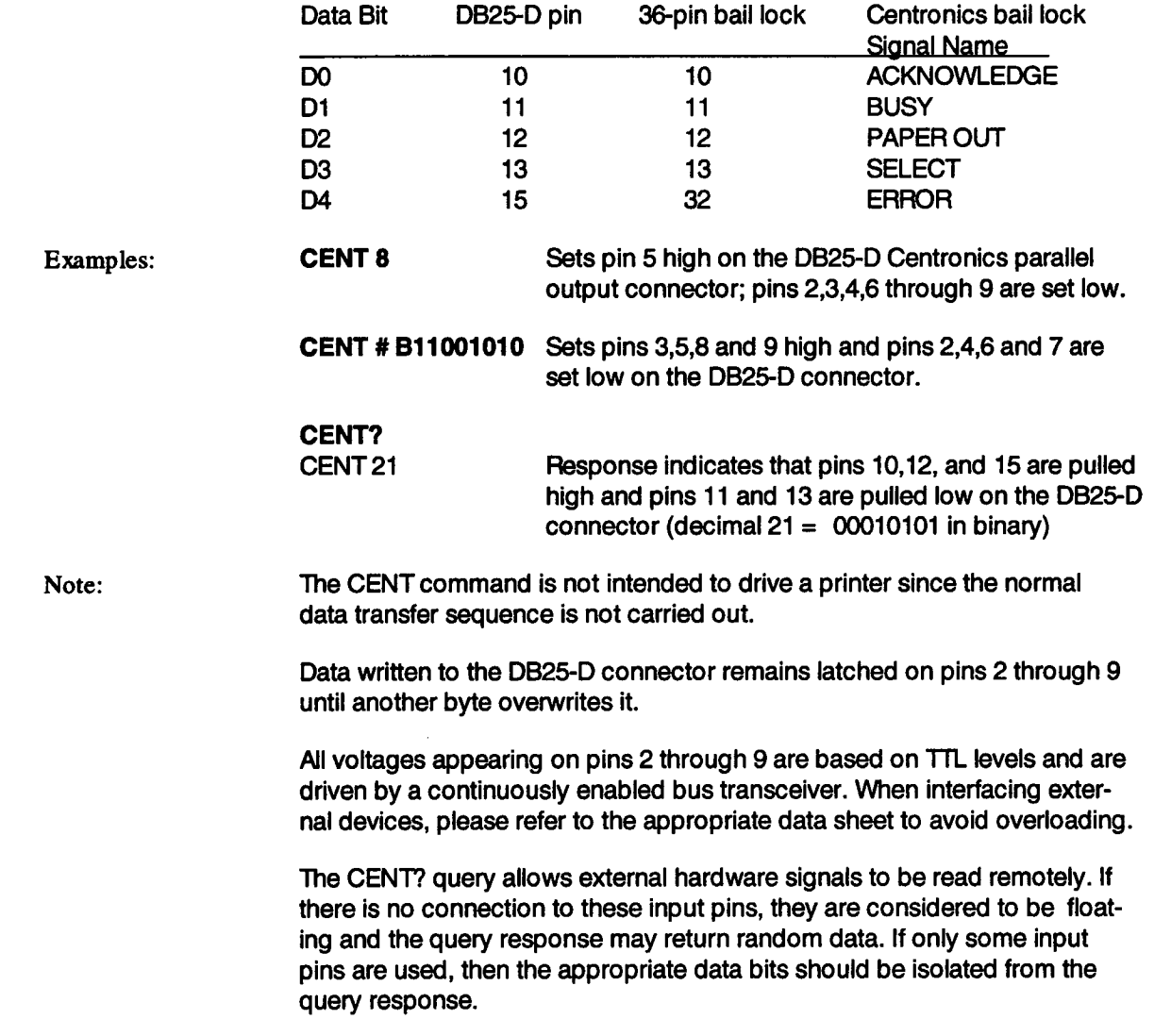

### **CENTER MAX**

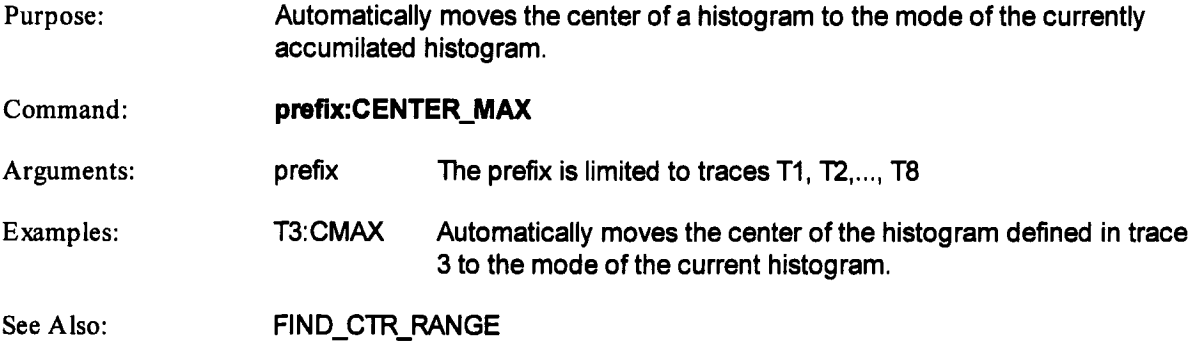

 $\sim$ 

### **CLEAR\_DISPLAY CLRD**

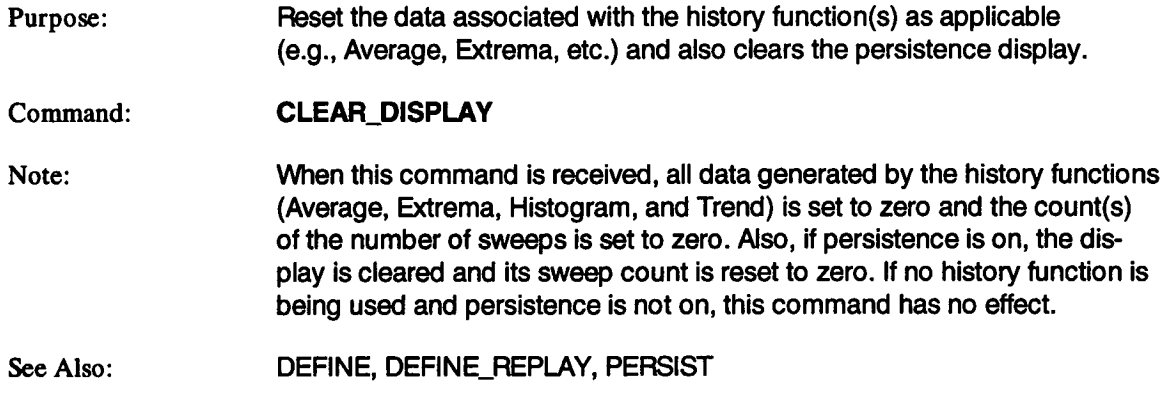

### **CLEAR\_MEMORIES CLRM**

Purpose: Clears the eight memories M1 ..., M8 and the record traces buffer.

Command: Clear\_Memories

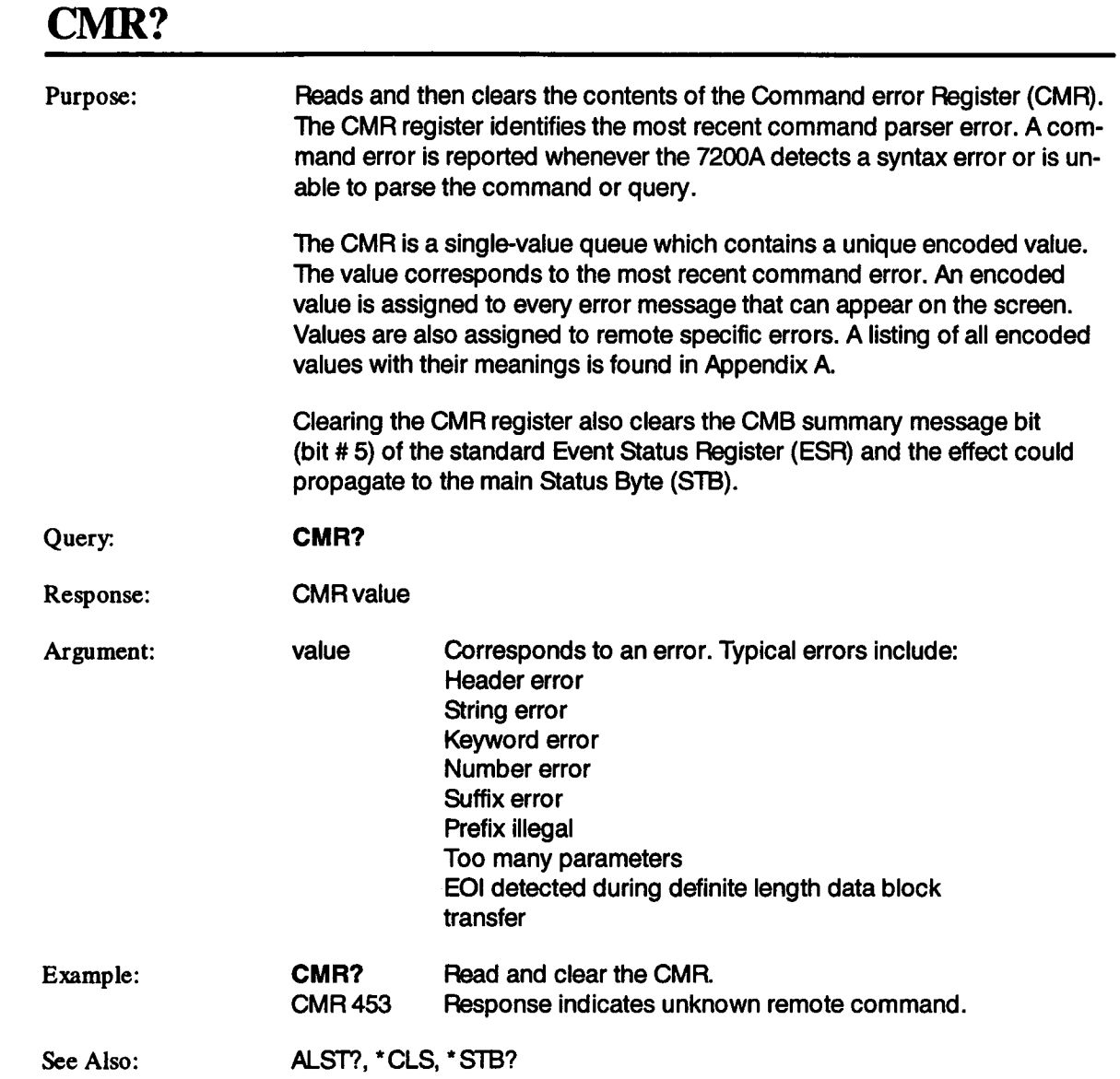

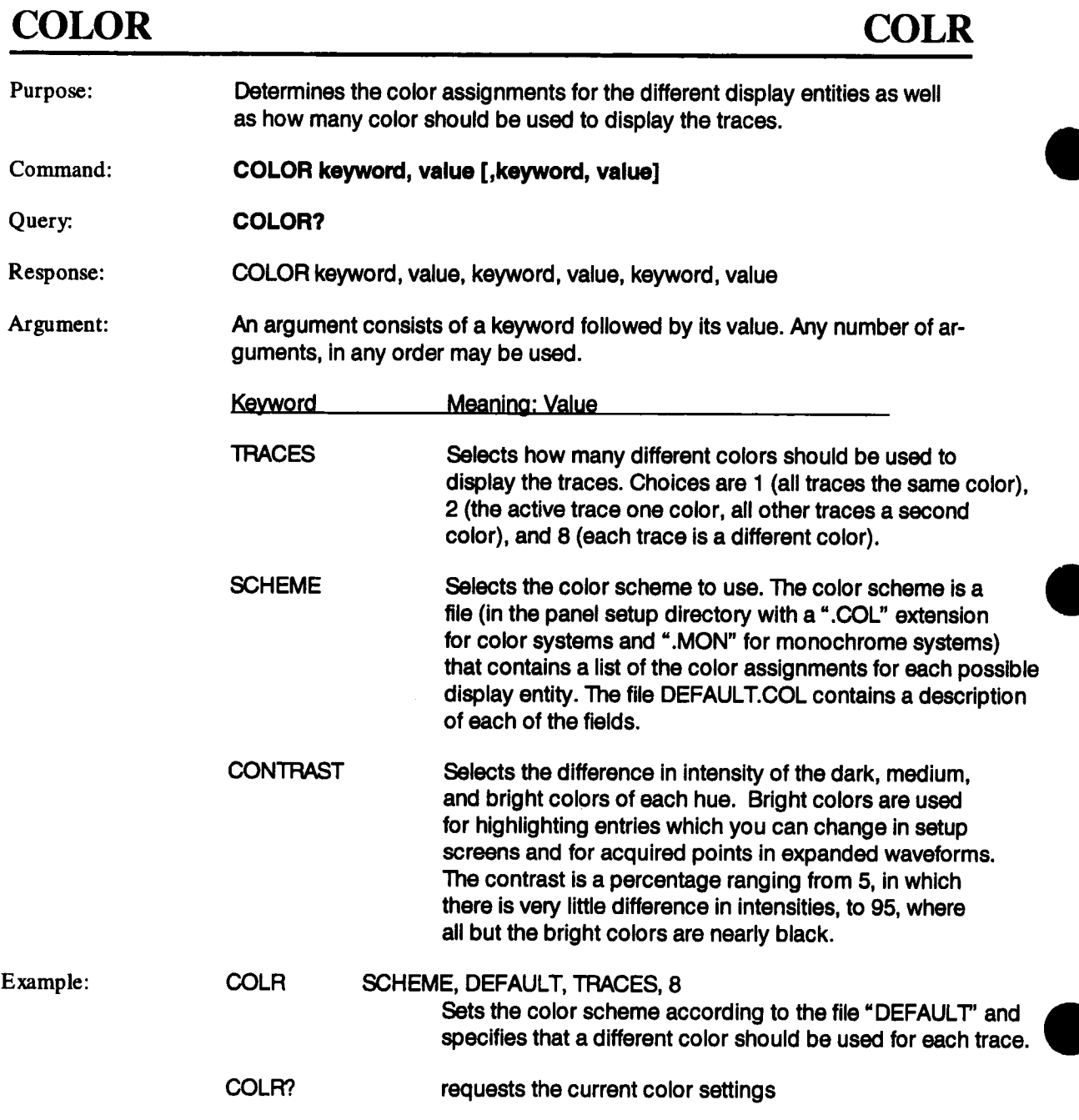

### **COLOR (continued) COLR**

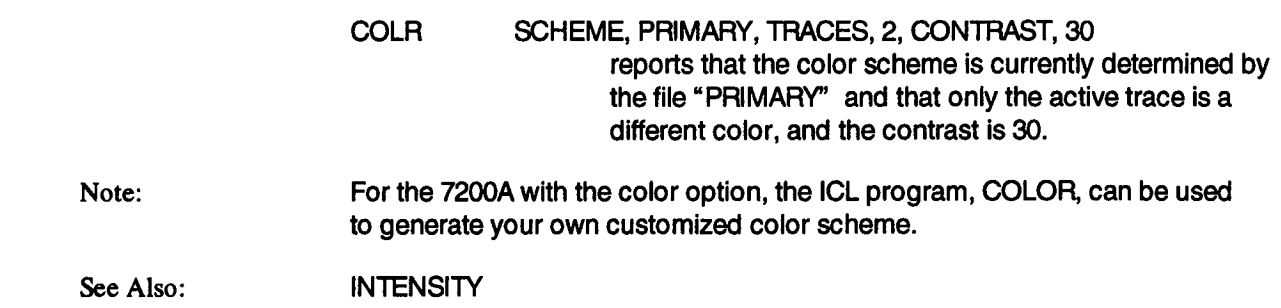

 $\mathcal{A}$ 

### **COMM\_FORMAT CFMT**

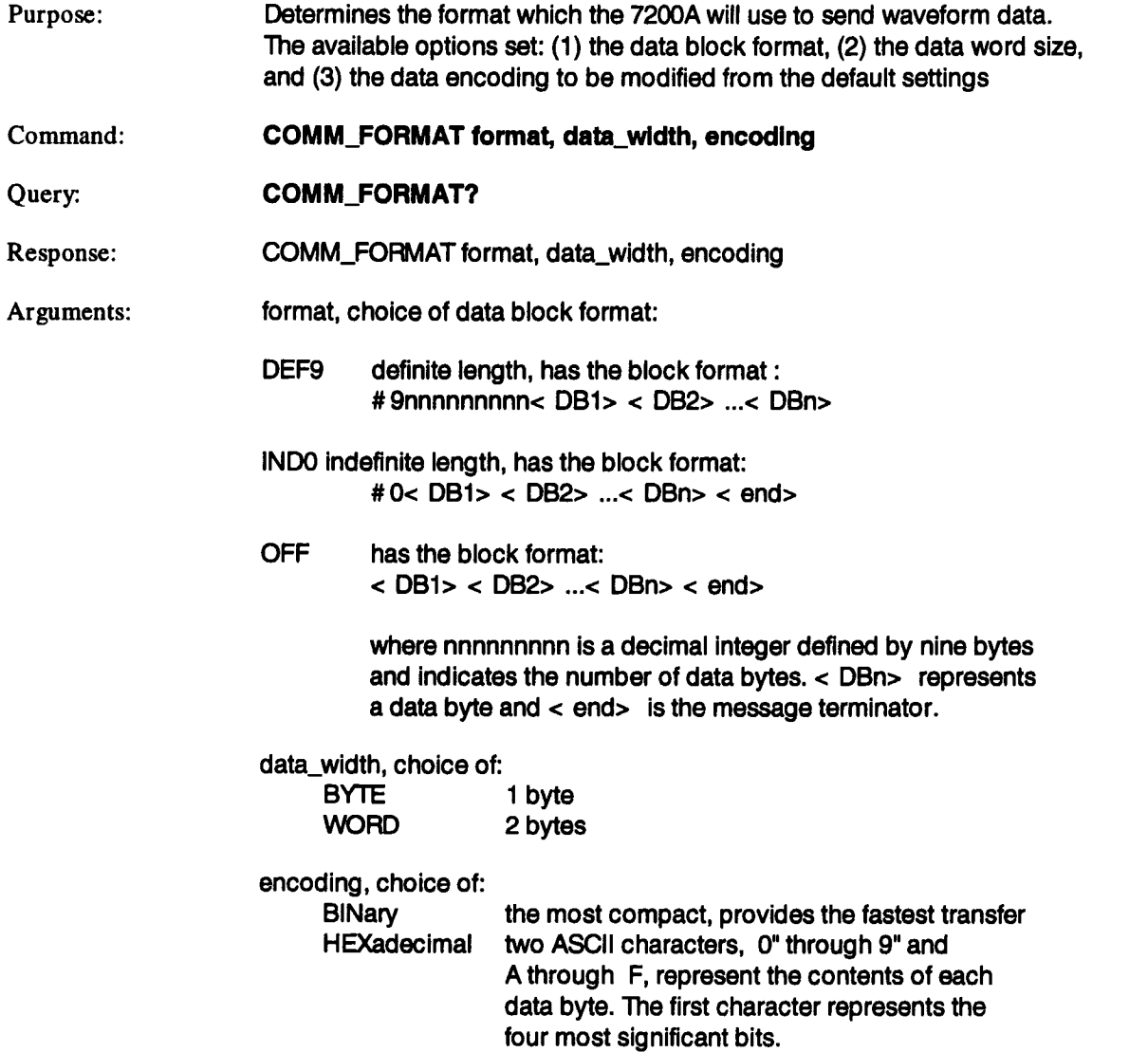

### **COMM\_FORMAT (continued) CFMT**

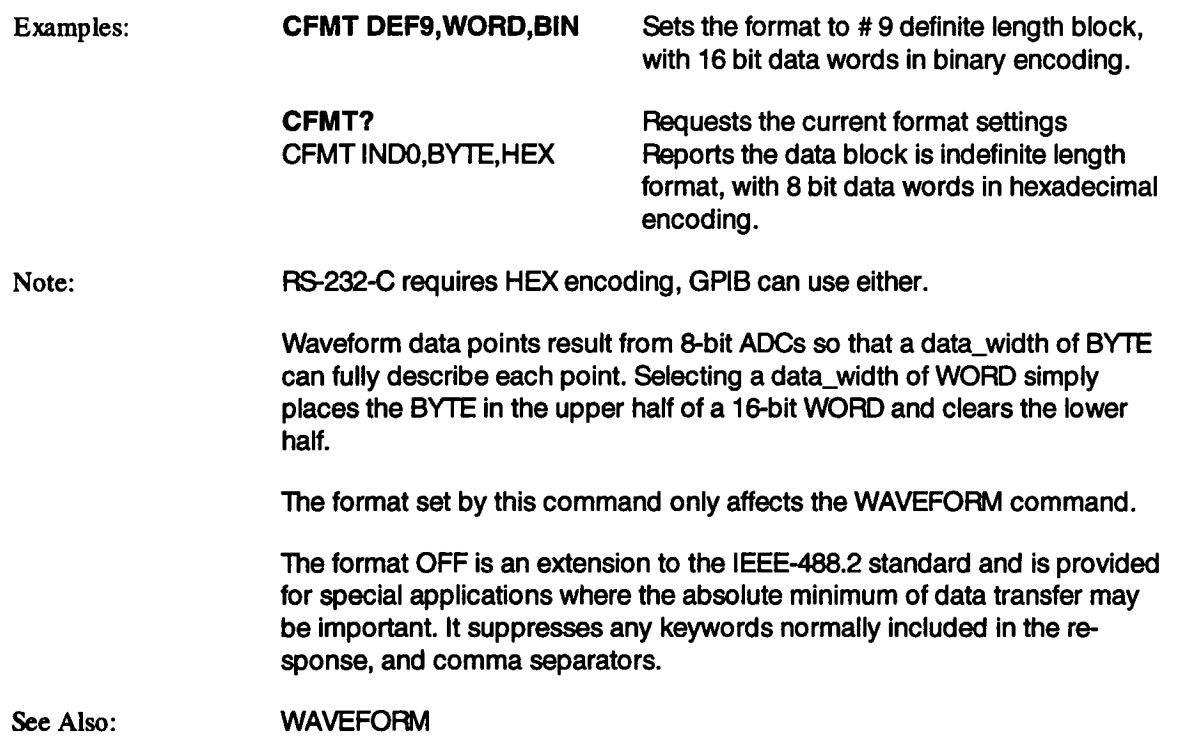

### **COMM\_HEADER CHDR**

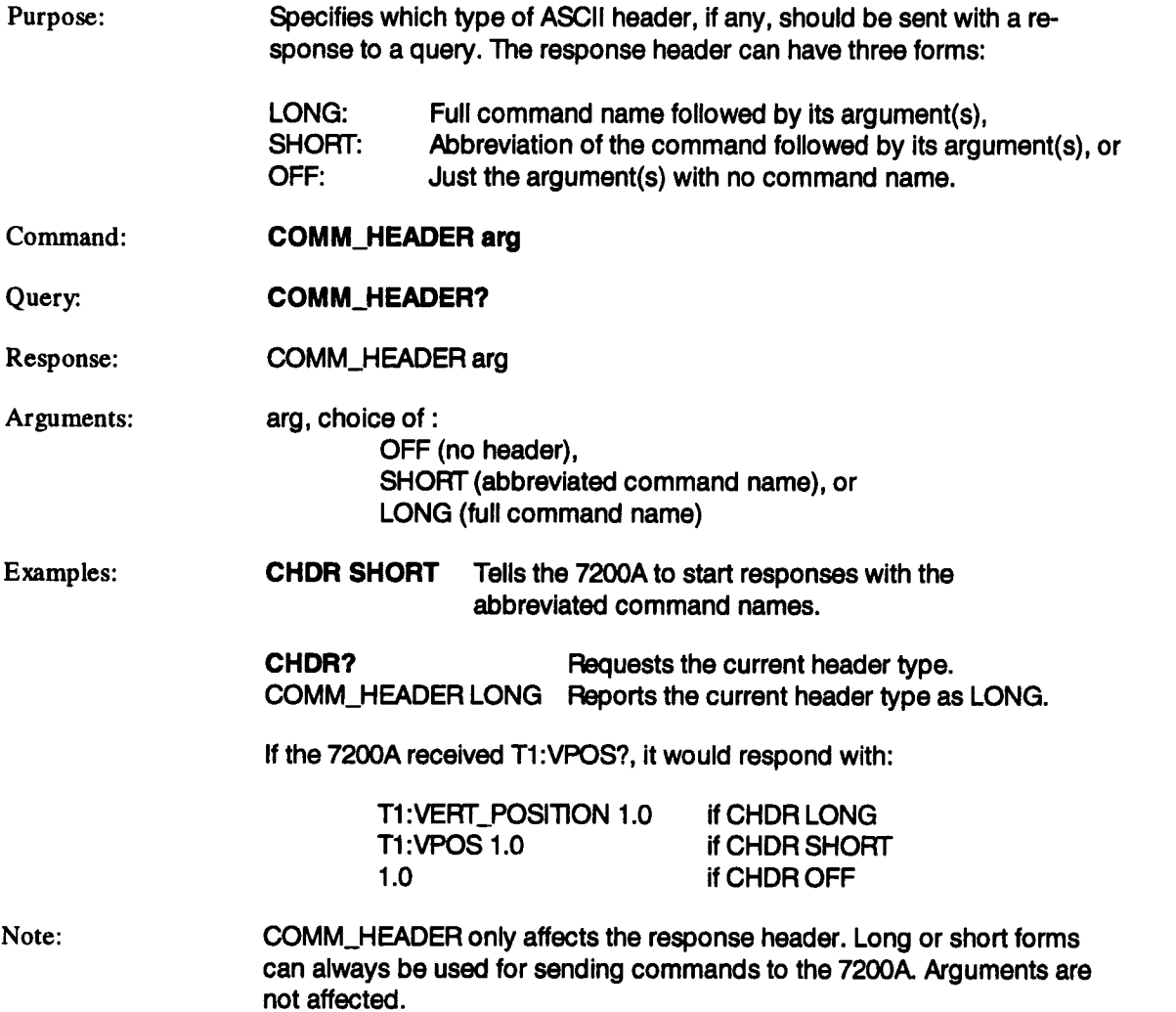

### **COMM\_ORDER CORD**

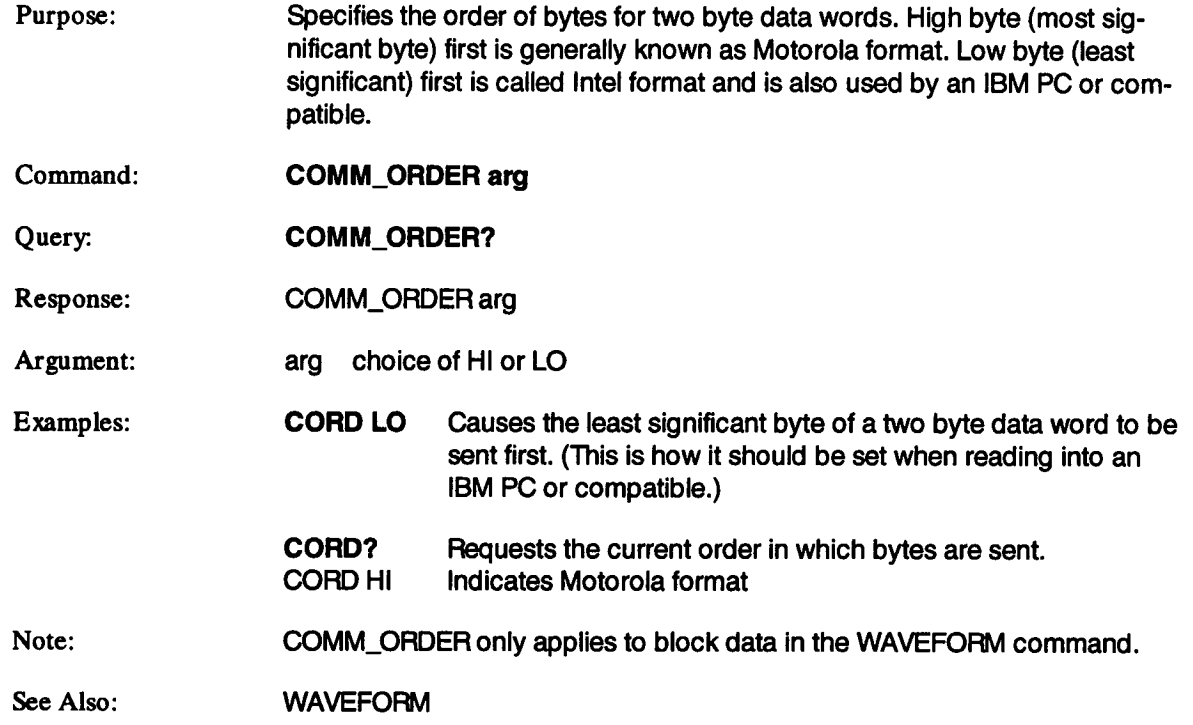

### **COMM\_RS232 CORS**

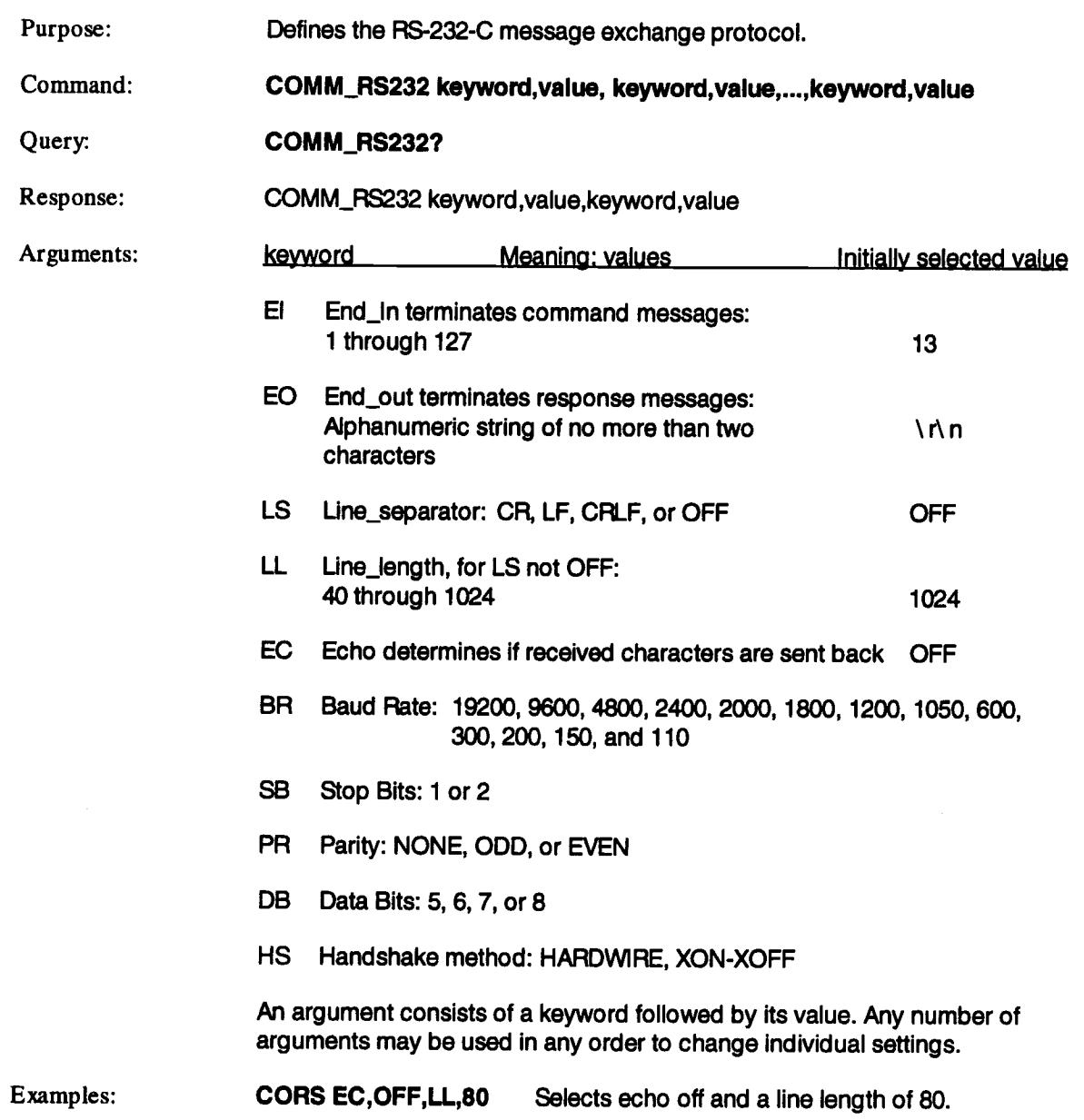

### **COMM\_RS232 (continued) CORS**

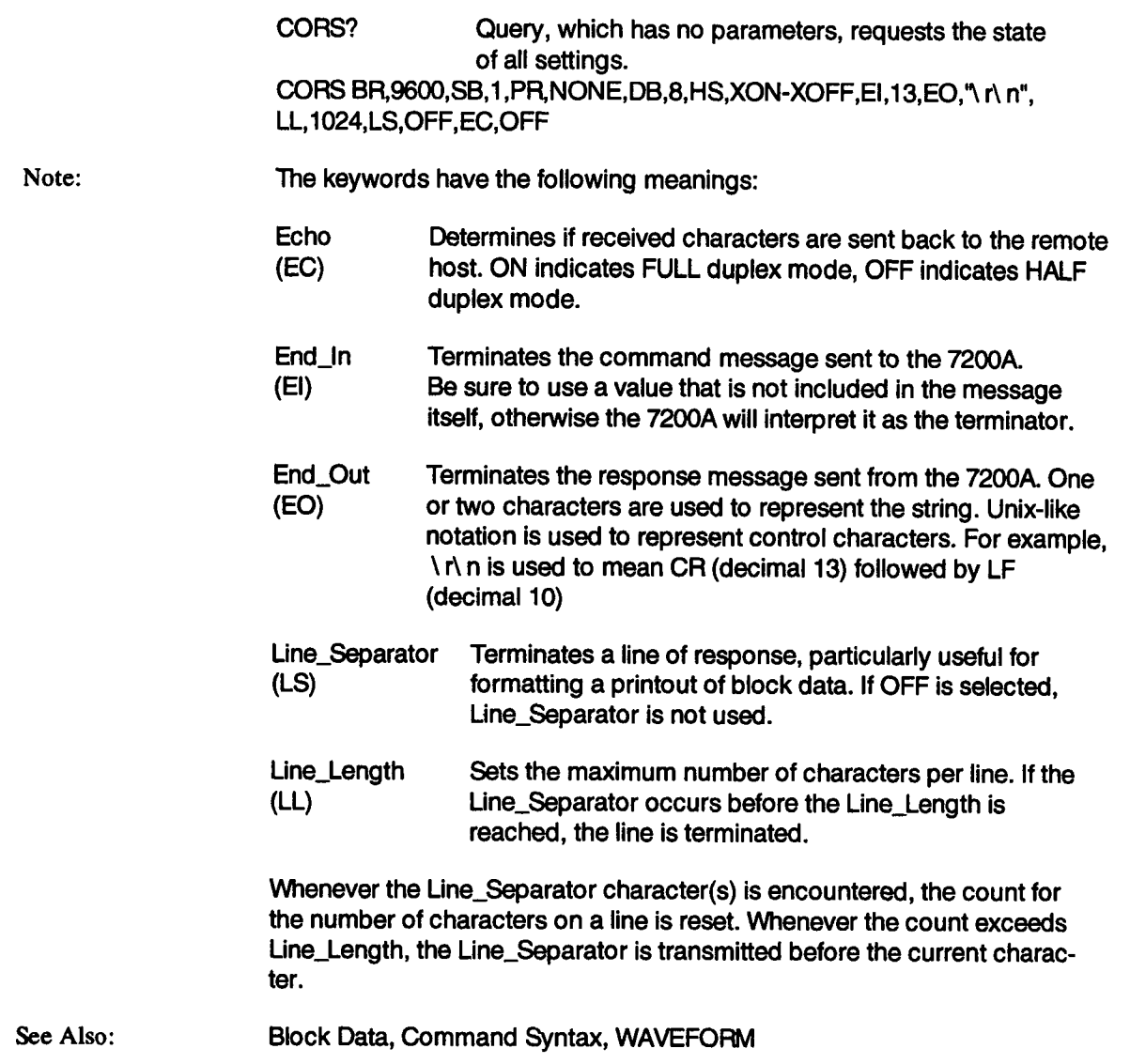

### **COMM\_SCSI COSC**

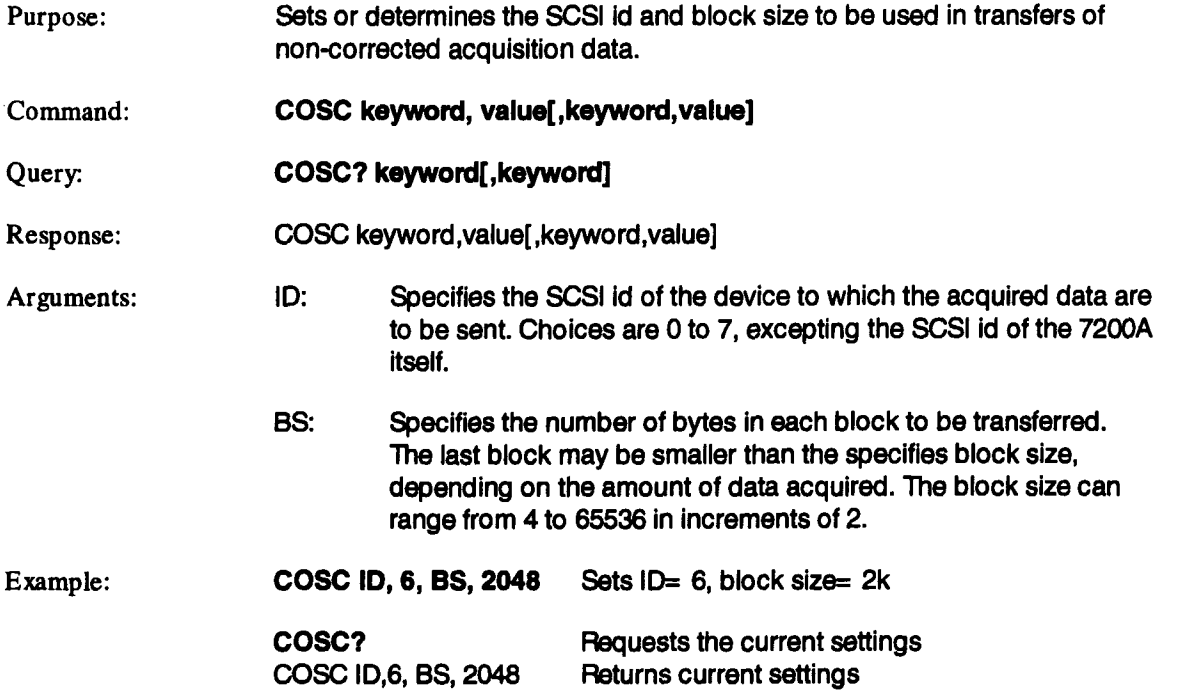

### **COPY\_FILE COPY**

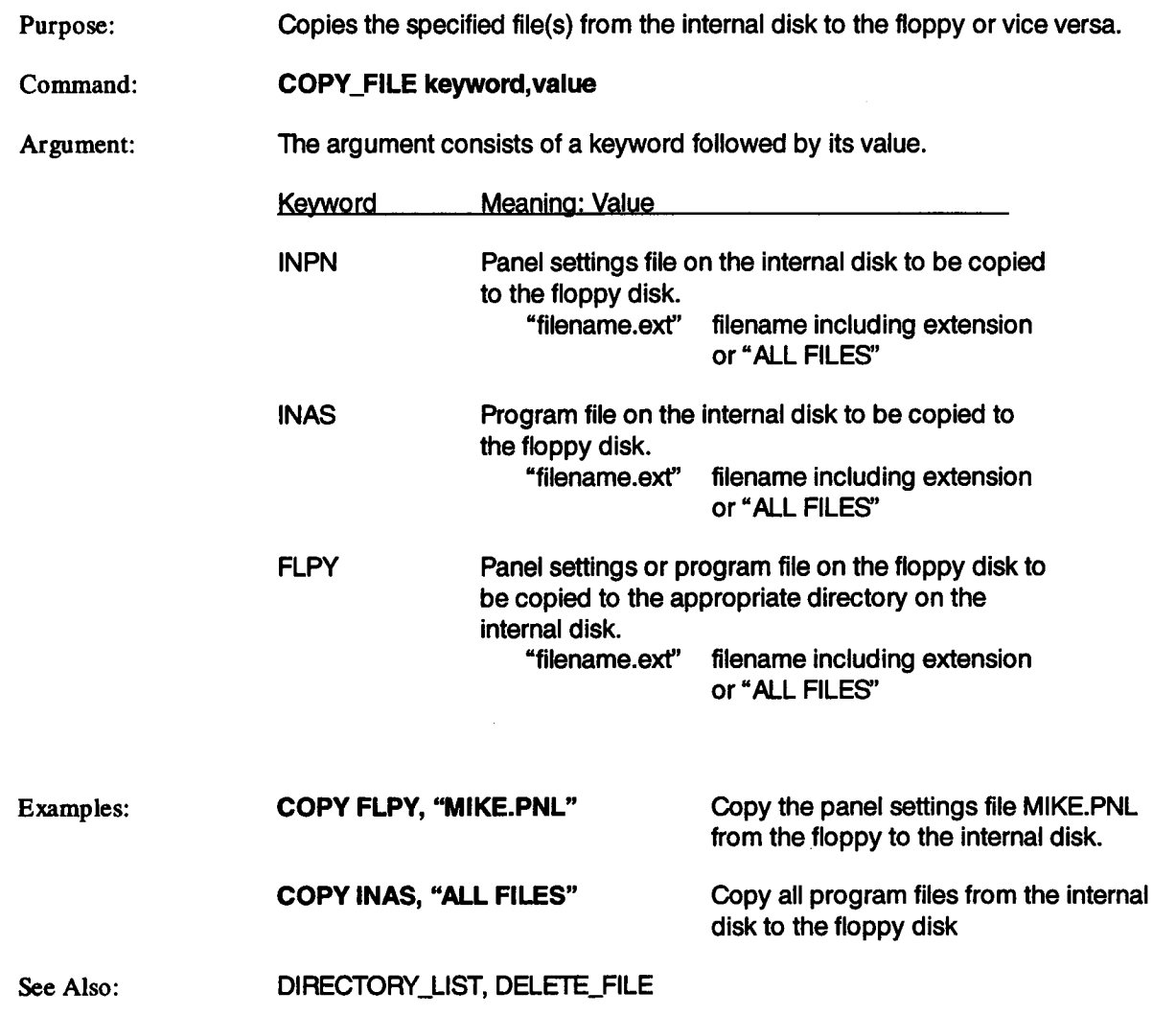

### **CURSOR LOCK CRLK**

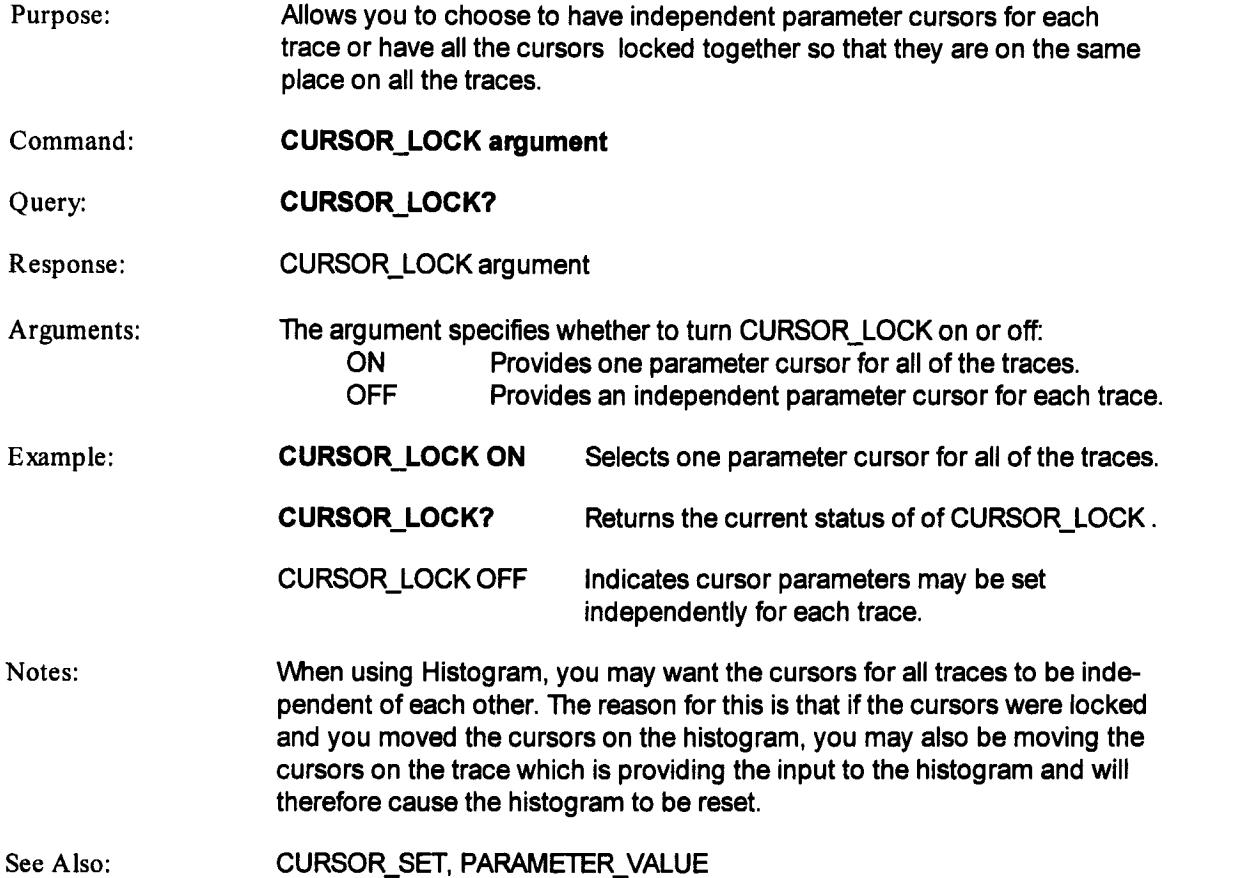

### **CURSOR\_MEASURE CRMS**

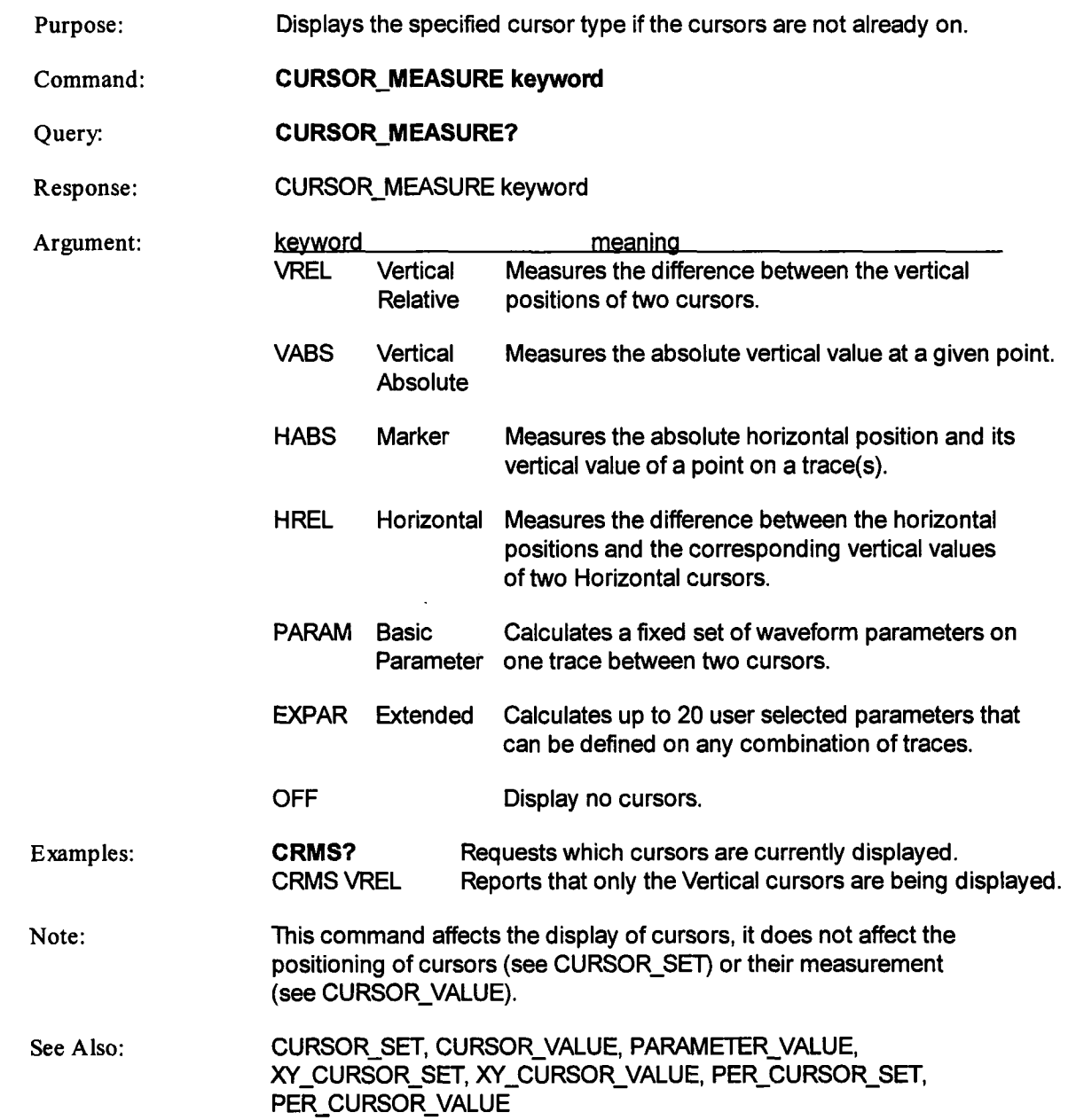

 $\mathcal{A}$ 

### **CURSOR\_SET CRST**

Purpose: Command: Query:. Response: Arguments: Positions any one of the eight independent cursors at a given screen location when not in XY or persistence mode. Cursor positions are specified relative to a grid. The positions of the cursors can be modified or queried even if the required cursor is not currently displayed on the screen. **prefix:CURSOR SET keyword,position,...,keyword,positlon prefix:CURSOR\_SET? keyword,keyword,keyword,...** prefix:CURSOR\_SET keyword,position ..... keyword,position prefix The prefix is limited to traces, i.e.,  $T1$ ,  $T2$ , ...,  $T8$ . keyword,position,...,keyword, position Cursor Type keyword position Vertical Absolute VABS 4 to 4 DIV Vertical Relative VREF, VDIF -4 to 4 DIV Marker HABS 0 to 10 DIV, or Horizontal units HREF, HDIF 0 to 10 DIV Basic PREF, PDIF 0 to 10 DIV Extended PREF, PDIF 0 to 10 DIV Unlocked UREF, UDIF 0 to 10 DIV The seven cursor types measure the following: Verticial Absolute measures the absolute vertical value at a given point. Vertical Relative measures the difference between vertical positions of the cursors of a trace(s). Marker measures the absolute horizontal position and its vertical value of a point on a trace(s). Horizontal measures the difference between the horizontal positions and their corresponding vertical values of two Horizontal cursors Basic calculates a fixed set of waveform parameters on one trace between two cursors

# **CURSOR\_SET (continued) CRST**

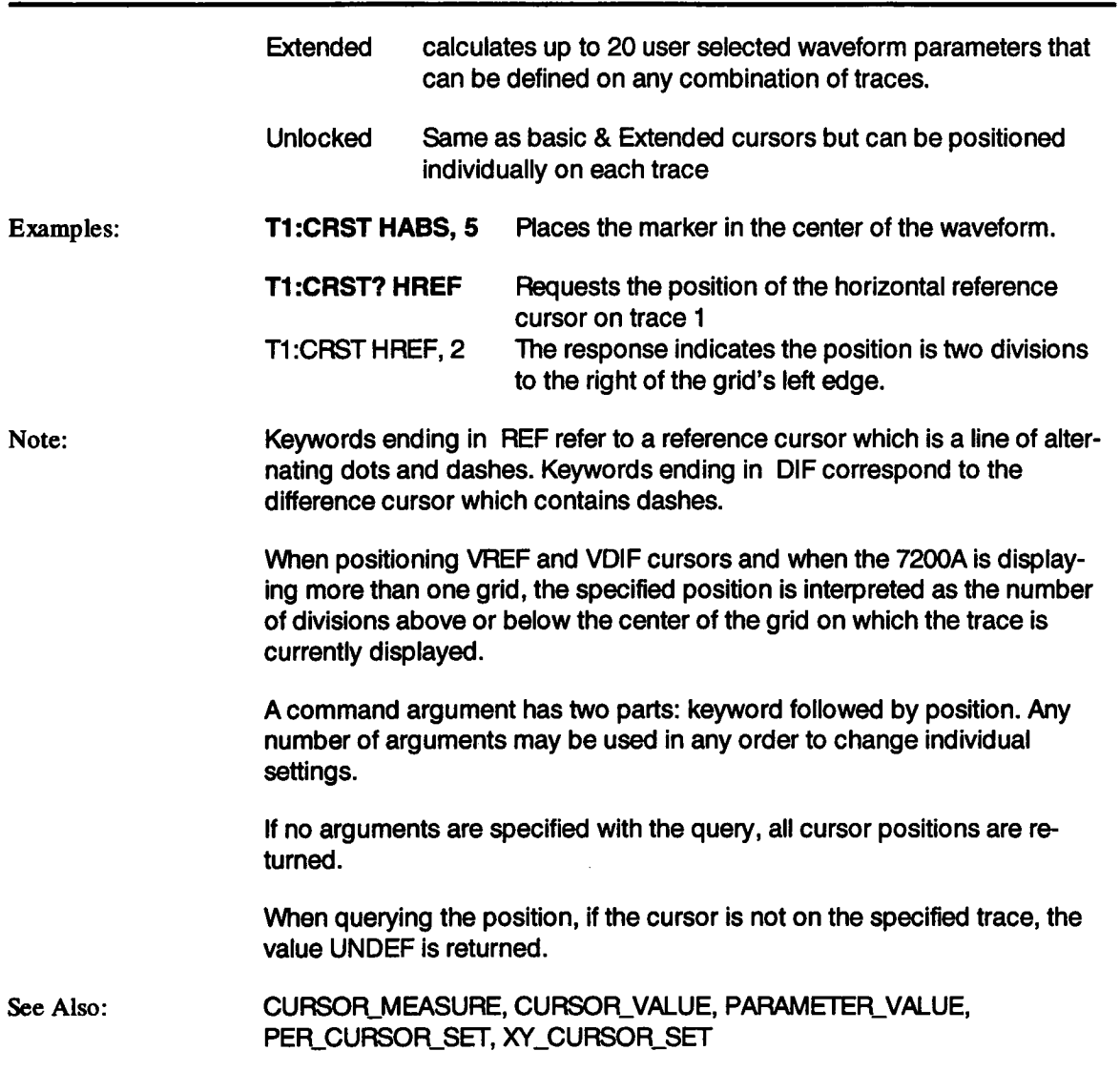

### **CURSOR\_VALUE? CRVA?**

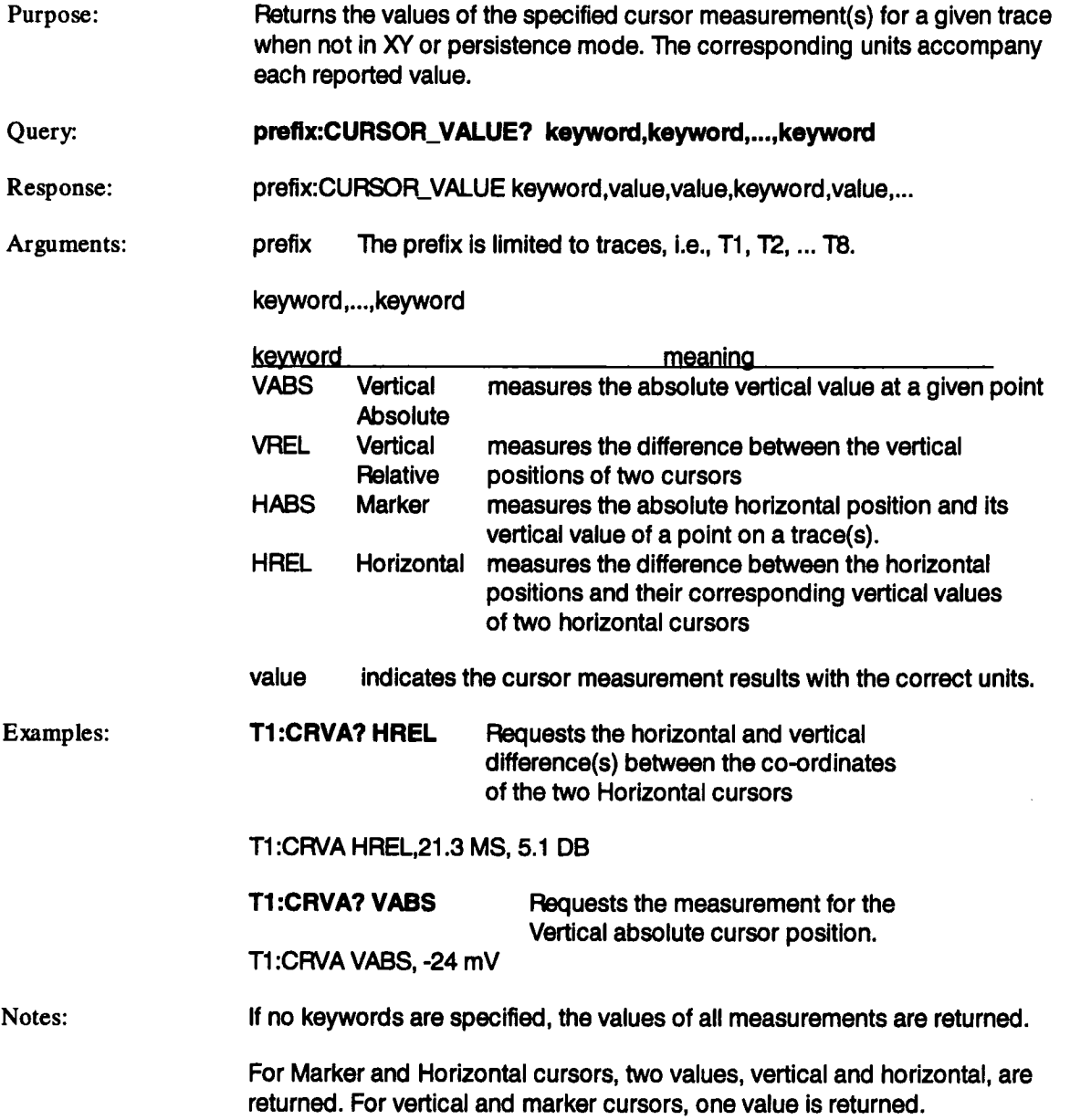

### **CURSOR VALUE?** (continued) **CRVA?**

If the trace has multiple arrays, such as, EXTREMA or a Complex FFT, the marker and horizontal cursors return a second vertical value.

Any number of cursor types can be specified in the argument. Their cursor names followed by the value(s) and units are returned in the same order as requested.

To measure a cursor value, its cursor type need not be selected by the CURSOR\_MEASURE command. Use PARAMETER\_VALUE? to read Basic and Extended cursor parameter values.

If the cursor is not on the specified trace or the trace is not valid, the value UNDEF is returned.

See Also: CURSOR\_MEASURE, CURSOR\_SET, PARAMETER\_VALUE? PER\_CURSOR\_VALUE, XY\_CURSOR\_VALUE

### **DATA\_DEST** (Available for Option F2 Only) DDST

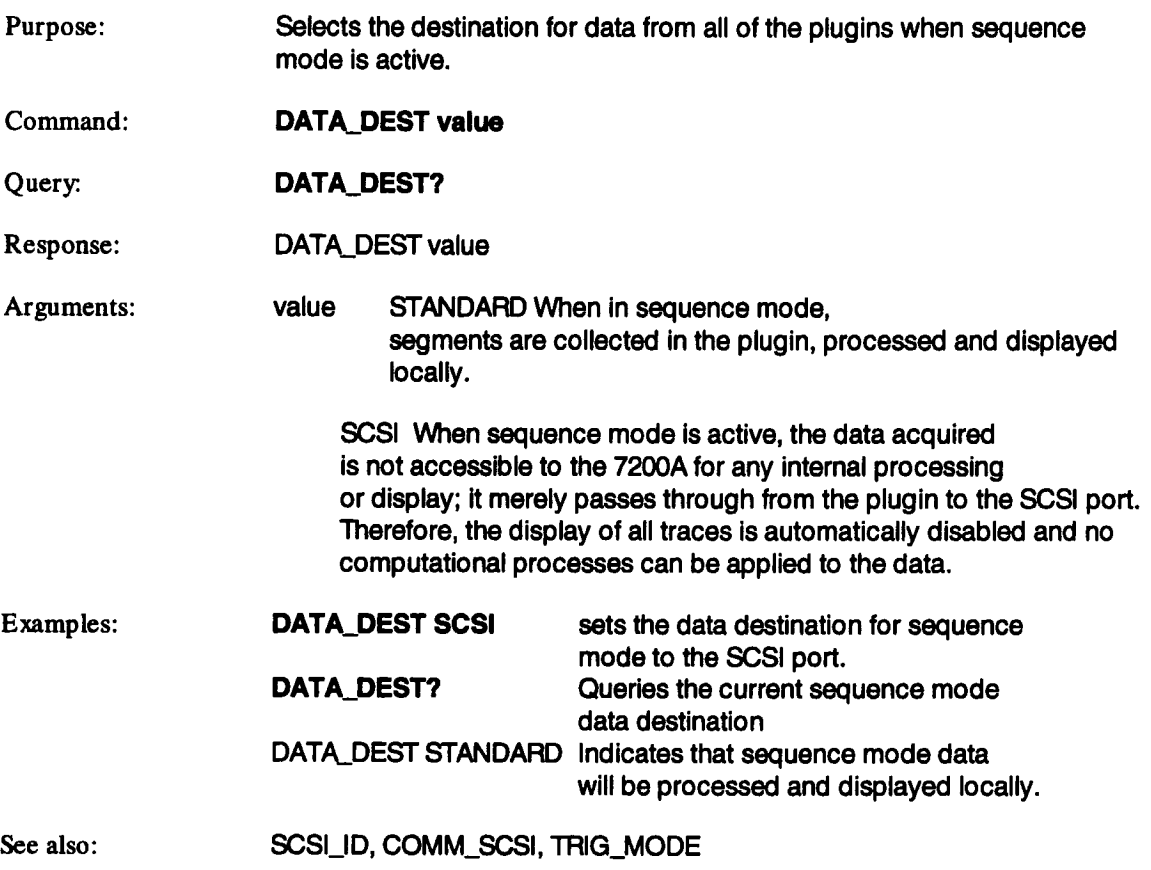

### **DATE**

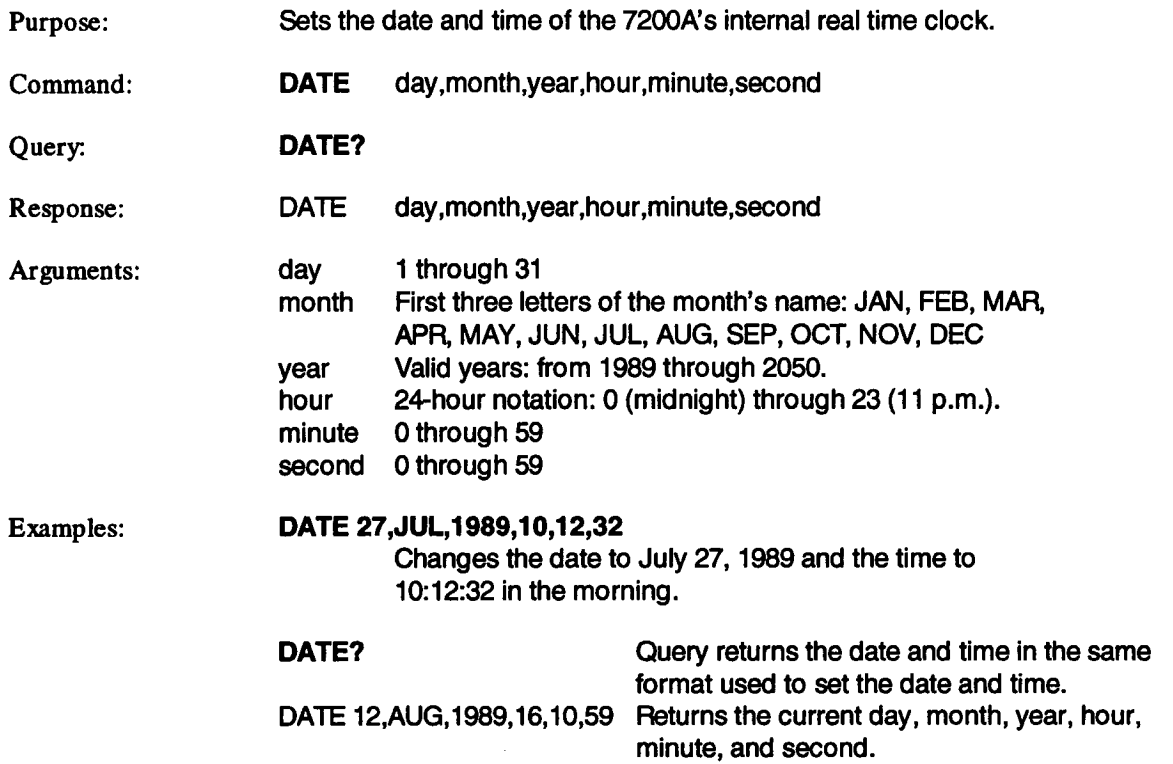

 $\ddot{\phantom{a}}$ 

### **DDE**

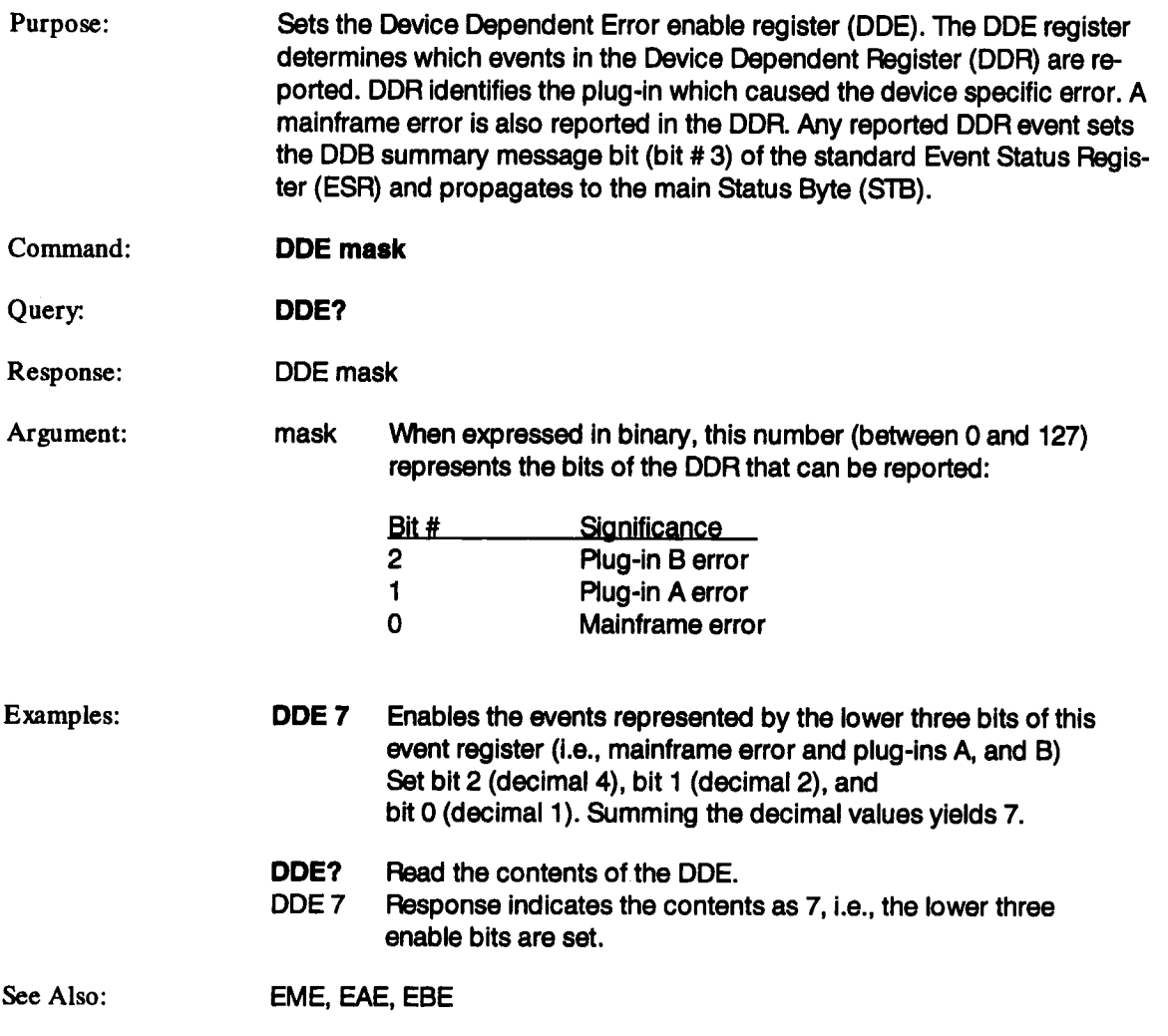

l,

### **DDR?**

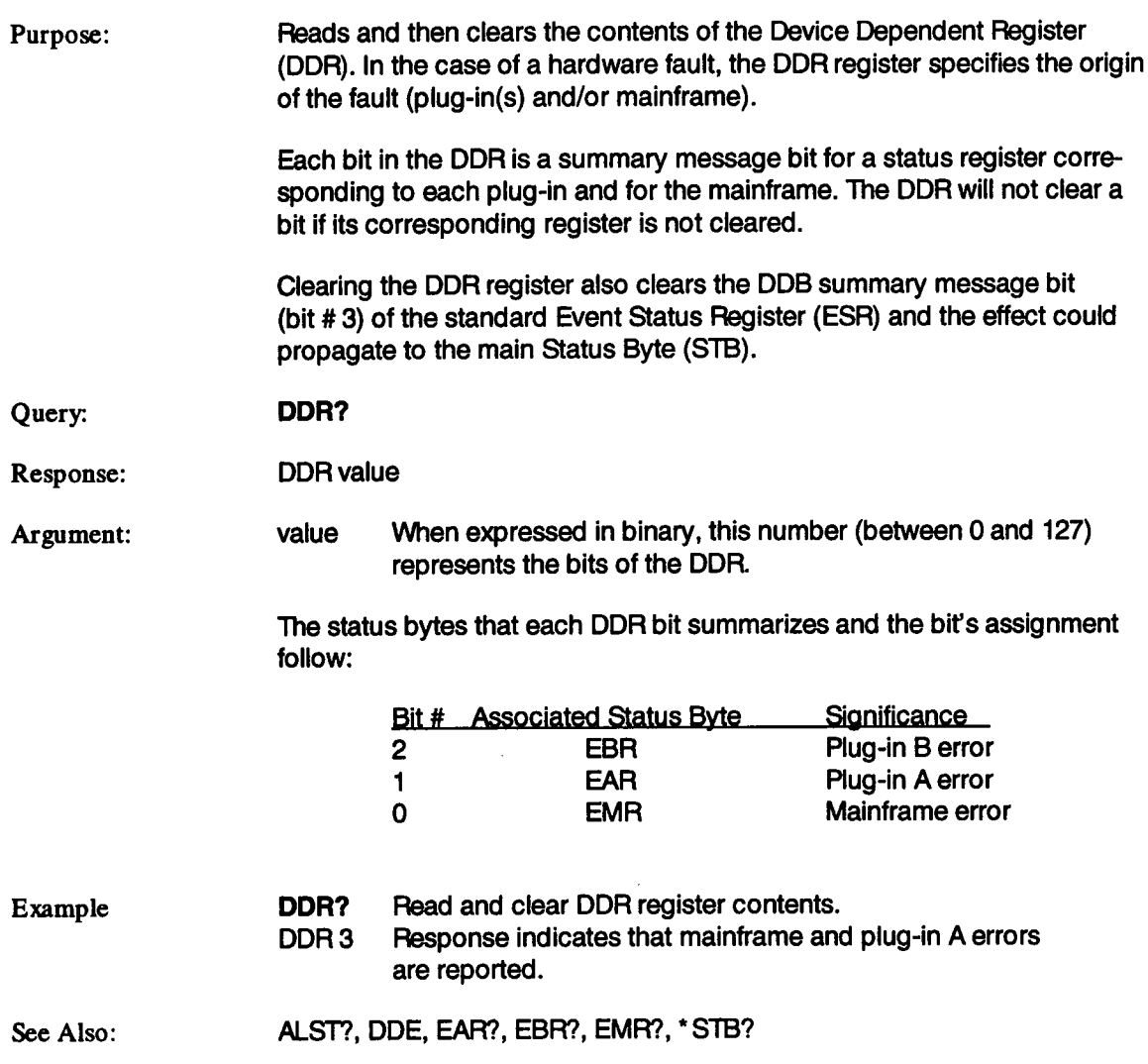

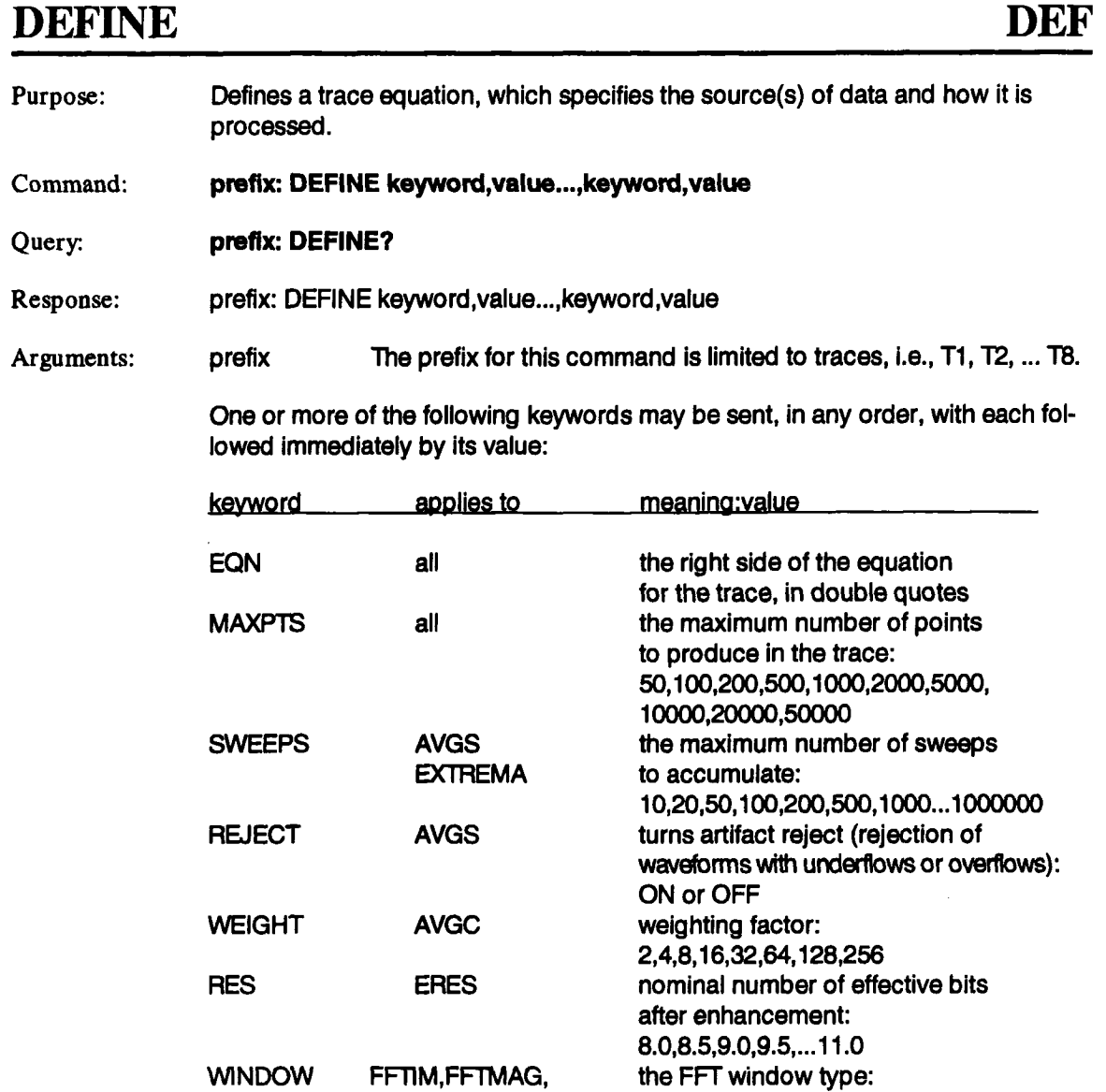

FFTPHA, FFTPWD FFTPWS,FFTRE,

VON\_HANN,HAMMING BLKMN\_HARRIS,

**EXPONENTIAL** 

RECTANGULAR, FLAT\_TOP,

### **DEFINE (continued) DEF**

 $\ddot{\phantom{a}}$ 

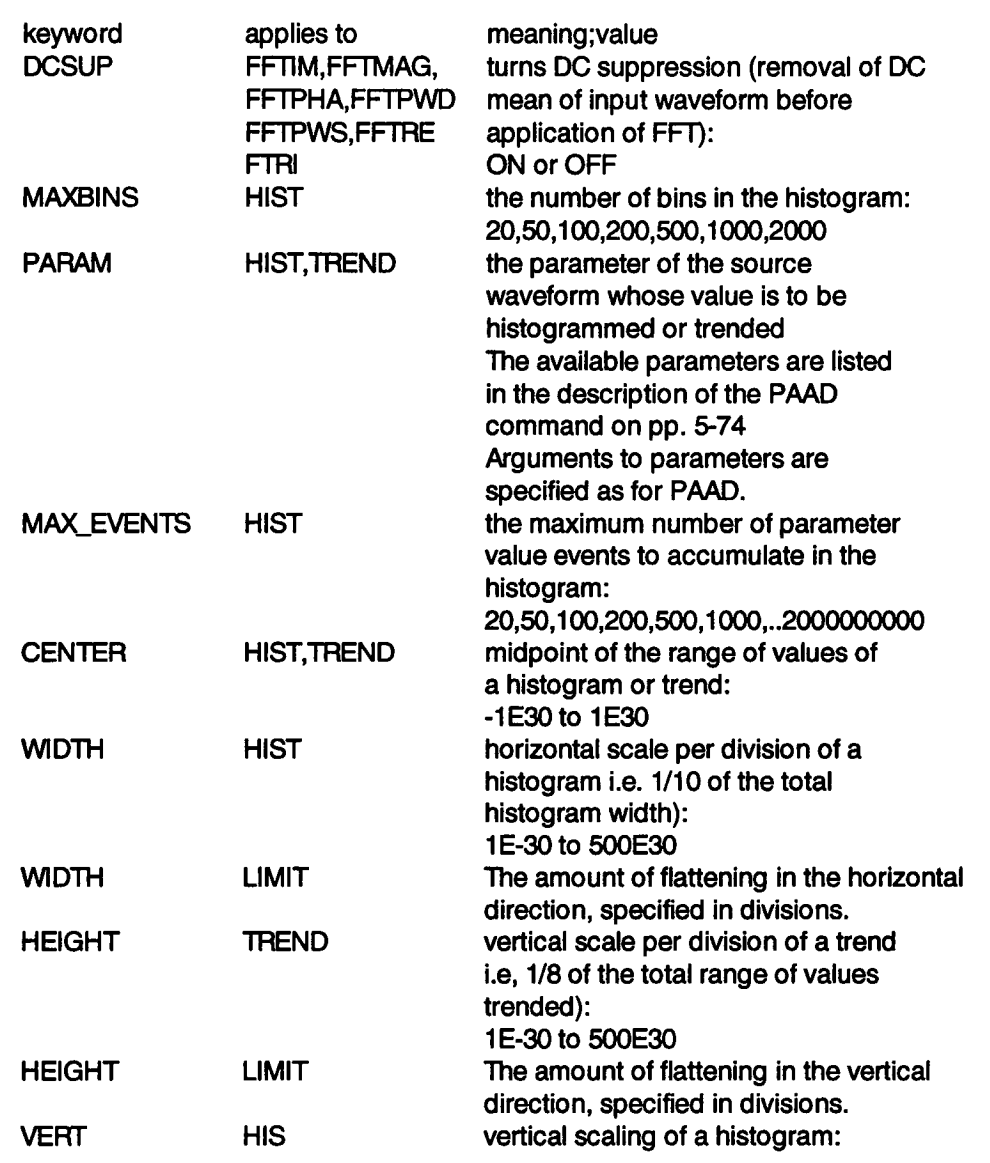

 $\hat{\boldsymbol{\theta}}$
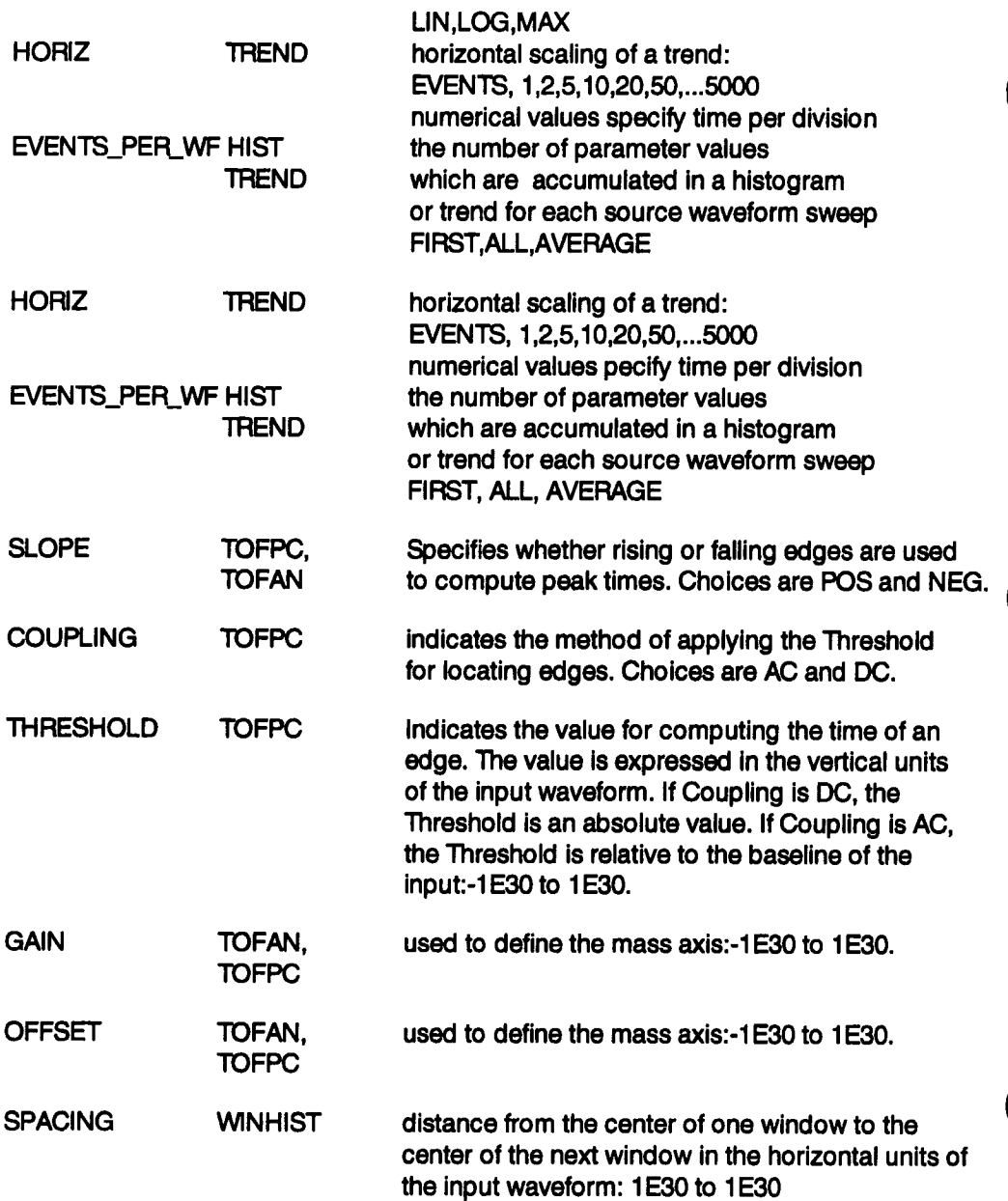

The default equations for the eight traces use the DEFINE (continued)first eight input channels

starting with those in plug-in slot A. If less than eight channels are available, the list will repeat. For example, if there are two plug-ins, A and **B,** with three channels each, the equations will be the following:

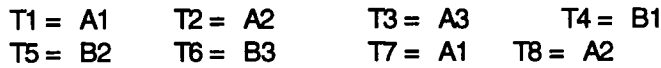

Examples: **T4:DEFINE EQN, DIFF( (30MV\*A1 + 5) \* 1"3), MAXPTS,20000** Set trace 4 equal to the time derivative of the product of T3 and A1 times 30 MV plus 5

#### **TS:DEFINE EQN, HIST(T2),PARAM,sdev**

Set trace 5 equal to the histogram of trace 2, with the standard deviation pulse parameter.

T1 :DEF? Query the trace equation for trace 1. 1"1 :DEF EQN, AI", MAXPTS,50000

See below for more sample equations.)

#### Equation Syntax

The trace equation must exactly follow the syntactic guidelines. The relevent terms and guidelines follow.

- source a channel, trace, or memory number: T1 through T8, M1 through M8, A1, B3, C4, etc. To prevent recursive definitions, only traces with a lower number than that in the prefix may be used as a source. Trace 8 (T8) cannot be used as a source. A source and its constants act as one operand as described below.
- multiplicative constant the coefficient of a source, with or without units. Default is 1 constant having no units. The coefficient may be a decimal number, and may be expressed as an exponential number.

If the units have operators in them, such as mV/s, they should be enclosed in single quotes. Simple units, such as mS may appear without quotes.

If units are not specified, the multiplicative constant should be followed by the multiplication sign. If the multiplicative constant is 1, but units are used, a constant of 1 must be entered. If both the multiplicative constant and units are trivial, they and the multiplication sign should be left out.

additive constant a number (with no units) added to a source. The constant may be negative. The default is O. If the additive constant is zero, then it and the plus or minus sign should be left out.

Sources used more than once can have different constants for each usage. If a source has nontrivial constants, the multiplicative constant (and its unit, if any) should precede the source, and the additive constant should follow it.

If both constants and the units are trivial, the source should be entered by name alone.

function one of the following mathematical operators:

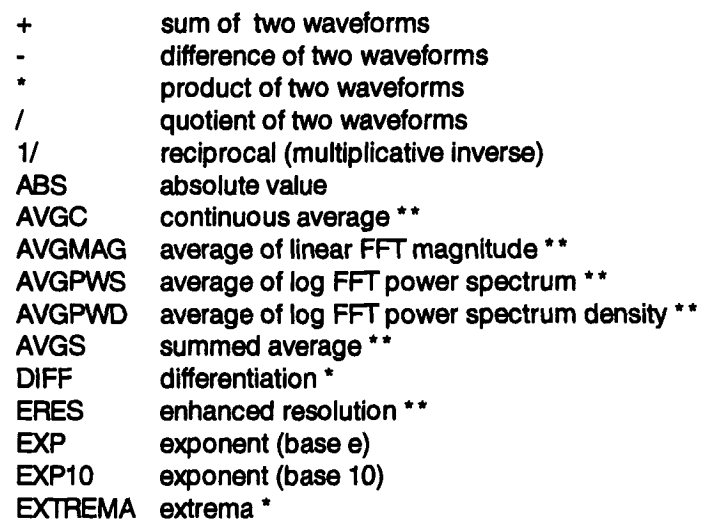

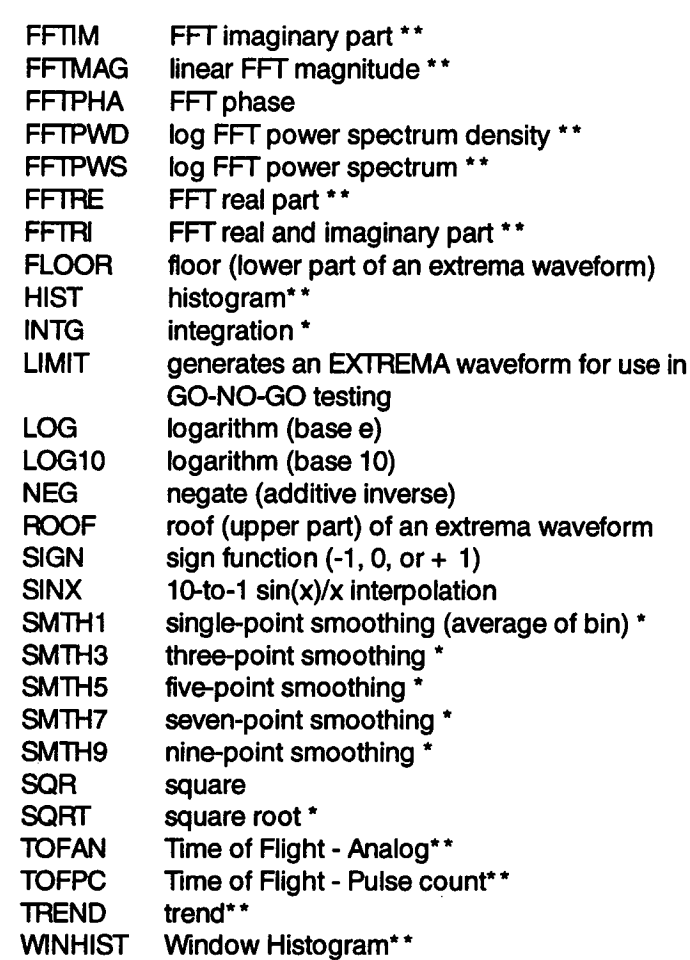

\*The remote representations for differentiation, integration, and square root do not use the same non-ASCII characters as the display.

One equation can use no more than two functions, excluding those associated with constants. When a special function (indicated by \*\*) is used in an equation, only one function is allowed.

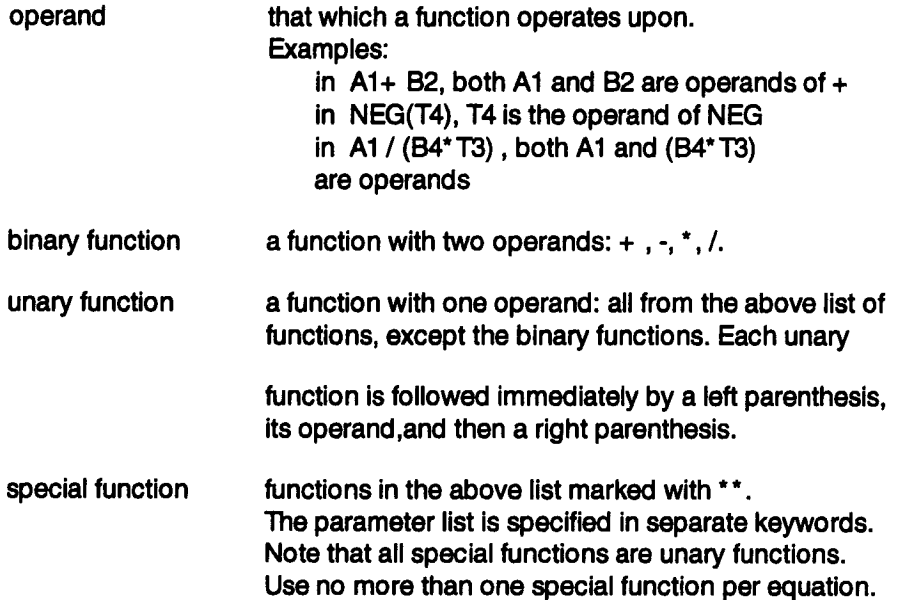

The same functions, sources, constants, and units can be used more than once in an equation. Spaces between these terms and parenthesis are optional.

The following are examples of valid equations (the value of the EQN argument):

A1 T3 1/(A1) 10"A1 10MV\*T5 AI\*B1 **10V\*** A1-100 NEG(10V/S\*AI-100) ( NEG(10V\*TI+ 100) + T1 **( (AI\* B2) ICl)**

```
(( (10"A1+ 10) * (30MV*BI-10)) / (100 OHM*C1 
T7 + SQRT(B3)
SQR(T3) * 
SQR( T7 * A2
```
Notes:

If the trace is being displayed, and data is available, it will be updated immediately. Otherwise, the new equation will be displayed when the trace is next activated.

By reducing the number of points to process, the processing time can be reduced. Starting with the first point of a source, the 7200A uses every n-th point, where n depends on the timebase, the number of points in the source, and the value selected for the maximum number of points.

## **DEFINE\_REPLAY** DEFR

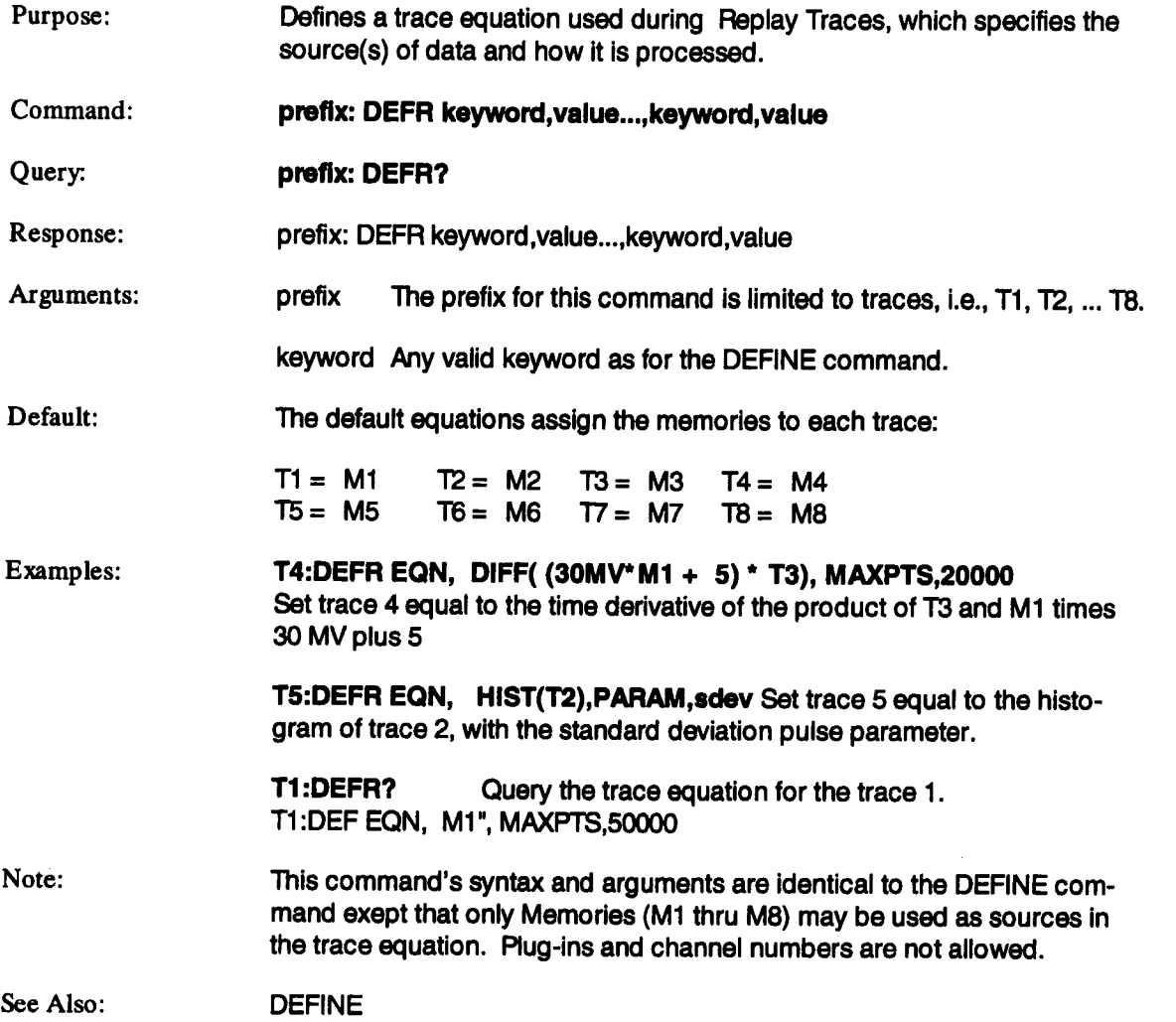

#### **DELETE\_FILE DELF**

 $\sim$ 

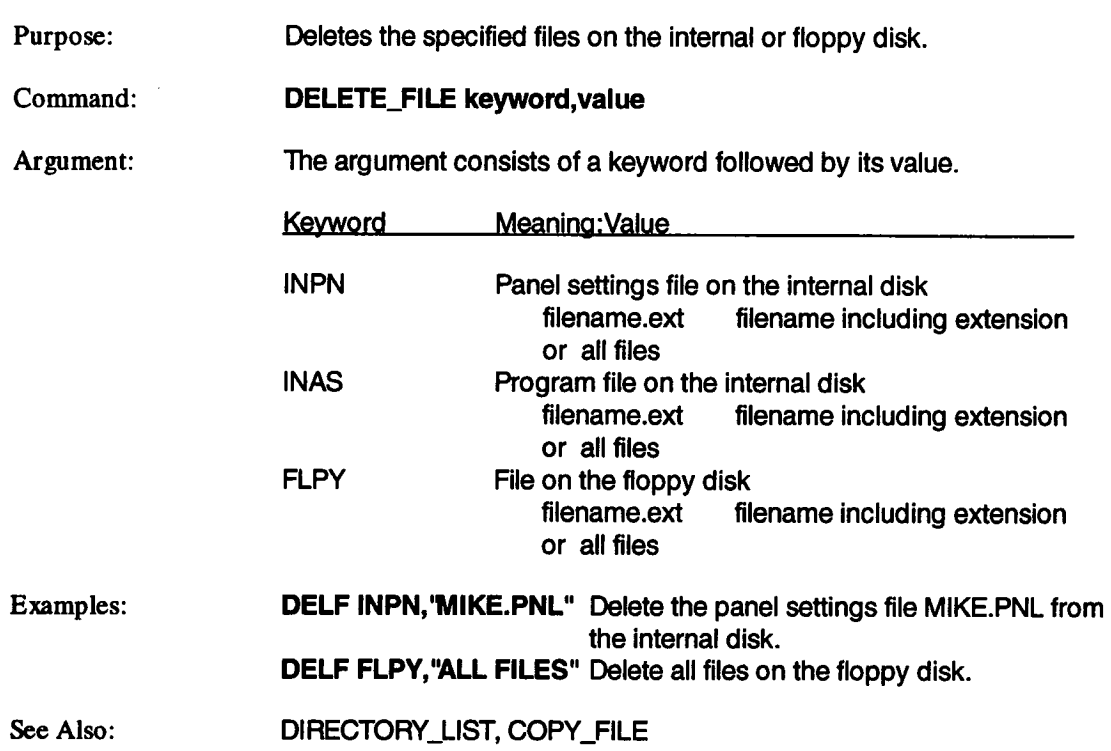

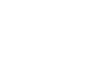

 $\bar{\mathcal{A}}$ 

# **DIRECTORY\_LIST**

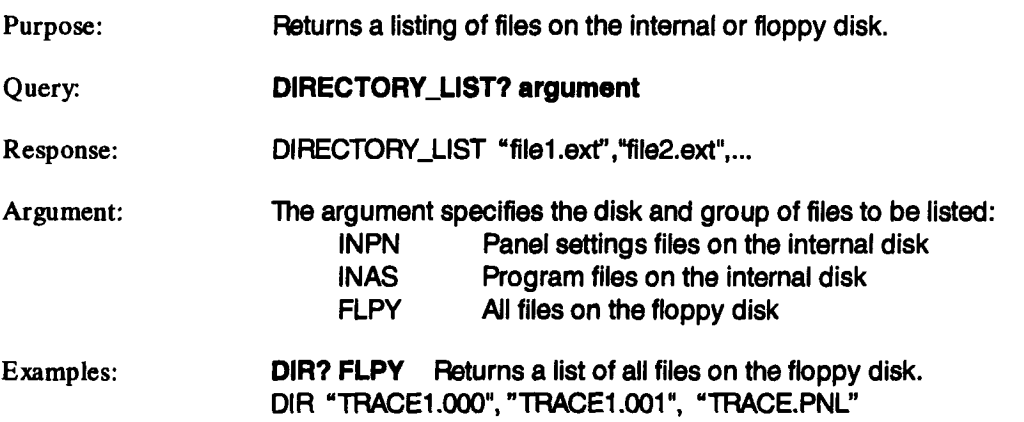

# **DISPLAY DISP**

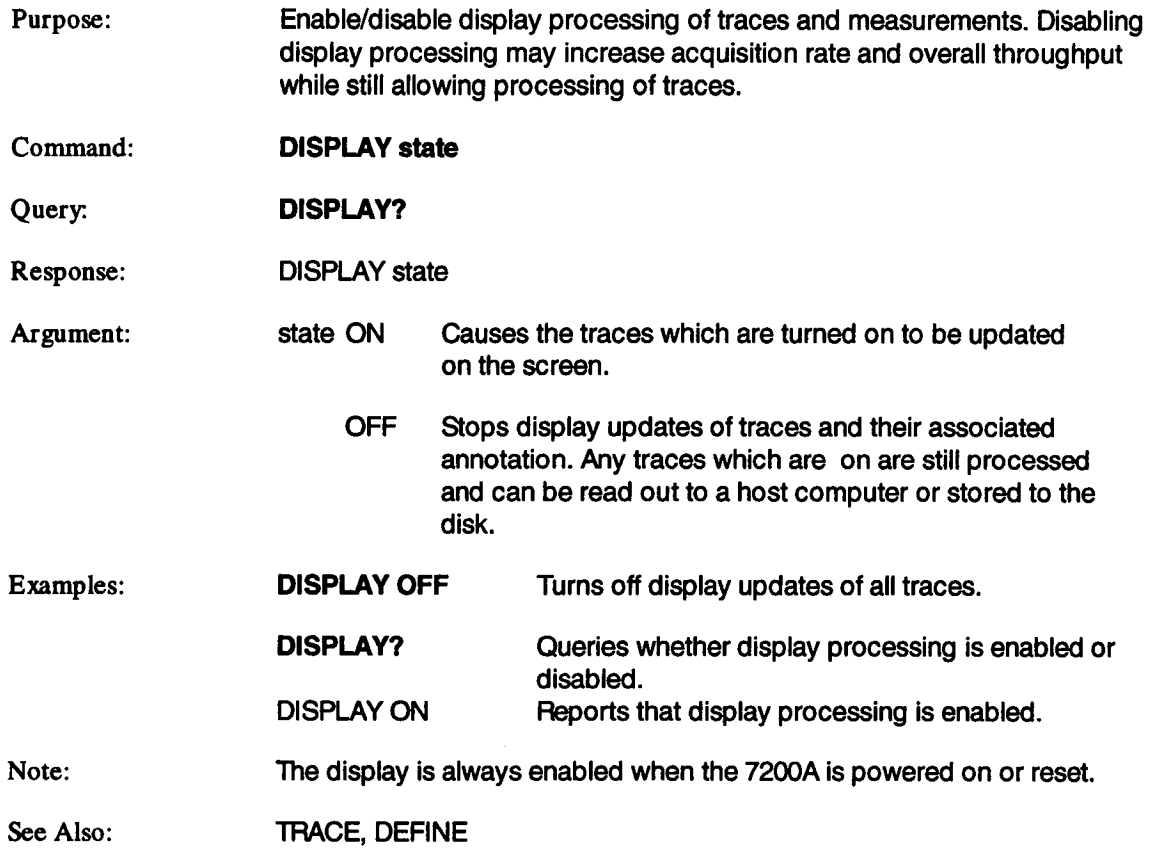

 $\mathcal{A}$ 

# **DISPLAY\_UPDATE DISU**

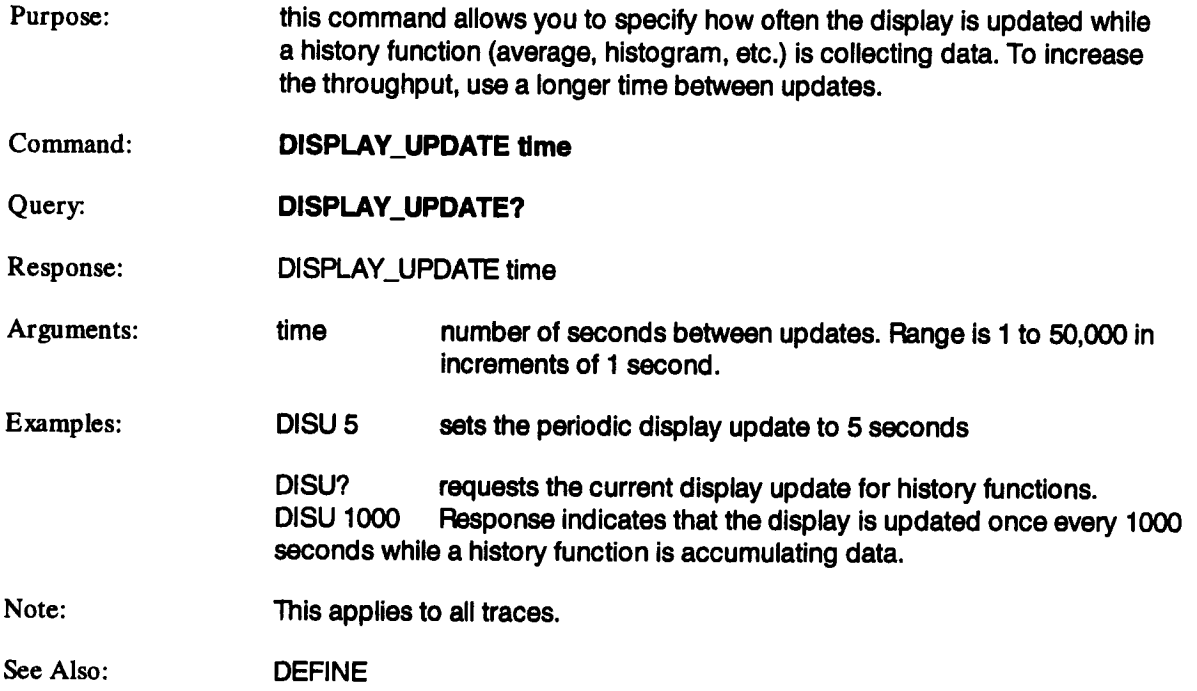

# **DOT\_JOIN**

# **DTJN**

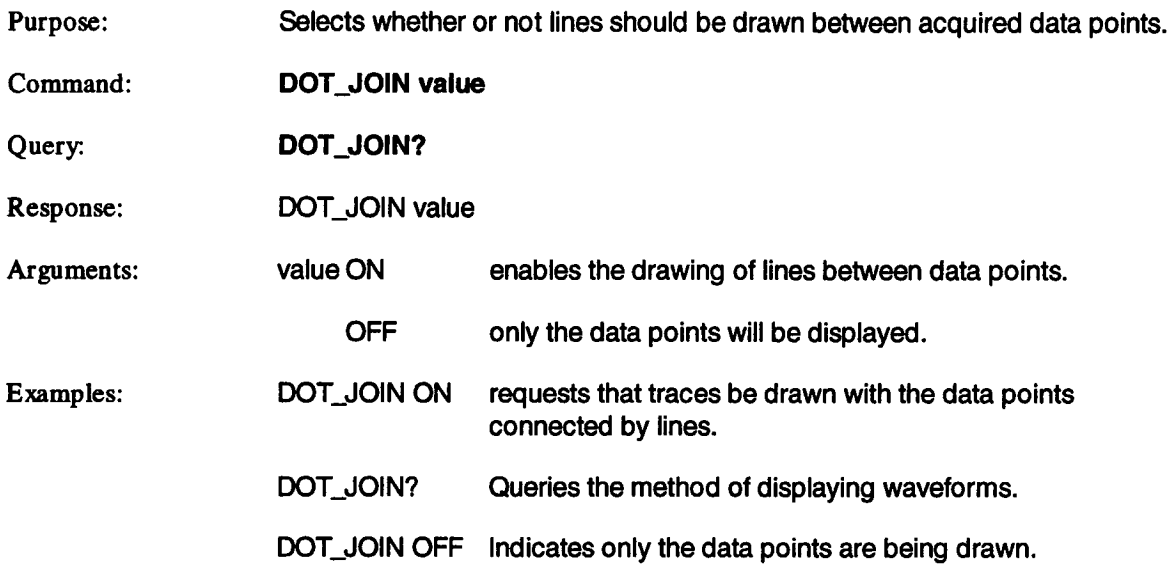

 $\sim$   $\sim$ 

# **DPE**

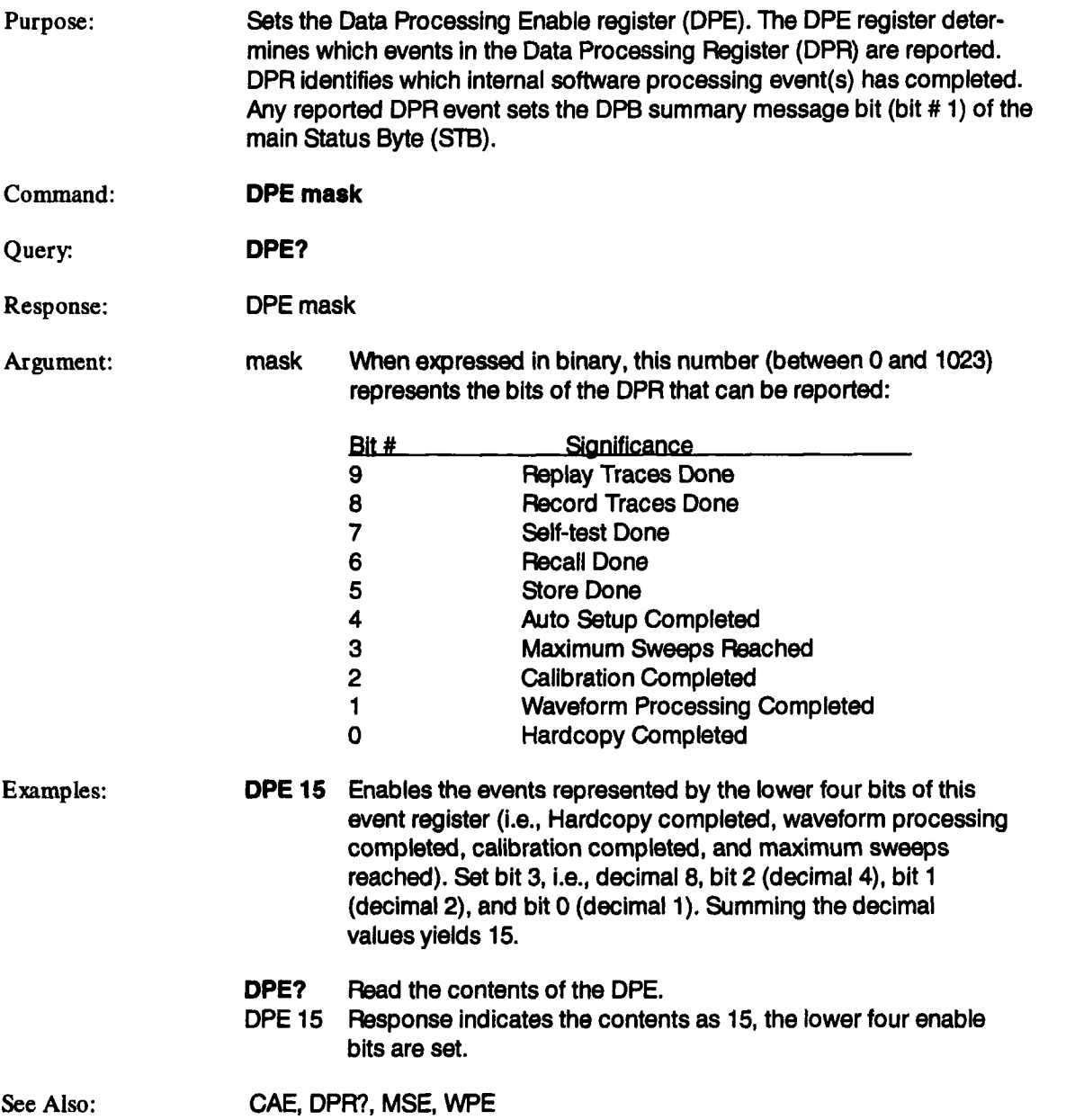

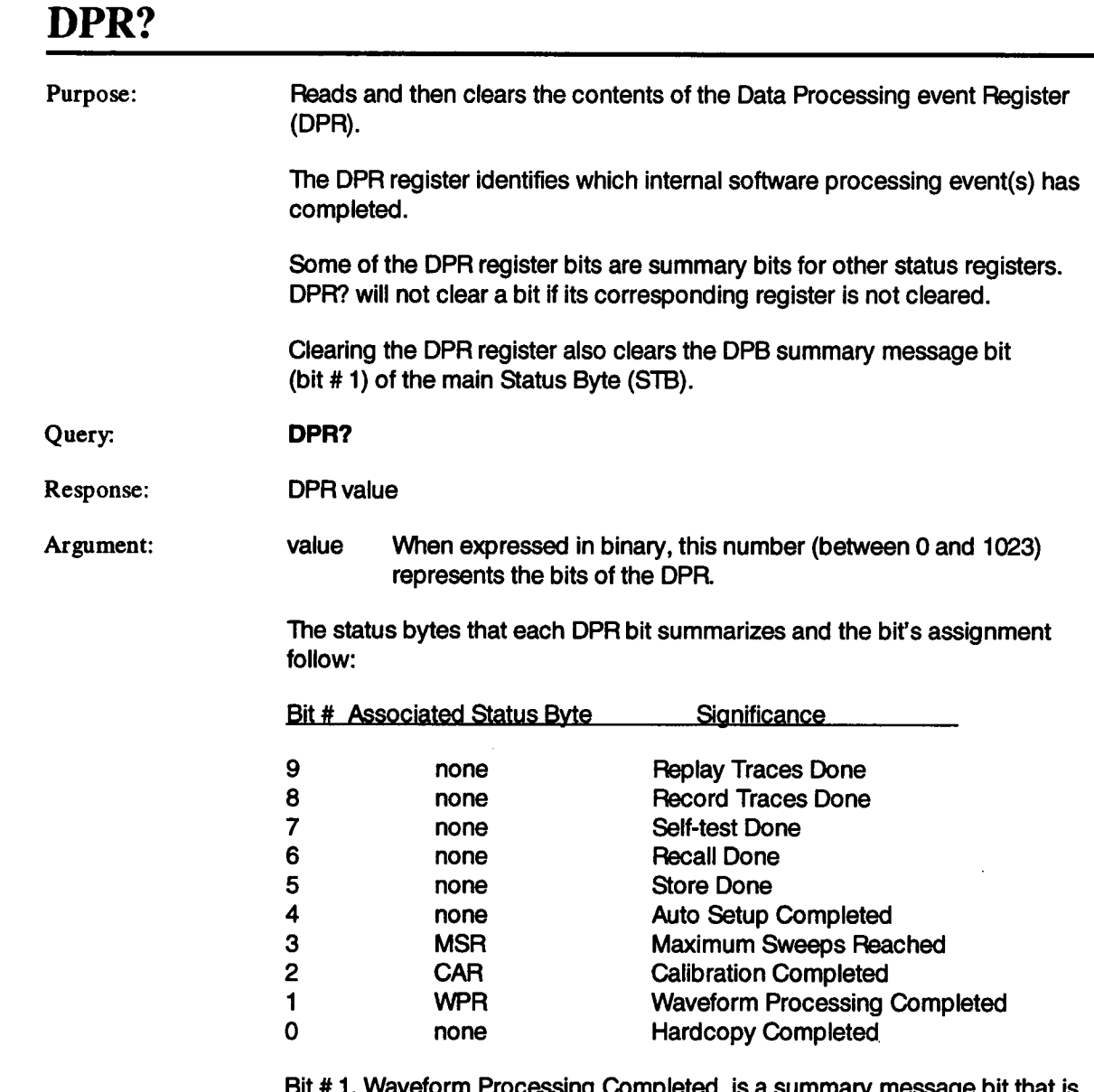

Bit # 1, Waveform Processing Completed, is a summary message bit that is set as soon as processing for any trace is completed. It is cleared when the WPR register is read.

#### **DPR? (continued)**

Bit # 4, Auto Setup Completed, is set when all the plug-ins have been automatically setup.

All registers must be cleared using the \*CLS comand before waiting for an event to occur. Otherwise, a previous event may be read.

Examples: **DPR?** DPR 4 Read and then clear the DPR register. Response indicates that calibration is completed.

See Also: ALST?, CAR, DPE, MSR, \*STB?, WPR, \*CLS

### **EAE, EBE**

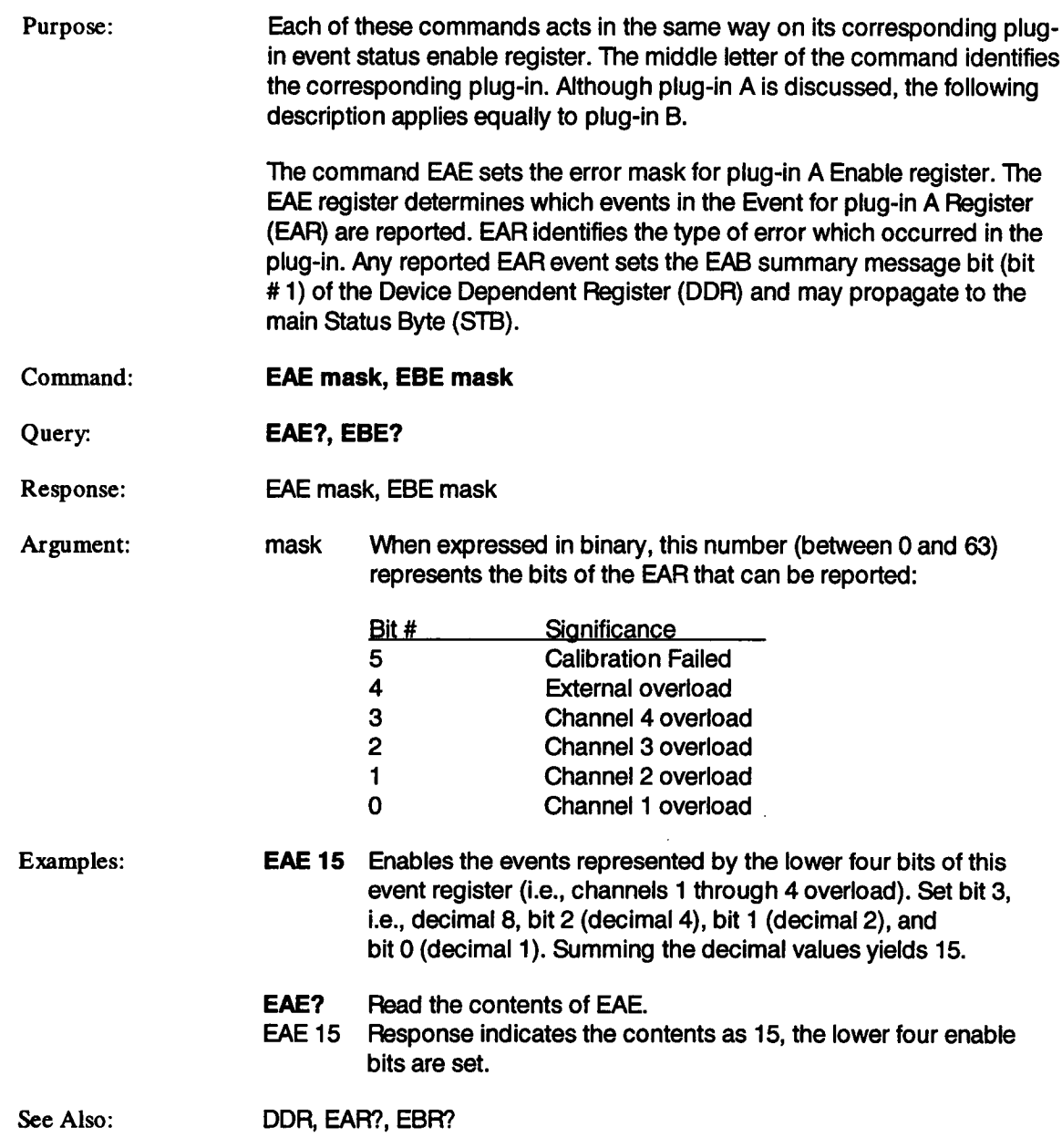

Ù,

# **EAR?, EBR?**

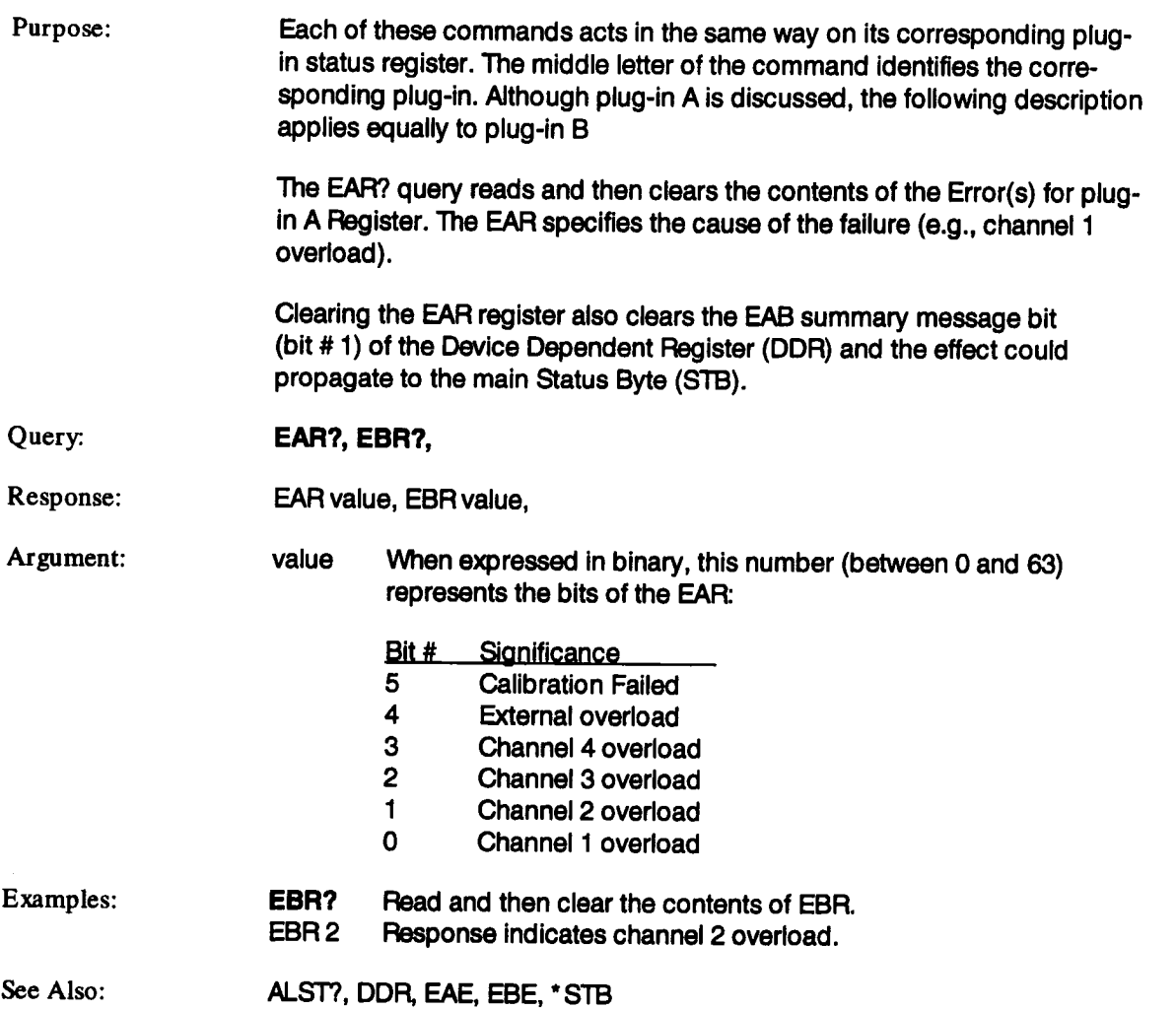

#### **EME**

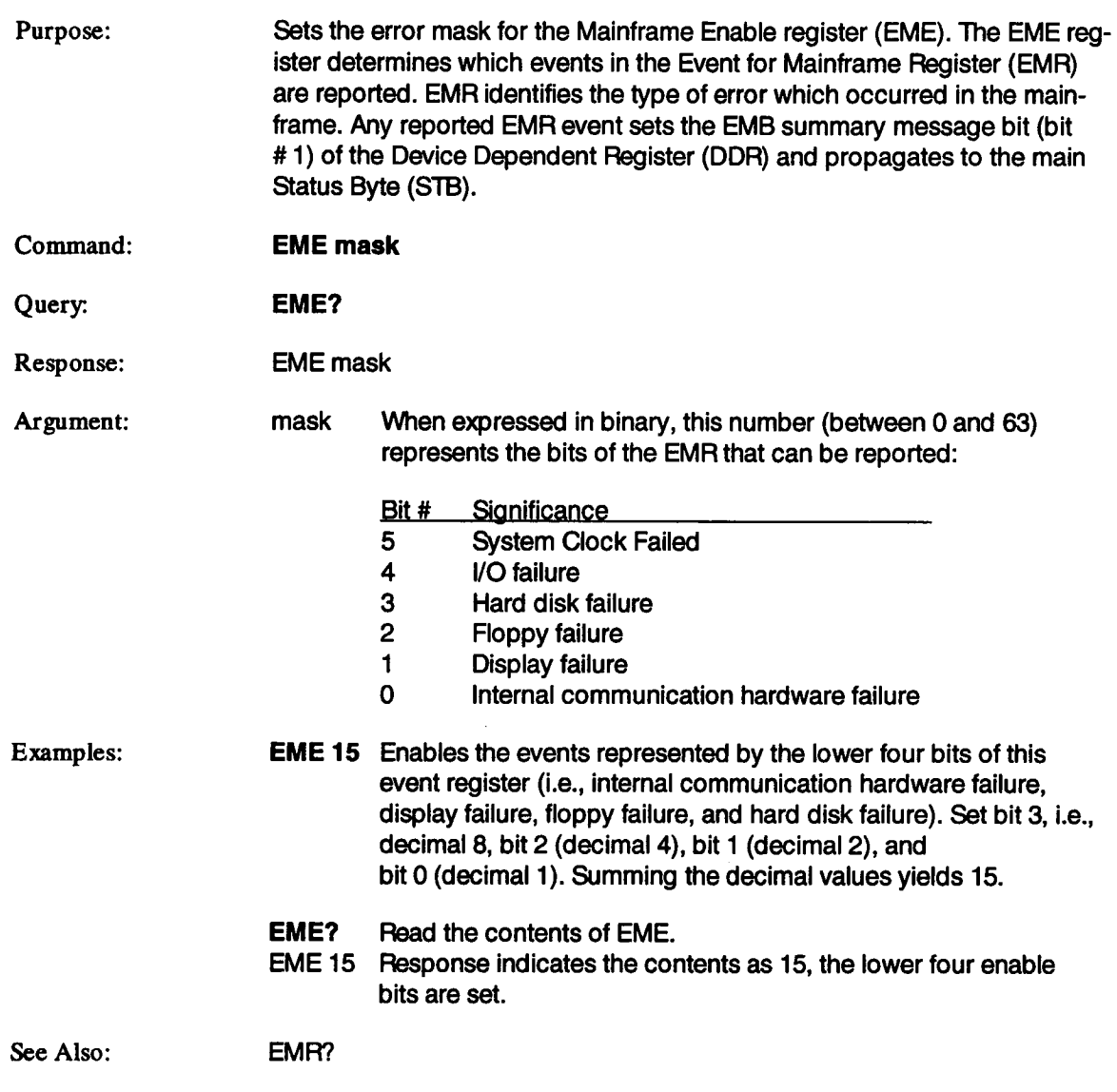

#### **EMR?**

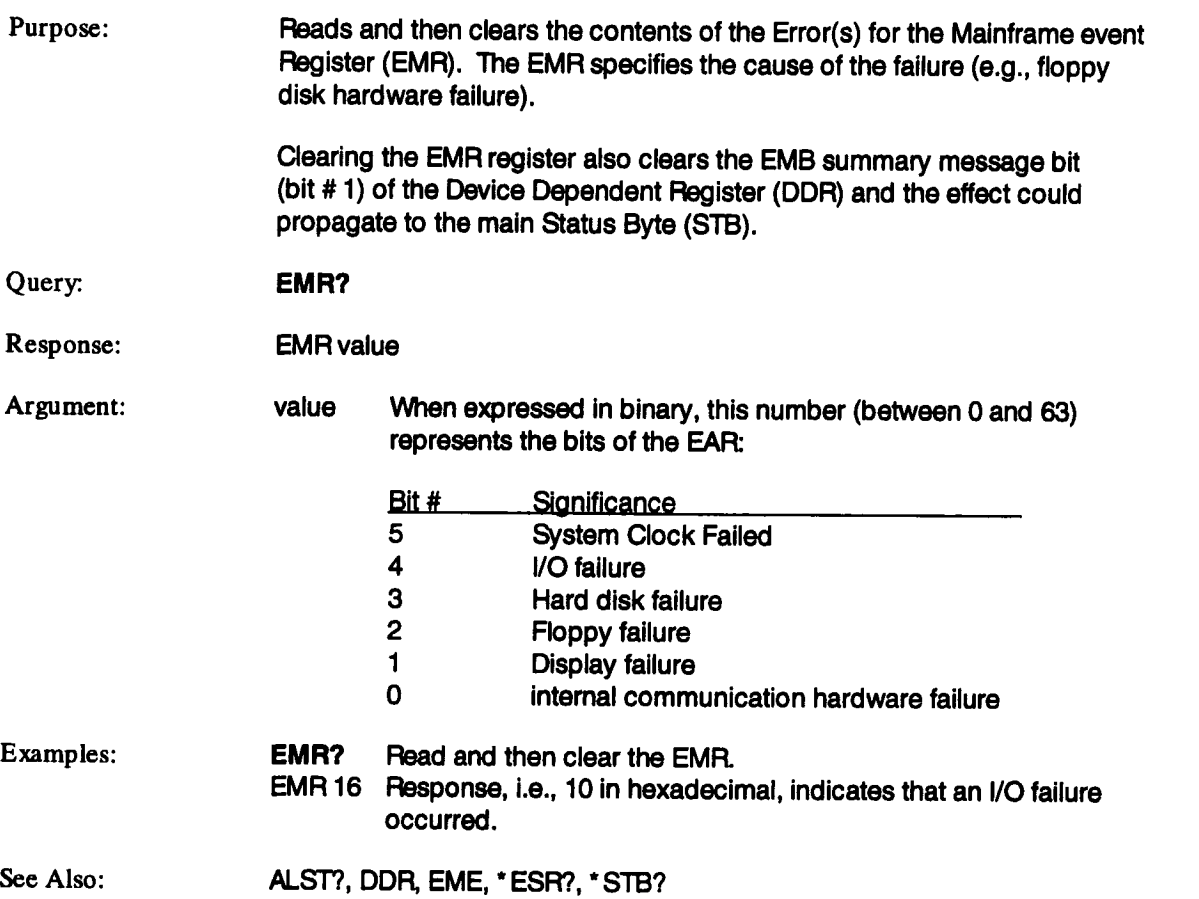

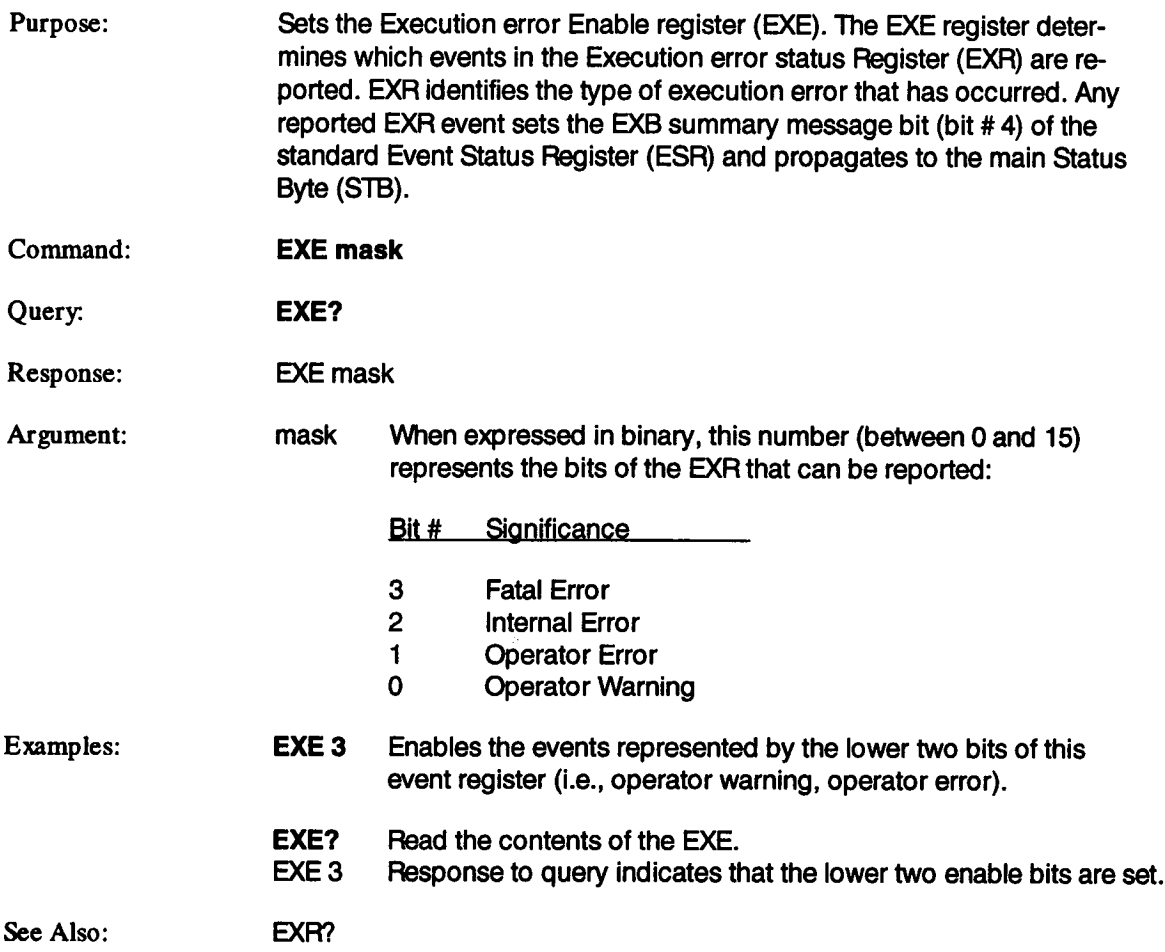

## **EXR?**

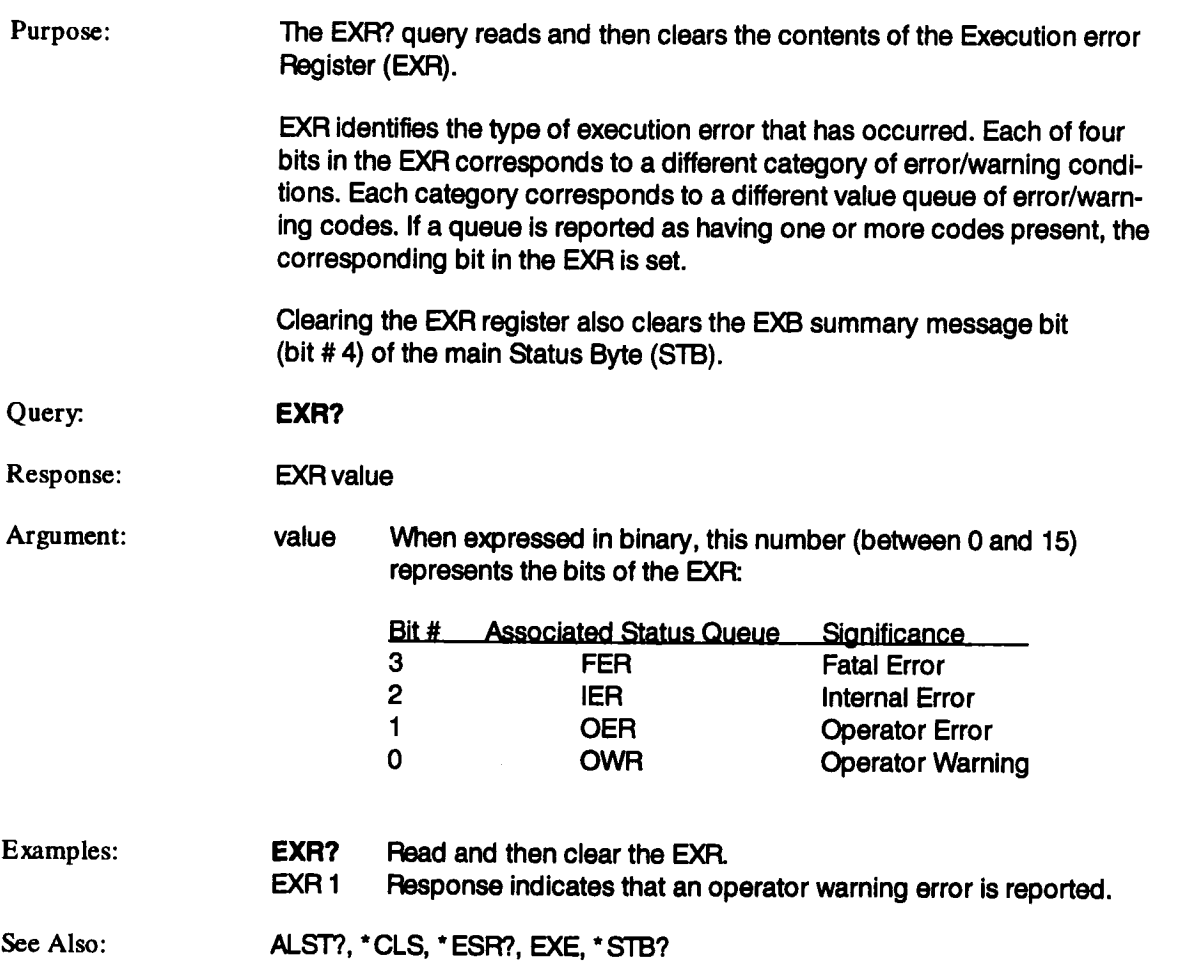

### **FER?**

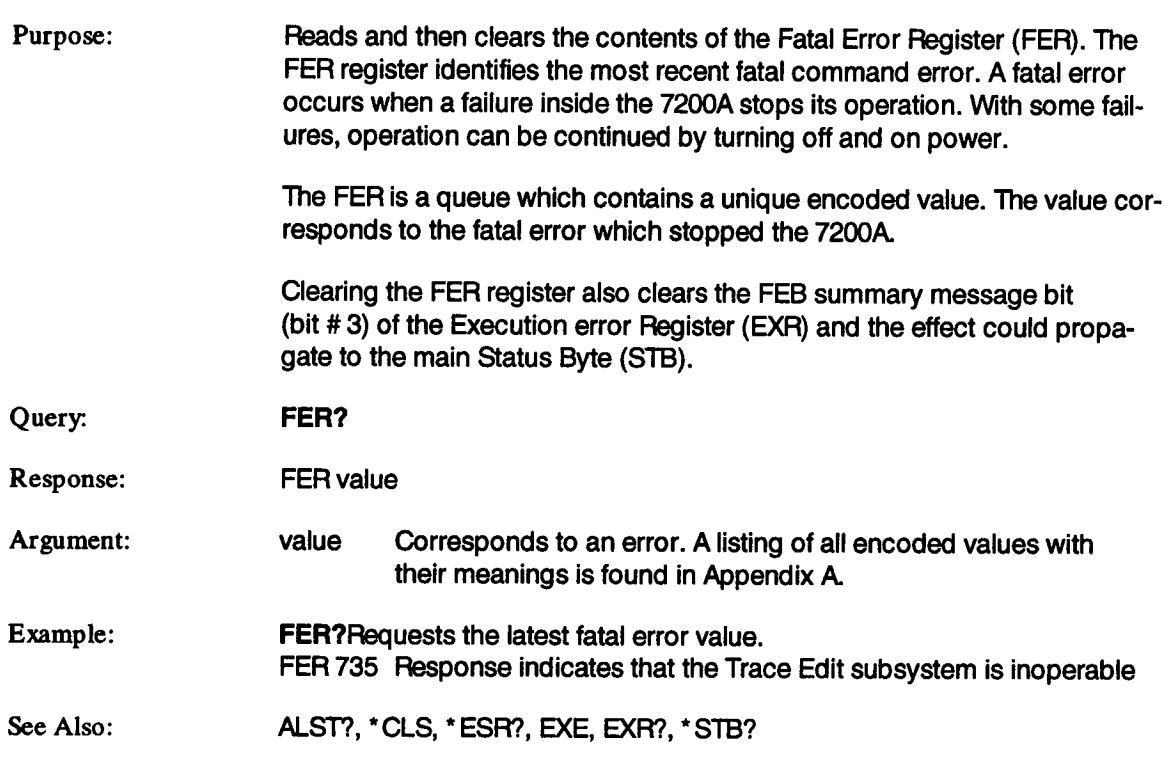

 $\bar{z}$ 

## FIND\_CTR\_RANGE FCR

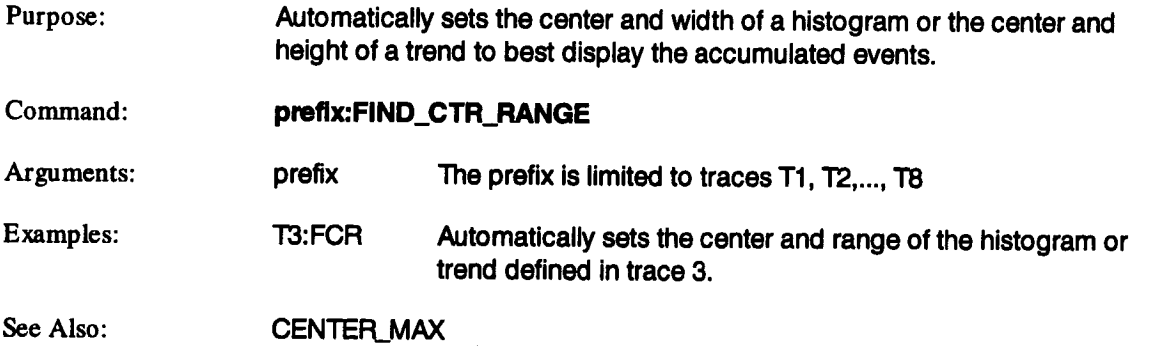

**FFLP**

## **FORMAT\_FLOPPY**

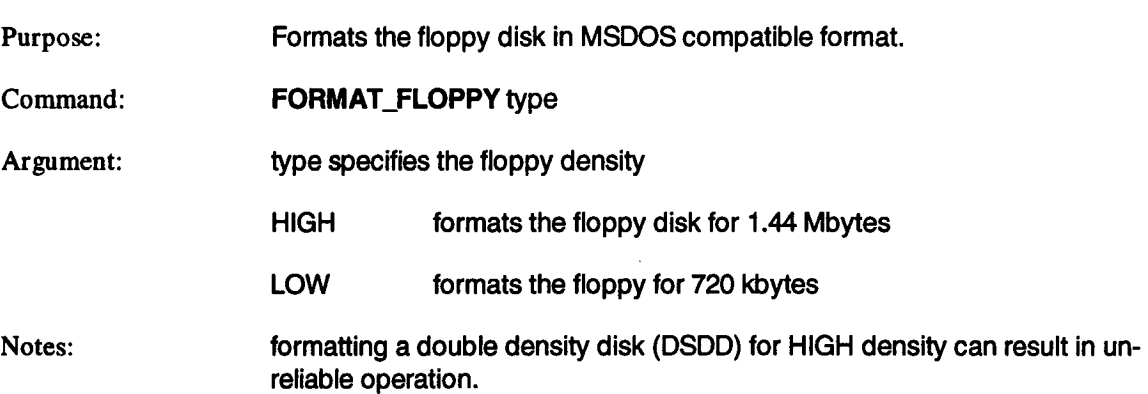

 $\sim 10^7$ 

 $\sim 10^{-1}$ 

 $\mathcal{A}^{\mathcal{A}}$ 

### **GPIB\_ADDRESS**

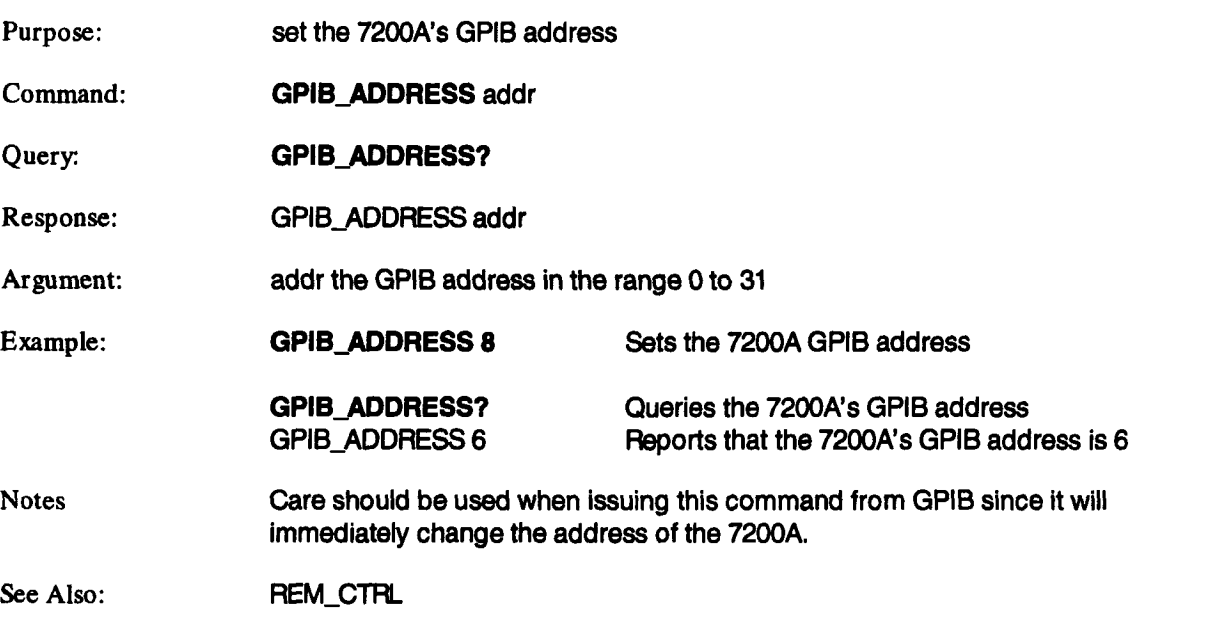

**GPAD** 

## **GRID**

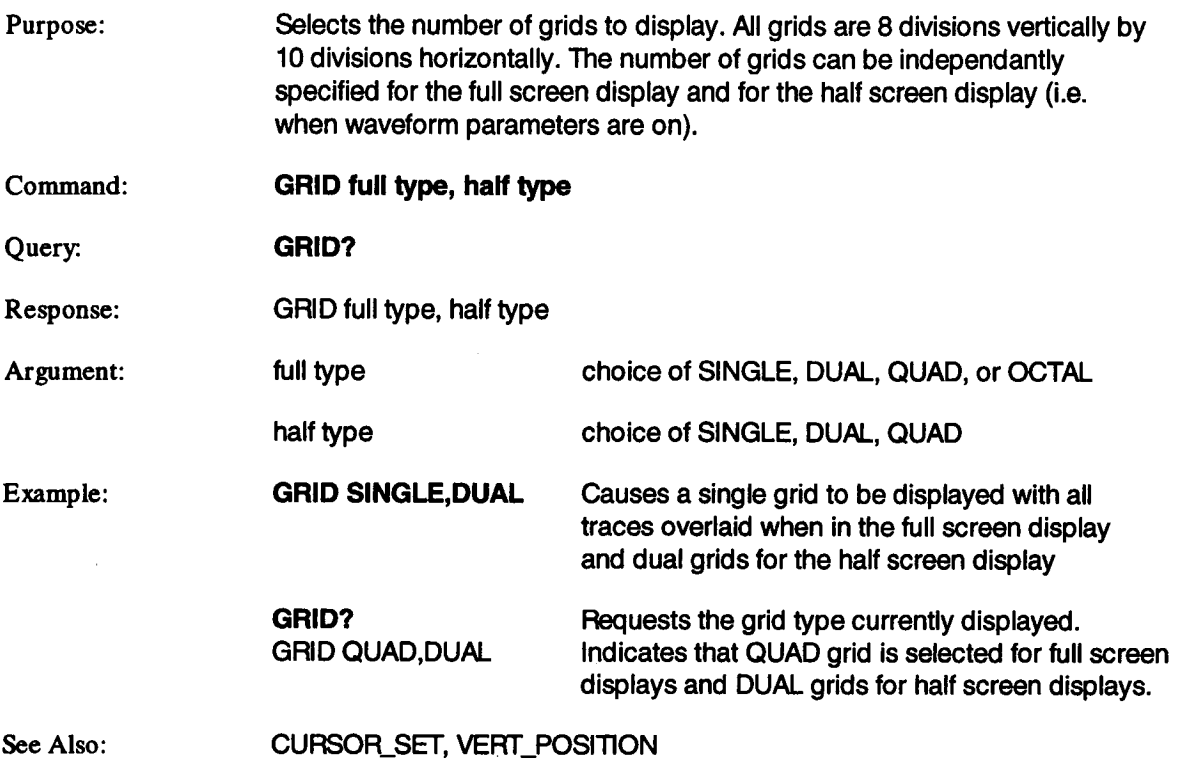

## **GRID\_STYLE GRDS**

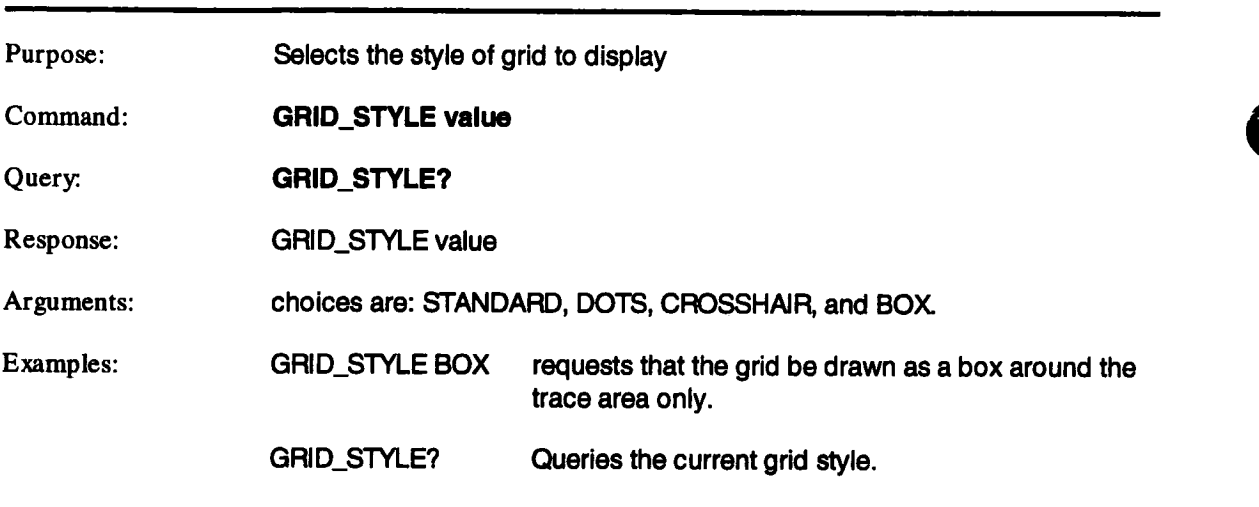

GRID\_STYLE STANDARD

## **HARDCOPY HCPY**

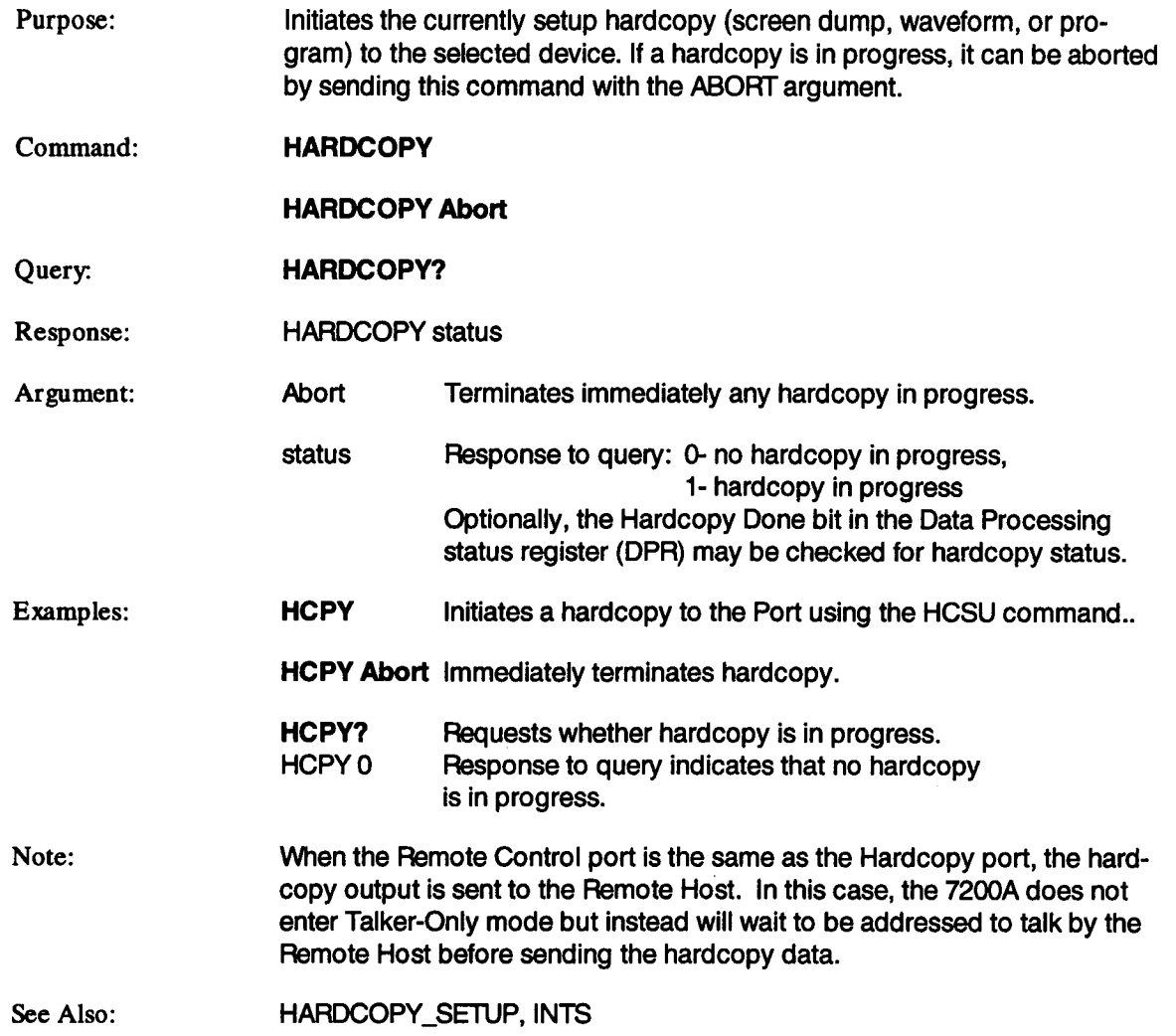

### **HARDCOPY\_SETUP HCSU**

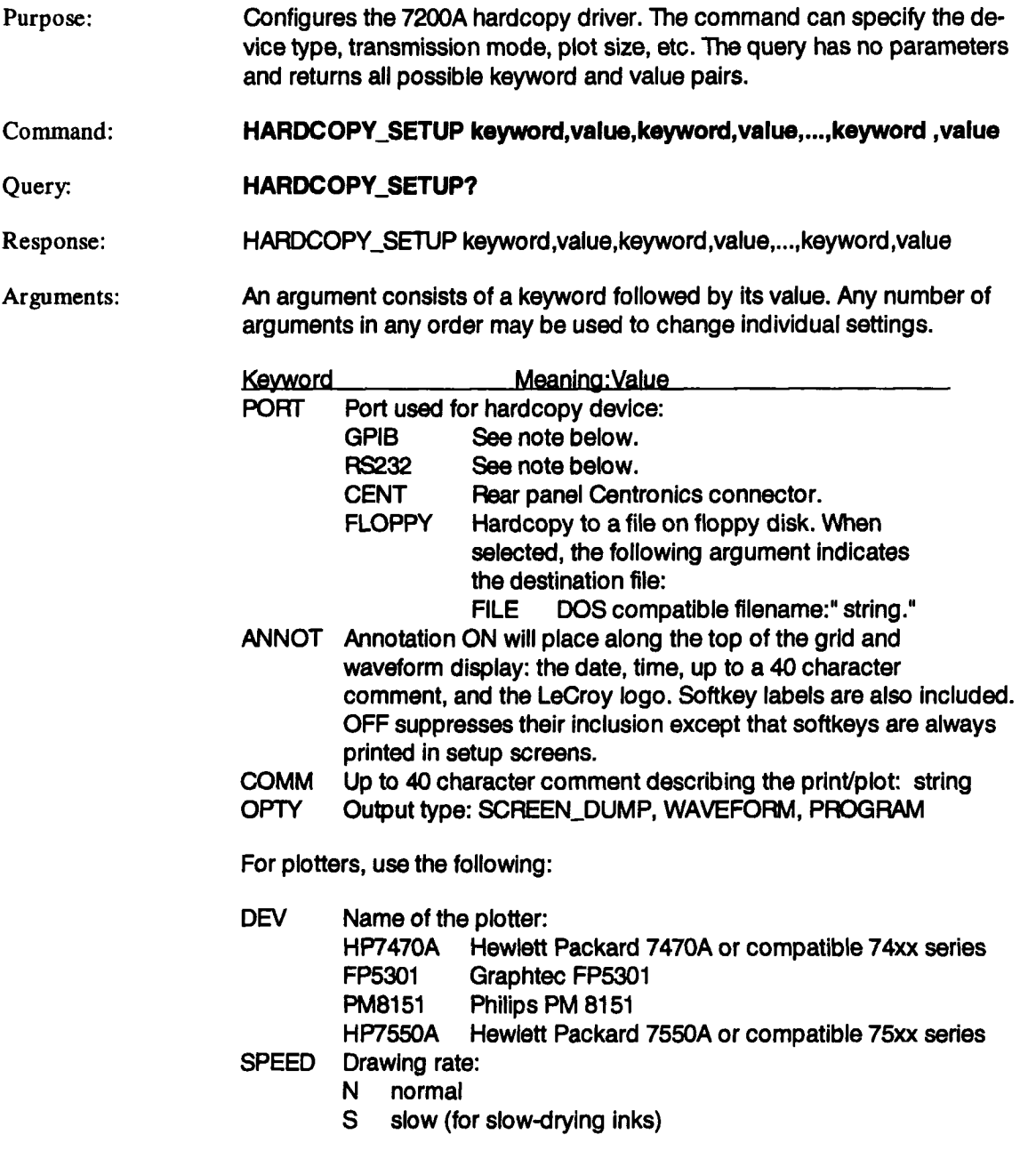

#### **HARDCOPY\_SETUP (continued) HCSU**

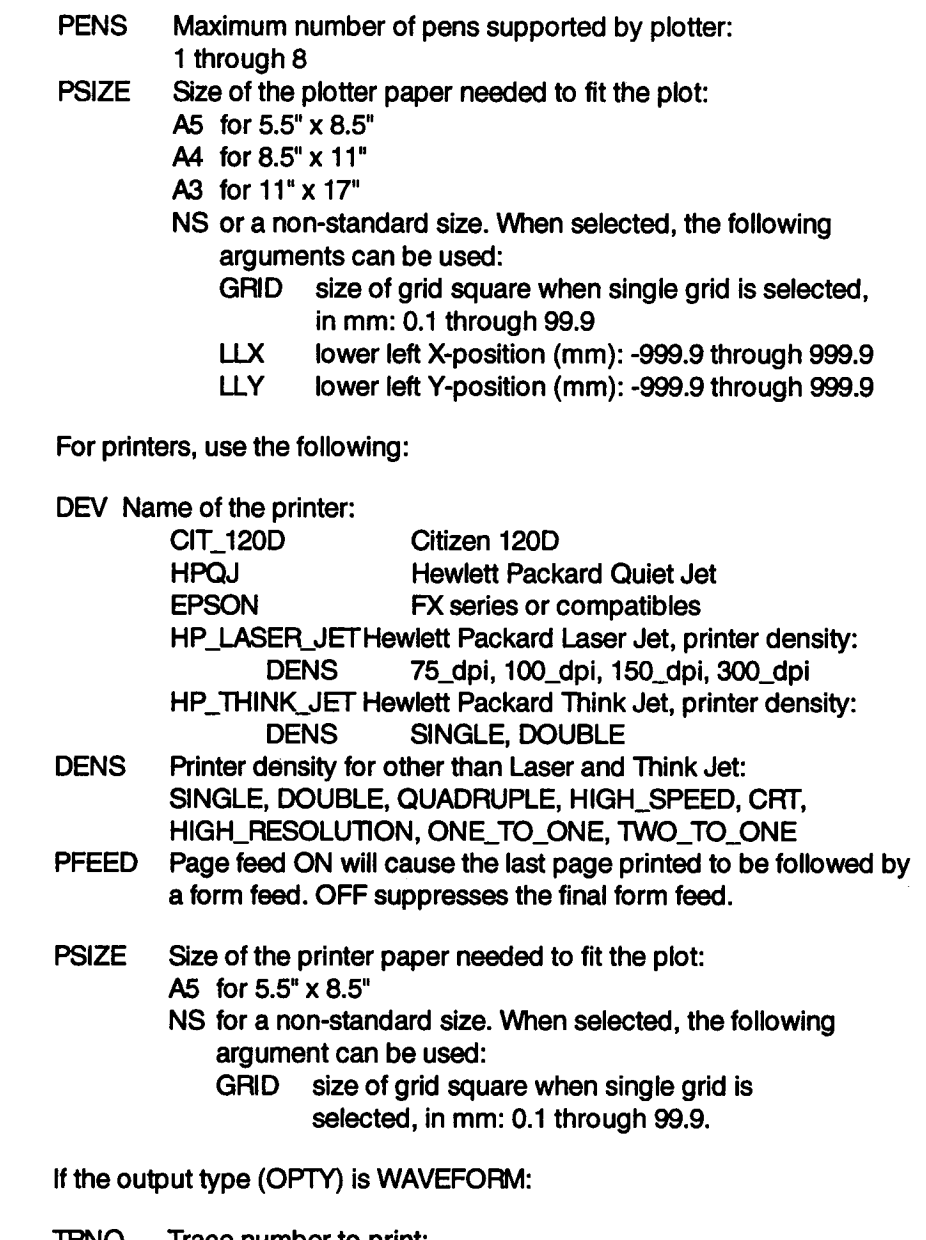

TRNO Trace number to print: T1, T2, T3, T4, T5, T6, T7, T8

#### **HARDCOPY\_SETUP (continued) HCSU**

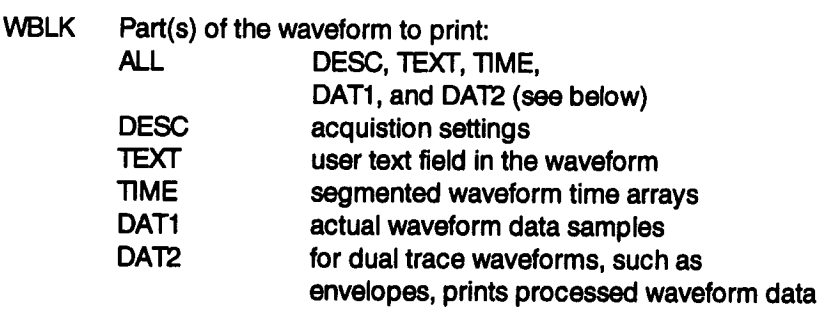

Examples:

#### HCSU PORT, GPIB,SPEED,N,LLX,0,LLY,0

Sets the hardcopy port to GPIB, the speed to normal, and the lower left X- and Y-positions to 0.

#### HCSU PORT, FLOPPY, FILE, TRACE1, ANNOT, ON, COMM, 'Test 1 Data"

Sends the hardcopy to a file called TRACE1 .HCP on the floppy disk. The title above the grid is Test I Data. Since DEV is not specified, the format of the hardcopy file will correspond to the last selected printer or plotter.

#### **HCSU** DEV, H P\_LASER\_JET, DENS,300\_dpI,TRNO,T2,WBLK, DAT1

Uses the Hewlett Packard Laser Jet, with a print density of 300 dpi, to print the waveform data samples of trace 2. Since PORT is not specified, the hardcopy will be sent to the last selected port.

**HCSU?** Queries all keywords and value pairs. HCSU PORT, FLOPPY, FILE, TRACE1.DEV, HP7550A, ANNOT, ON, SPEED, N, PENS, 8, PSIZE, NS, GRID, 20.0, LLX, 150.0, LLY, 150.0, COMM, TEST 1 DATA

#### **HCSU?**

HCSU PORT, RS232, DEV, HP7470A, ANNOT, OFF, SPEED, S, PENS, 5,PSIZE,A5,COMM,"7200A DIGITAL OSCILLOSCOPE"

#### **HCSU?**

HCSU PORT, CENT, DEV, EPSON, DENS, TWO\_TO\_ONE, ANNOT, ON,PFEED,ON,OPTY, SCREEN\_DUMP, PSIZE,NS,GRID,15.0,COMM, 7200A DIGITAL OSCILLOSCOPE

### **HARDCOPY\_SETUP (continued) HCSU**

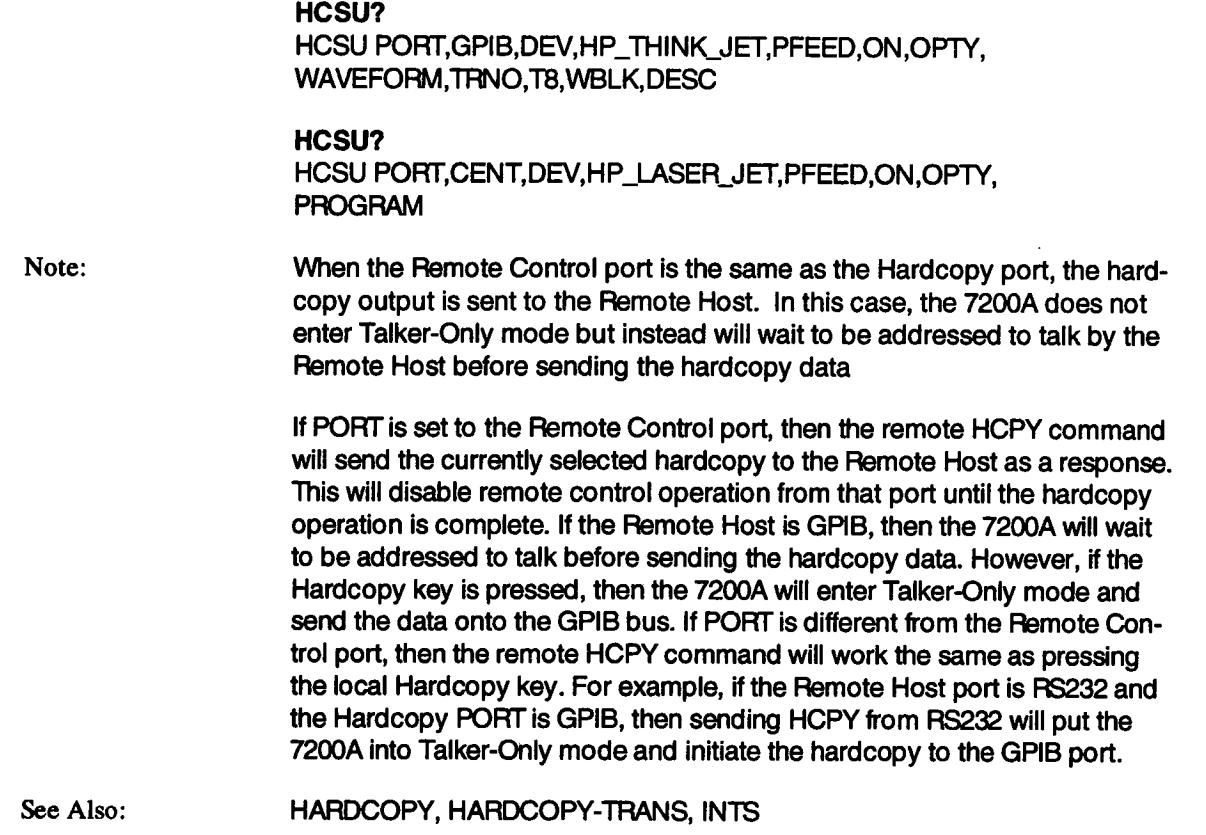

 $\mathcal{A}^{\pm}$ 

## **HARDCOPY\_TRANS**

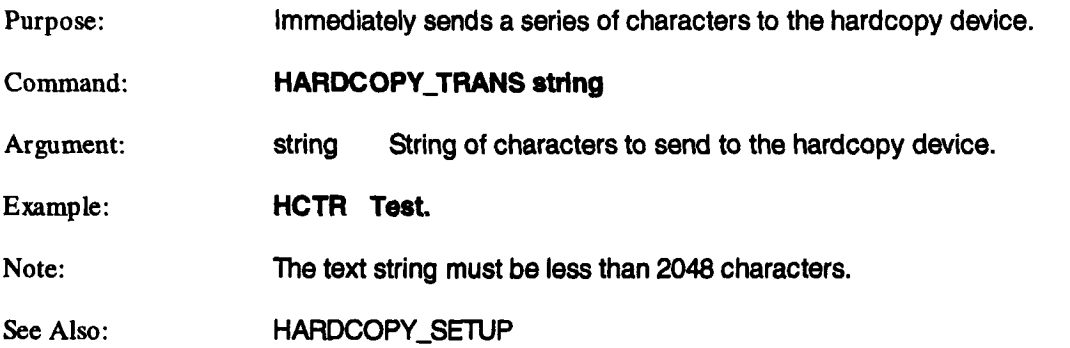

# **HIST\_ORIENT HISO**

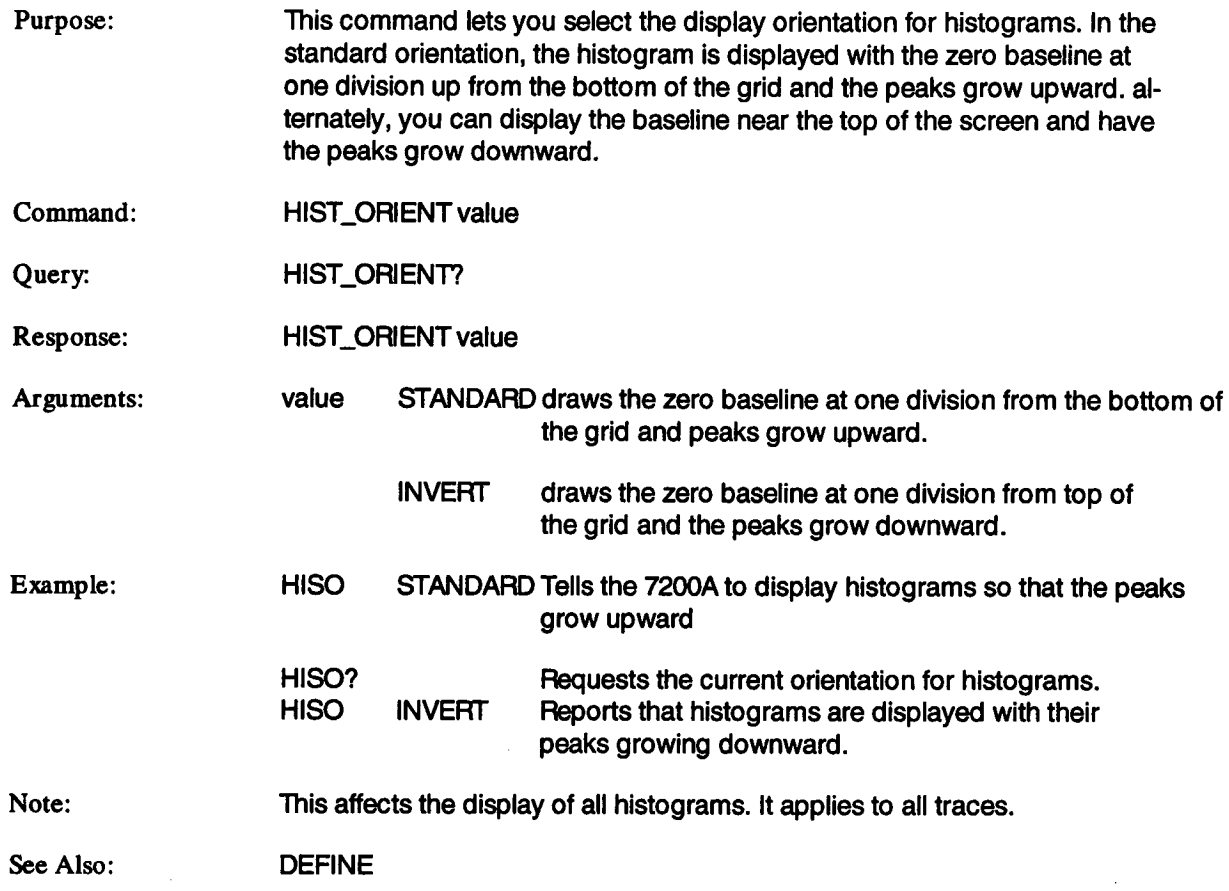

### **HOR\_MAGNIFY** HMAG

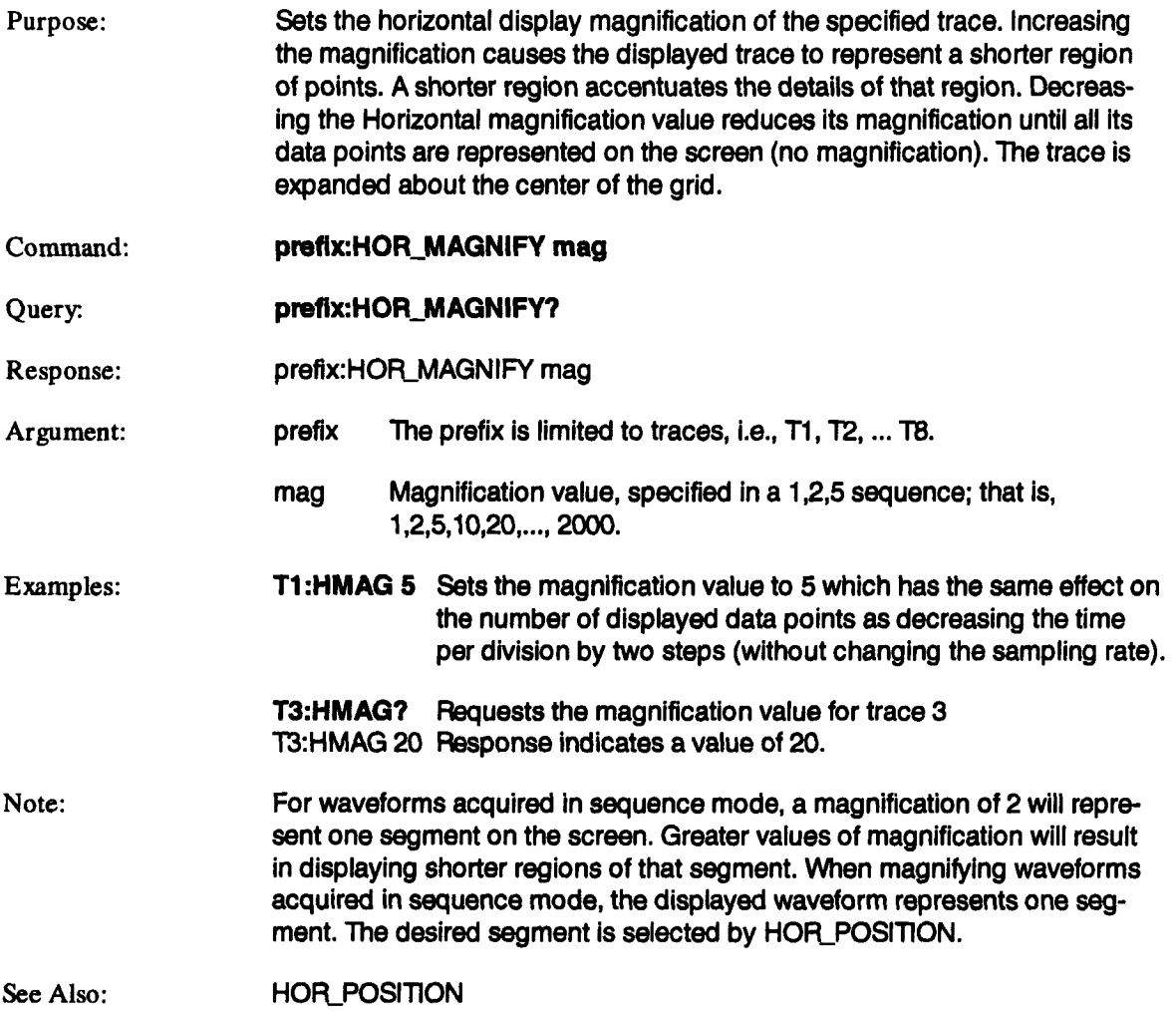

# **HOR\_POSITION HPOS**

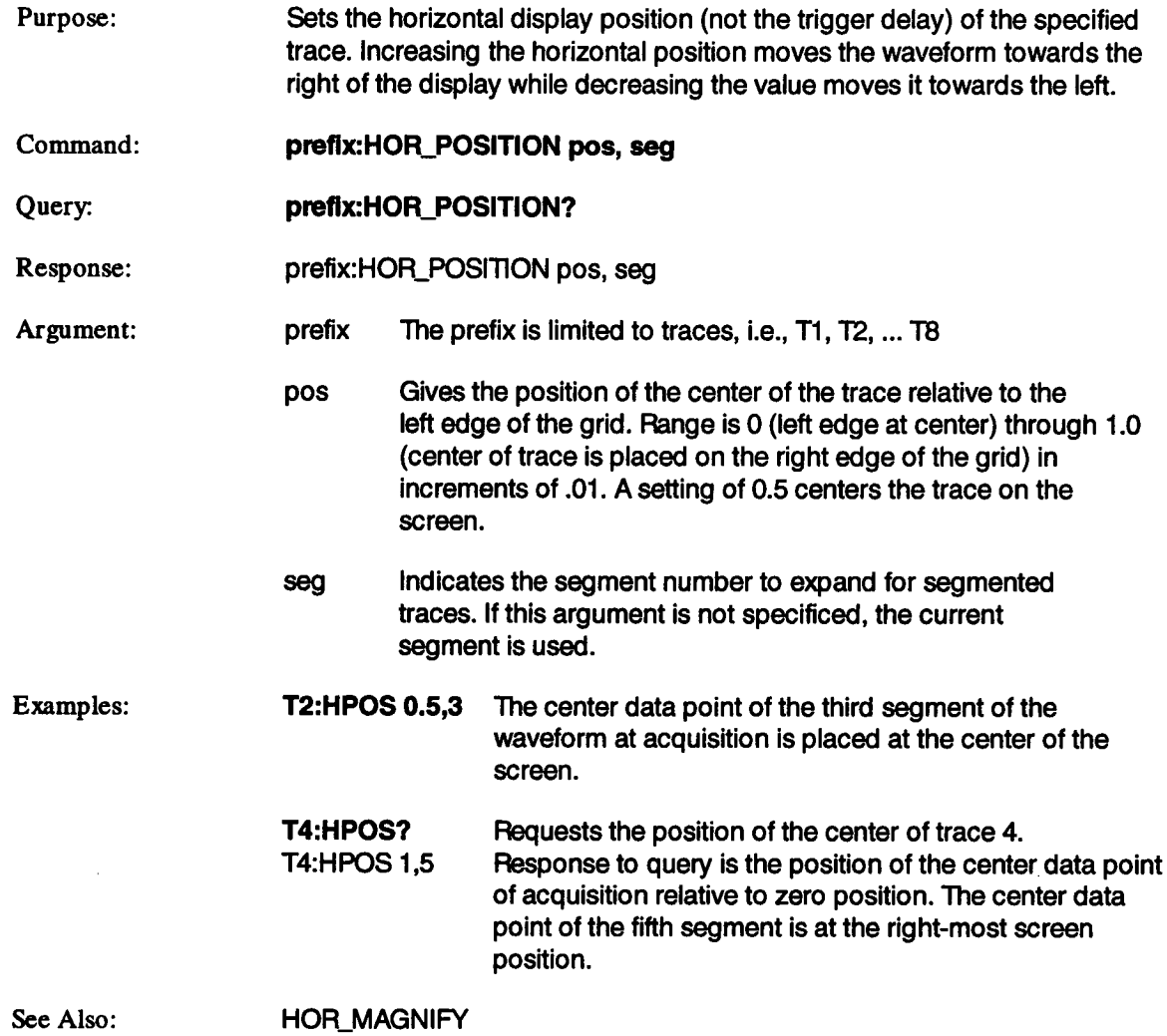

 $\mathcal{A}^{\pm}$
# **IER?**

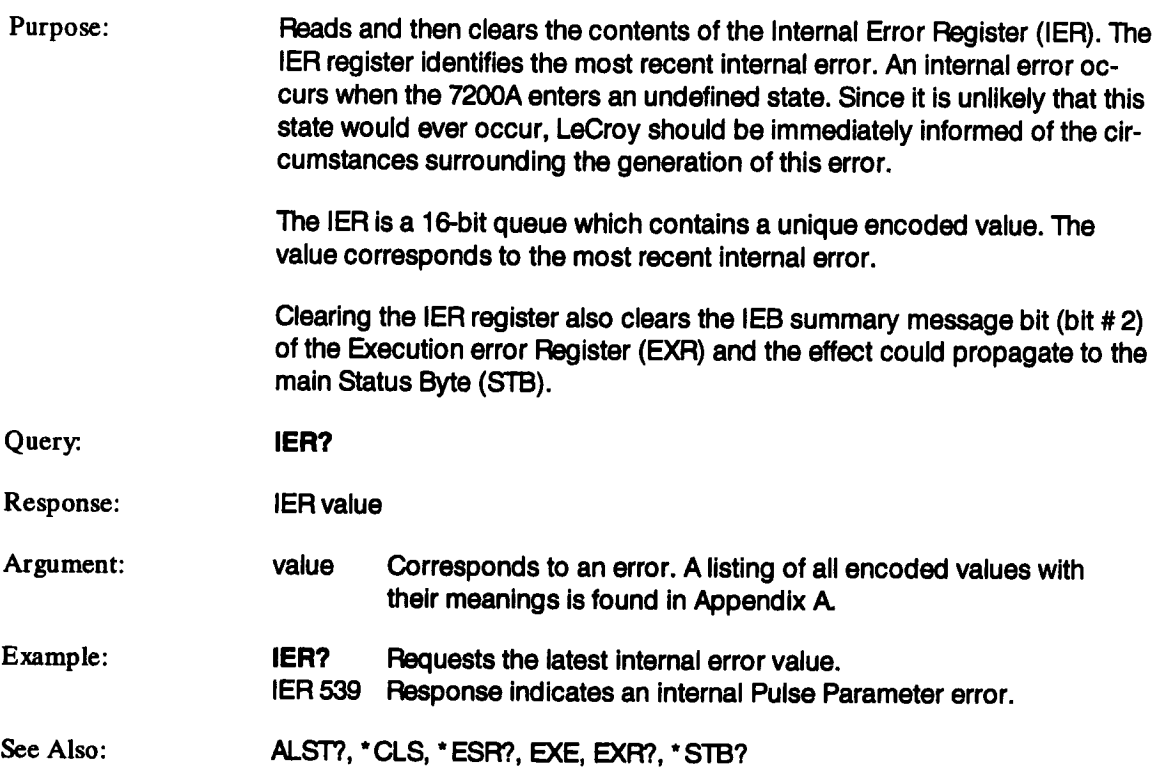

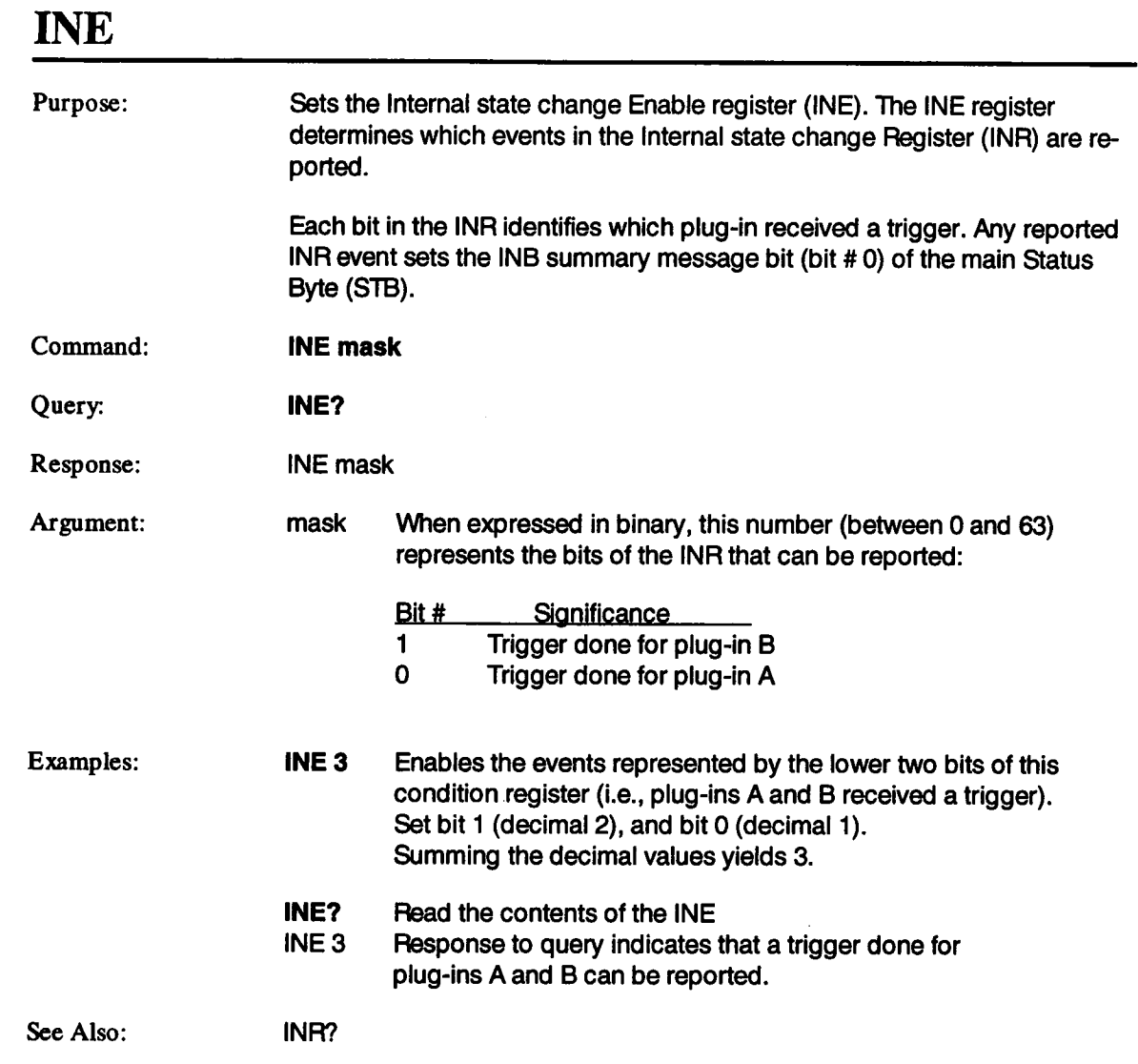

# **INR?**

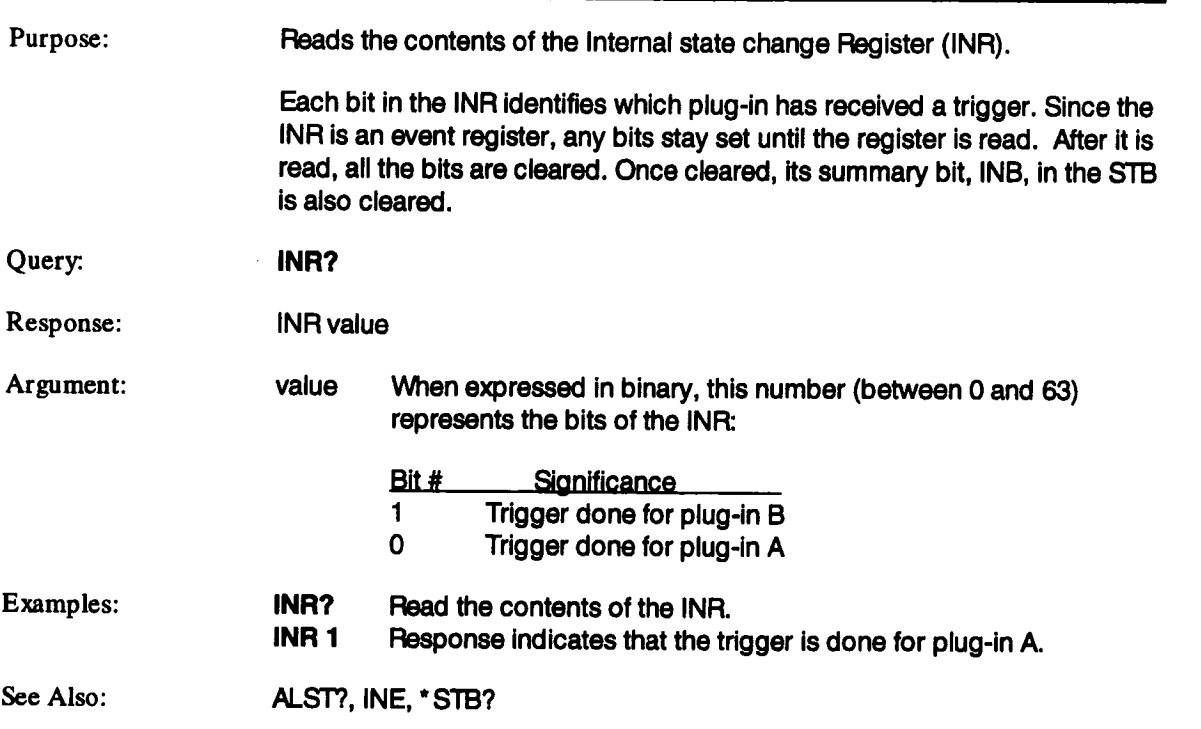

# **INSPECT? INSP?**

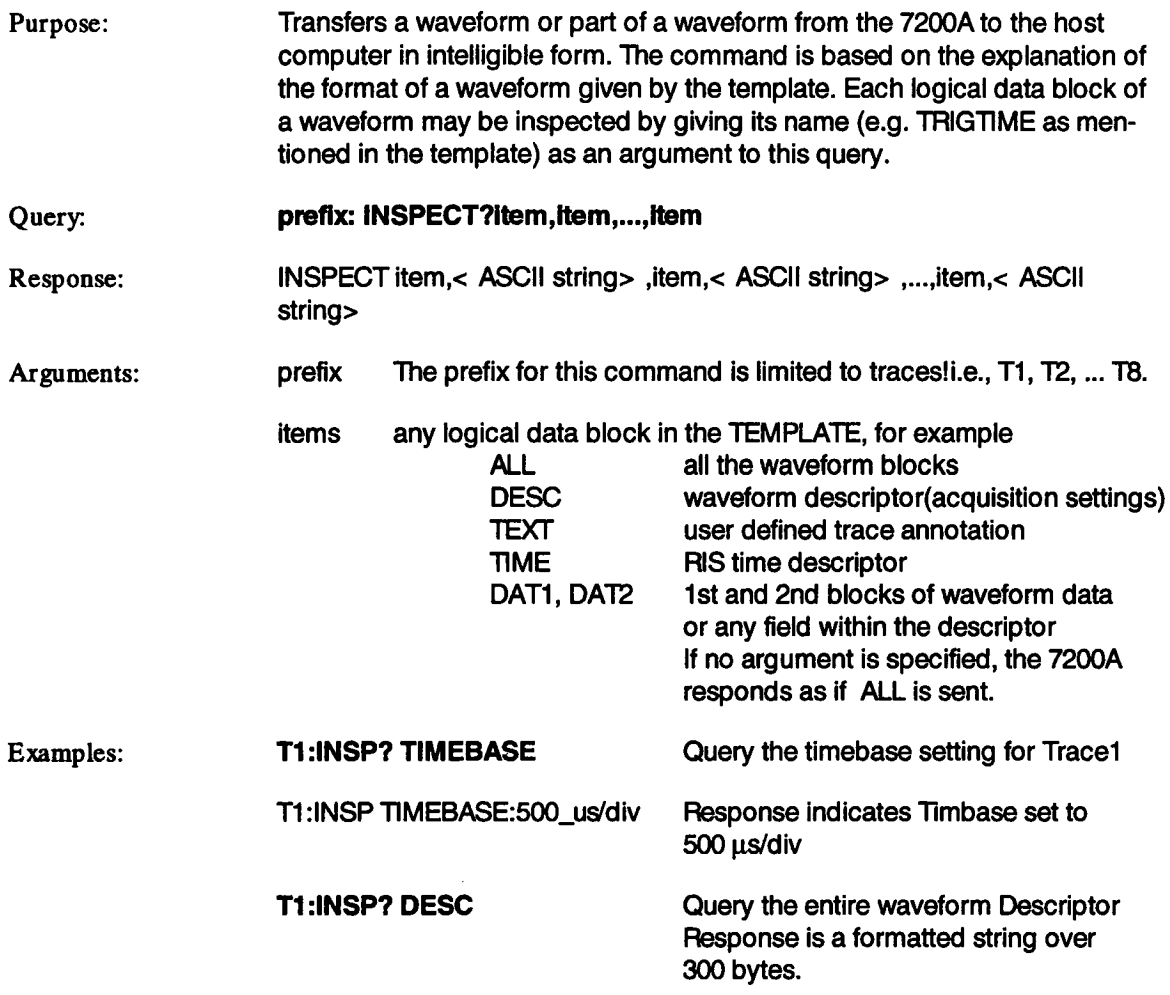

## **INSPECT?. (continued) INSP?**

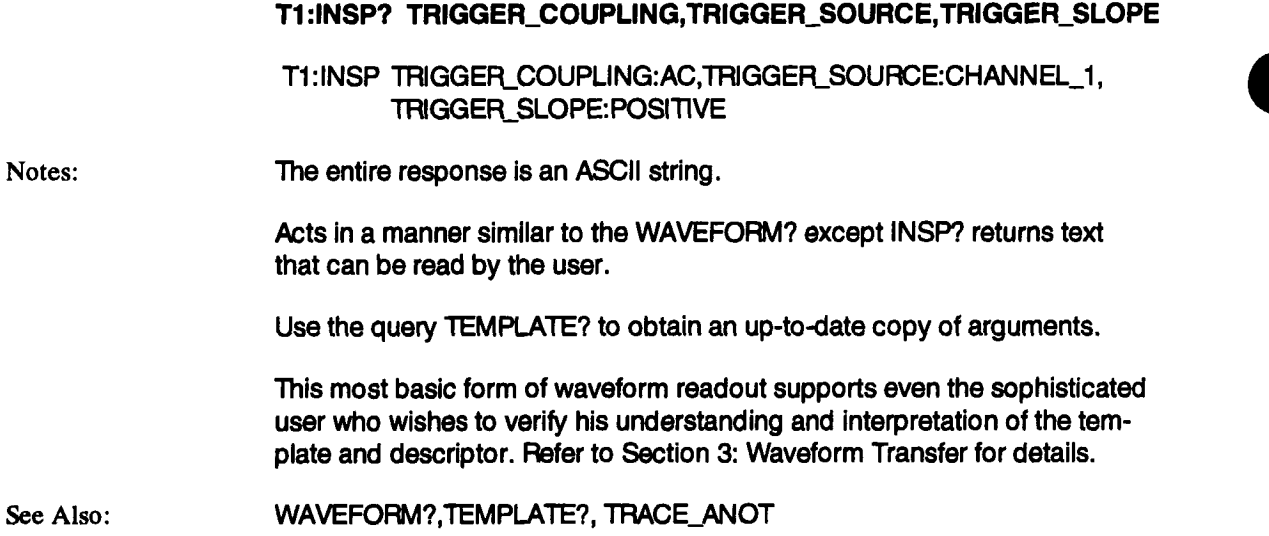

## **INTENSITY INTS**

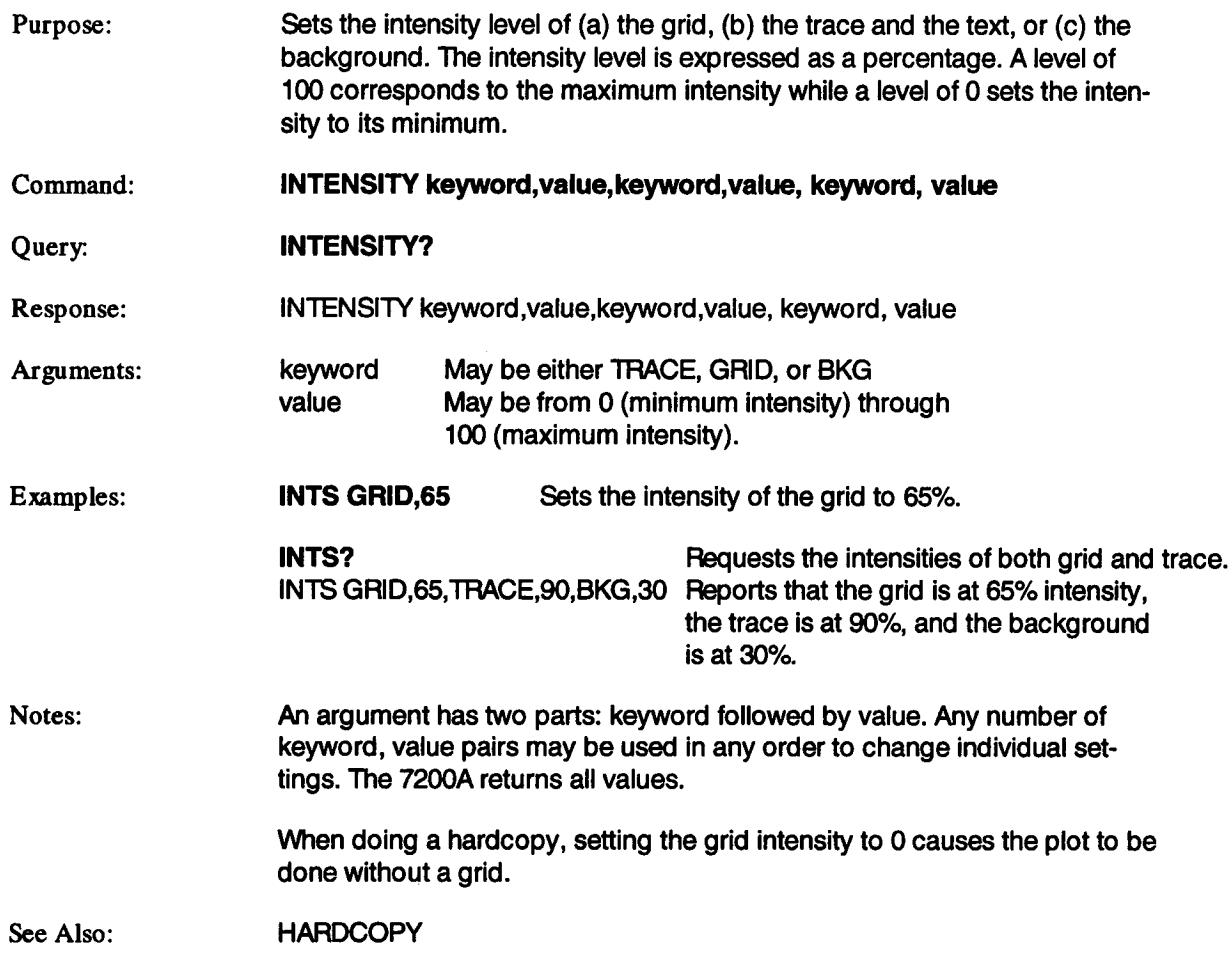

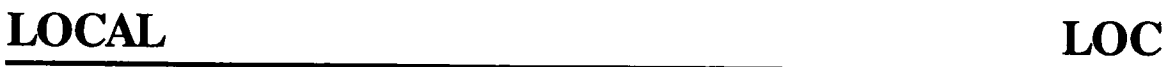

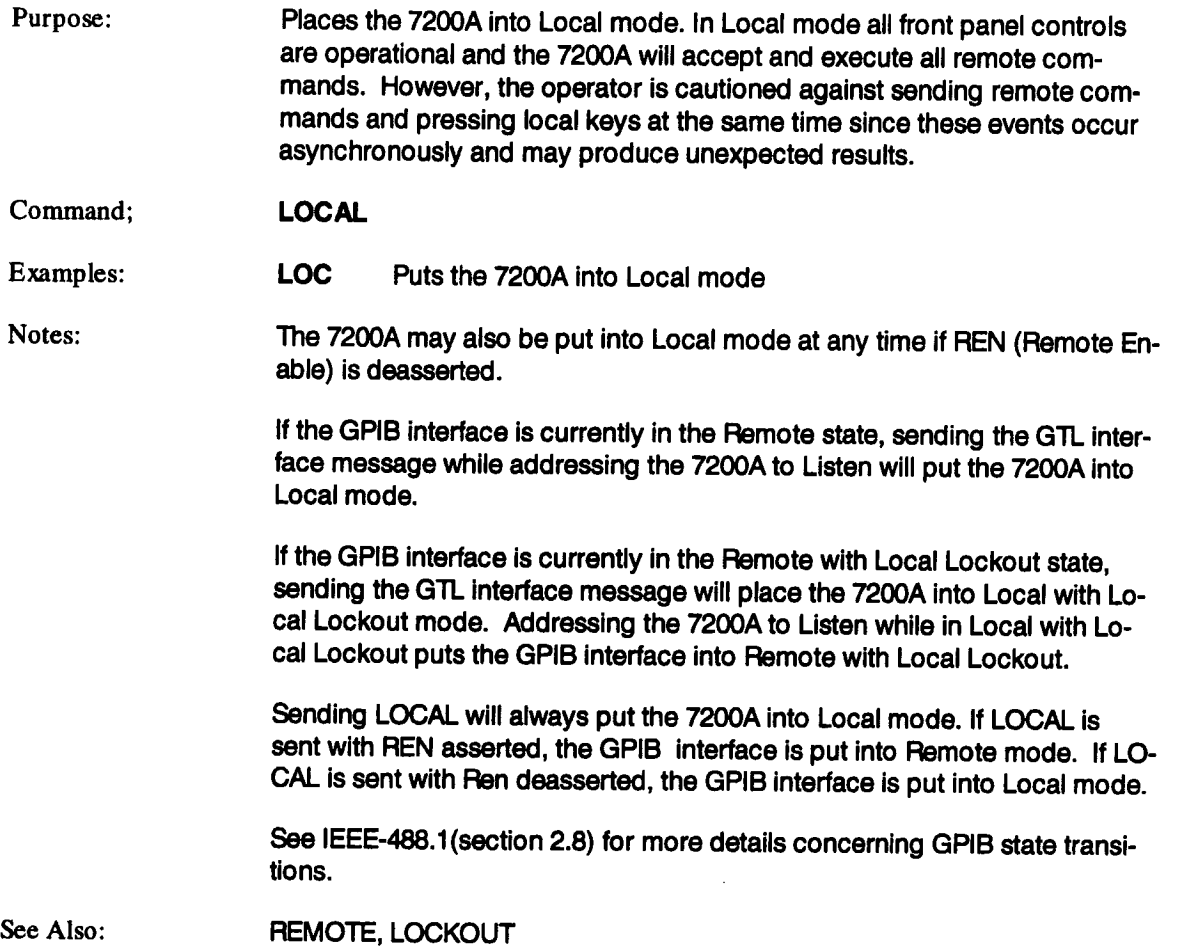

# **LOCKOUT LLOK**

- Purpose: Places the 7200A into Remote with Local Lockout mode. In this mode all local keys on the mainframe and plug-in(s) are disabled and only remote commands are accepted. Once Remote with Local Lockout is set, it can only be cleared when the 7200A is put into Local mode or Remote mode without Local Lockout. See the Local and Remote commands which explain how this is done.
- Command: **LOCKOUT**

Examples: **LLOK** Puts the 7200A into Remote with Local Lockout

Notes: The 7200A also switches to Remote with Local Lockout if we are in Local mode and the computer addresses it to Listen and sends the LLO GPIB interface message. However, this will only happen ifthe GPIB interface bus had been set to the local state when the LLO message was sent.

> When the GPIB interface is set to Remote mode it cannot be set to Remote with local Lockout mode, even though the LOCKOUT will place the 7200A into Remote with Local Lockout mode. The GPIB interface can only be put into Remote with Local Lockout from the Local state. When the GPIB interface is put into Remote with Local Lockout, it forces the 7200A into Remote with Local Lockout.

> When the GPIB interface is in Remote with Local Lockout, deasserting REN will put the GPIB interface into Local mode. Sending the GTL interface message puts the GPIB interface into the Local with Local Lockout mode.

> Sending LOCKOUT will always put the 7200A into Remote with Local Lockout mode. If LOCKOUT is sent with REN asserted, the GPIB interface is put into Remote mode. If LOCKOUT is sent with REN deasserted, the GPIB interface is put into Local mode.

> See IEEE-488.1 (Section 2.8) for more details concerning GPIB state transitions.

See Also:

REMOTE, LOCAL

## **MSE**

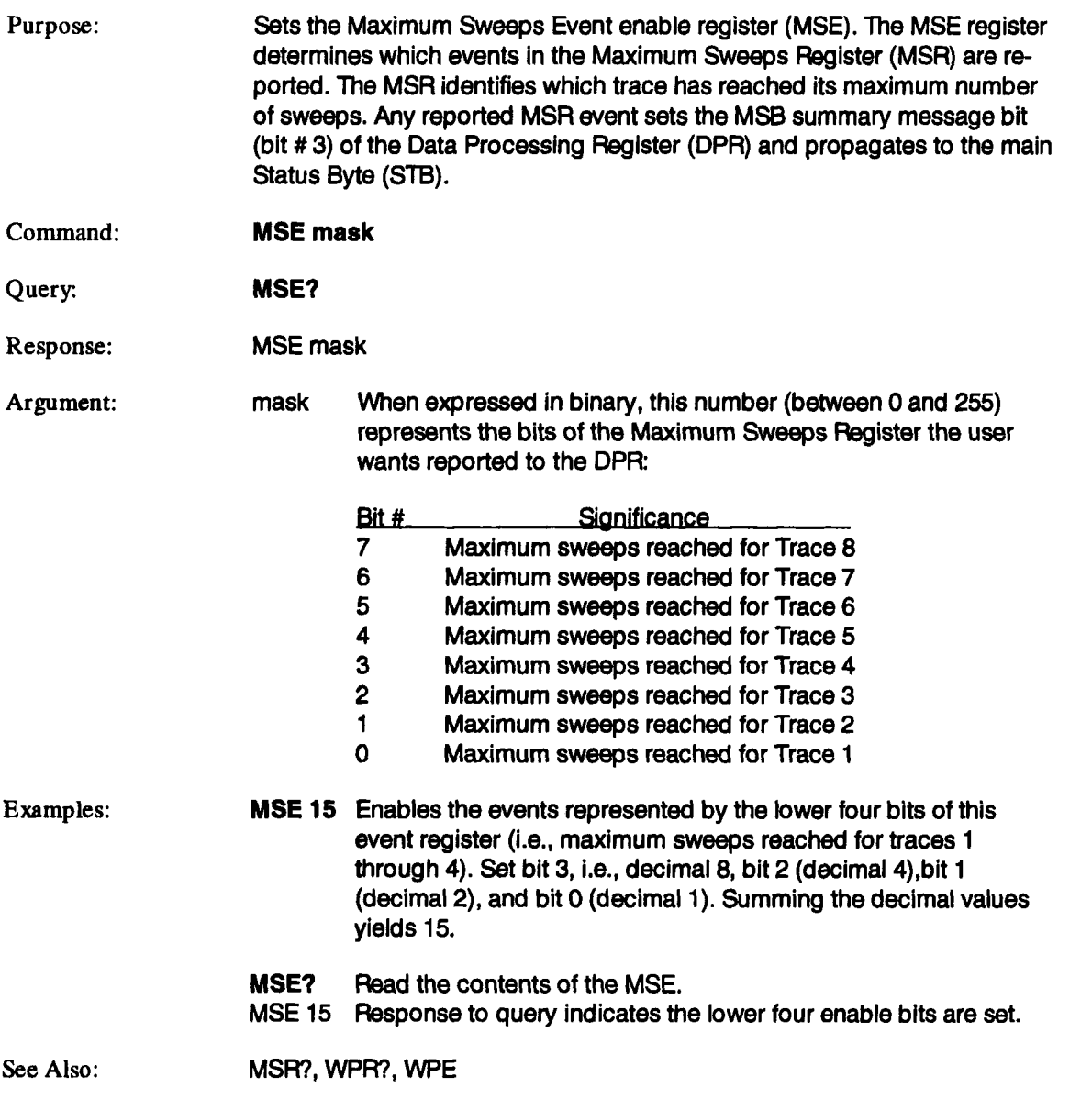

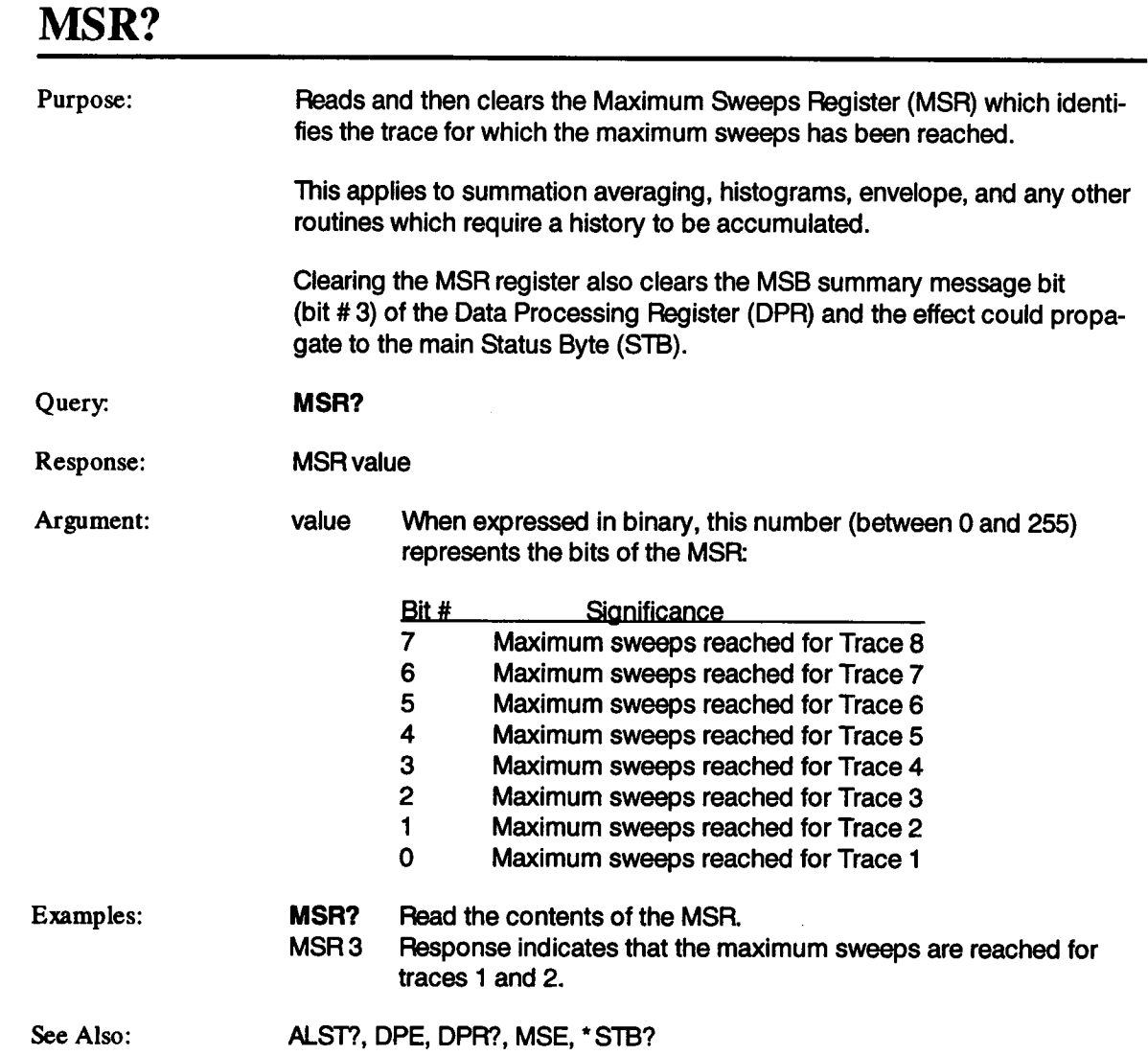

# **MULTI\_ZOOM**

 $\bar{z}$ 

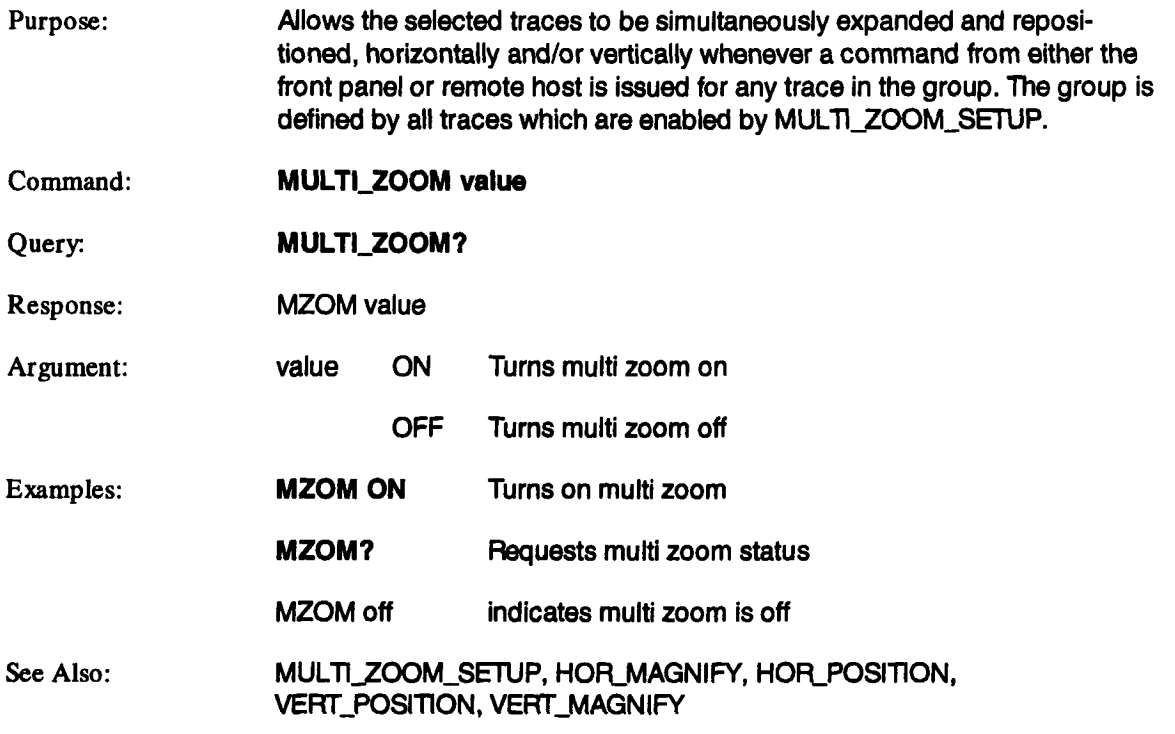

# **MULTIZOOM\_SETUP MZSU**

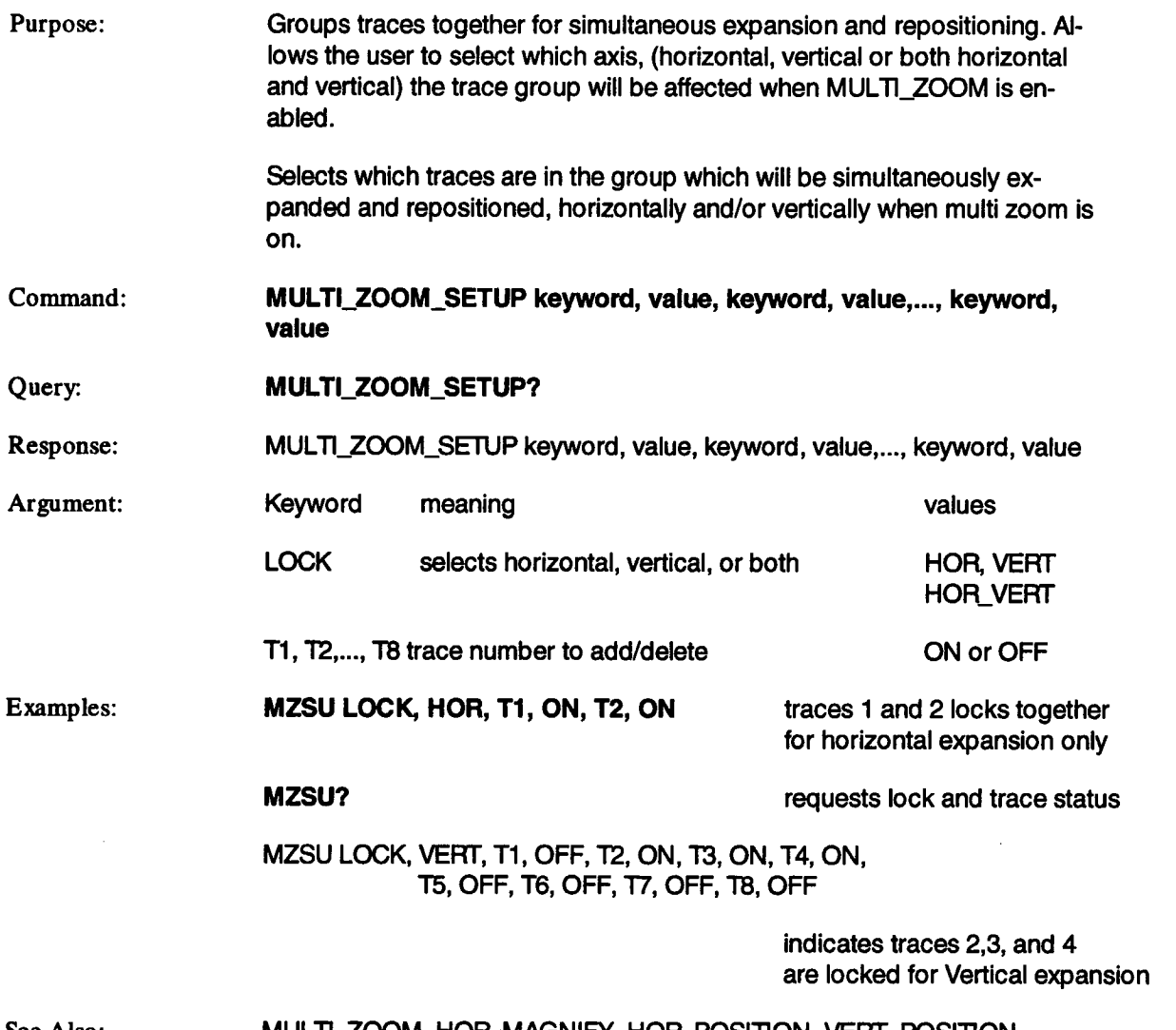

See Also:

MULTI\_ZOOM, HOR\_MAGNIFY. HOR\_POSITION, VERT\_POSITION, VERT\_MAGNIFY

# **OER?**

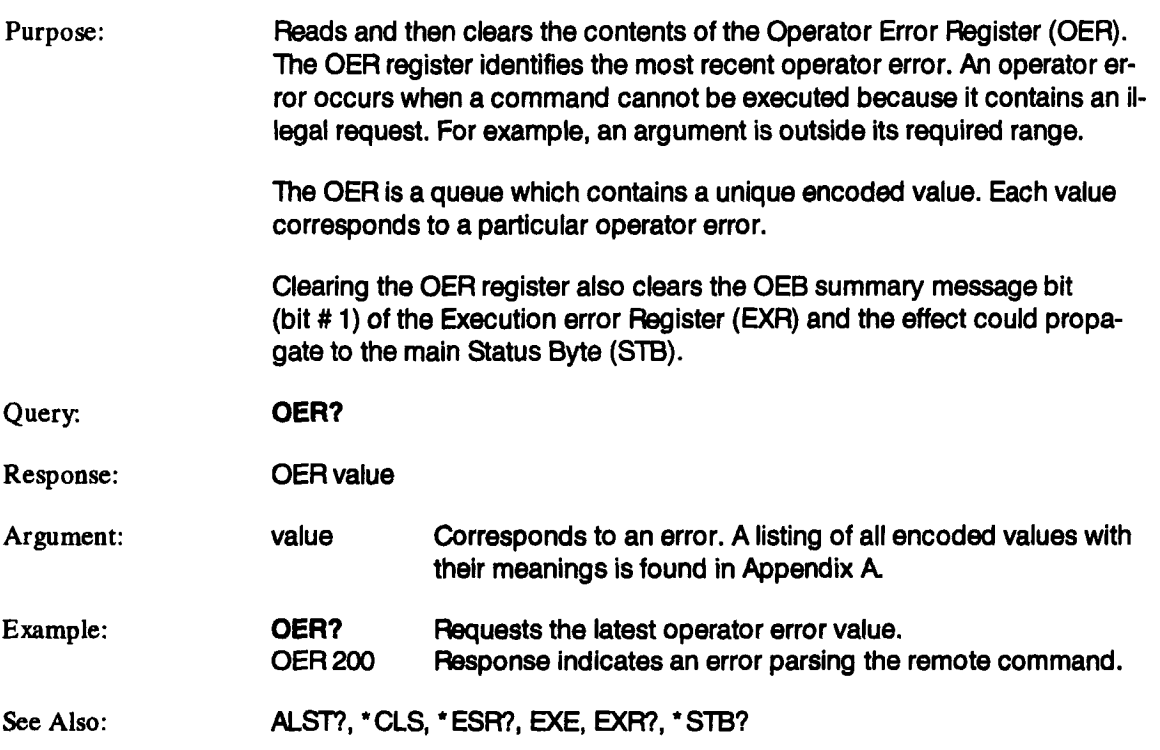

# **OWR?**

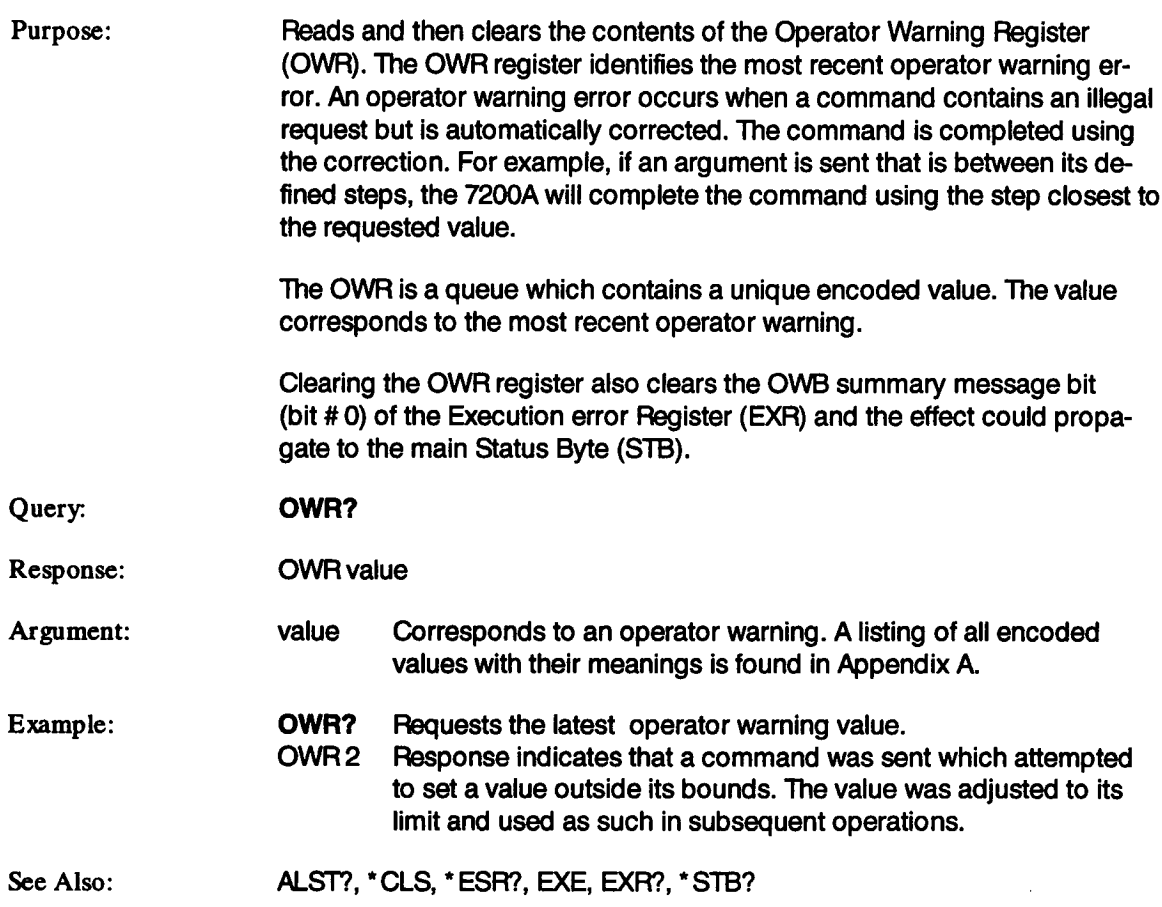

# **PARAMETER\_ADD PAAD**

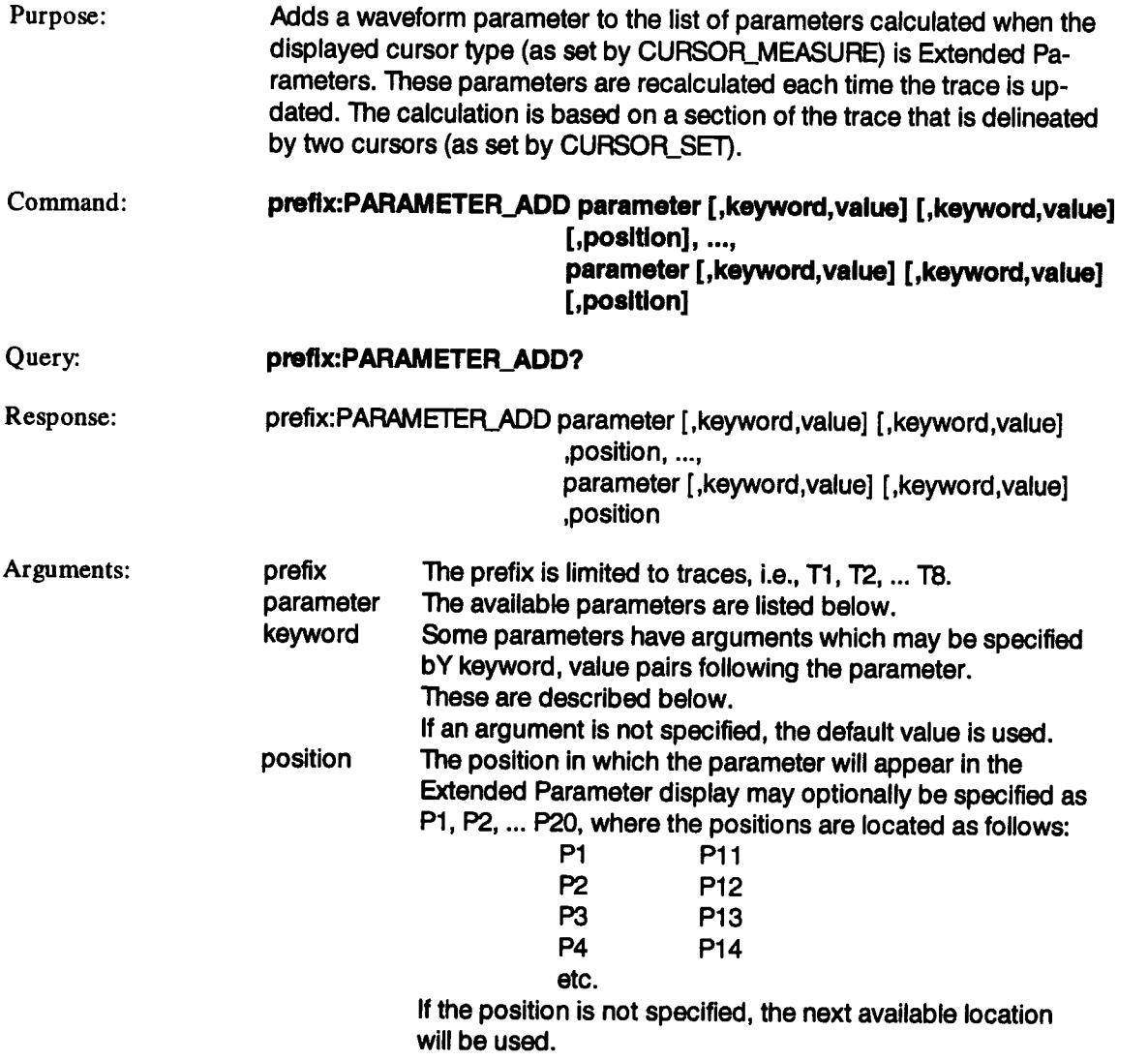

# **PARAMETER\_ADD (continued)**

## **PAAD**

### **General Parameters**

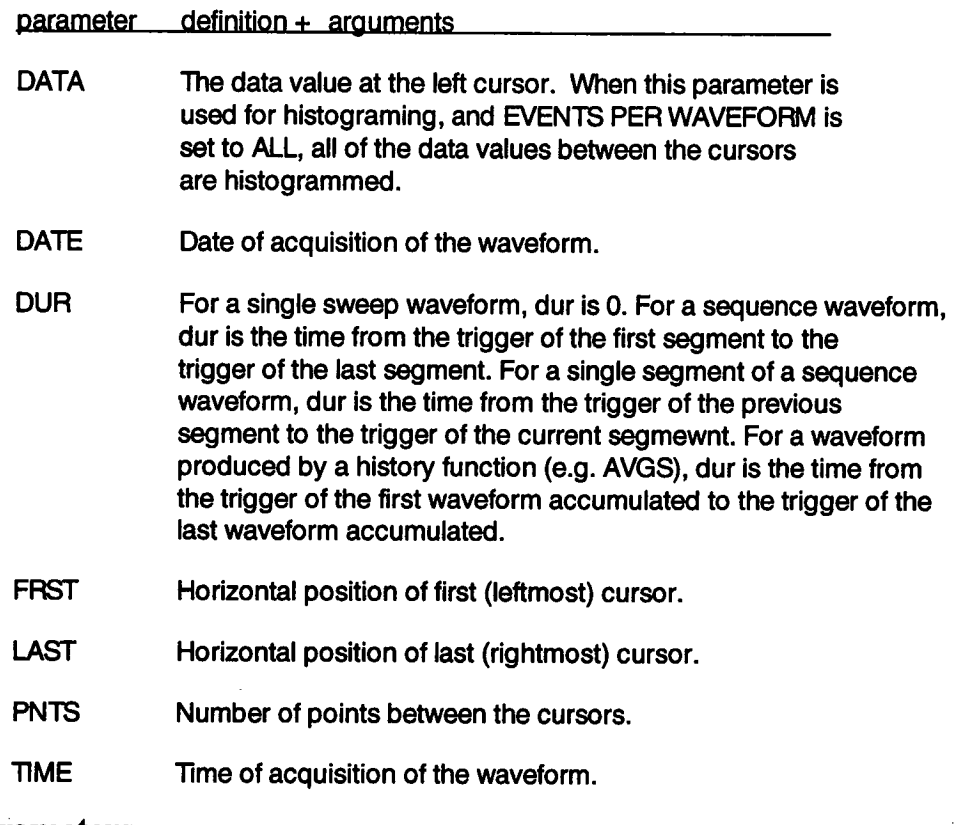

### **Time Domain Parameters**

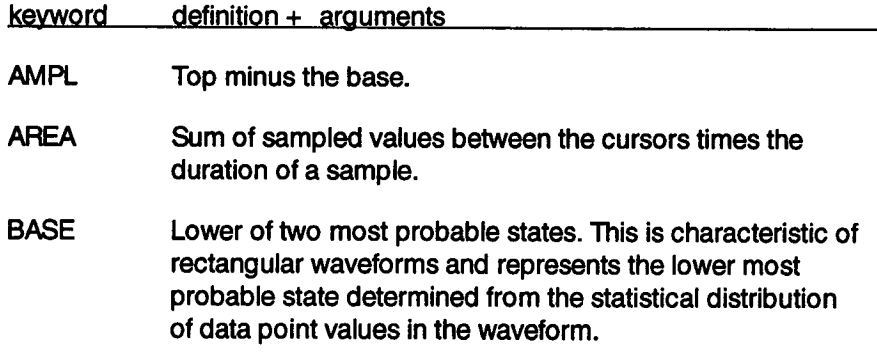

## **PARAMETER\_ADD (continued) PAAD**

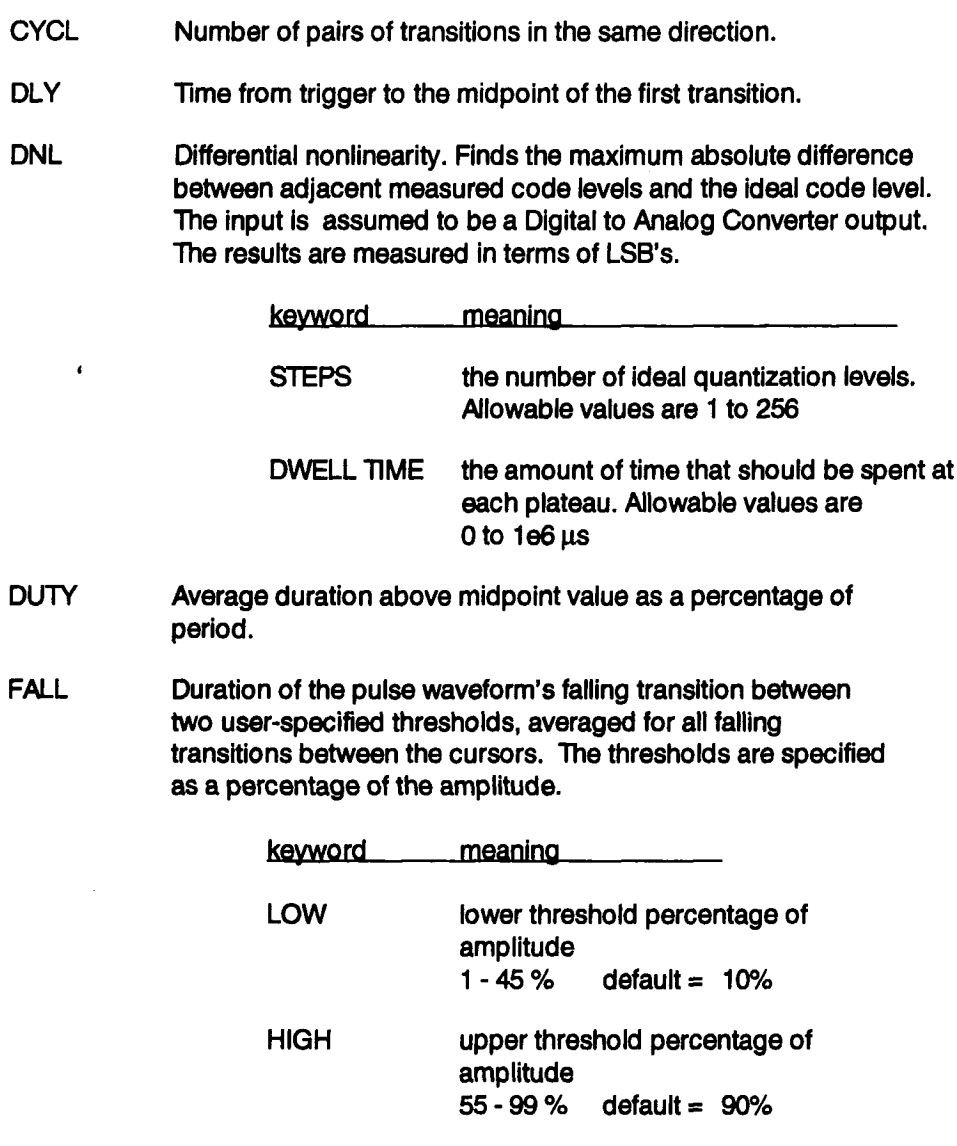

FREQ Reciprocal of period.

## **PARAM ETER\_ADD (continued) PAAD**

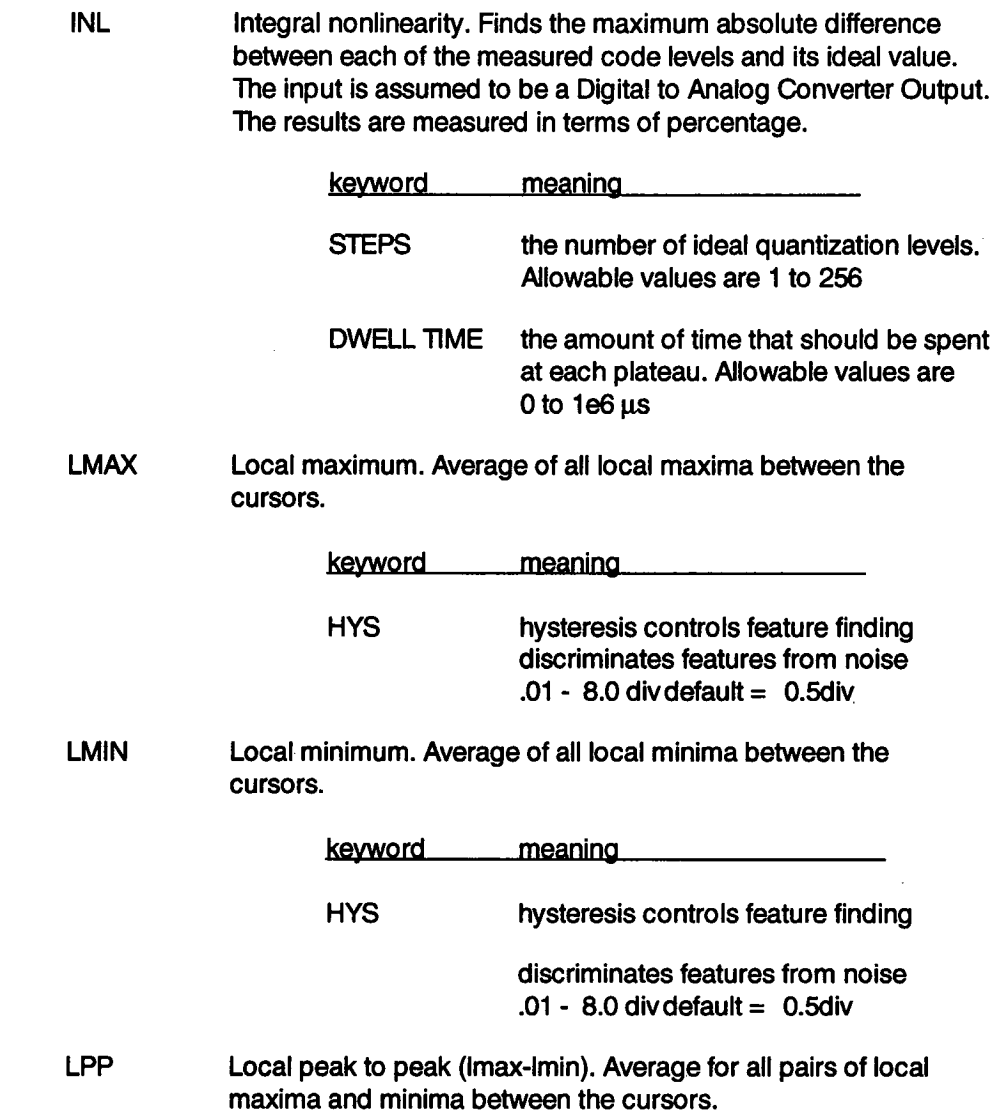

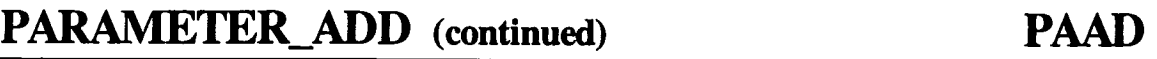

L'rBP LTBT LTMN LTMX kevword meaning HYS hysteresis controls feature finding discriminates features from noise **.01 - 8.0 divdefault = 0.5** div Local time between peaks. Average for all features between the cursors. kevword **HYS** meaning **contract the meaning** hysteresis controls feature finding discriminates features from noise **.01 -** 8.0 divdefault = 0.5 div Local time between troughs. Average for all features between the cursors. keyword HYS meaning expression and the meaning hysteresis controls feature finding discriminates features from noise **.01 -** 8.0 divdefault = 0.5 div Local time at minimum. Time from trigger to first local minimum between the cursors. keyword **meanino HYS hysteresis controls feature finding discriminates features from noise .01 - 8.0 divdefault =0.5 div** Local time at maximum. Time from trigger to first local maximum between the cursors. keyword meaning **HYS** 

 $\ddot{\phantom{a}}$ 

# **PARAMETER\_ADD (continued) PAAD**

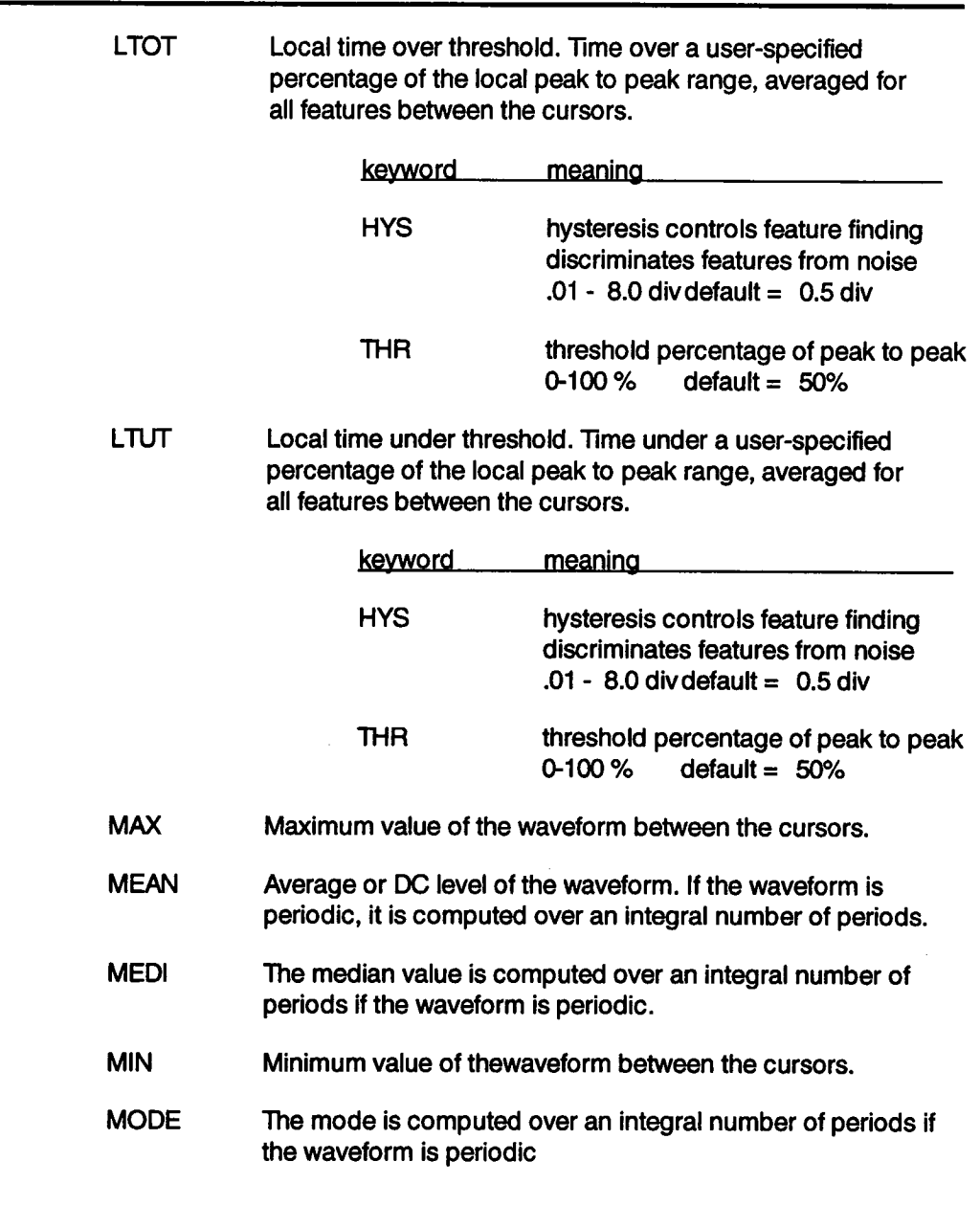

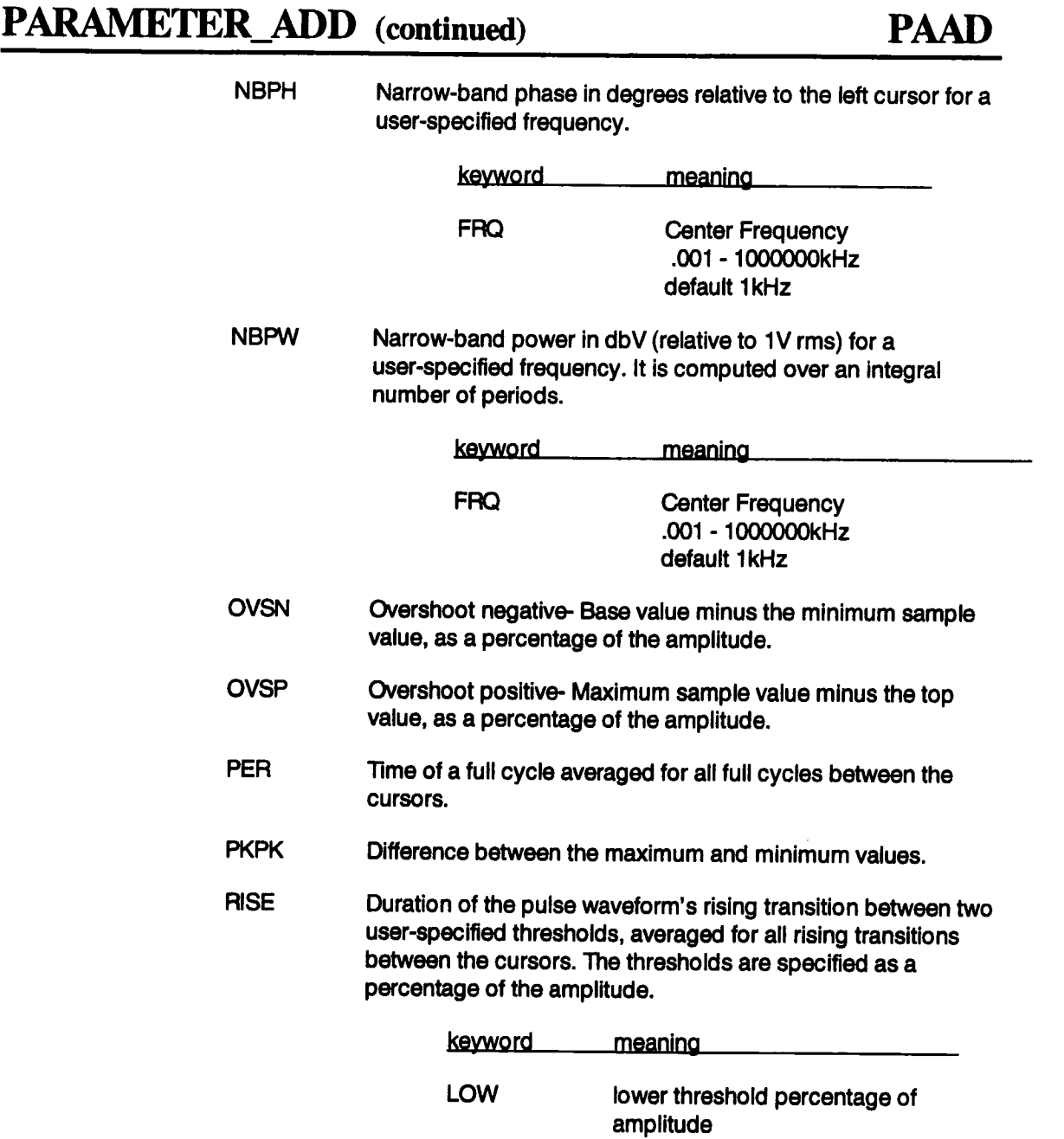

## **PARAMETER\_ADD (continued) PAAD**

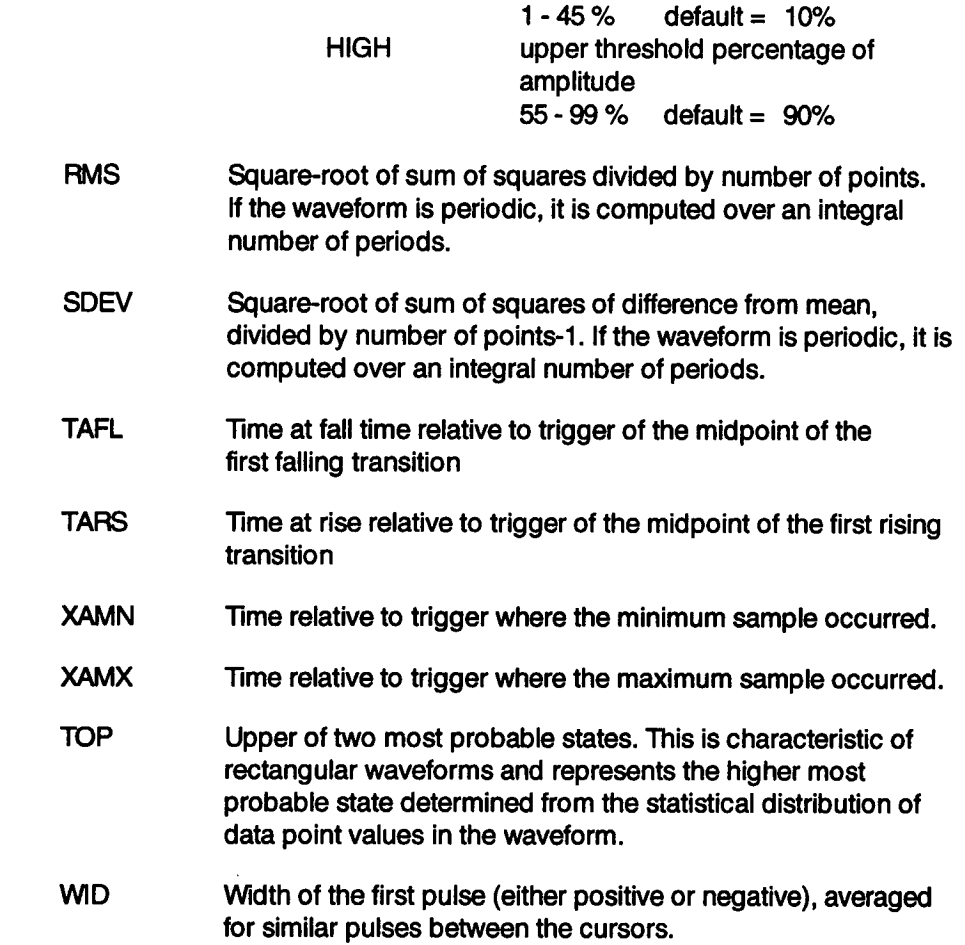

### **Frequency Domain Parameters**

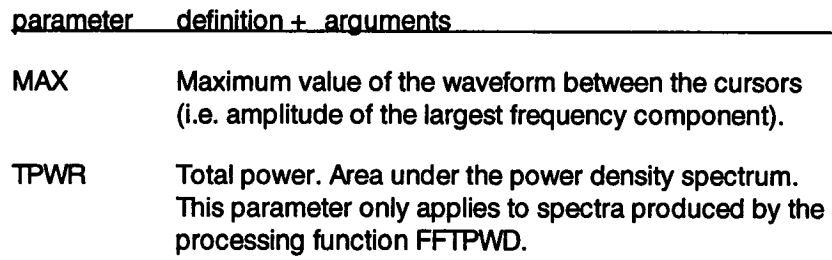

## **PARAMETER\_ADD (continued)**

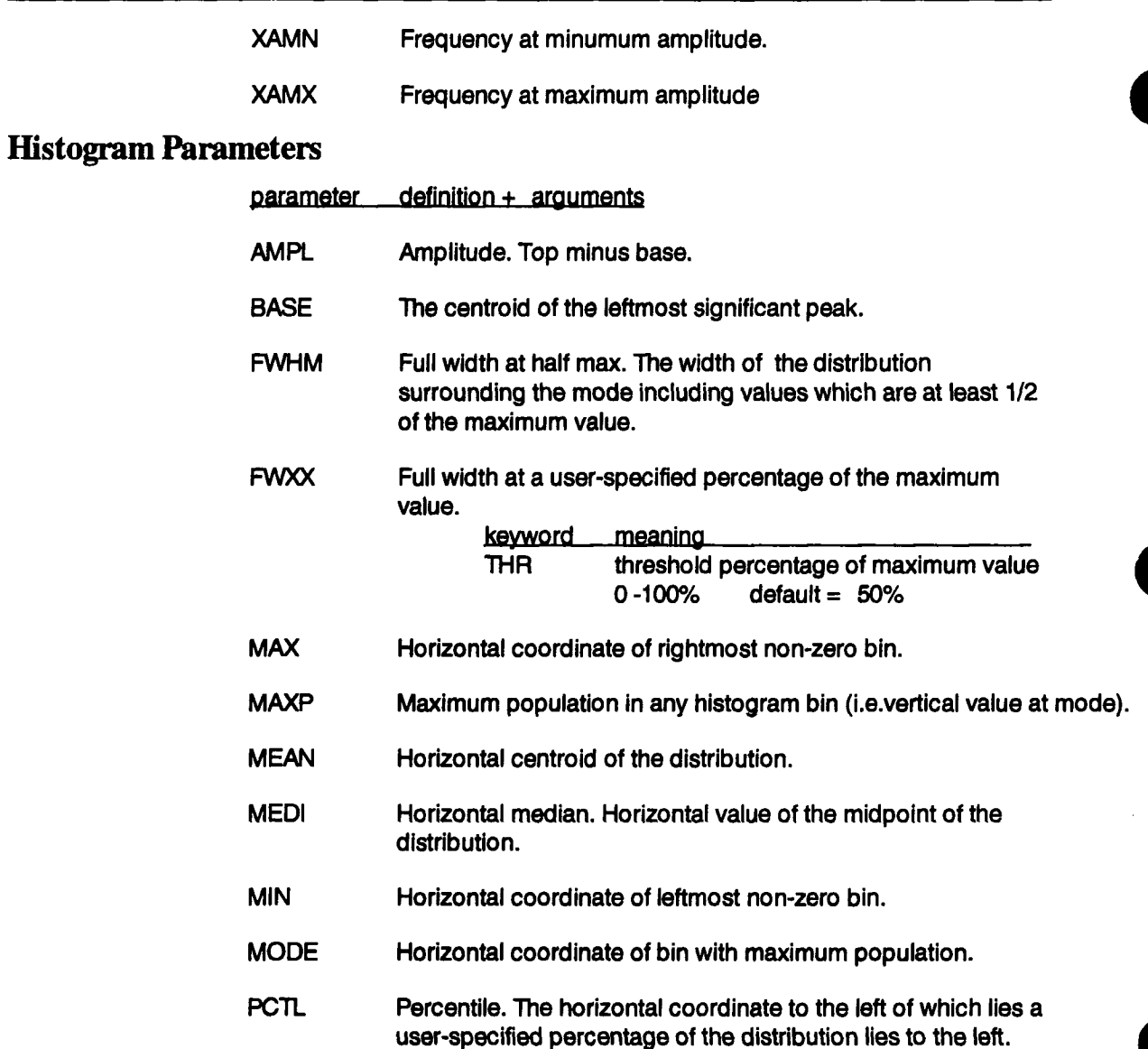

**PAAD**

# **PARAMETER\_ADD** (continued)

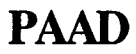

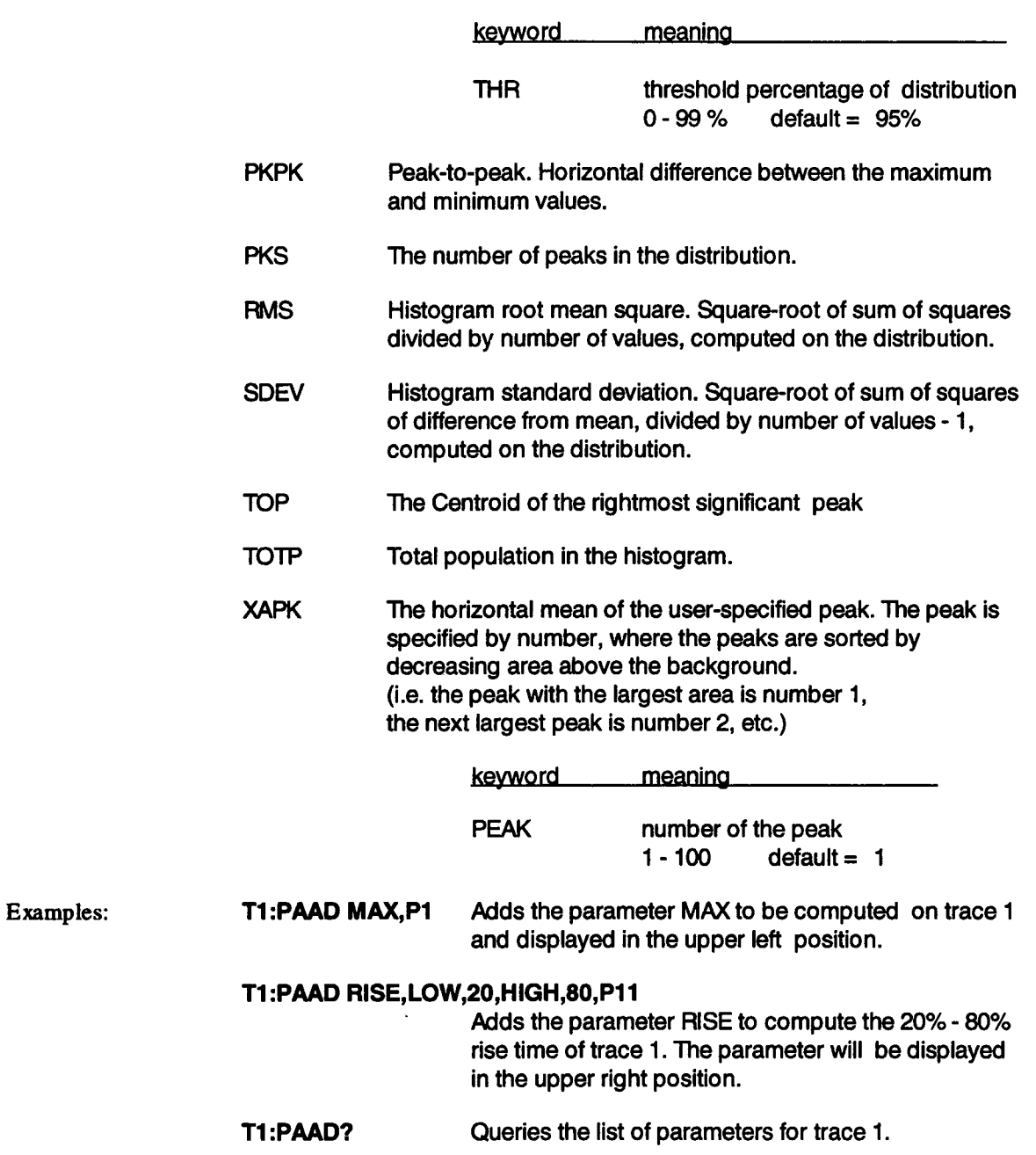

# **PARAMETER\_ADD (continued) PAAD**

### T1 :PAAD MAX, P1,RISE,LOW,20,HIGH,80,P11

Response indicates the identity and position of all the parameters calculated for trace 1 when Extended Parameters are enabled

See Also: **CURSOR\_MEASURE, CURSOR\_SET, PARAMETER\_DEL, PARAME-TER\_CLR, PARAMETER\_VALUE**

**PAAV**

# **PARAMETER\_AVG**

 $\sim$ 

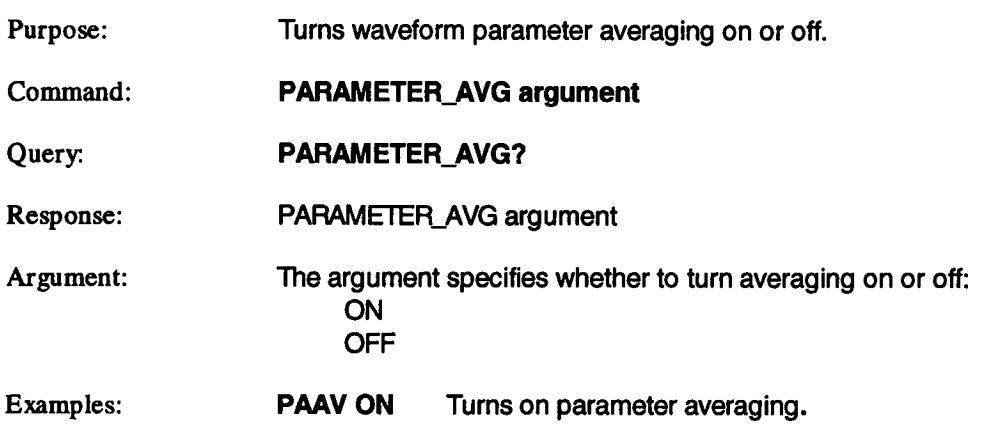

 $\bar{z}$ 

# **PARAMETER\_CLR PACL**

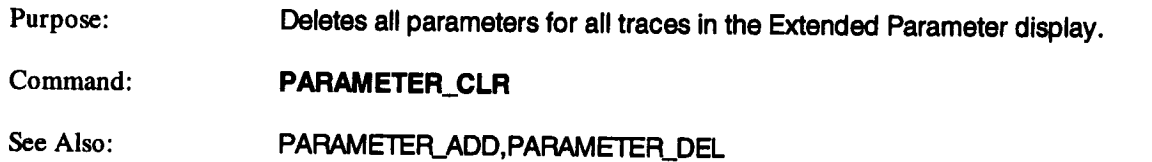

l,

# **PARAMETER\_DEL PADL**

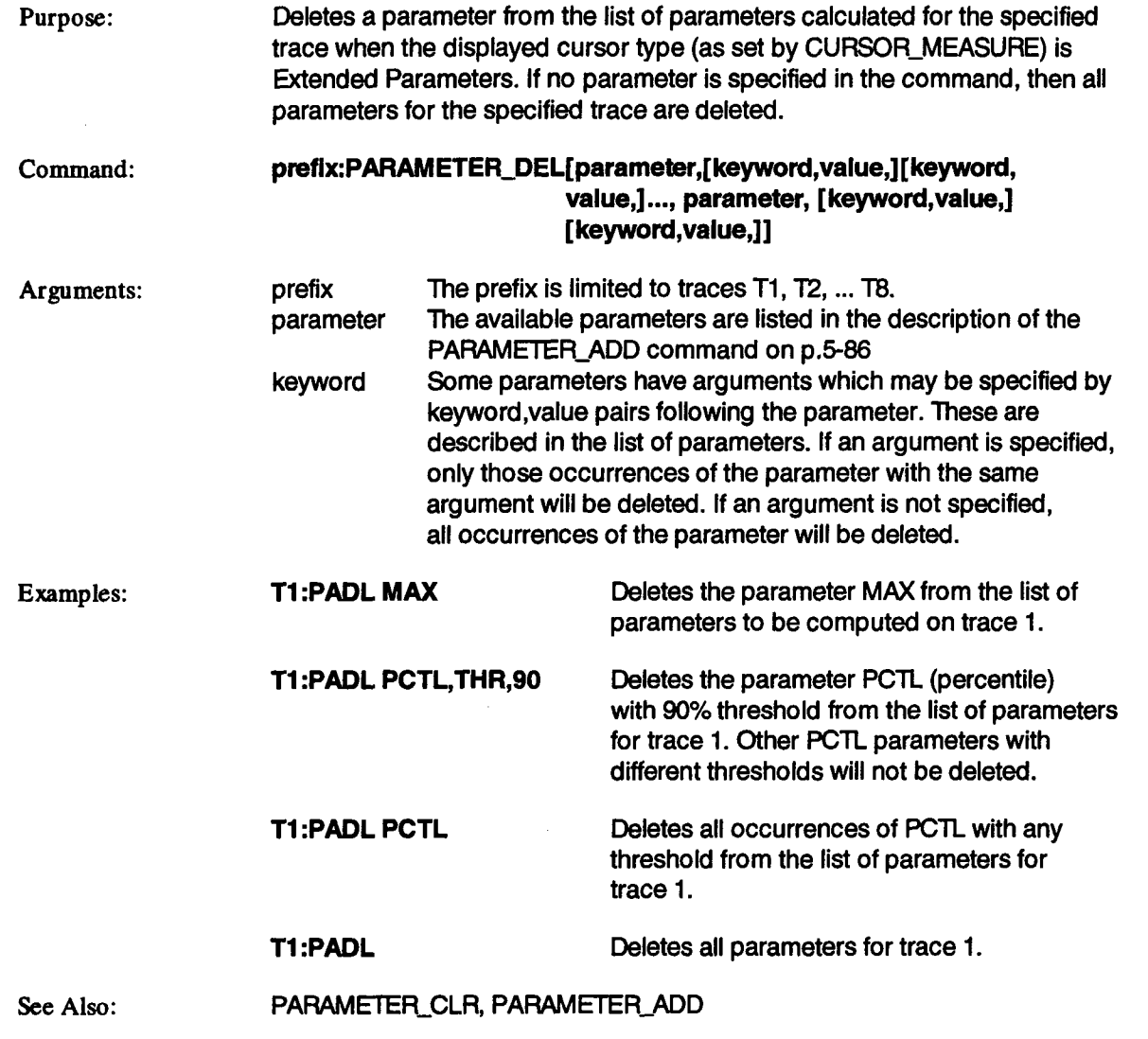

# **PARAMETER\_VALUE? PAVA?**

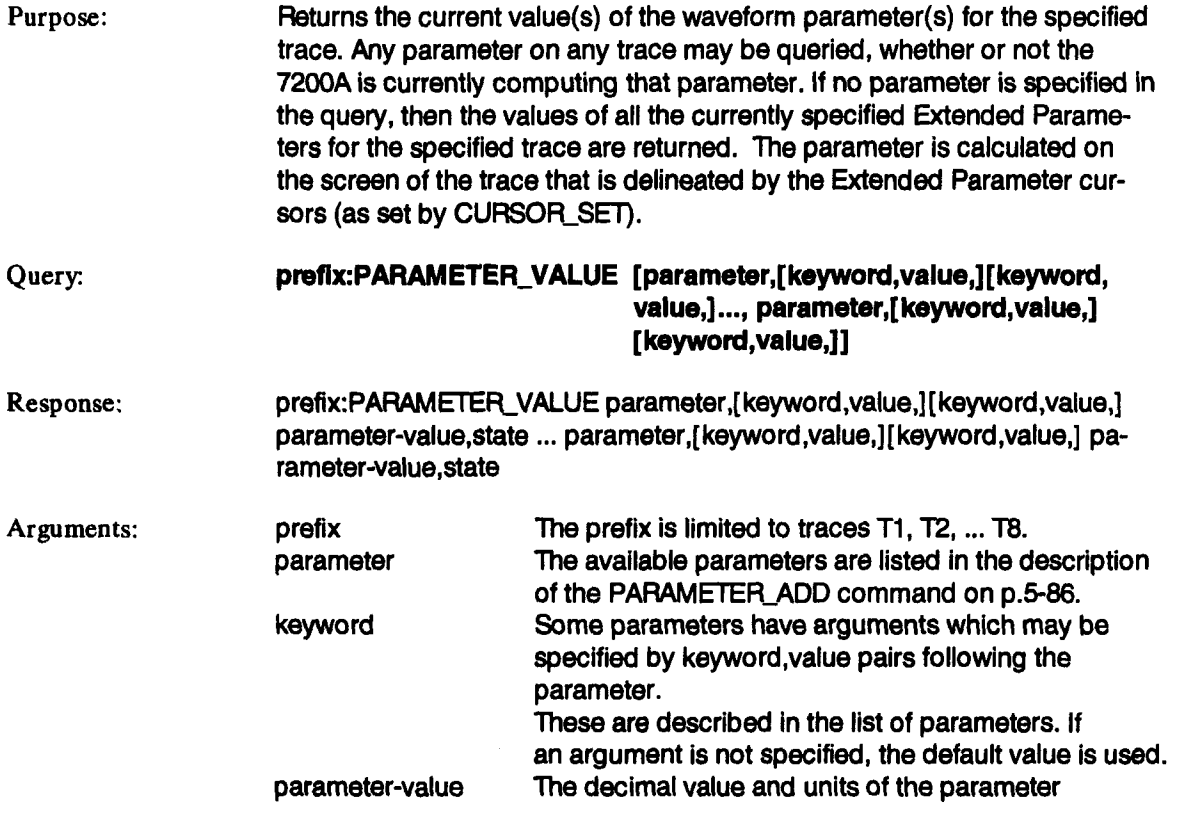

# **PARAMETER\_VALUE? (continued) PAVA?**

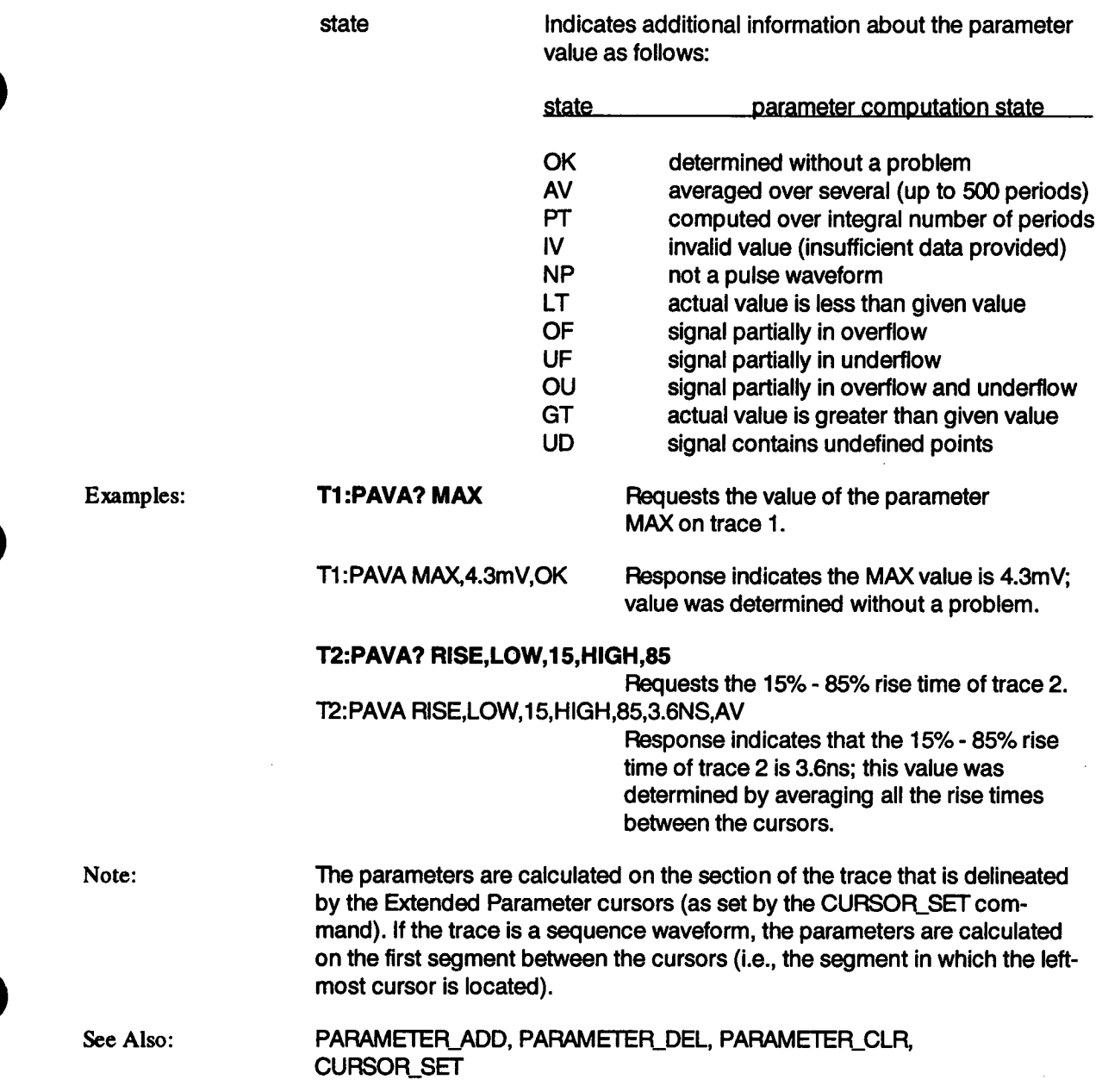

# PER CURSOR SET PECS

Purpose: Command: Query:. Response: Arguments: Positions any one of the six independent cursors at a given screen location in persistence mode. Cursor positions are specified relative to a grid. The positions of the cursors can be modified or queried even if the required cursor is not currently displayed on the screen, or persistence mode is off. prefix:PER\_CURSOR\_SET keyword, position,...,keyword,position prefix:PER\_CURSOR\_SET?keyword,keyword.keyword.... prefix:PER\_CURSOR\_SET keyword,position ..... keyword,position prefix The prefix is limited to traces, i.e., T1, T2, ..., T8 keyword,position,..., keyword, position Cursor Type **Keyword** position Vertical Absolute VABS -4 to 4 DIV Vertical Relative VREF, VDIF -4 to 4 DIV Horizontal Absolute HABS 0 to 10 DIV Horizontal Relative HREF, HDIF 0 to 10 DIV The four cursor types measure the following: Vertical Absolute Vertical Relative measures the absolute vertical value at a given point. measures the difference between vertical positions of the cursors of a trace(s).

Horizontal Absolute measures the absolute horizontal position at a given point on the trace(s).

Horizontal Relative measures the difference between the horizontal positions of two Horizontal cursors.

# **PER\_CURSOR\_SET (continued) PECS**

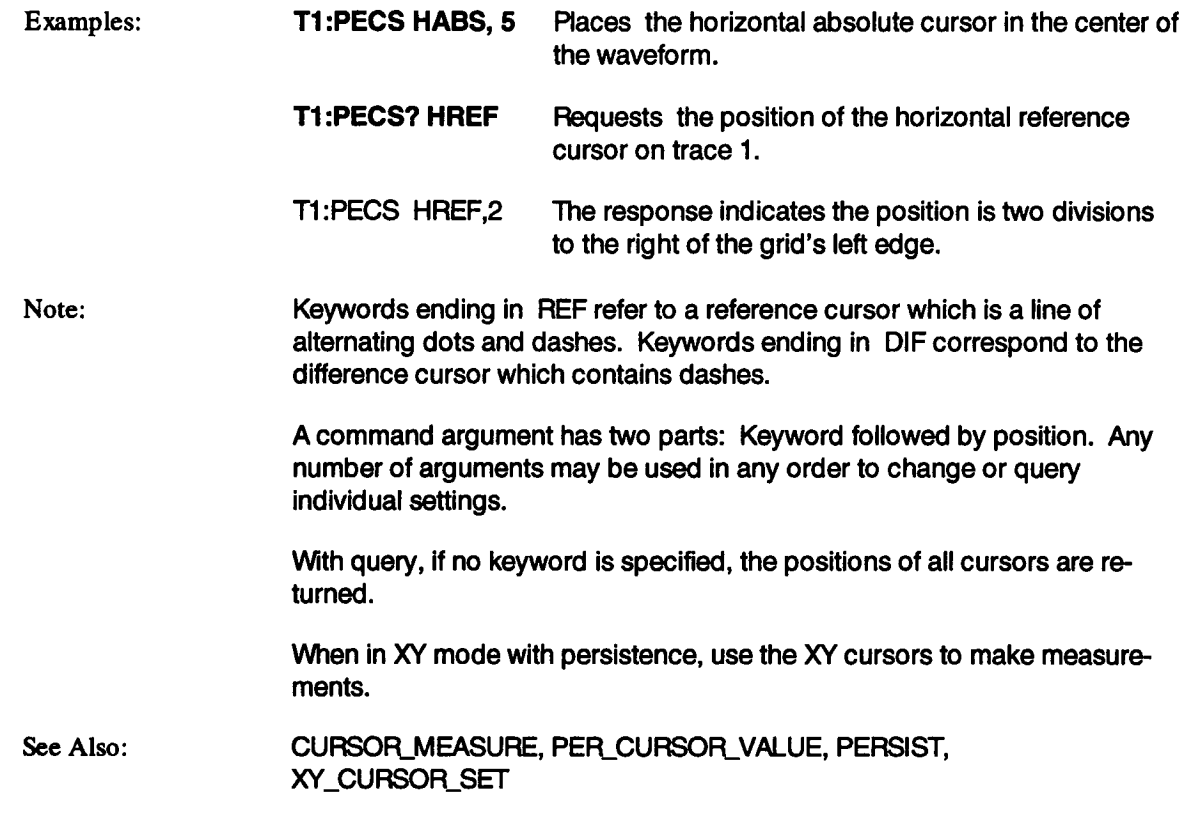

# PER\_CURSOR\_VALUE? PECV?

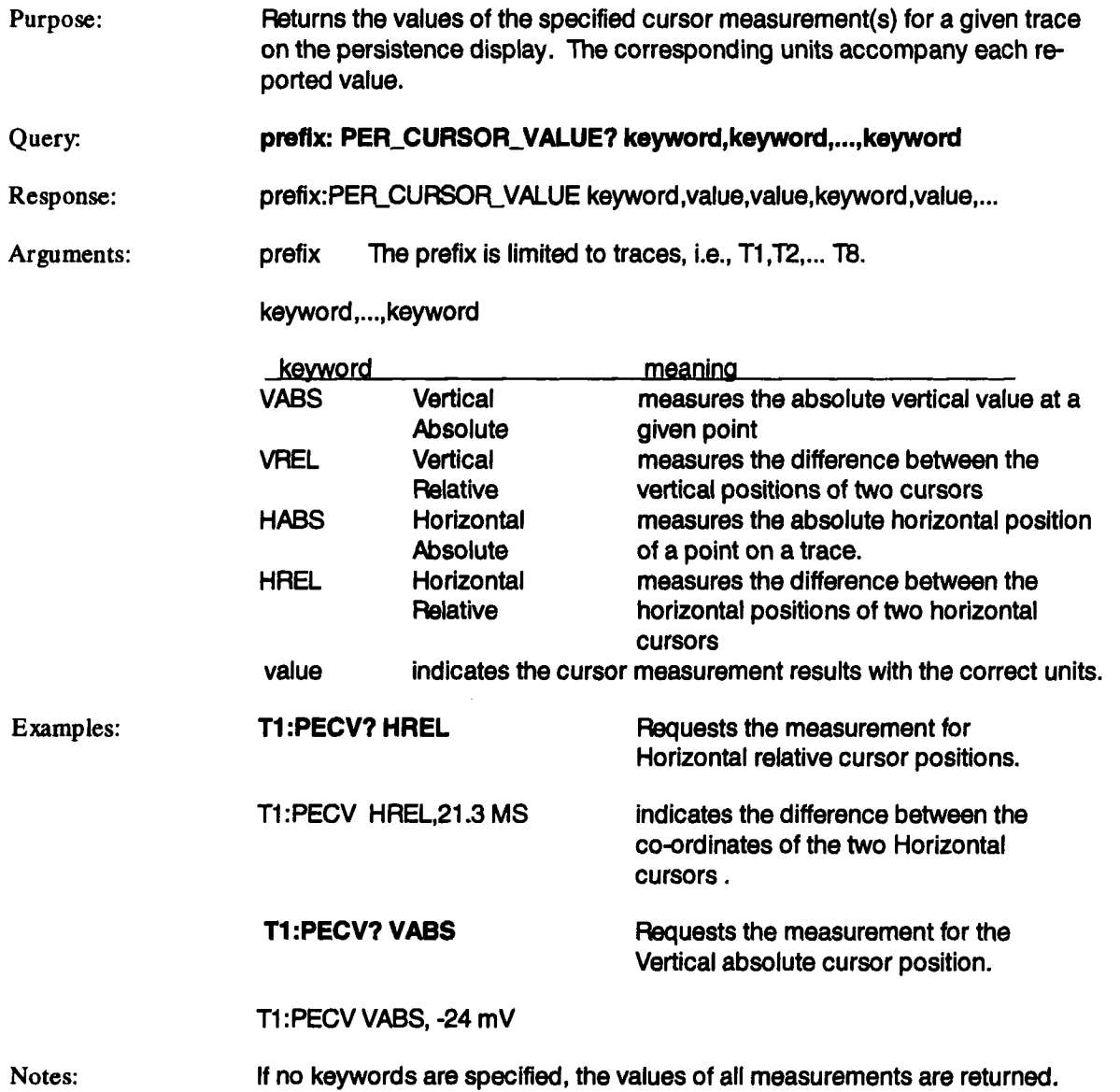

## **PER\_CURSOR\_VALUE?** (continued) PECV?

Any number of cursor types can be specified in the argument. Their cursor names followed by the value(s) and units are returned in the same order requested.

To measure a cursor value, its cursor type need not be selected by the **CURSOR\_MEASURE** command.

If the cursor is not on the specified trace or the trace is not valid, the value UNDEF is returned.

When in XY mode with persistence, use the XY cursors to make measurements.

See Also: **CURSOR\_MEASURE, PER\_CURSOR\_SET, PERSIST,** XY\_CURSOR\_VALUE

## **PERSIST**

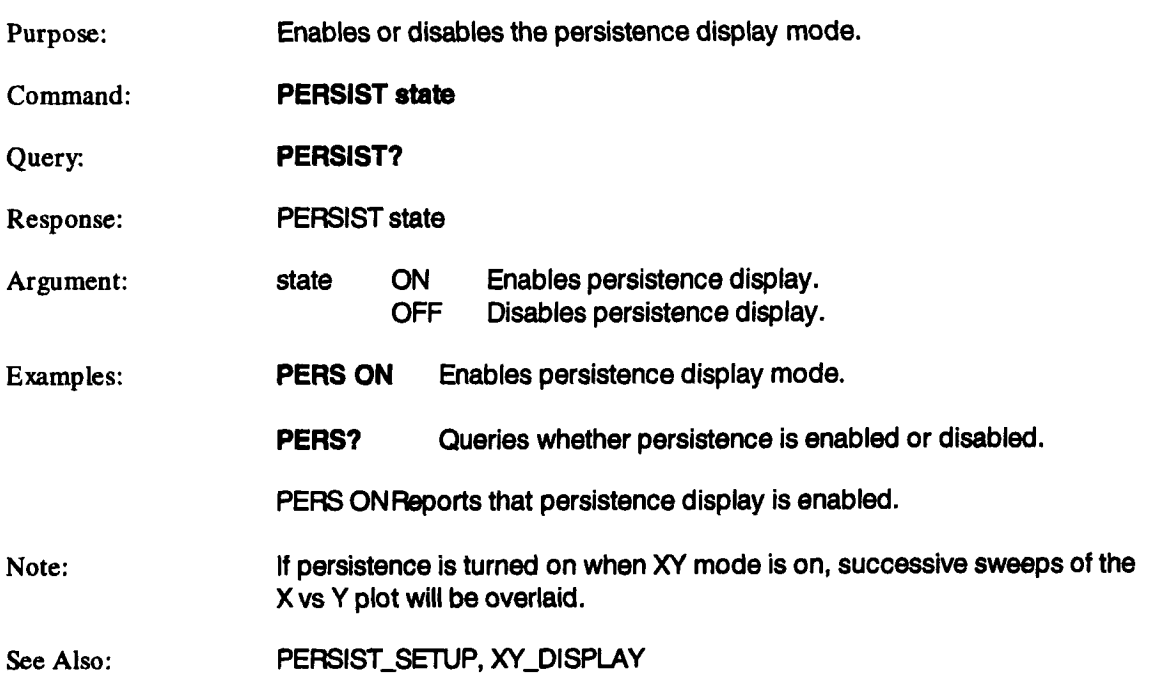

 $\mathcal{A}$ 

# **PERSIST\_SETUP**

 $\bar{z}$ 

## **PESU**

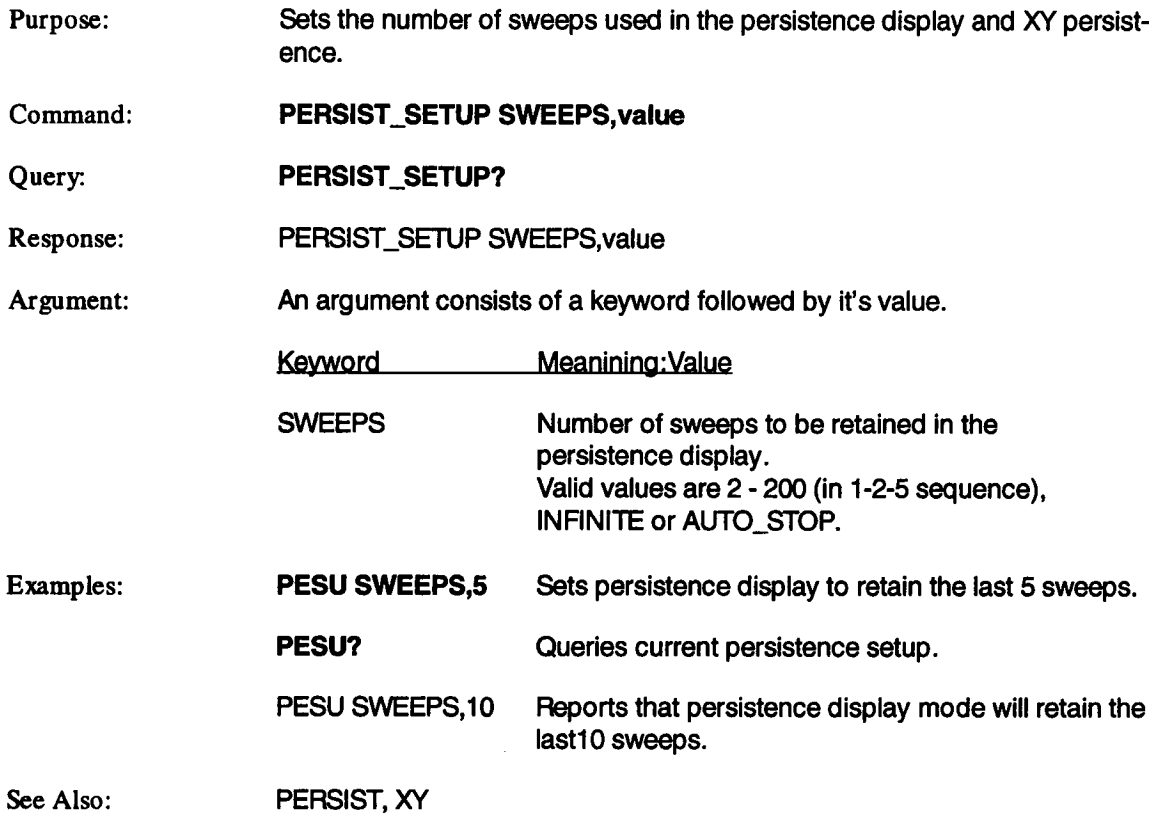

 $\mathcal{L}$
# **PROG\_ARG PRAR**

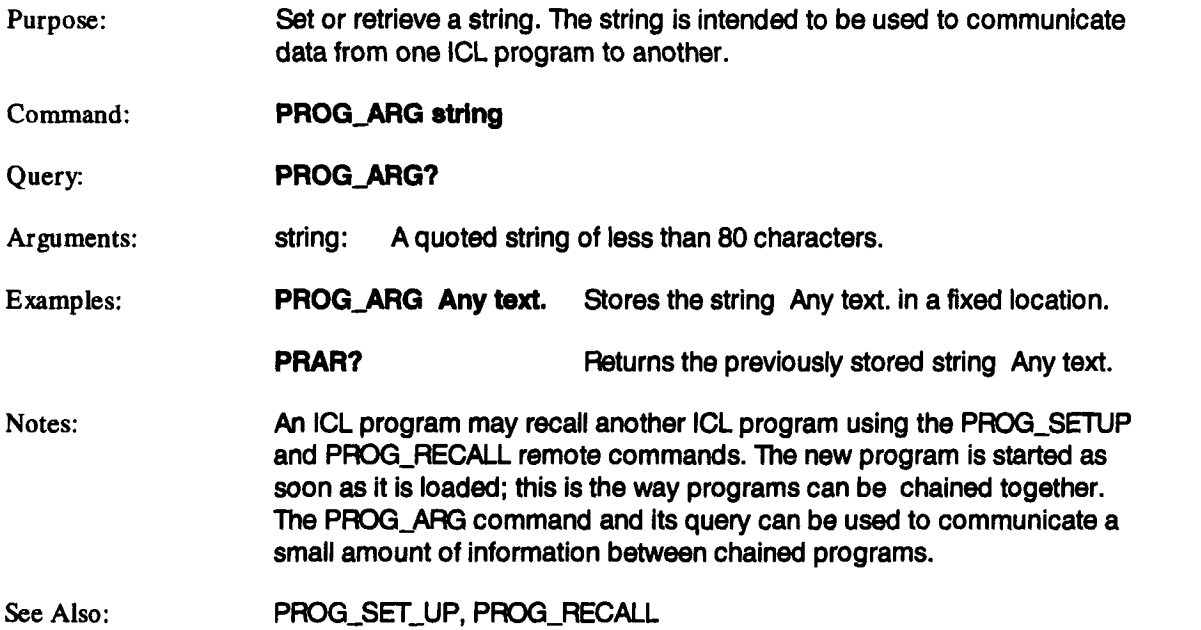

# **PROG\_CLEAR PRCL**

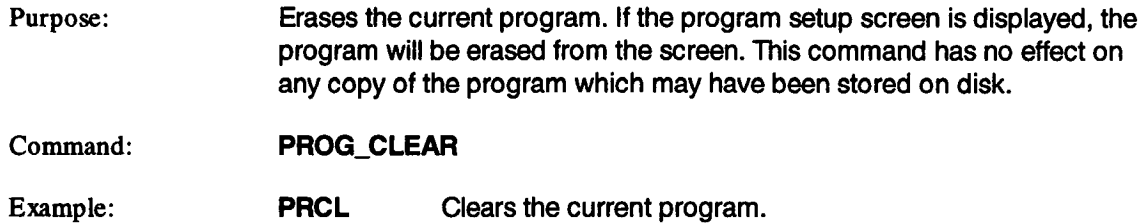

 $\sim$ 

 $\sim$ 

 $\sim$   $\sim$ 

# **PROQCOMPILE PRCO**

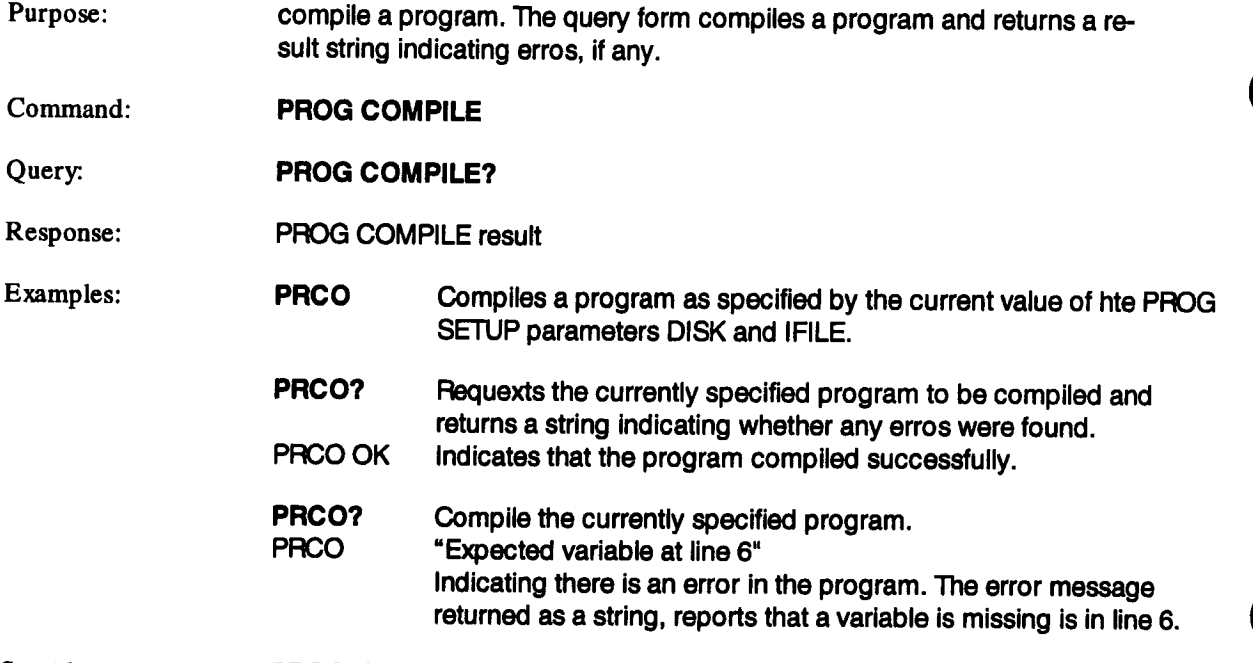

 $\sim$ 

See Also: PROG\_SETUP

# **PROG\_LIST PRLI**

 $\sim 10^{-10}$ 

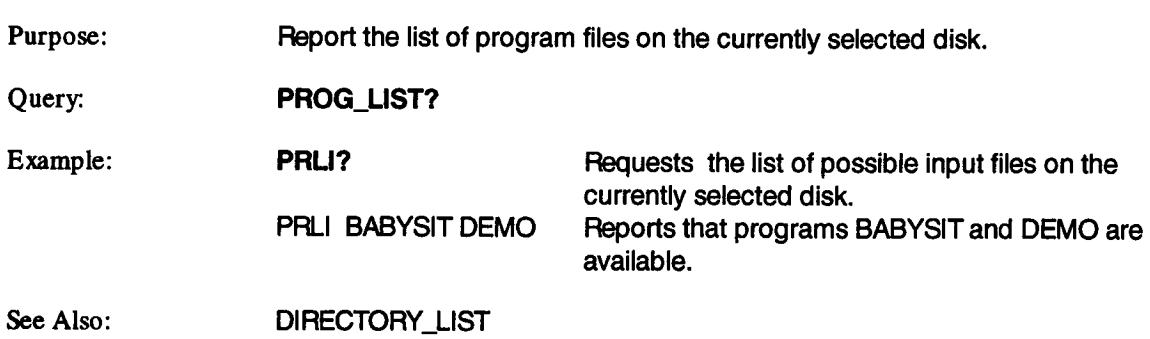

 $\sim 10^7$ 

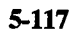

# PROG\_MODE PRMO

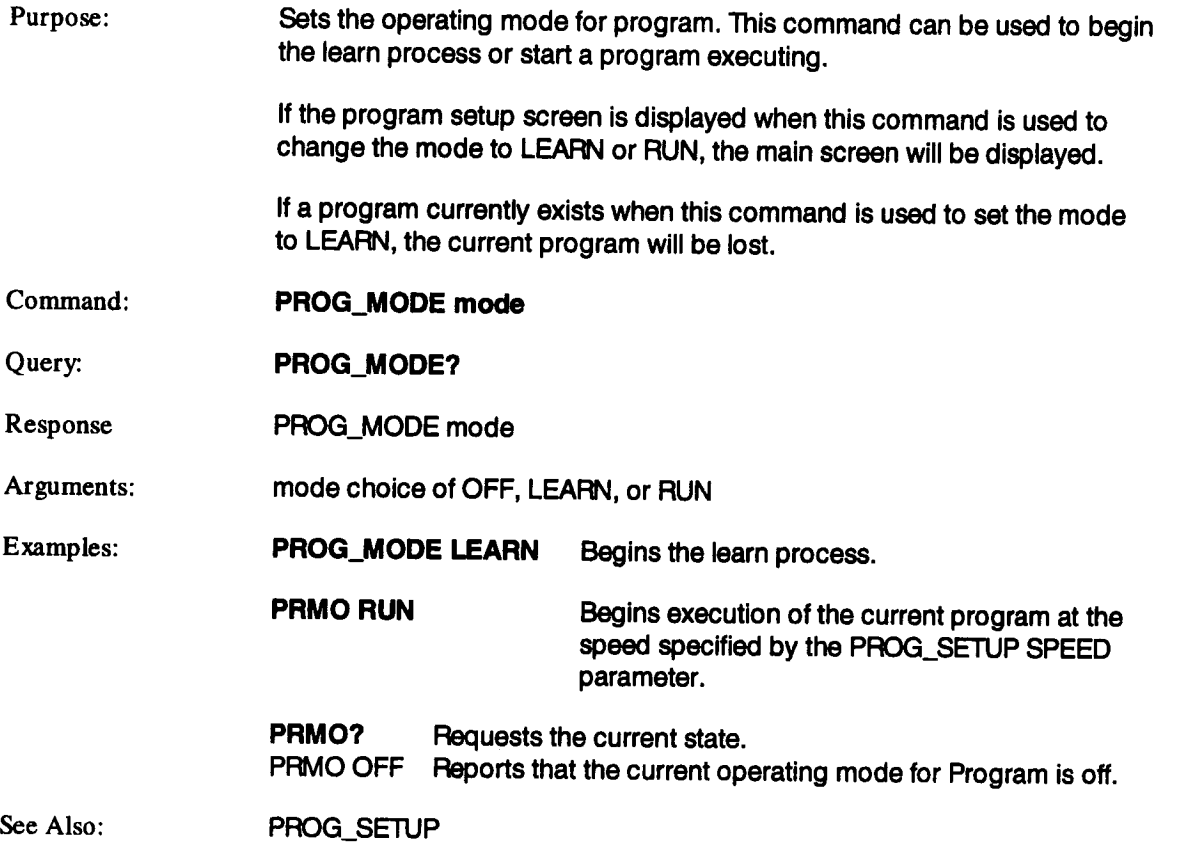

# PROG\_RECALL

**PRRC**

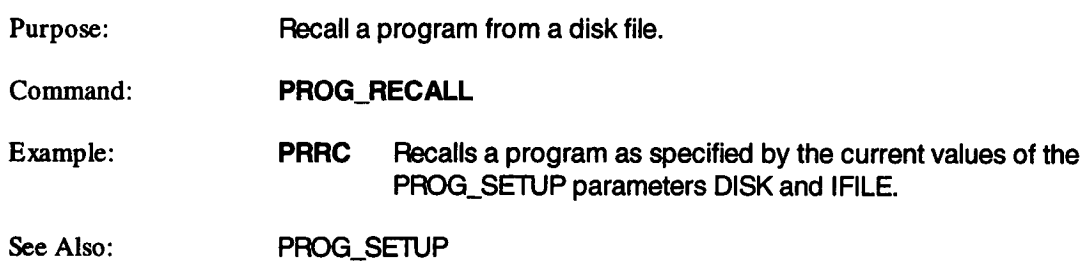

 $\sim$ 

## **PROQSETUP PRSU**

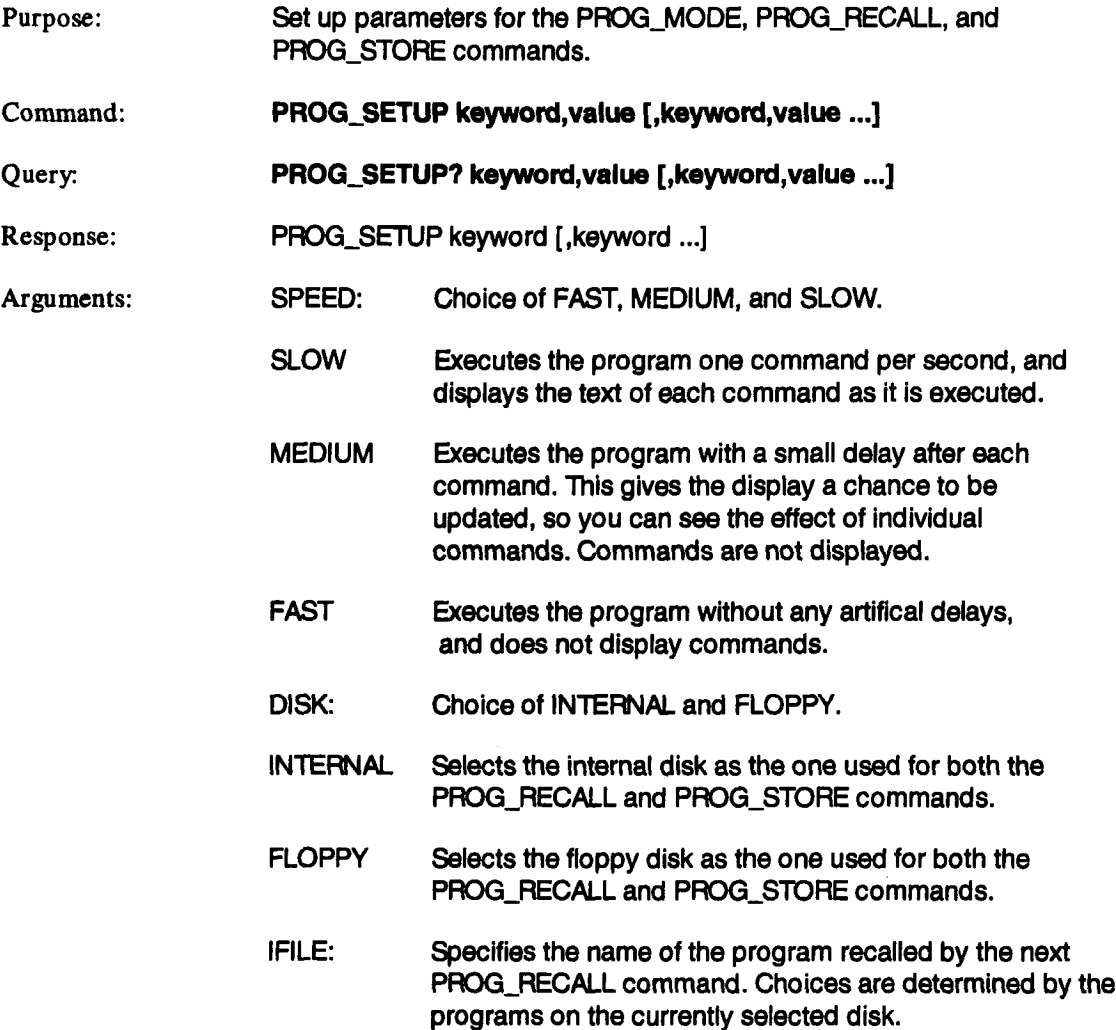

### **PROG\_SETUP (continued) PRSU**

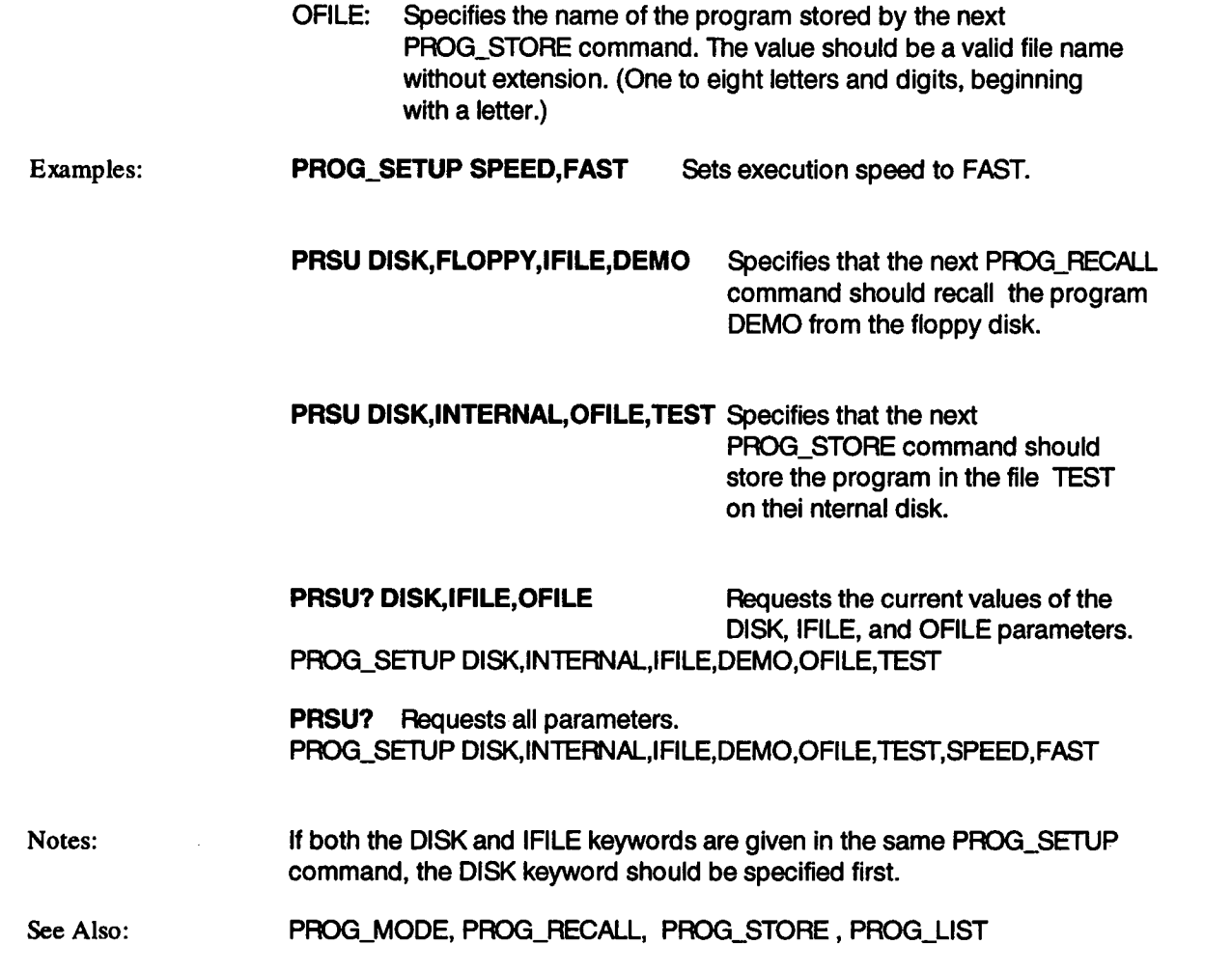

# **PROG\_STORE PRST**

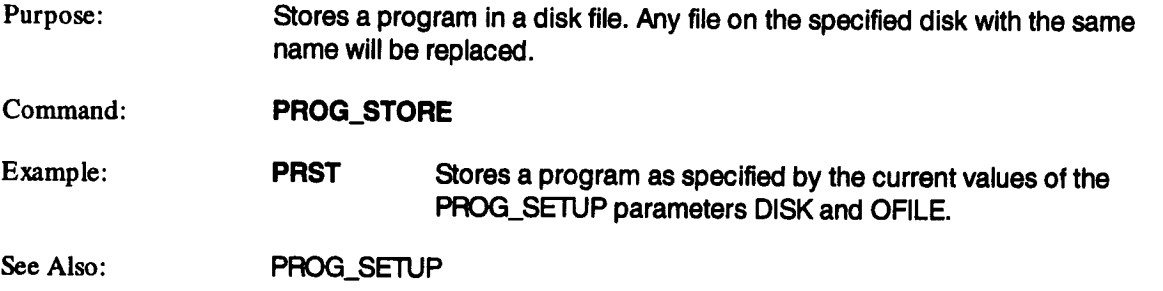

# PROTECT\_MODE PRMD

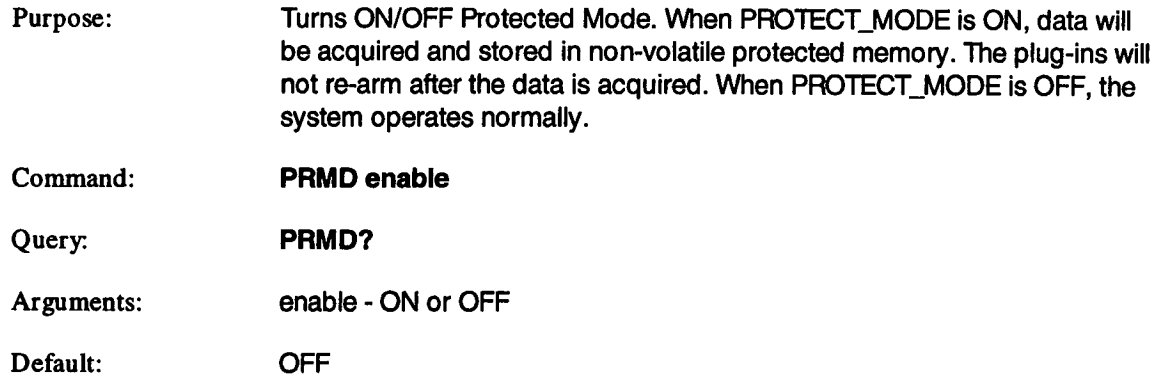

l,

 $\mathcal{L}_{\mathcal{A}}$ 

# **PRW\_ON\_STATE PWRO**

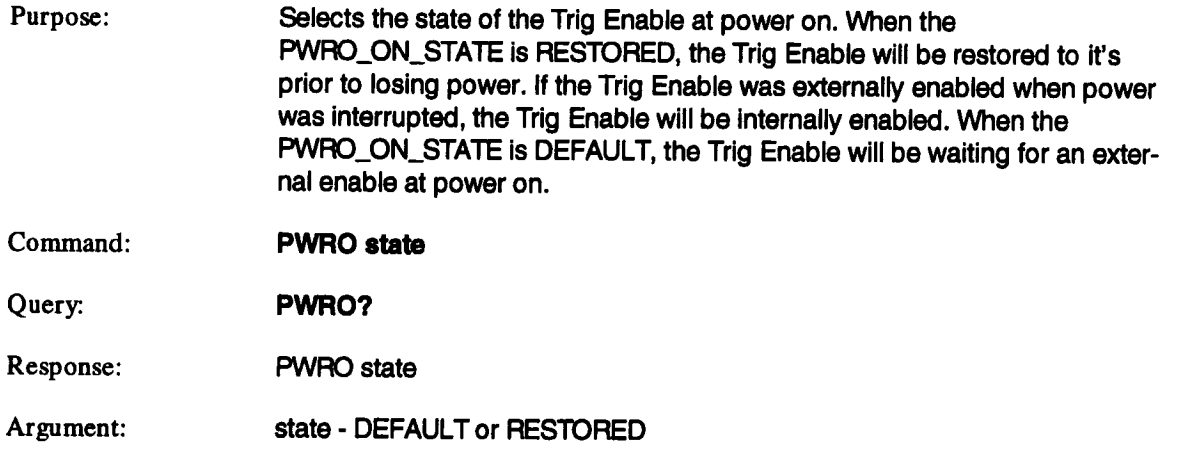

 $\sim 10$ 

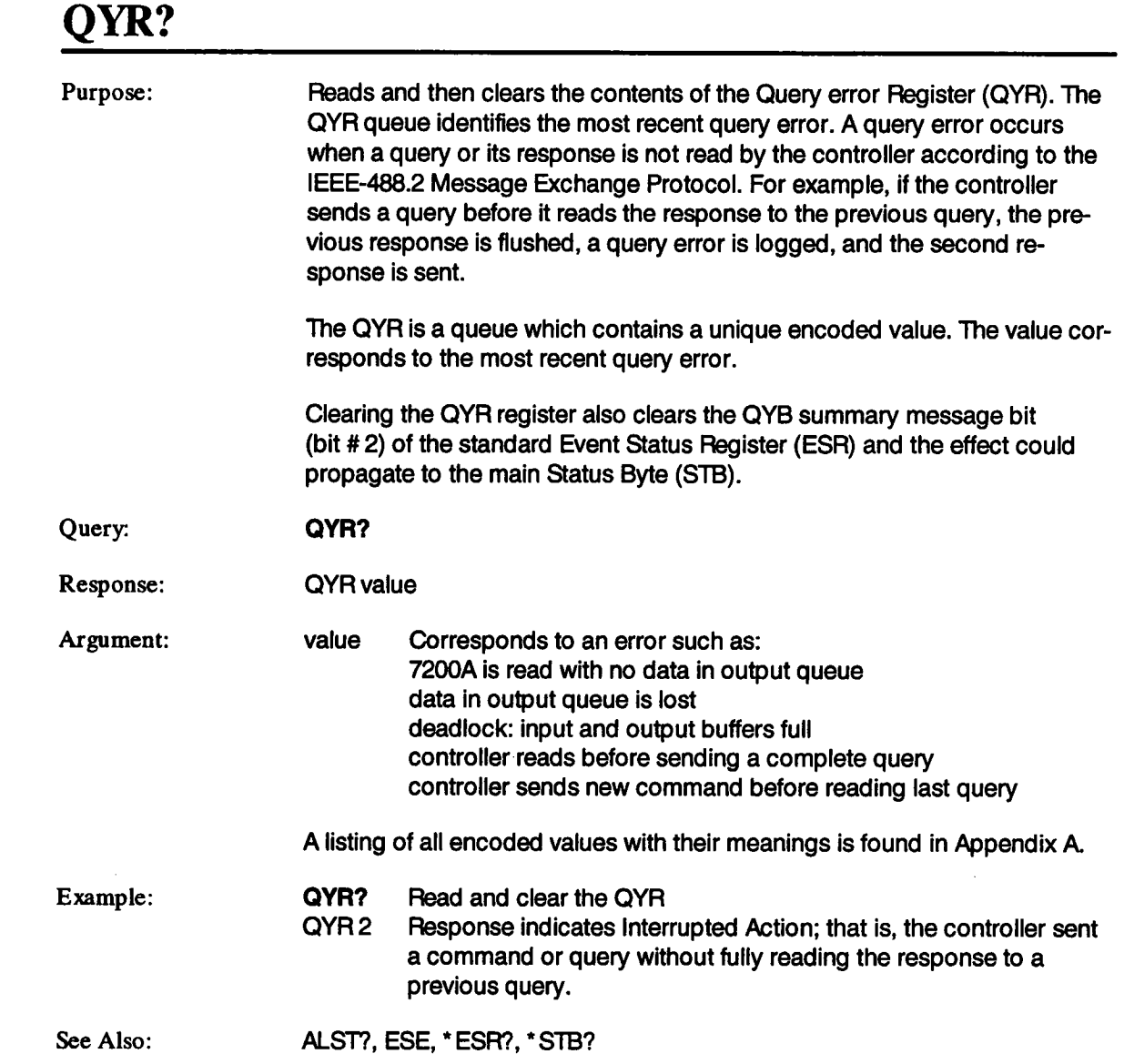

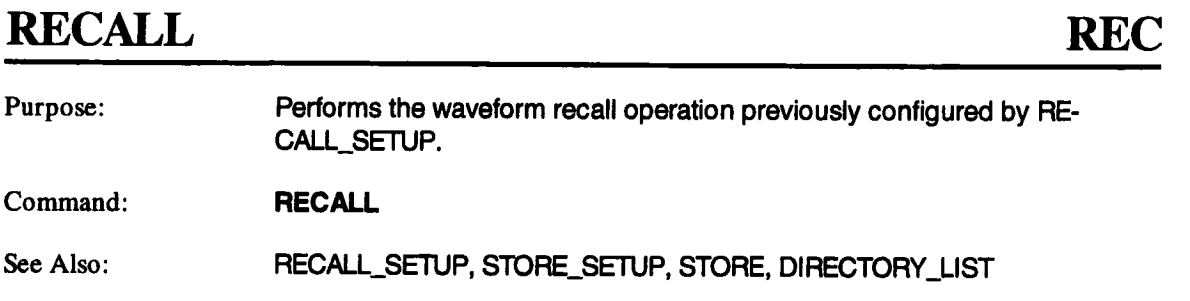

## **RECALL\_PANELS**

# **RCPN**

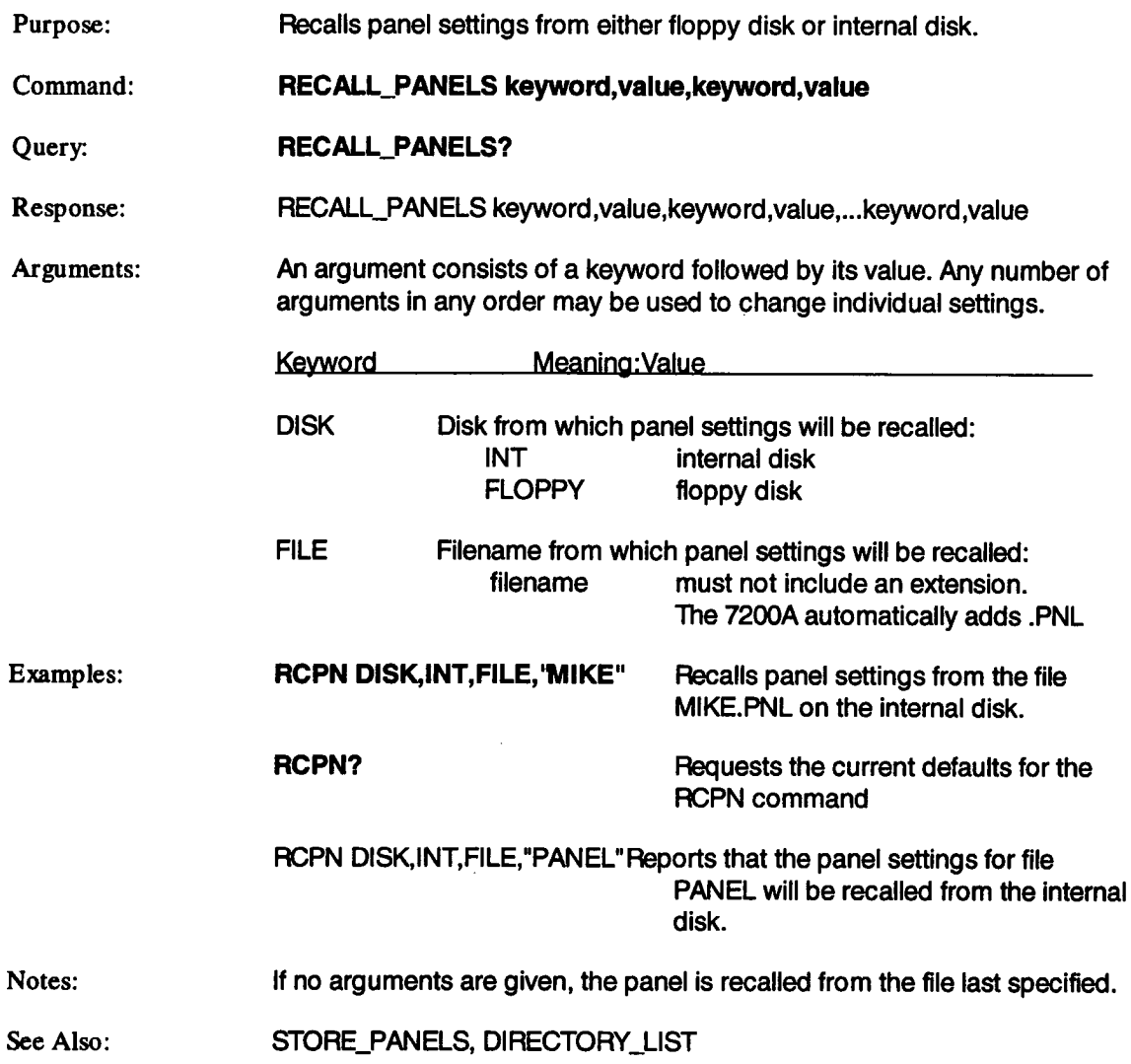

# **RECAI,L\_SETUP RCST**

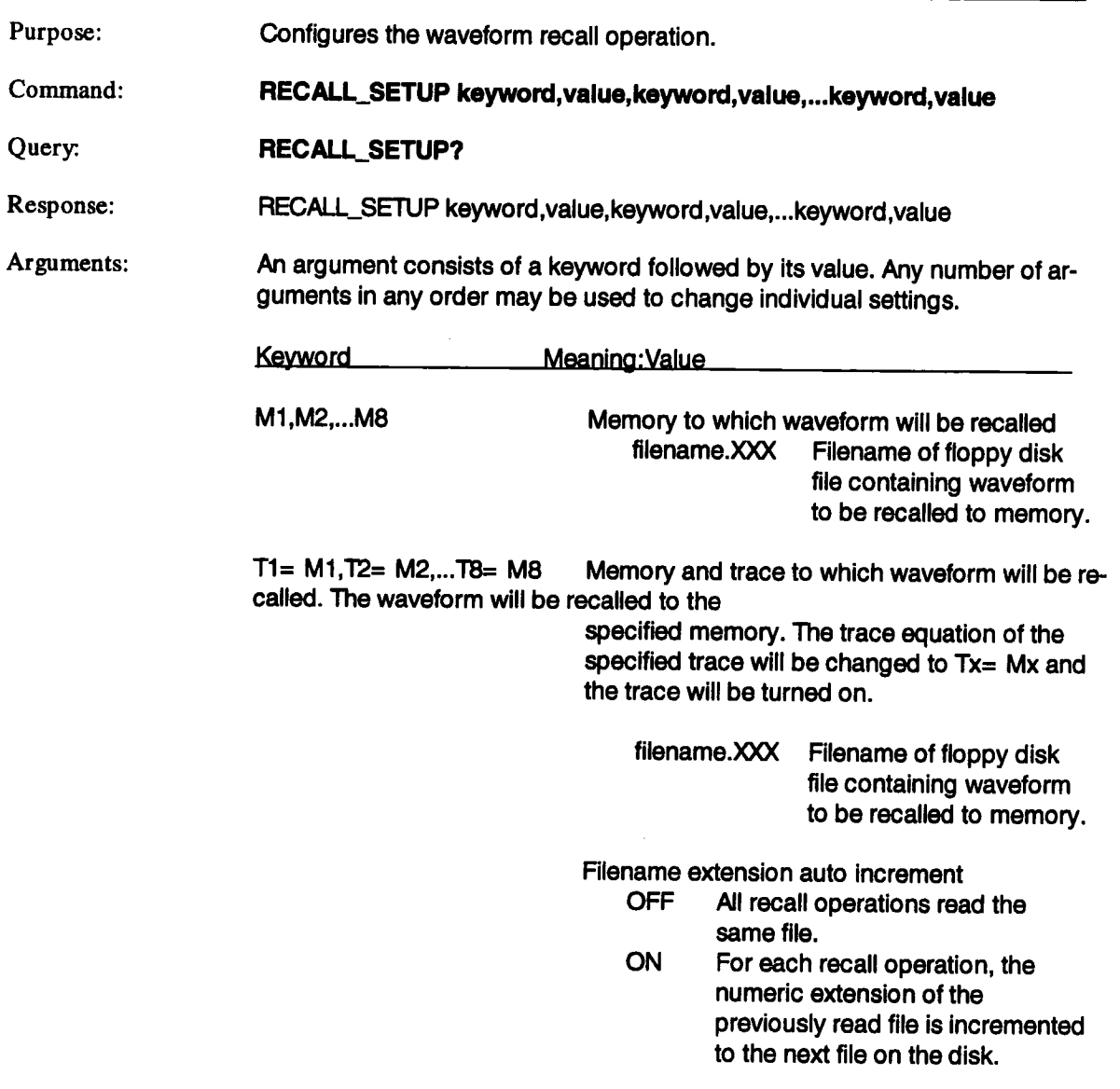

 $\overline{\phantom{a}}$ 

# **RECALL\_SETUP** (continued) **RCST**

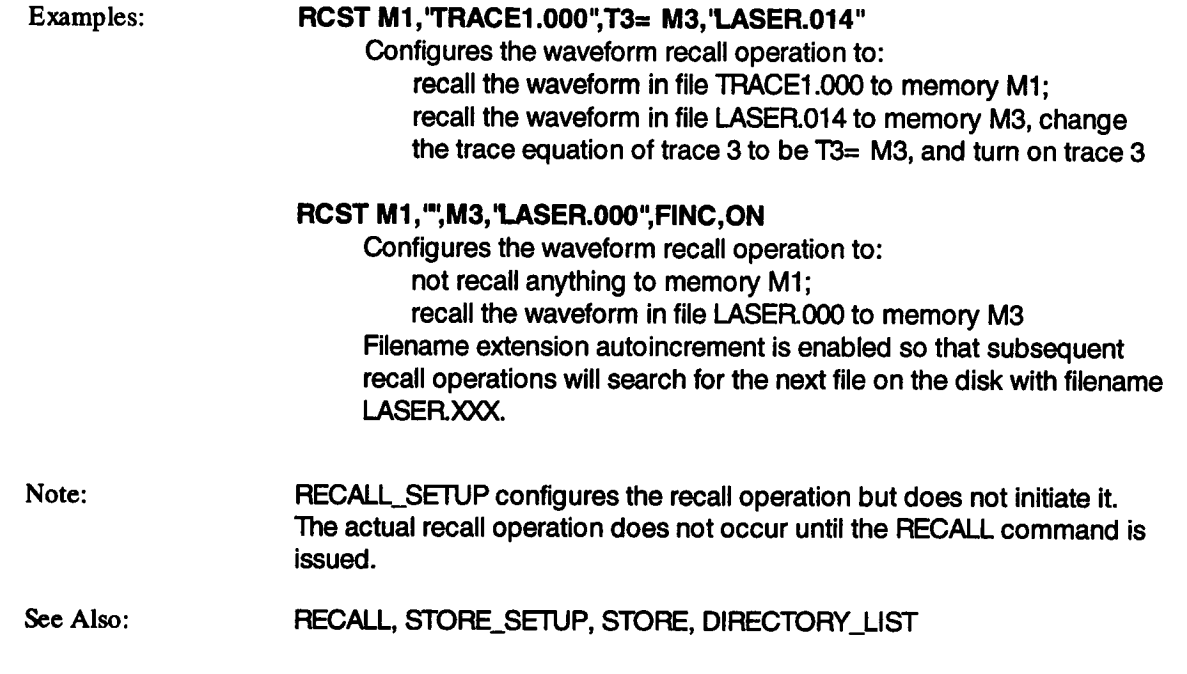

### **RECORD\_TRACES**

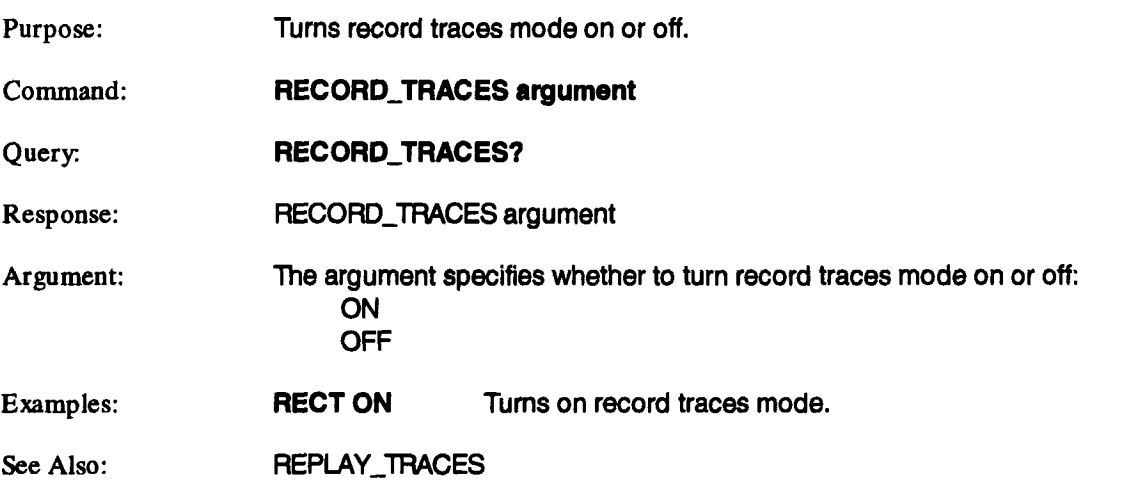

**RECT**

**RCLK**

# **REFERENCE\_CLOCK**

### Purpose: Command: Query. Response: Arguments: **Examples:** Selects the system clock used as the reference for the plug-in timebases. **REFERENCE\_CLOCK arg REFERENCE\_CLOCK? REFERENCE\_CLOCK** clock clock INT EXT Selects the 7200A clock. Selects an externally applied 10 MHz clock. The external clock signal is applied to the back of the 7200A. **REFERENCE\_CLOCK EXT** Sets the reference clocks for all plug-ins to the user supplied clock. **REFERENCE\_CLOCK? REFERENCE\_CLOCK** INT Queries which clock is being used as a reference. Reports that the internal reference clock is selected.

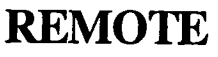

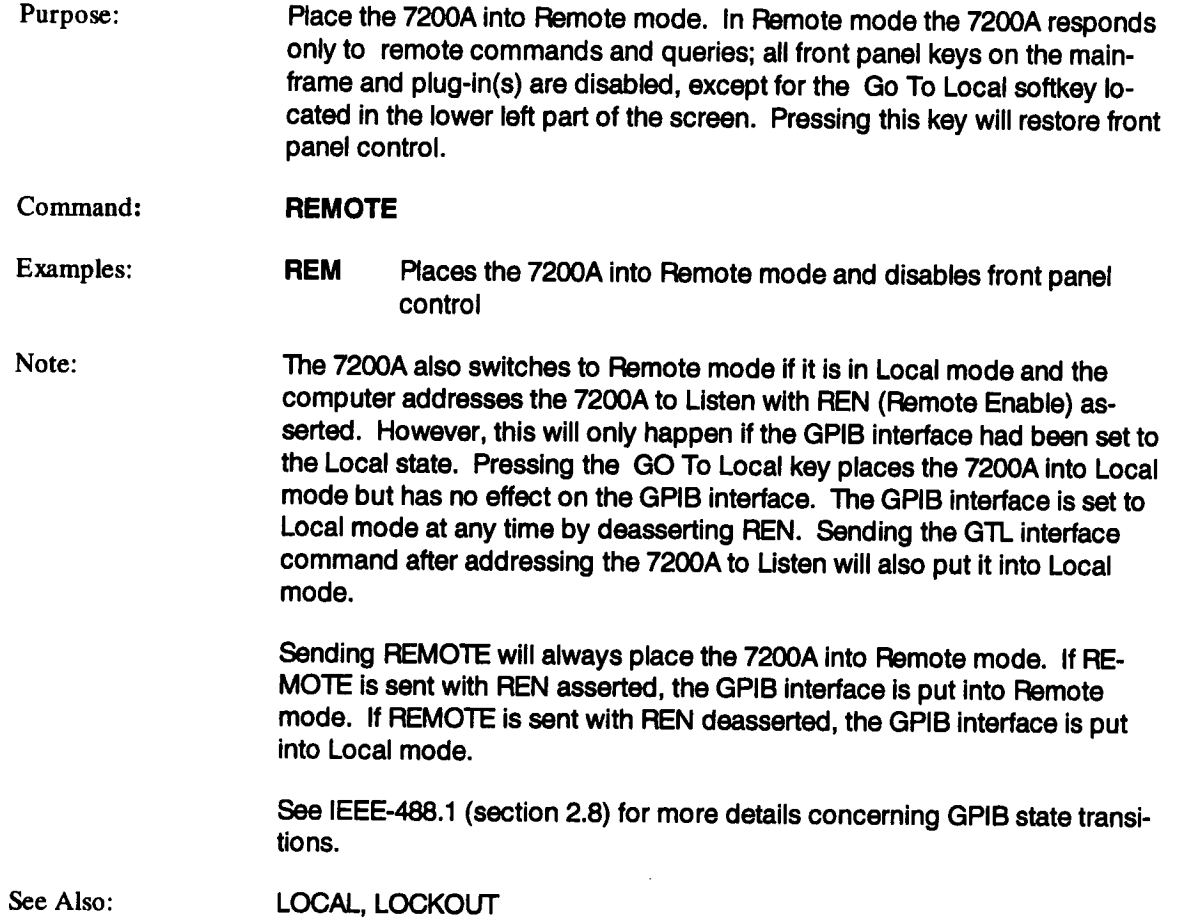

# REM\_CTRL

### **RCTL**

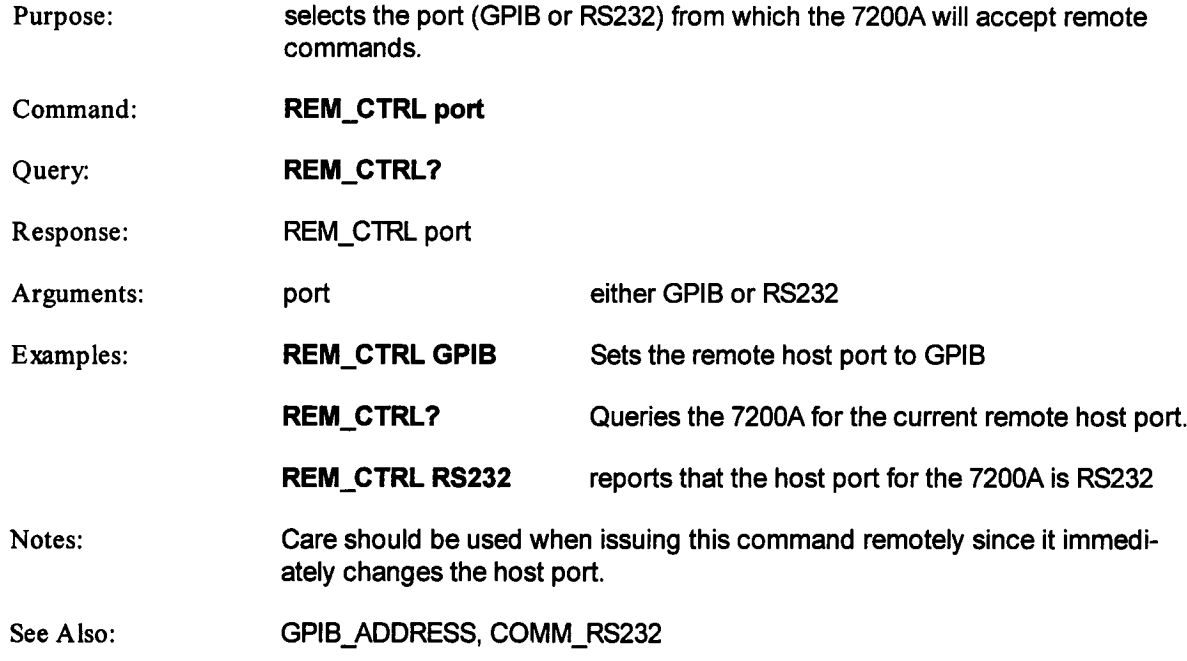

 $\sim$   $\sim$ 

### **REPlAY\_TRACES**

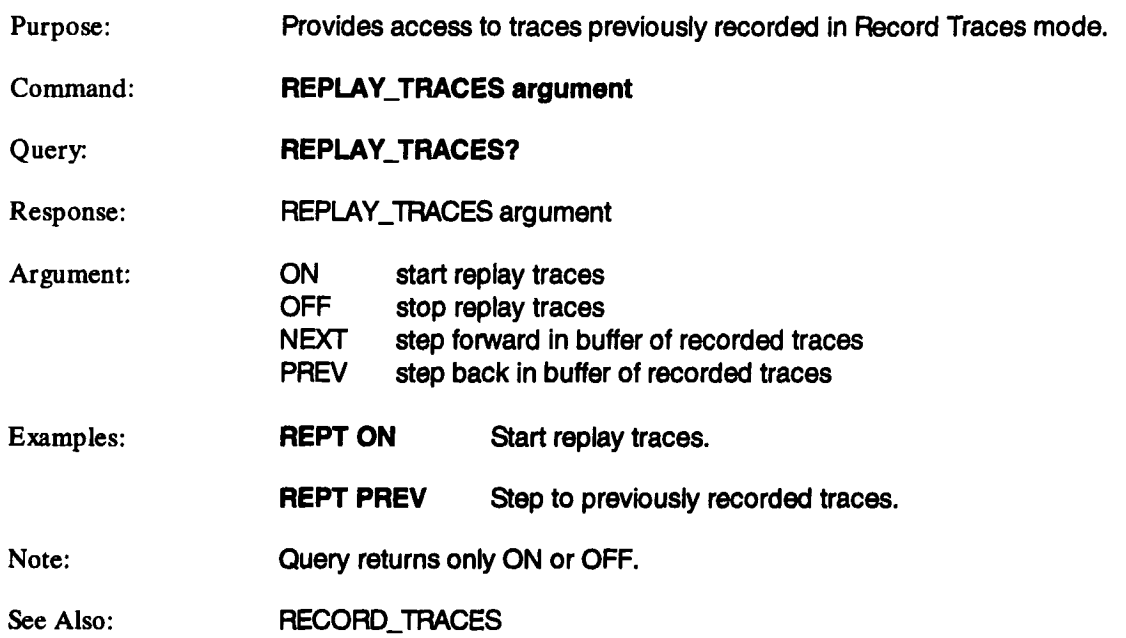

REPT

 $\bar{z}$ 

### **SCSI\_ID? SCID?** Purpose: Thsis is a query function to return the SCSI id of the 7200A.

 $\sim 10^7$ 

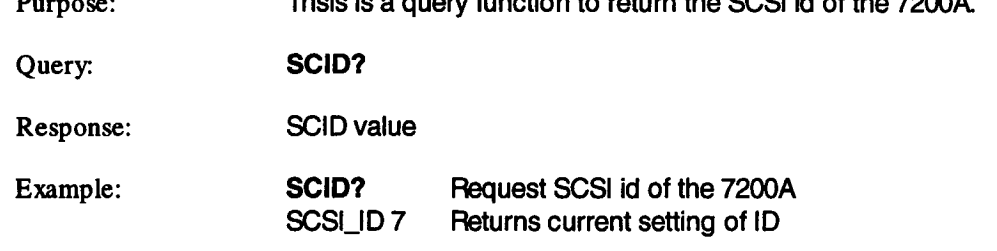

 $\sim$   $\sim$ 

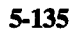

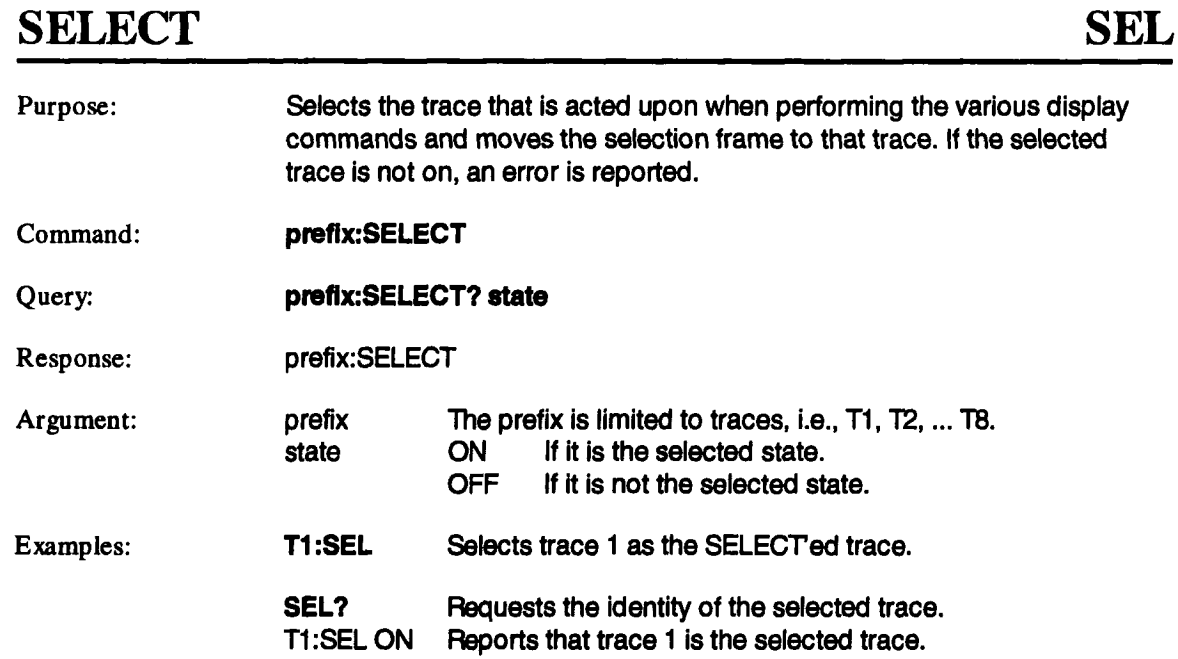

 $\bar{z}$ 

See Also: TRACE, CURSOR\_MEASURE

# **STOP**

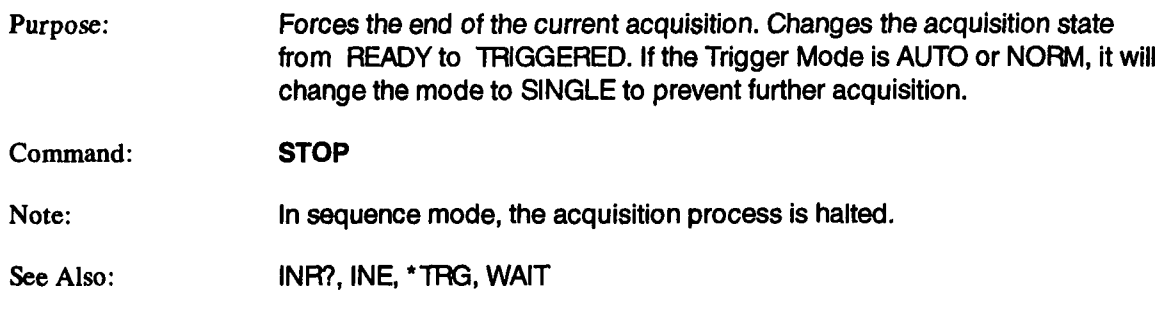

 $\mathcal{L}^{\text{max}}$ 

 $\sim 10^{-10}$ 

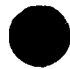

 $\sim$ 

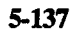

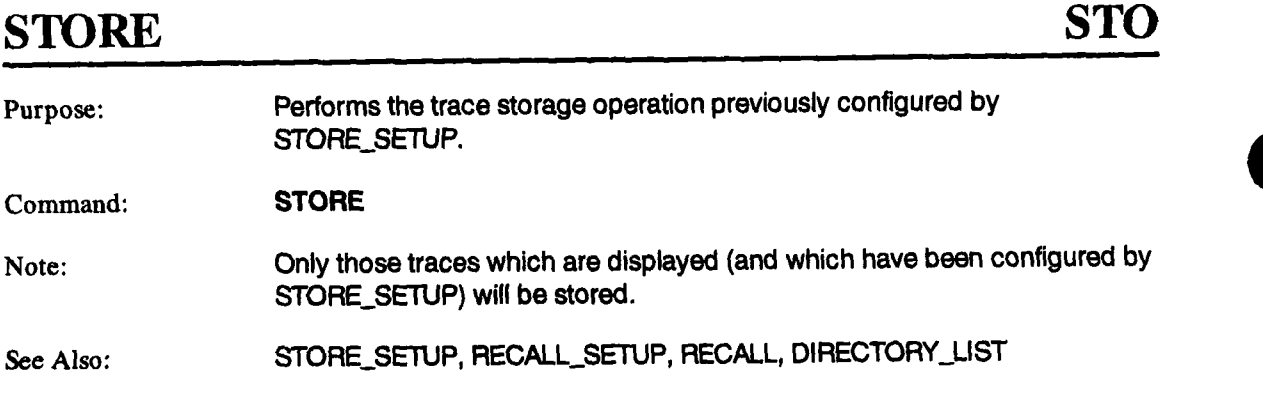

 $\bar{z}$ 

# **STORE\_PANELS**

# **STPN**

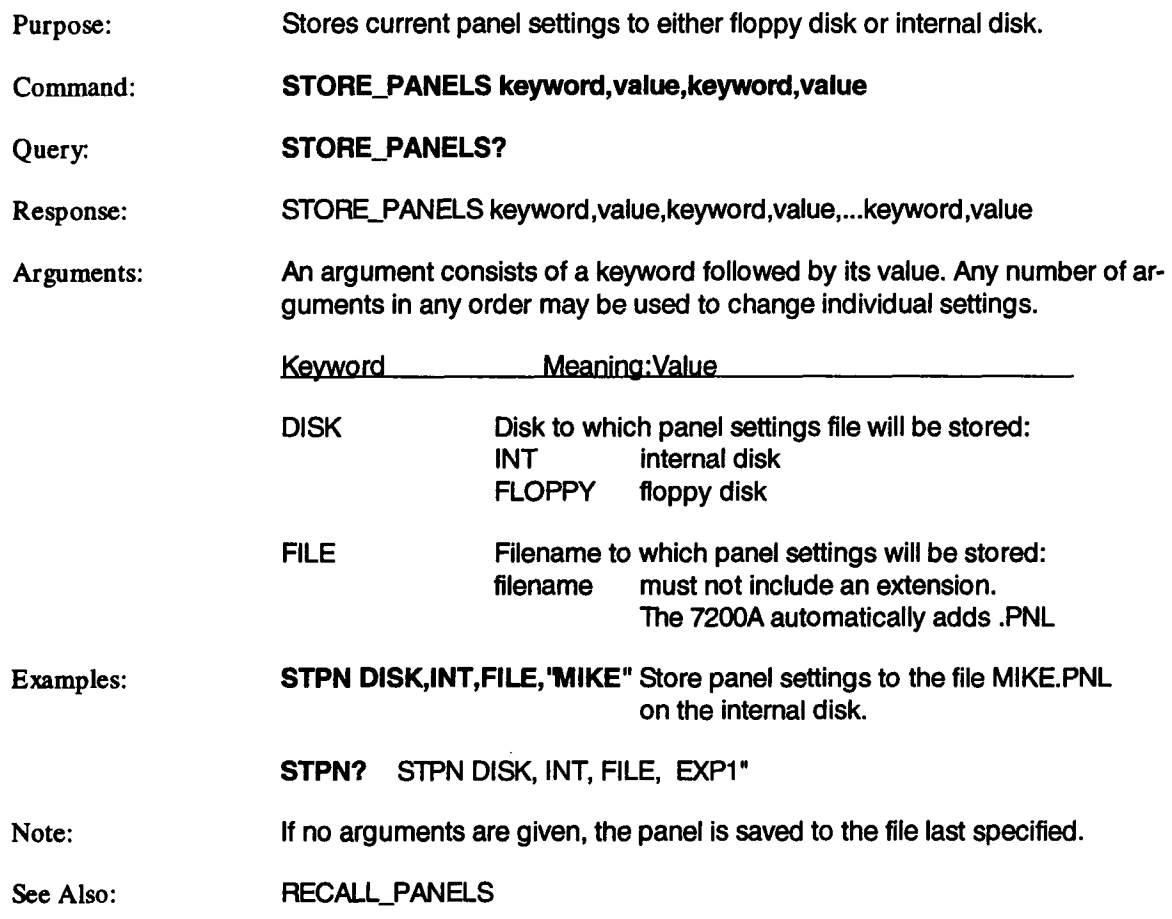

# **STORE\_SETUP STST**

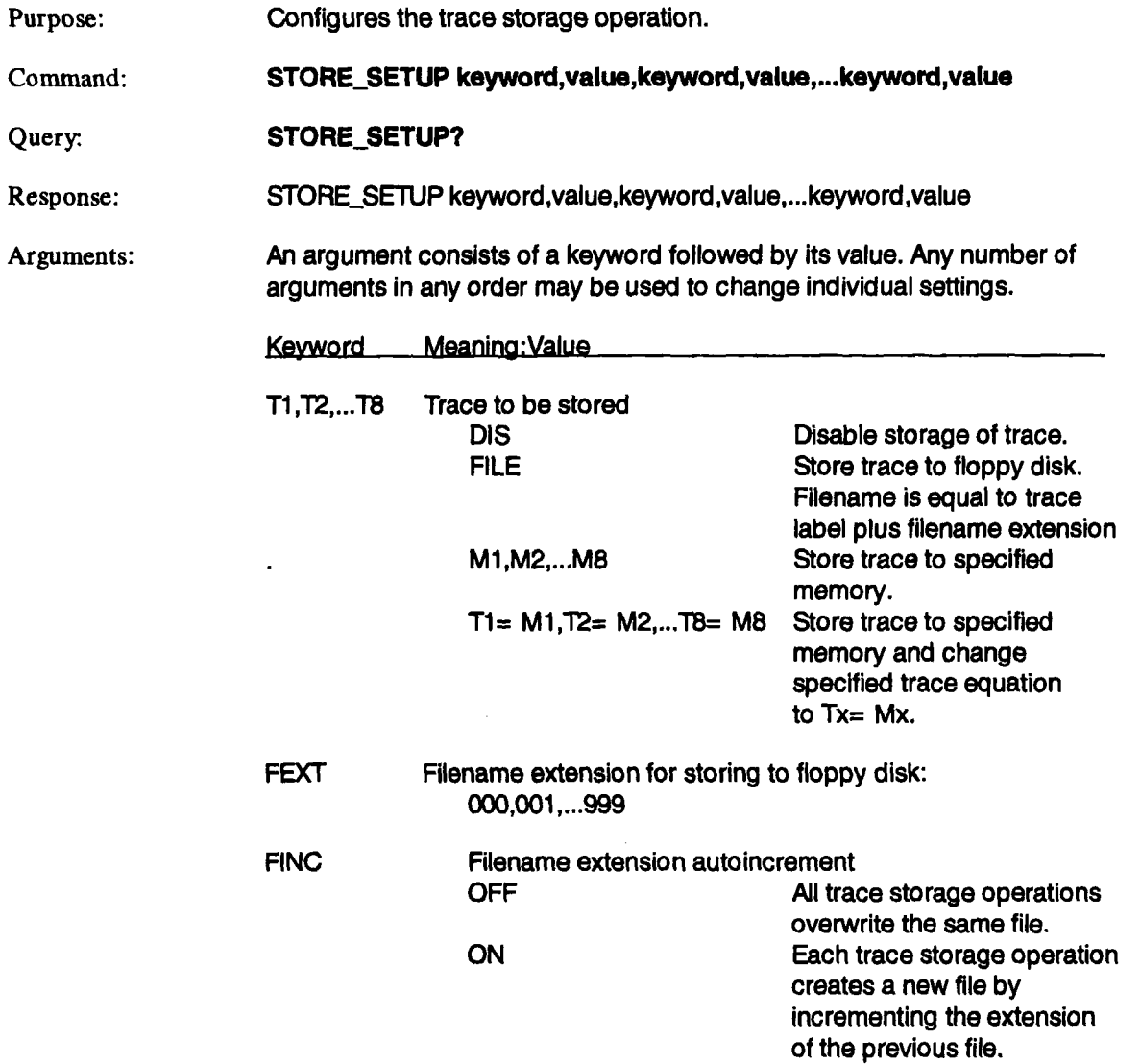

 $\sim 10^{11}$  km  $^{-1}$ 

### **STORE\_SETUP (continued) STST**

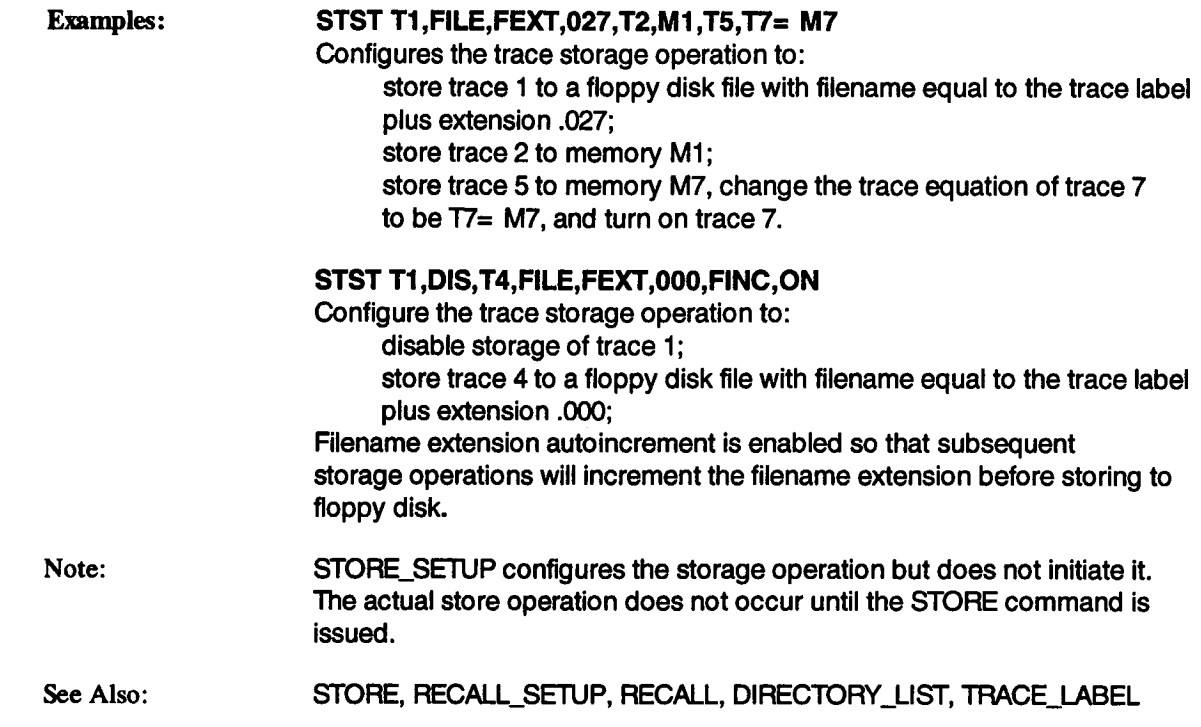

 $\sim$ 

### **TEMPLATE? TMPL?**

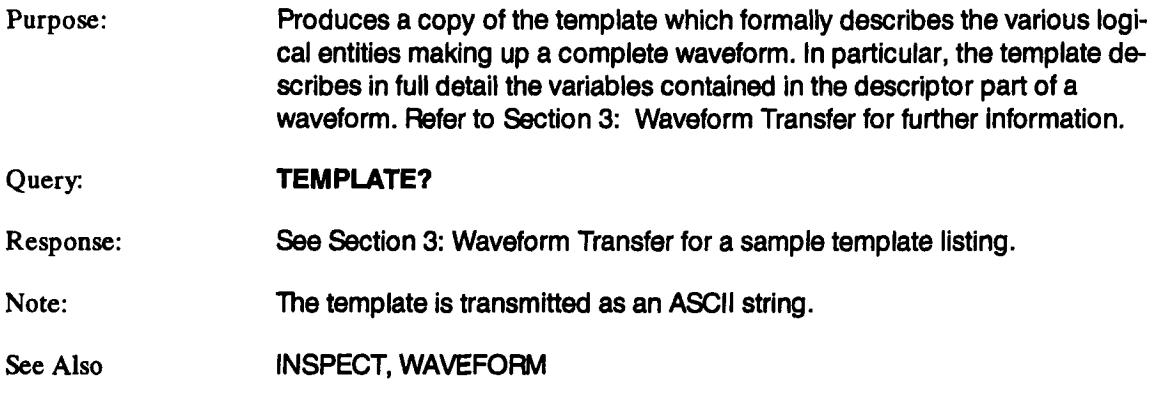

# **TIMEBASE\_LOCK TBLK**

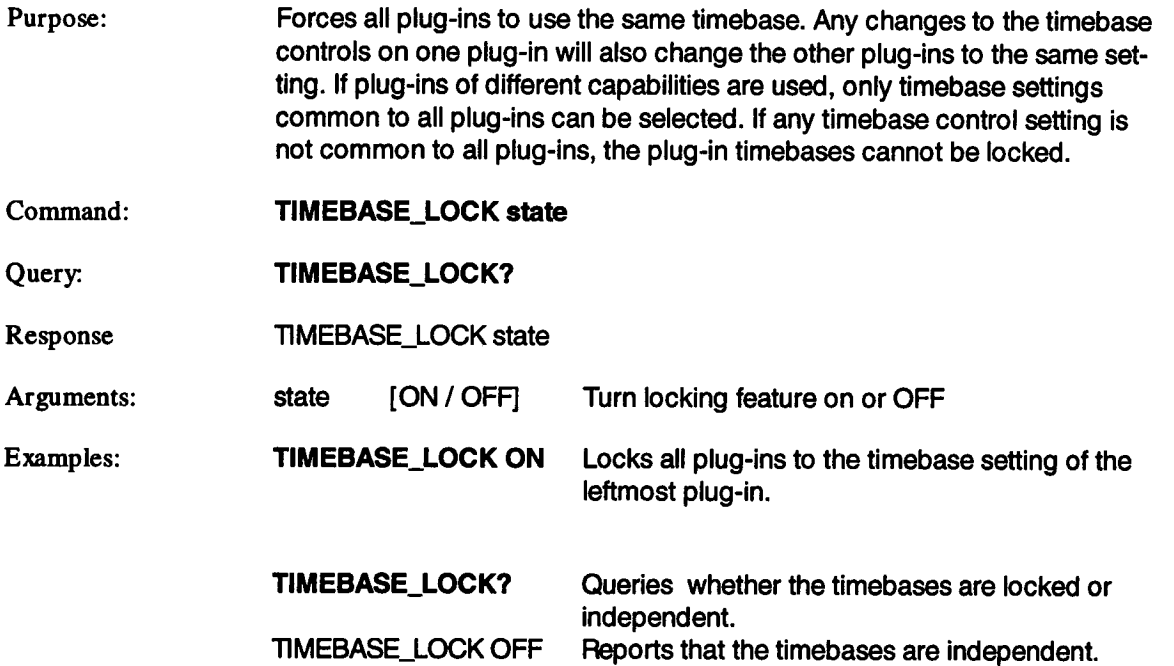

 $\sim$ 

 $\sim 10$ 

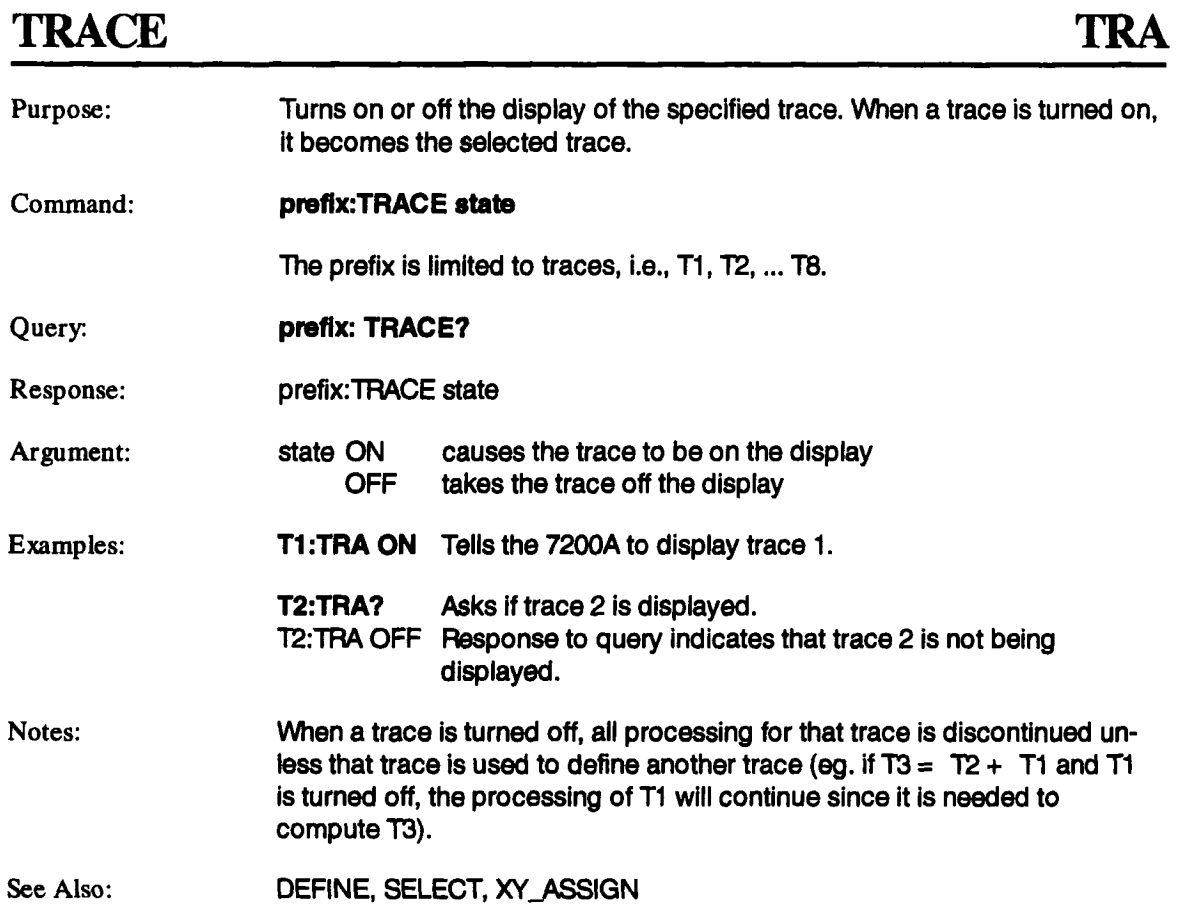

 $\sim 10^7$ 

## **TRACE\_ANOT**

# TRAA

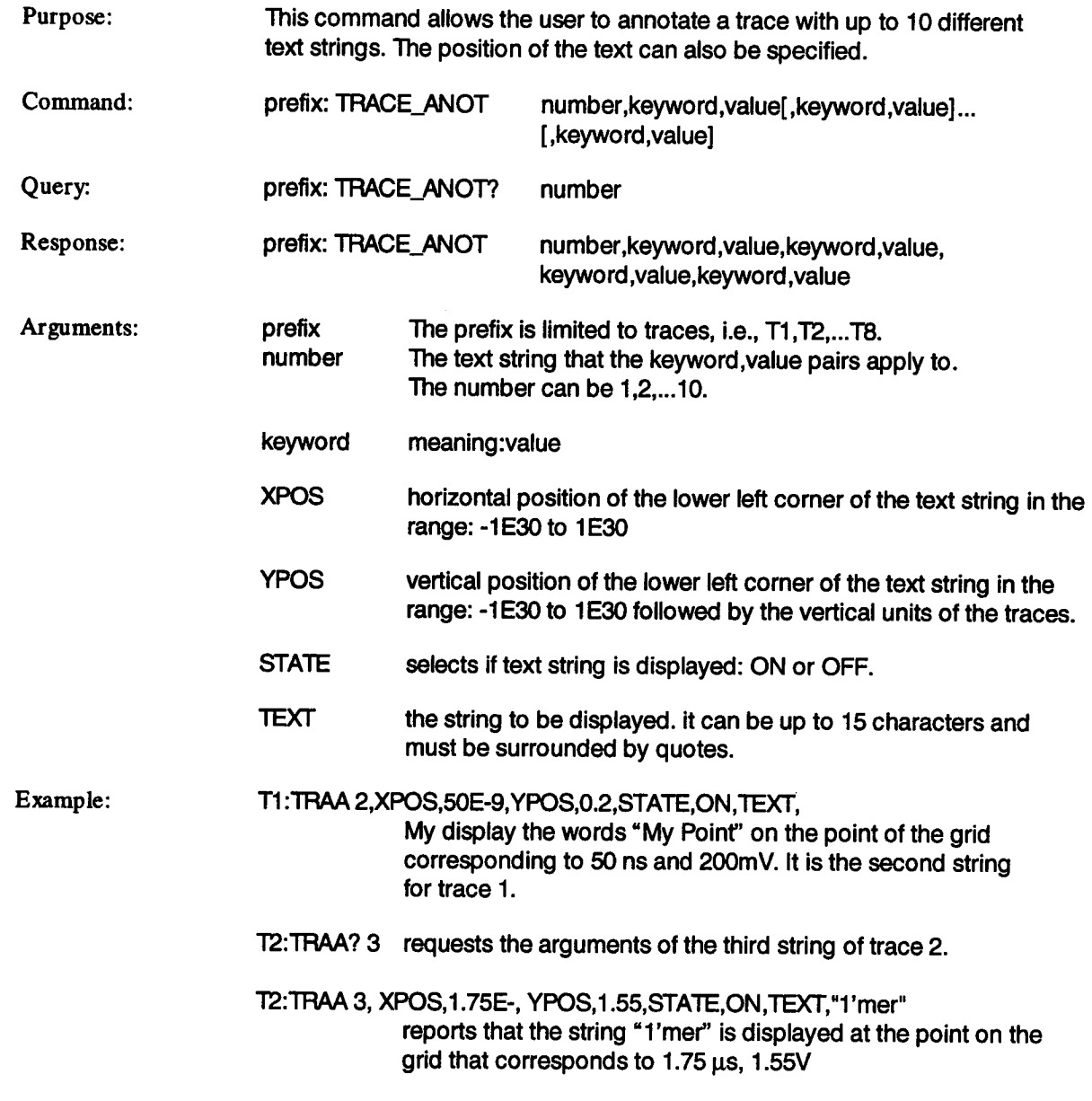

### **TRACE ANOT (continued)** TRAA

Note: When a waveform is read out of the 7200A using the WAVEFORM or IN-SPECT commands, all strings which are displayed are included in the TEXT block of the waveform.

See Also: WAVEFORM, INSPECT

# **TRACE\_LABEL TRLB**

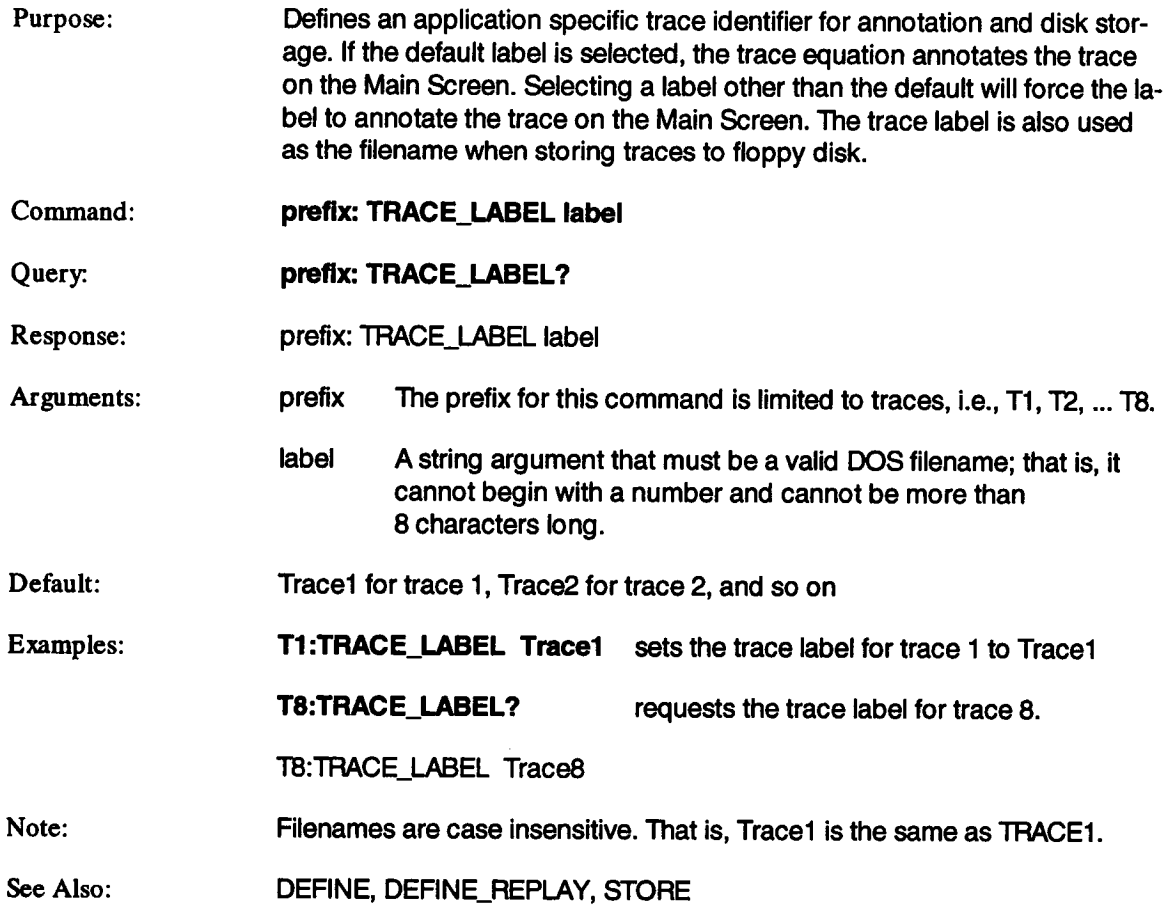

### **TRANSFER\_FILE TRFI**

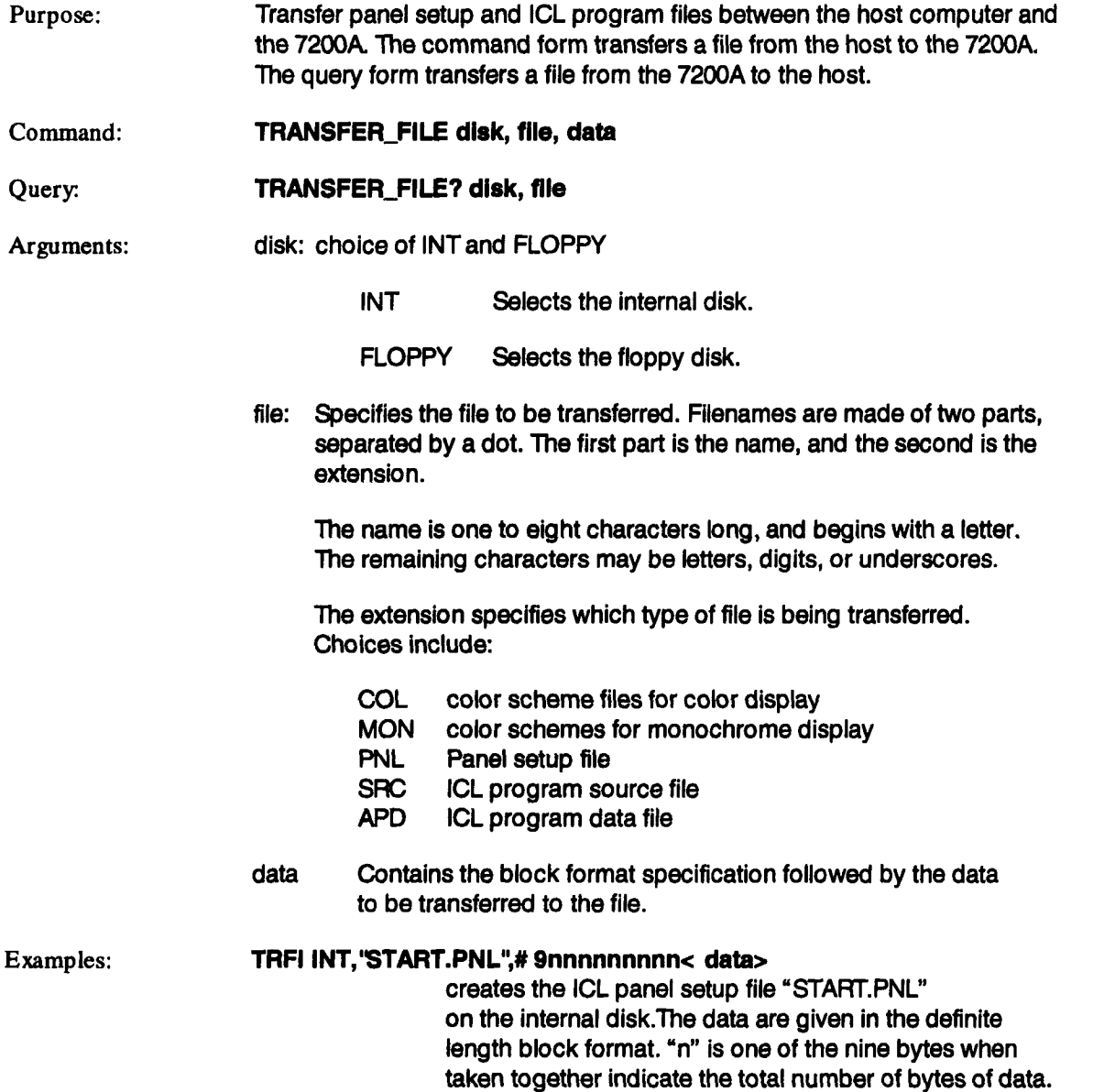

# **TRANSFER\_FILE** (continued) **TRFI**

 $\sim$ 

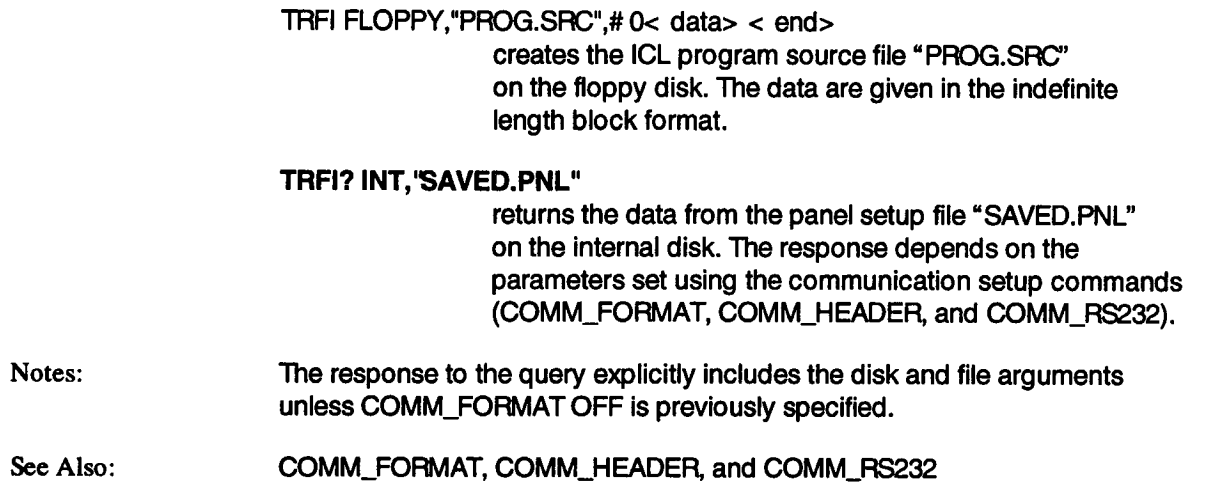

à,
# **TRIG\_ENABLE TREN**

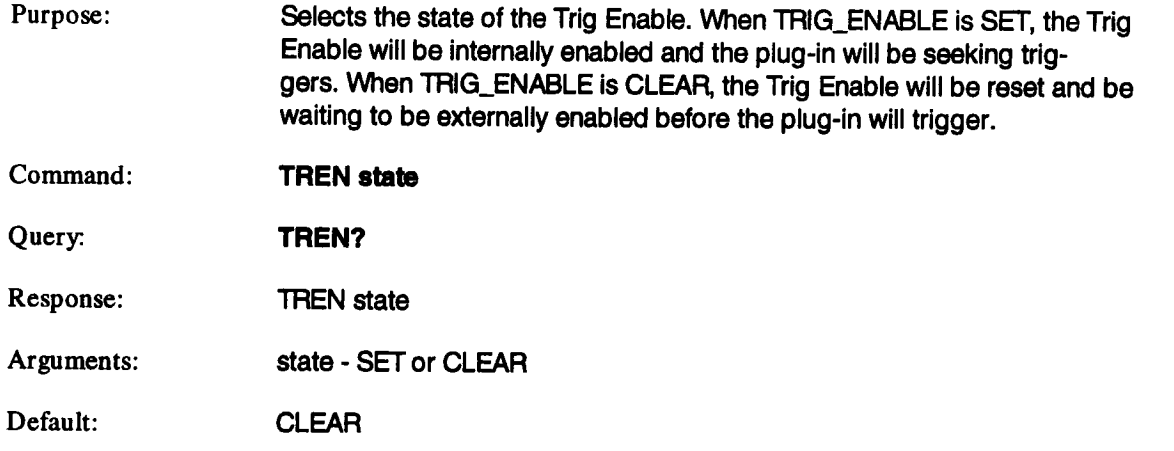

 $\bar{z}$ 

## **TRIG\_LOCK**

## **TRLK**

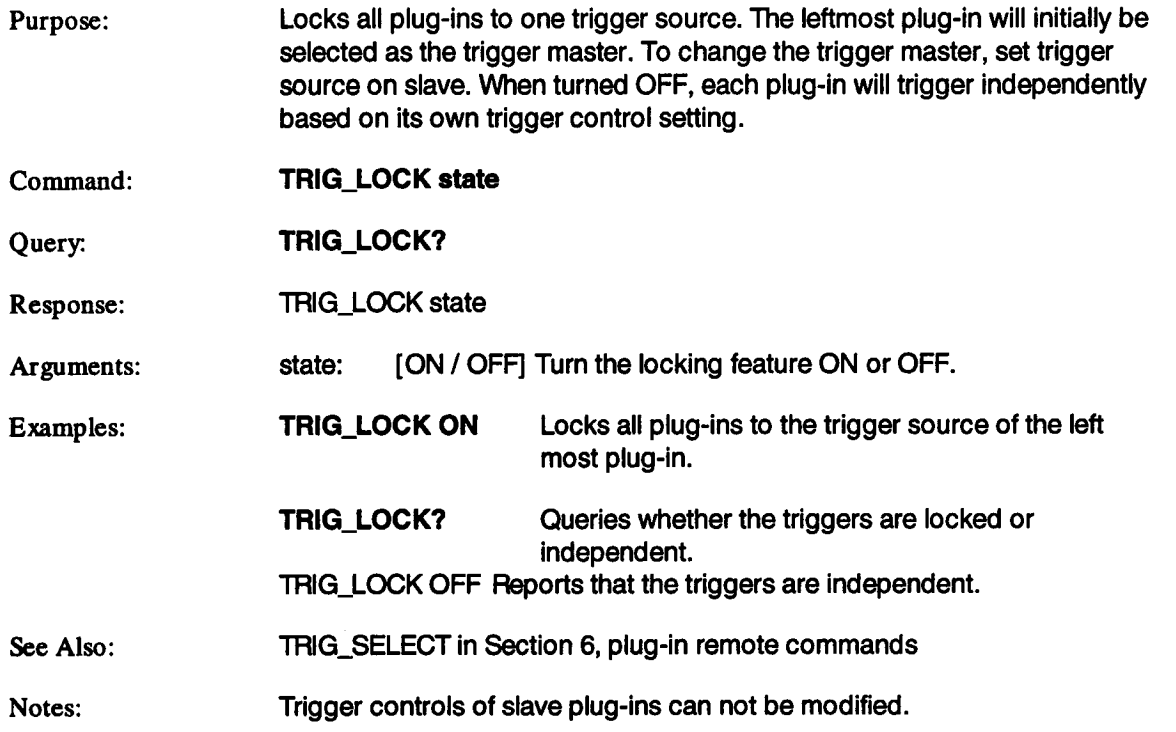

 $\sim$ 

## **TRIG\_MODE** TRMD

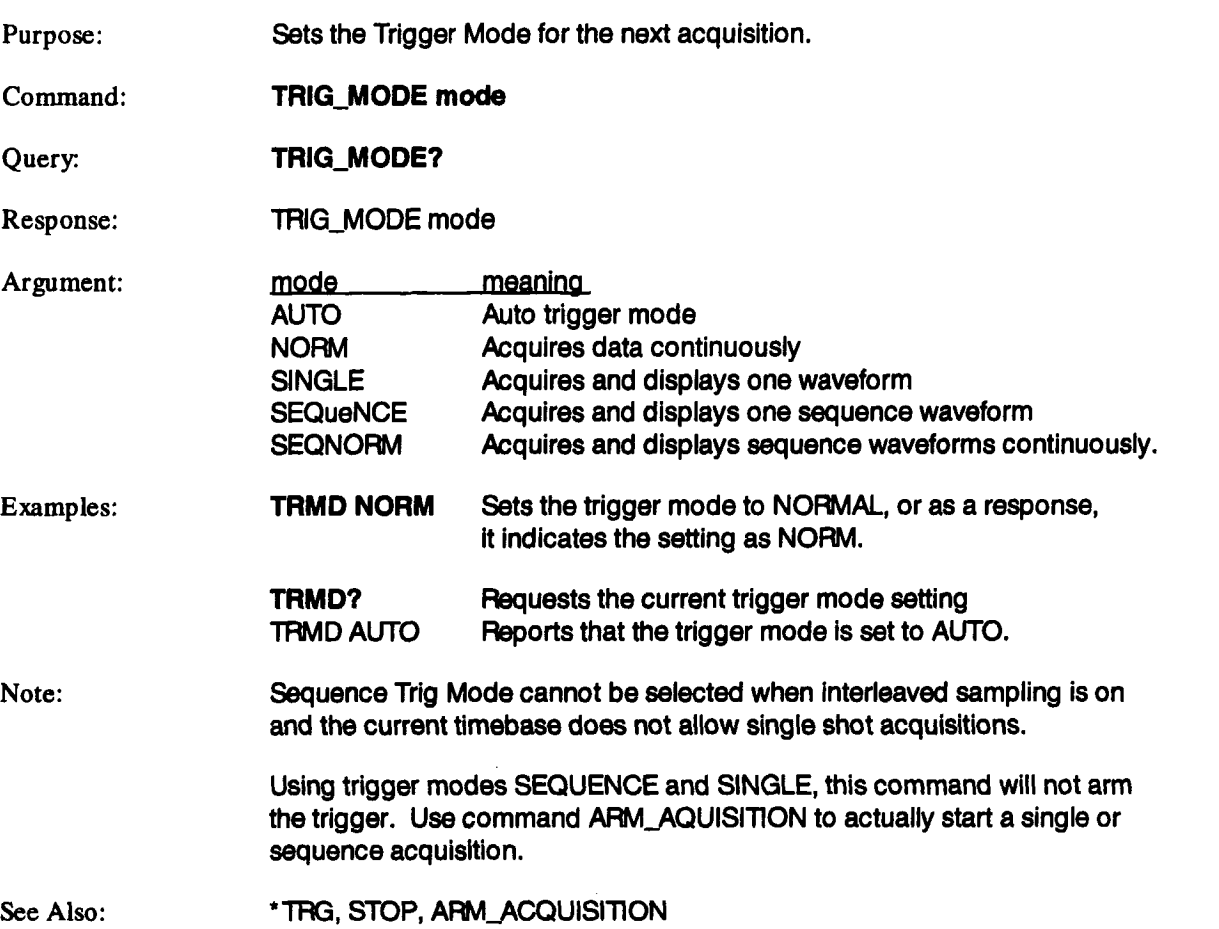

 $\sim 40$ 

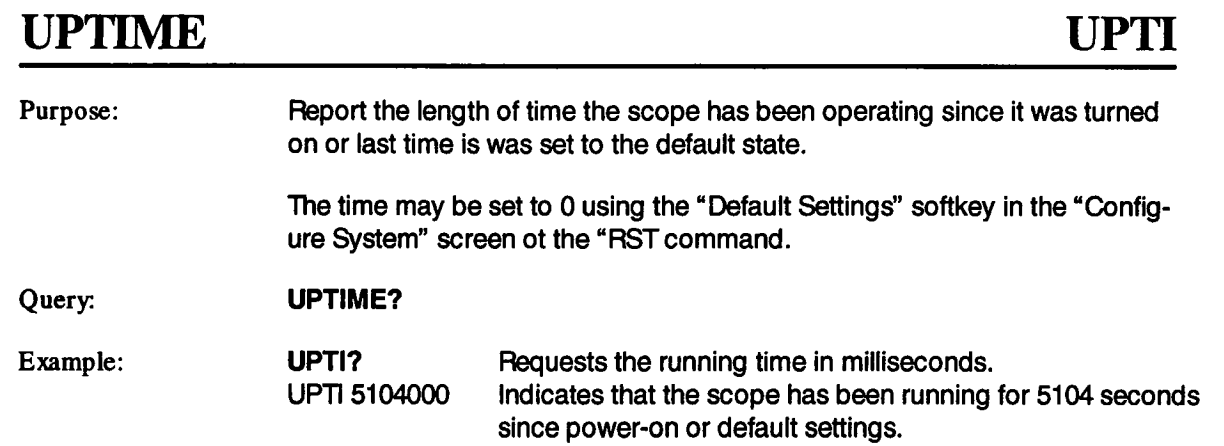

# **VERT\_MAGNIFY** VMAG

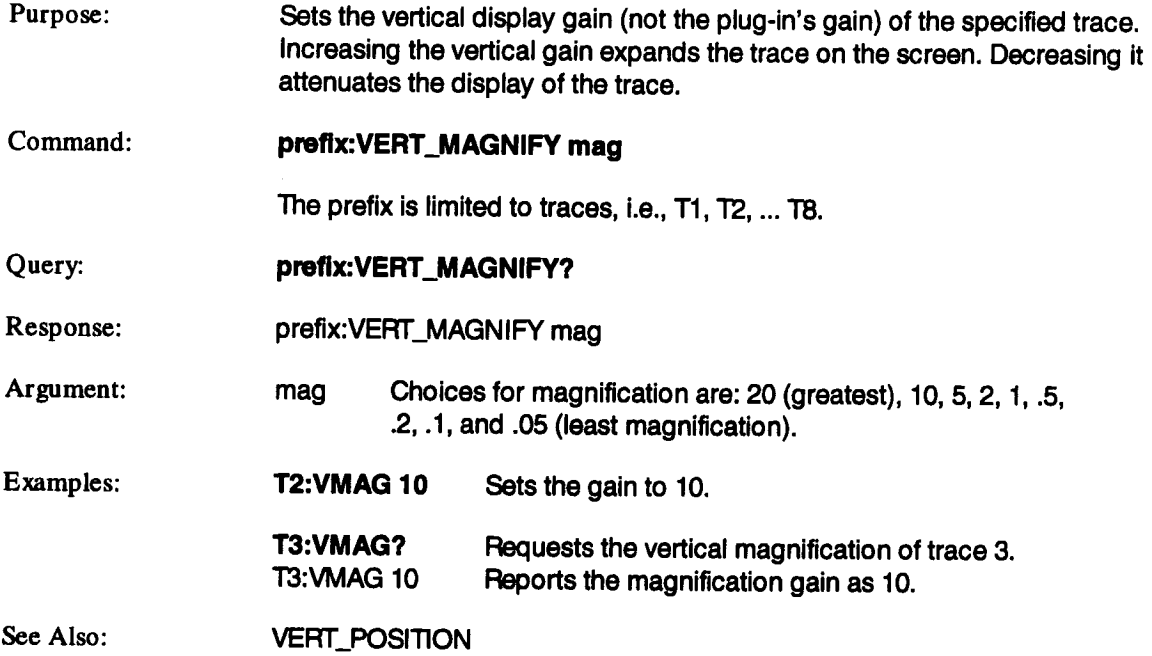

# **VERT\_POSITION**

## **VPOS**

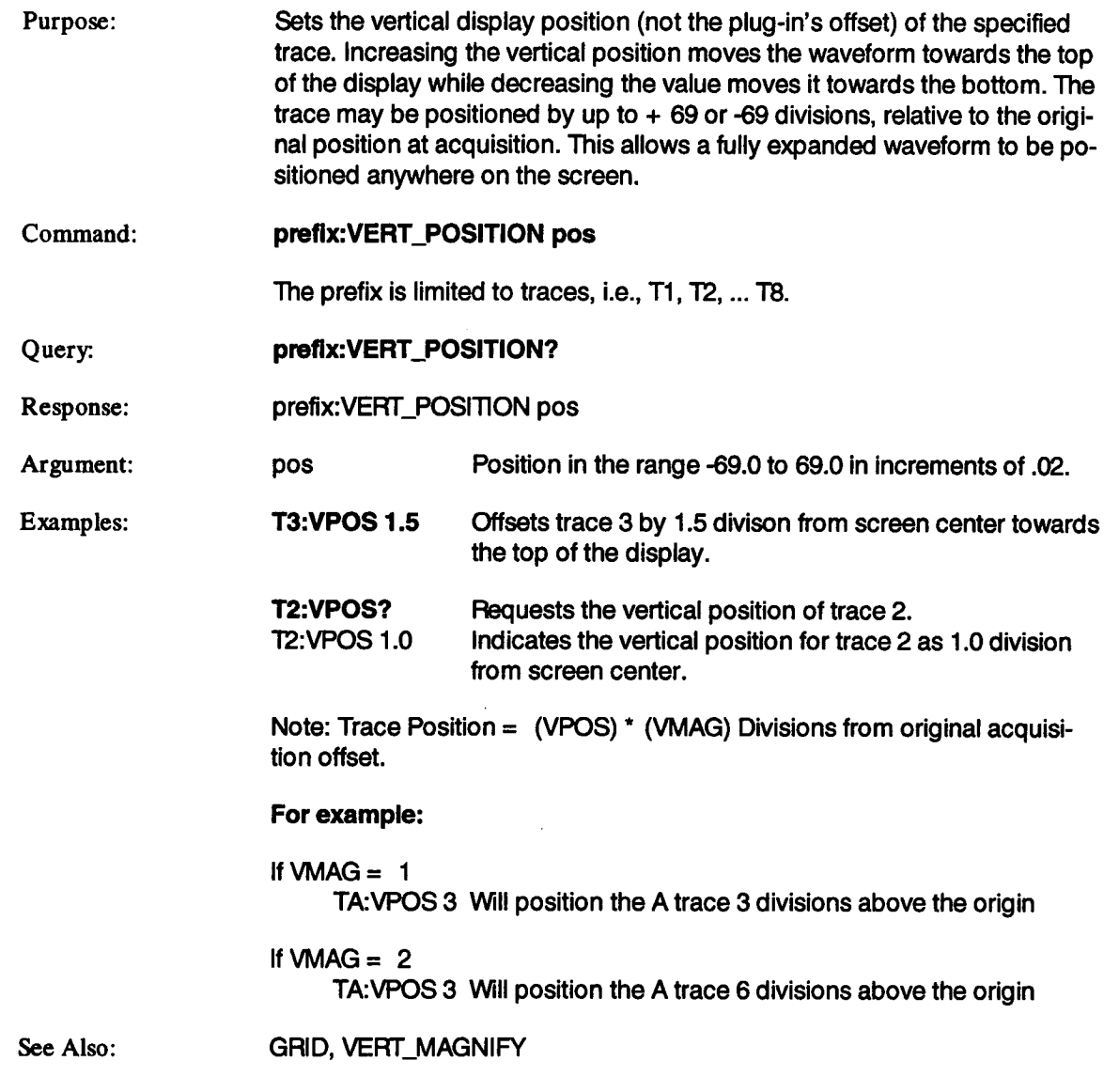

## **WAIT**

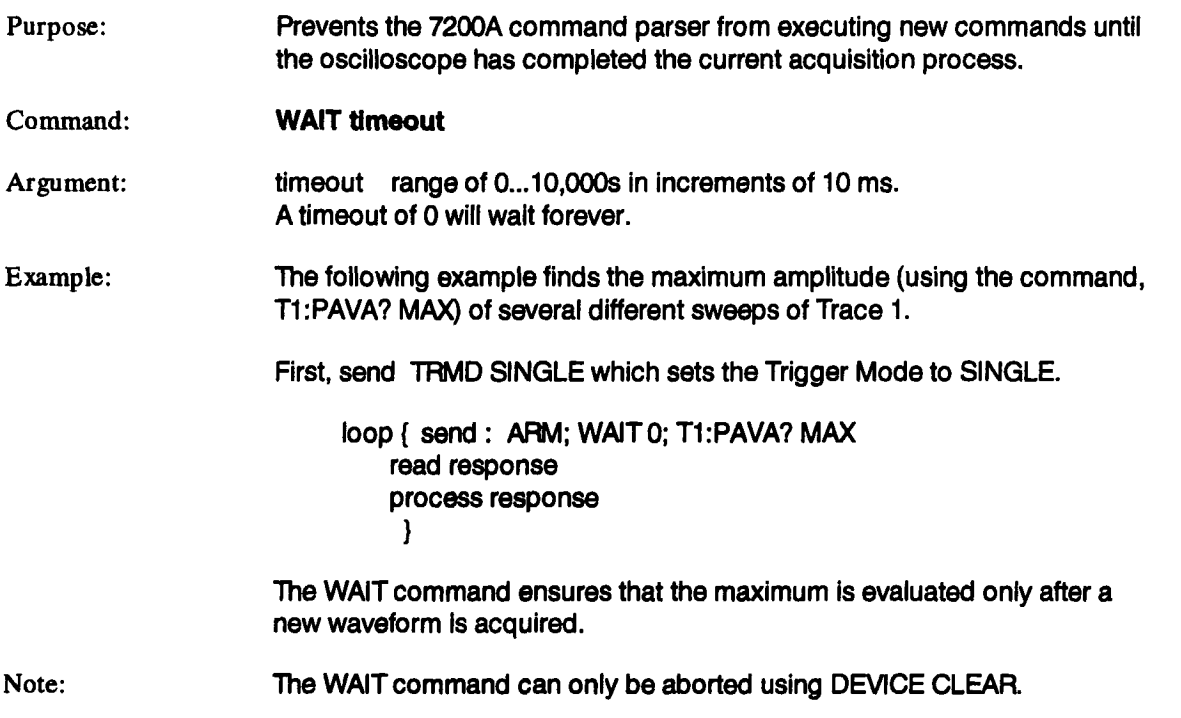

## **WAVEFORM WF**

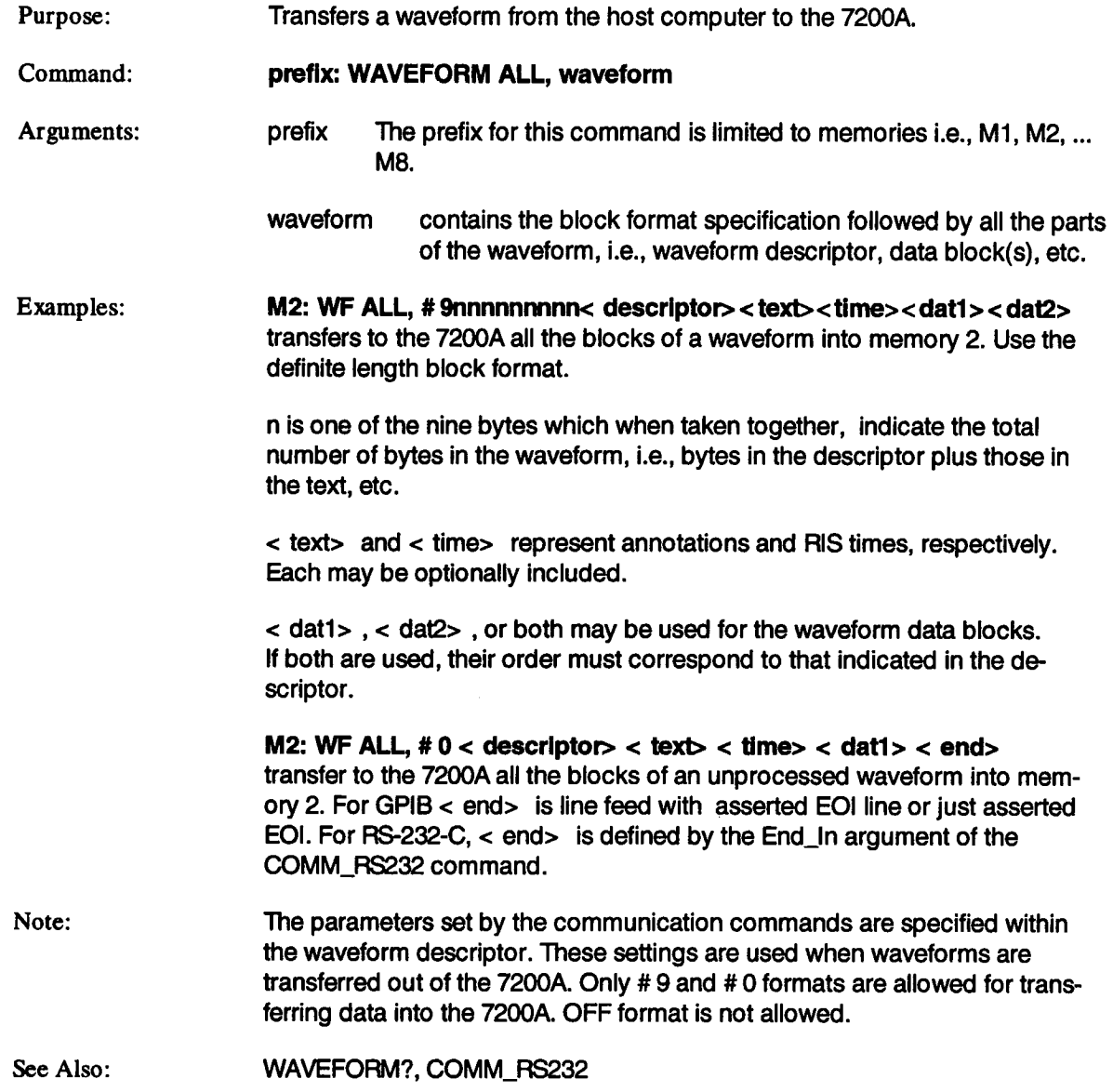

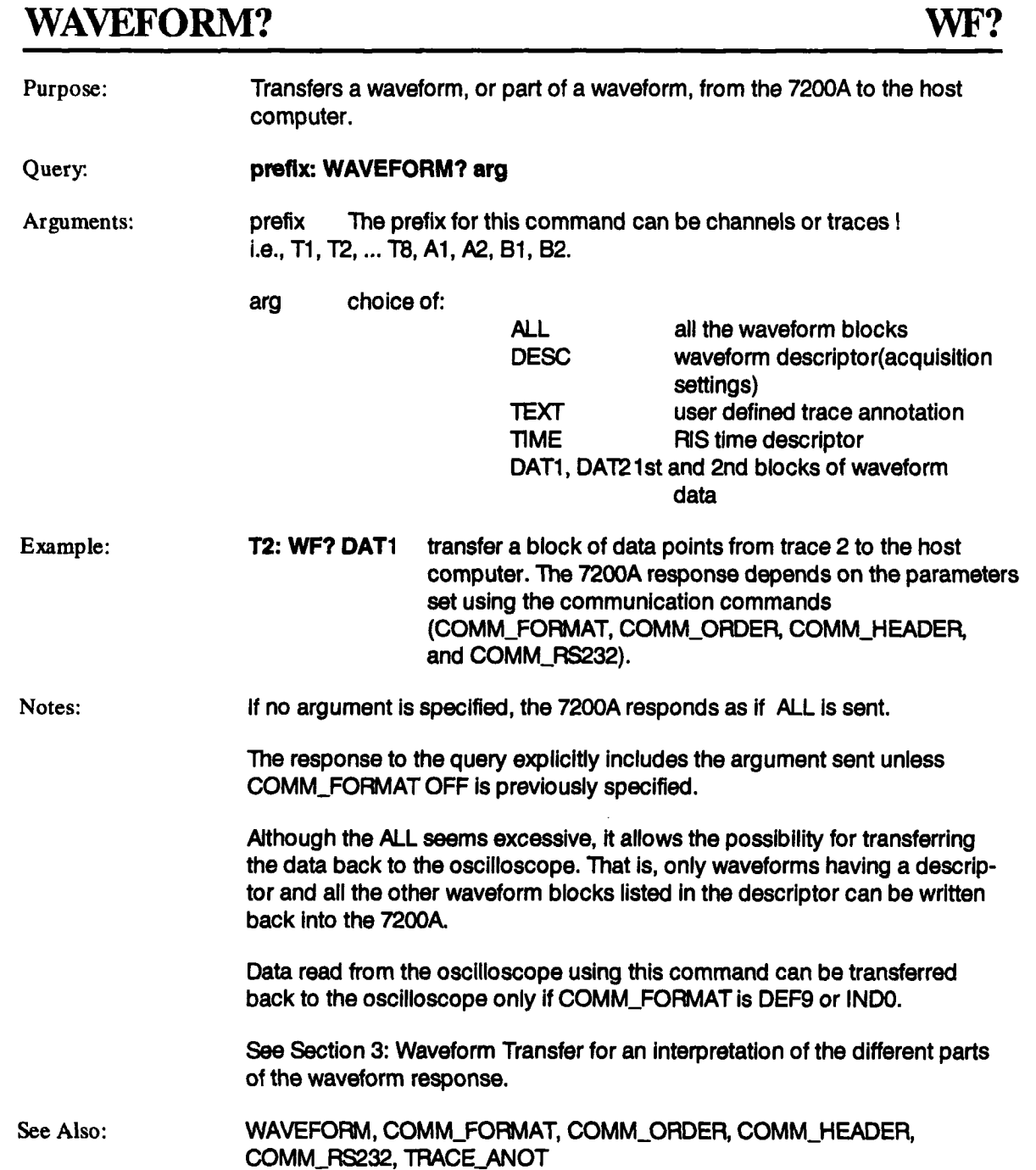

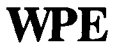

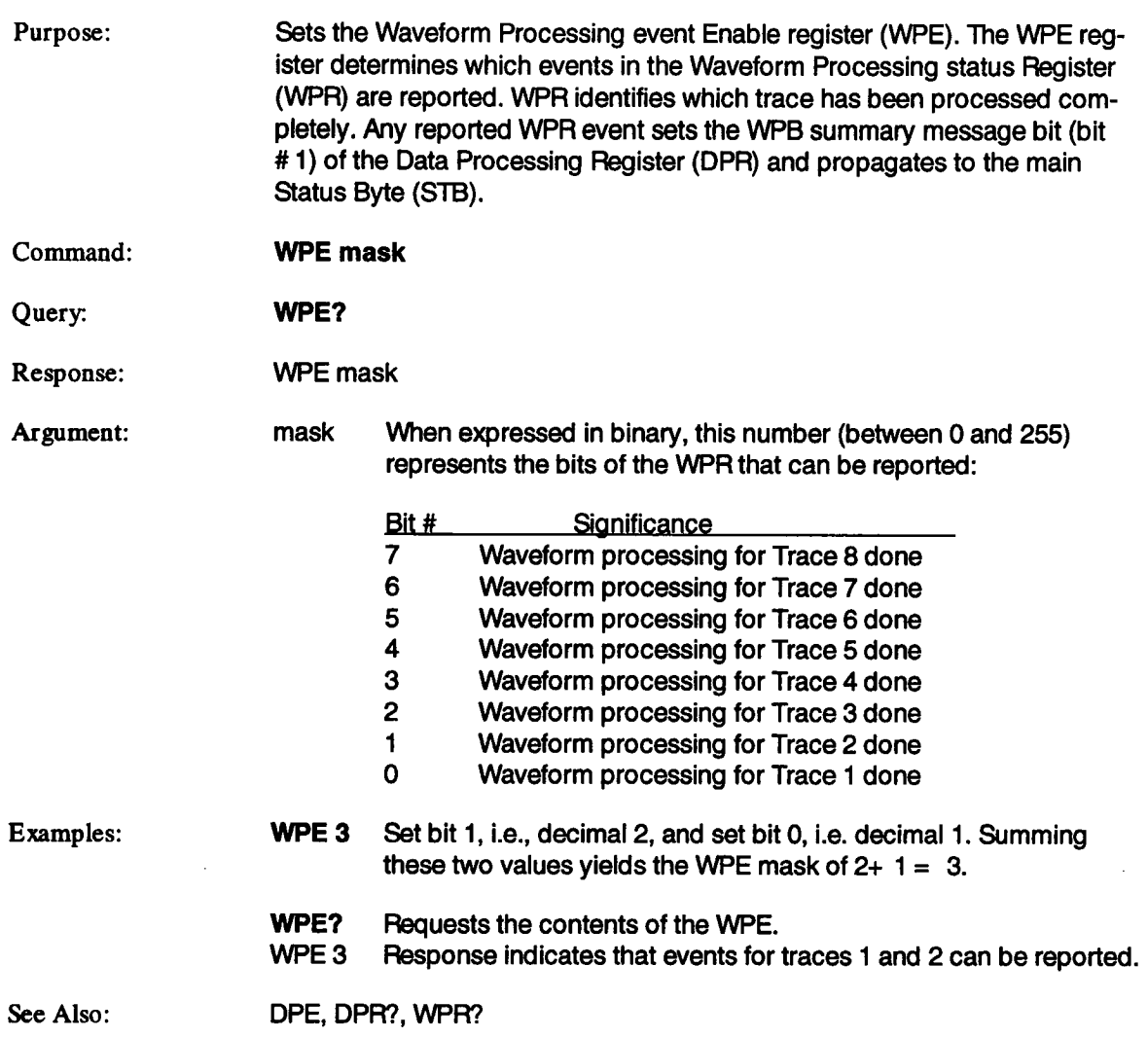

## **WPR?**

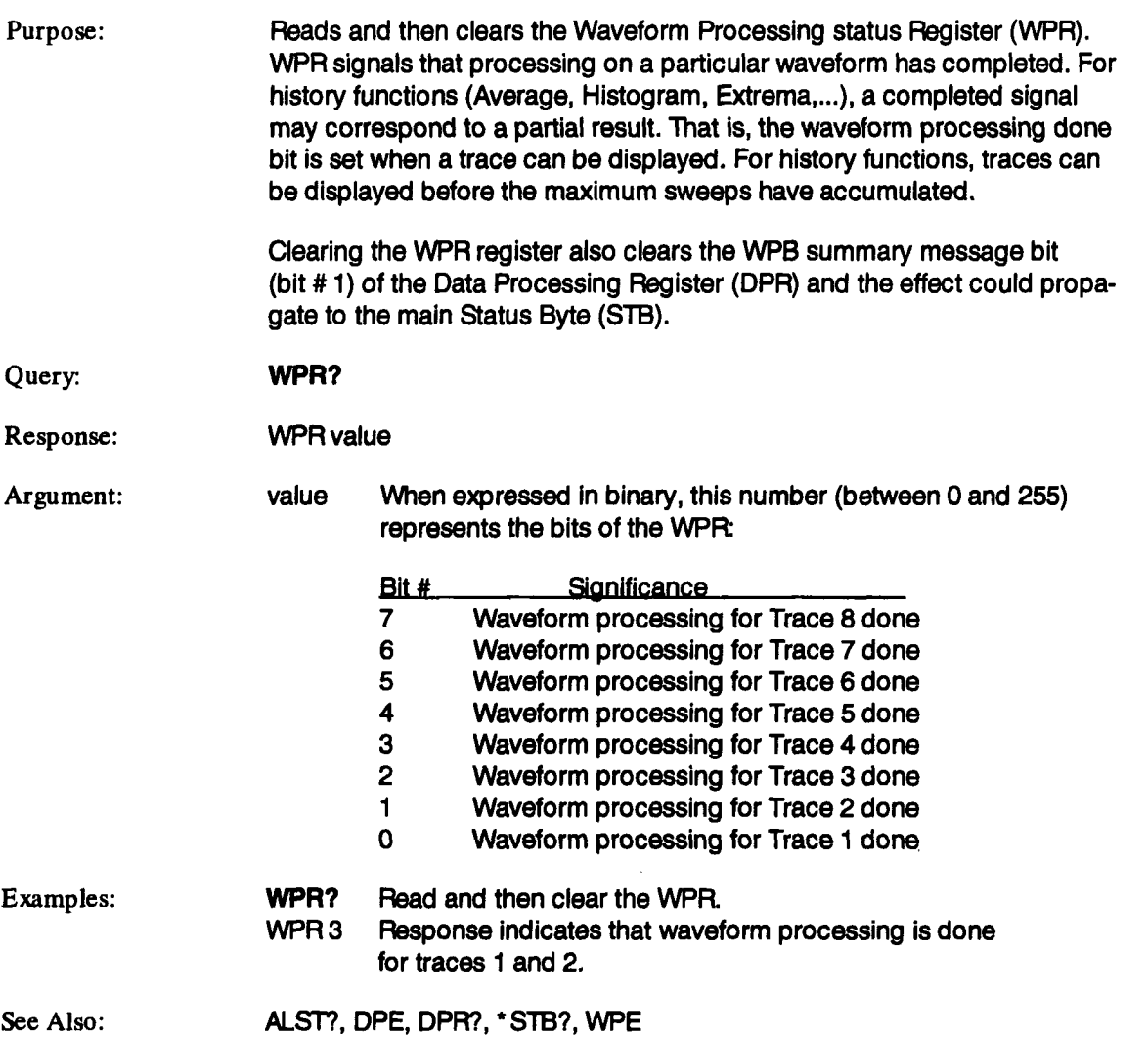

 $\sim 10^{-1}$ 

## **XY\_ASSIGN**

 $\sim$ 

## **XYAS**

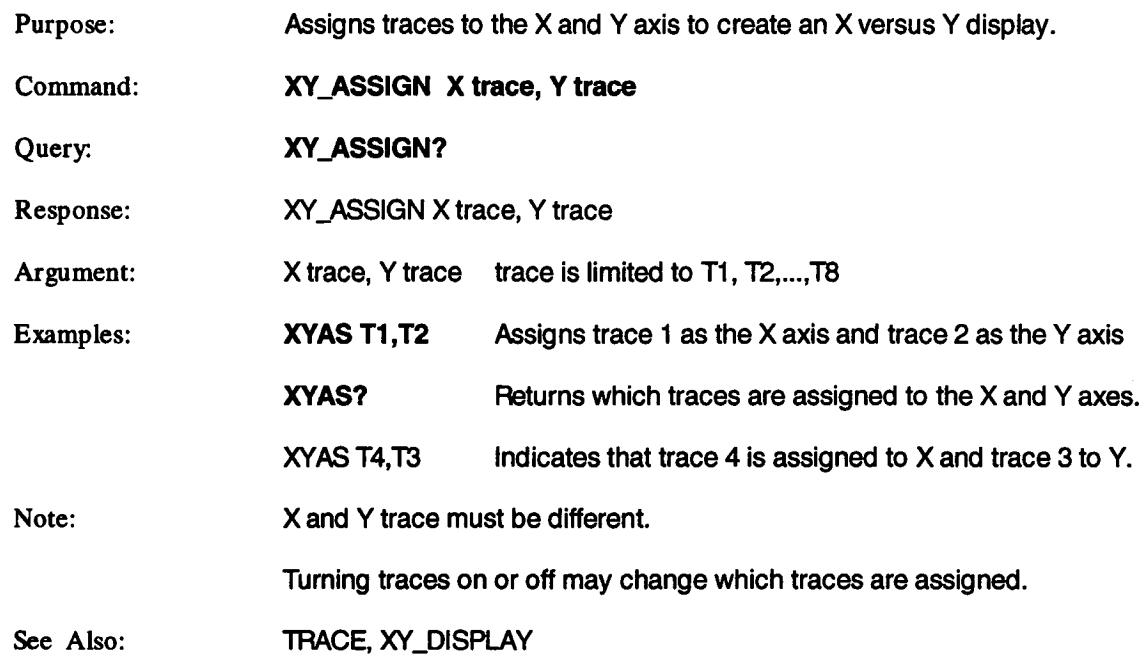

 $\sim 10^7$ 

# **XY\_CURSOR\_ORIGIN**

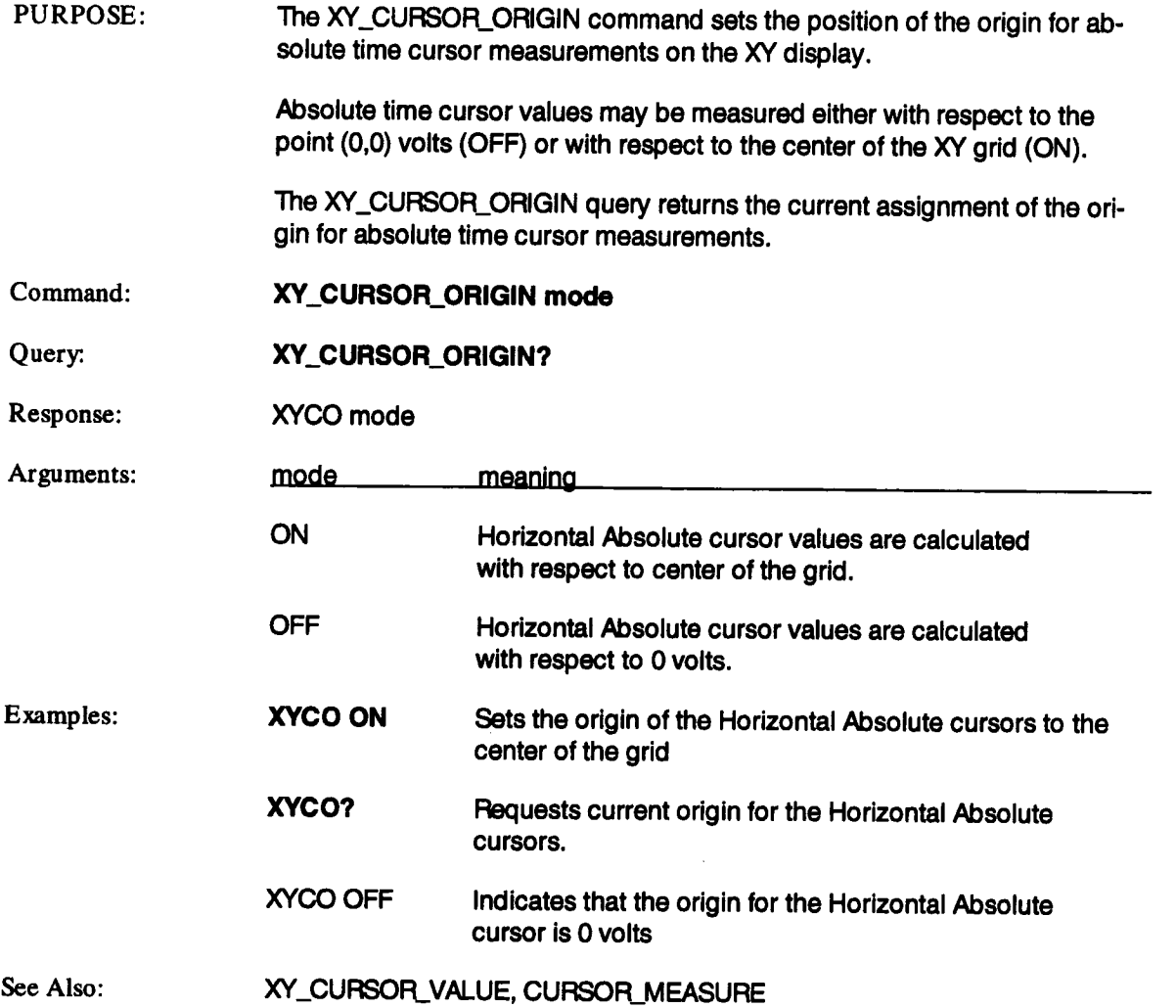

## **XY\_CURSOR\_SET XYCS**

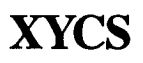

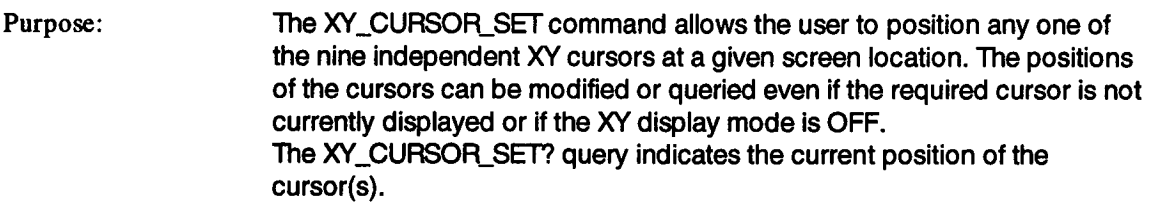

#### Command: XY\_CURSOR\_SET keyword,posltlon, ...,keyword, **position**

- Query. XY\_CURSOR\_SET? keyword,...,keyword
- Response: XYCS keyword,position,..., keyword, position
- Arguments: keyword,position,...,keyword,position

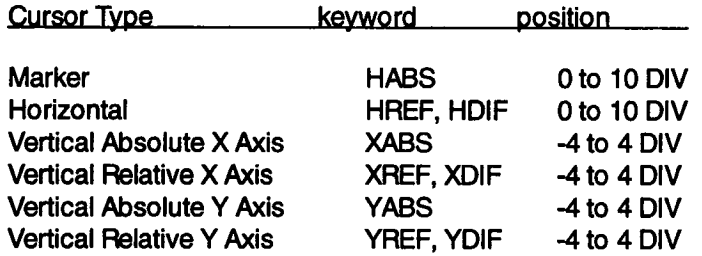

The four cursor types measure the following:

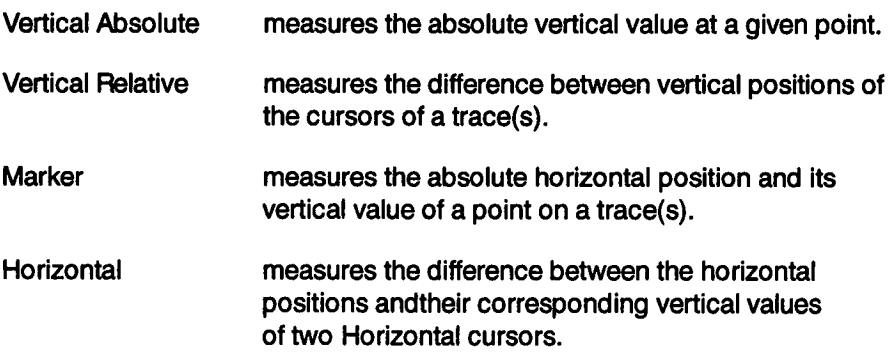

## **XY\_CURSOR\_SET (continued) XYCS**

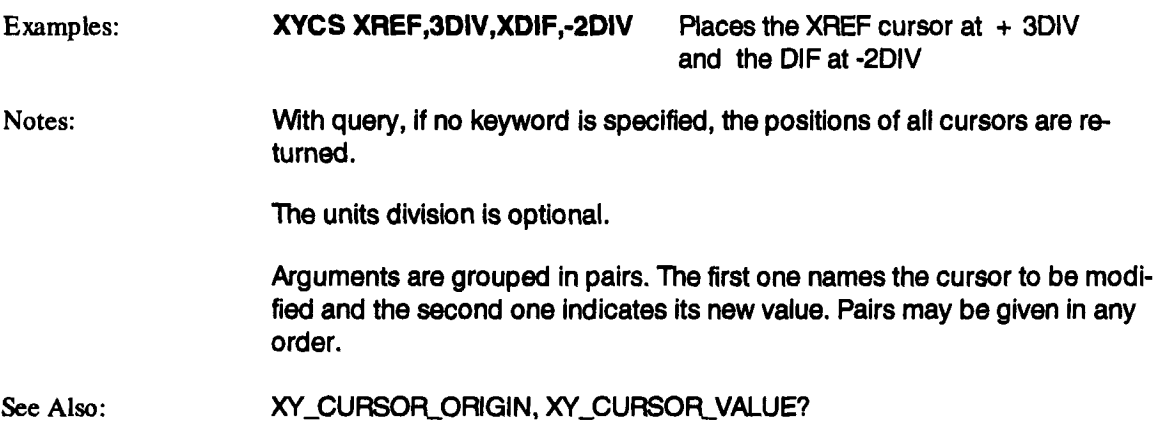

# **XY\_CURSOR\_VALUE? XYCV?.**

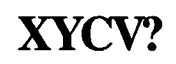

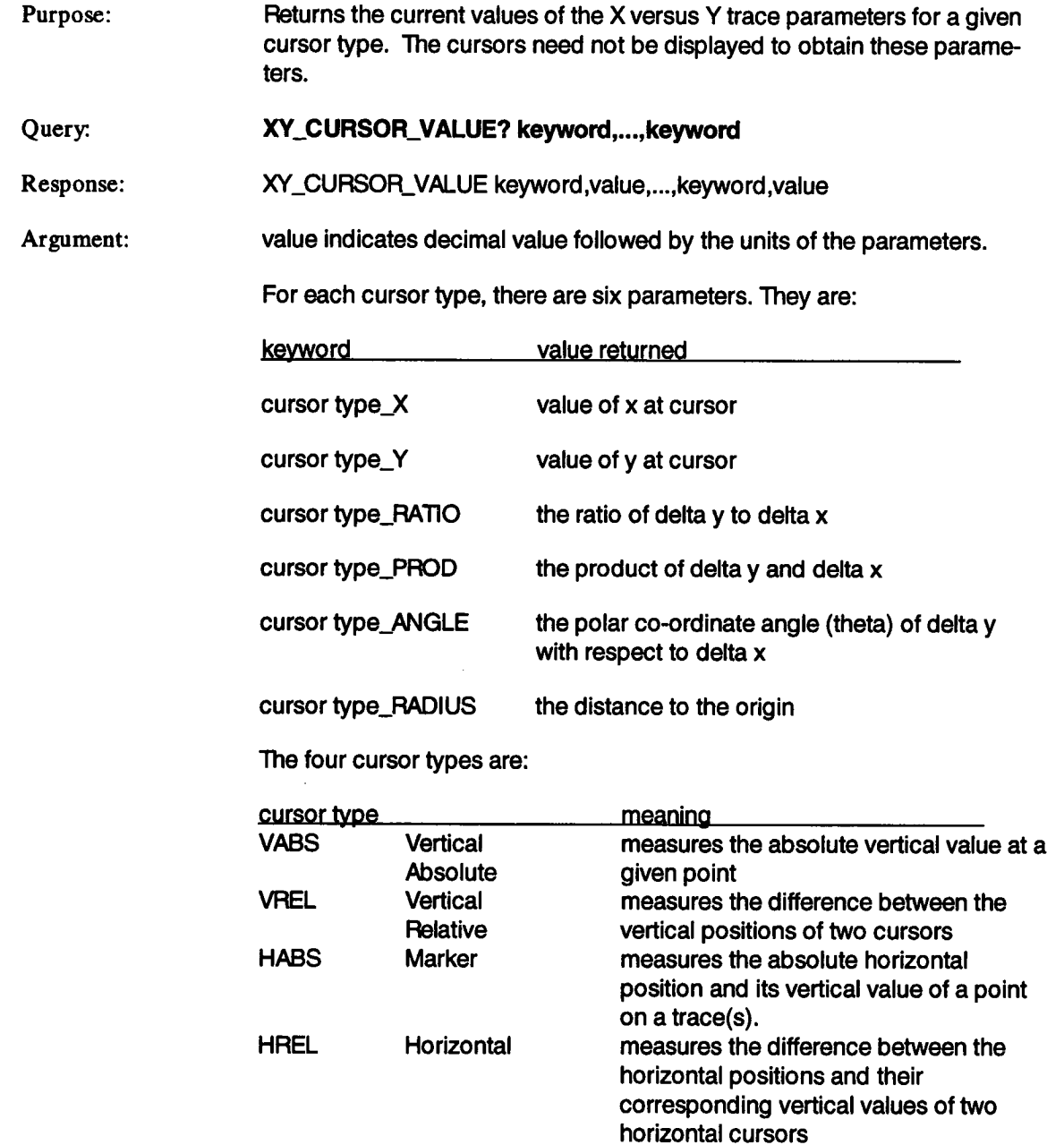

## **XY\_CURS OR\_VAI.UE?(continued) XYDS**

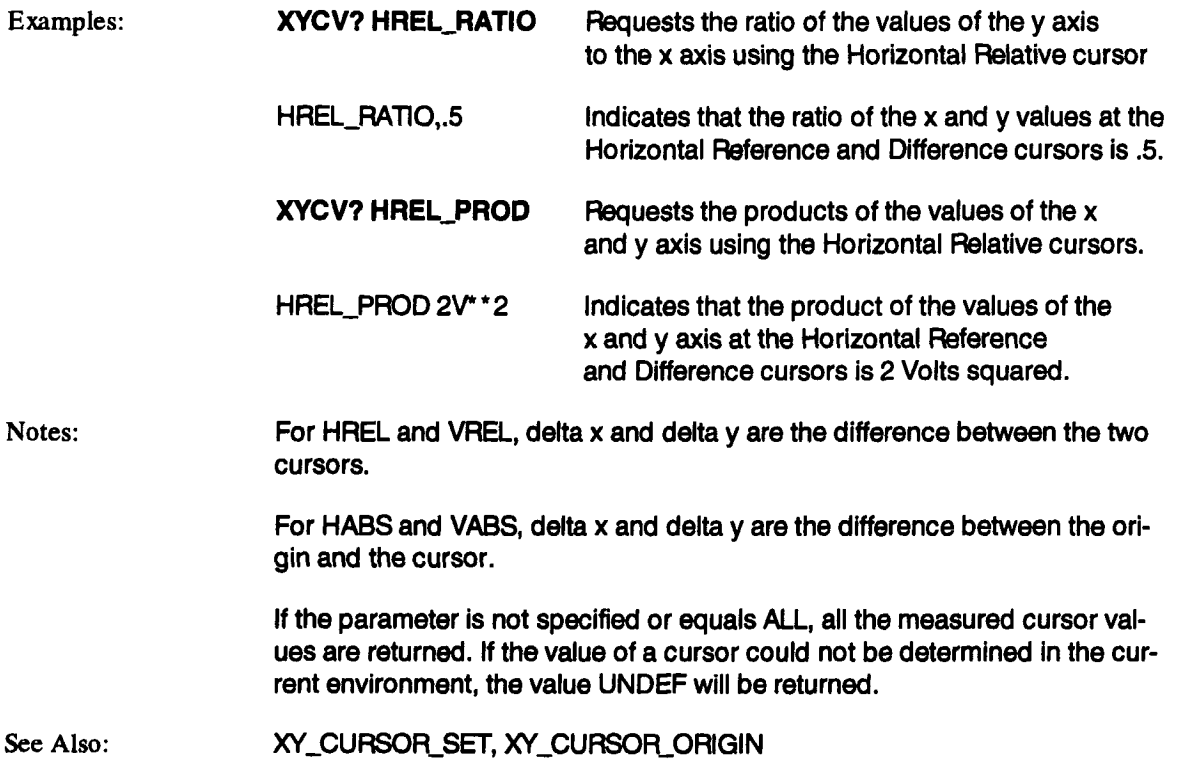

## **XY\_DISPLAY XYDS**

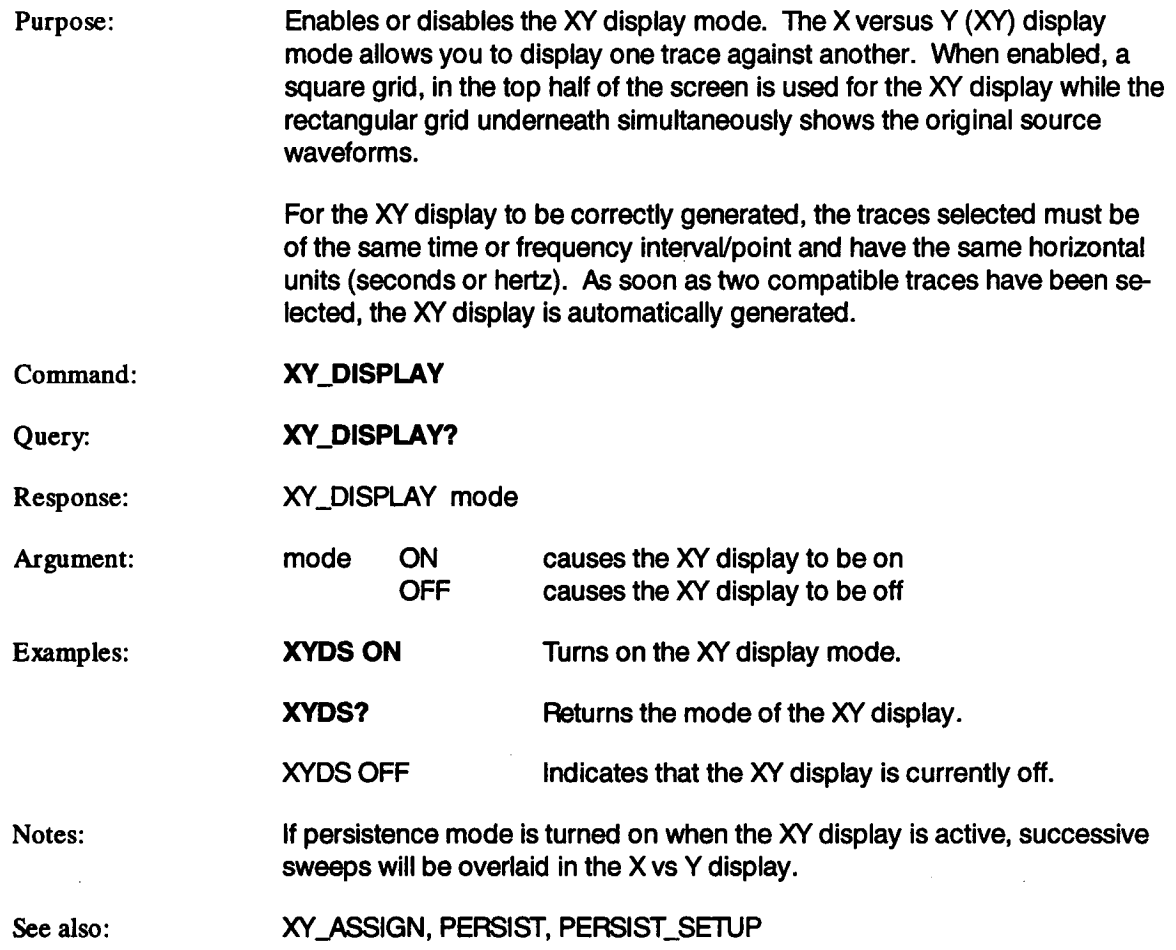

## **\*CAL ?**

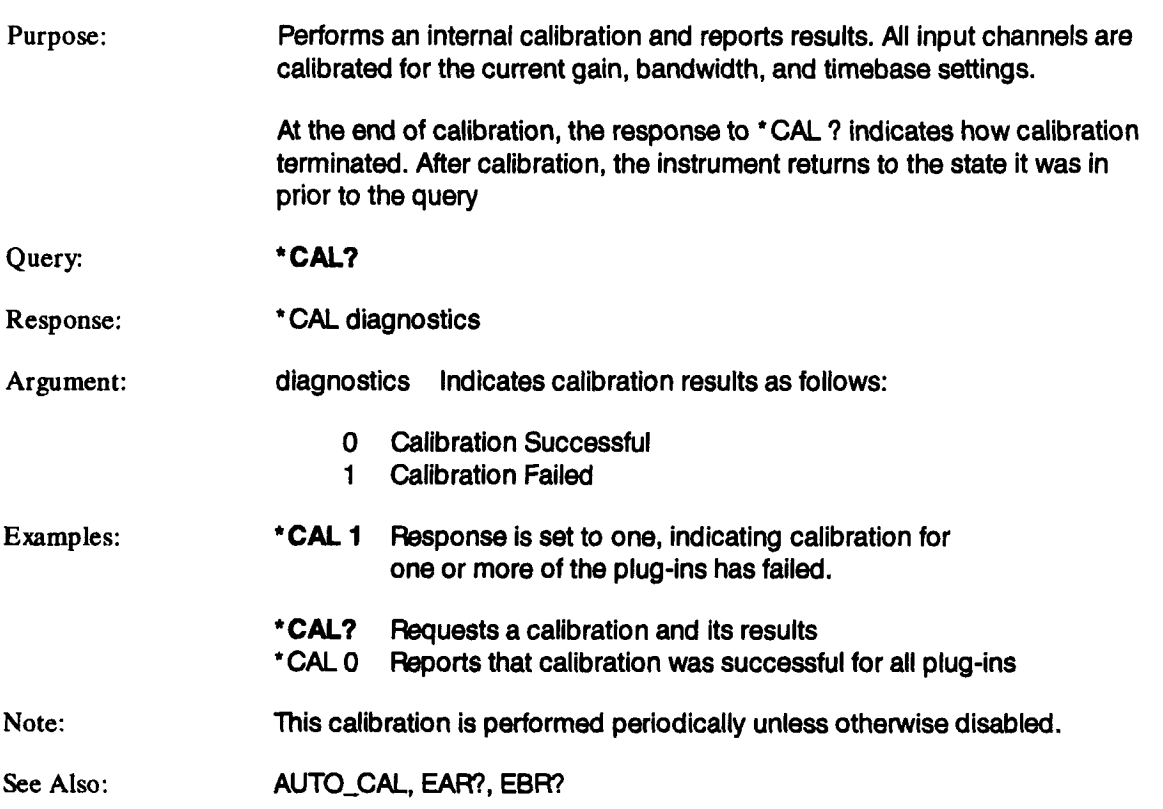

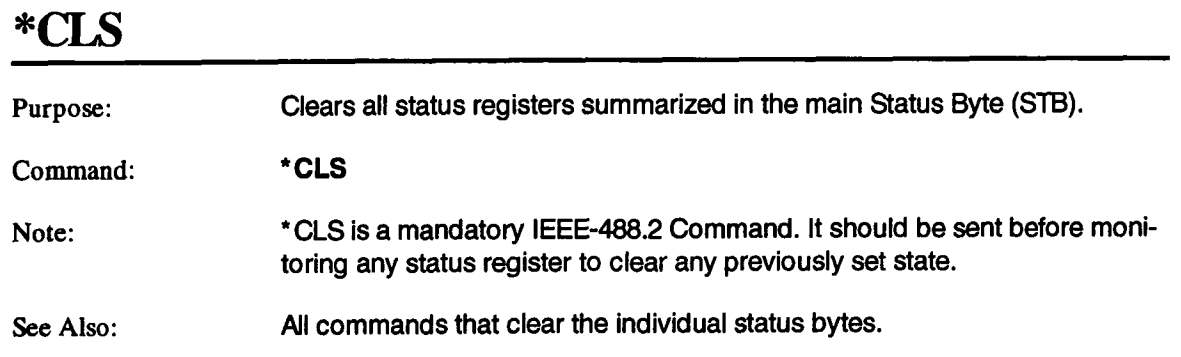

 $\sim 100$ 

 $\sim$   $\sim$ 

 $\sim$ 

#### **\*ESE**

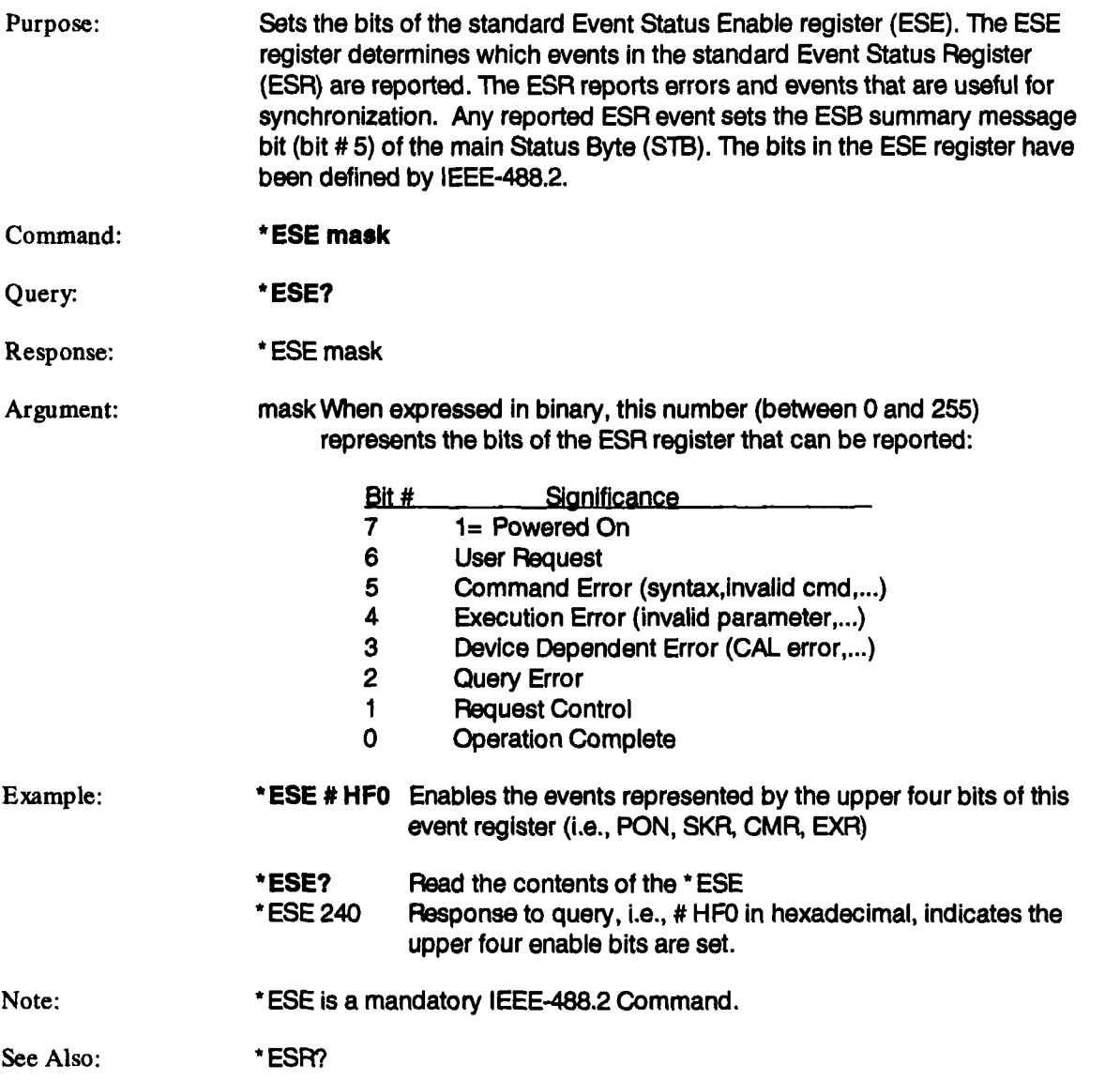

### **\*ESR?**

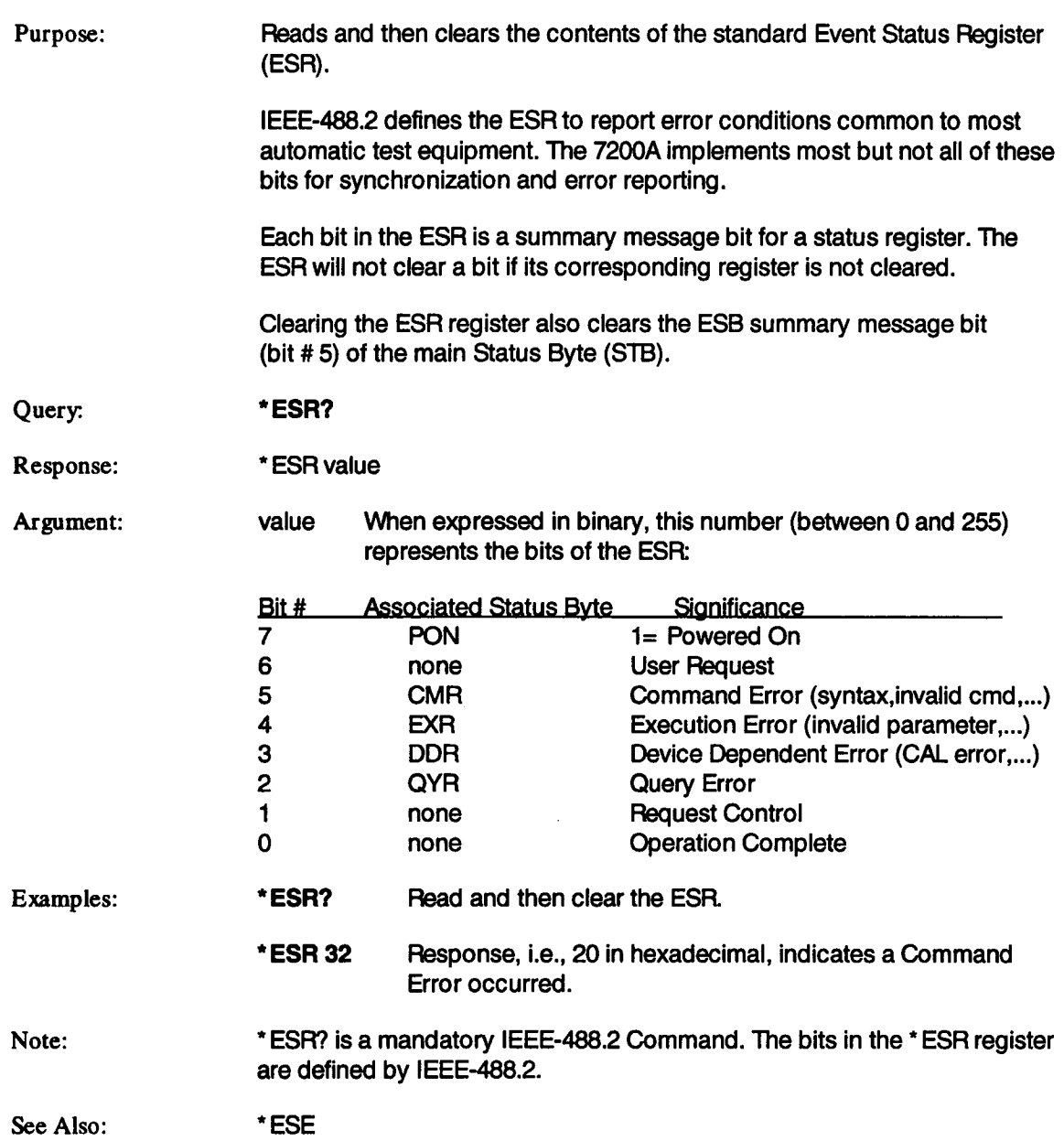

## **\*IDN?**

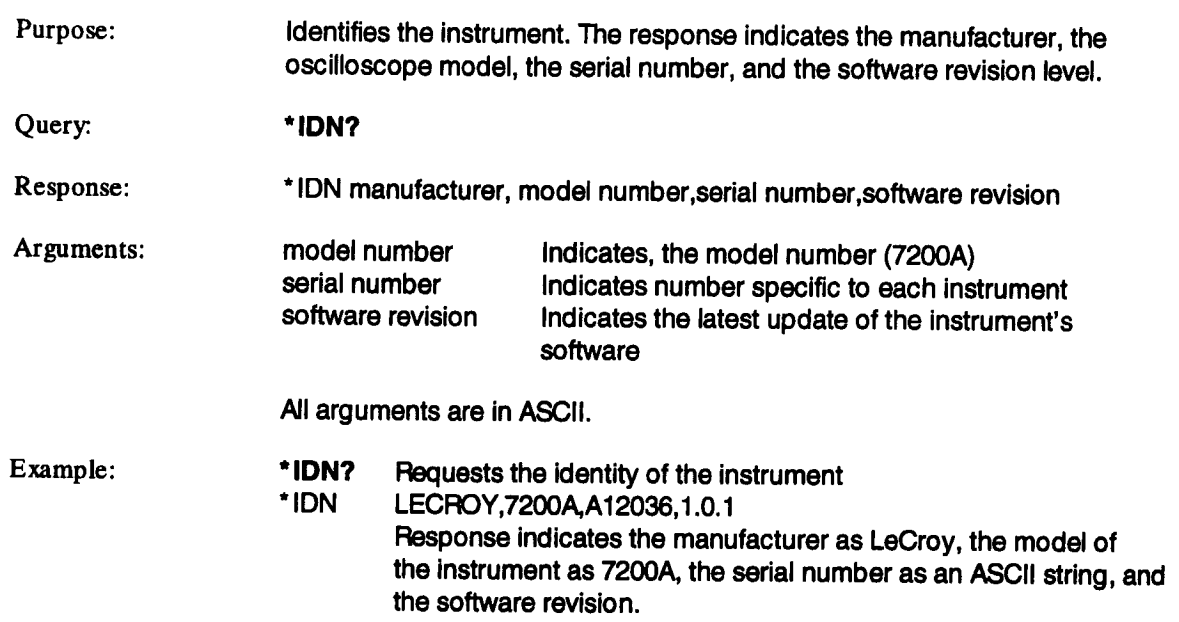

 $\sim$   $\sim$ 

 $\sim$ 

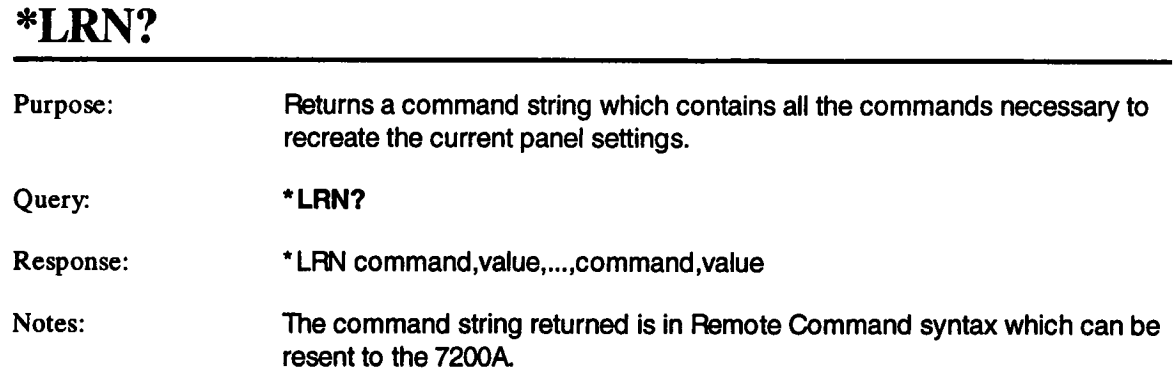

 $\mathcal{L}_{\mathrm{in}}$ 

#### 5-173

 $\sim$ 

## **\*OPC**

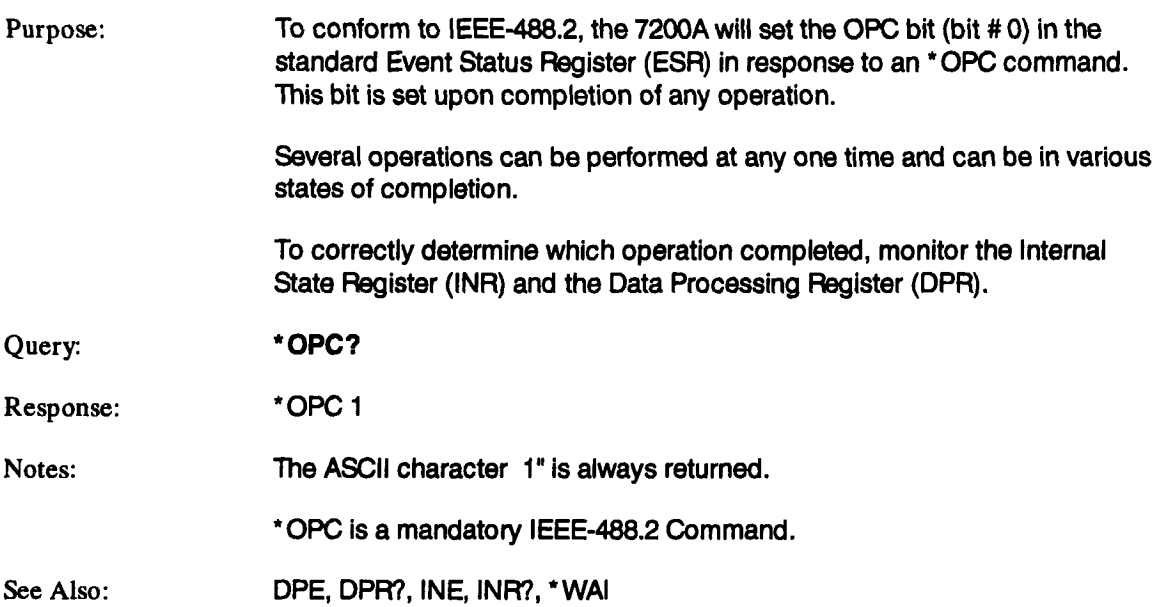

#### **\*OPT?.**

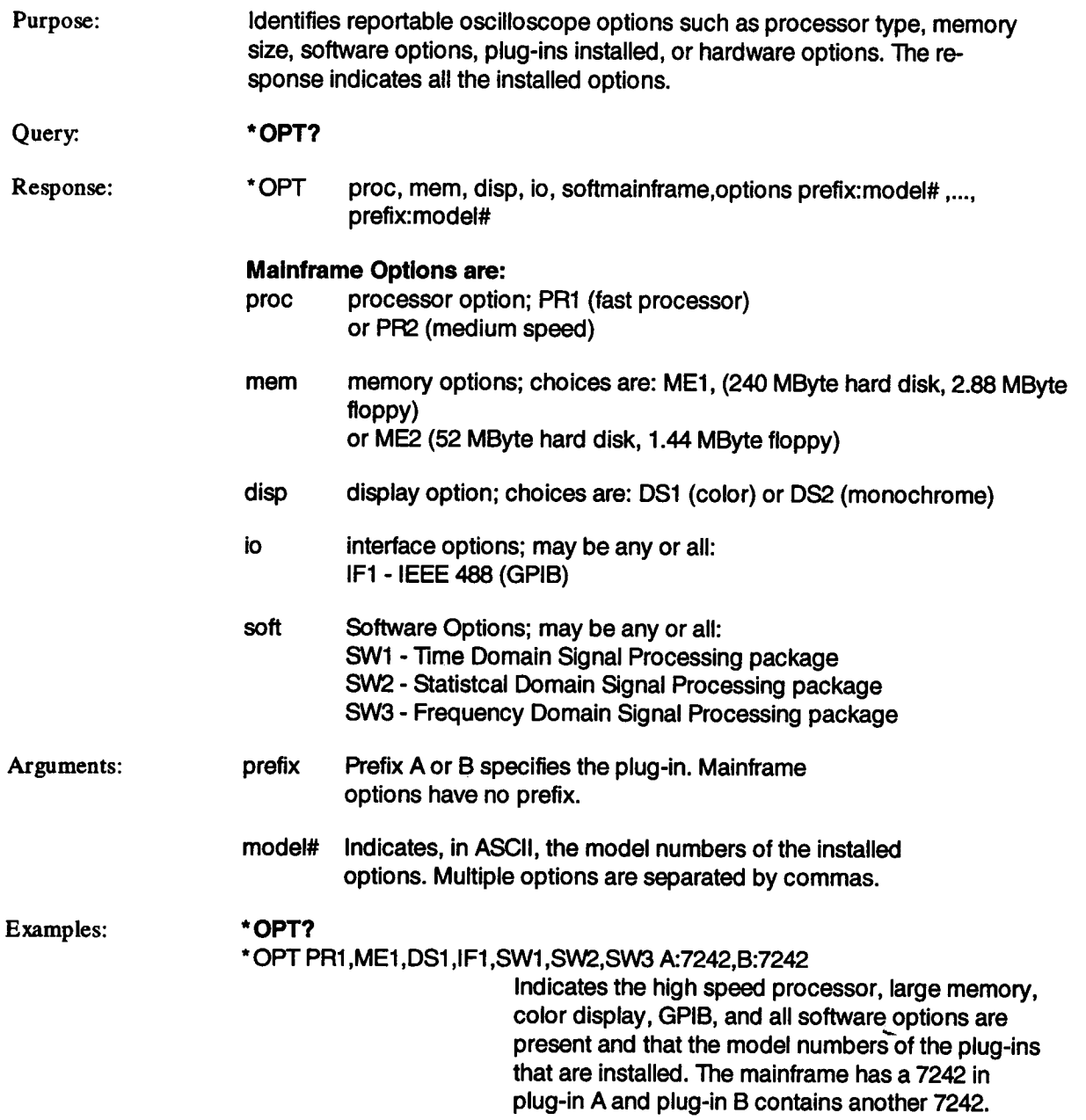

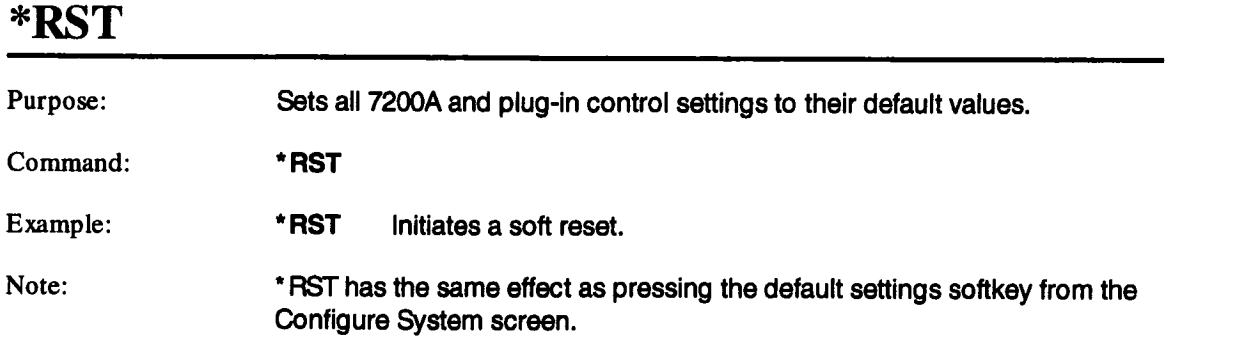

 $\sim 10^7$ 

 $\mathbf{r}$ 

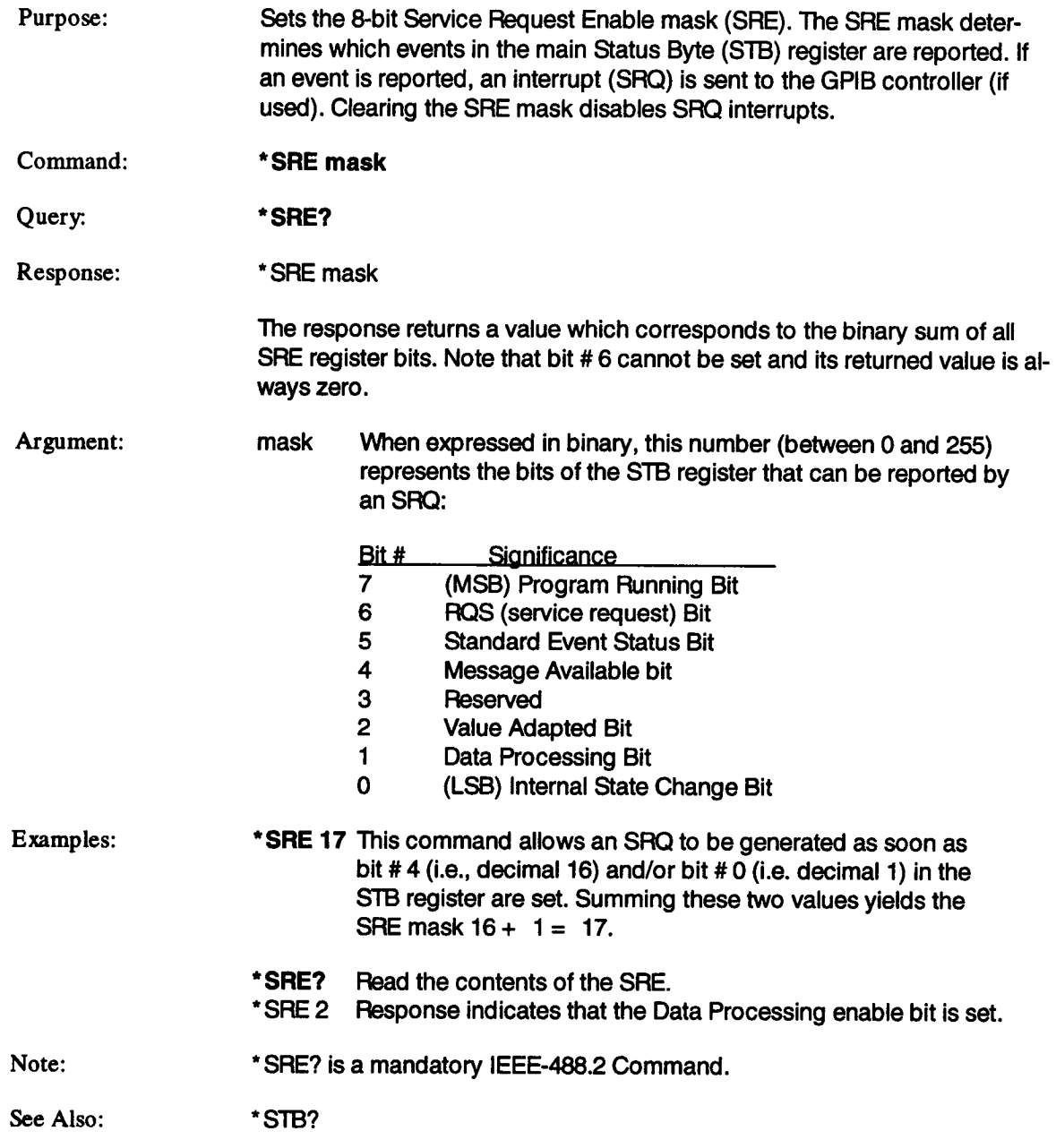

### **\*STB?**

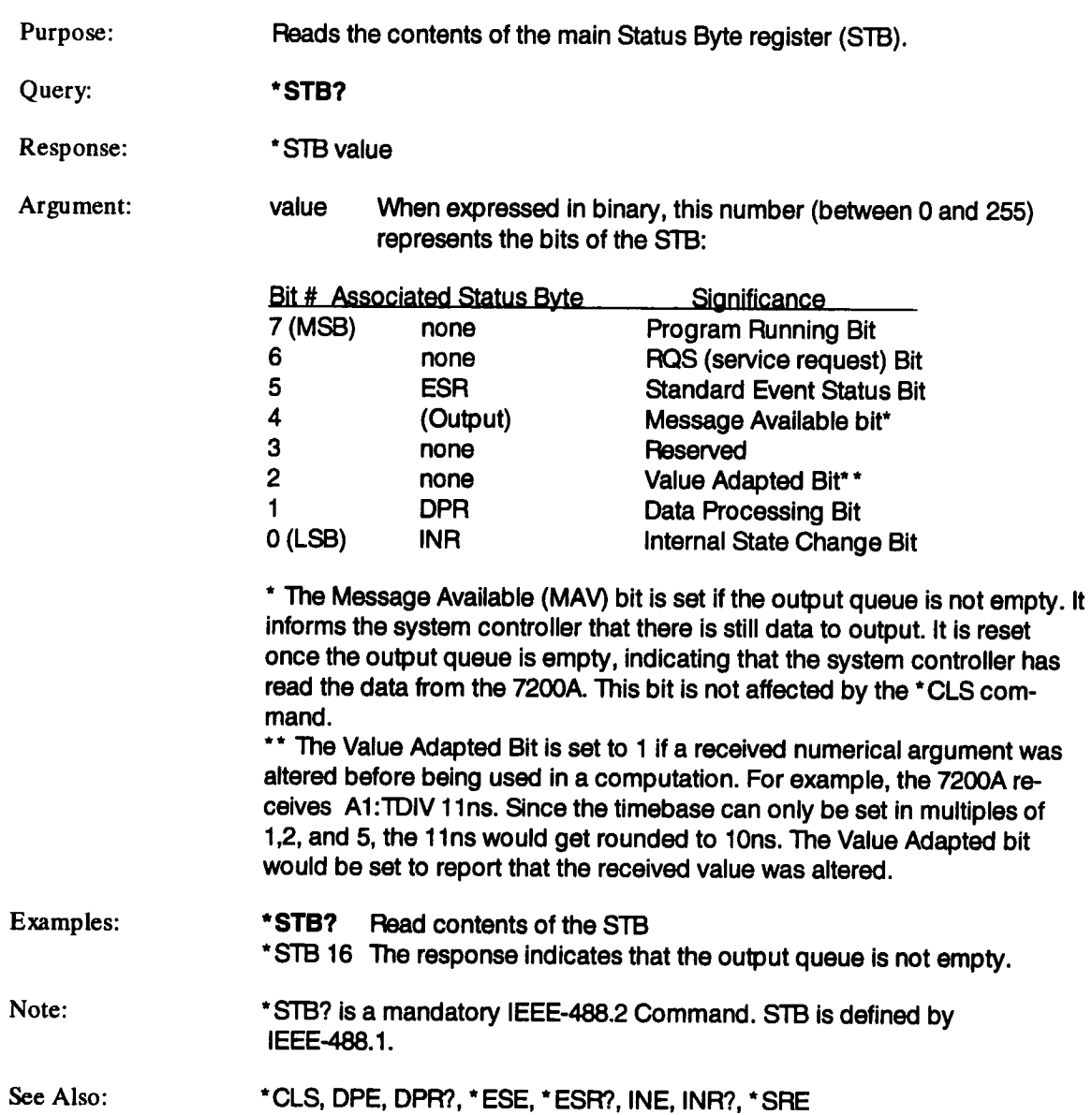

 $\ddot{\phantom{a}}$ 

 $\sim 10^{-11}$ 

 $\sim 10$ 

## **\*TRG**

 $\sim$   $\sim$ 

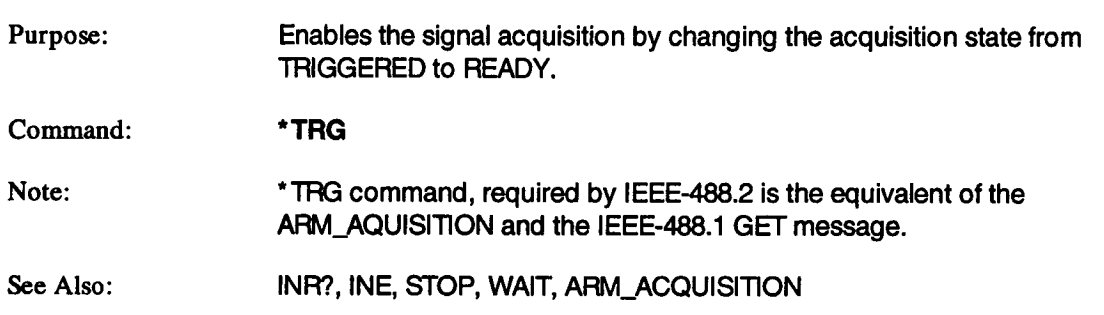

#### Mainframe Remote Commands

### **\*TST?**

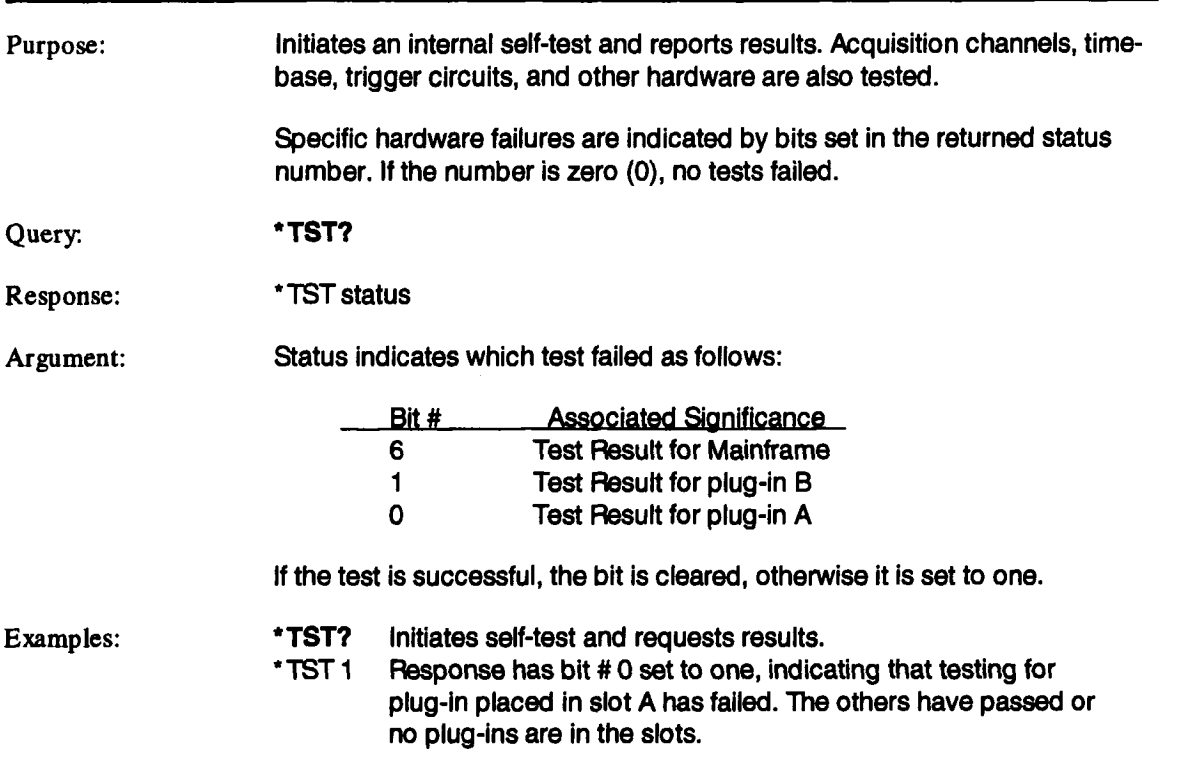

 $\hat{\mathcal{A}}$ 

#### **\*WAI**

 $\sim 10^{11}$  m  $^{-1}$ 

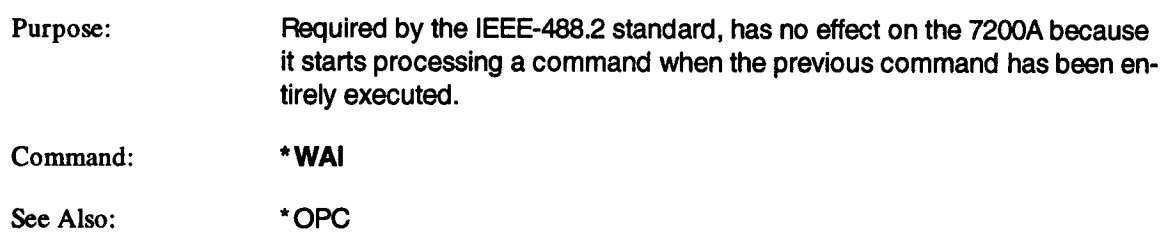

 $\sim 10$ 

 $\sim$   $\sim$ 

# **LeCroy 7242 Series / 7291 Adapter: Plug-in Remote Commands**

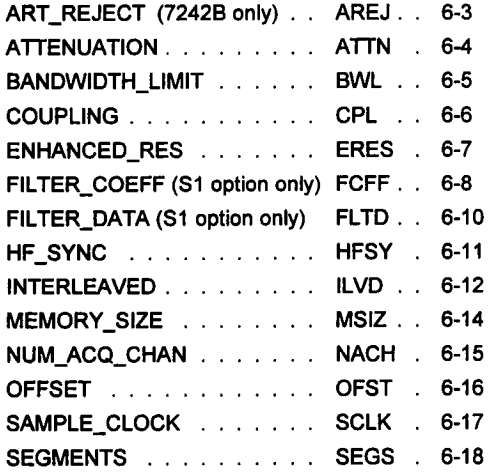

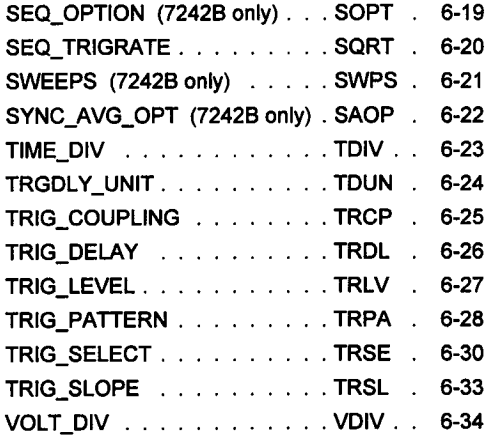

#### **Organization**

Each **command description begins a new page. A command's name (header) is printed**  long **and short form near the top of the page. Although the long form is used in the description, the short form can be used instead. Below the header are up to eight sections which describe it:**

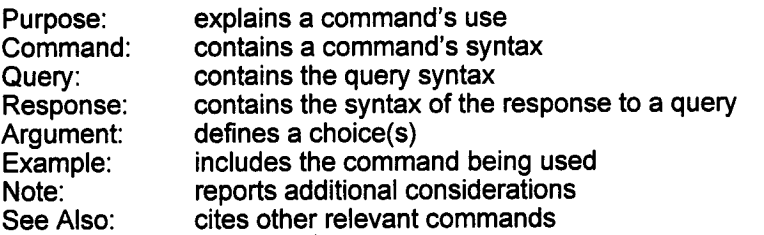

#### **Command Execution**

**Execution of program messages depends on the instrument satus. As a rule, commands and queries can be executed ineither Local or Remote mode.**

Before attempting to execute a command or query, the parser scans it to verify its correct**ness and that sufficient information is given to perform a requested action.**

# **Note**

The LeCroy Model 7242A Plug-in Module is an enhanced version of the LeCroy Model 7242 providing increased analog bandwidth specifications and effective bit performance to500 MHz.

All other specifications, front panel operation, and remote control operation are identical to the Le-Croy Model 7242.

Refer to the LeCroy 7242 Series Plug-in Module Operator's Manual for details regarding performance specifications. Refer to the LeCroy Model 7242 Series Plug-in and 7291 2GS/s Adapter Remote Programmer's Manual for information on remote control commands.

## **ART\_REJECT** (7242B only) **ARE**

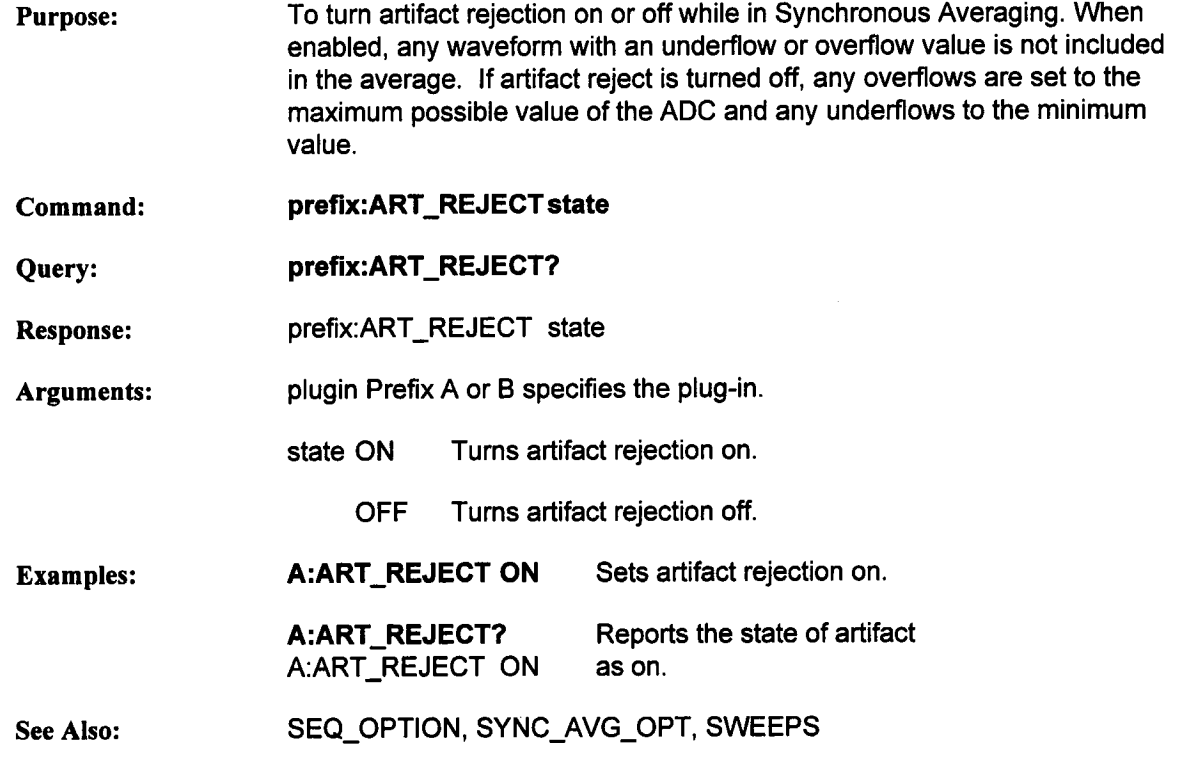

# **ATTENUATION ATTN**

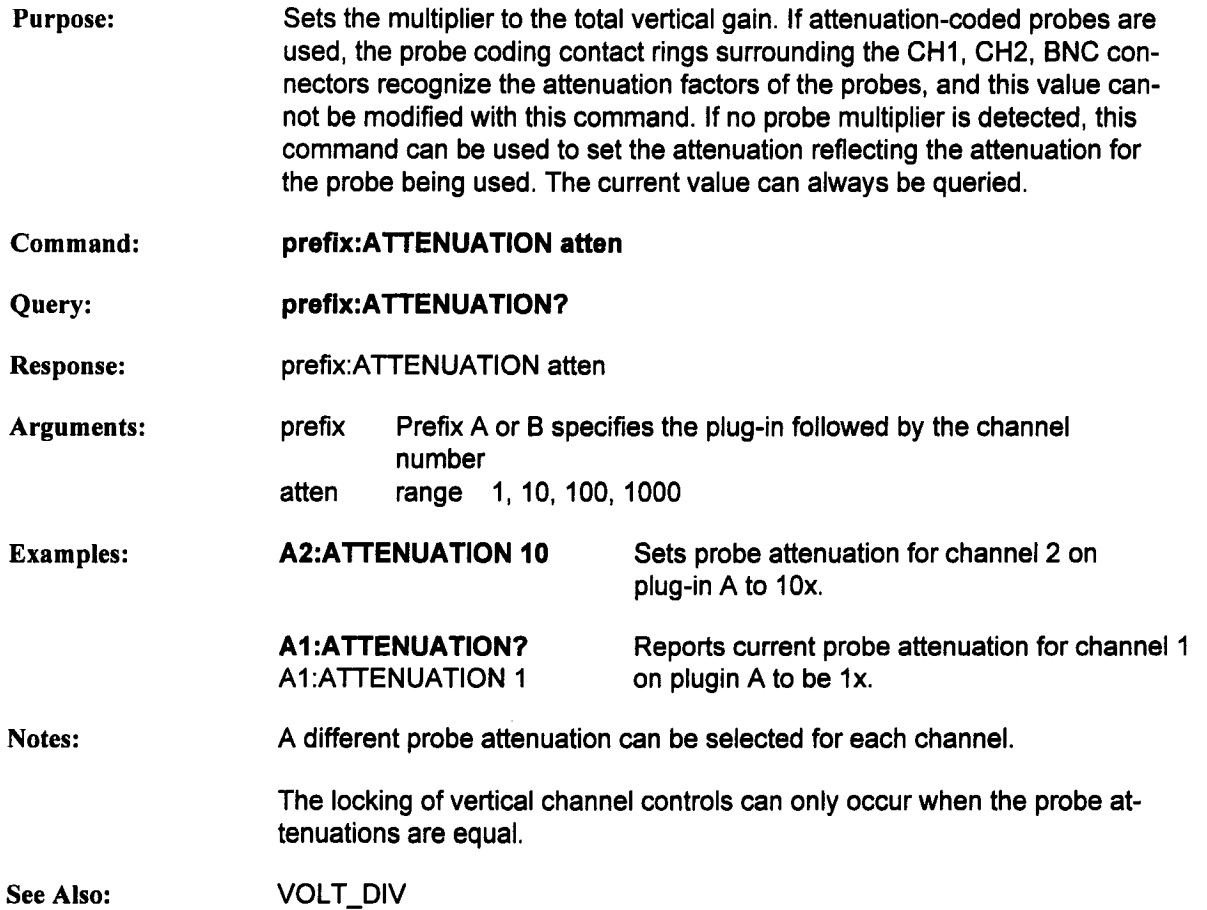
### **BANDWIDTH LIMIT BWL**

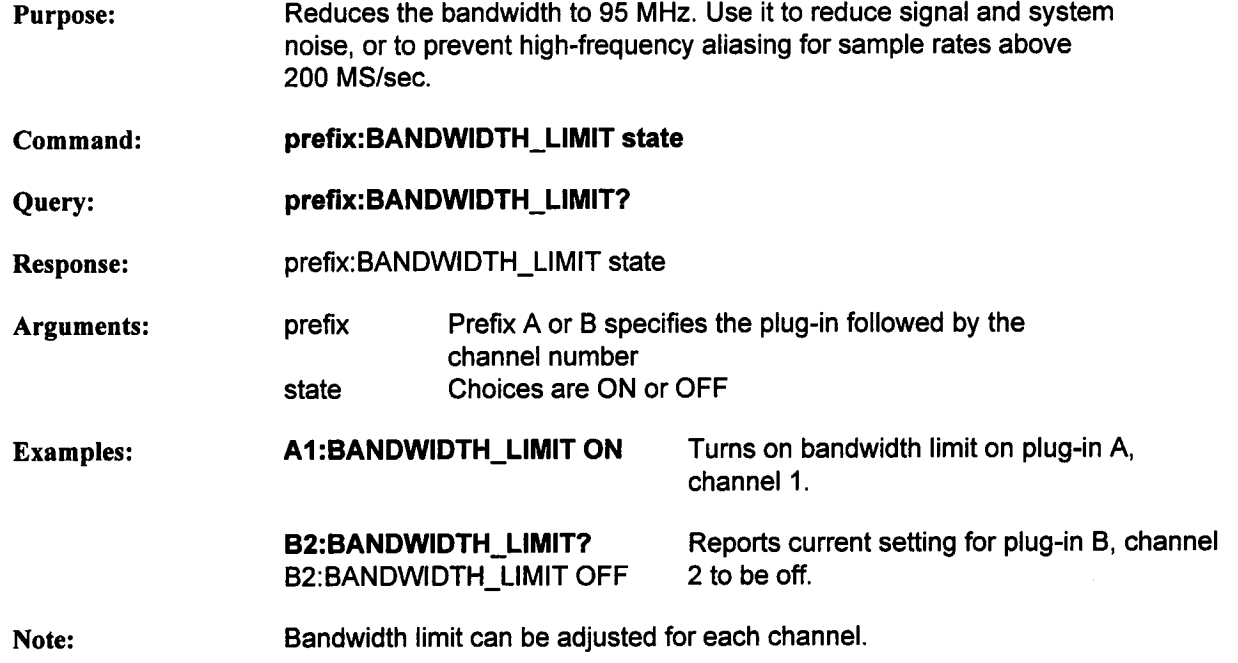

## **COUPLING CPL**

- Purpose: Sets the vertical coupling used to couple a signal to the vertical amplifier input. In the AC position, signals are coupled capacitively, thus blocking the inputs signal's DC component and limiting the lower signal frequencies to greater than 10 Hz. The input impedance is  $1M<sub>\Omega</sub>$ . In the DC position, all signal frequency components are allowed to pass through, and the impedance is selectable as 1 M $\Omega$  or 50 $\Omega$ . If the 50 $\Omega$  input is selected, the signal will be automatically disconnected from the amplifier whenever the maximum dissipation is exceeded. If this condition exists, the input coupling is switched to GND. To clear the overload condition, remove the signal from the input and reselect the desired coupling.
- **Command: prefix:COUPLING couple**
- Query: prefix:COUPLING?
- **Response:** prefix:COUPLING couple

**Arguments:** prefix number<br>A1M couple D1M Prefix A or B specifies the plug-in followed by the channel **GND** D50 AC coupling DC coupling with impedance at 1 M $\Omega$ Signal is set to ground DC coupling with impedance at 50  $\Omega$ Examples: AI:COUPLING A1M Tums on AC coupling on plug-in A, channel 1. **A2:COUPLING?** A2:COUPLING D50 Reports current coupling value for plug-in A, channel 2, to be DC coupling with impedance at 50  $\Omega$ .

**Note:** Coupling can be modified for each channel.

### **ENHANCED RES ERES**

**Purpose: Command:** Query: **Response: Arguments: Examples: Note:** Selects the amount of digital filtering on a signal. By limiting the system bandwidth, noise can be filtered and reduced. Thus, the effective resolution can actually be improved beyond the ADC's ideal performance. Selecting greater values of this parameter increasingly filters noise. Since the ADCs each have 8 bits, selecting the lowest value removes the filter. **prefix:ENHANCED\_RES res prefix:ENHANCED\_RES?** prefix: **EN HANCED\_RES** res prefix res Prefix A or B specifies the plug-in followed by the channel number Range 8.0 ... 11.0 in increments of .5. **A2:ENHANCED\_RES** 10.0 Sets enhanced resolution on plug-in A, Channel 2 **A2:ENHANCED\_RES?** A2:ENHANCED\_RES 9.5 Reports current enhanced resolution on plug-in A, Channel 2 to be 9.5. Enhanced resolution can be selected for each channel. The enhanced resolution filter will not be applied while in Sequence Trigger Mode.

#### **FILTER\_COEFF (7242B-S1 option only) FCFF** Command Name profix:FILTER COEFF Alias prefix: FCFF Format FCFF? Purpose This is a query function to read filter coefficients. Returned will be number of filters and for each filter, the number of coefficients followed by the coefficients. All values are decimal integers. The order of the filters is flash A (0) followed by flash B (1) followed by flash C (2) followed by flash D (3). When the 7291 is attached, the order of the filters is channel 1's filters followed by channel 2: AI(0) B1(1) C1(2) D1(3) A2(4) B2(5) The coefficients themselves are 16 bit signed integers where 16384 (0x4000)=1, 0=0, -16384 (0xC000)=-I **Examples** If each coefficient is represented as  $h[x]$ , then if the sampling rate is 2 GS/s, then the response is: 8. 13, h[0],h[1],..., h[12],  $\le$  for channel 1 flash A><br>13. h[0].h[1]..... h[12].  $\le$  for channel 1 flash B> 13, h[0],h[1],..., h[12], <for channel 1 flash B><br>13. h[0],h[1],..., h[12]. <for channel 1 flash C> 13, h[0],h[1],..., h[12], 13,  $h[0], h[1], ..., h[12],$  < for channel 1 flash D> 13,  $h[0], h[1], ..., h[12]$ , <for channel 2 flash A> 13, h[0],h[1],..., h[12], <for channel 2 flash B> 13, h[0],h[1] ..... h[12], <for channel 2 flash C> 13, h[0],h[1] ..... h[12], <for channel 2 flash D> 62, h[0],h[1] ..... h[61], <2 GS/s filter> If the sampling rate is 1 GS/s, the response is: 4. 13, h[0],h[1],..., h[12], <for flash A><br>13. h[0].h[1]..... h[12]. <for flash B> 13,  $h[0], h[1], ..., h[12]$ 13, h[0],h[1] ..... h[12], <for flash C> 13, h[0],h[1],..., h[12], <forflash D>

#### FILTER COEFF (continued) FCFF

If the sampling rate is 400 MS/s, the response is:

2, 7, h[0],h[1],..., h[6], <for flash A><br>7, h[0],h[1],..., h[6], <for flash C>  $h[0], h[1], ..., h[6],$ 

If the sampling rate is 200 MS/s or less, the response is:

1, 2,  $h[0], h[1], ..., h[1],$  <for flash A>

**Arguments**

prefix - plugin (A or B) followed by channel

#### **FILTER DATA (7242B-S1 option only) FLTD**

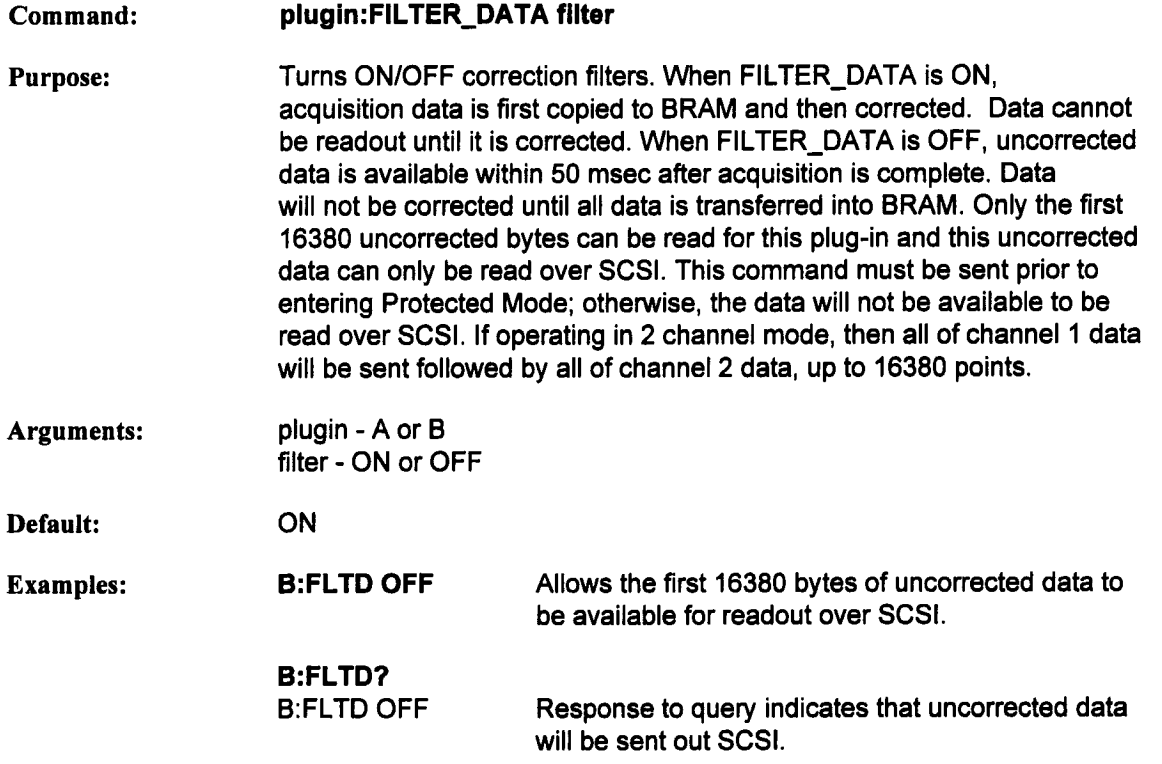

### **HF SYNC**

# **HFSY**

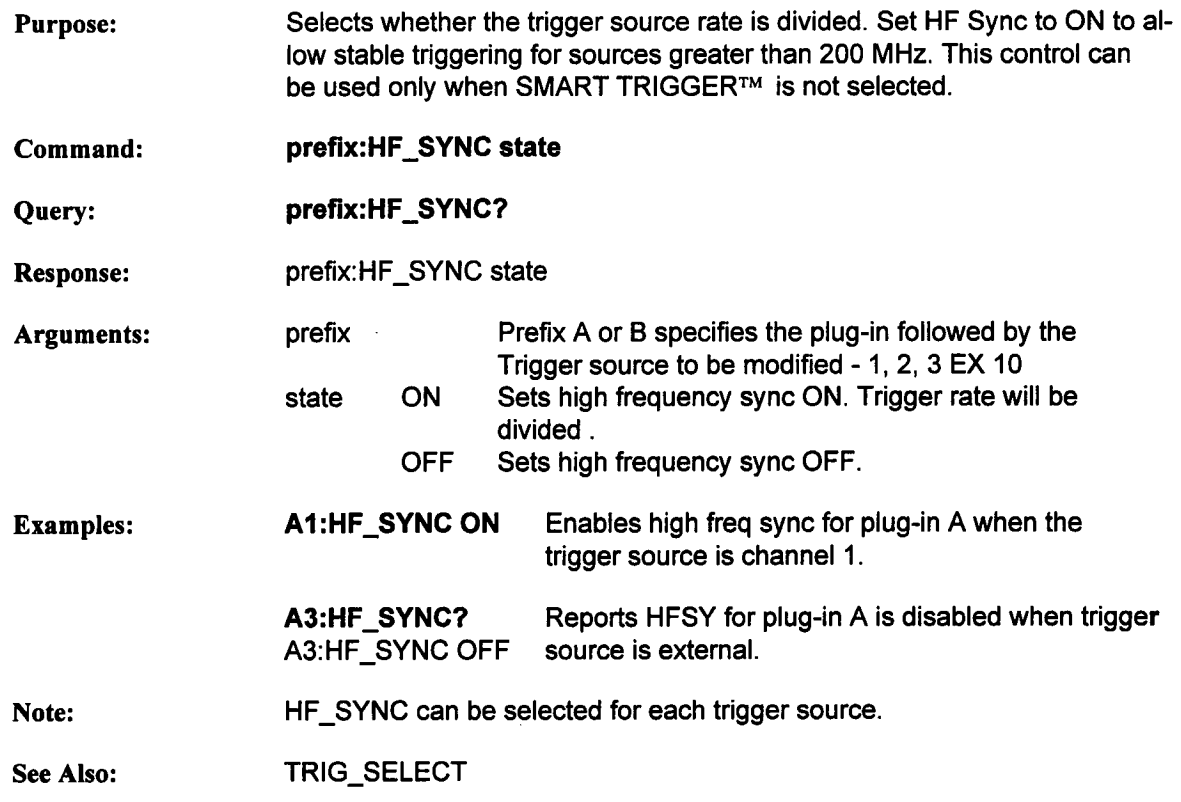

#### **INTERLEAVED ILVD**

Purpose: Enables or disables Random Interleaved Sampling (RIS) which has 50ps per sample resolution, or an equivalent sample rate of 20GS/s. RIS can be enabled under the following conditions:

| <b>Max Memory</b><br><b>Selection</b>           | <b>RIS Timebase</b><br><b>Ranges</b>                      |
|-------------------------------------------------|-----------------------------------------------------------|
| 1k                                              | 200ps/div to 250ns/div                                    |
| 2k                                              | 200ps/div to 10ns/div                                     |
| 5k                                              | 200ps/div to 20ns/div                                     |
| <b>10k</b>                                      | 200ps/div to 50ns/div                                     |
| <b>20k</b>                                      | 200ps/div to 100ns/div                                    |
| 50k                                             | 200ps/div to 200ns/div                                    |
| 100k                                            | 200ps/div to 500ns/div                                    |
| 200k                                            | 200ps/div to 1µs/div                                      |
| *500k<br>وسمينا تبريد بالمتمر والمالم المتروفين | 200ps/div to 2µs/div<br><b>TO JOD In considerate with</b> |

**Available only when 7242B is purchased with memory Option-L1**

- Command: **prefix:INTERLEAVED state**
- Query: **prefix:INTERLEAVED?**
- **Response:** prefix:INTERLEAVED state
- Arguments: prefix state Prefix A or B specifies the plug-in RANDOM creates a RIS record with non-uniform sampling intervals. INTERPOLATED creates a RIS record with uniform sampling intervals OFF Turn RIS off
- Examples: **A:INTERLEAVED RANDOM** Turns interleaved sampling ON for plug-in A.
	- **A:INTERLEAVED OFF** Tums interleaved sampling OFF if timebase is greater than 10nsec/div.

**A:INTERLEAVED?** A:INTERLEAVED RANDOM Reports current value for plug-in A is interleaved sampling RANDOM.

#### **INTERLEAVED (continued) ILVD**

**Note:** The interpolated sampling option uses a linear interpolation algorithm and the nearest neighboring samples to create RIS record with uniform sampling intervals. The random sampling option does not perform this interpolation.

**See AIso:** TIME\_DIV

6-13

#### **MEMORY SIZE MSIZ**

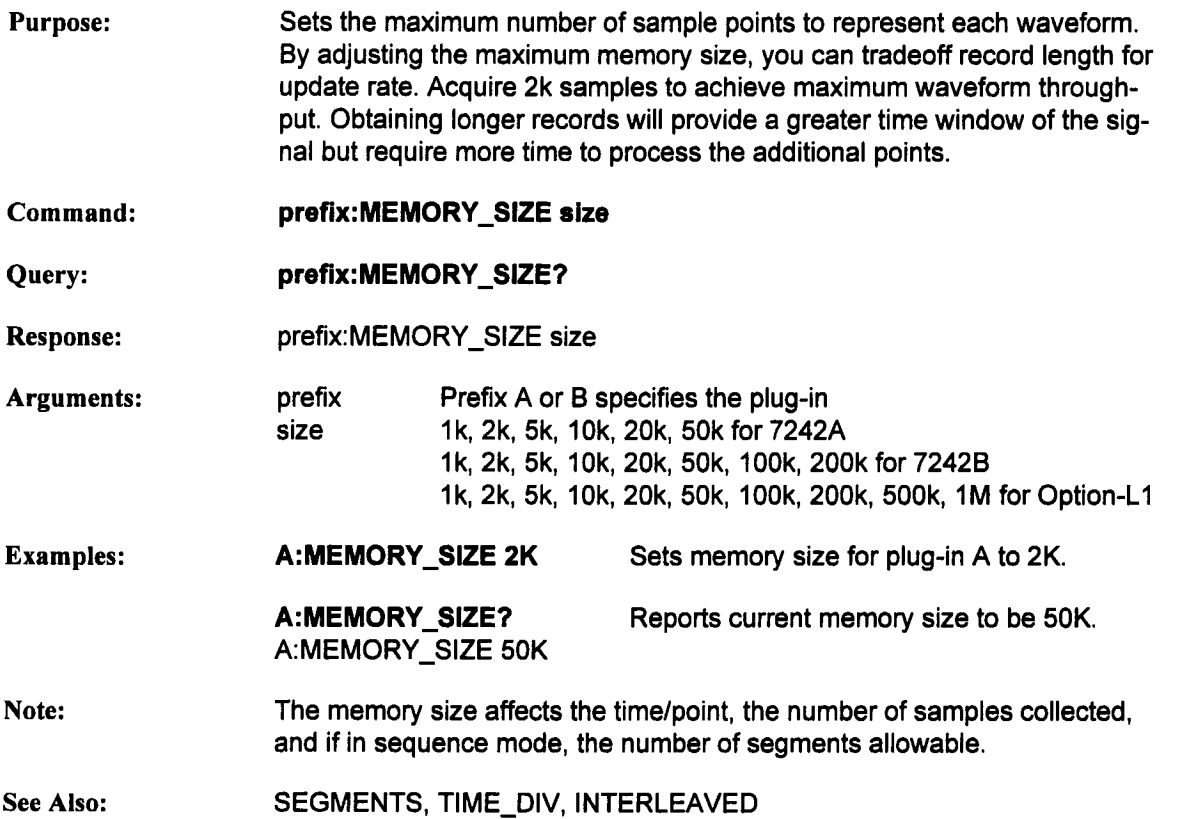

### NUM\_ACQ\_CHAN **NACH**

**Purpose: Command:** Query: **Response: Arguments: Examples: Notes: See Also:** This command selects the number of channels which will acquire data. Selection of 4 channels provides data on all channels with a maximum of 50k per channel single shot and 200k per channel RIS. Reducing the number of channels acquiring data will provide 100K points per channel single shot for channels 1 and 2, or 200k points for channel 1. **prefix:NUM\_ACQ\_CHAN num\_channels prefix:num\_acq\_chan?** prefix:NUM\_ACQ\_CHAN num\_channels prefix Prefix A or B specifies the plug-in num\_channels **4** 2 1 Sets the number of channels acquiring data to 4. Sets the number of channels acquiring data to 2. Sets the number of channels acquiring data to 1. A:NUM\_ACQ\_CHAN 2 Acquires data on channels 1 and 2 B:NUM\_ACQ\_CHAN? Reports the number of channels B:NUM\_ACQ\_CHAN 4 acquiring data is 4. Channels not acquiring data can be used as trigger sources. MEMORY\_SIZE, SEGMENTS, SEQ\_TRIGRATE

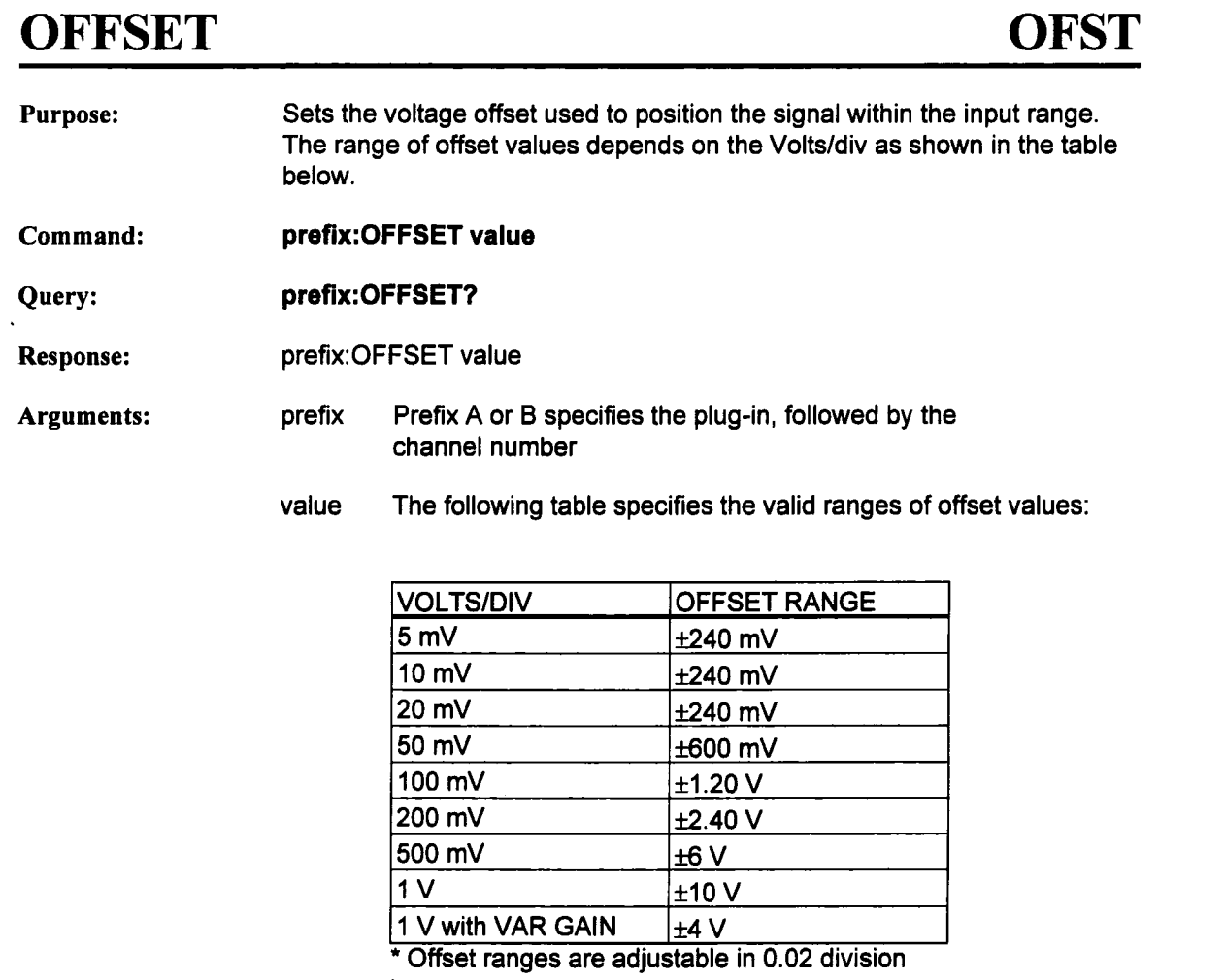

increments

**Examples:** A1 :OFFSET 2E-02 V Sets offset to .02 Volts on plug-in A, channel 1

> A2:OFFSET? A2.:OFFSET 1.0 V Reports current offset for plug-in A, channel 2 to be 1.0 Volts

Note: Offset can be adjusted for each channel.

See Also: VOLT\_DIV

# **SAMPLE CLOCK**

# **SCLK**

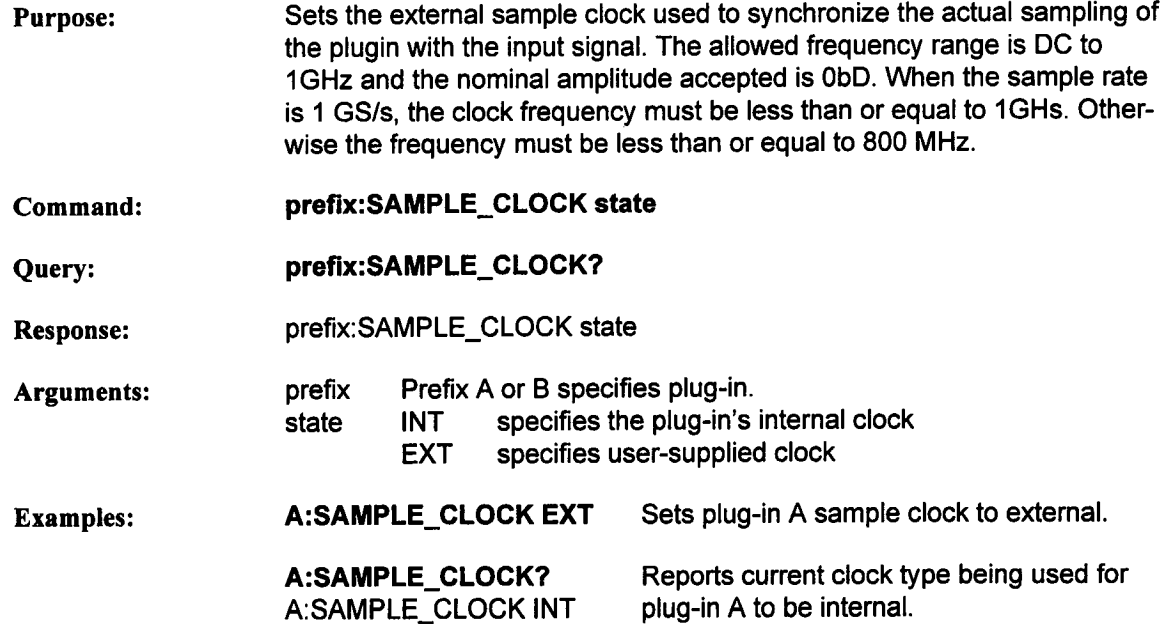

#### **SEGMENTS SEGS**

- Purpose: Sets the number of segments to be acquired while in sequence trigger mode. The number of segments, the timebase, the number of channels acquiring data, and the memory size will determine the number of data points per segment. The maximum allowable segments will vary with memory size, number of channels acquiring data, and sequence trigger rate selected.
- Command: **prefix:SEGMENTS aegs**
- Query: **prefix:SEGMENTS?**
- Response: prefix:SEGMENTS segs

Arguments: prefix Prefix A or B specifies the plug-in.

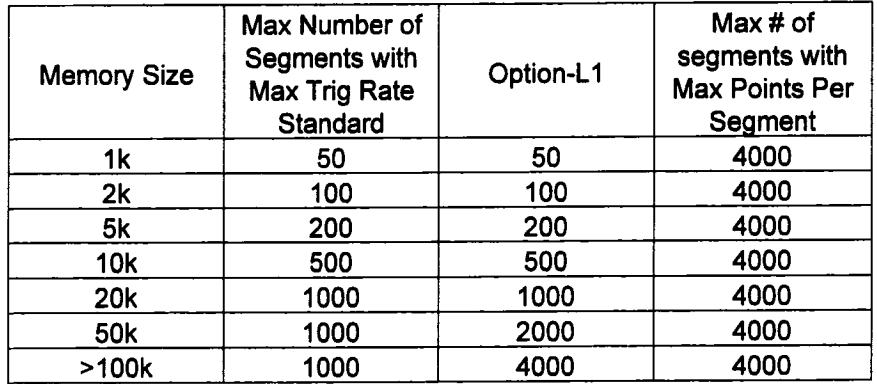

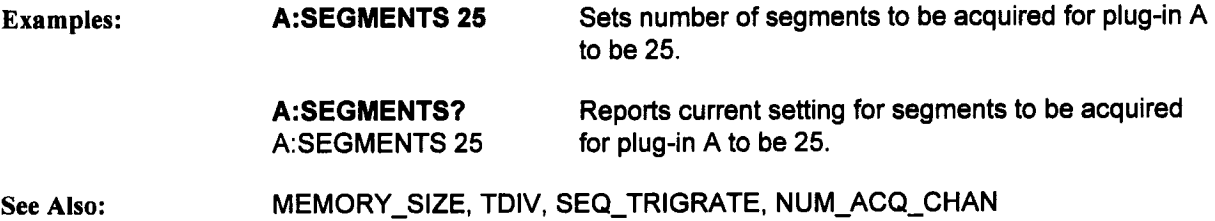

### **SEQ\_OPTION (7242B only) SOPT**

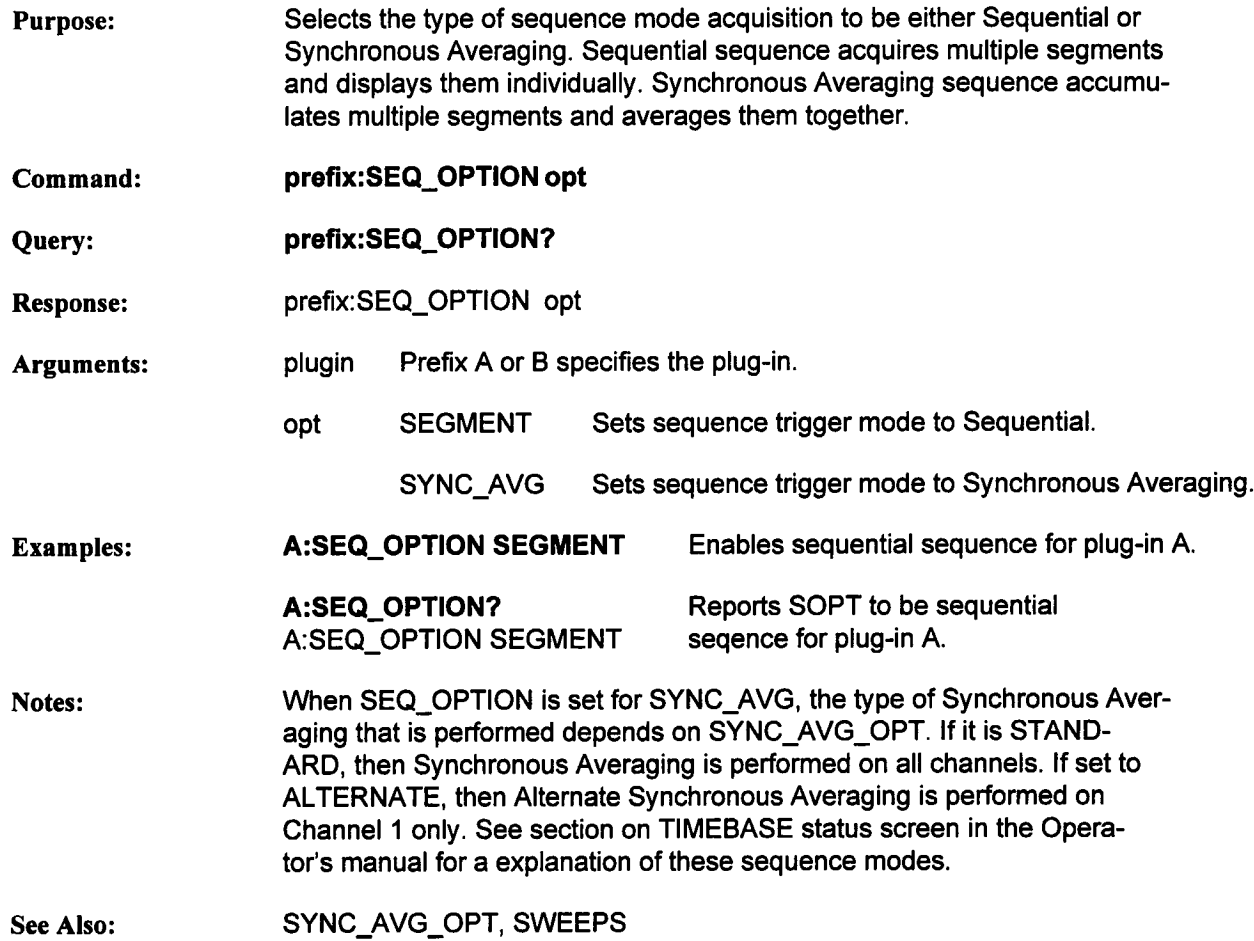

### **SEQ\_TRIGRATE SQRT**

 $\bar{.}$ 

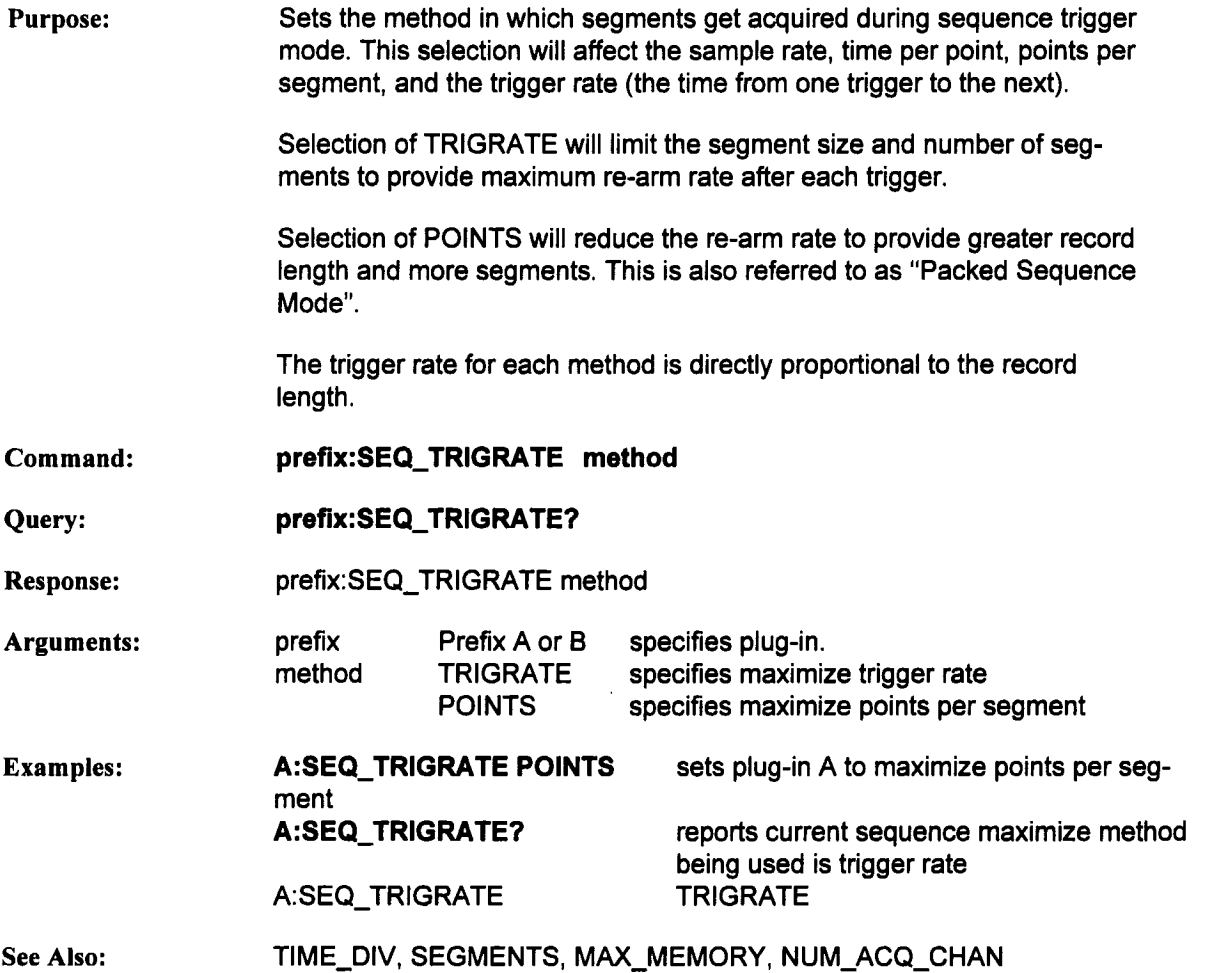

#### **SWEEPS (7242B only) SWPS**

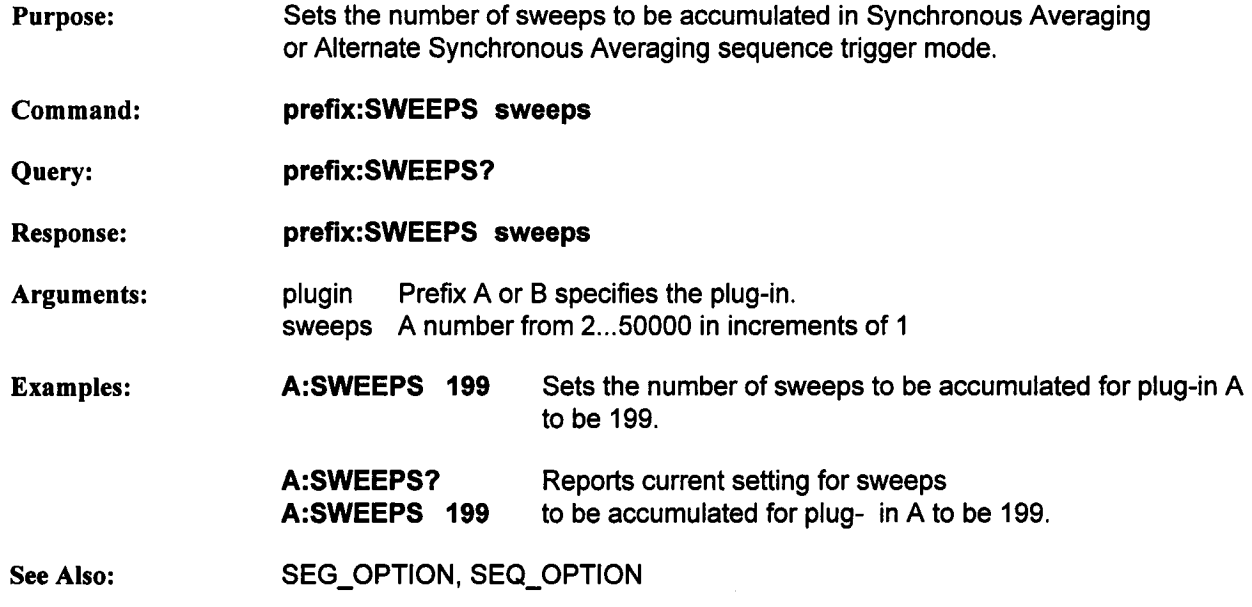

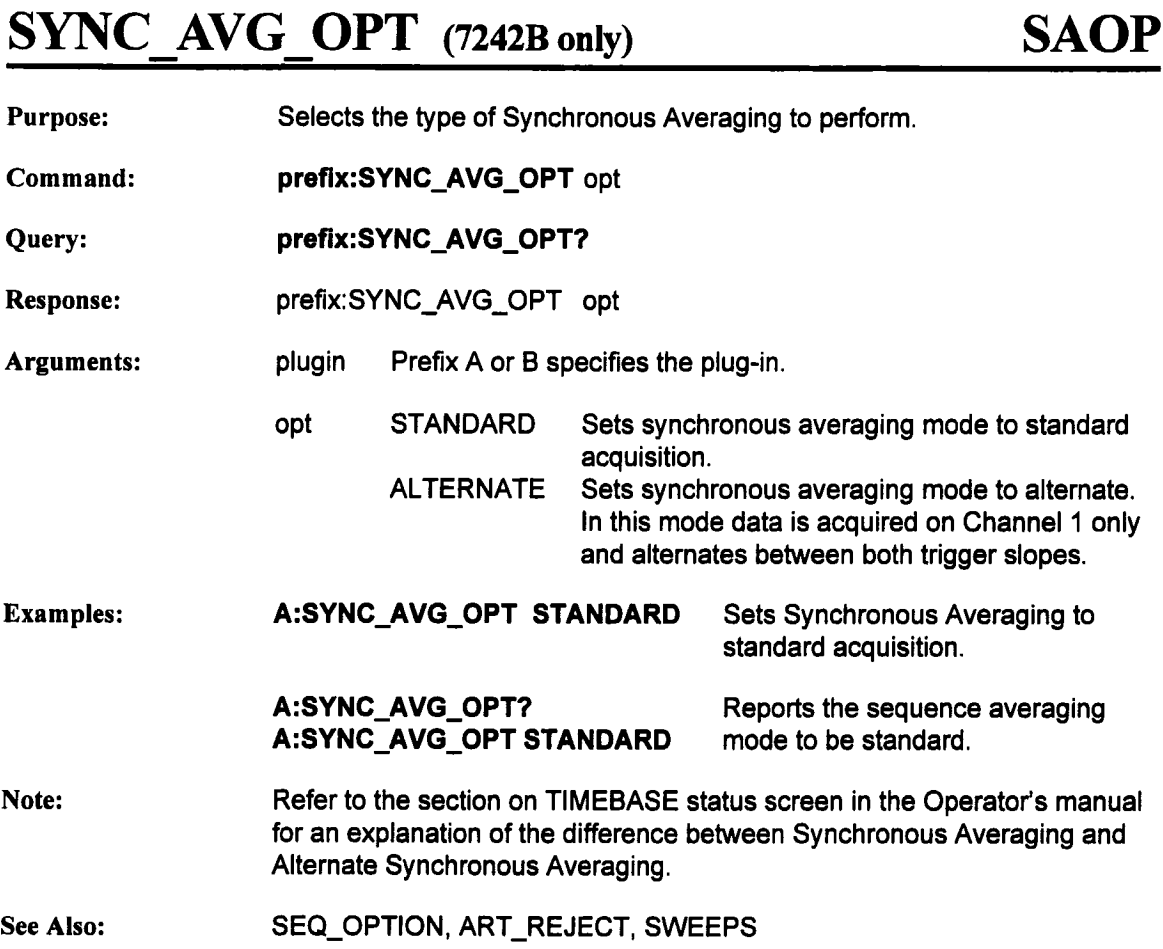

 $\ddot{\phantom{0}}$ 

# **TIME DIV**

# **TDIV**

#### **Purpose:**

Sets the time per division in a 1-2-5 sequence from 200 psec/div to 10000 Sec/div. This selection will affect the sampling rate, time per point, and points per division of the acquisition and the displayed trace.

If the timebase falls below 2ns/div, then RIS will automatically be enabled. If RIS is enabled and the timebase rises based on the following conditions, RIS will automatically be disabled:

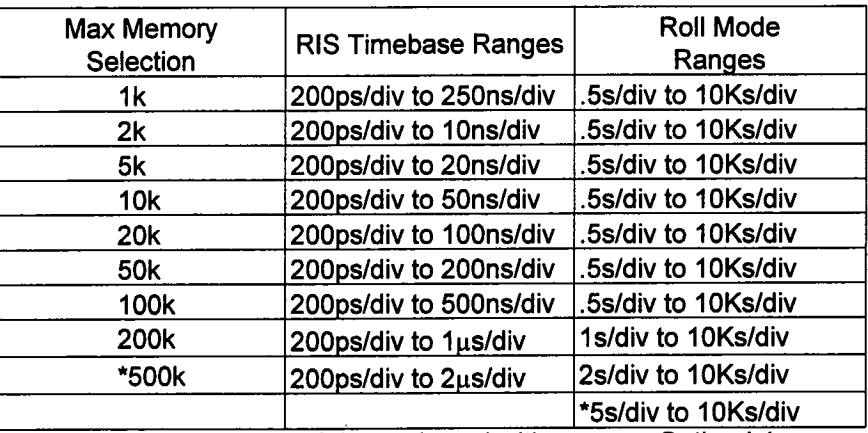

Available only when 7242B is purchased with memory Option-L1

**Command:** prefix:TIME\_DIV **tdiv**

Query: prefix:TIME\_DIV?

**Response:** prefix:TIME\_DIV tdiv

**Arguments:** prefix Prefix A or B specifies the plug-in.

tdiv Range of values 200 ps to 10000 s in a 1-2-5 sequence.

**Example:**

**A:TIME\_DIV?** A:TME\_DIV 20e -09 Reports the current time per division to be 20 nsec/div

Sets time/div on plug-in A to 20 nsec/div

**Note:** Allowable units are PS, NS, US, MS, AND S.

A:TIME\_DIV 20 NS

**See Also:** INTERLEAVED, SEGMENTS, MEMORY\_SIZE, SEQ\_TRIGRATE

## **TRGDLY UNIT TDUN**

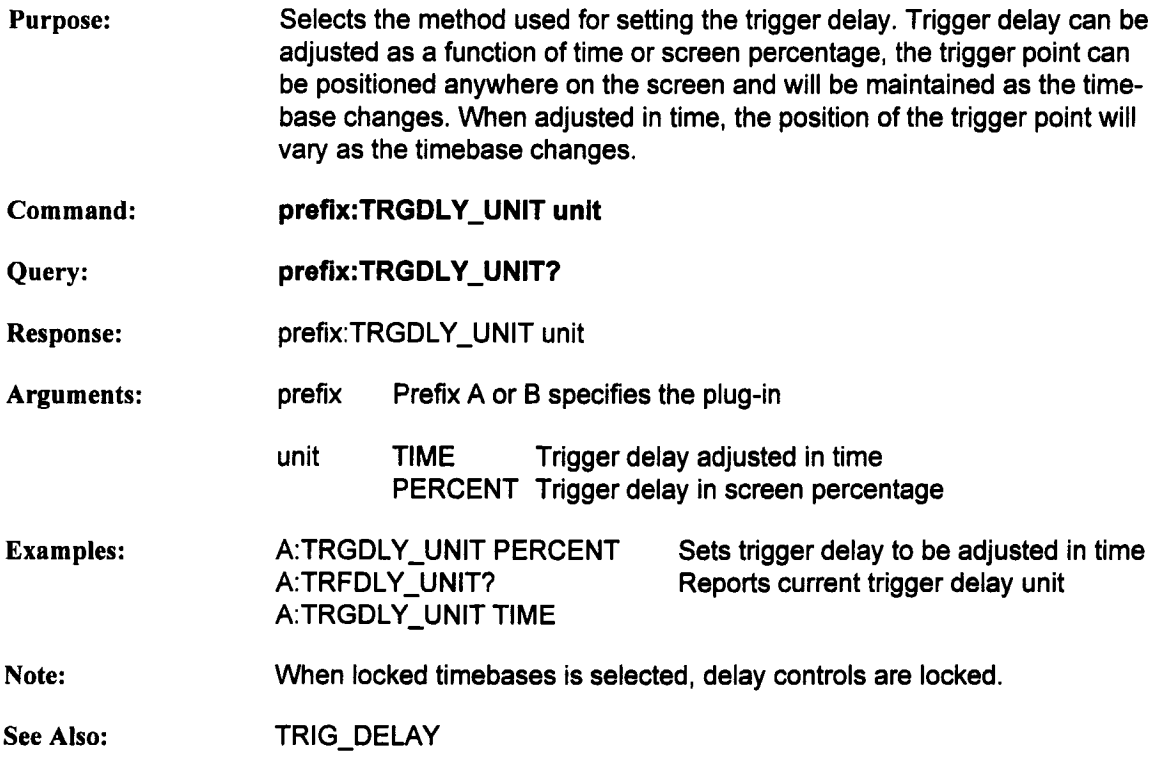

### **TRIG COUPLING TRCP**

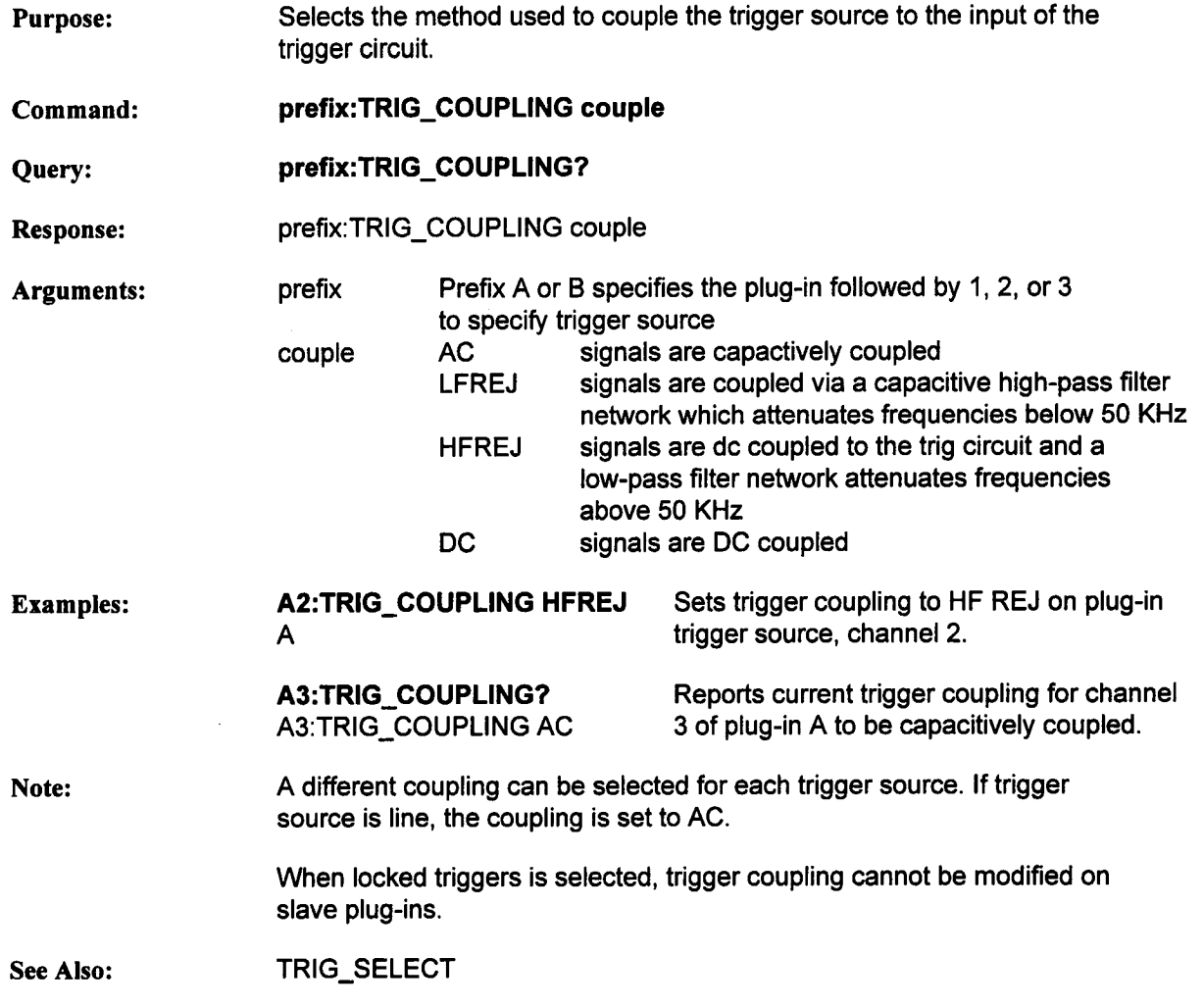

## **TRIG DELAY TRDL**

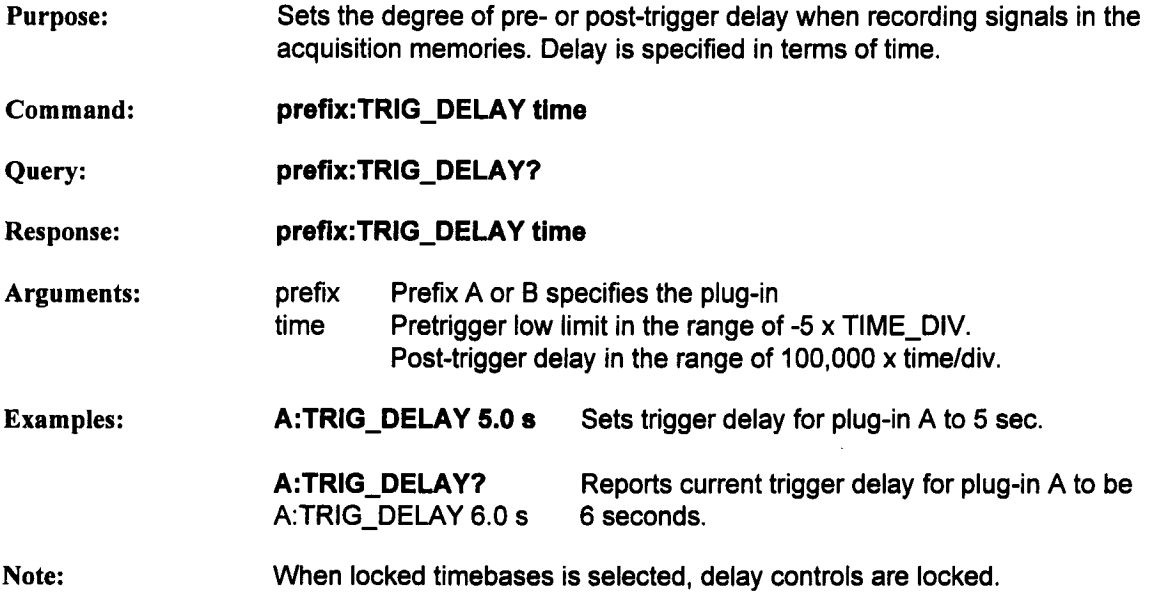

## **TRIG LEVEL TRLV**

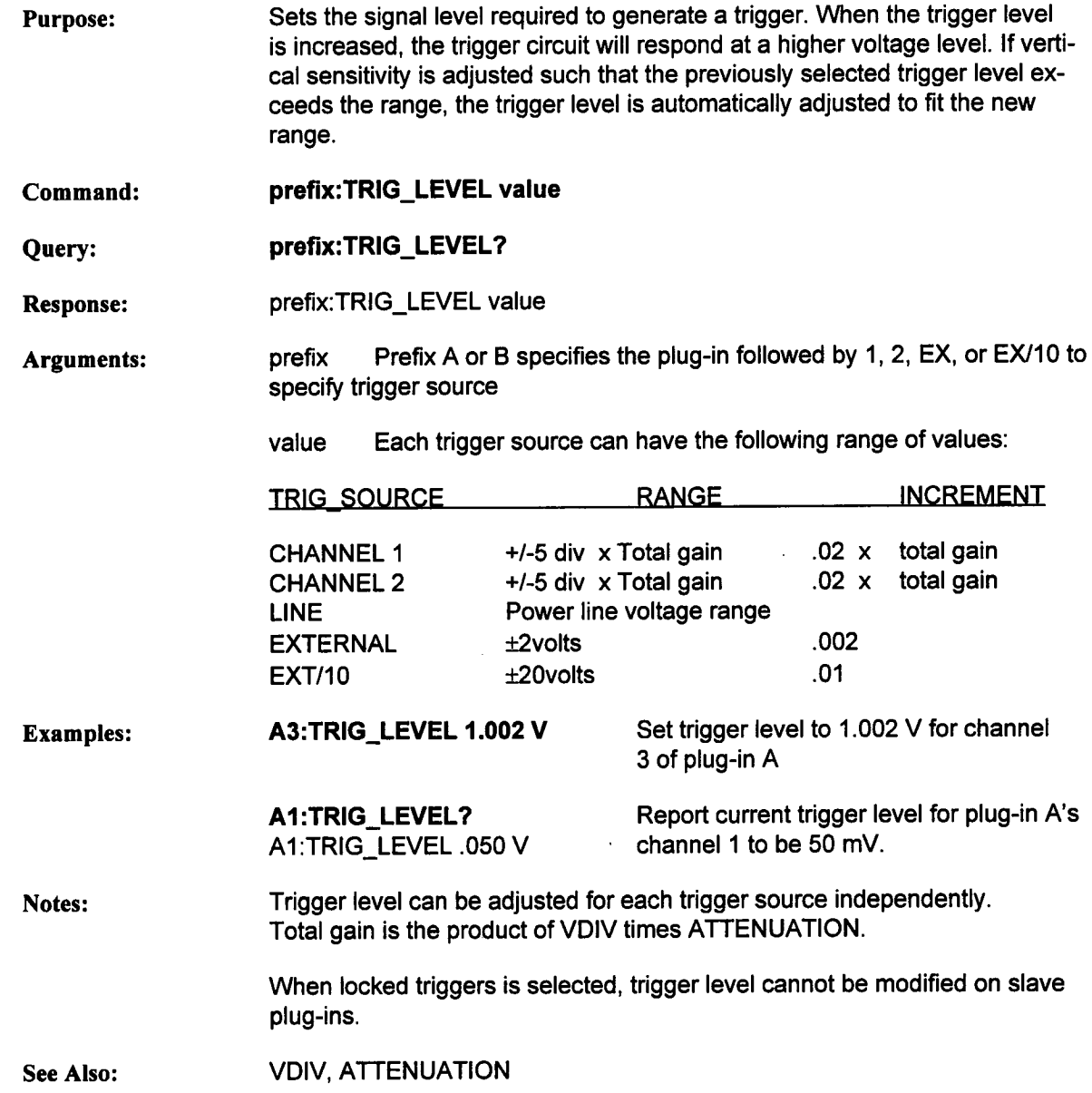

### **TRIG PATTERN TRPA**

Purpose: Defines a trigger pattern. Specifies the logic composition of the pattern sources (CH1, CH2, EX, EX10) and the conditions under which a trigger can occur. Command: Query: **prefix:TRIG\_PATTERN CHl..state,CH2\_state,Ext..source, Ext state, trig\_condition prefix:TRIG\_PATTERN? Response:** Arguments: prefix:TRIG\_PATTERN CHl\_state, CH2\_state, Ext source, Ext state, trig\_condition prefix Prefix A or B specifies the plug-in. CHl\_state, CH2\_state, Ext\_state can have the following values: L Low **High** X Don't care Ext\_source can have the following values: EX External trigger source EX10 External/10 trigger source trig\_condition can have the following values: PR Pattern present AB Pattern absent<br>EN Pattern entered Pattern entered EX Pattern exited Examples: PR and AB are valid only for State Qualified trigger. EN and EX are valid only for Pattern and Time/event Qualified triggers. **A:TRIG\_PATTERN** H,L,X,PR Trigger when CHI=H, CH2=L, and EX=X are present **A:TRIG\_PATTERN?**

A:TRIG\_PATTERN H,L,X,PR

Reports current trigger pattern

#### **TRIG PATTERN (continued)**

#### **TRPA**

**Notes:** State is not used for the current trigger source when the trigger type is State Qualified. A query during this time will specify LINDEF for the state.

This command can be used even if Smart Trigger mode is not activated.

When locked triggers is selected, trigger pattern cannot be modified on slave plug-ins.

**See Also:** TRIG\_SELECT

### **TRIG SELECT TRSE**

- **Purpose:** Selects the actual condition that will trigger the acquisition of waveforms. Depending on the trigger type, additional parameters must be specified. The additional parameters are grouped in pairs. The first one specifies the keyword to be modified and the second one gives the new value to be assigned. Pairs may be given in any order and may be restricted to those variables to be changed.
- **Command: prefix:TRIG\_SELECT trig\_type[, keyword, value [..., keyword, value]]**
- Query: **prefix:TRIG\_SELECT?**
- Response: prefix:TRIG\_SELECT trig\_type[,keyword, value[..., keyword, value]]
- **Arguments:** prefix Prefix A or B specifies the plug-in

trig\_type Possible values:

- STD Standard trigger
- SNG Single source trigger
- PA Pattern trigger
- SQ State qualified trigger
- TEQ Time/event qualified trigger
- keywords
- SR TRIGGER SOURCE: Associated values: CH1 Channel 1 CH2 Channel 2 EX External EX10 External/10 LINE Line

SR does not apply to Pattern triggers

**Note:** Sending the TRIG\_SELECT command to a slave plug-in in locked trigger mode will make it the trigger master.

#### **TRIG SELECT (continued) TRSE**

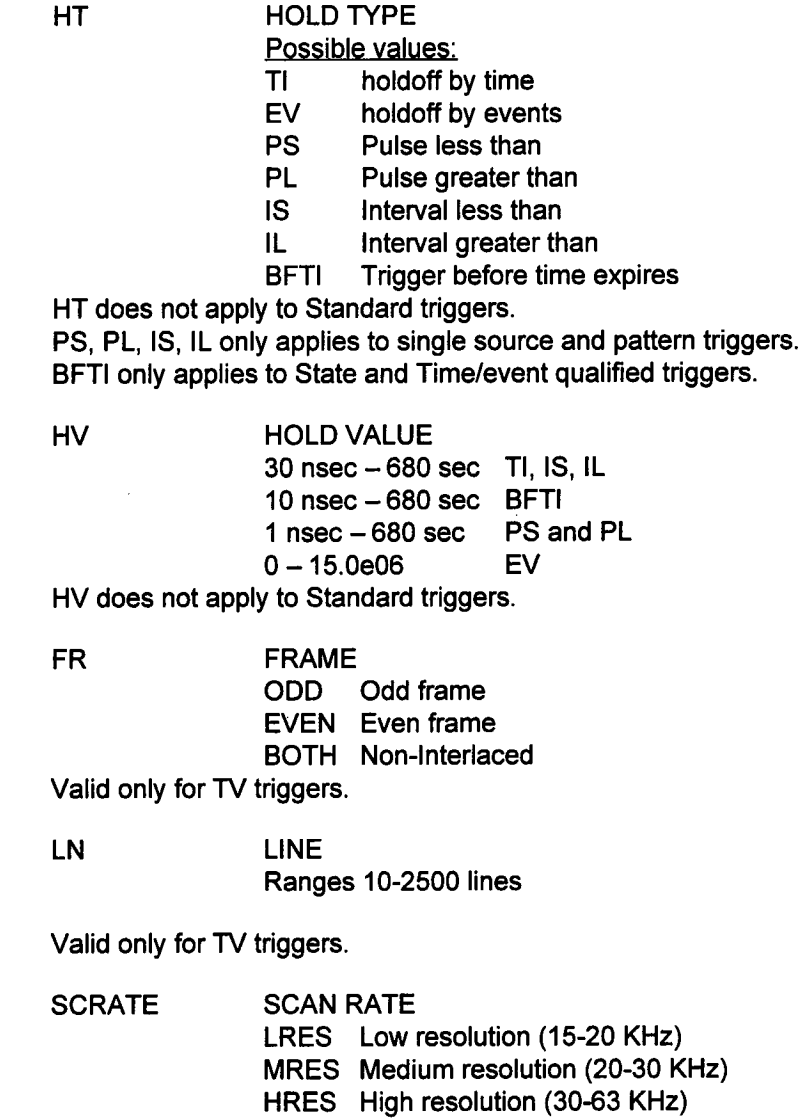

Valid only for TV triggers.

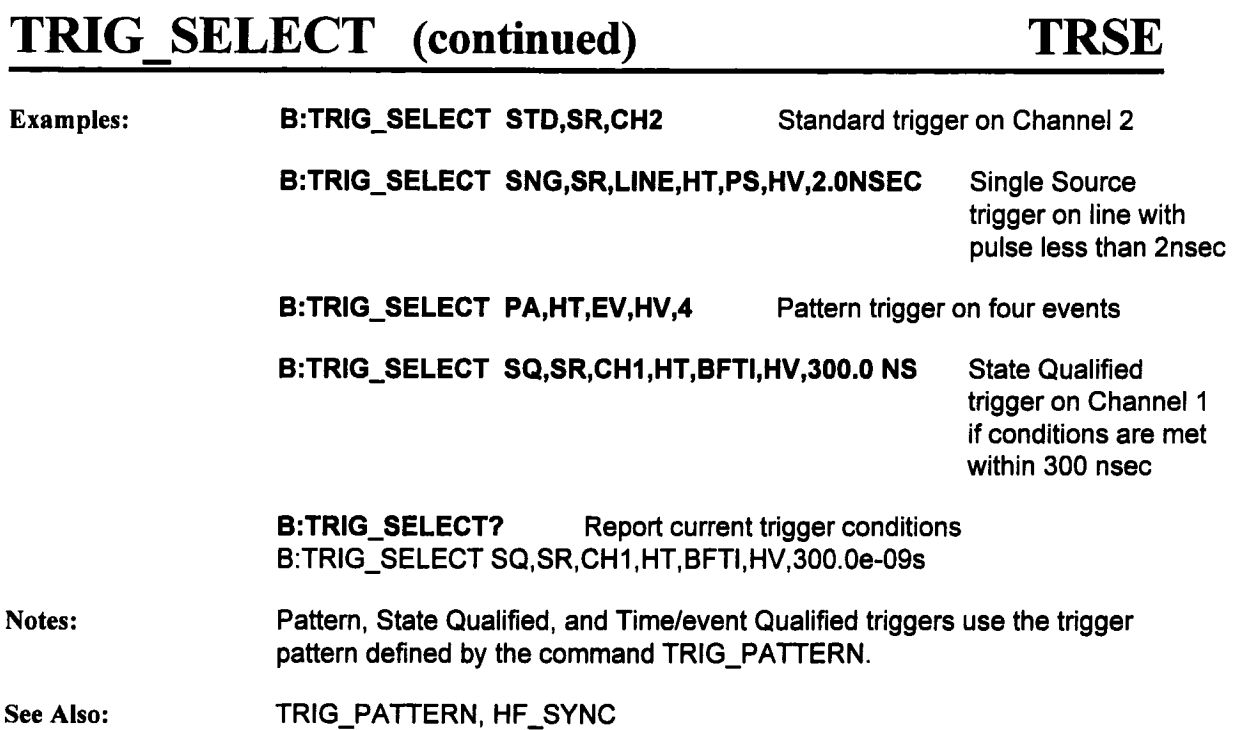

### **TRIG SLOPE**

## **TRSL**

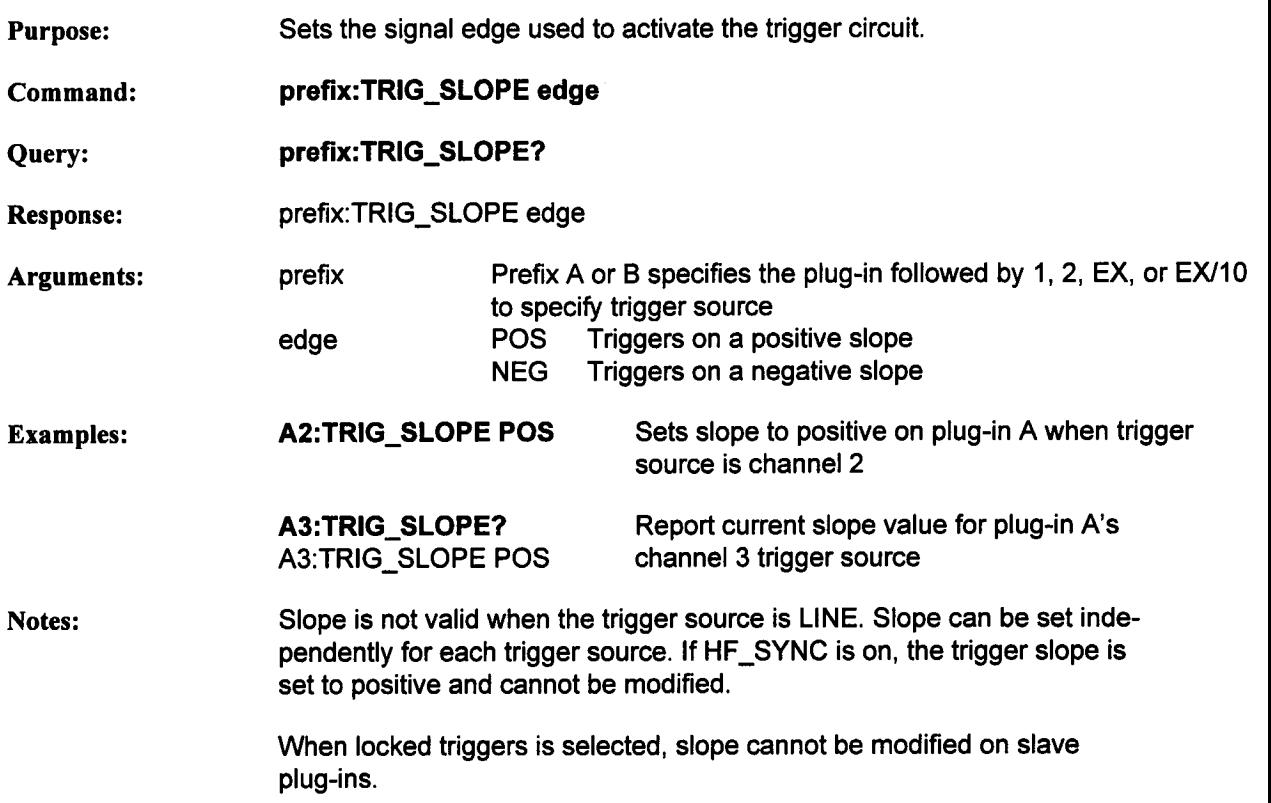

# **VOLT DIV** VDIV

 $\sim$   $\alpha$ 

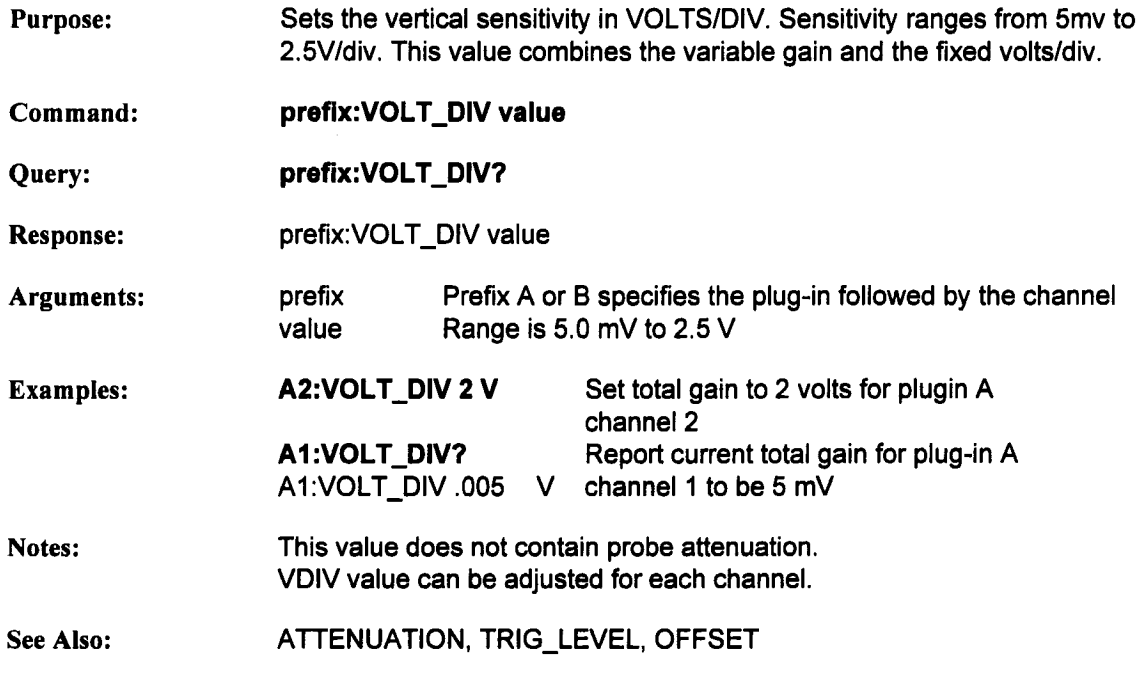

# **LeCroy 7234 Plug-in Remote Commands**

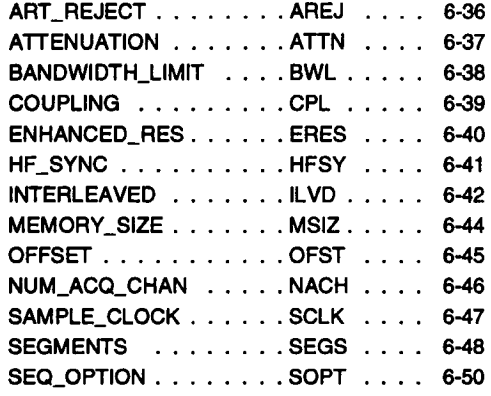

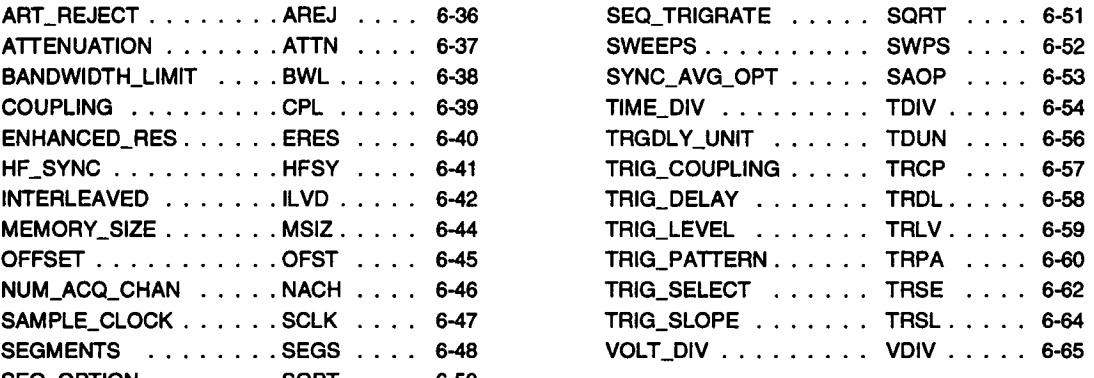

#### **Organization**

Each command description begins a new page. A command's name (header) is printed long and short form near the top of the page. Although the long form is used in the description, the short form can be used instead. Below the header are up to eight sections which describe it:

Purpose: explains a command's use Command: contains a command's syntax Query: contains the query syntax Response: contains the syntax of the response to a query Argument: defines a choice(s) Example: includes the command being used Note: reports additional considerations See Also: cites other relevant commands

#### **Command Execution**

Execution of program messages depends on the instrument status. As a rule, commands and queries can be executed in either Local or Remote mode.

Before attempting to execute a command or query, the parser scans it to verify its correctness and that sufficient information is given to perform a requested action.

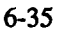

# **ART\_REJECT AREJ**

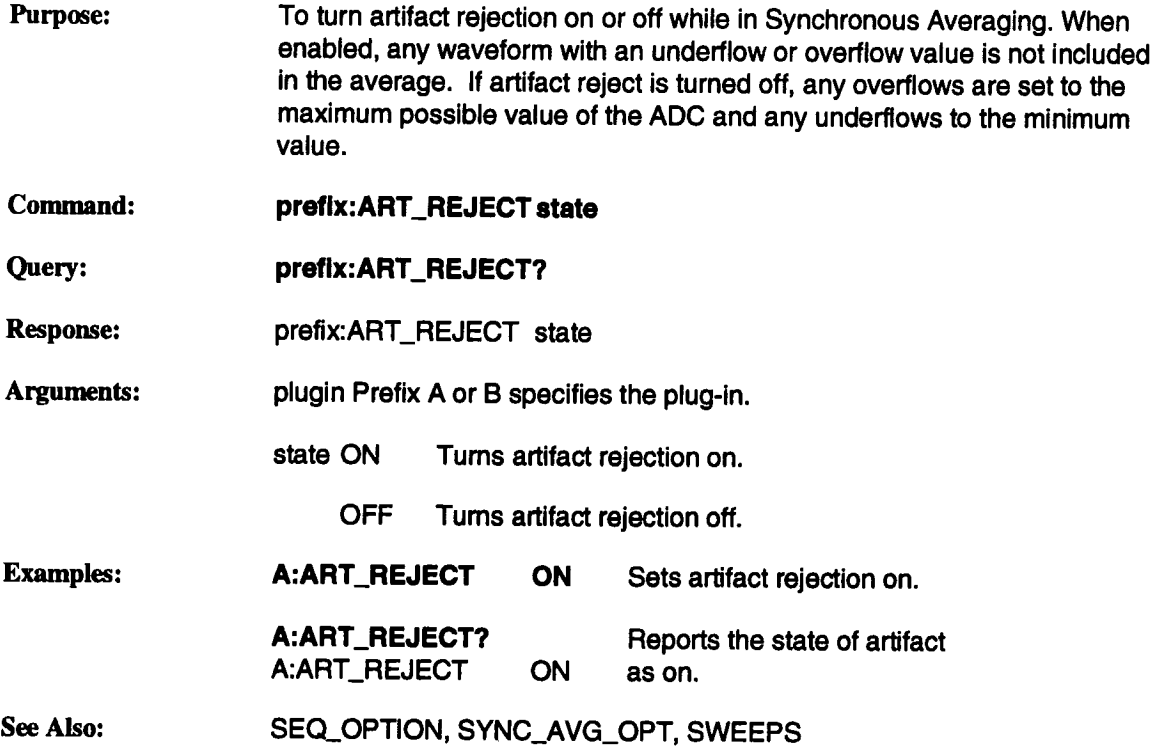

# **ATTENUATION ATTN**

 $\bar{\mathcal{A}}$ 

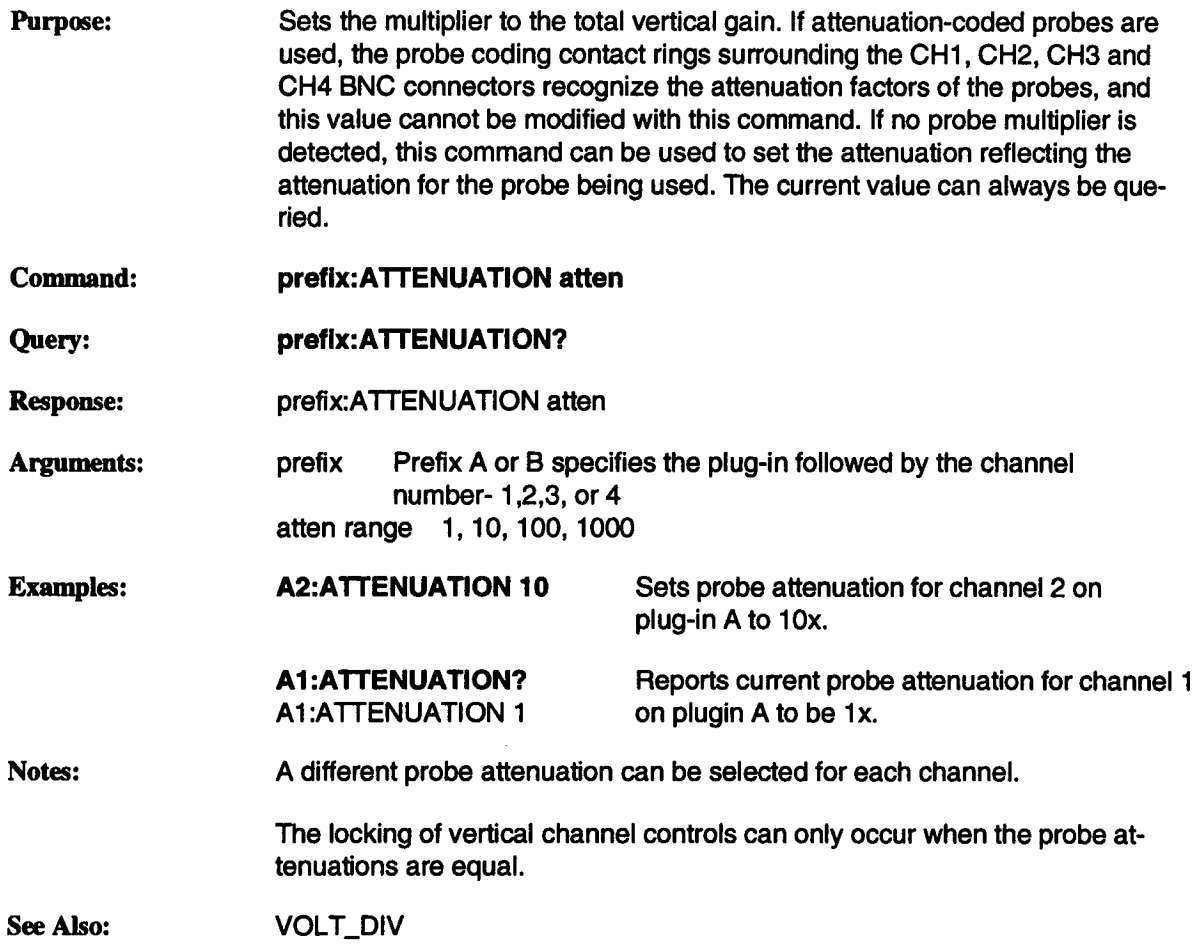

# **BANDWIDTH\_LIMIT**

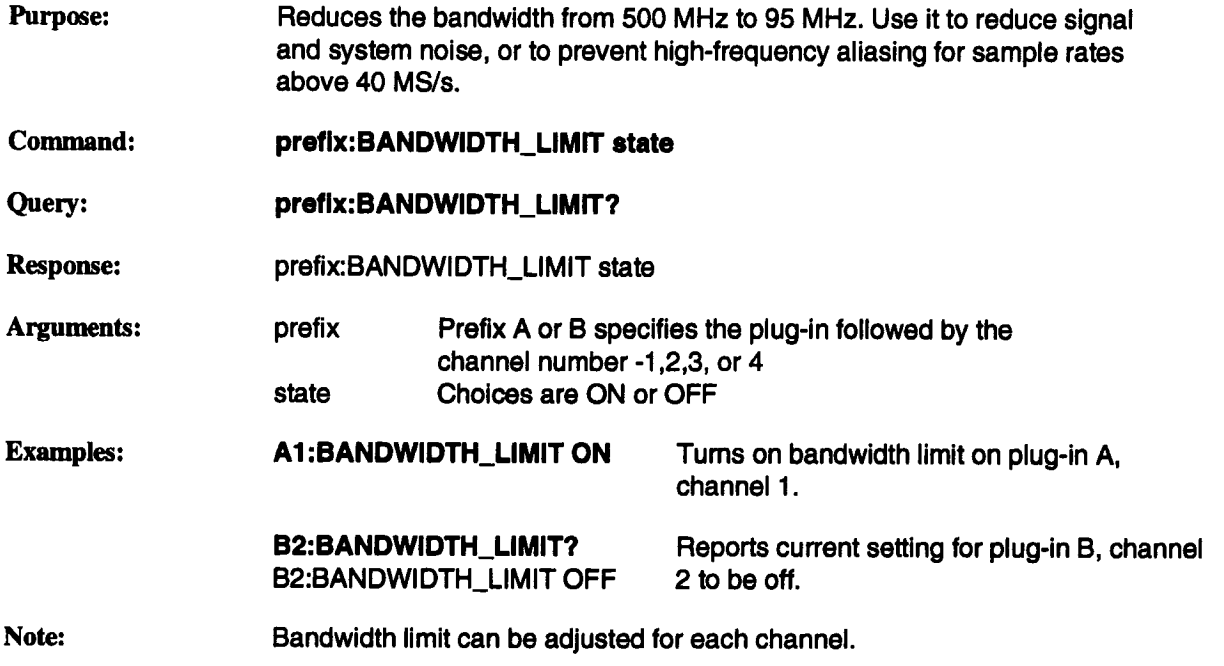

# **COUPLING CPL**

 $\bar{1}$ 

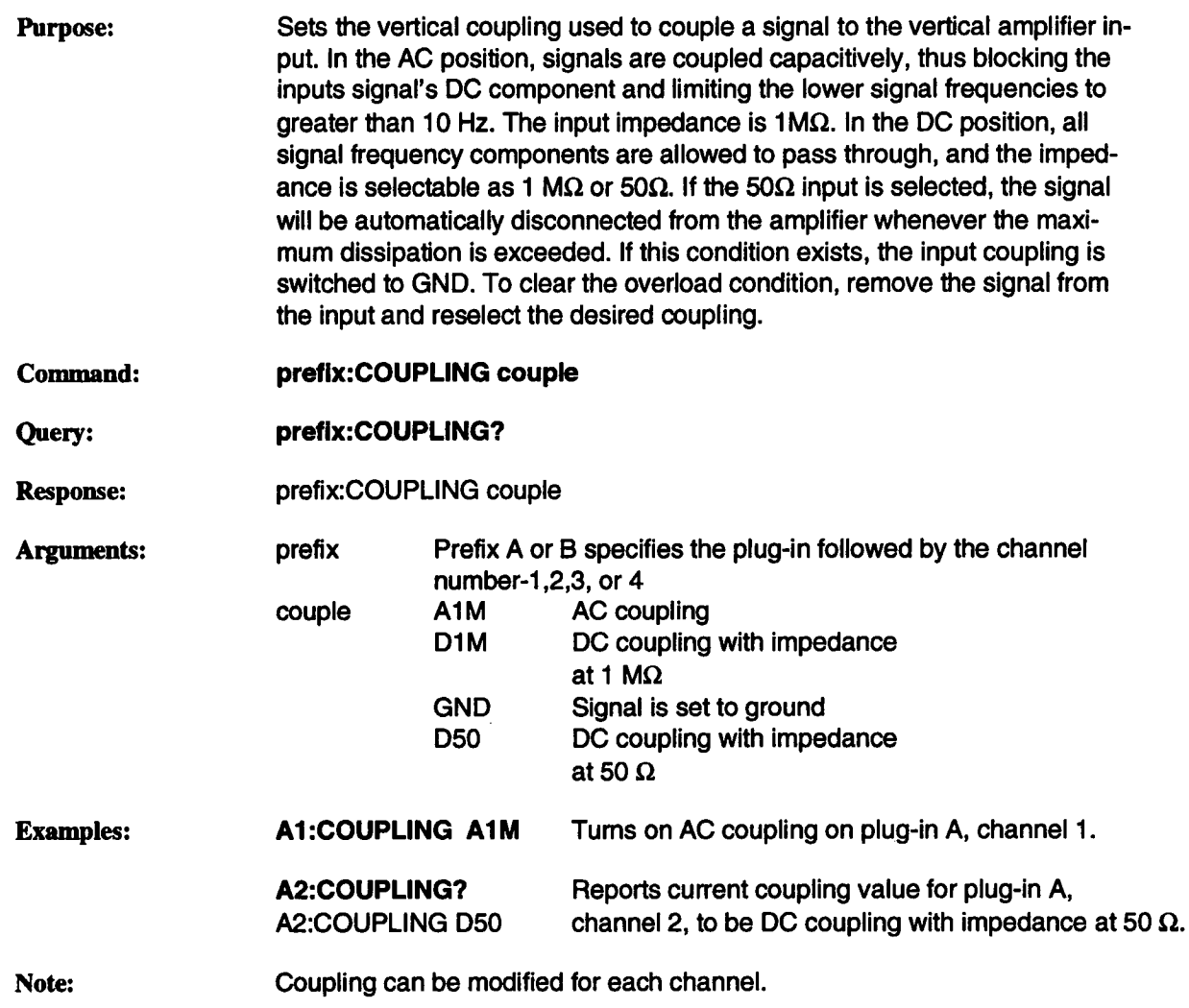

# **ENHANCED\_RES ERES**

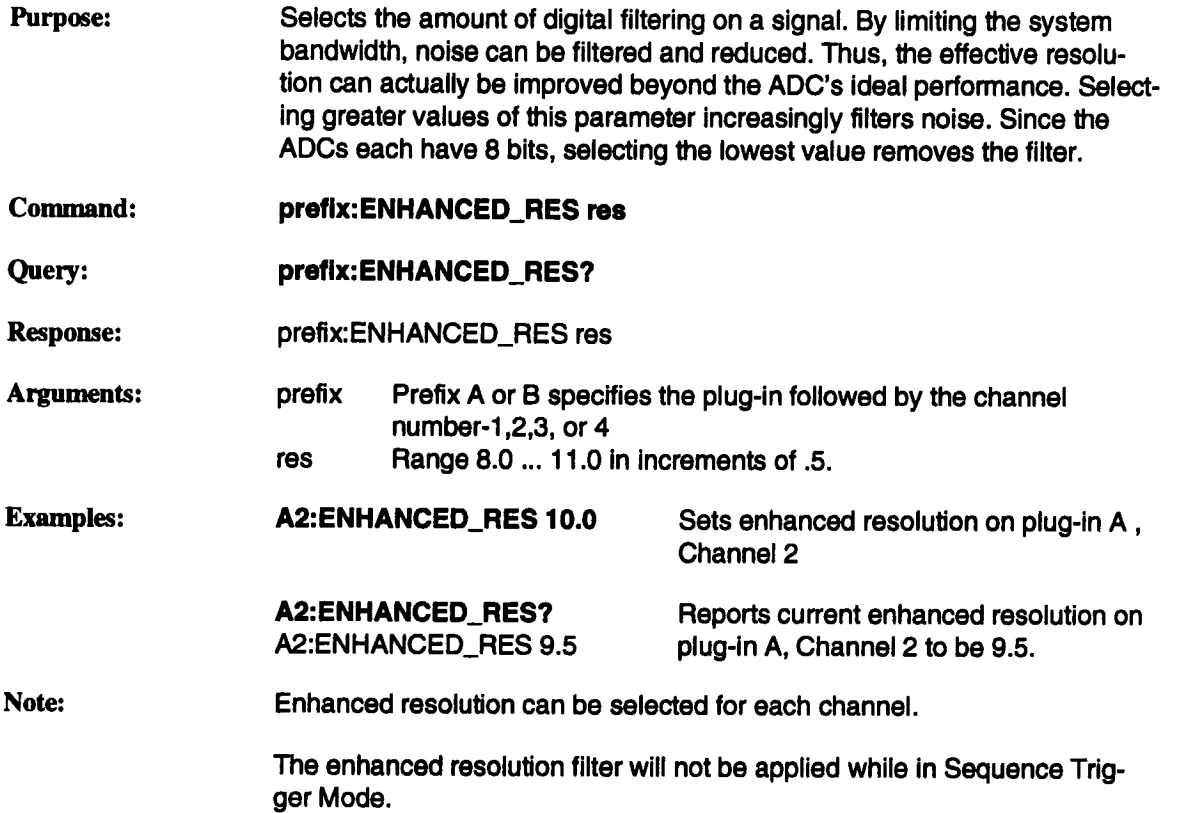
# **HF\_SYNC HFSY**

 $\bar{1}$ 

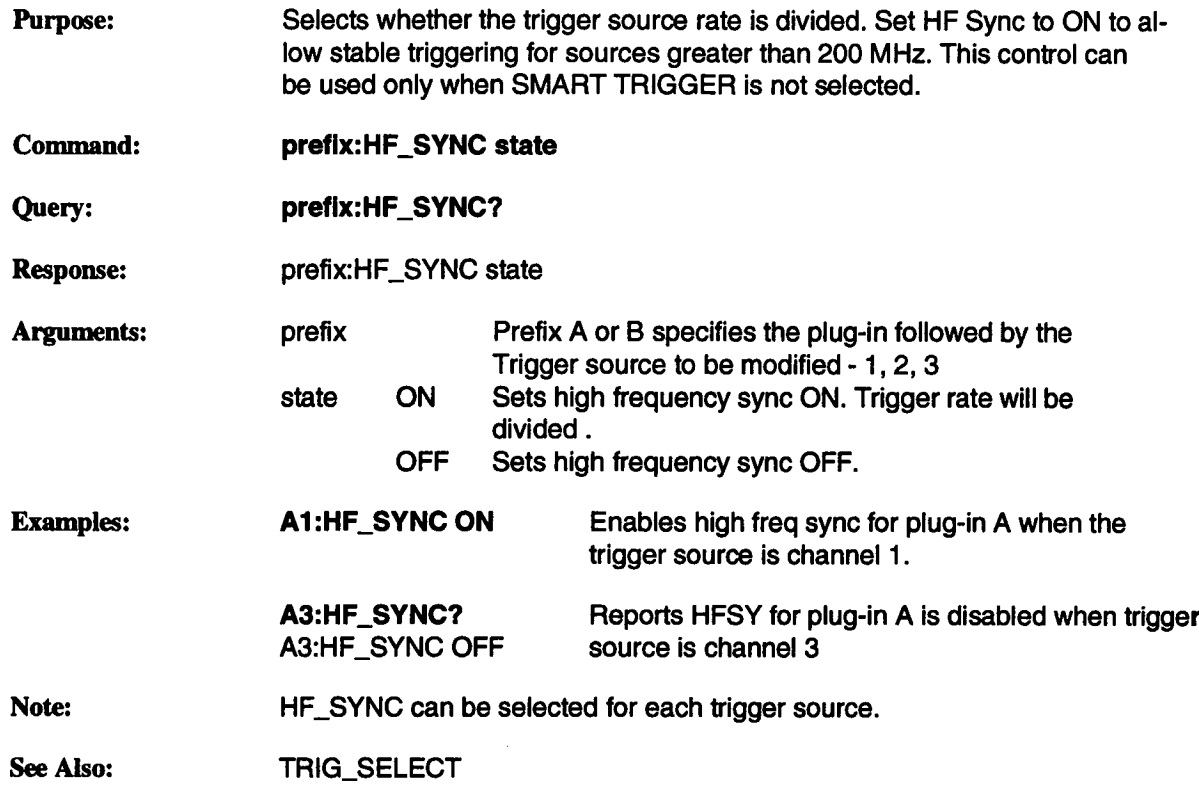

# **INTERLEAVED ILVD**

Purpose: Enables or disables Random Interleaved Sampling (RIS). RIS can be enabled under the following conditions:

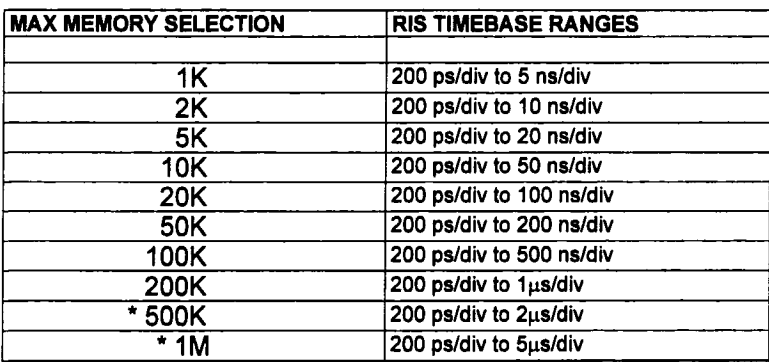

\* Available only when 7234 is purchased with memory option L1.

Command:

### **prefix:INTERLEAVED state**

Query: **prefix:INTERLEAVED?**

Response: prefix:INTERLEAVED state

Arguments: prefix state Prefix A or B specifies the plug-in RANDOM creates a RIS record with non-uniform sampling intervals. INTERPOLATED creates a RIS record with uniform sampling intervals OFF Turn RIS off

Examples: **A:INTERLEAVED** RANDOM Turns interleaved sampling ON for plug-in A,

> **A:INTERLEAVED OFF** Turns interleaved sampling OFF if timebase is greater than 5nsec/div.

**A:INTERLEAVED?** A:INTERLEAVED RANDOM

Reports current value for plug-in A is interleaved sampling RANDOM.

## **INTERLEAVED** (continued)

# **ILVD**

**Note:** The interpolated sampling option uses a linear interpolation algorithm and the nearest neighboring samples to create RIS record with uniform sampling intervals. The random sampling option does not perform this interpolation.

See Also:

TIME\_DIV

# **MEMORY\_SIZE MSIZ**

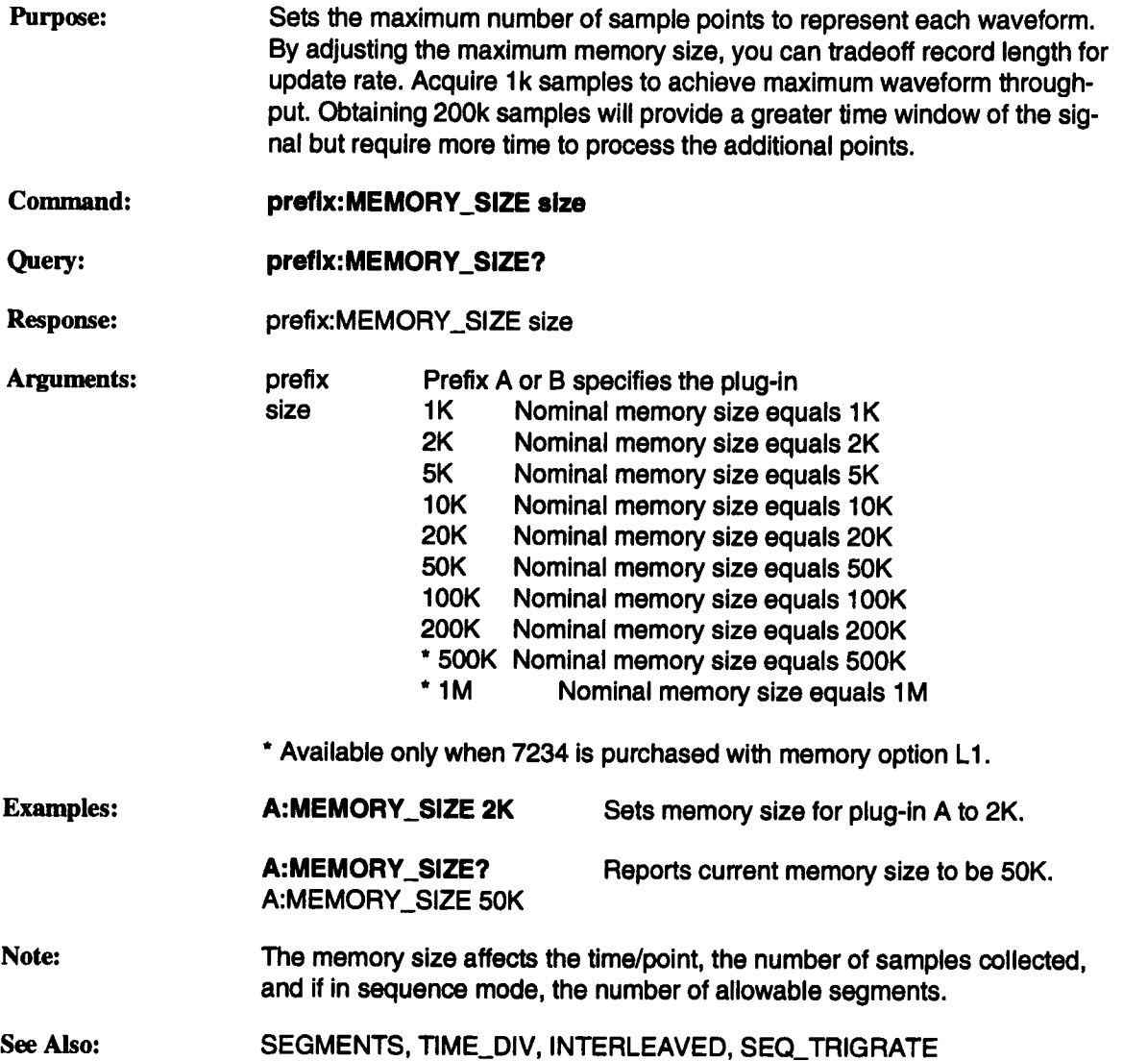

# **OFFSET**

# **OFST**

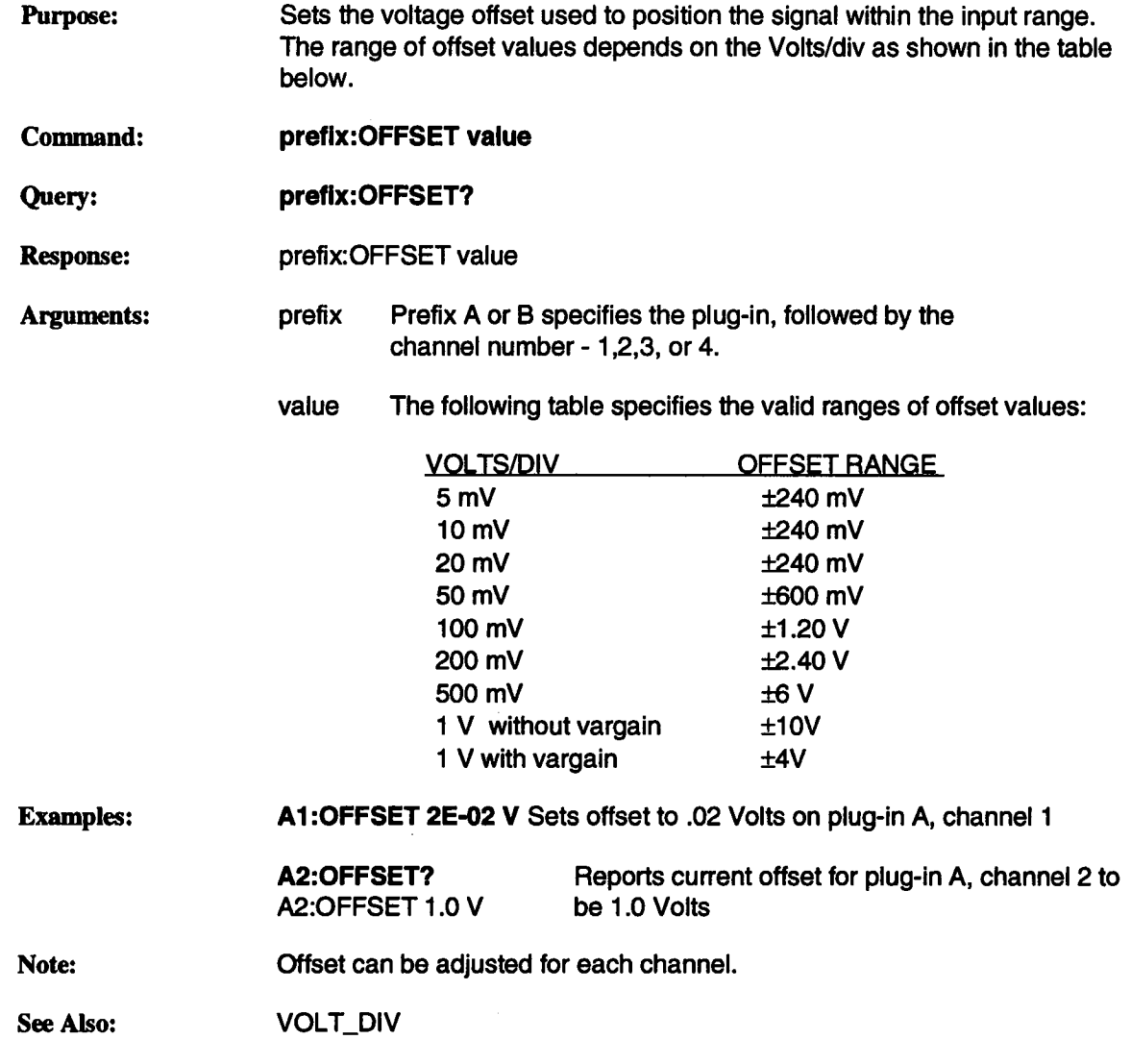

# NUM\_ACQ\_CHAN **NACH**

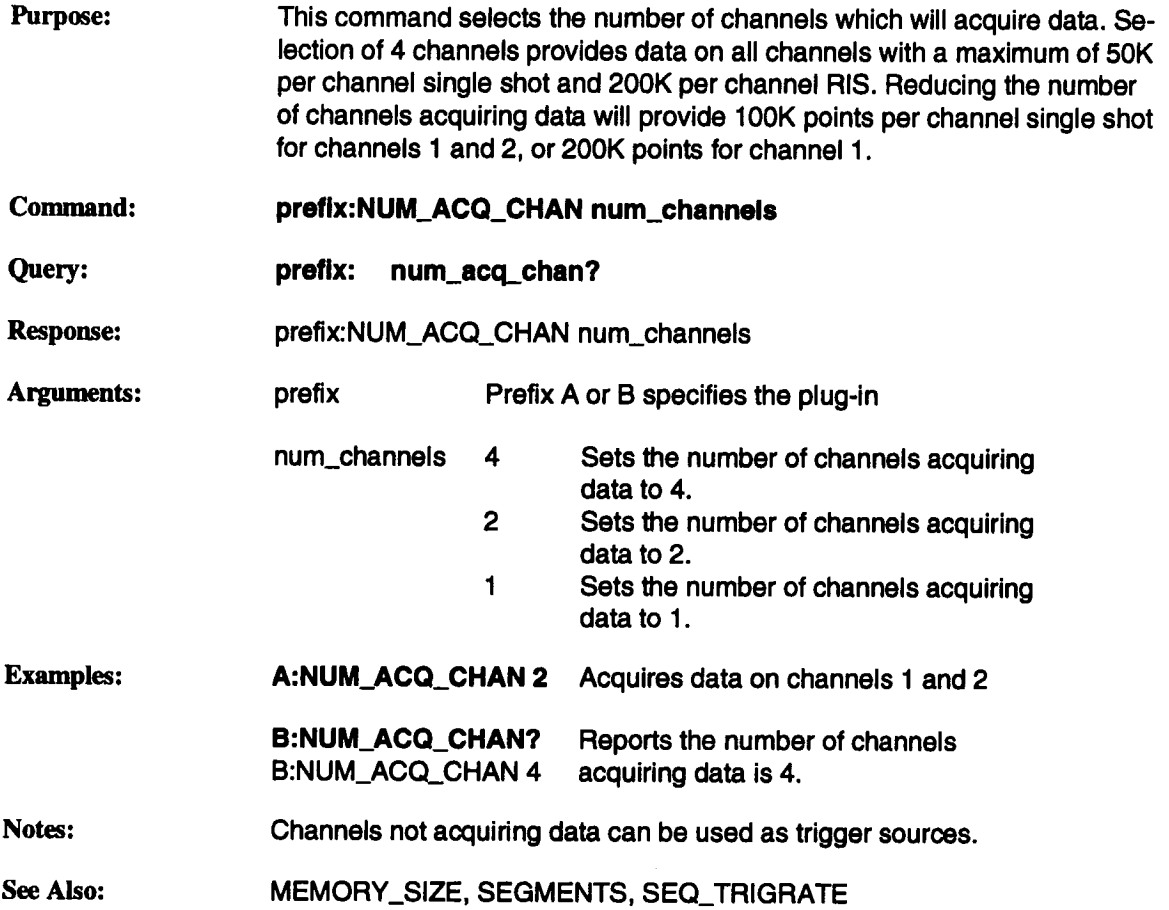

# **SAMPLE\_CLOCK SCLK**

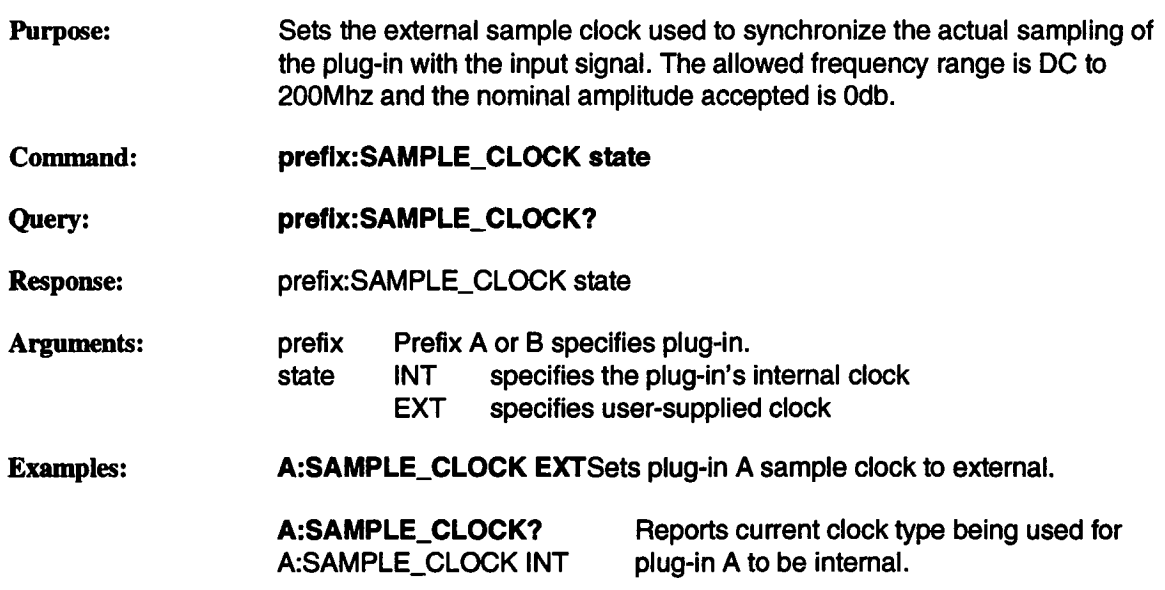

# **SEGMENTS SEGS**

- Purpose: Sets the number of segments to be acquired while in sequence trigger mode. The number of segments, the timebase, the number of channels acquiring data, and the memory size will determine the number of data points per segment. The maximum allowable segments will vary with memory size, number of channels acquiring data, and sequence trigger rate selected.
- **Command: prefix:SEGMENTS segs**
- Query: **prefix:SEGMENTS?**
- Response: prefix:SEGMENTS segs
- Arguments:

prefix Prefix A or B specifies the plug-in. When Maximizing Trigger Rate:

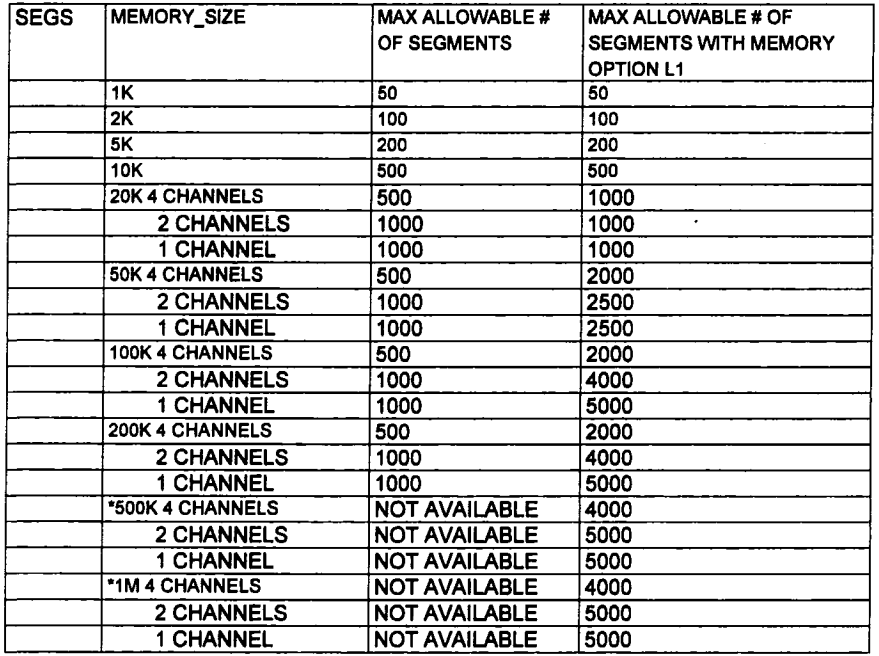

\* Available only when 7234 is purchased with memory option L1

# **SEGMENTS (continued)**

# **SEGS**

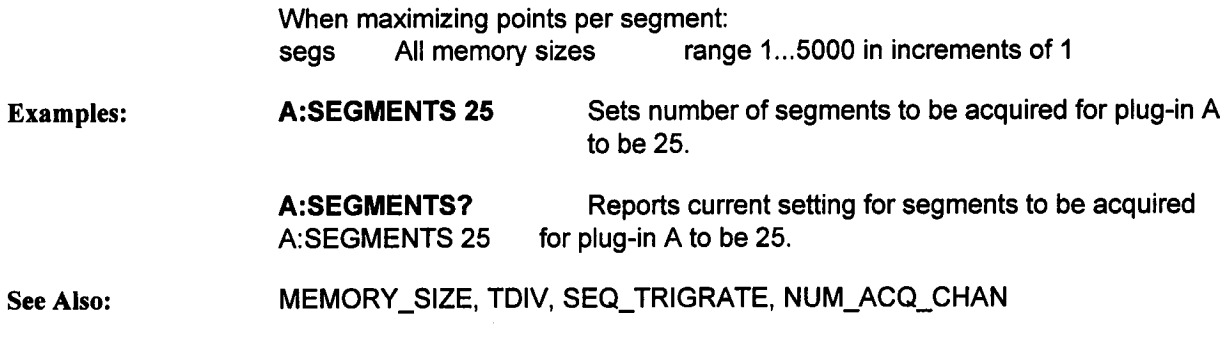

# **SEQ\_OPTION SOPT**

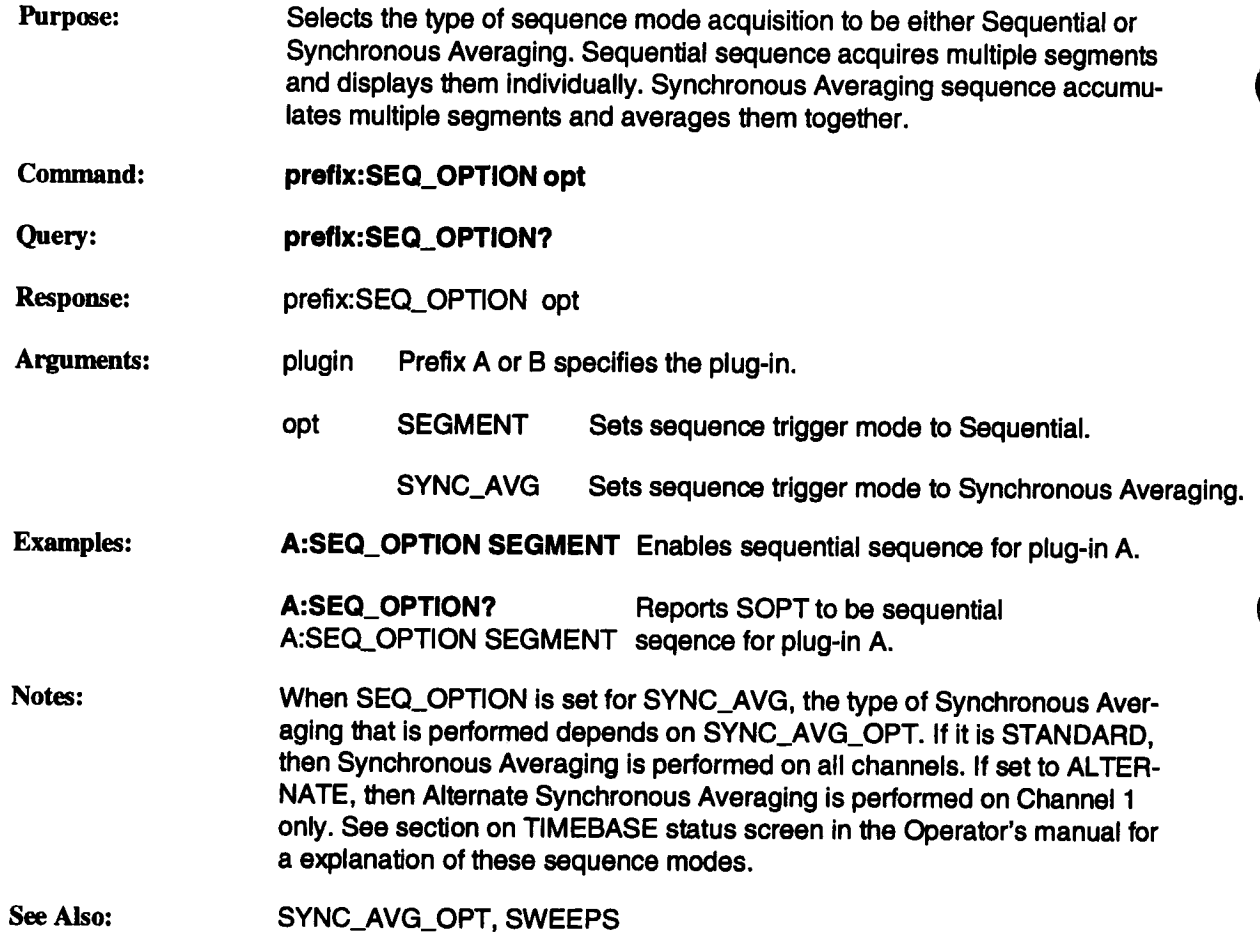

# **SEQ\_TRIGRATE**

# **SQRT**

Purpose: Sets the method in which segments get acquired during sequence trigger mode. This selection will affect the sample rate, time per point, points per segment, and the trigger rate (the time from one trigger to the next). Selection of maximize trigger rate will tradeoff the number of segments and segment size for maximum re-arm rate. Selection of maximize points per segment will tradeoff re-arm rate for a larger number of segments and segment size. This method processes each segment as it is acquired. The trigger rate for each method varies with the length of each segment, and the number of channels acquiring data.

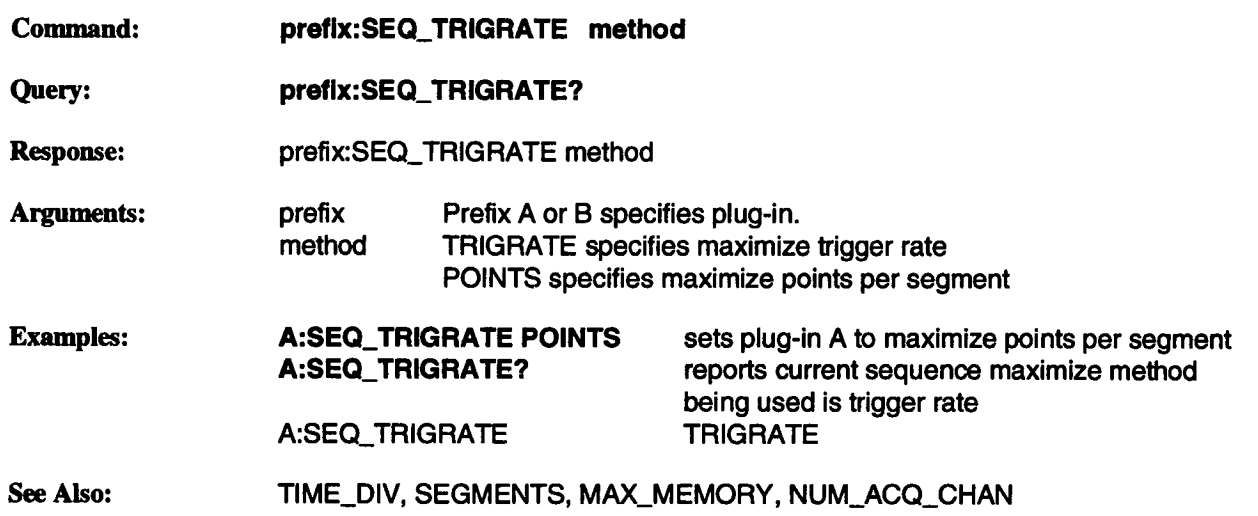

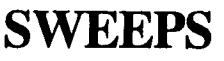

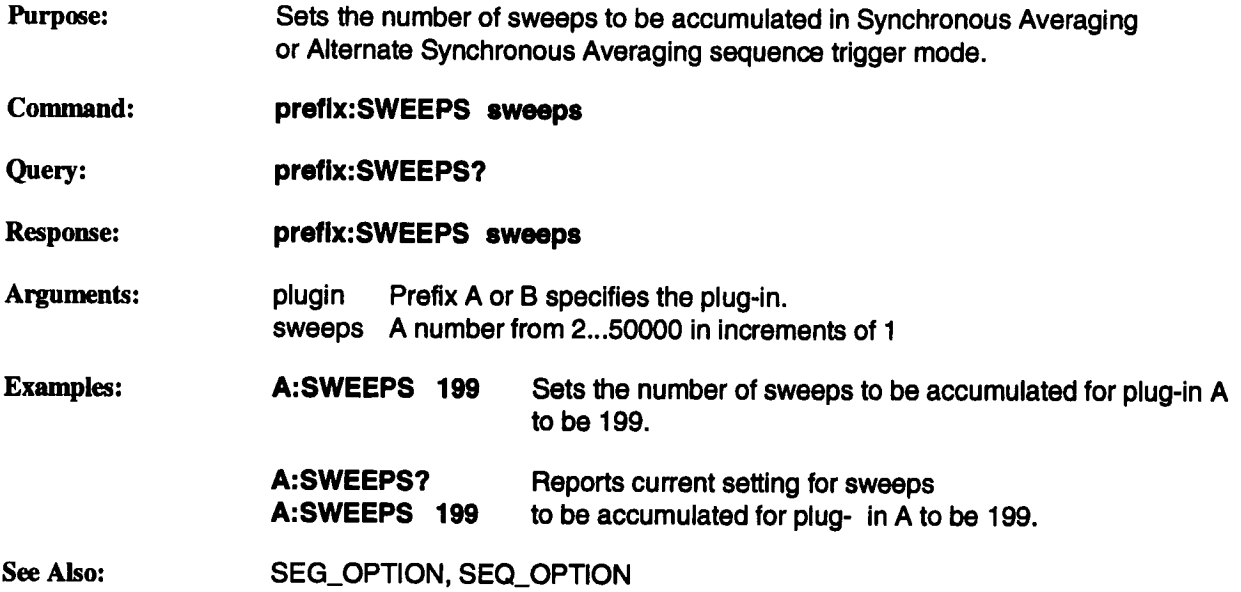

# **SYNC\_AVG\_OPT**

# **SAOP**

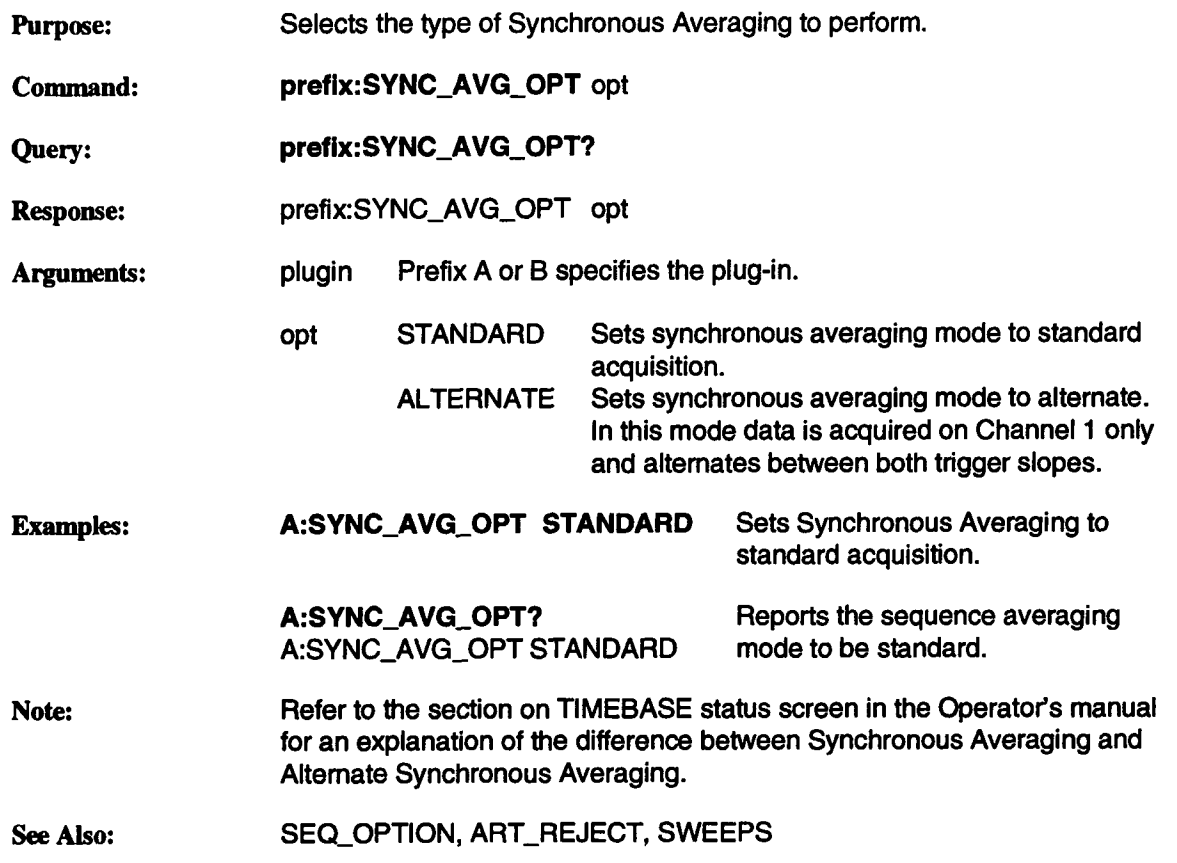

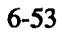

# **TIME\_DIV TDIV**

Purpose: Sets the time per division in a 1-2-5 sequence from 200 psec/div to 10000 Sec/div. This selection will affect the sampling rate, time per point, and points per division of the acquisition and the displayed trace.

> If the timebase falls below 10 ns/div, then RIS will automatically be enabled, if RIS is enabled, RIS will be disable when no longer possible according to the table below. If the Timebase rises above 200ms/div Roll Mode will be enabled, if the timebase falls below 500ms/div Roll Mode will be disabled, except id the memory size is 200K then Roll Mode will be used at 1 s/div and above.

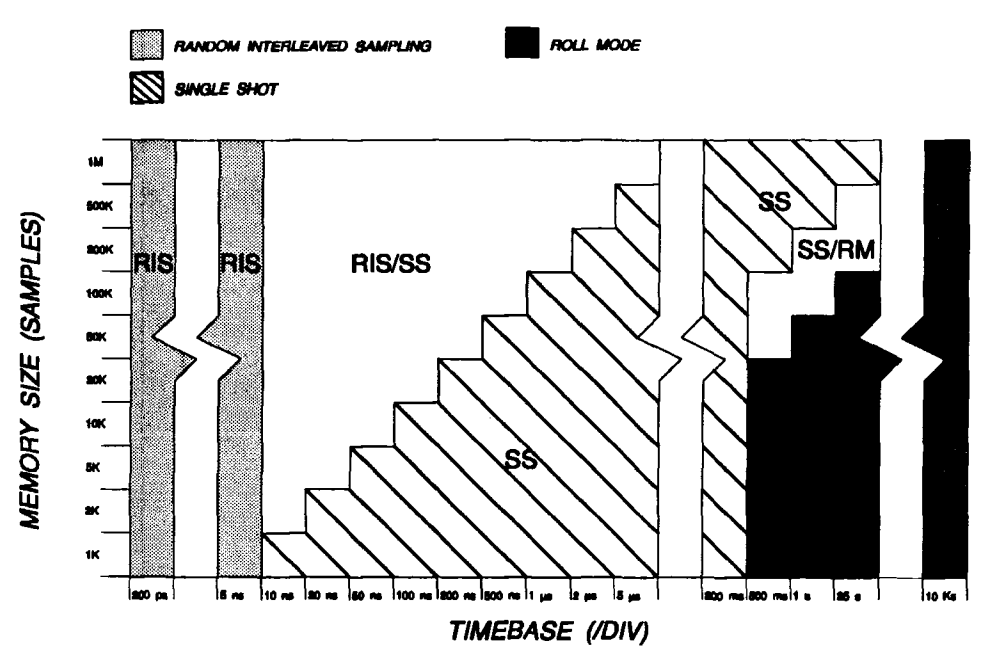

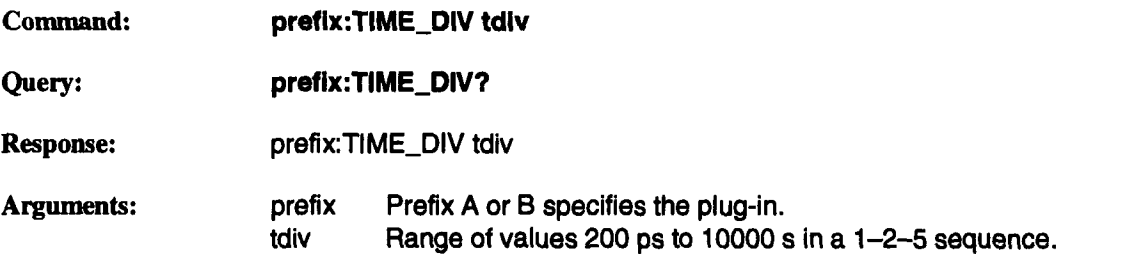

 $\sim 10^7$ 

 $\sim$   $\sim$ 

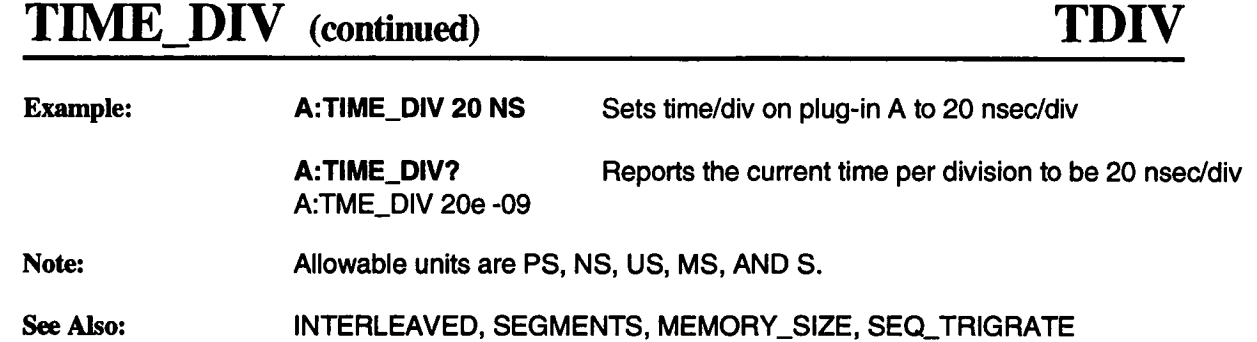

 $\sim 10^7$ 

# **TRGDLY\_UNIT TDUN**

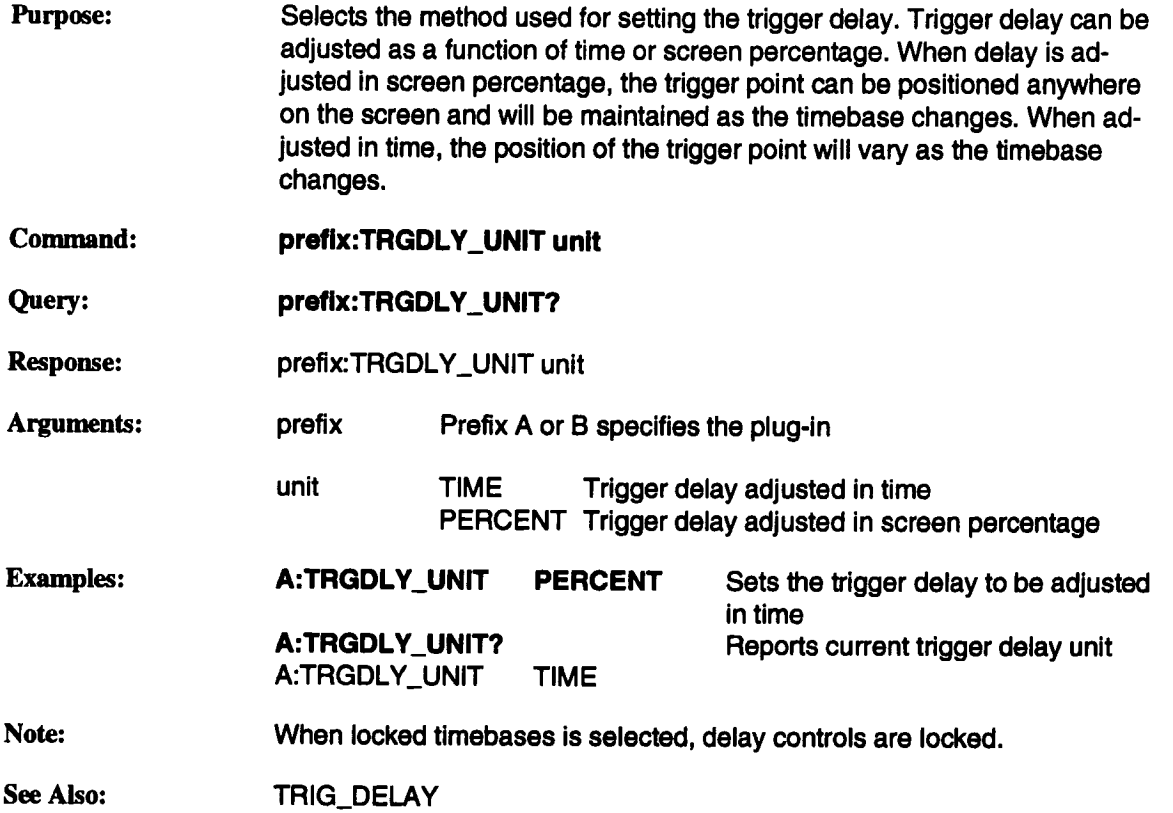

# **TRIG\_COUPLING TRCP**

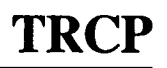

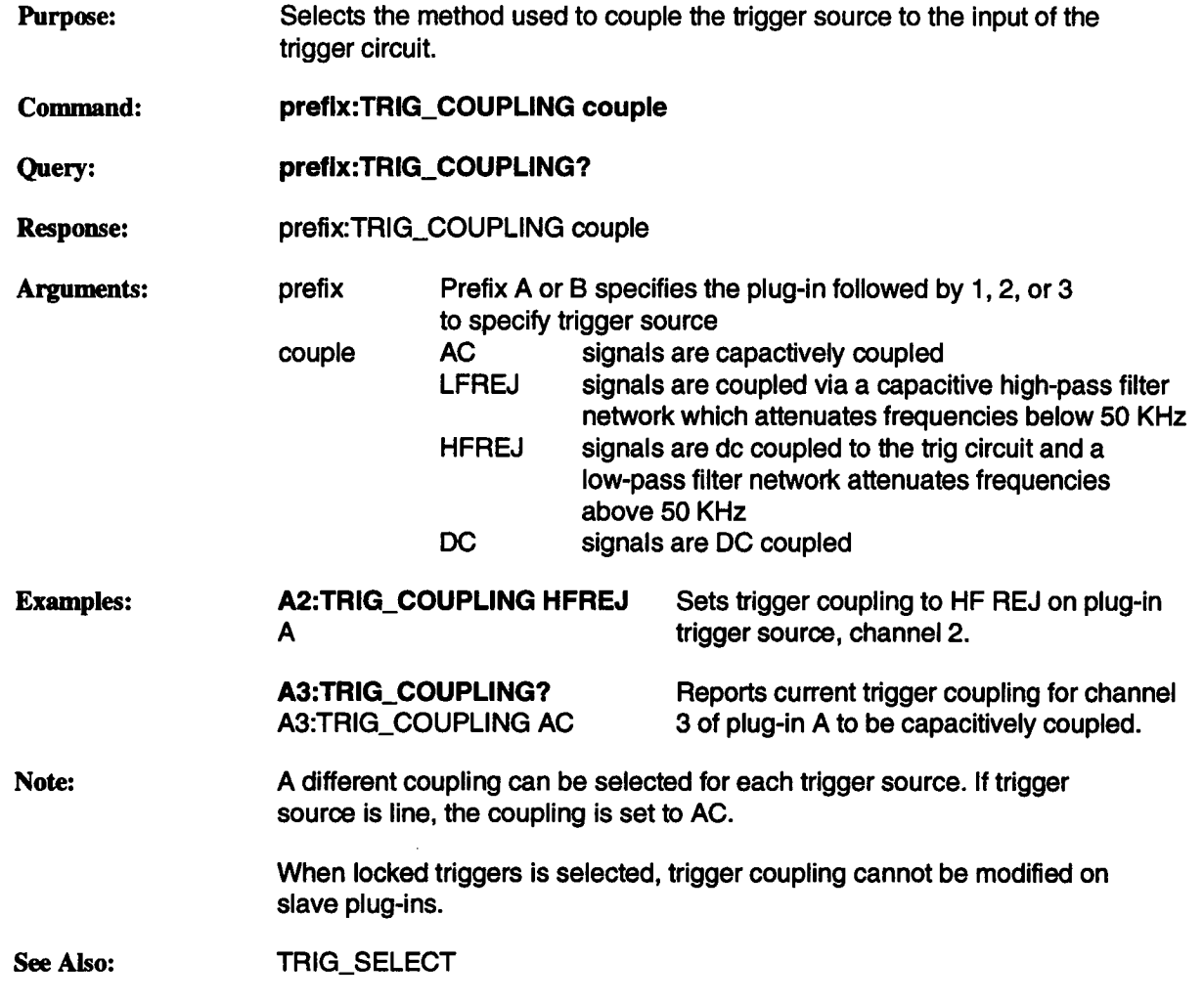

# **TRIG\_DELAY TRDL**

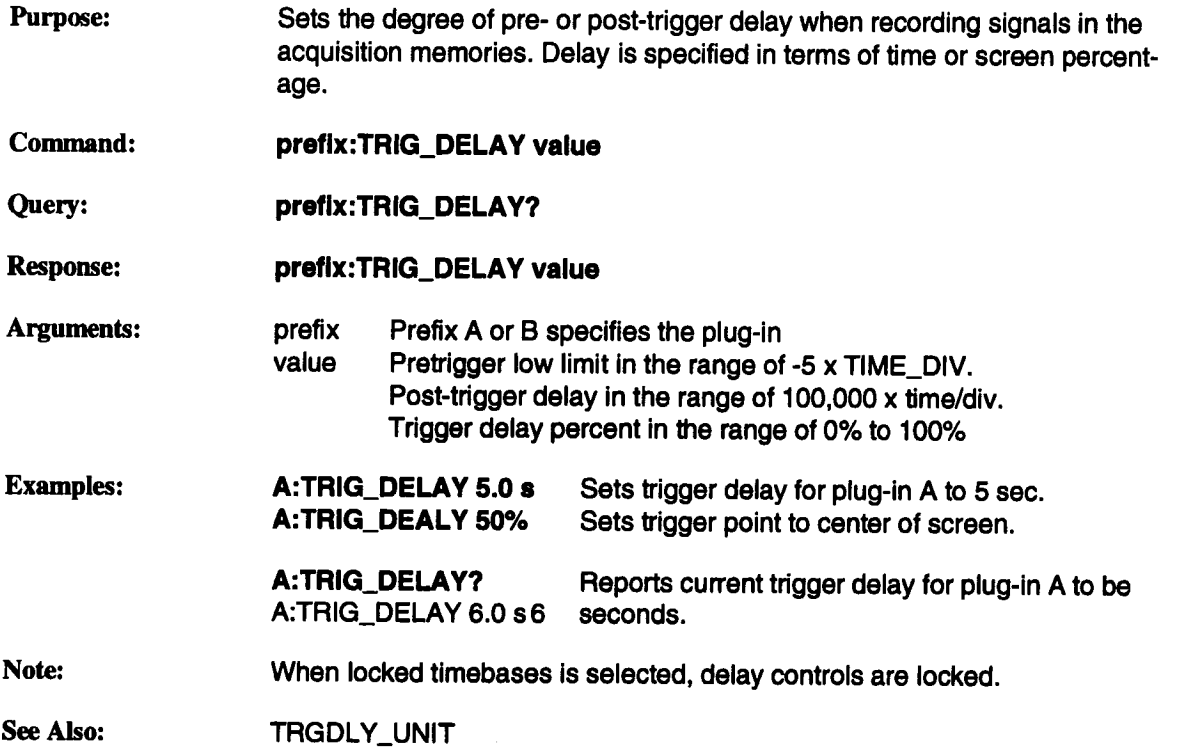

# **TRIG\_LEVEL TRLV**

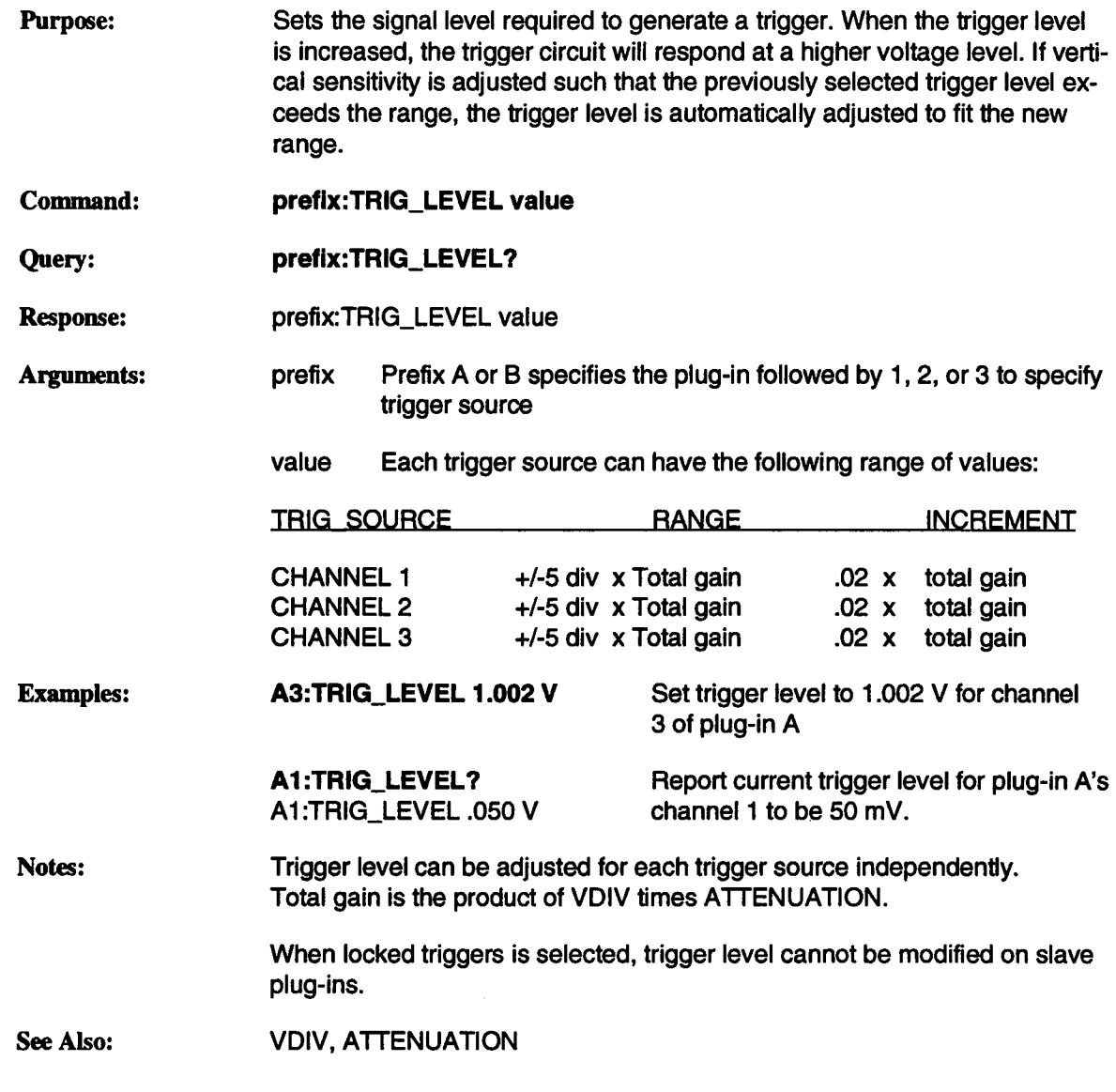

# **TRIG\_PATTERN TRPA**

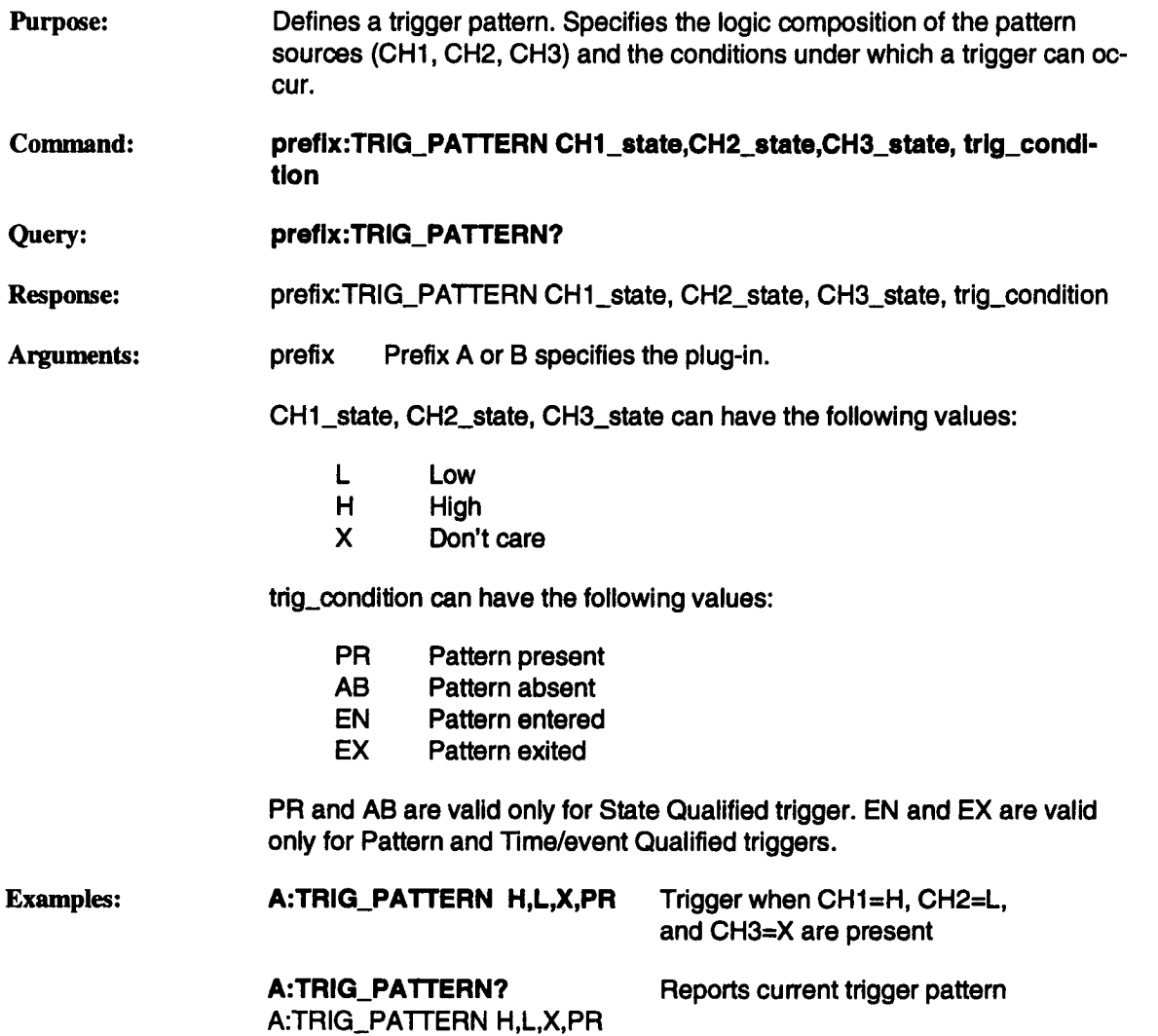

# **TRIG\_PATTERN (continued)**

# **TRPA**

**Notes:** State is not used for the current trigger source when the trigger type is State Qualified. A query during this time will specify UNDEF for the state.

This command can be used even if Smart Trigger mode is not activated.

When locked triggers is selected, trigger pattern cannot be modified on slave plug-ins.

See Also: TRIG\_SELECT

# **TRIG\_SELECT TRSE**

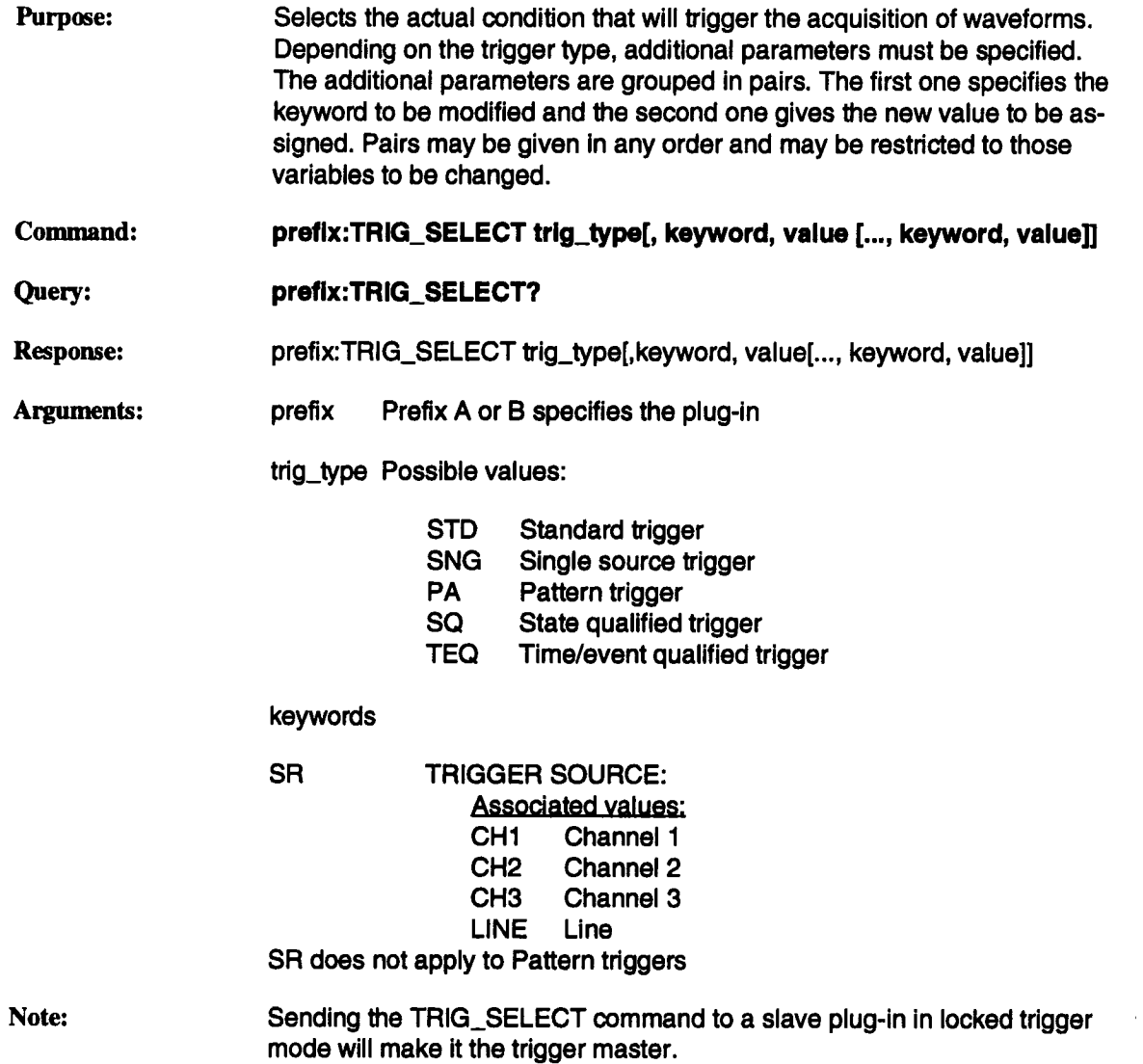

# **TRIG\_SELECT (continued) TRSE**

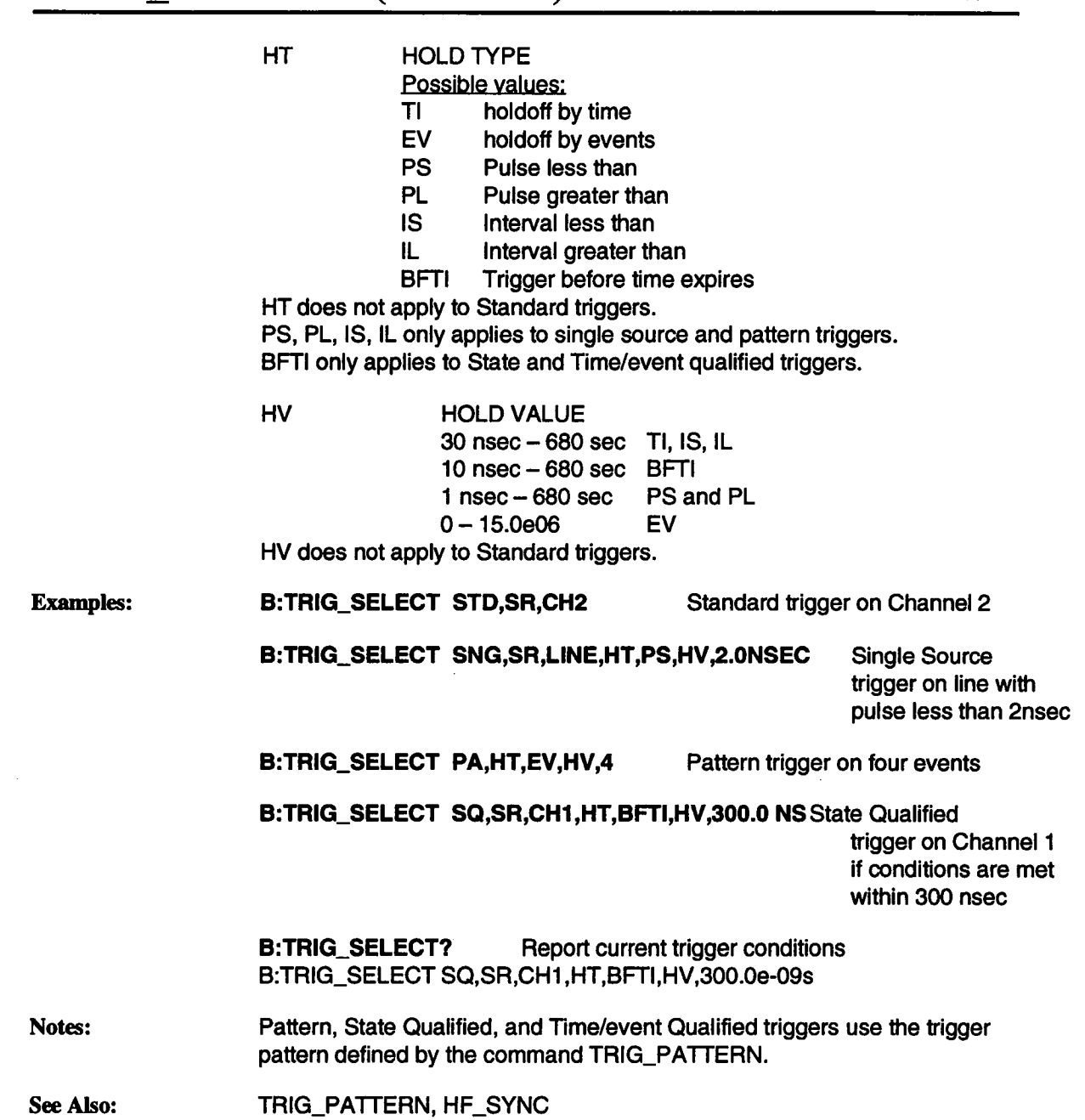

 $\sim$ 

# **TRIG\_SLOPE TRSL**

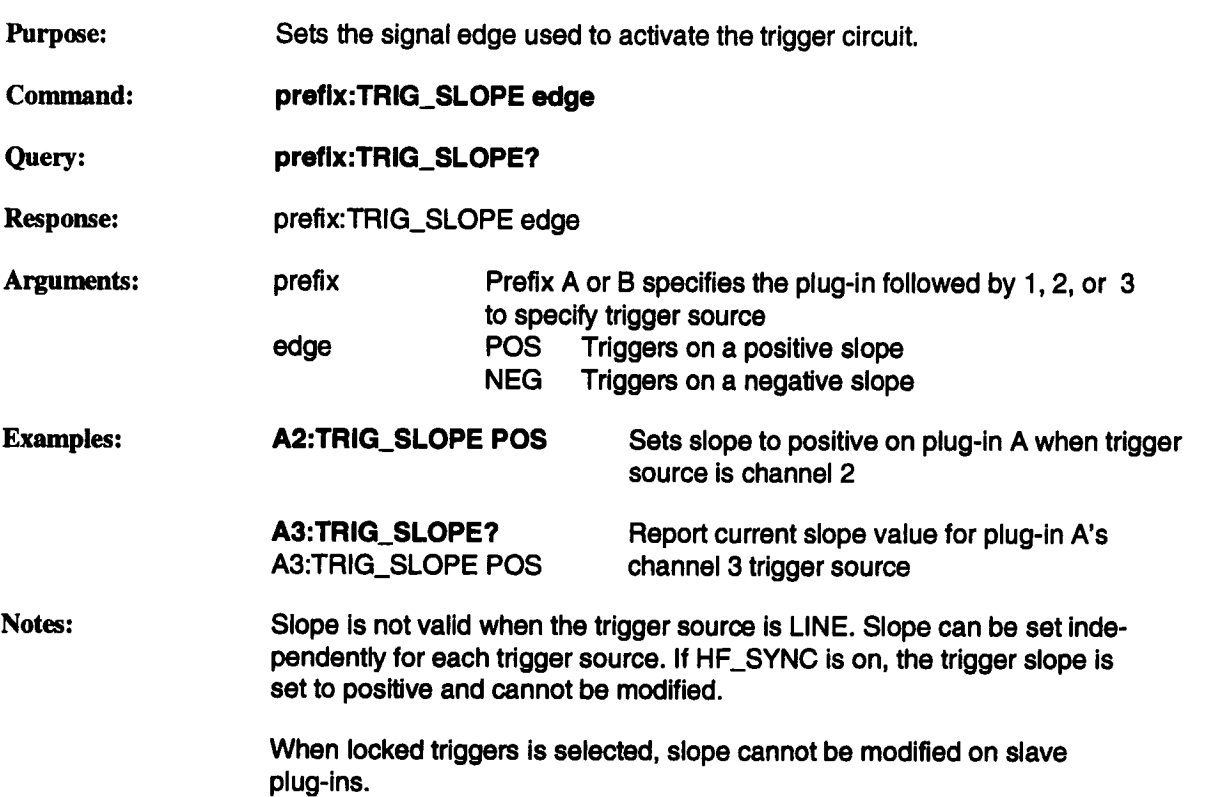

# **VOLT\_DIV VDIV**

l.

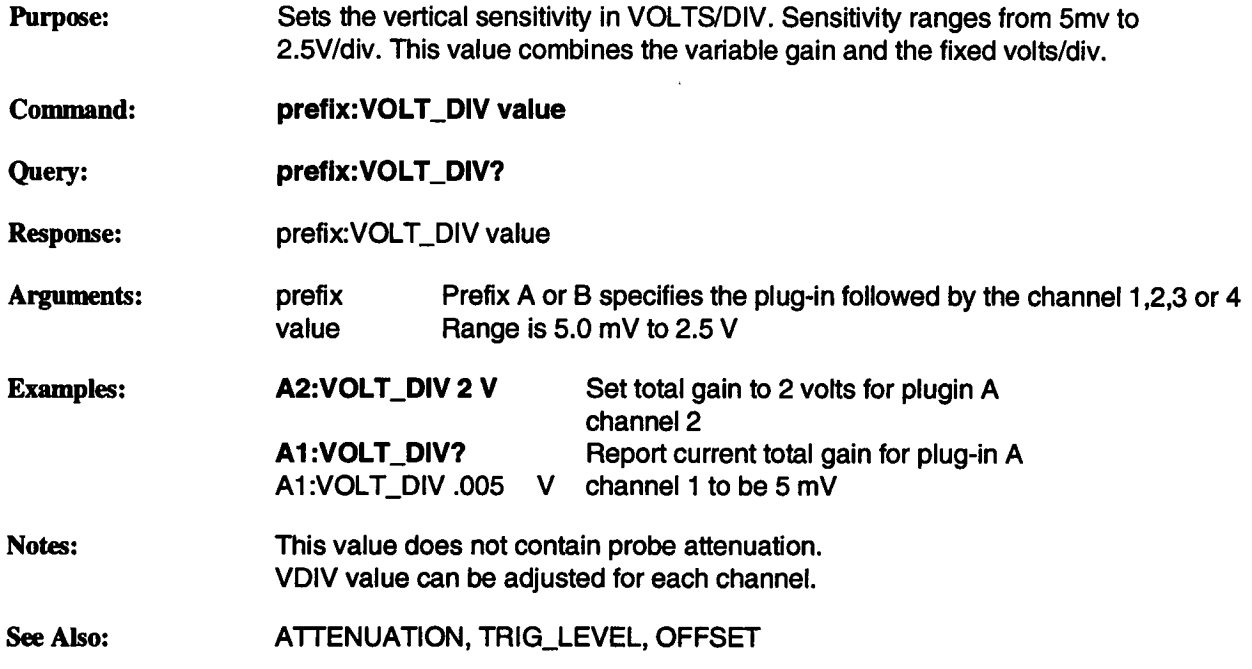

 $\hat{\boldsymbol{\gamma}}$ 

# **Section 7: Internal Command Language**

## **Index of ICL Statements and Functions**

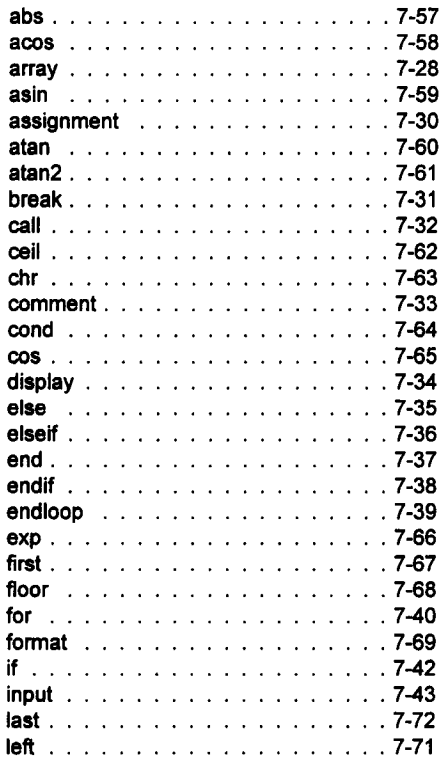

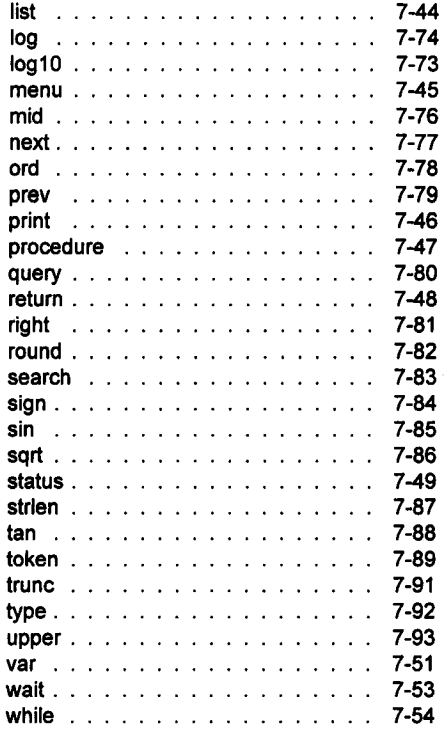

### **Writing a Program**

## **Introduction**

This section describes the Internal Command Language (ICL), a programming language for customizing the 7200A to meet your specific applications. Using ICL, you can write programs to collect and examine data and make decisions about the result.

In many ways ICL is similar to Basic, C, or Pascal. A program consists of variables, subroutines, input and output statements, and statements which control the program's order of execution. In addition, an ICL program may contain any remote command or query described in sections 5 and 6 of this manual.

> NOTE: When an ICL Program is running, remote commands are locked out. Therefore, bit 7 of the main status byte should always be checked (using serial poll) before sending remote commands to ensure proper remote operation.

This section is divided into subsections which describe:

Writing a Program Example Programs Elements of a Program **Statements** Built-in Functions

## **Writing a Program**

The 7200A can learn a sequence of front-panel operations, as described in the 7200A Precision Digital Oscilloscope Operator's Manual. Using this facility you can create an ICL program consisting of a series of remote commands.

Learning a program is a good way to get started with a custom application. After the sequence of commands is learned, you can transfer it to a DOS formatted 3.5" floppy disk and use an IBM/PC or compatible to modify it or add flow-of-control statements.

The objective is to create a file containing the source text of your program. You can use any text editor to create the file, which should have the extension "SRC". For example, to write a program to write "Hello world." on the display, use any text editor to create a file called HELLO.SRC which contains the following four lines:

**; This program prints on the screen.**

**print display 'Hello world.' end**

Now insert the floppy in the 7200A's disk drive and enter the Program Setup screen by pressing MODIFY and then "Learn Program" or "Run Program". Set the disk parameter to FLOPPY and move the box to the INPUT FILE entry. You should see your program HELLO among the choices. Select it and press the "Recall" key to read it. The 7200A will automatically compile the program and if any errors occur it will display a message, otherwise the text of the program will appear in the upper half of the screen.

Alternately, you can use the PC program called COMPILE, which is supplied with the 7200A. To compile the program before trying to load the program into the 7200A, Type

### C>COMPILE HELLO

to create the file HELLO.APD. If you have been working on a hard disk drive, copy these two files onto a 3.5" floppy. With the floppy in drive B, type the following DOS command:

### C>COPY HELLO.\* B:

Press Return to display the Main Screen. Next press "Run Program" to execute the program. The message "Hello world." will appear in the upper half of the screen, indicating that your program has run successfully.

## **Example Programs**

This section introduces the features of ICL using some example programs. The first example is a short program, just to familiarize you with the appearance of ICL programs. The second example more fully illustrates the features of ICL, and performs some operations which are common to many actual applications.

The line numbers given in the right-hand margin are used during the discussion of the programs, and are not actually included in the programs.

### **Example 1**

The first example is straightforward. The comments within the program describe what each group of lines does. After the example is a detailed discussion of each group. As you read through the example, keep the following rules in mind:

- Lines beginning with a semicolon (;) are comments.
- Lines beginning with upper case letters are remote commands, as described in sections 5 and 6 of this manual.

### **Example Programs**

■ Lines beginning with lower case letters are ICL statements, and are used to control the program.

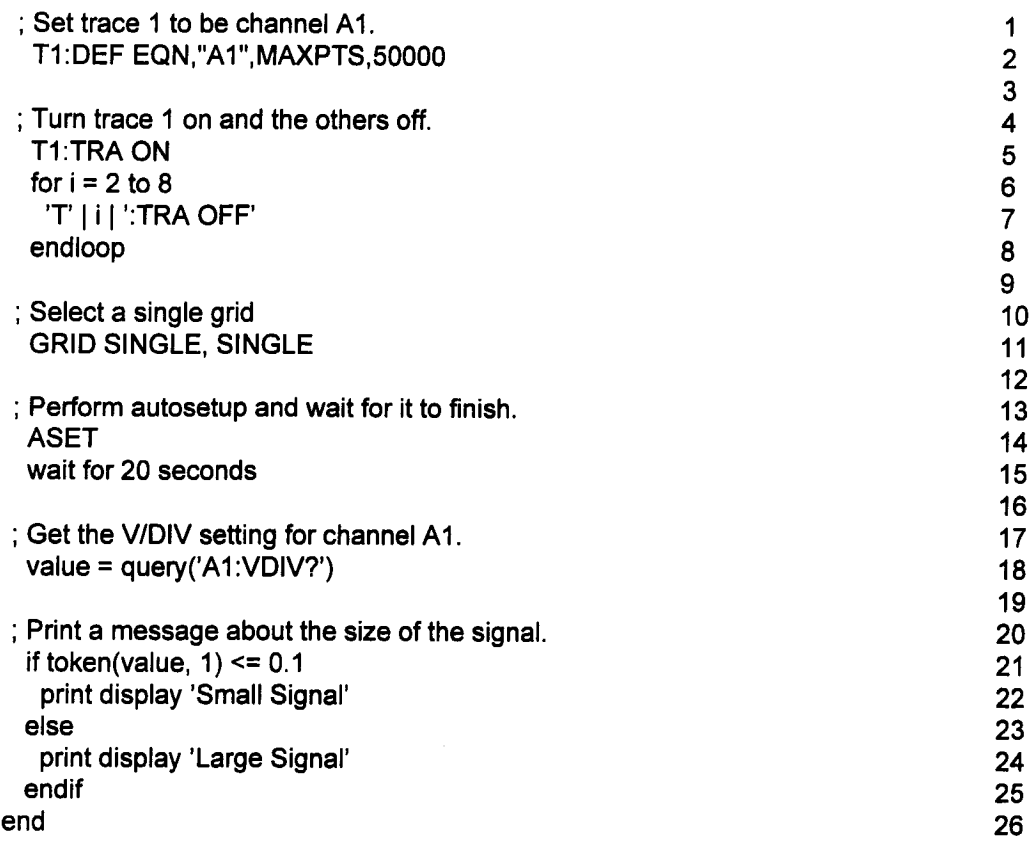

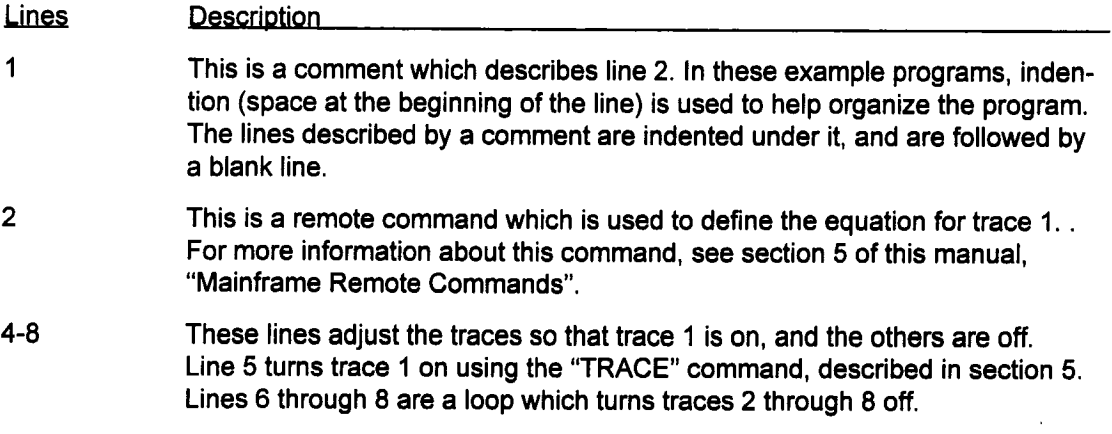

The loop is introduced in line 6 with the for statement. This defines a variable, "i", which takes on the values 2, 3, 4 .... 8 on successive iterations of the loop. Line 8 terminates the loop. The lines within the loop (in this case line 7) are executed once for each different value of the variable "i".

Line 7 is a command which is constructed using the string concatenate (join) operator. The following items are joined to produce the command: the string 'T', the value of the variable "i", and the string ':TRA OFF'. For example, the first time through the loop, "i" has the value 2. The strings 'T', '2', and ':TRA OFF', are joined to produce the command 'T2:TRA OFF'. This is another use of the "TRACE" command which was used in line 5.

- 10-11 These lines use the "GRID" command to select a single grid.
- 13-15 These start an "AUTO\_SETUP" and wait for it to finish. This brings up an important point: most commands begin actions, but don't wait for them to finish.

Sometimes, it isn't necessary to wait for a command to finish, as in the "GRID" command in line 11. In that case, it really doesn't matter when the change occurs.

In other cases, it is very important to wait for a command to finish. In particular, if the program needs a value which results from the command in question, you must wait for it to finish. This is done with the wait statement in line 15. This simply delays execution of the next operation in the program for 20 seconds, which should be enough time for the auto setup to complete.

Note that there is a better way to wait for operations to complete than to delay for a fixed amount of time. The status statements, along with a variation of the wait statement are used for this purpose. This method is discussed in the second example program.

17-18 These lines read the current value of the VOLTS/DIVISION setting using the query function, described on p. 7-80. The expression in parentheses, 'A1:VDIV?' is a variation of the "VOLT\_DIV" command which, instead of setting the VOLTS/DIVISION for channel A1, returns the current value. This type of command is referred to as a query.

> The VOLT\_DIV query returns a string such as 'A1 :VOLT\_DIV .005 V'. The query function returns this string, less the heading 'AI:VOLT\_DIV'. Therefore, the result could be '.005 V'.

20-25

### **Example Programs**

These lines examine the VOLTS/DIVISION setting and print a message based on the value. The token function extracts the first token from the string returned by *query* in line 18. The first token is the number, such as '.005'.

Line 21 contains an if statement which tests the result. If it is less than or equal to 0.1, the print statement in line 22 is executed. Otherwise, the print statement in line 24 is executed.

Line 23 contains an e/se statement, which serves to separate the alternative choices of the if. Line 25 contains an endif statement, which indicates the end of the altematives.

This example uses only one statement in each alternative, but as many statements as needed could have been used instead.

Lines 22 and 24 contain print statements, which are described on page 7-44. The keyword disp/ay indicates that the output is to be written at the top of the 7200A's screen. In both lines, the expressions following display are strings. If necessary, they could have joined the contents of variables and strings to produce more complex results.

26 This statement indicates the end of the program.

### **Example 2**

The second example is more involved than the first. The first thing you might note is that it is divided into sections. Lines 1 to 27 are the main program. Lines 29 to 76 are the procedure "initialize". Lines 78 to 94 are the menu "set\_up", etc.

There are several reasons for this type of structure. When a program grows beyond a certain size, it becomes difficult to understand. By dividing the program into procedures, you can isolate the parts which perform distinct functions. Each part is then smaller and easier to understand.

Making aprocedure also provides the opportunity to call it from several different places. This results in a smaller program than would be the case if the procedure's statements were included everywhere they were needed.

Menus are used to build setup screens, like those used elsewhere in the 7200A. They enable you to display and modify program variables in a familiar way. The statements used in a menu are different than those used in the main program or a procedure. Therefore, the structuring of the program into menus is necessary if you want to use setup screens.

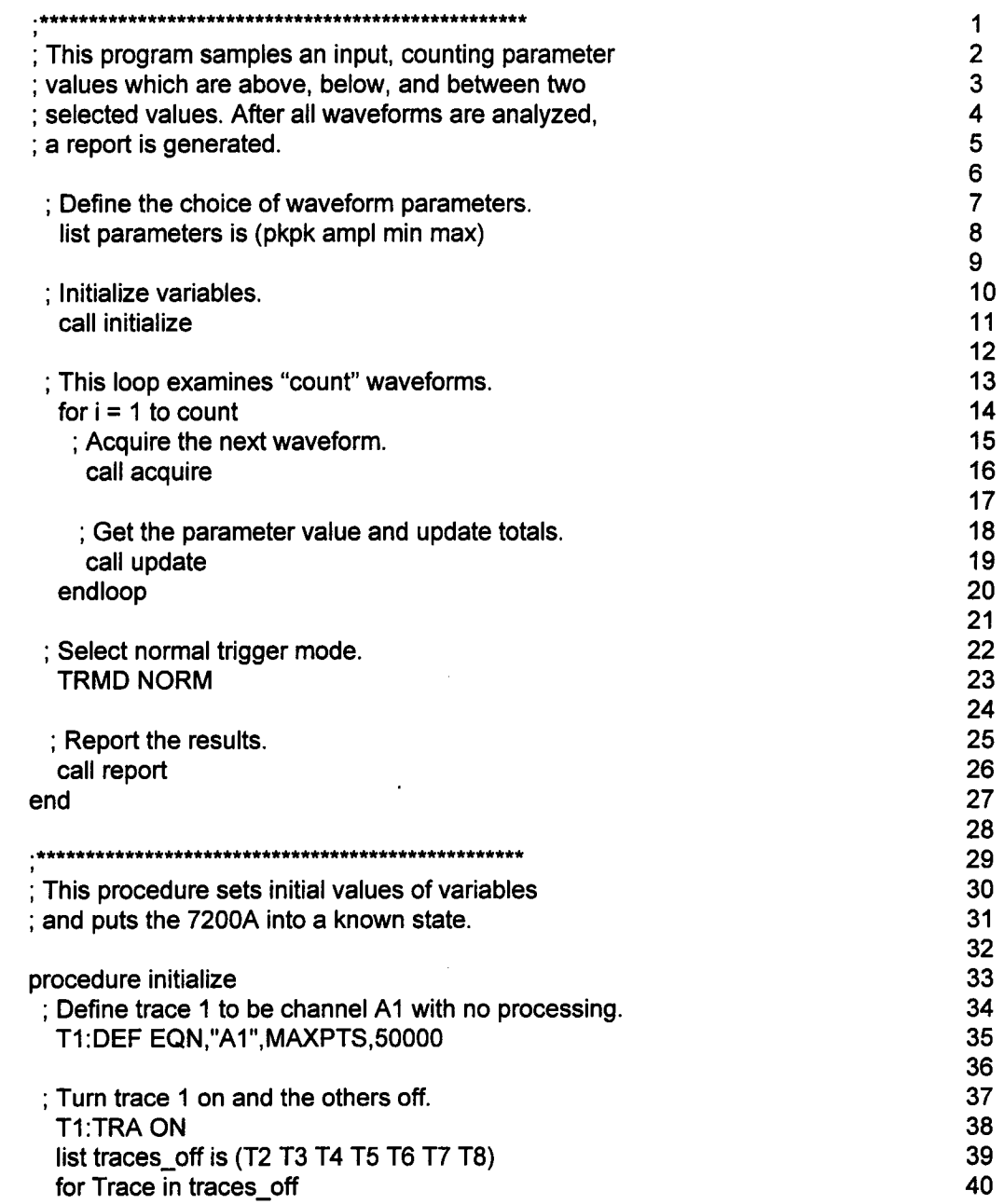

### **Example Programs**

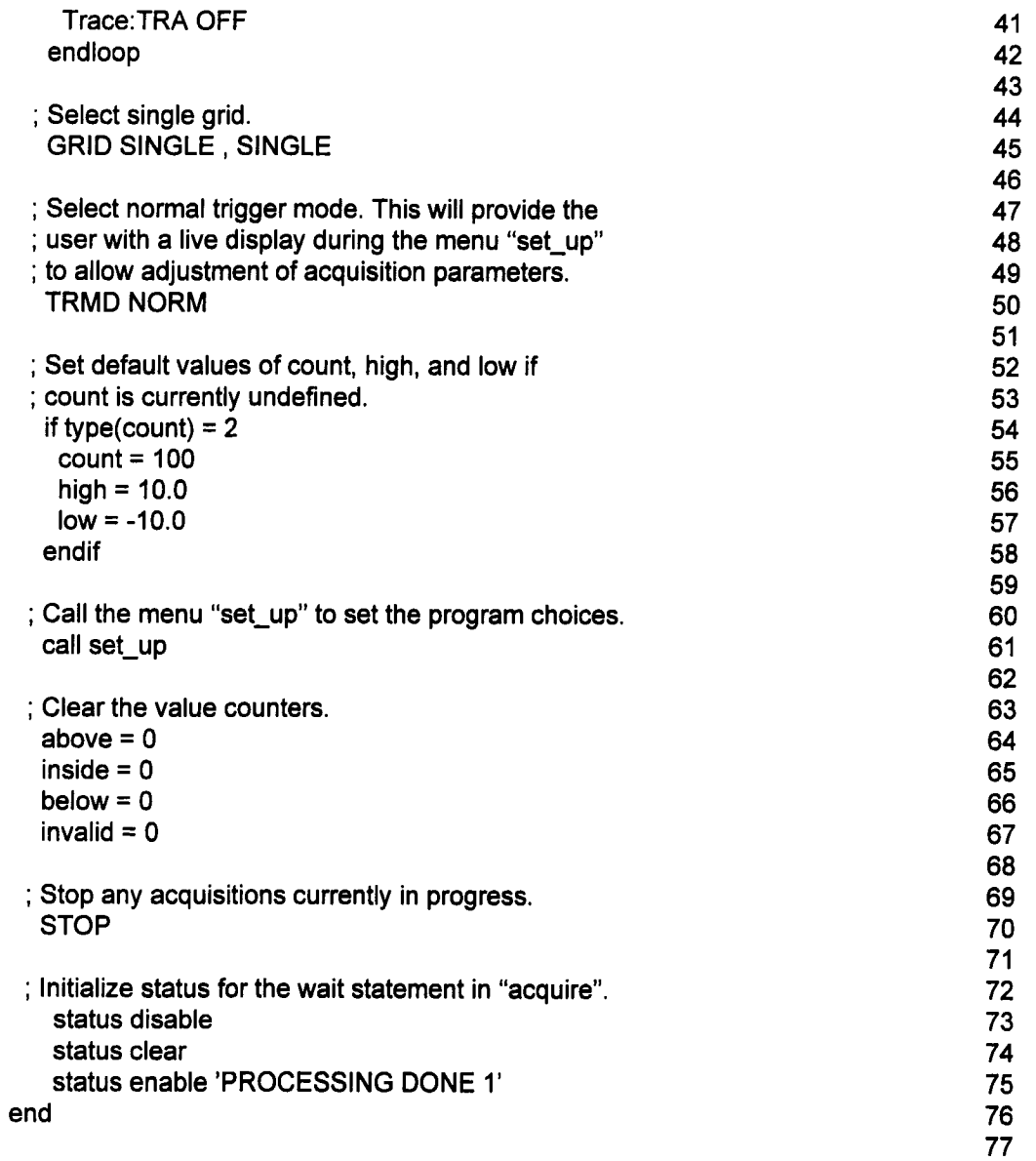

 $\ddot{\phantom{0}}$ 

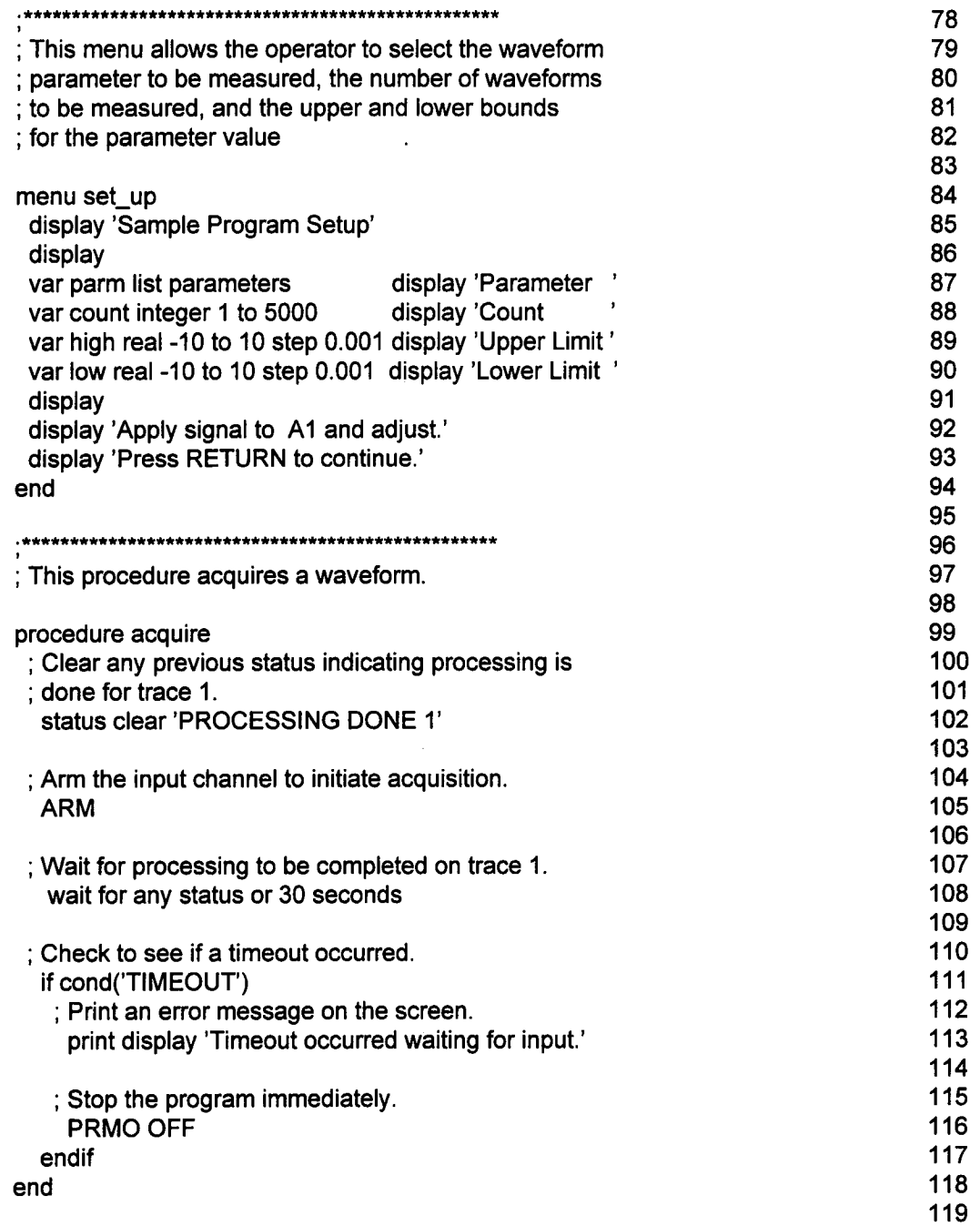

 $\bar{\tau}$ 

### Example Programs

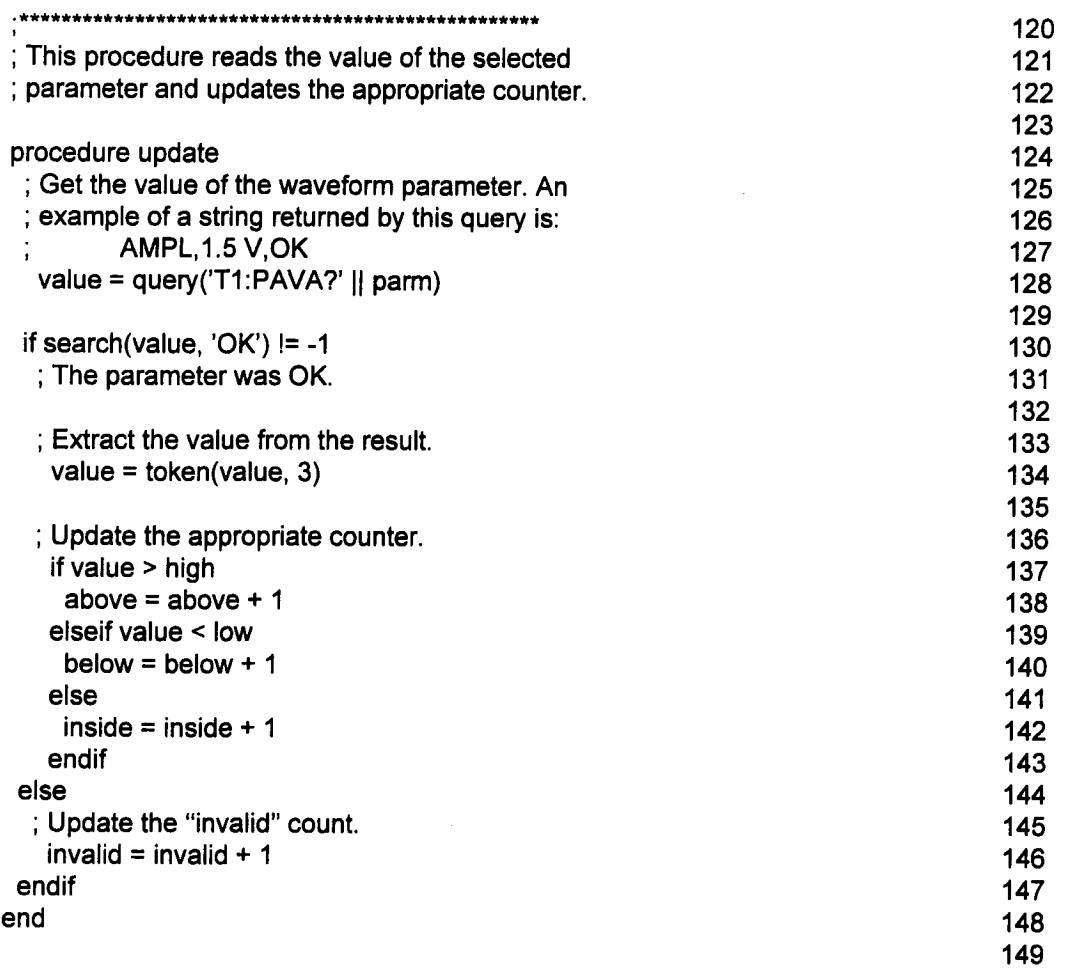

 $\bar{z}$ 

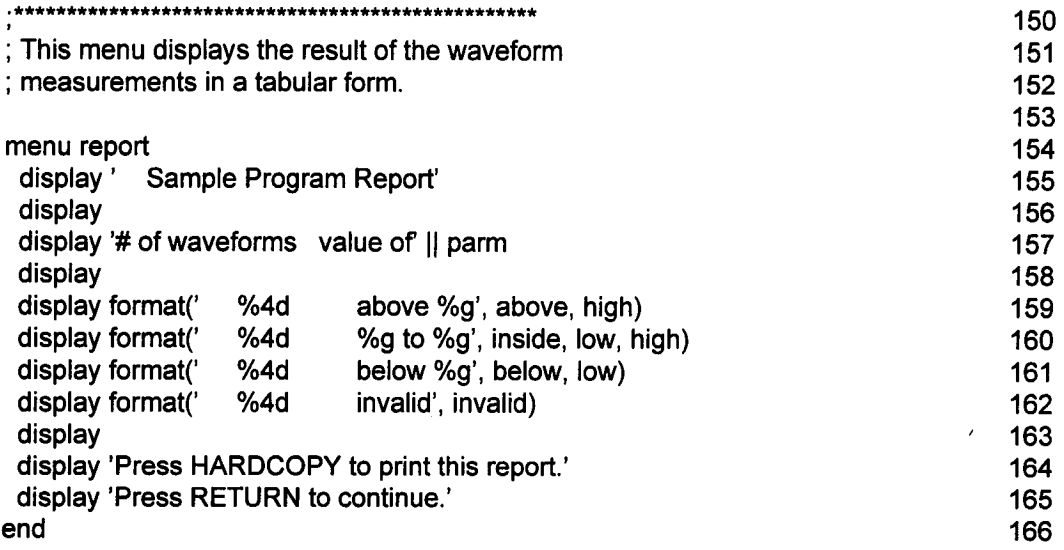

#### **Lines Description**

- 1-5 These lines are comments which describe the purpose of the program.
- 7-8 The *list* statement is used to define the choices of waveform parameters which can be measured by the program. It defines a list, "parameters", which is a collection of items which can be identifiers, strings, or numbers. The name "parameters" can be used to denote the entire list, as in the var statement in line 87.

In this case, the list contains the entries "pkpk", "ampl", "min", and "max". The menu "set\_up" sets the variable "parm" to one of these for use in the query function in line 128.

 $\ddot{\phantom{a}}$ 

- 10-11 These lines call the procedure "initialize" to set up variables and conditions in the 7200A.
- 13-20 This is the main loop in the program. It calls the procedures "acquire" and "update" the number of times specified in the variable "count". This variable is selected by the user in the menu "set\_up".
- 22-23 This sets the trigger to NORMAL, which provides a live display of data when the menu "report" is called.
- 25-26 The menu "report" is called to display the results.
#### Example **Programs**

- 27 This end statement terminates the main program. Note that the main program is always at the beginning of the program, before any menus or procedures. Menus and procedures may appear in any convenient order after the main program.
- 29-33 This is the beginning of the procedure "initialize".
- 34-35 This is a use of the "DEFINE" command, which is used to define the equation for trace 1. The prefix "TI" indicates that trace 1 is being defined. The "EQN" keyword indicates that the equation for the trace follows the next comma. The equation itself is always enclosed in double quotes. The "MAXPTS" keyword indicates that the maximum number of points (horizontal length of the waveform) is given after the next comma. For more information about this command, see section 5 of this manual, "Mainframe Remote Commands".
- 37-42 These lines adjust the traces so that trace 1 is on, and the others are off. Line 38 turns trace 1 on using the "TRACE" command, described in section 5. Line 39 defines a list of traces, similar to the list of parameters defined in line 8. Lines 40 through 42 are a loop which turns traces 2 through 8 off.

The loop is introduced in line 40 with the for statement. This defines a variable, "Trace", which takes on the values of the list "traces\_off" ("T2", "T3", ... "T8") on successive iterations of the loop. Line 42 terminates the loop. The line within the loop (41) is executed once for each different value of the variable "Trace".

Line 41 is a command which begins with a variable, "Trace". Since it is a command, it must start with an upper case letter. For this reason, the first letter of the variable "Trace" is capitalized. Normally, character case does not matter in identifiers. This is the only exception.

When a variable or expression appears in a command, it is replaced by its value. This produces the commands "T2:TRA OFF", "T3:TRA OFF", etc.

This loop performs the same function as the loop in lines 4-8 of the first example program. However, that loop uses a different technique for constructing the "TRACE" command.

- 44-45 These lines use the "GRID" command to select a single grid.
- 47-48 These lines set the trigger to NORMAL. During the menu "set\_up", which is called in line 61, the user will be given an opportunity to connect the input to channel A1 and adjust the controls to give a good view of the waveform. The live display provided by NORMAL triggering will allow the user to see the effects of any changes made. Also, we will be sure that the trigger parameters

are set correctly so that in the procedure "acquire", data will be acquired after the "ARM" command.

52-58 These lines provide default values for the numeric variables set by the menu "set\_up". Lines 88-90 in that menu indicate how these variables may be adjusted by the user. However, if they are undefined when the menu is entered, they will be assigned the lowest value in the given range, which is not a particularly good choice in this case.

> Line 54 begins an *if* statement which determines if a value has ever been stored in the variable "count". This is done using the type function, which is described on p. 7-92. The value 2 is returned if the argument is an undefined variable. Line 58 contains an *endif* statement which determines the end of the statements executed only if "count" is undefined.

Lines 55 to 57 set the values of the variables "count", "high", and "low". In addition to setting their values, these lines also indicate that the words "count", "high", and "low" are used by this program to represent variables. These words may be used anywhere in the program, and will always refer to the same variables.

- 60-61 These lines call the menu "set\_up". A menu defines a setup screen, as used throughout the 7200A. While the menu is active, the softkeys and the knobs below the center of the screen are assigned new meanings as defined by the menu. When you are done setting values and want to continue with the rest of the program, press the "Return"ppeppd for that purpose if necessary. See p. 7-91 for more information.  $\sigma$  "Concel Charges"  $h$  our
- 63-67 These lines set to zero the variables used to count different values of the waveform parameter selected in the menu "set up".
- 69-70 These lines stop any acquisition which may be in progress and select single trigger. The procedure "acquire" will use the "ARM" command to initiate an acquisition. Before doing so, the system must be in a known state.
- 72-75 These lines prepare the conditions for the wait statement on line 108 in the procedure "acquire". The purpose of that wait is to delay execution until the next waveform is acquired and processed for display in trace 1.

In the first example program, the wait statement in line 15 is used to wait for an action to complete by simply waiting for a fixed time. This tends to make the program slow because you have to make the delay long enough to work always. It is much better to wait until the event actually happens.

#### Example Programs

The 7200A provides status information as described in Section 4 of this manuals. This information is used by the status and wait statements which are described on pages 7-49 and 7-53.

Line 73 disables all status conditions. This is used prior to the status enable statement in line 75 to make sure that only one status condition is enabled.

Line 74 clears all pending status conditions. This line and the preceding one are not strictly necessary, since these operation are performed automatically when the program is started. They are included for illustration only.

Line 75 enables the status condition called "PROCESSING DONE 1". This is one of many different conditions supported by the status statement. Once a status condition is enabled, a wait statement may be used to delay execution until the associated event happens.

Note that not all status information described in section 4 of this manual is supported by the status statement. The information which describes error conditions is used by ICL to help control the program.

- 76 This line indicates the end of the procedure "initialize".
- 78-84 This is the beginning of the menu "set\_up". The statements which appear in a menu serve one of two purposes. They may place an entry in the main part of the menu (where the grids are normally located) or next to a key.

In the main part of the menu, each entry occupies a line, begging at the top of the menu and working downwards. If no lines are used, the full screen is available for the display of traces. If there are 1 to 13 lines in the menu, the menu occupies the lower half of the screen, and the upper half of the screen is available for traces. If there are more than 13 lines, the menu occupies the entire screen.

The power operator,  $\wedge$ , raises one number to the power of another number.  $5 \wedge 3$  is the same as 5  $*$  5  $*$  5, or 125. If the first operand is zero, the second must be greater than zero. If the first operand is negative, the second must be an integer.

The mod operator returns the remainder which is left after dividing one number by another. 10 mod 3 is 1, since 10/3 is 3 with a remainder of 1.

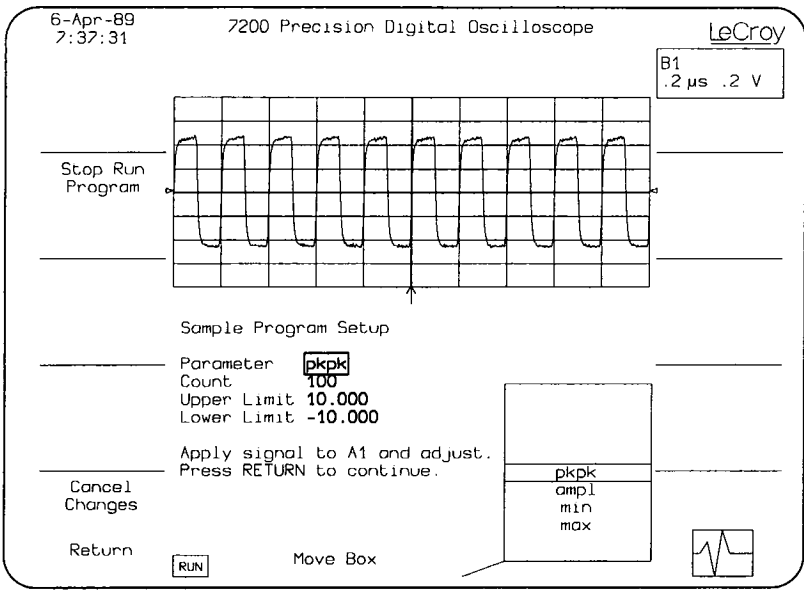

**Figure 7.1 Sample Program Setup**

**In this case, there are 9 lines, so the upper half of the screen will contain agrid for displaying trace 1. This allows the user to see the data while the menu is active.**

**While a menu is active, front panel controls are available for adjusting acquisition parameters. This fact is used in this menu to allow the user to configure the input top provide agood view of the wave form.**

**Figure 7.1 shows the 7200A's screen during this menu.**

- **85 The title of the menu, "Sample Program Setup" is indicated by this display statement.**
- **86 This line provides ablank line between the title and the rest of the menu.**
- **87** The var statement is used to allow selection of a value for the variable **"parm" from the list "parameters", defined in line 8. As in other setup screens in the 7200A, values are selected by rotating the continuous knob below the center of the screen. The detented knob is used to move the cursor box from one choice to another, as defined by the var statements inthe menu. The string after the word display is used to lable the choice.**

### Example Programs

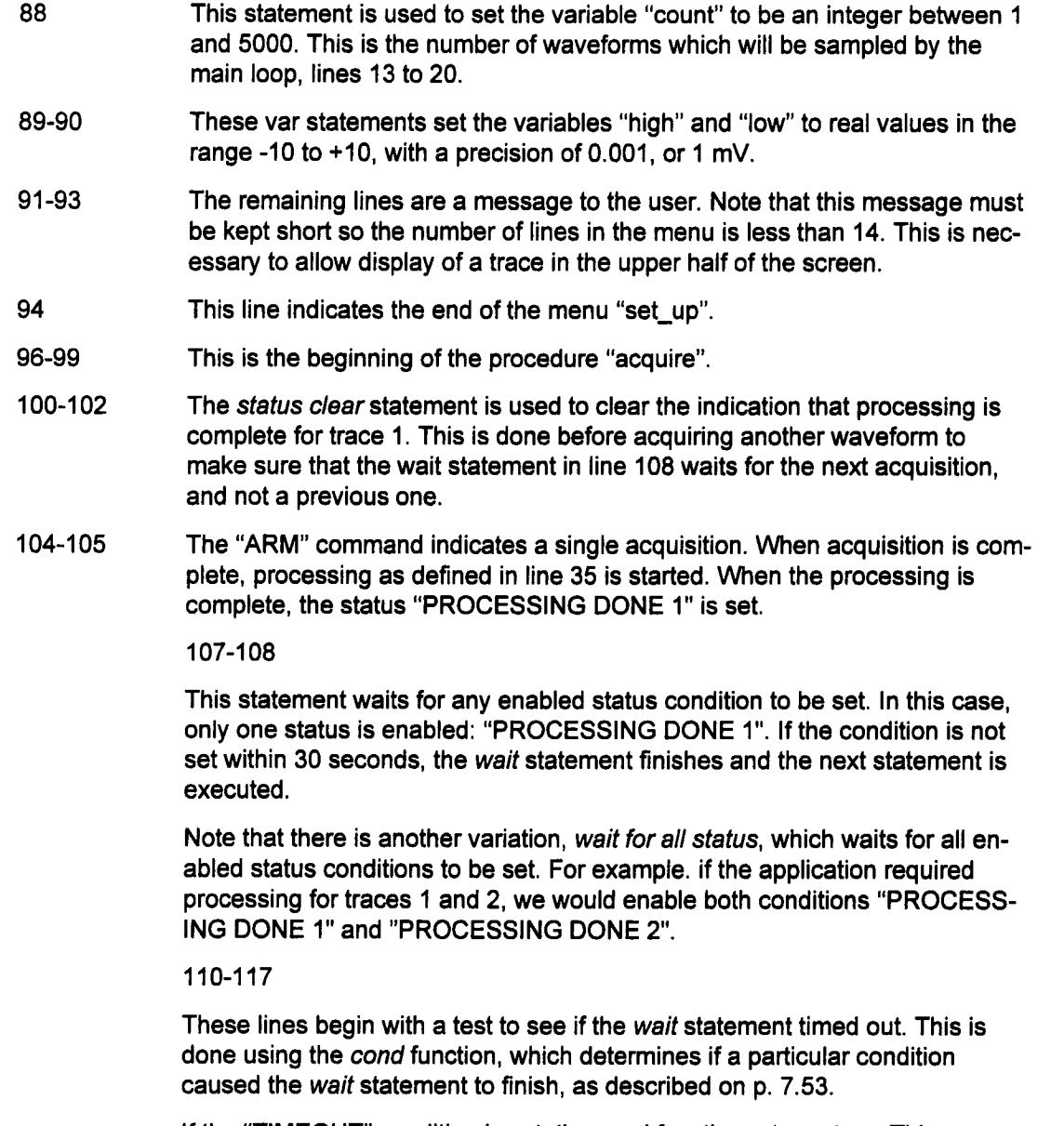

If the "TIMEOUT" condition is set, the cond function returns true. This causes the statements prior to the endif in line 117 to be executed.

Line 113 prints a message near the top of the display to indicate that a trigger was not received within 30 seconds.

Line 116 uses a "PROG\_MODE" command to stop the program. This command, described in section 5, is normally used by a remote computer to control the operation of an ICL program in the 7200A. However, it can also be used by an ICL program to halt itself, since setting the mode to "off" has that effect.

- 118 This line indicates the end of the procedure "acquire".
- 120-124 This is the beginning of the procedure "update".
- 125-128 This statement uses the query function to determine the value of a waveform parameter. The argument is a string composed by joining the string 'TI:PAVA?' with the name of the parameter. This query, "PARAME-TER\_VALUE", is described in section 5. Almost any query described in section 5 or 6 of this manual may be given. See p. 7-80 for more details on the query function.

The resulting string is stored in the variable "value". For the parameter "pkpk", this string might be 'PKPK,  $1.5$  V, OK', the structure of this string is used by the search and token functions in the next few lines of the program.

- 130 This if statement looks for the string 'OK' in the query result. If present, lines 131 to 143 are executed. If not, lines 145 and 146 are executed instead. This field in the parameter result is called the "state". It is used to indicate the quality of the result. The value 'OK' indicates that the parameter was computed without any problems.
- 133-134 The token function is used to extract the number from the string returned by query in line 128. The second argument to token is the number of the token to be extracted. Tokens include words, numbers, and other single characters. In the example above, "PKPK" is the first token, the comma is the second, "1.5" is the third, and so on.

The number extracted by the token function is stored back into the same variable, "value". Note that "value" was a string when assigned in line 128, but now it is a number. Variables in ICL are not of any fixed type, such as integer or string. Instead, they take on the type of the quantity which is stored in them. When necessary, they are converted from one type to another, as described in the section "Automatic type conversion" on p. 7-24.

### **Elements of a Program**

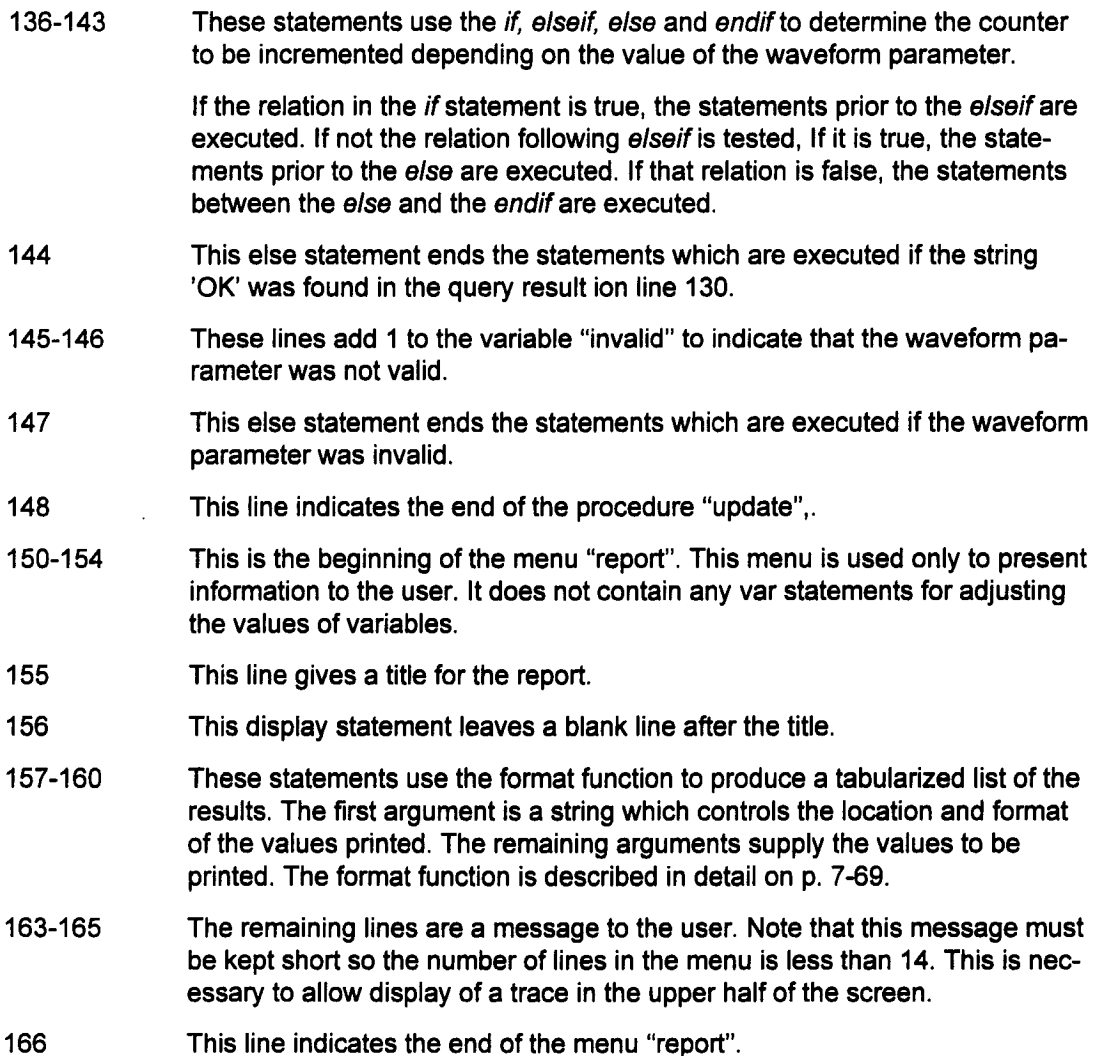

## **Elements of a Program**

A program consists of many components such as constants, variables, expressions, commands, and statements. If you already have experience with a programming language, most of the components will be familiar.

## **Numeric Constants**

ICL supports two different types of numbers: integers and real numbers. Integers are strings of the digits 0 to 9, possibly preceded by a minus sign. The allowed range of an integer is - 2147483648 to 2147483647.

Integers may be expressed in different number bases by preceding them with a pound sign (#) followed by "H" for hexadecimal, "Q" for octal, or "B" for binary. The prefix "Ox" is also accepted to denote hexadecimal, as in the C programming language. For example, #HFF, #Q377, and #B11111111, and )xFF are all 255.

Real numbers are used to represent very large numbers, or numbers with fractional parts. Some examples are 1.23, -200.01, 2E-5 and 6.02e23. The last two examples use scientific notation. The number following the "E" or "e" os the power of ten, and may be negative. Real numbers have approximately seven significant digits, with an allowed exponent range of -38 to 38.

## **Strings**

A string is a sequence of characters enclosed in single quotes. A quote may be included in a string by placing two quotes next to each other. Double quotes are not used by ICL defining strings. Some examples of strings are "hello" and "You don't say!"

## **Identifiers**

Identifiers are used for naming variables and procedures (subroutines). An identifier is any sequence of letters, digits, and underscores, provided that the first character is not a digit.

ICL makes no distinction between upper case and lower case letters in identifiers. Therefore, the following identifiers are equivalent: Smallest\_Value, SMALLEST\_VALUE, and smallest\_value.

Note that upper vs. lower case is used to distinguish statements from commands, discussed below. Sometimes you will be required to begin an identifier with a lower case letter (as in an assignment statement), and sometimes you will be required to begin it with an upper case letter (as in command).

ICL does not limit the number of characters in an identifier. However, it is a good idea to keep the identifier shorter than a line on your editor's screen, since most statements are required to fit on a single line.

## **Variables**

Variables are used to hold values. They can hold integer or real numeric values, or strings. They cam also take on values defined by the list statement, described on p. 7-44.

#### **Elements of a Program**

Variables are not declared in ICL. Instead, they are recognized by their use. Any statement which can change the value of a variable, such as an assignment or an input statement, defines a variable.

Variables are global in scope. That is, if the same name is used for a variable in more than one part of the program, each use refers to the same variable. This includes uses of variables in different procedures.

The type of a variable is not fixed, but may change whenever its value changes. Thus, it is possible for a single variable to have the values -1, 3.5, and "error" at different times during execution of a program.

Before a value is assigned to a variable, it is "undefined". Attempting to use the value of an undefined variable will result in an error message and program termination.

### **Arrays**

Arrays are used to hold collections of values. Like variables, they can hold integer or real numeric values, strings, or values defined by list statements.

Arrays are declared using the array statement, which defines the type of values which can be stored as well as the number and range of subscripts.

Each array may be declared only once in a program. The array statement must appear before any uses of array. The scope of an array is from its declaring array statement to the end of the program.

When an array is declared it is filled with values depending on its type. Integer and real arrays are filled with zeros. List arrays are filled with the first element of the list. String arrays are undefined. An attempt to use a string array element before storing a value in it will result in an error message and program termination.

Elements of an array can be used in most places where variables can be used. An array element is indicated by the name of the array, followed by a series of subscript expressions enclosed in square brackets and separated by commas, as in data [i,j+5]. If the number of subscripts does not agree with the declaration for the array, an error message is given and compilation is terminated. A subscript out of range results in a run-time error and execution is terminated.

## **Expressions**

Expressions allow you to combine values (in constants, variables, and array elements) form new values. Expressions in ICL are very similar to those found in other programming languages.

## **Numeric Operators**

The arithmetic operators addition, subtraction, multiplication, and division are represented by the usual symbols: +,-,\*,and ?. Division by zero is not permitted. Note that division always produces a real result, and never truncates to the next lower integer. The trunc function may be used for that purpose if necessary. See p. 7-91 for more information.

The power operator,  $\wedge$ , raises one number to the power of another number. 5  $\wedge$  3 is the same as 5 \* 5 \* 5, or 125. If the first operand is zero, the second must be greater than zero. If the first operand is negative, the second must be an integer.

The mod operator returns the remainder which is left after dividing one number by another. 10 mod 3 is 1, since 10/3 is 3 with a remainder of 1.

Several operators are available for logical combination of values. These operators act bitwise on integer values. That is, each binary digit in the two values is combined independently to produce abinary digit in the resulting value.

The and operator produces a binary digit 1 wherever both values have binary digits 1 in the same position. It produces a binary digit 0 in all other cases, as illustrated in the following examples:

```
0 and 0 = 00 and 1 = 01 and 0 = 01 and 1 = 1#B0011 and #B0101 = #B0001
```
The or operator produces a binary digit 0 wherever both values have binary digits 0 in the same position. It produces a binary digit 1 in all other cases, as illustrated in the following examples:

```
0 or 0 = 00 or 1 = 11 or 0 = 11 or 1 = 1#B0011 or #B0101 = #B0111
```
The xor operator (exclusive or) produces a binary digit 1 wherever the values have different binary digits in the same position. It produces abinary digit 0 if the values have the same binary digit, as illustrated in the examples below. Note that a value may be ones complemented using an exclusive or with #HFFFFFFFF.

 $0 \times$ or  $0 = 0$ 0 xor  $1 = 1$ 1 xor  $0 = 1$ 

#### **Elements of a Program**

1 xor  $1 = 0$ **#B0011 xor #B0101= #B0110**

### **String Concatenation Operators**

Two strings may be concatenated (joined) using the "|" or "||" operators. The result of 'Hello'l'world' is 'Helloworld'.

You might want to join two strings together with a space between them. In the preceding example, 'Hello world' could be produced by first concatenating 'Hello' and ' ', and then concatenating the result with 'world', as in 'Hello'l' 'l'world' .

The "11" operator makes this easier. It joins the two strings together with a single space between them. The result of 'Hello' II 'world' is 'Hello world'.

### **Relational Operators**

Relational operators compare values in order to make decisions in a program. These operators compare two values and produce a result which is either TRUE (represented by 1) or FALSE (represented by 0).

The standard relational operators are the same as in the C language:

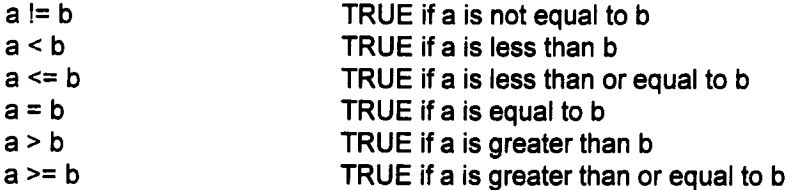

These operators compare two values of the same type: integer, real, or string. For integer and real values, the meanings are familiar. For strings, normal dictionary ordering is used, except that all upper case letters are considered to be "less than" all lower case letters.

In cases where the two values are different, they are first converted to the same type according to the following rules:

- If one is numeric and the other is string, the string is checked to see if it contains a number. In this case, the string is converted to a number.
- If one is numeric and the other is string, but the string does not contain a number, the numeric value is converted to a string as it would be for printing.
- If one is integer and the other is real, the integer value is converted to real.

If a comparison must be done numerically, adding 0 to both arguments will ensure that they are numbers. Similarly, if a string comparison is required, concatenate an empty string. For example:

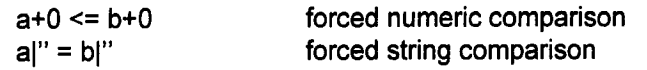

In addition to the standard relational operators, ICL has a set of approximate relational operators which are useful for determining iftwo real numbers are almost the same, or if two strings are the same except for character case and spacing:

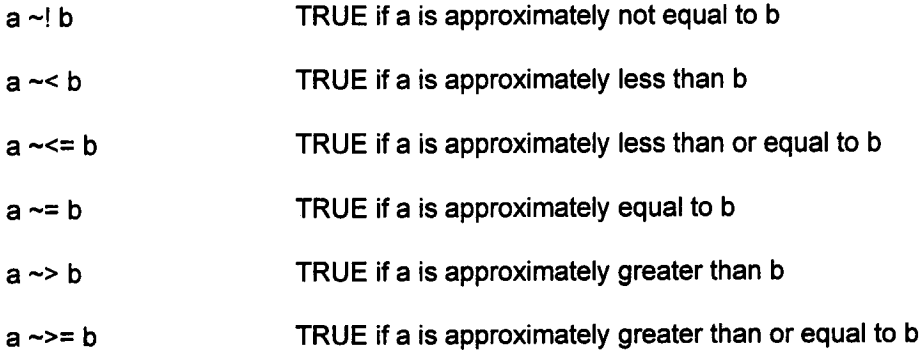

Like the standard relational operators, the approximate relational operators compare two values of the same type: integer, real, or string. The same rules are used to convert the types of the values if necessary.

The meaning of "approximate" depends on the type of the values. For integers, there is no difference between the approximate and standard relational operators. For reals, two values, **a and b,** are considered approximately equal if the absolute value of (a-b)/(a+b) is less or equal to 0.000001.

Strings are compared ignoring differences in character case and number of spaces by first converting both strings to a standard form, and then performing the corresponding standard comparison. The conversion changes lower case letters to upper case, removes leading and trailing whitespace, and changes each sequence of multiple whitespace characters to a single space. This conversion may also be performed manually with the built-in function upper, described on p. 7-93.

### Order of Operations

When an expression involves more than one operator, you can control the order in which the operators are applied using operator precedence. The operators are listed from highest precedence to lowest precedence in the table which follows.

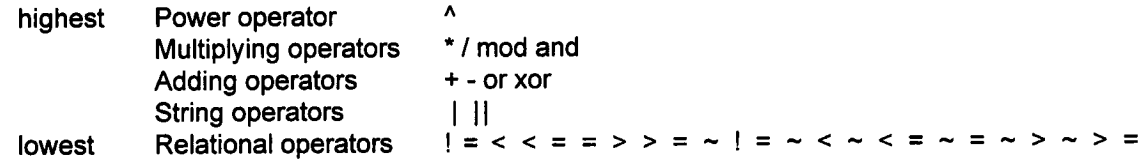

#### Elements of a Program

Expressions are evaluated by applying operators in order from highest to lowest precedence. For example, in the expression  $5 + 2 * 3$ , the multiply is done before the add, resulting in the value 11. Parentheses may be used to control the order of evaluation. For example, the expression (5+2) \* 3 indicates that the addition is to be performed first. In this case, the result is 21.

When several operators of equal precedence appear in an expression, they are applied left to right. For example,  $5 + 3 - 2 - 1$  is equivalent by adding  $5 + 3$ , then subtracting 2, and finally subtracting 1, with a result of 5.

## **Built-In Functions**

ICL provides built-in functions to compute many different values. Real to integer conversions, trigonometric functions, and string search and extraction functions are among those available. See p. 7-55.

## **Automatic Type Conversion**

Automatic type conversion eliminates the need to change values explicity from one type to another. This concept, introduced above in the discussion of relational operators, is used extensively in ICL.

Inputs to functions and operators, values to be stored in array elements, and array subscripts must be of a particular type. If the value actually supplied is not already of the correct type, it is converted according to the following rules:

- $\blacksquare$  If a string is supplied and an integer or real is required, the string is examined to see if it contains a number. If the string contains a number, it is converted to a number. If it can't be converted to a number, an error is reported and the program is terminated.
- $\blacksquare$  If an integer is supplied and a string is required, the number is converted to a string just as it would be for printing.
- If an integer is supplied and a real is required, the integer is converted to the corresponding real value.
- $\blacksquare$  If a real is supplied and an integer is required, the real value is truncated to the nearest integer which is closer to zero. (see the discussion of the trunc function, p. 7-91 for more details.)

## **Commands and Statements**

An ICL program consists of lines of text. With few exceptions, each line contains one command or statement. (The exceptions are blank lines, which are ignored, and list statements, which may span several lines.) Keep each line short enough to fit onto one line of your editor's screen.

A command instructs the 7200A to set operating conditions or initiate actions. The commands are described in sections 5 and 6 of this manual. In addition to appearing in an ICL program, a command may be sent through the GPIB or RS-232 interface.

A statement controls the sequence of commands executed by an ICL program. Statements are described in the following section. They cannot be given to the 7200A through the GPIB or RS-232 interface.

Statements are distinguished from commands by the first non-blank character of the line in which they appear. Statements always start with a lower case letter. Commands start with an upper case letter or an asterisk(\*).

## **Command Preprocessing**

The 7200A processes commands as though they were received via GPIB or RS-232. Before the normal processing begins, however some additional preprocessing takes place when a command originates in an ICL program.

The 7200A scans each command, looking fro opportunities to make substitutions. If a variable or array element is found in the command, its current value is substituted. If an expression is found, it is evaluated, and the result is substituted.

Numeric constants by themselves are not substituted. For example, 1.00000 is never changed to 1, even though it is shorter or might be considered more correct.

Because of command preprocessing, you will want to choose your variable names carefully. For example, you may want to generate the command.

#### GRID SINGLE

However, if you have a variable called SINGLE, the currect contents of the variable will be substituted. To prevent this, simply place the word SINGLE in quotes:

### GRID 'SINGLE'

Since double quotes are not used by ICL in defining strings, they may be used in commands without affecting substitutions. For example:

equation =  $'A1 + A2'$ T1 :DEF EQN,"equation"

This sequence assigns the strings  $AA + AZ$  top the variable "equation". Since double quotes are used in the command defining the equation for trace 1, substitution occurs to produce the command

TI:DEF EQN,"A1 + A2"

#### **Elements of a Program**

## **Procedures and Menus**

A procedure performs actions. A procedure begins with a procedure statement and ends with an end statement. Within a procedure, all commands and statements except the display and var statements may appear.

A menu describes a setup screen which is used wby the operator to change values of variables and initiate actions. A menu begins with a menu statement and ends with an end statement. Within a menu, only the call, display, and var statements are allowed.

The main program appears at the beginning of the source file, consists of a series of commands and statements, and ends with and end statement. Procedures and menus appear after the main program in any convenient order.

Procedures and menus can be called from the main program, or other procedures or menus.The one exception is that a procedure should not call itself, directly or indirectly, this technique, called recursion, is not generally of value in a language in which all variables are global.

### **Comments**

Comments begin with a semicolon (;) and continue to the end of the line. A comment may appear on any line of the program, and may either occupy an entire line or part of a line to the right of a command or statement. Comments have no affect on the program, and if particular do not make the program execute more slowly.

Blank lines and initial whitespace (indention) may be inserted as desired to make the program easier to understand.

# **Statements**

The statements provided by ICL are listed by category in the following table:

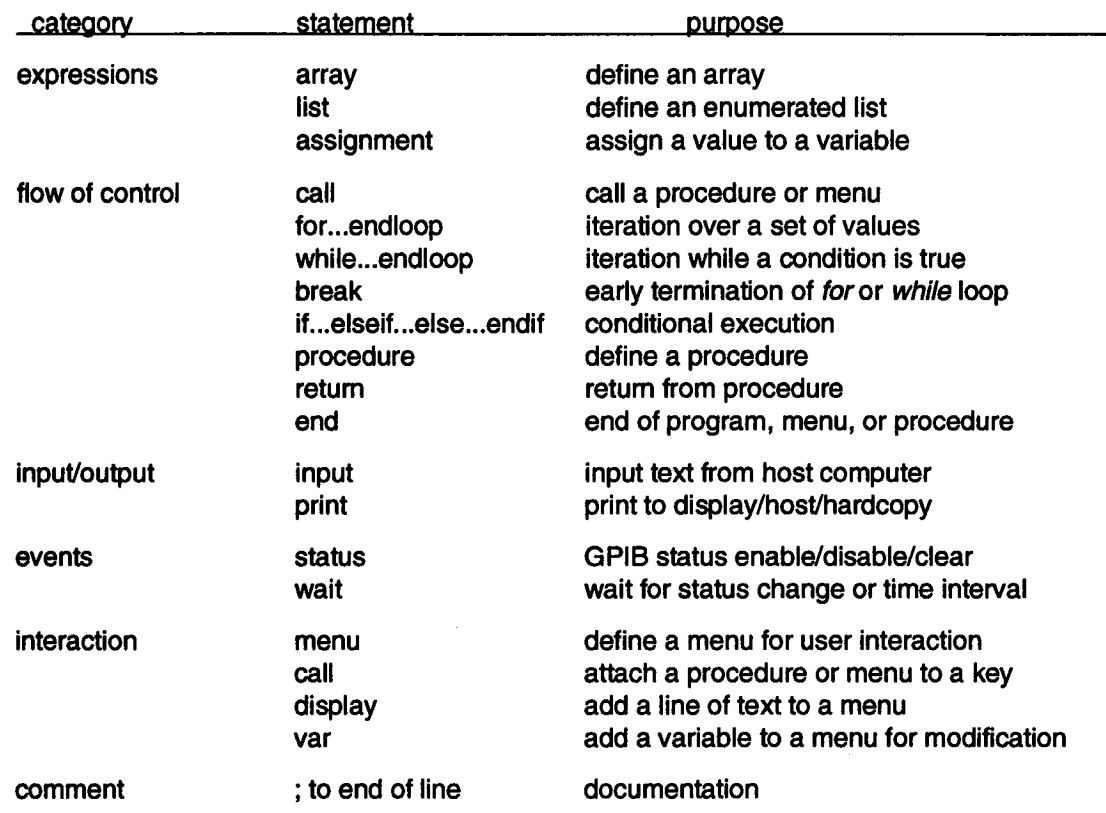

The following sections describe each statement in detail. Statements are listed alphabetically. With the exception of the list statement, each statement must fit on a single line.

## **ICL statement**

## **array**

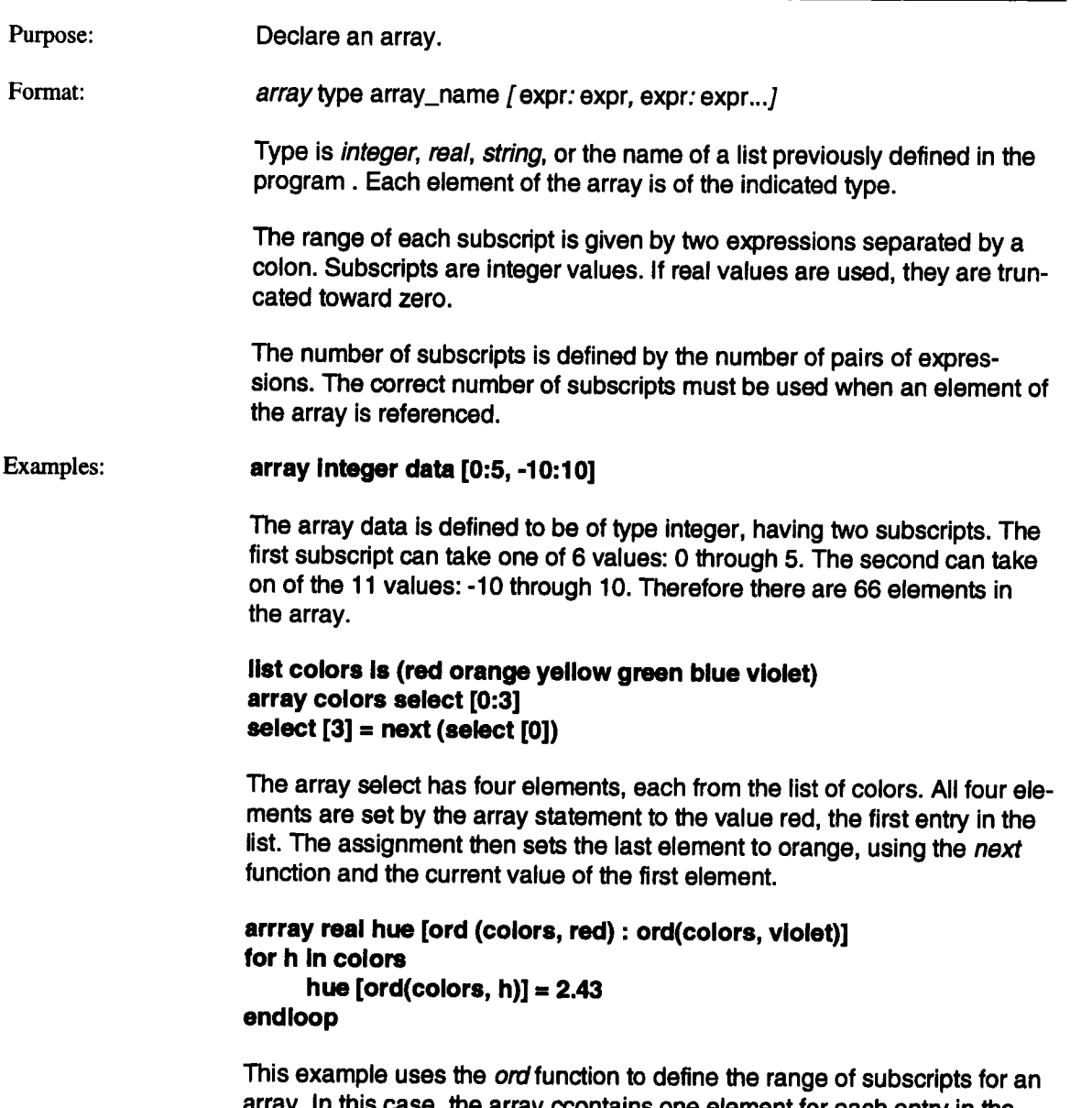

array. In this case, the array ccontains one element for each entry in the list colors. The loop uses the ord function to set each element of the hue array to 2.43.

 $\mathcal{A}$ 

## **array (continued)**

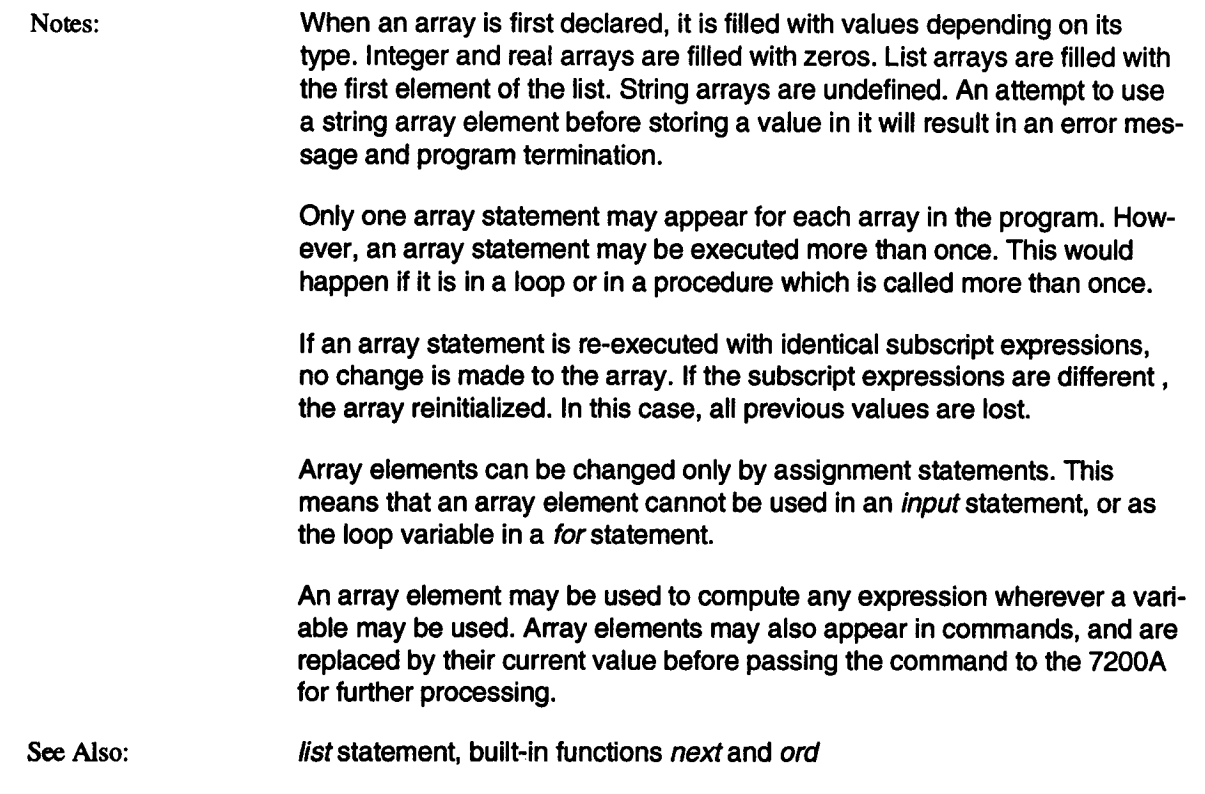

## **assignment**

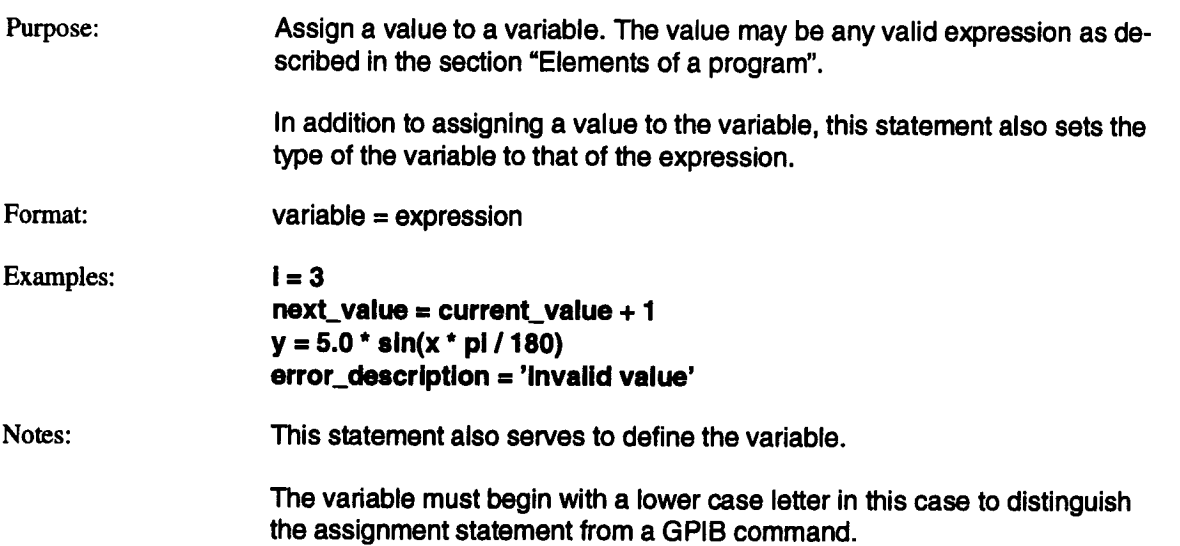

 $\hat{\mathcal{A}}$ 

## **break**

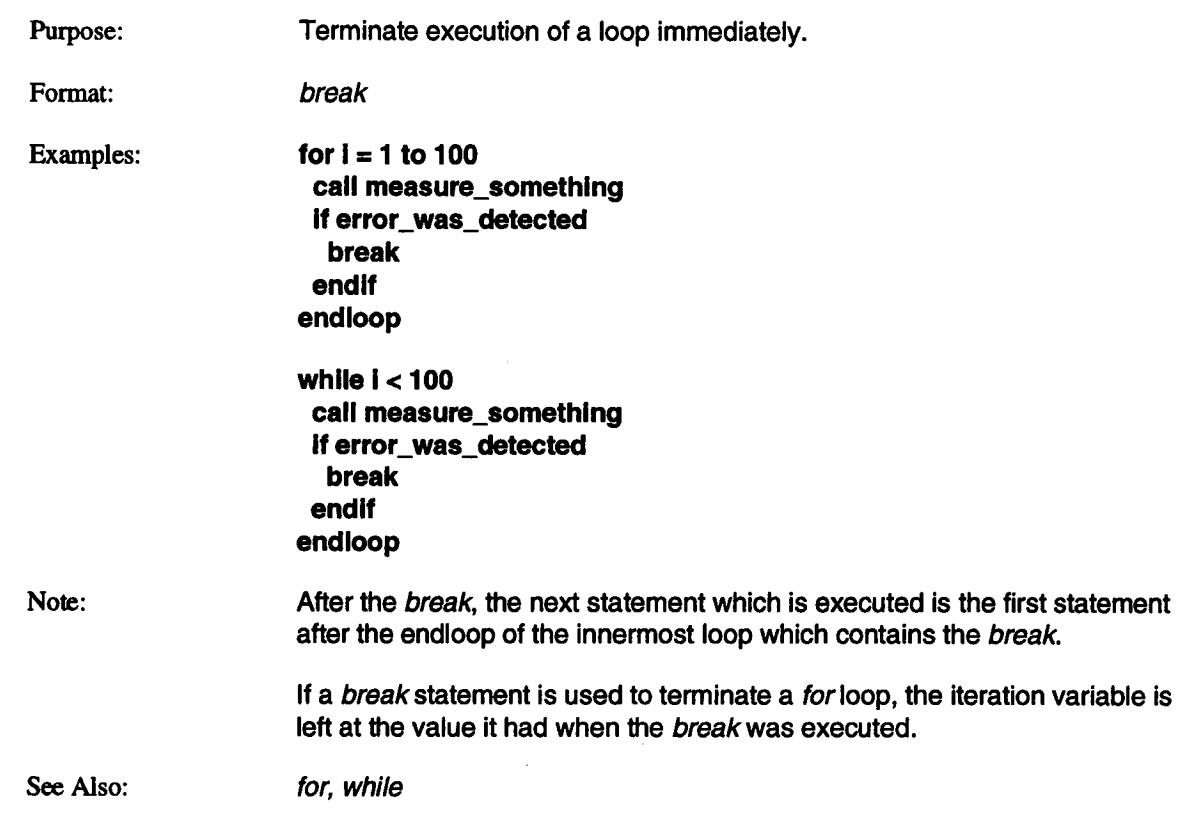

### **ICL statement**

 $\bar{\bar{z}}$ 

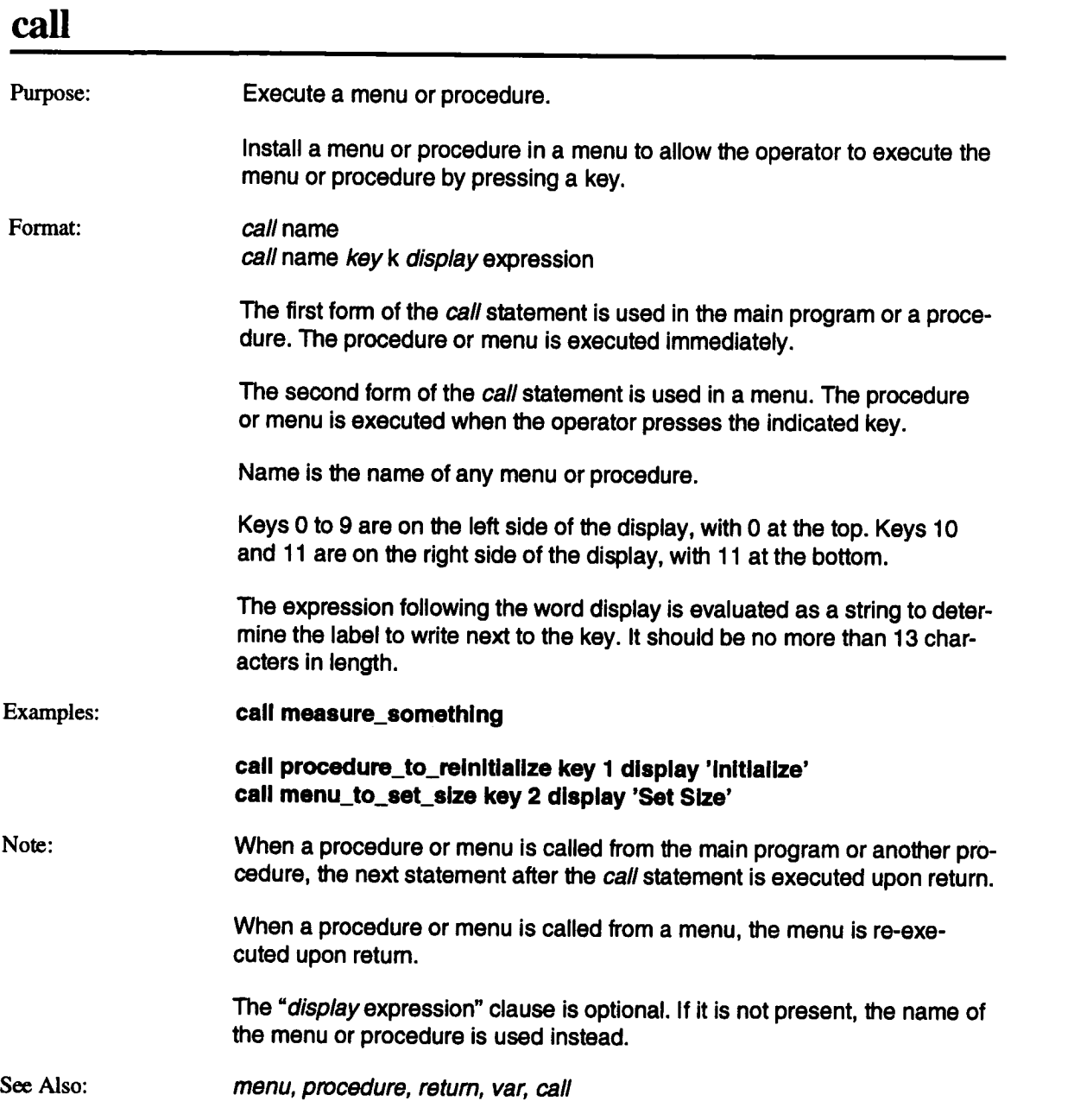

 $\ddot{\phantom{a}}$ 

 $\sim$ 

## **comment**

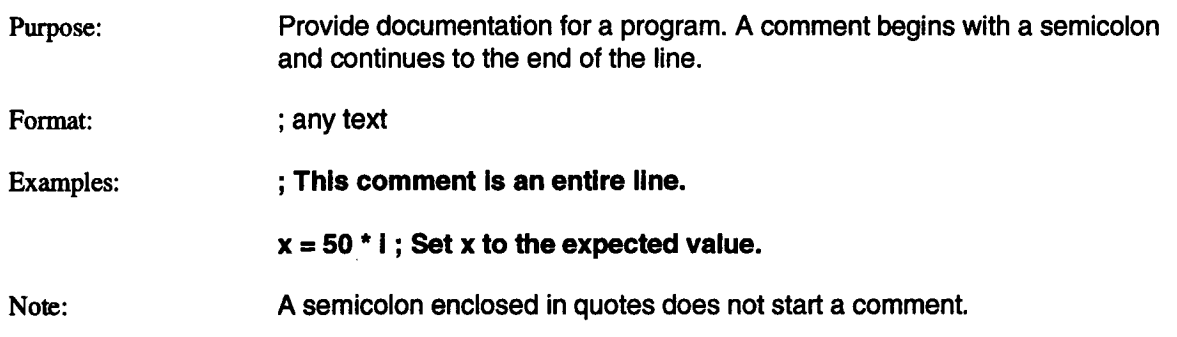

 $\sim$ 

## **ICL statement**

## **display**

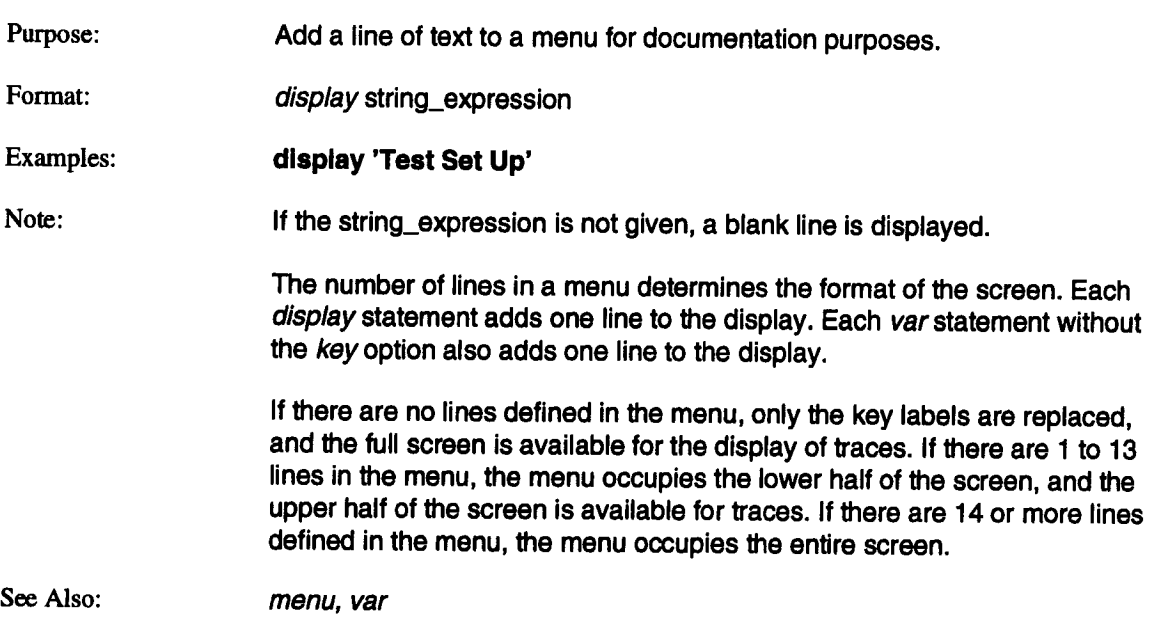

 $\bar{\mathcal{A}}$ 

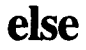

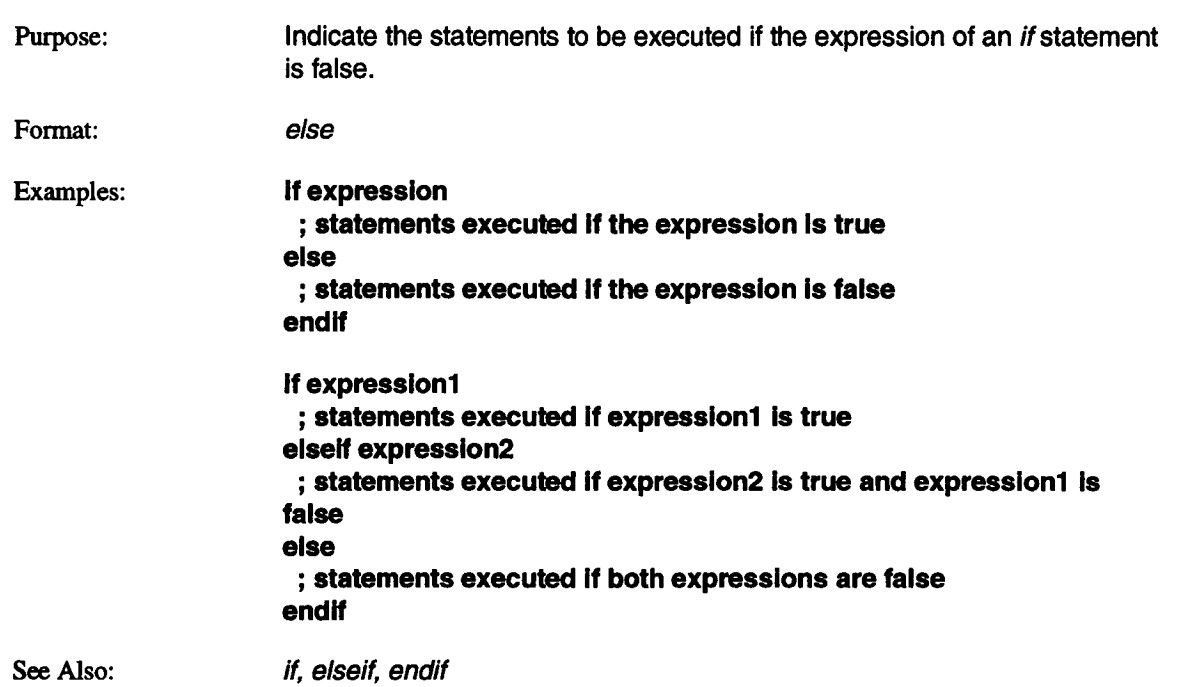

 $\sim 10^{-11}$ 

### ICL statement

## **elseif**

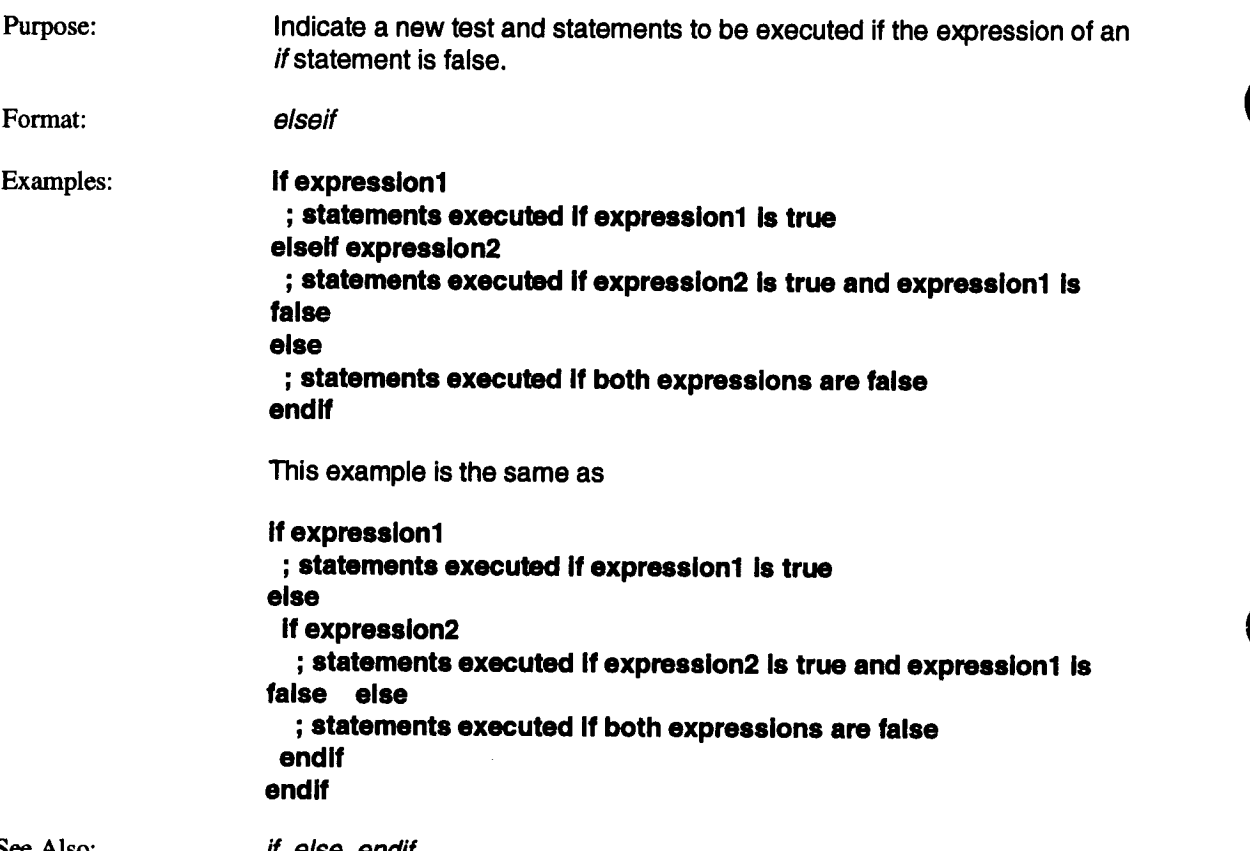

See Also:

if, else, endif

7-36

 $\bar{z}$ 

## **end**

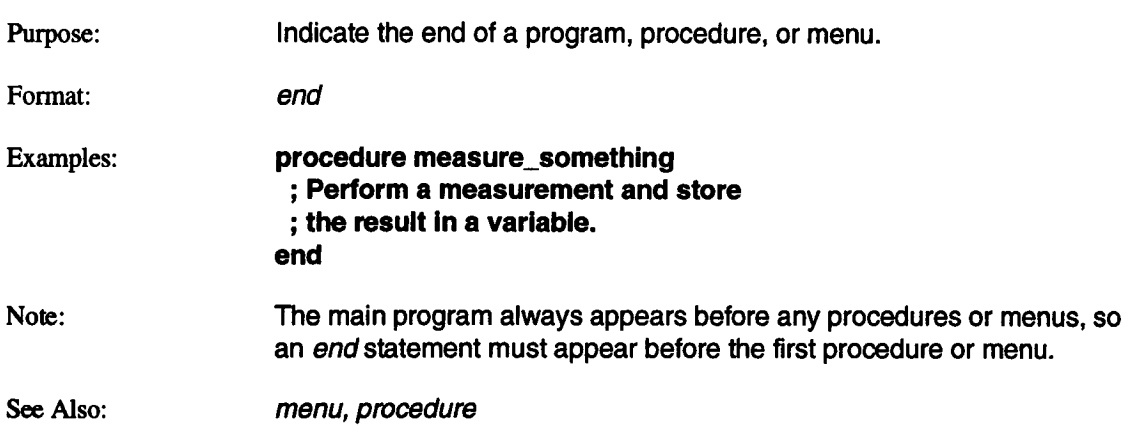

 $\sim 10$ 

### ICL statement

## **endif**

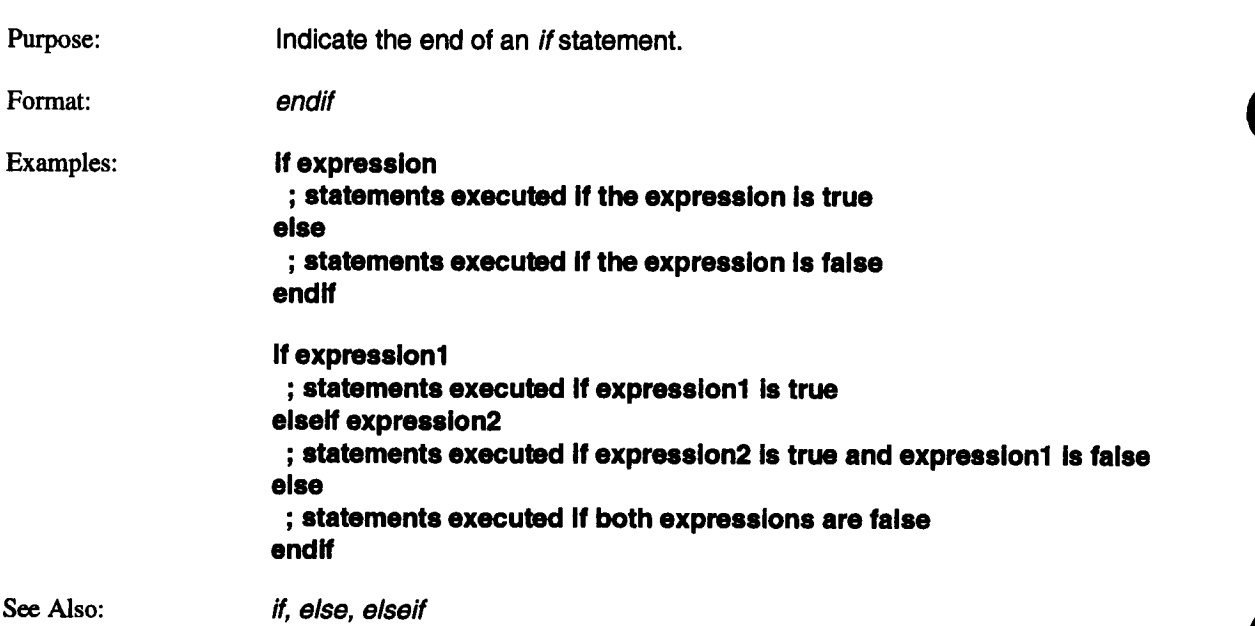

 $\ddot{\phantom{a}}$ 

 $\bar{\mathcal{A}}$ 

## **endloop**

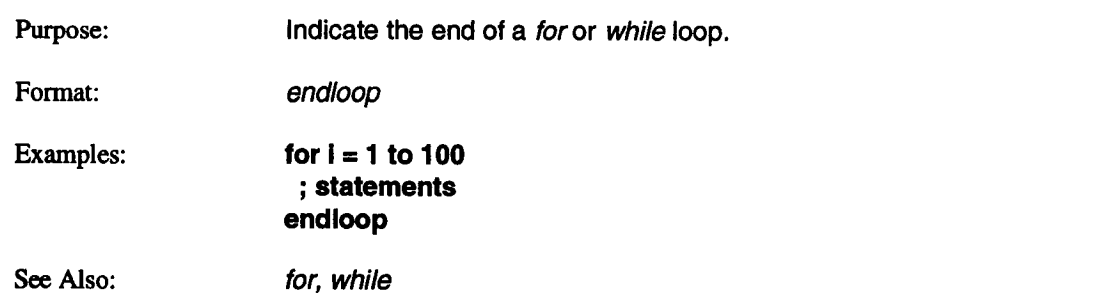

## **ICL statement**

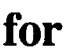

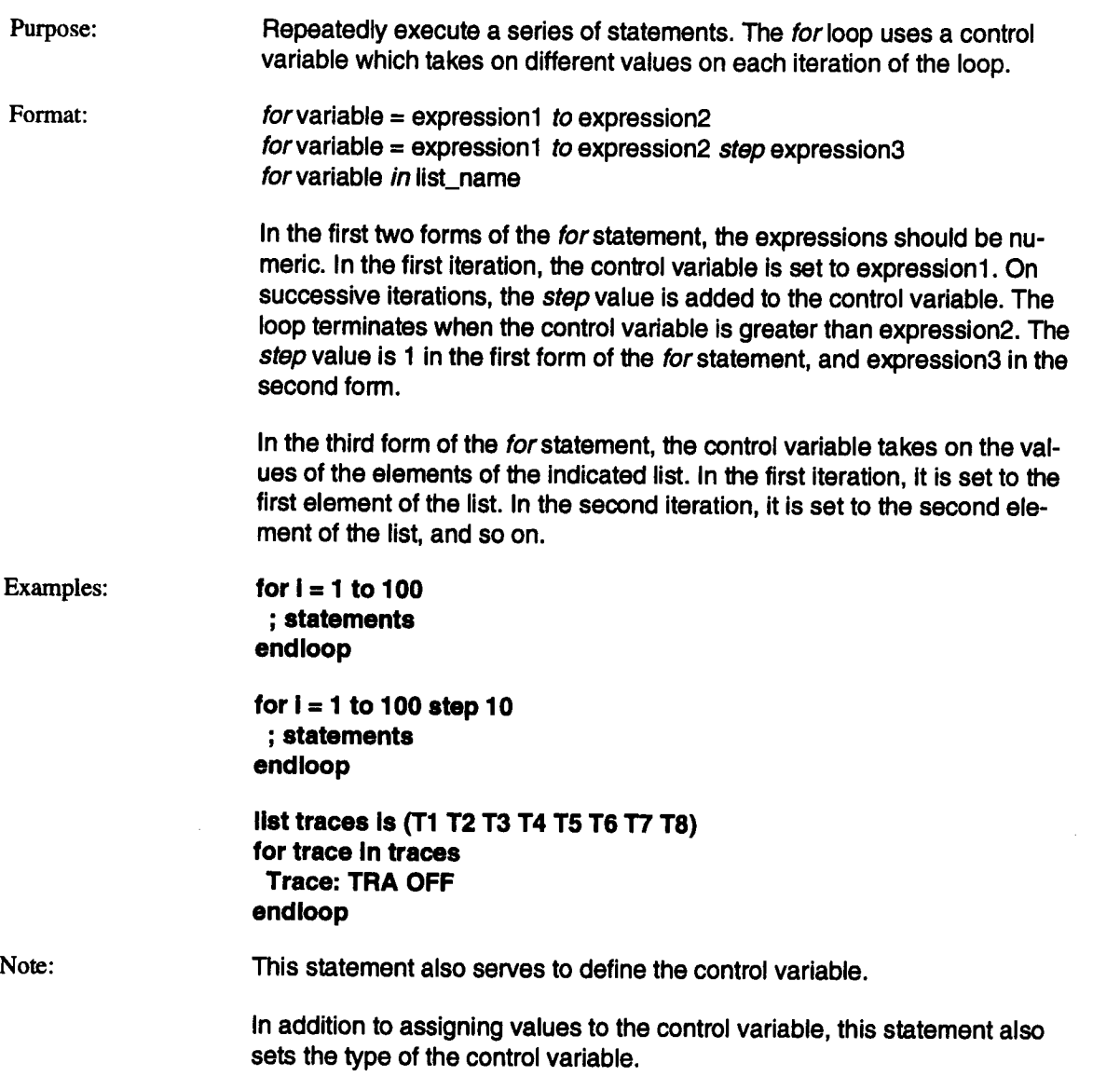

 $\bar{a}$ 

## **for (continued)**

When real expressions are used, care should be taken to ensure that rounding error does not cause unexpected results. For example, consider the following statement:

for  $i = 1$  to 2 step 0.001

The variable i is expected to take on the values 1.000, 1.001, 1.002, ... 1.999, 2.000. However, rounding error involved in the real additions might make the 1001st value be 2.000001. In this case, since the control variable is greater than the final specified value, the loop would not execute the last time. A better way to write this loop would be:

for  $i = 1$  to 2.0005 step 0.001

See Also:

break, endloop, list, while

## **if** Purpose: Format: Examples: Select statements for execution. if expression **If expression ; statements executed If the expression is true endlf if expression** ; statements executed if the expression is true else ; statements executed if the expression is false endif **If expresslonl ; statements executed if expresslonl Is true elself expresslon2 ; statements executed If expresslon2 Is true and expresslonl Is false**

**else**

### **; statements executed If both expreseions are false endlf**

Note: The expression in an if statement may be the result of a relational operator (described in the section "Elements of a Program") or may be any numeric expression. For numeric expressions, "true" means non-zero, and "false" means zero.

See Also: else, elseif, endif

 $\hat{\mathcal{A}}$ 

## **input**

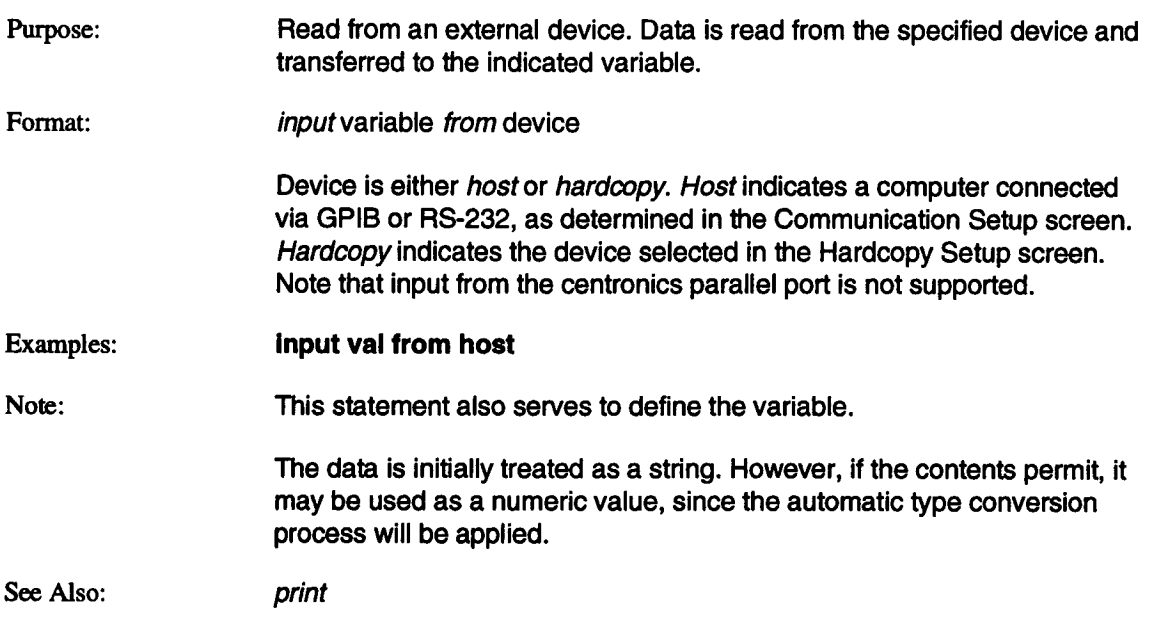

 $\mathcal{L}^{\text{max}}_{\text{max}}$  .

 $\sim 10^{-10}$ 

## **list**

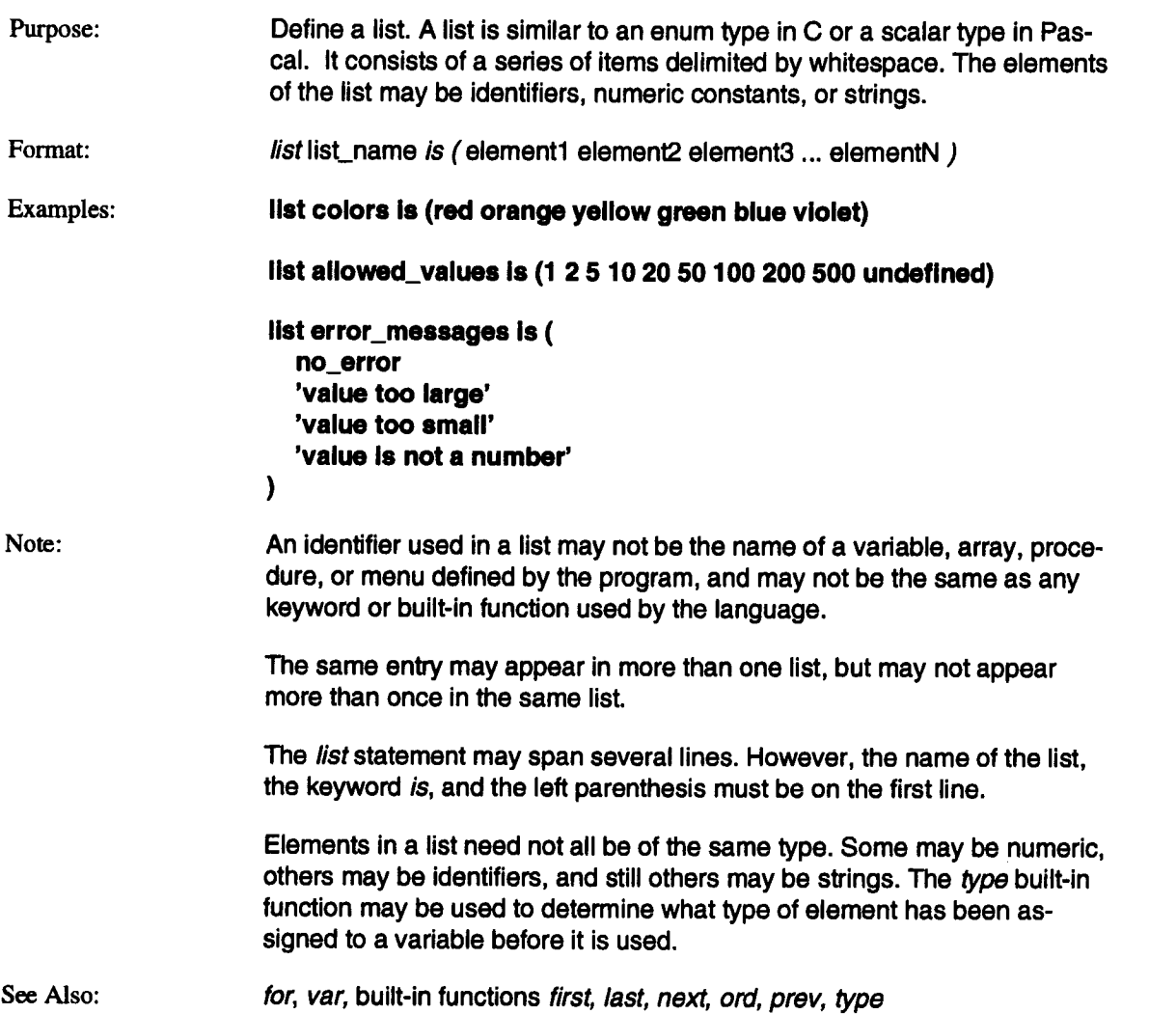

 $\bar{\mathbf{r}}$ 

## **menu**

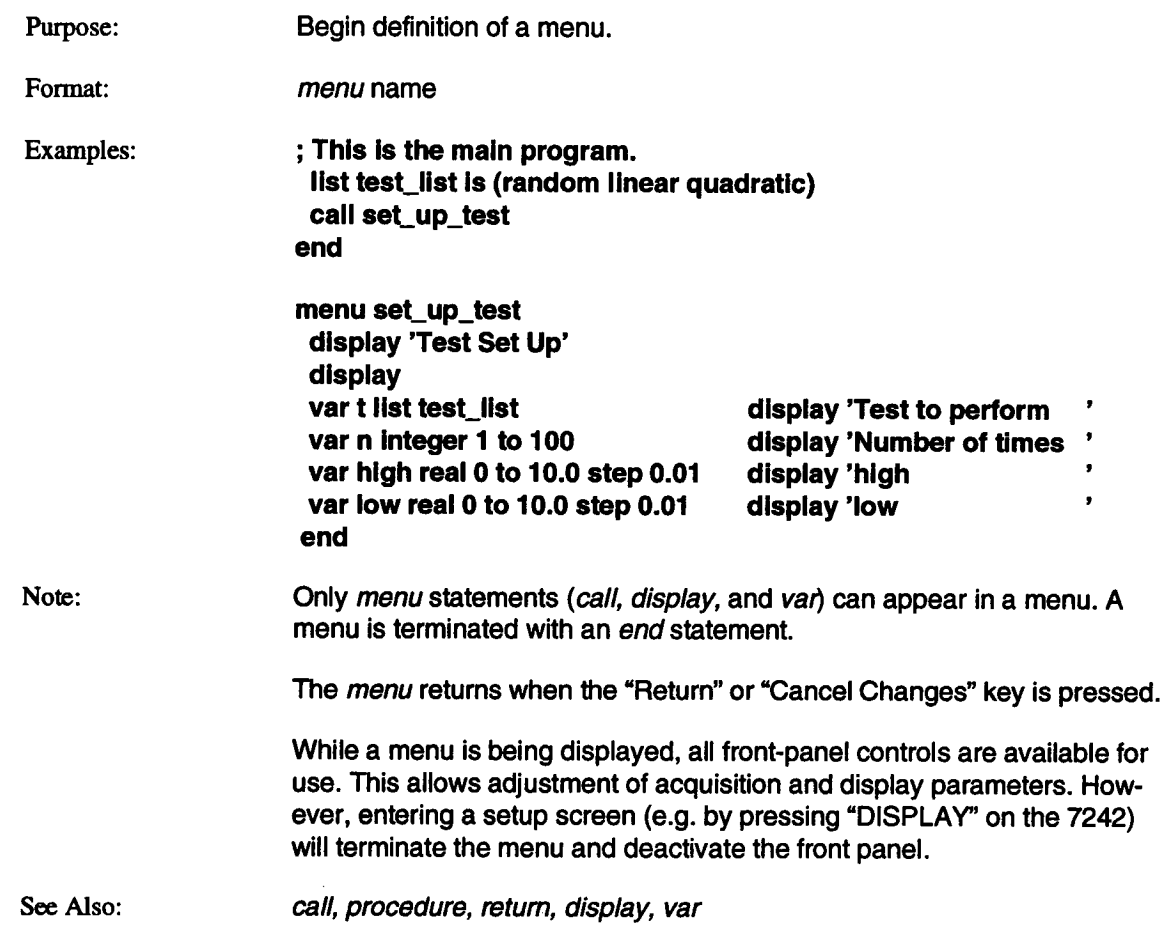

## **ICL statement**

## **print**

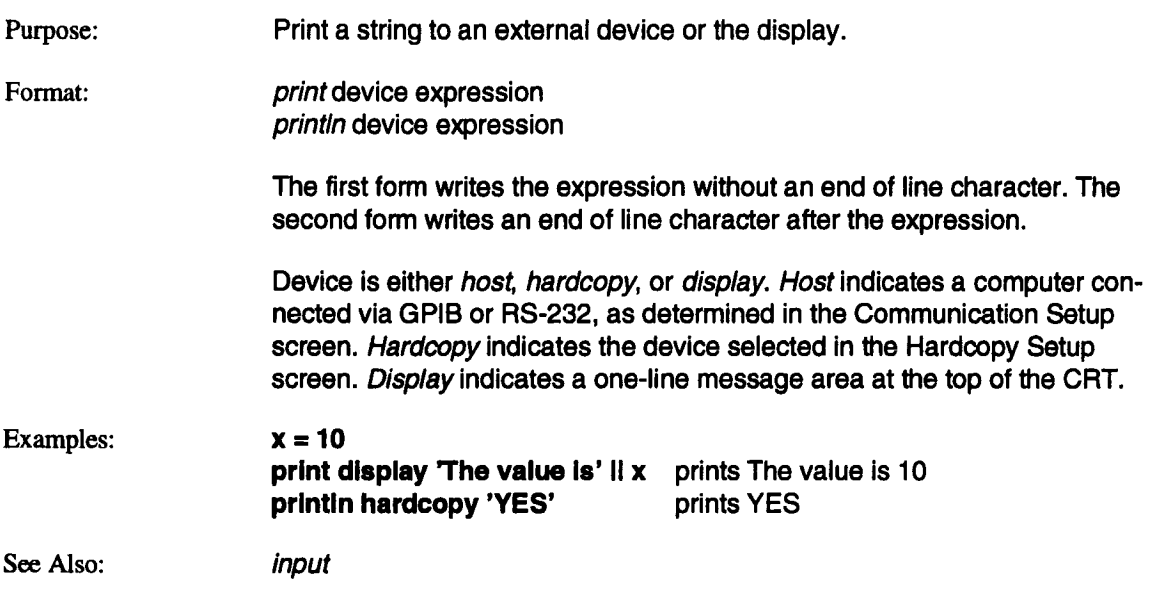

 $\bar{z}$ 

# **procedure**

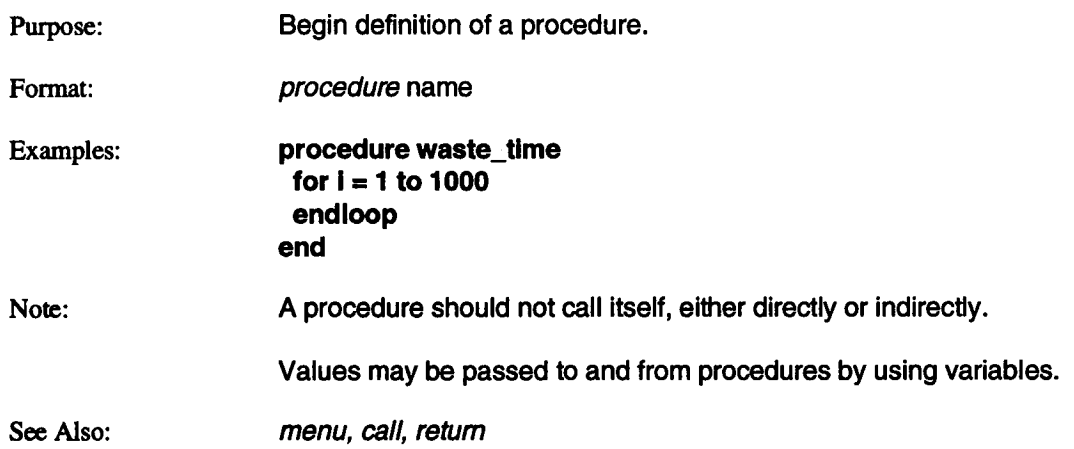
#### **ICL statement**

## **return**

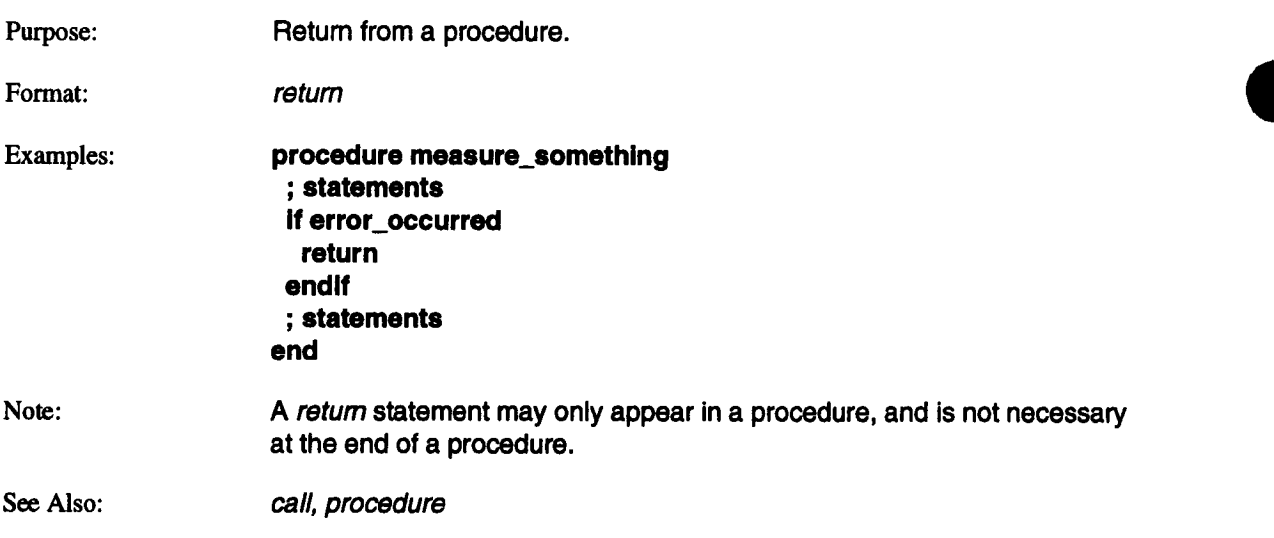

 $\bar{z}$ 

## **status**

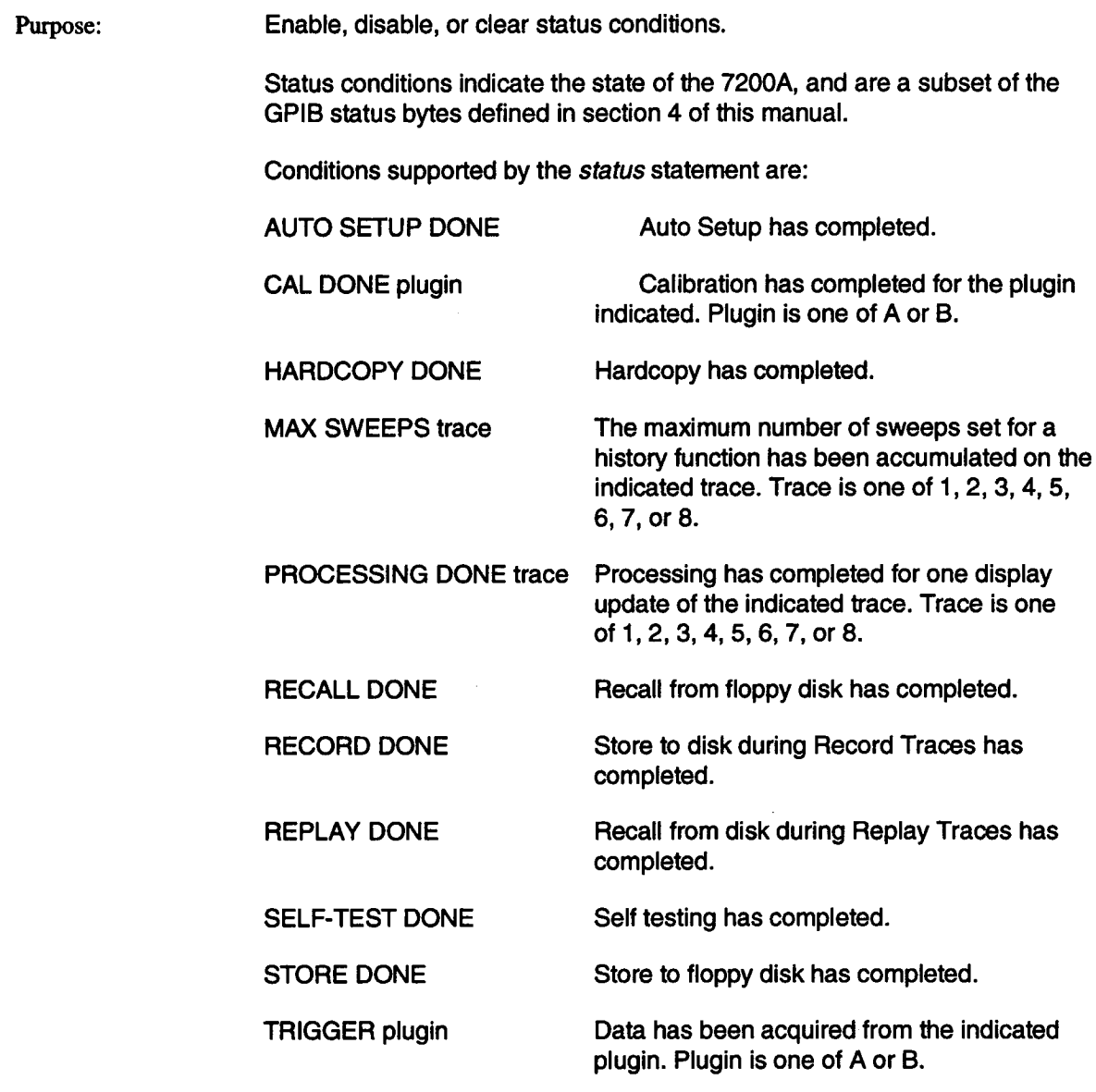

# **status (continued)**

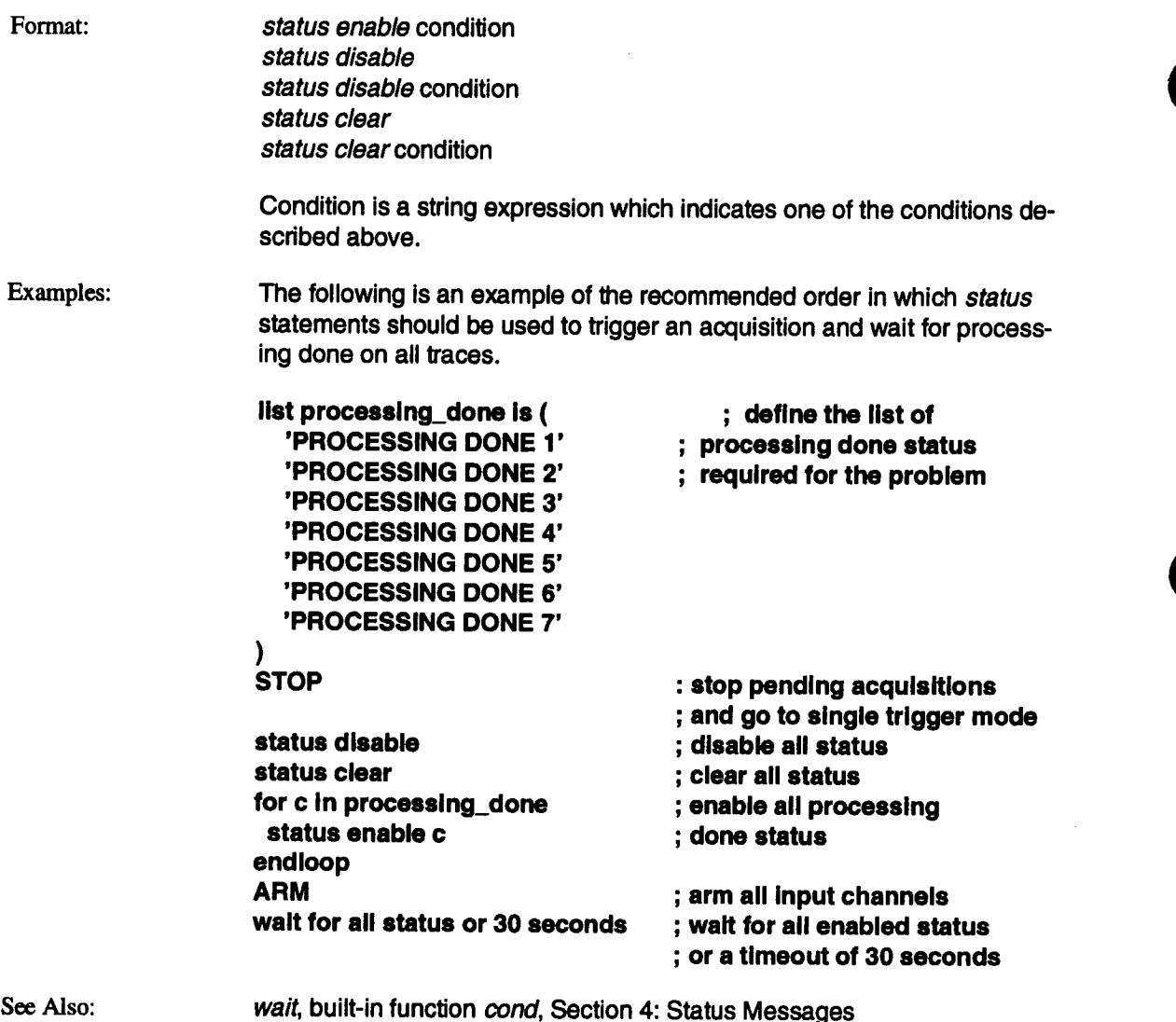

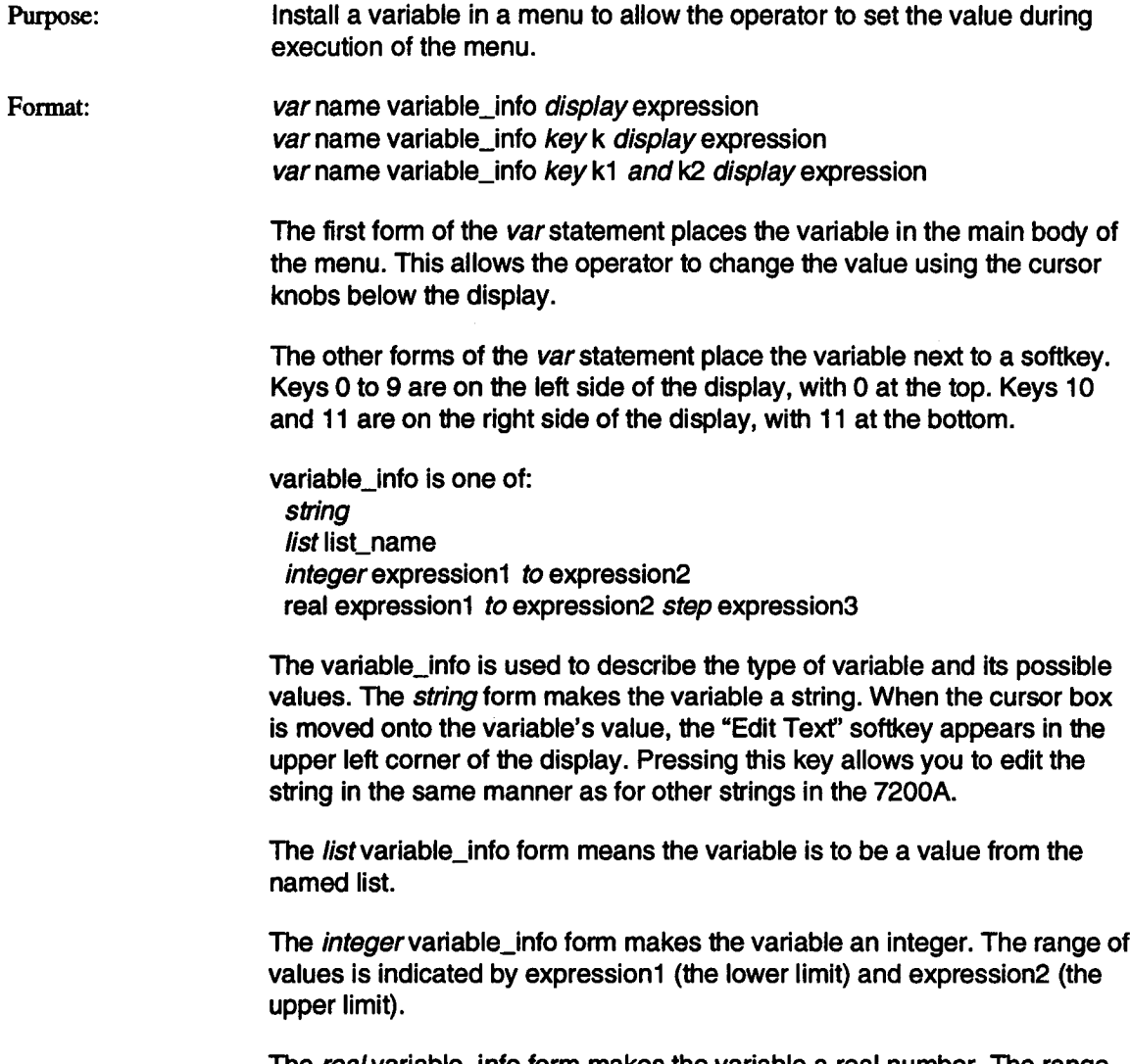

The real variable\_info form makes the variable a real number. The range of values is indicated by expression1 (the lower limit) and expression2 (the upper limit). Expression3 indicates the resolution of the value. For example, if expression3 were 0.01, the value would be displayed with two digits to the right of the decimal point.

# **var (continued)**

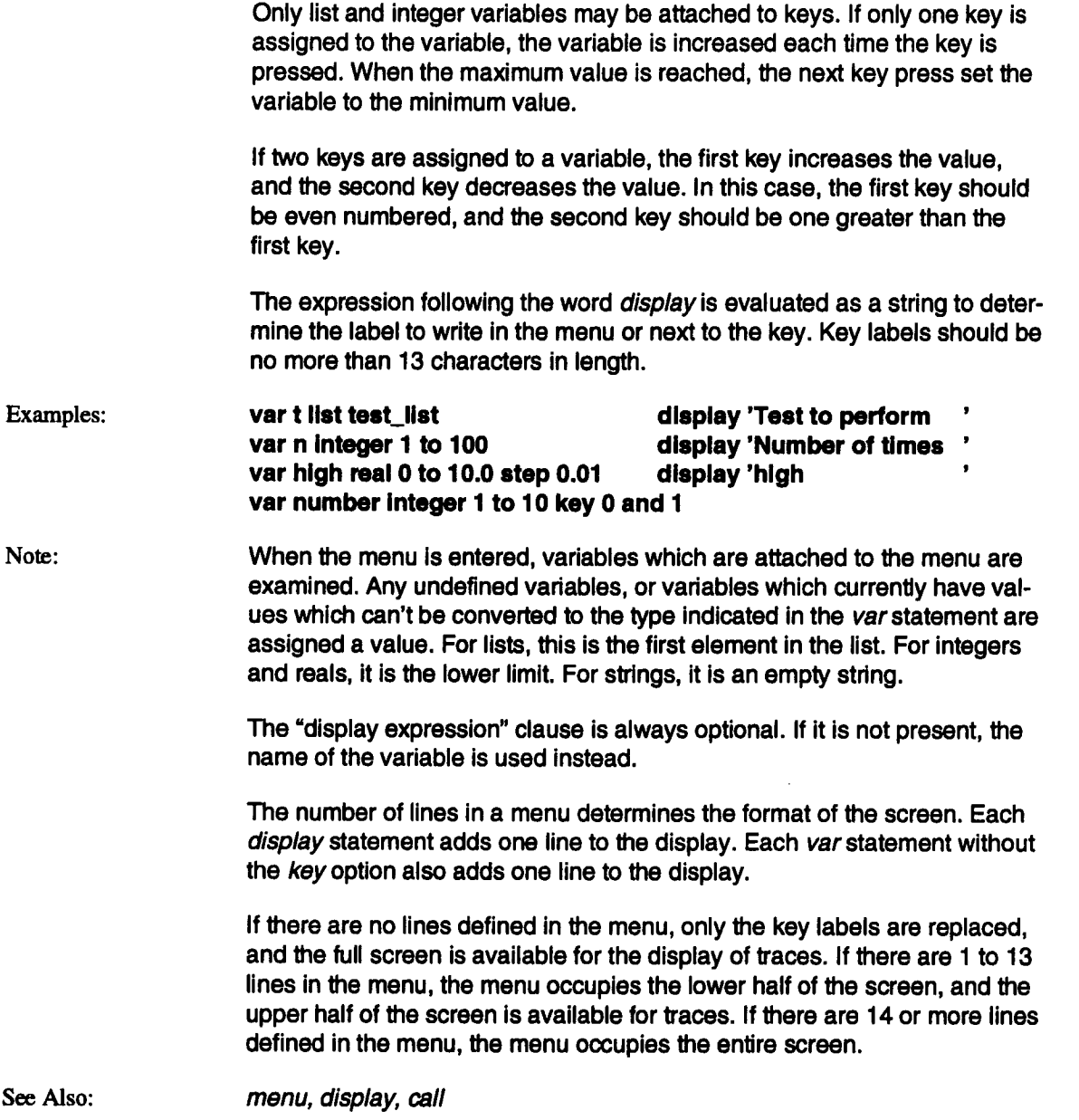

 $\ddot{\phantom{a}}$ 

## **wait**

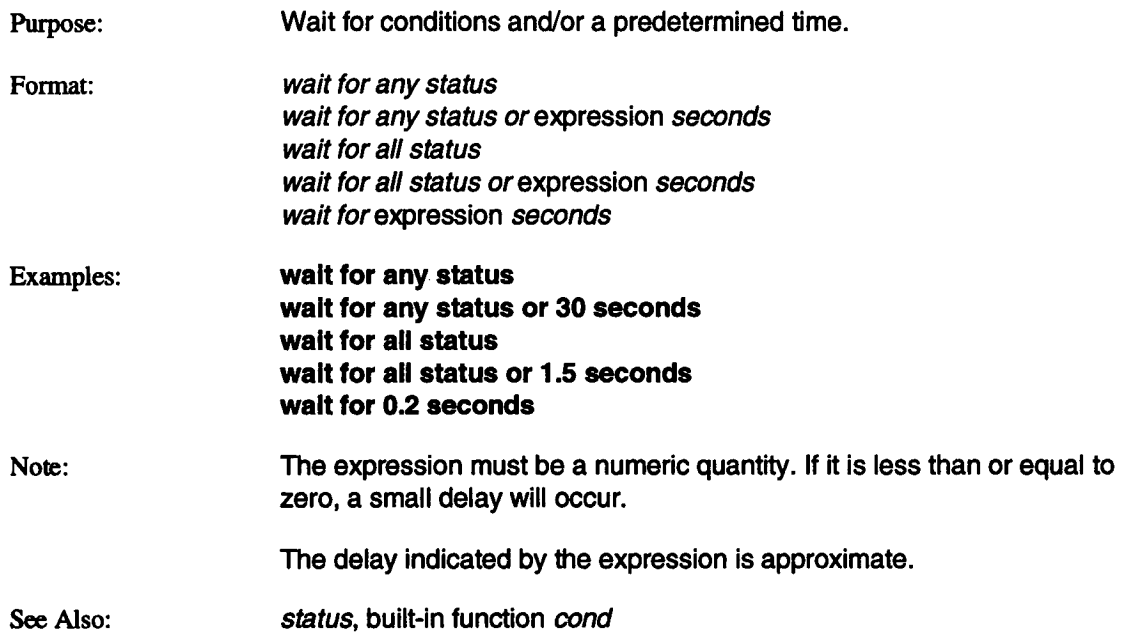

 $\hat{\boldsymbol{\theta}}$ 

 $\ddot{\phantom{0}}$ 

 $\bar{\beta}$ 

#### *ICL* **statement**

# **while**

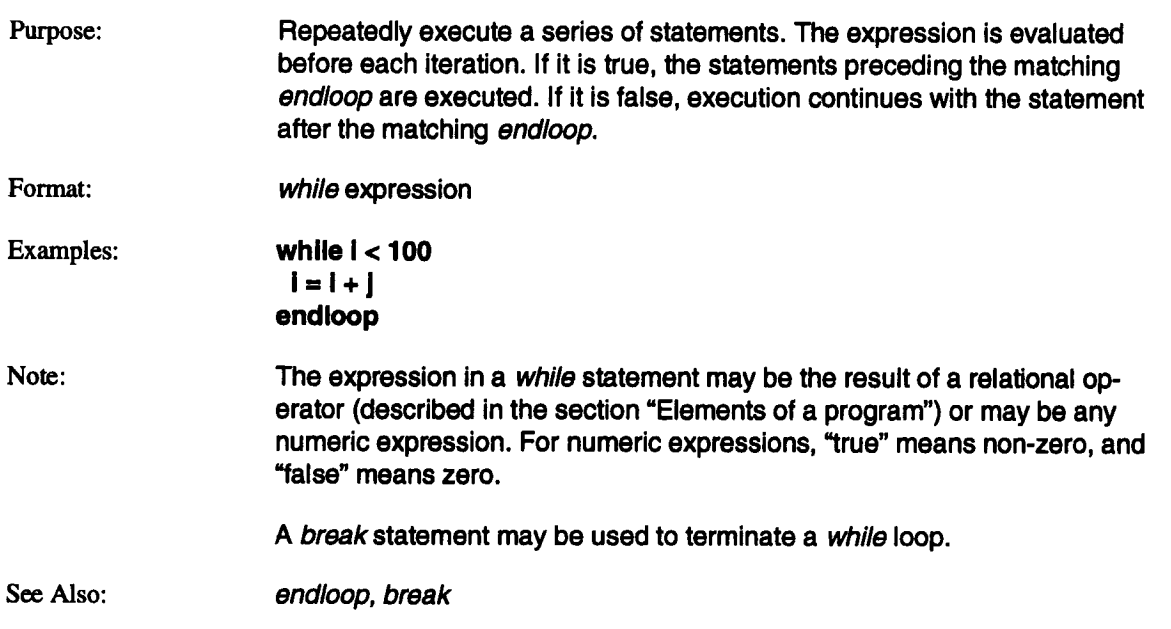

 $\mathcal{L}_{\mathrm{eff}}$ 

J.

# **Built-in Functions**

The functions provided by ICL are listed by category in the following table:

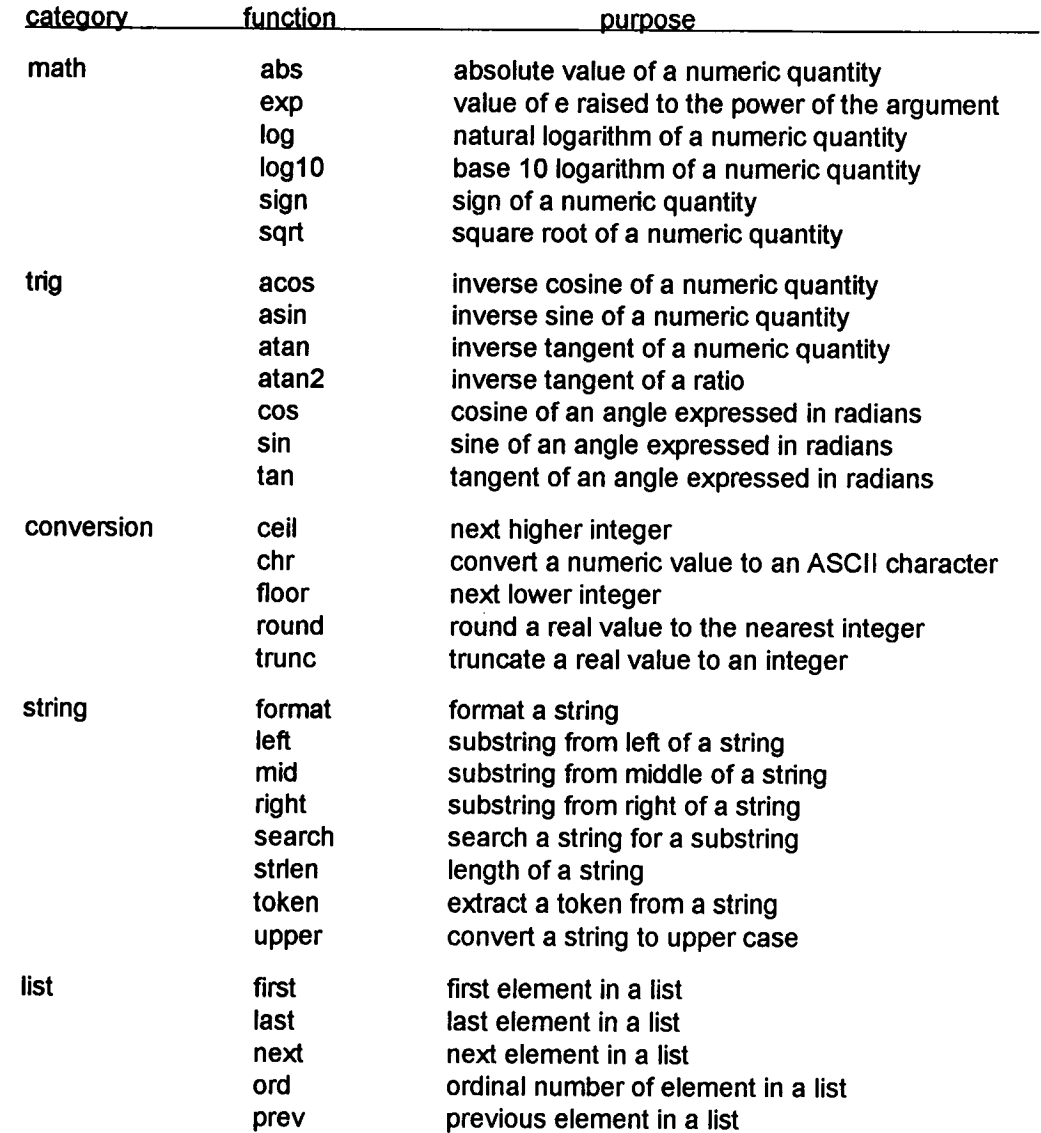

# **Built-in Functions (continued),**

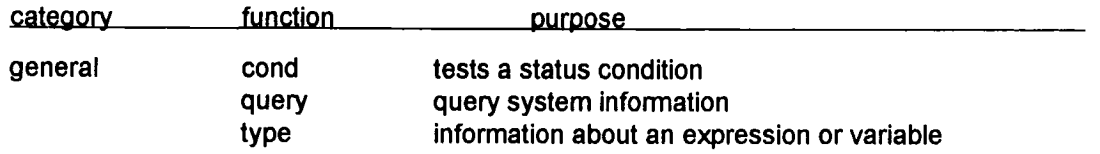

The following sections describe each function in detail. Functions are listed alphabetically

# **abs**

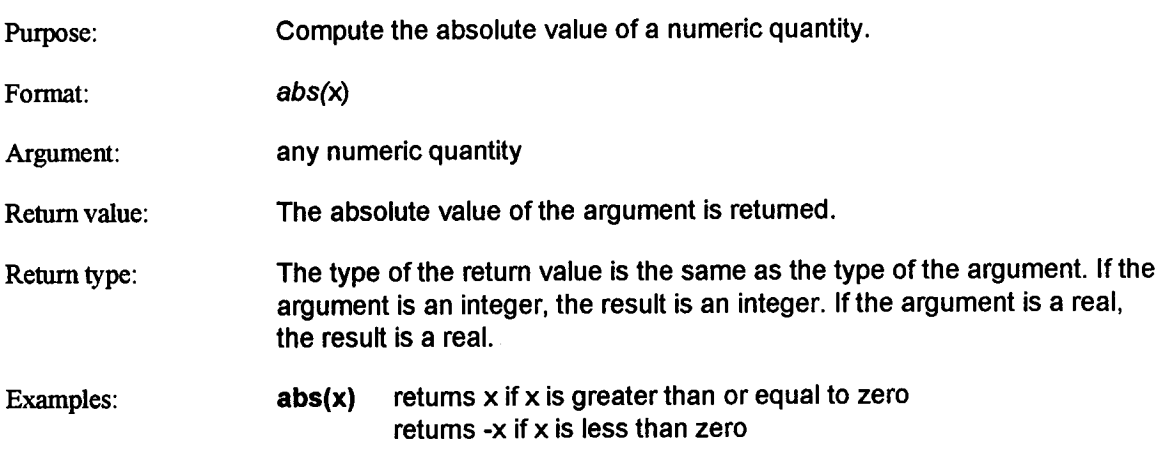

 $\sim 10^7$ 

### **acos**

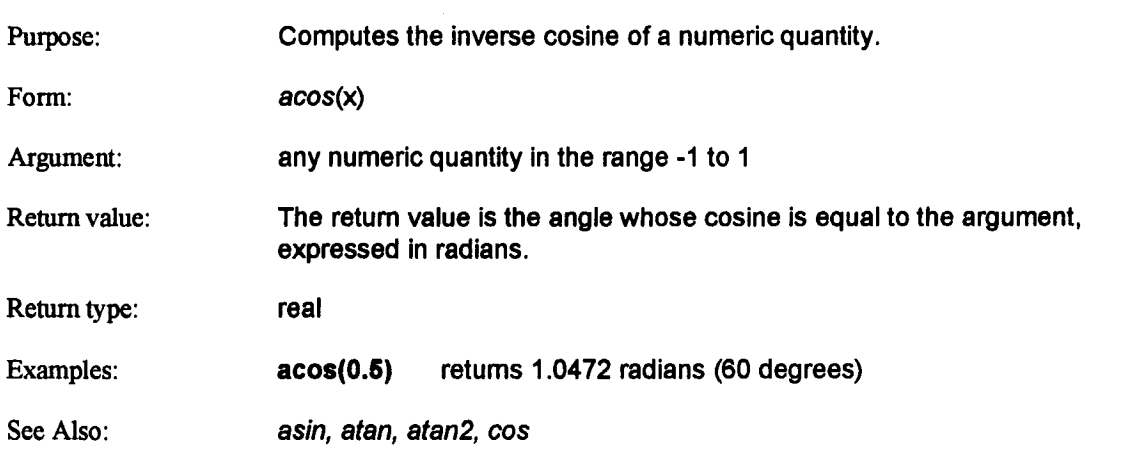

# **asin**

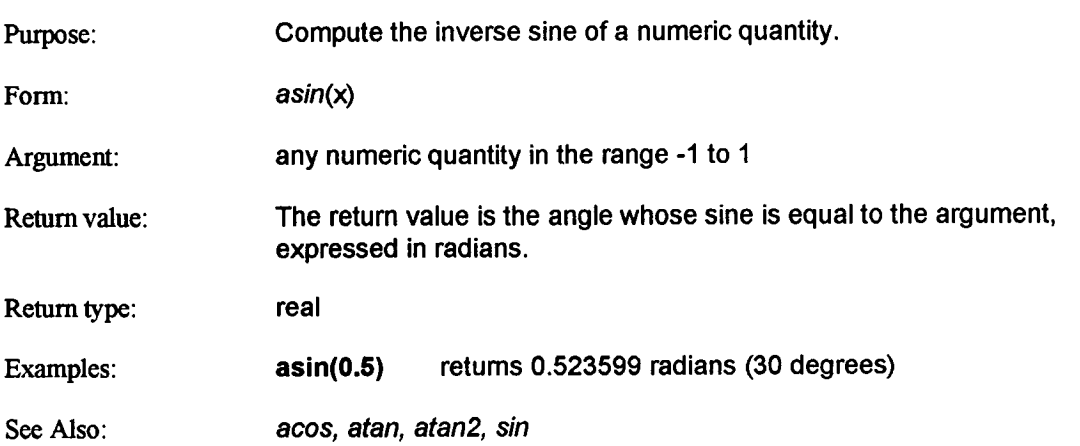

### **atan**

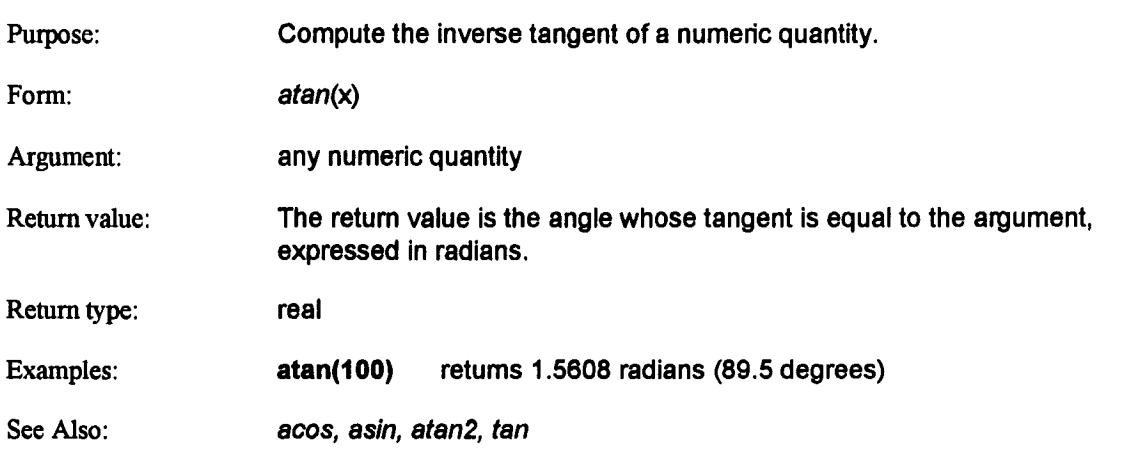

 $\ddot{\phantom{1}}$ 

## **atan2**

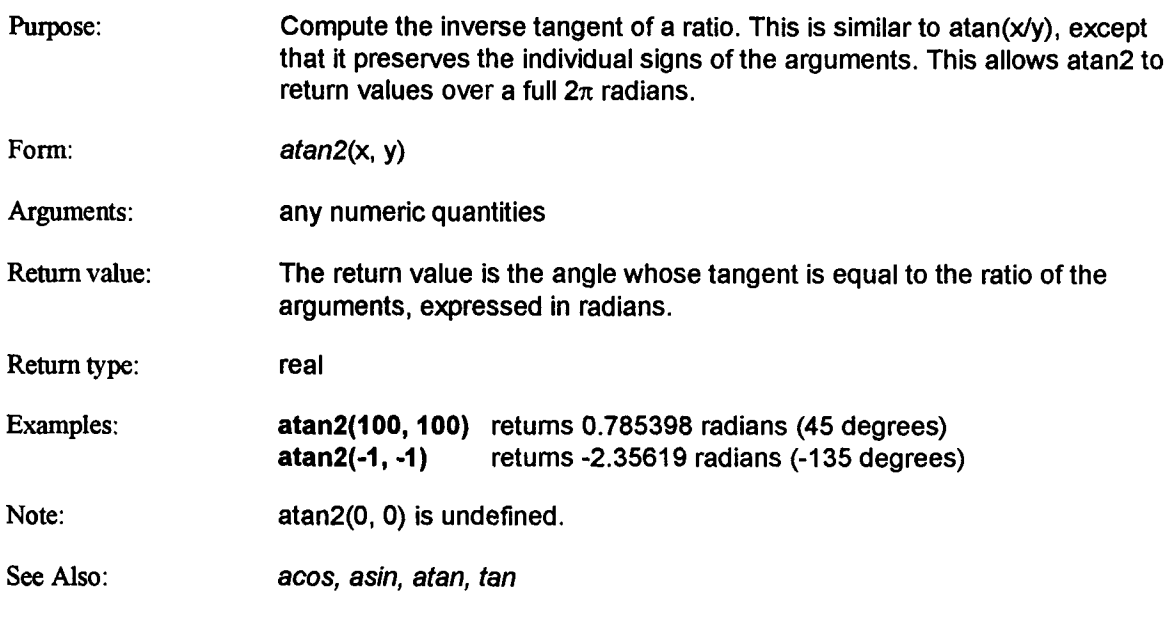

## **ceil**

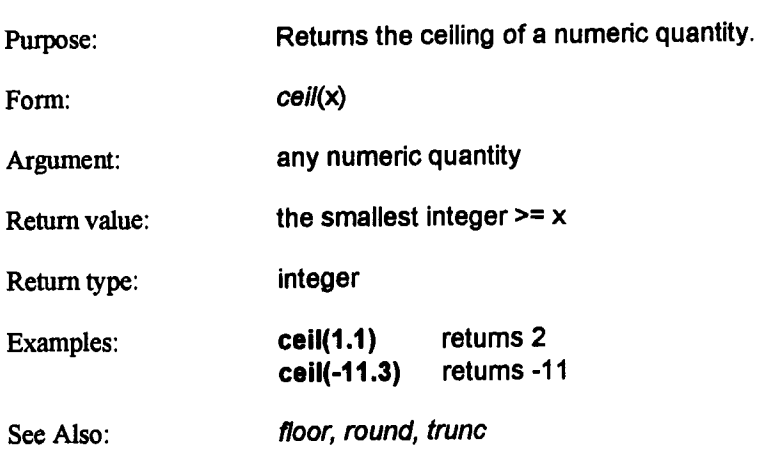

 $\lambda$ 

# **chr**

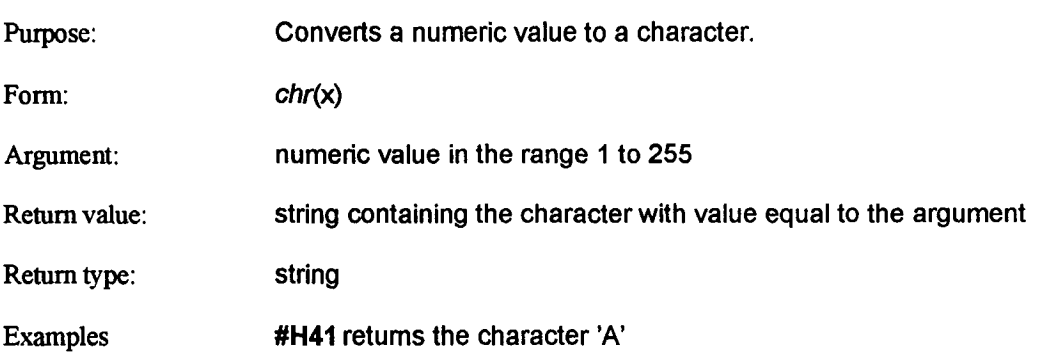

# **cond**

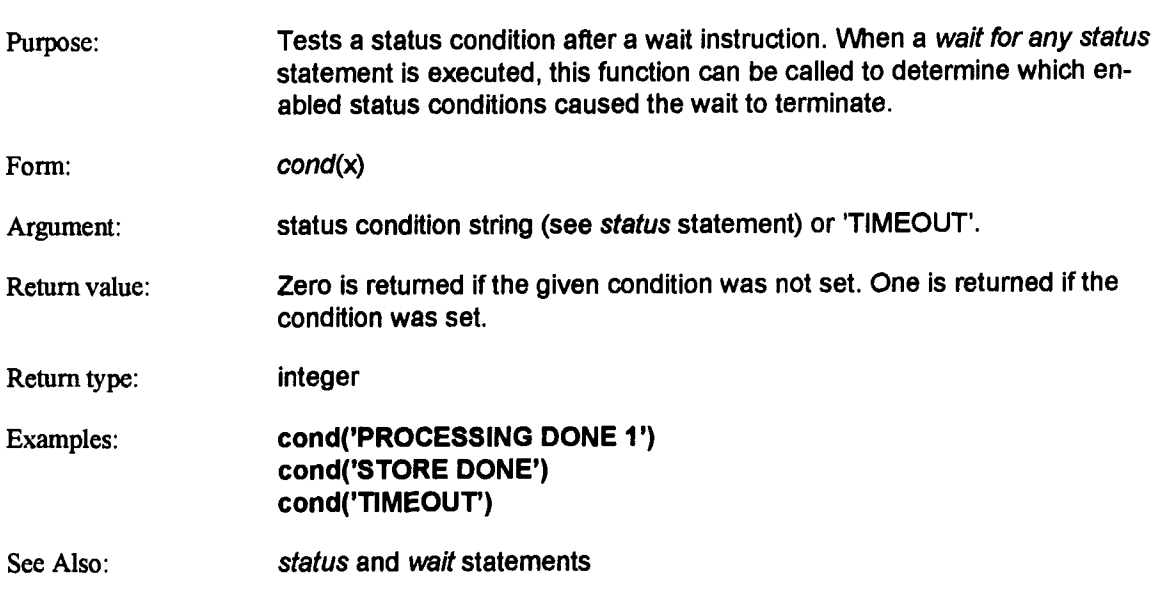

 $\bullet$ 

### cos

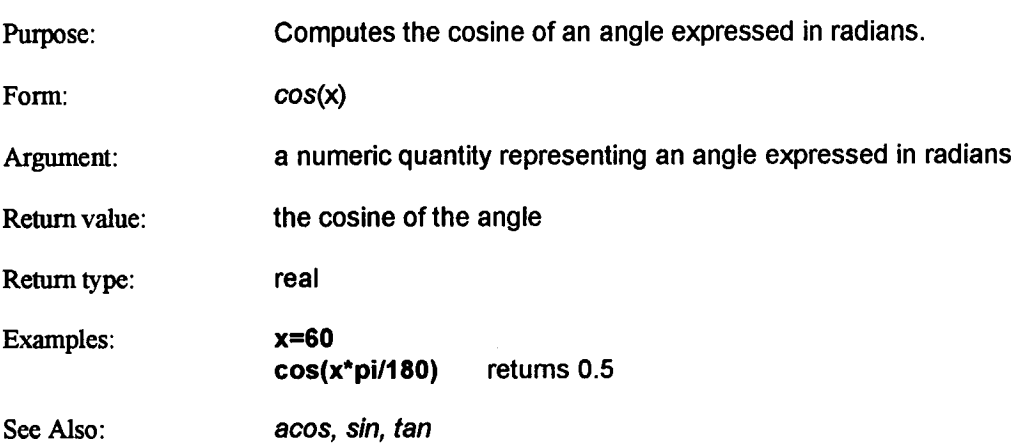

### **exp**

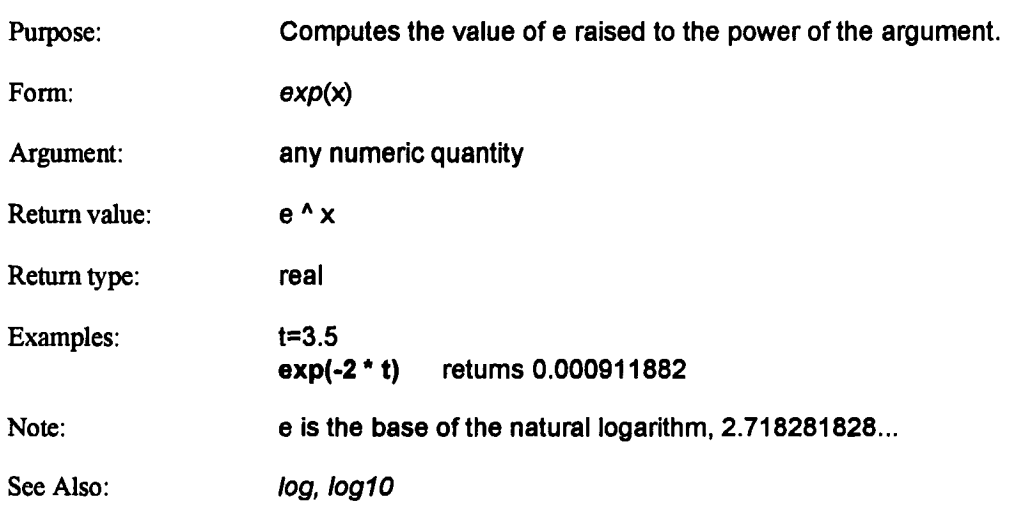

# **first**

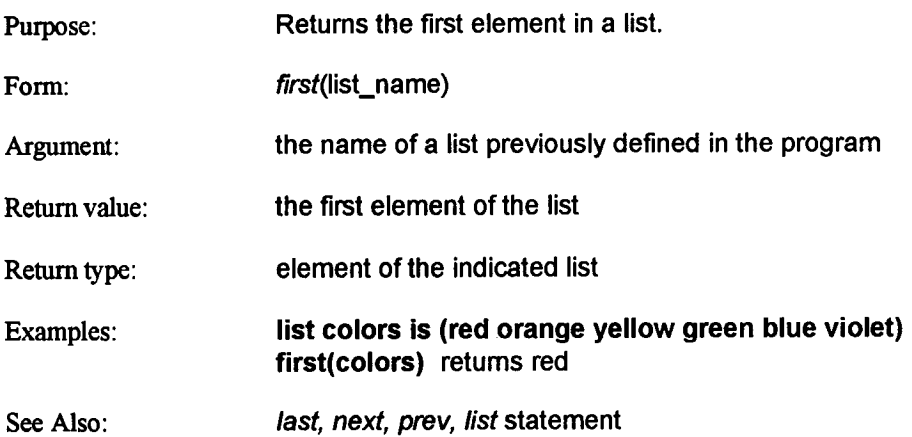

 $\sim 10$ 

# floor

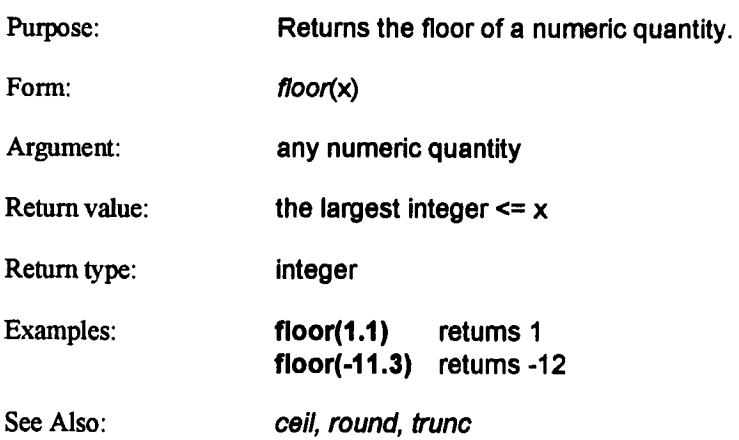

 $\bar{A}$ 

# **format**

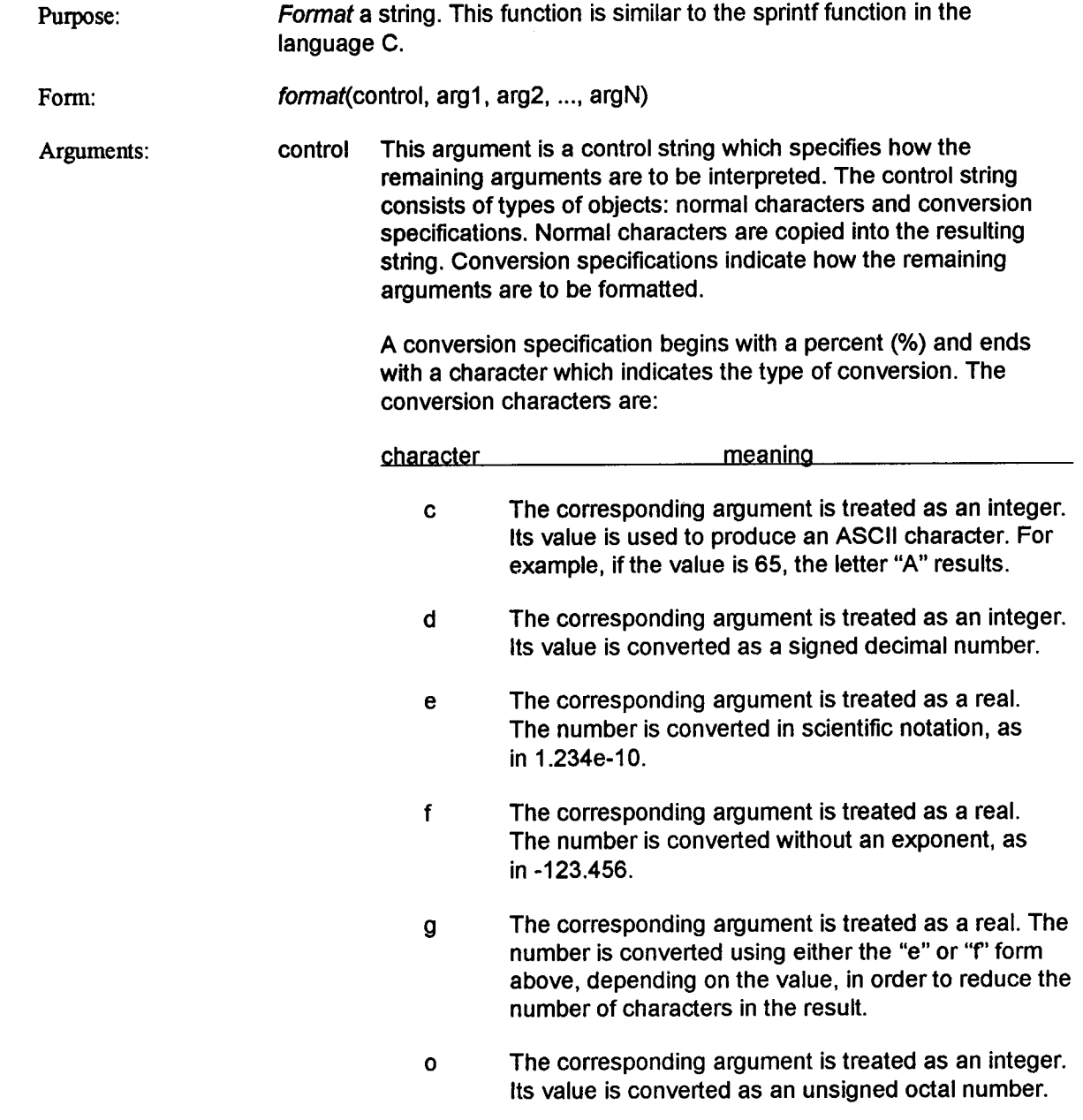

# **format (continued)**

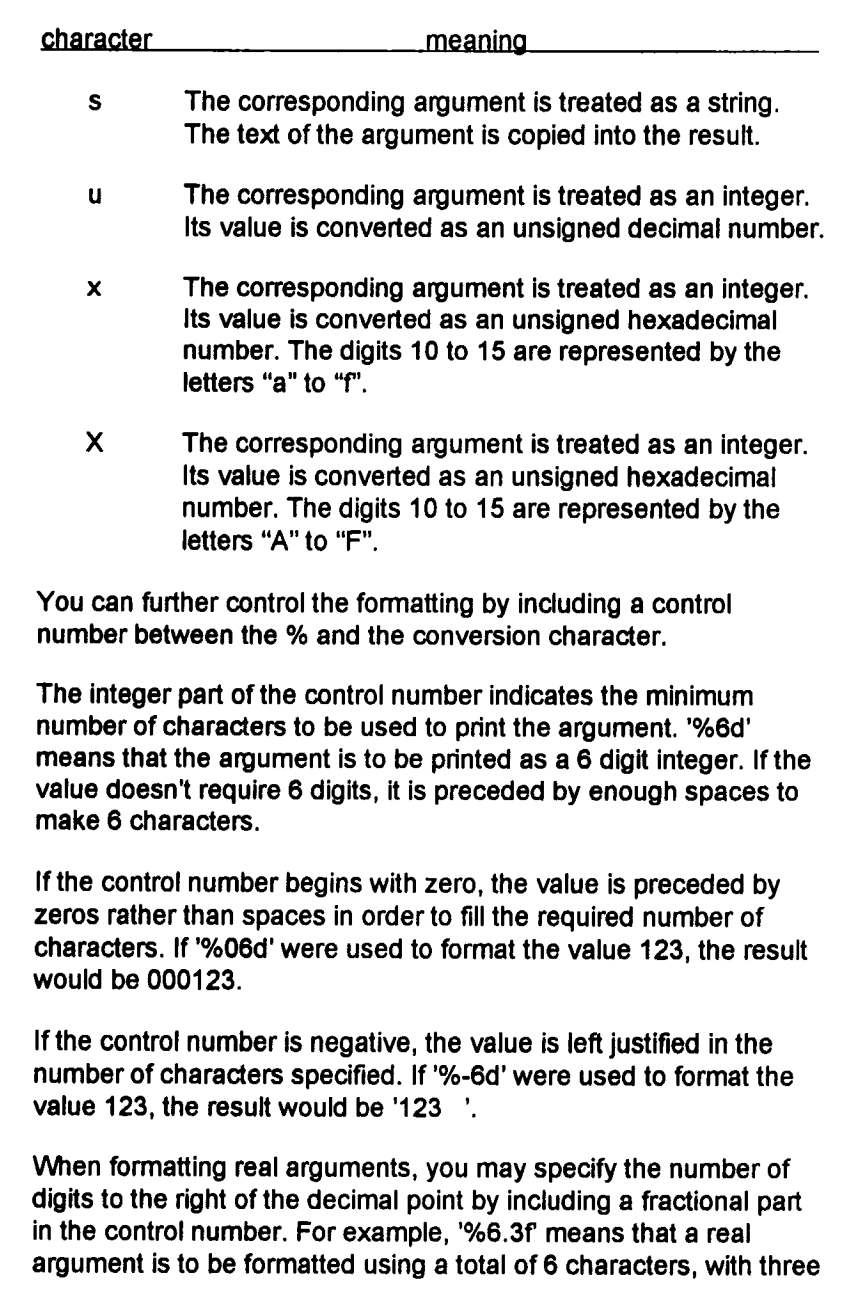

# **format (continued)**

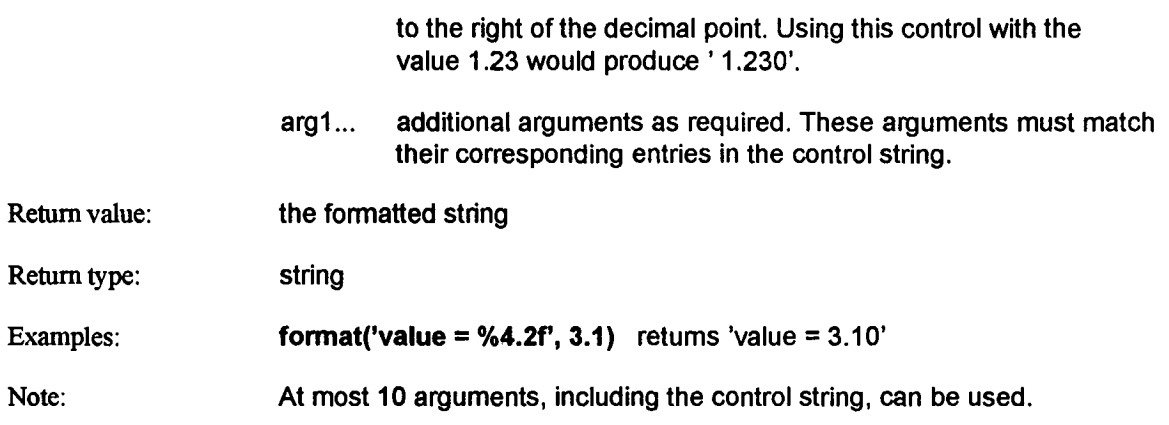

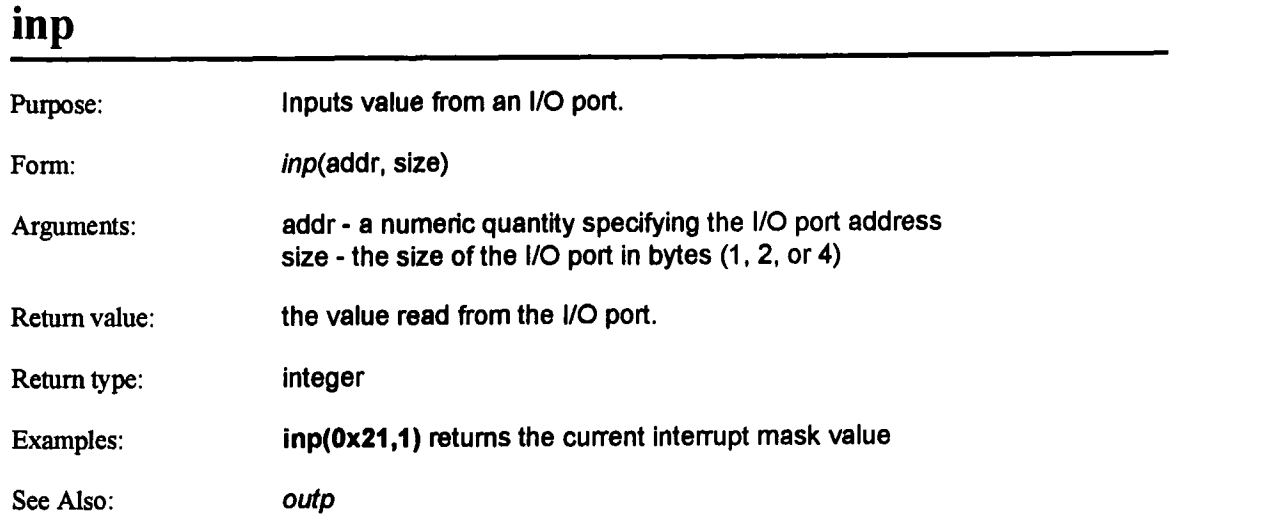

## **last**

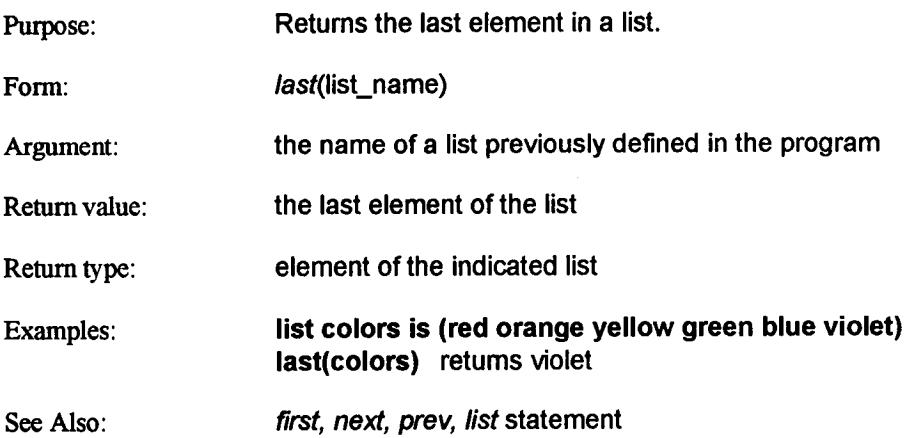

V.

 $\sim$   $\sim$ 

# **left**

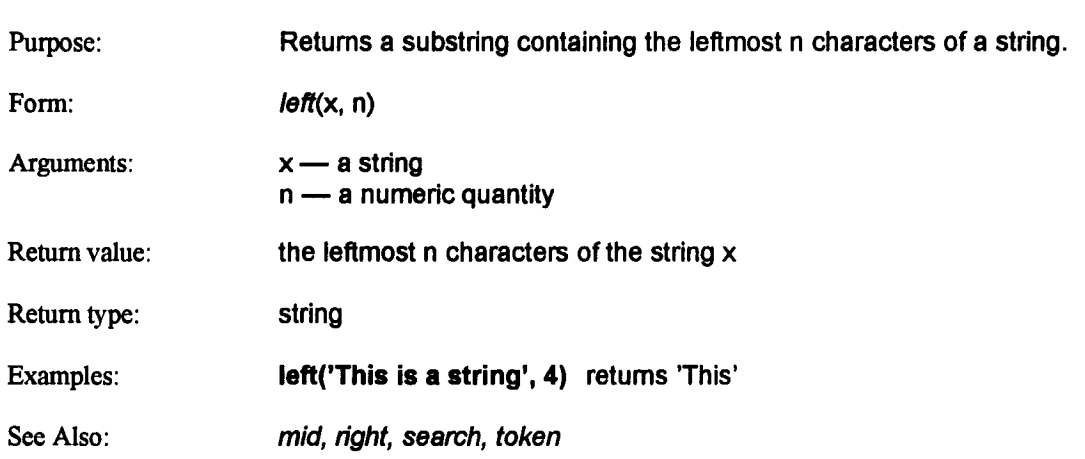

 $\sim$ 

 $\hat{\mathbf{v}}$ 

# **log**

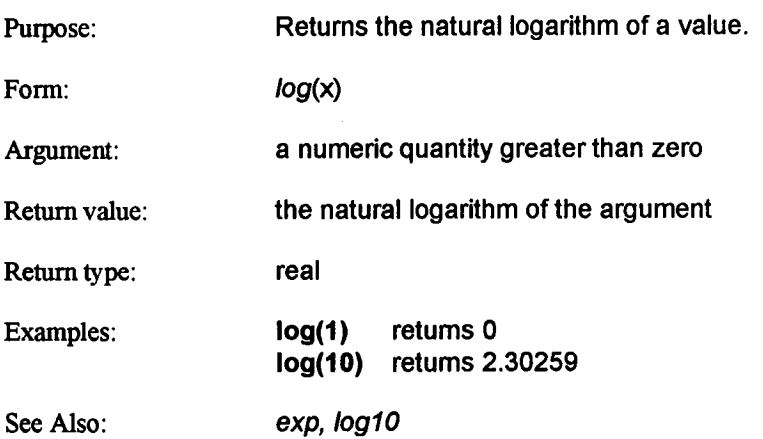

# **ioglO**

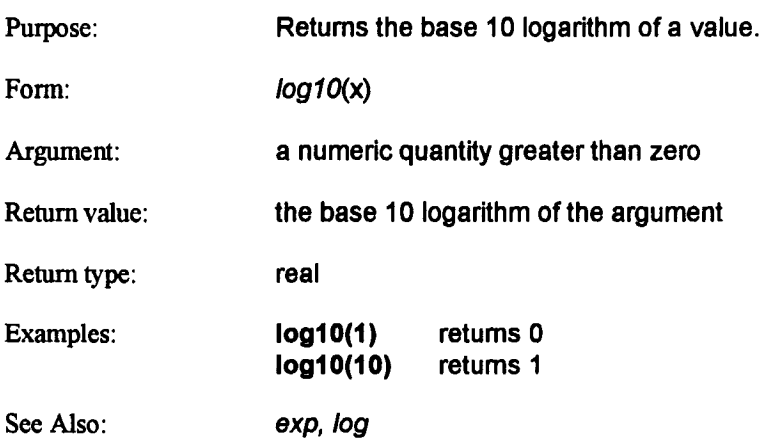

# **mid**

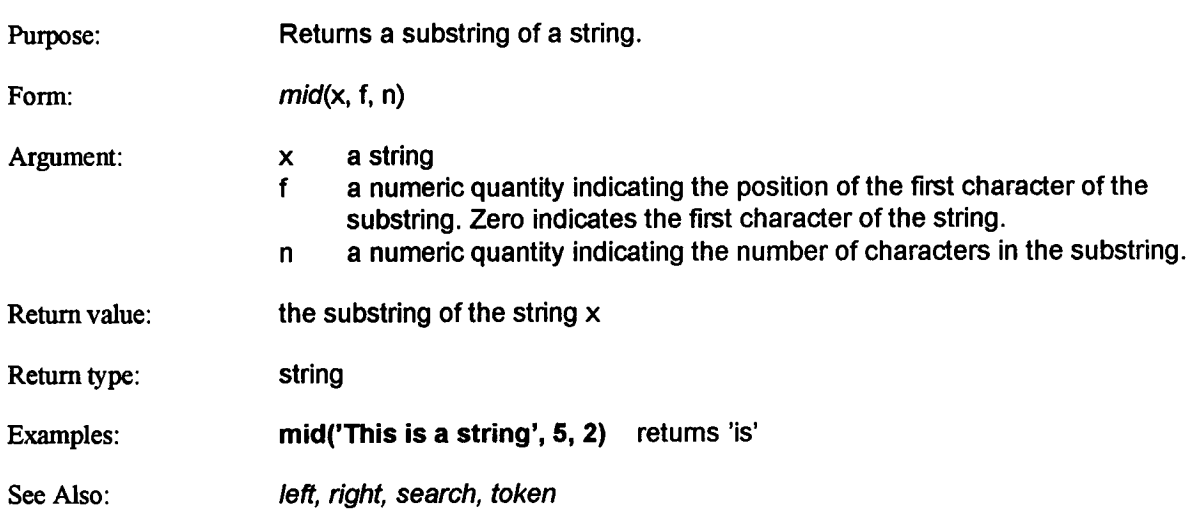

### **next**

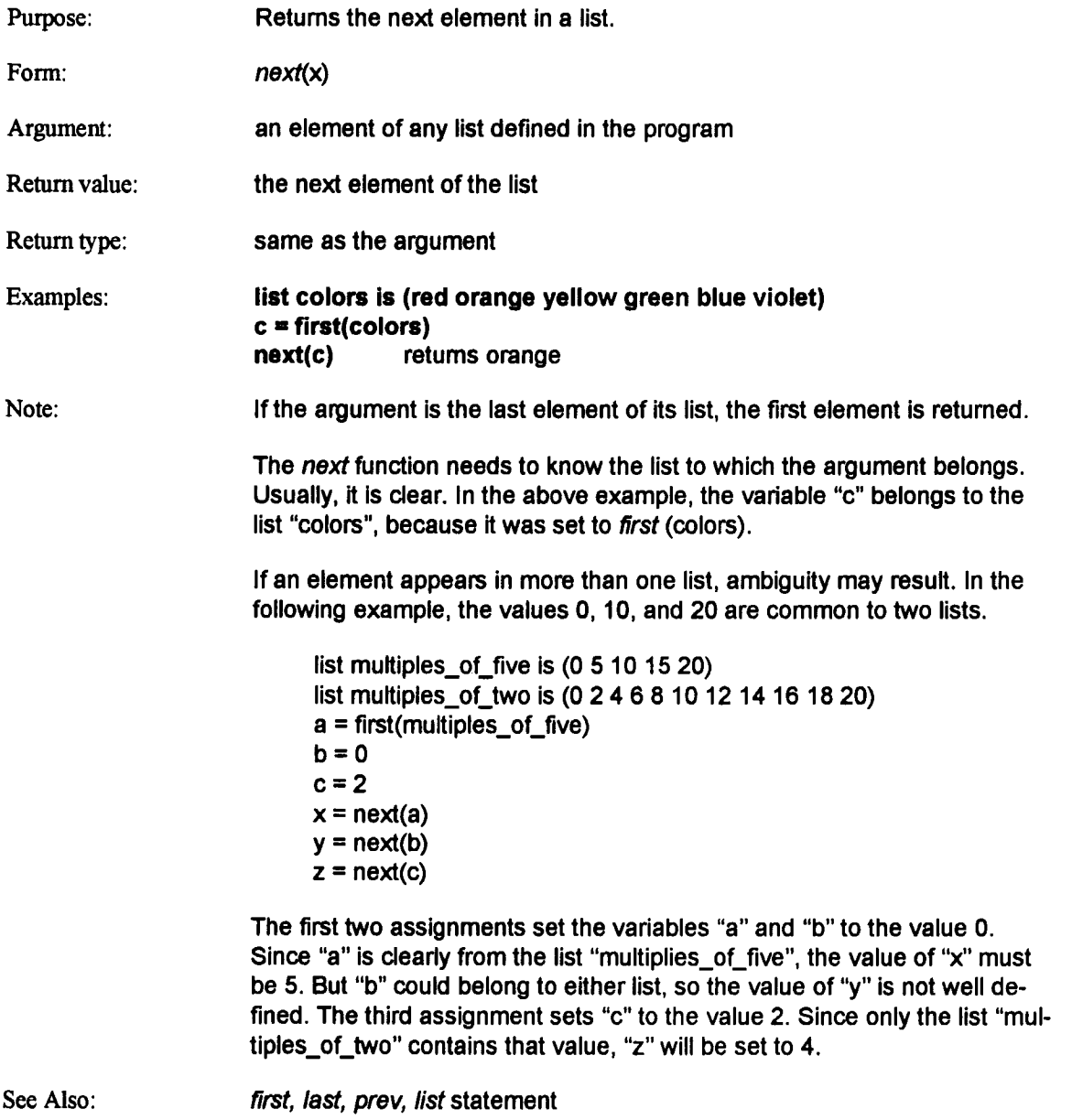

# **ord**

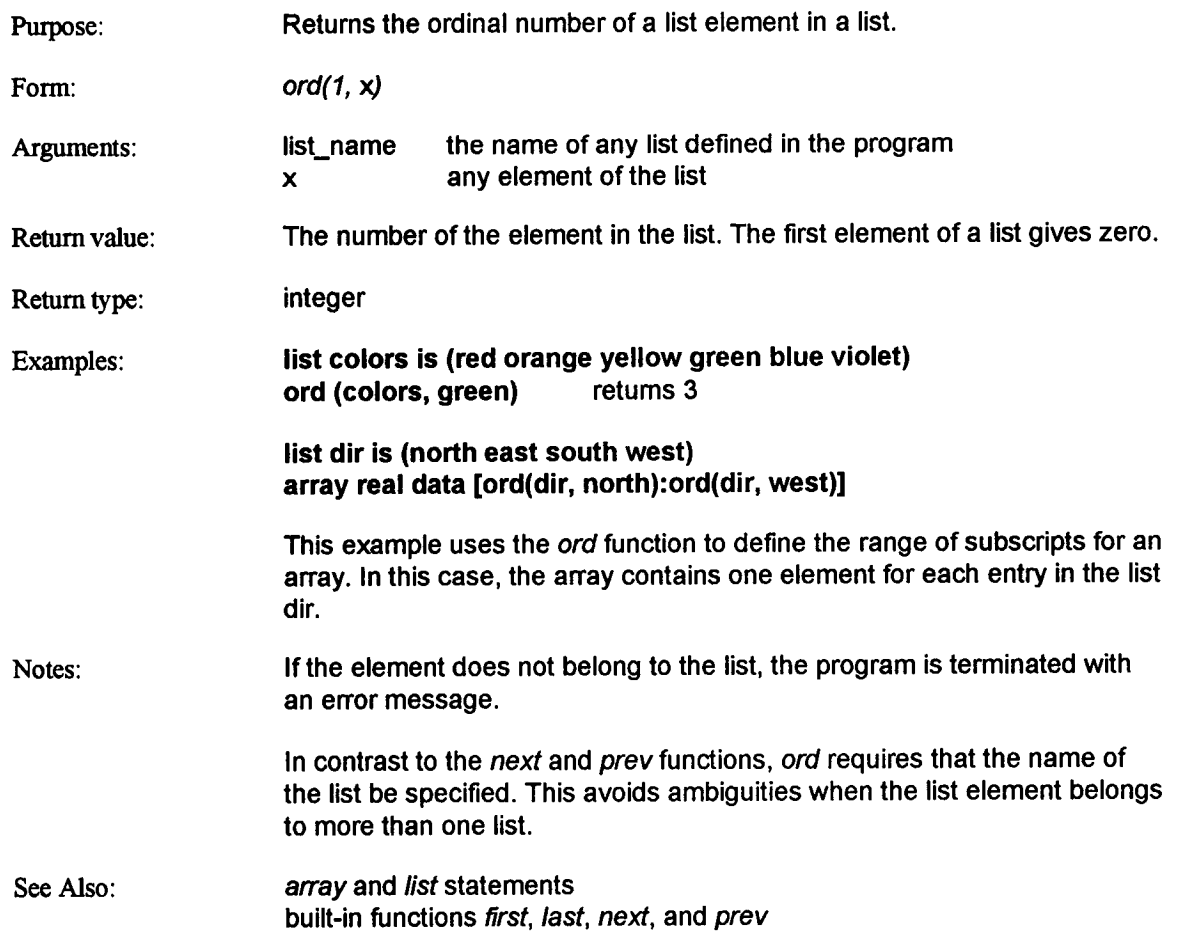

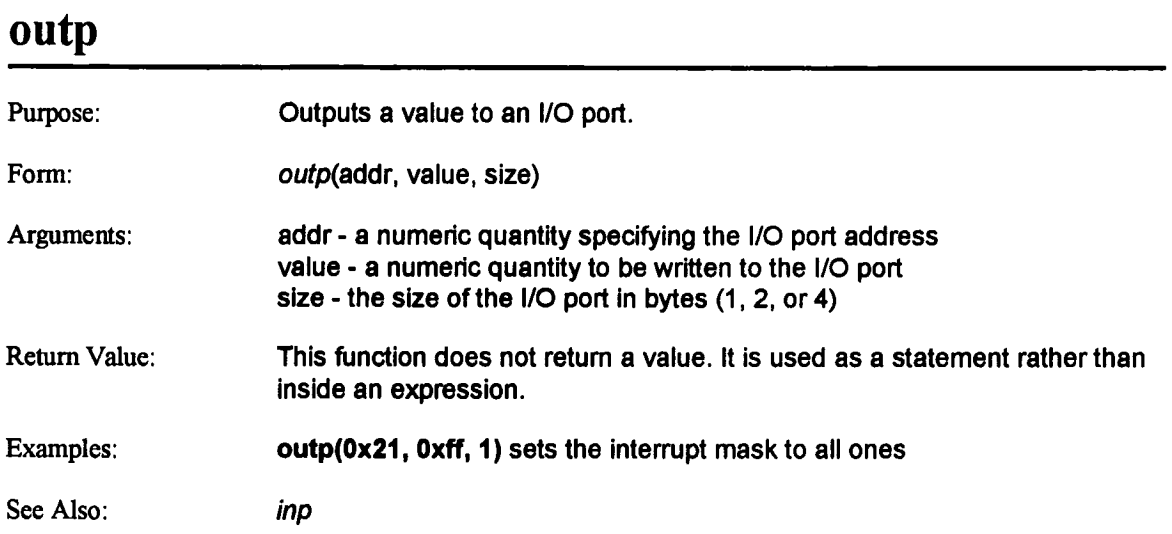

 $\ddot{\phantom{a}}$ 

## **prev**

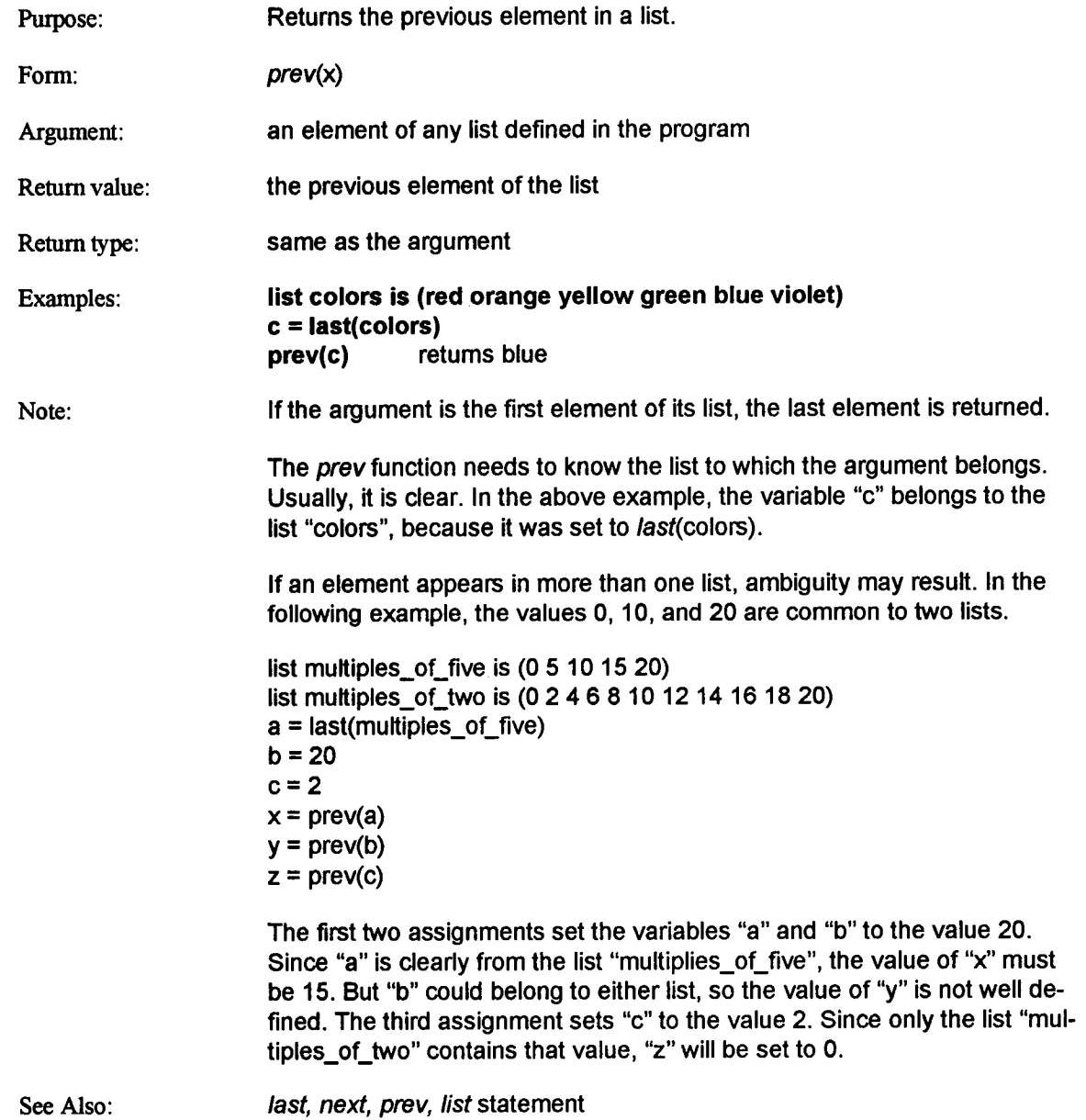

## **query**

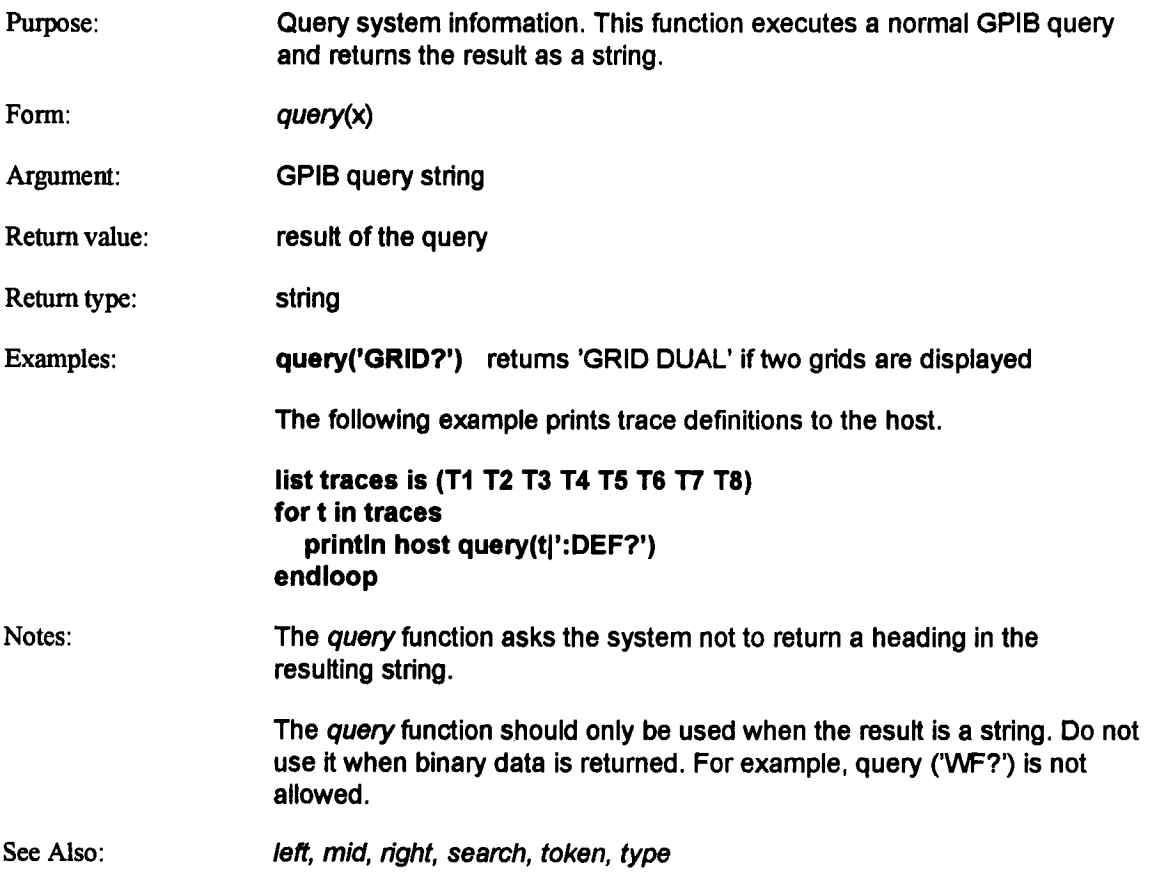

# **right**

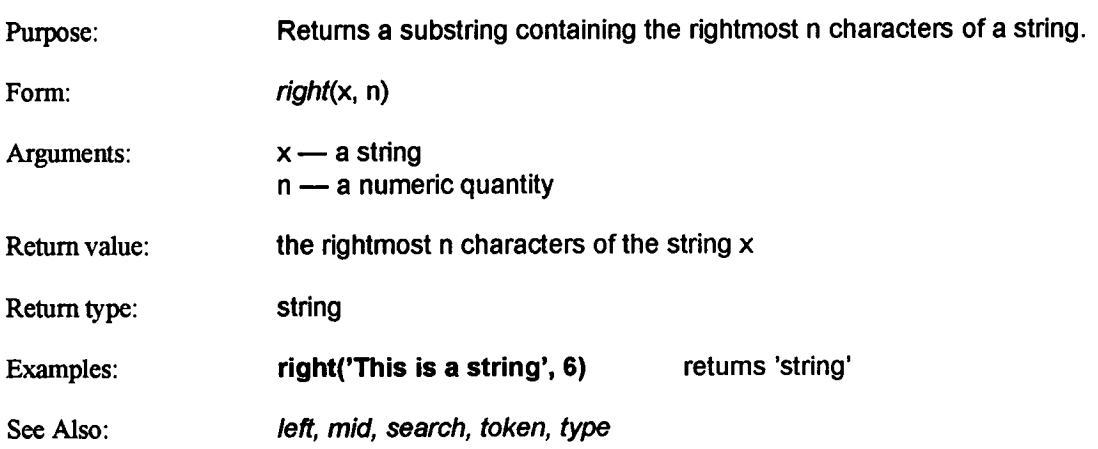

 $\hat{\mathcal{A}}$
#### **ICL function**

### **round**

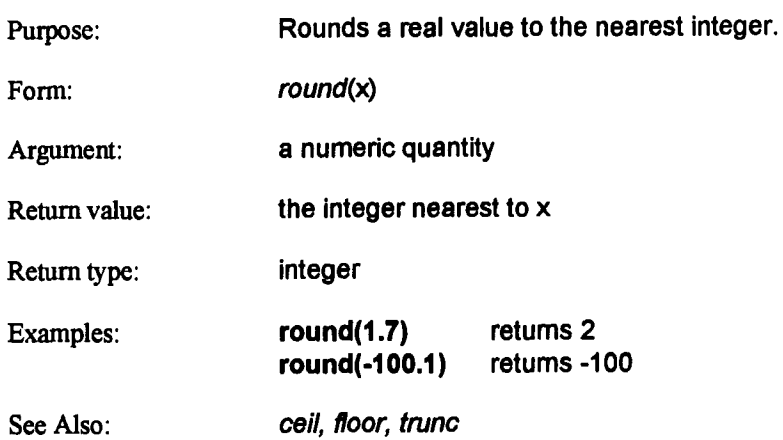

#### **search**

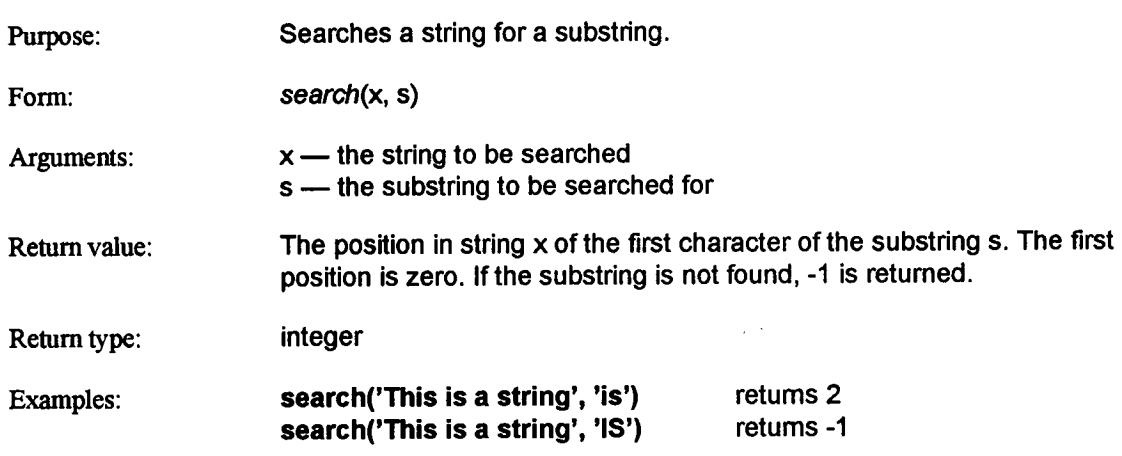

#### **ICL function**

## **sign**

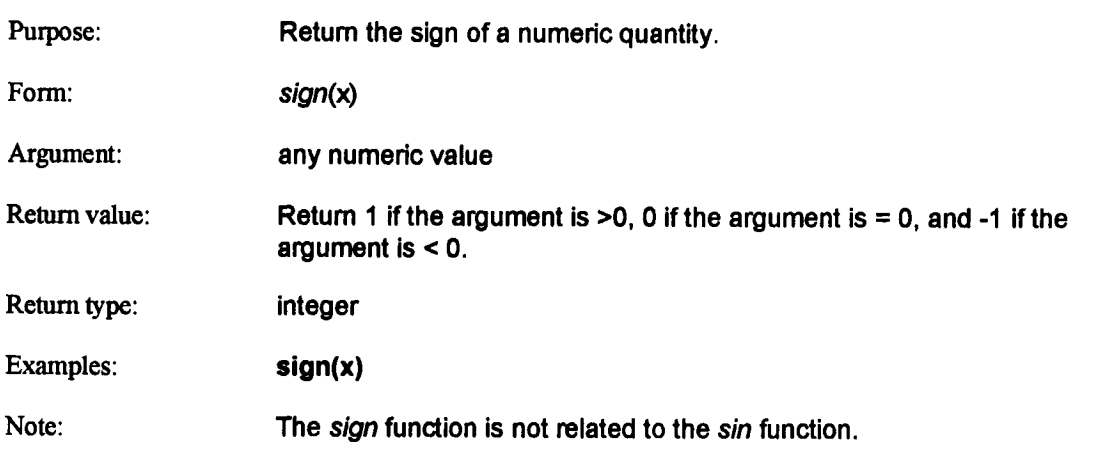

### **sin**

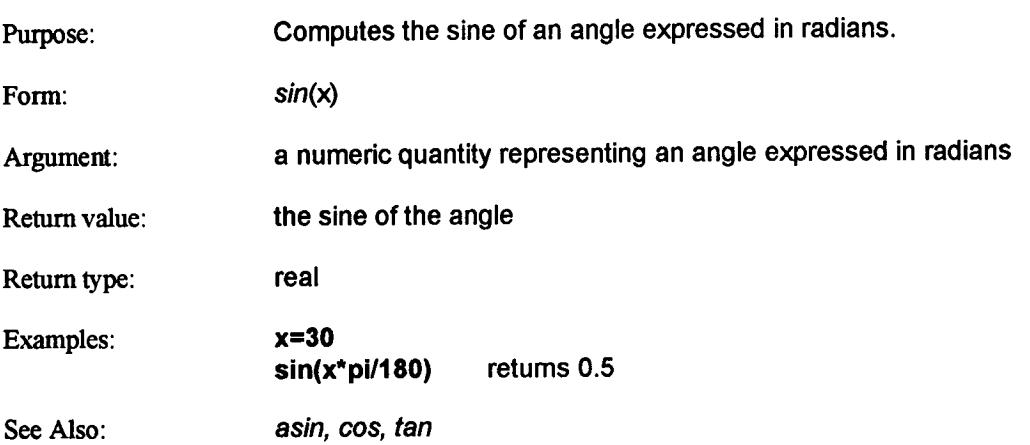

 $\sim$ 

#### **ICL function**

## **sqrt**

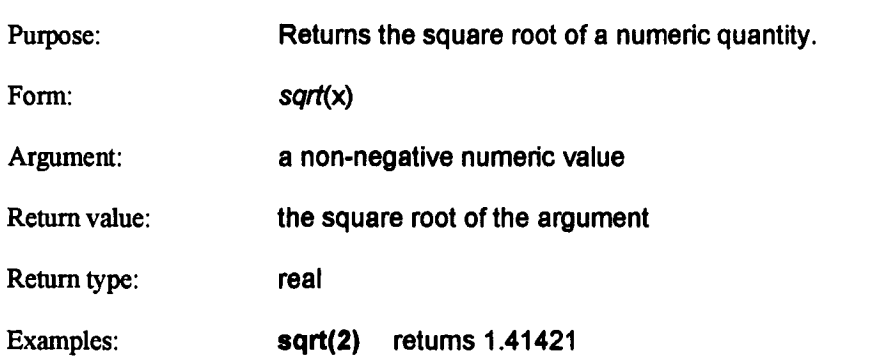

 $\overline{a}$ 

### **strlen**

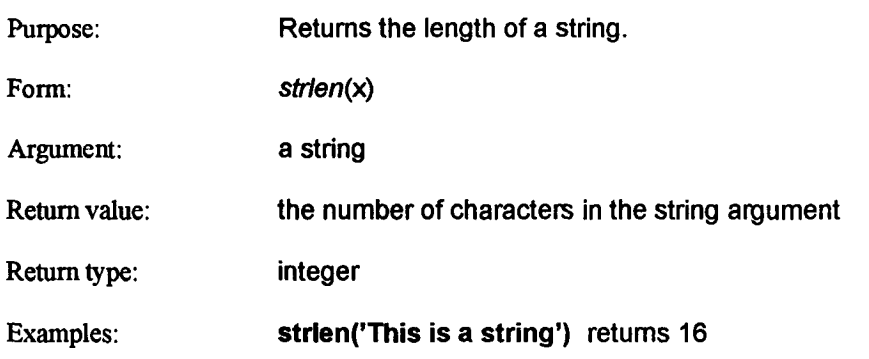

#### **ICL function**

### **tan**

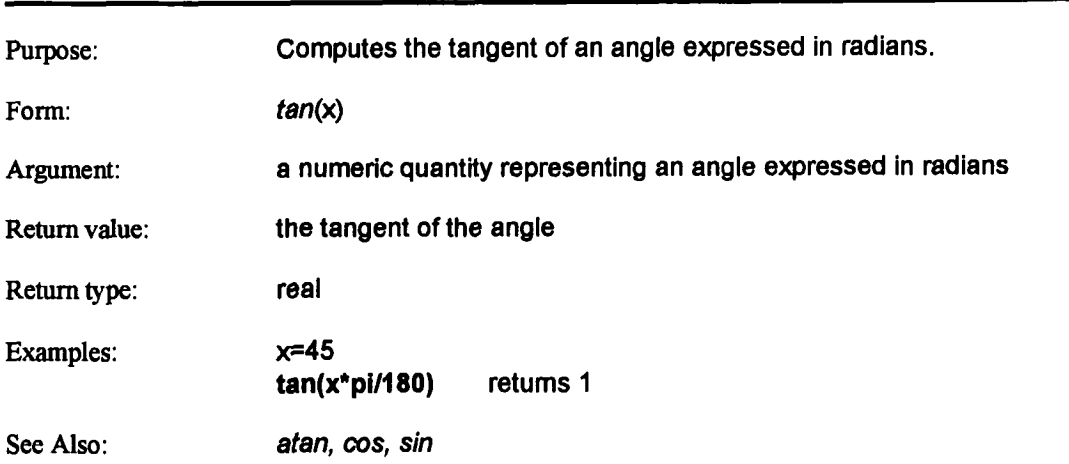

### **token**

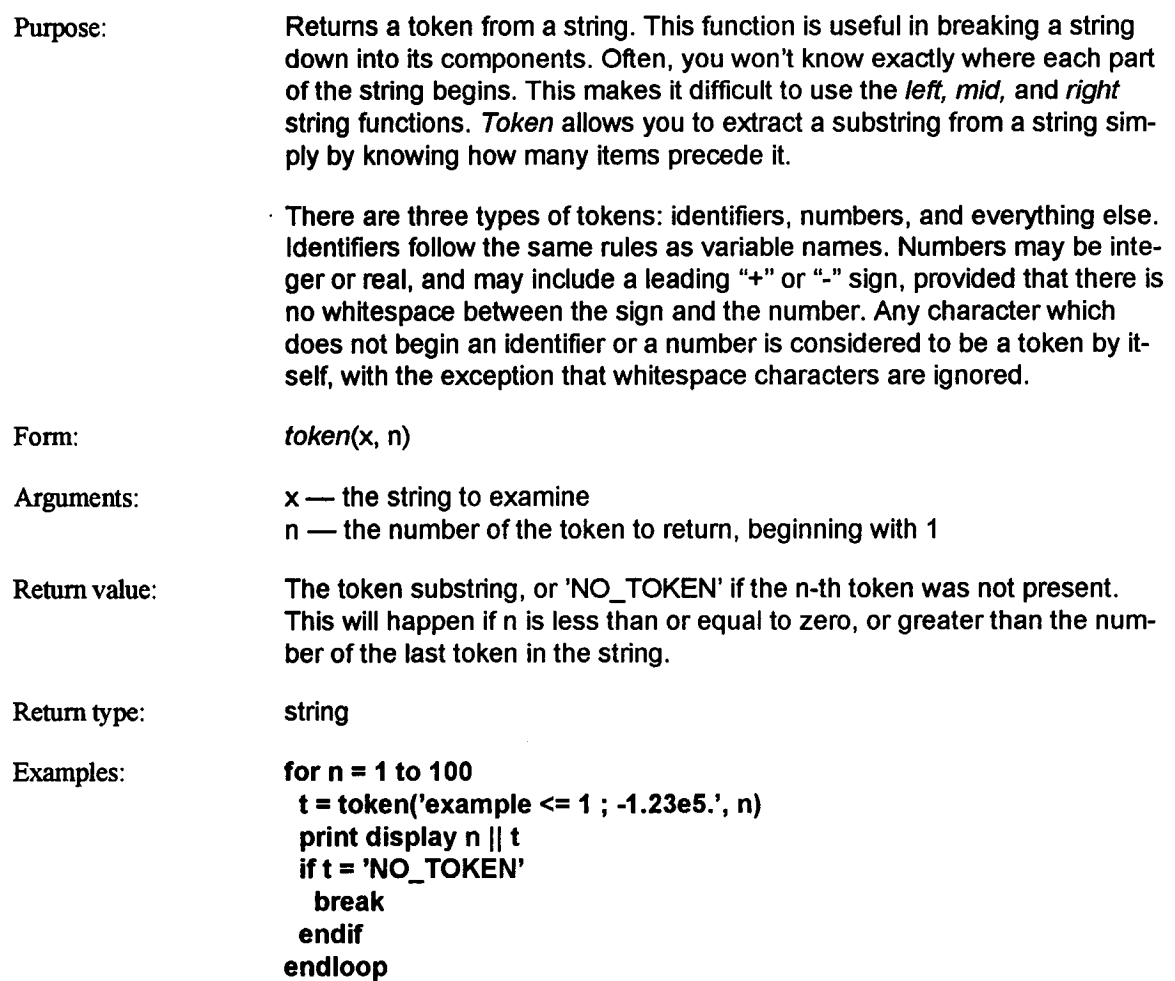

### **token (continued)**

The preceding example prints the following tokens:

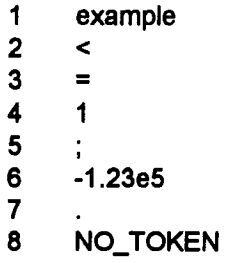

Note: When in doubt about the number of a token in a string, write a loop similar to the above example to print the tokens in it.

See Also: left, mid, right, search, type

#### **trunc**

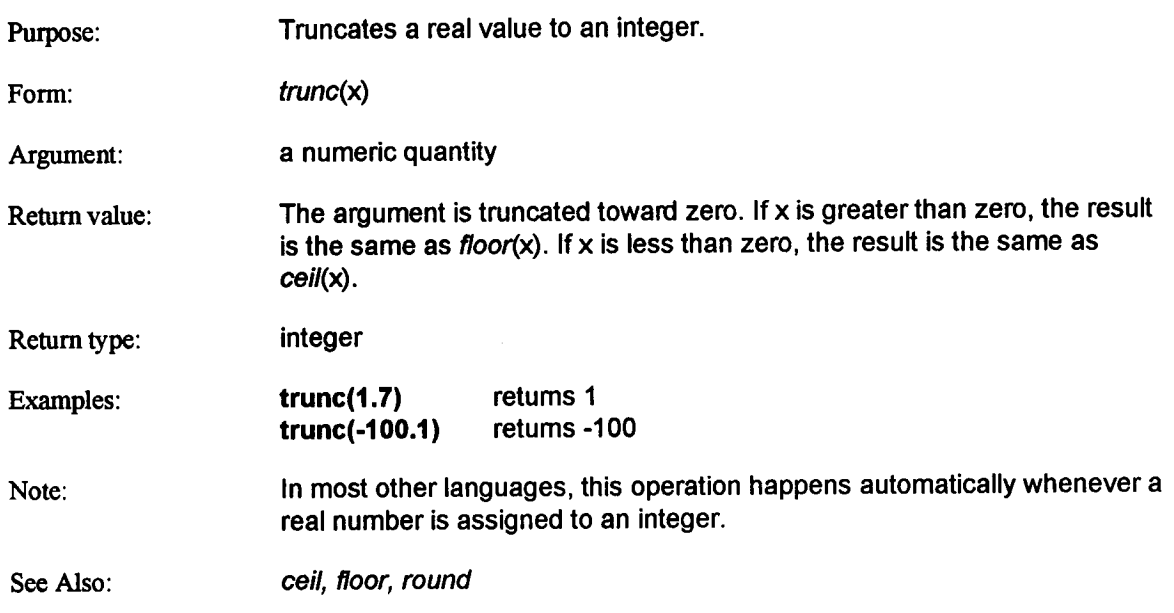

## **type**

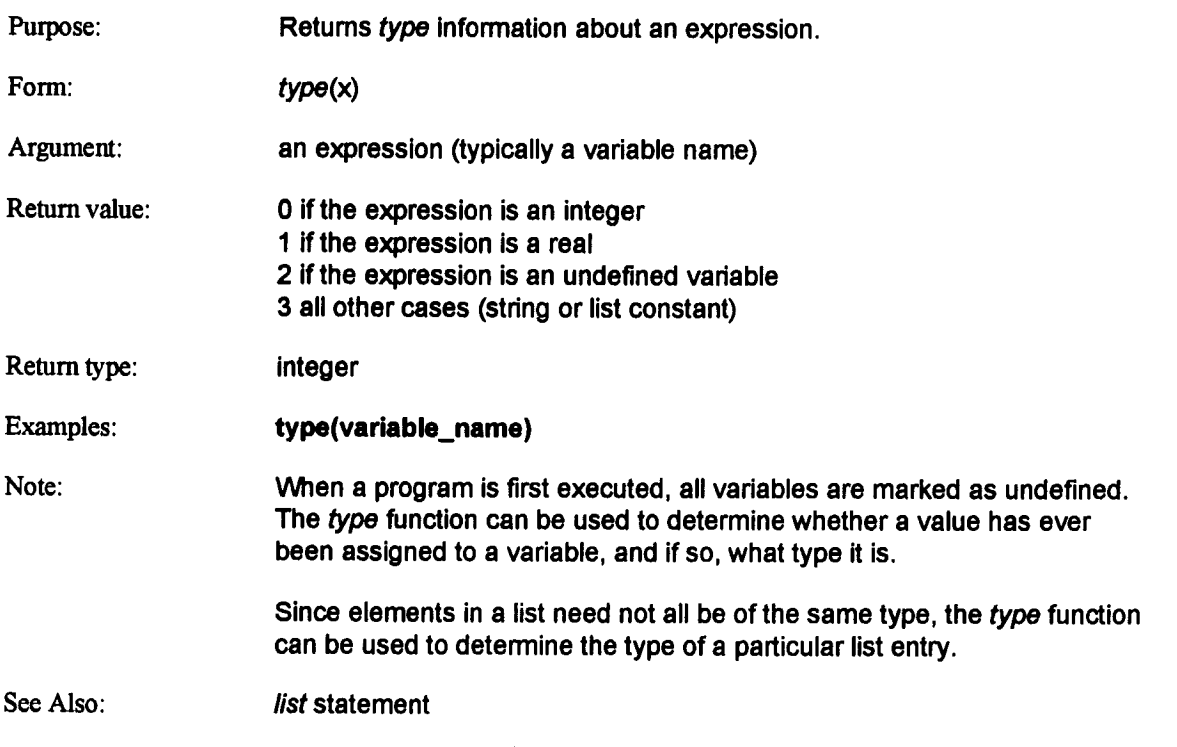

 $\bar{\mathcal{A}}$ 

### **upper**

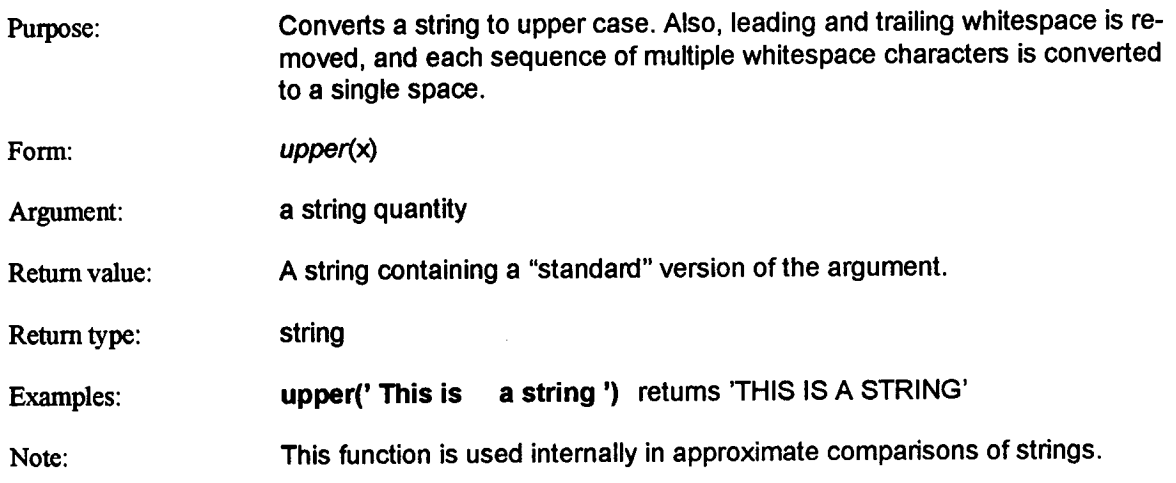

# **Section 8: GPIB Programming Examples**

Following is a programming example in BASIC illustrating how to control GPIB input and output to the 7200. The program will run on an IBM PC with DOS 3.2 or higher and a National Instrument's GPIB-PC board installed. The file "bib.m" is the BASIC language interface file contained in the distribution diskette along with the GPIB-PC board. This binary file must be present in the same directory as the programming example in order to properly run the program. The program illustrates the use of status bytes in synchronizing remote control of the 7200. The program acquires waveforms and tests them against user-entered limits. The user also specifies whether acquired waveforms should meet or exceed these limits. Any waveform which meets these requirements are read over the GPIB bus and saved on disk in the current directory in files labeled "BABYSIT.000","BABYSIT.001", and so on up to =BABYSIT.999". This allows unattended monitoring of signals where only the waveforms of interest are saved. These waveforms may then be written back into the 7200 for later analysis. A brief line by line explanation follows:

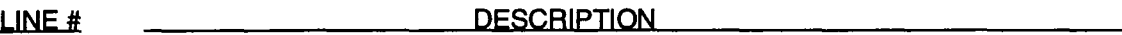

- **60 -110** 120-240 Initializes the GPIB handler. Lines 90- 110 are taken from the file DECL.BAS. If these lines differ from your version, replace with your version of DECL.BAS. Initialize the user limits, then loop forever acquiring waveforms, checking the pulse parameters against the user limits, and reading any waveforms satisfying the user limits which then get stored to disk.
- 250-740 Initialization Procedure:
	- 2020-2120: Initialize GPIB devices by sending Interface Clear, remote enable, and disabled timeout. Lastly, send "LOCAL" to allow simultaneous front-panel and remote operation for flexibility.
	- 300-310: Set the COMM\_HEADER to short for faster transfers. Set the COMM\_FORMAT to #9 definite length block with 16-bit data words in binary encoding for fast waveform transfers and easy read-back to the 7200. Set trigger mode to SINGLE. Turn on Trace 1.
	- 320-370: Tum off Trace 2 thru Trace 8.
- 380-510: Input the user-specified limits to monitor, set the default filename to "BABYSIT.000".
- 520-550: Define the user-specified Trace Equation for Trace 1.
- 560-700: Initialize internal variables based on user input.
- 710-740: Clear all status registers, enable the Waveform Processing Done mask for Trace 1, enable the Data Processing Done mask for Waveform Processing, and enable bit 1 of the Status Byte register. Thus, a service request (RQS) is only generated when processing is done for Trace 1.
- 750-800: Outside Procedure: If the Pulse Parameter is outside the user-specified limits, call the reed/save procedure.
- 810-850: Inside Procedure: If the Pulse Parameter is inside the user-specified limits, call the read/save procedure.
- 860-1100: Acquire Procedure: Issues a trigger, acquires a waveform, and finds the userspecified pulse parameter.
	- 860-890: Clear all status bytes and issue a trigger.
	- 900-950: Poll for RQS for 20 seconds. If no RQS in 20 seconds, display a trigger timeout error and terminate. (TIMER returns the elapsed number of seconds).
	- 960-990: If Waveform Processing complete, then query the Pulse Parameter else display error message: wrong bit set.
	- 1000-1100: Read the Pulse Parameter and extract the 3rd token which is the value. If the value is "-", the pulse parameter is invalid else retum the value. (Sample response is T1 :PAVA FREQ, 5.135E6 Hz, AV If parameter is valid and  $T1$ :PAVA FREQ,  $- -$ , IV if the parameter is invalid).
- 1110-1240: Reed/Save Procedure: Sound the 7200 bell to alert the user that a waveform has exceeded the limits and query the waveform for Trace 1. Read the waveform into the disk file and Increment the file extension. Check for errors, then print the number of bytes transferred.
- 1250-1600: Error Handlers: These subroutines handle any errors which may have occurred and set STATUS=I which terminates the program. For a description of the variables IBSTA% and IBERR%, refer to the GPIB-PC User Manual under Status Word and Error Codes, respectively.

1610-2010: Token Parsing Subroutine: Parses a remote response string from the 7200 into individual tokens. The caller initializes TOKEN to the number of the token to be parsed, TOKENMSG\$ is set to the response string, and TOKENS is the parsed token. For example, the query "T1:PAVA? FREQ" may return the response "T1:PAVA FREQ, 20E+6 Hz, AV" where

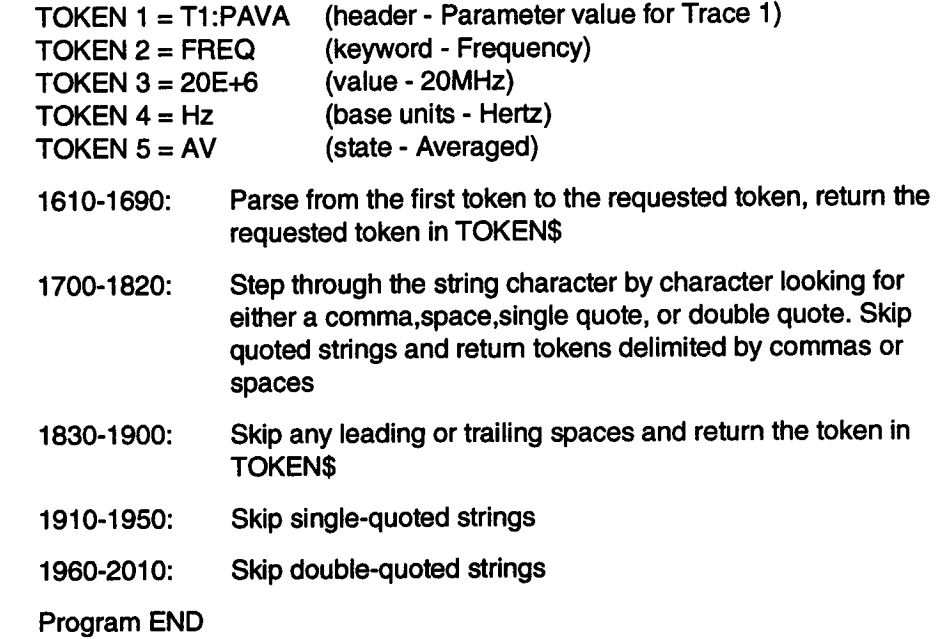

#### **Program Listing**

- 10REM This program is used to acquire waveforms and read
- 20REM them over the GPIB to be saved on diskwhen a
- 30REM selected pulse parameter is between or outside of
- 40 REM two user-specified values.
- **50 REM**

2130:

- 60REM Load National Instrument's GPIB handler
- 70REM \*\*NOTE: You must have the file "bib.m" in your current directory
- 80REM **These** lines merged from "DECL.BAS"

90 CLEAR ,600001 : IBINITI=600001 : IBINIT2=IBINIT1 +3 : BLOAD "b Ib .m" ,IBINIT1 100 CALl IBINIT1 (IBFIND,IBTRG,IBCLR,IBPCT,IBSIC,IBLOC,IBPPC,IBBNA,IBONL,IBRSC,IB SRE, IBRSV, IBPAD, IBSAD, IBIST, IBDMA, IBEOS, IBTMO, IBEOT, IBRDF, IBWRTF, IBTRAP) 110 CALL IBINIT2(IBGTS,IBGAC,IBWAIT, IBPOKE,IBWRT,IBWRTA,IBCMD,IBCMDA,IBRD,IBRDA,  $-BSTOP$ , BRPP, IBRSP, IBDIAG, IBXTRC, IBRDI, IBWRTI, IBRDIA, IBWRTIA, IBSTA%, IBERR%, IBCNT %)

120 REM

130 GOSUB 250 **140 REM 150 REM** \*\*\*\*\*\*\*\*\*\* MAINLOOP \*\*\*\*\*\*\*\*\*\*\*\*\* **160 REM** 170 STATUS=0 180 GOSUB 860 190 IF STATUS=1 THEN GOTO 2130 200 IF STATUS=2 THEN PRINT PULSE\$+" Parameter is INVALID" 210 IF STATUS=0 THEN IF WHEN=1 THEN GOSUB 750 ELSE GOSUB 810 220 GOTO 150 **230 REM 240 REM 250 REM** \*\*\*\*\*\*\* INIT PROCEDURE \*\*\*\*\*\*\*\*\* **260 REM** 270 INPUT "ENTER GPIB ADDRESS OF THE 7200". ADDR% 280 PRINT "INITIALIZING NATIONAL INSTRUMENT'S GPIB CARD" 290 GOSUB 2020 300 MSG\$="CHDR SHORT:CFMT DEF9.WORD.BIN:TRMD SINGLE:T1:TRACE ON" 310 CALL IBWRT(DSO%, MSG\$) 320 FOR T=2 TO 8 330 T\$=STRING\$(1,T+48) 340 MSG\$="T"+T\$+":TRACE OFF" 350 CALL IBWRT(DSO%, MSG\$) 360 NEXT T **370 REM** 380 INPUT "Channel to monitor (A1, A2, B1 or B2) ",CHAN\$ 390 INPUT "Parameter to monitor (1=frequency, 2=period, 3=peak-to-peak) ",PP 400 INPUT "Read waveform when parameter (1=outside, 2=inside) hi/lo limit ",WHEN 410 RANGES="(0.00 to 1000.00) " 420 IF PP=1 THEN UNITS\$="MHz" 430 IF PP=2 THEN UNITS\$="uS" 440 IF PP=3 THEN UNITS\$="Volts " 450 PRINT "HIGH LIMIT "+RANGE\$+UNITS\$: 460 INPUT HIGH 470 PRINT "Low limit "+RANGE\$+UNITS\$; 480 INPUT LOW 490 FILEDIRS="BABYSIT" 500 FILEXT=1000 **510 REM** 520 QUOTE1\$=CHR\$(39):QUOTE2\$=CHR\$(34) 530 TRACE\$="T1:DEF EQN,"+QUOTE2\$+CHAN\$+QUOTE2\$+",MAXPTS.10000" 540 CALL IBWRT(DSO%, TRACE\$) **550 REM** 560 IF LOW < HIGH THEN GOTO 590 570  $LOW = .9^*HIGH$ 580 PRINT "High =":HIGH:" Low =":LOW **590 REM** 600 IF PP=1 THEN MULT=1000000! 610 IF PP=2 THEN MULT=.000001 620 IF PP=3 THEN MULT=1 630 REM

640 IF PP=1 THEN PULSES="FREQ" 650 IF PP=2 THEN PULSES="PER" 660 IF PP=3 THEN PULSE\$="PKPK" 670 REM 680 MAX = HIGH\*MULT 690 MIN = LOW\*MULT **700 REM** 710 MSG\$="\*CLS;WPE 1;DPE 2;\*SRE 2" 720 CALL IBWRT(DSO%, MSG\$) 730 RETURN **740 REM** \*\*\*\*\*\*\*\*\* OUTSIDE PROCEDURE \*\*\*\*\*\*\*\*\*\*\*\*\*\*\*\*\* **750 REM 760 REM** 770 IF VALUE < MIN THEN GOSUB 1110 780 IF VALUE > MAX THEN GOSUB 1110 790 RETURN 800 REM \*\*\*\*\*\*\*\* INSIDE PROCEDURE \*\*\*\*\*\*\*\*\*\*\*\*\*\*\*\*\* **810 REM** 820 REM 830 IF VALUE >= MIN THEN IF VALUE <= MAX THEN GOSUB 1110 840 RETURN **850 REM** \*\*\*\*\*\*\*\*\* ACQUIRE PROCEDURE \*\*\*\*\*\*\*\*\*\*\*\*\*\*\*\* **860 REM 870 REM** 880 MSG\$="CLS;"TRG" 890 CALL IBWRT(DSO%, MSG\$) 900 START=TIMER 910 REM Wait Loop 920 CALL IBRSP(DSO%, SPR%) IF SPR% AND & H40 THEN GOTO 960 930 940 IF TIMER-START > 20 GOTO 1320 950 GOTO 910 960 REM Waveform Data Ready 970 IF NOT SPR% AND 2 THEN GOTO 1270 980 MSG\$="T1:PAVA? "+PULSE\$ 990 CALL IBWRT(DSO%, MSG\$) 1000 RESULT\$=SPACE\$(100) 1010 CALL IBRD(DSO%, RESULT\$) 1020 TOKENMSG\$=RESULT\$:TOKEN=3:GOSUB 1630 1030 IF LEFT\$(TOKEN\$,1)<>"-" THEN GOTO 1060 1040 STATUS=2 1050 RETURN 1060 REM Valid Data 1070 VALUE=VAL(TOKEN\$) 1080 RETURN **1090 REM 1100 REM** \*\*\*\*\*\*\*\*\*\*\*\* READ/SAVE WAVEFORM PROCEDURE \*\*\*\*\*\*\*\*\*\*\*\*\* **1110 REM 1120 REM** 1130 MSG\$="BUZZ PULSE;T1:WF?" 1140 CALL IBWRT(DSO%, MSG\$) 1150 FLNAME\$=FILEDIR\$+"."+RIGHT\$(STR\$(FILEXT),3) 1160 CALL IBRDF(DSO%, FLNAME\$)

1170 FILEXT=FILEXT+I 1180 REM 1190 REM Store Operation Complete: Check For Errors 1200 IF IBSTA% AND &HS000 THEN GOTO 1420 1210 IF IBSTA% AND &H4000 THEN GOTO 1370 1220 PRINT IBCNT%;" BYTES TRANSFERED TO FILE ":FLNAMES 1230 RETURN 1240 REM \*\*\*\*\*\*\*\*\*\*\*\*\*\* ERROR HANDLERS \*\*\*\*\*\*\*\*\*\*\*\*\* 1260 REM 1270 REM Error Reading SRQ Register (SPR%) 1280 PRINT "SRQ = ";SPR%;" BUT SHOULD BE 66" 1290 STATUS=I 1300 RETURN 1310 REM 1320 REM Tlmeout Error 1330 PRINT "T'IMEOUT WAITING FOR TRIGGER" 1340 STATUS=I 1350 RETURN 1350 REM 1370 REM Tlmeout Error 1380 PRINT "TIMEOUT WRITING WAVEFORM TO DISK FILE" 1390 STATUS=I 1400 RETURN 1410 REM 1420 REM GPIB Error Condition: Interpret IBERR% 1430 REM 1440 IF IBERR% = 0 THEN PRINT "DOS ERROR" 1450 IF IBERR% = 1 THEN PRINT "FUNCTION REQUIRES GPIB-PC TO BE CIC" 1460 IF IBERR% = 2 THEN PRINT \*NO LISTENER ON WRITE FUNCTION" 1470 IF IBERR% = 3 THEN PRINT \*GPIB-PC NOT ADDRESSED CORRECTLY" 1480 IF IBERR% = 4 THEN PRINT "INVALID ARGUMENT TO FUNCTION CALL" 1490 IF IBERR% = 5 THEN PRINT "GPIB-PC NOT SYSTEM CONTROLLER AS REQUIRED" 1500 IF IBERR% = 6 THEN PRINT \*1/O OPERATION ABORTED" 1510 IF IBERR% = 7 THEN PRINT "NON-EXISTENT GPIB-PC BOARD" 1520 IF IBERR% = 10 THEN PRINT "I/O STARTED BEFORE PREVIOUS OPERATION COMPLETED" 1530 IF IBERR% =11 THEN PRINT "NO CAPABILITY FOR OPERATION" 1540 IF IBERR% = 12 THEN PRINT \*FILE SYSTEM ERROR" 1550 IF IBERR% = 14THEN PRINT \*COMMAND ERROR DURING DEVICE CALL" 1560 IF IBERR% = 15 THEN PRINT \*SERIAL POLL STATUS BYTE LOST" 1570 IF IBERR% =16 THEN PRINT \*SRQ STUCK IN ON POSITION" 1580 STATUS=I 1590 RETURN 1600 REM 1610 REM \*\*\*\*\*\*\*\*\*\*\*\*\*\*\* TOKEN PARSING PROCEDURE \*\*\*\*\*\*\*\*\*\*\*\*\* 1520 REM 1630 REM Token Parser: remove TOKEN token from TOKENMSG\$, put in TOKEN\$ 1540 TOKINDEX=I 1650 TOKSIZE=LEN(TOKENMSG\$) 1500 FOR TOKCOUNT=0 TO TOKEN-1 1670 IF TOKINDEX <= TOKSIZE THEN GOSUB 1700 1680 NEXT TOKCOUNT 1680 RETURN

```
1700 REM Return next token in TOKEN$
1710 TOKLENGTH=0
1720 TOK$=MID$(TOKENMSG$,TOKINDEX,1)
1730 IF TOK$="," THEN GOTO 1830
1740 IF TOK$=" "THEN GOTO 1830
1750 IF TOKS=QUOTE1S THEN GOSUB 1910
1760 IF TOKS=QUOTE2S THEN GOSUB 1960
1770 TOKLENGTH=TOKLENGTH+1
1780 TOKINDEX=TOKINDEX+1
1790 IF TOKINDEX <= TOKSIZE GOTO 1720
1800 IF TOKLENGTH=0 THEN TOKENS=""
1810 IF TOKLENGTH>0 THEN TOKEN$=RIGHT$(LEFT$(TOKENMSG$,TOKINDEX-1),TOKLENGTH)
1820 RETURN
1830 REM Token Found
1840 IF TOKLENGTH=0 THEN TOKENS=""
1850 IF TOKLENGTH>0 THEN TOKEN$=RIGHT$(LEFT$(TOKENMSG$,TOKINDEX-1),TOKLENGTH)
1860 TOKINDEX=TOKINDEX+1
1870 REM Skip leading/trailing white space
1880 IF TOKINDEX > TOKSIZE THEN RETURN
1890 IF MIDS(TOKENMSGS, TOKINDEX, 1)<>" "THEN RETURN
1900 TOKINDEX=TOKINDEX+1:GOTO 1870
1910 REM Skip to second closing single quote (')
1920 IF TOKINDEX = TOKSIZE THEN RETURN
1930 TOKLENGTH=TOKLENGTH+1
1940 TOKINDEX=TOKINDEX+1
1950 IF TOKS=QUOTE1S THEN RETURN ELSE GOTO 1910
1960 REM Skip to second closing double quote (")
1970 IF TOKINDEX = TOKSIZE THEN RETURN
1980 TOKLENGTH=TOKLENGTH+1
1990 TOKINDEX=TOKINDEX+1
2000 TOK$=MID$(TOKENMSG$,TOKINDEX,1)
2010 IF TOKS=QUOTE2S THEN RETURN ELSE GOTO 1960
2020 REM Subroutine : Initialize GPIB
2030 REM Open devices & return unit descriptors
2040 DEVICE$="DEV"+CHR$(&H30+ADDR%)
2050 CALL IBFIND(DEVICE$,DSO%)
                                           ' Assign unit descriptor
2060 CNAME$="GPIB0":CALL IBFIND(CNAME$,BD%)
2070 CALL IBSIC(BD%)
                                       ' Send interface clear
2080 V%=1:CALL IBSRE(BD%, V%)
                                       ' Send remote enable
2090 V%=0:CALL IBTMO(DSO%.V%)
                                       ' Disable timeout
2100 MSG$="LOC"
2110 CALL IBWRT(DSO%, MSG$)
                                       'Enable local control
2120 RETURN
2130 END
```
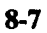

# APPENDIX A: SYSTEM MESSAGES

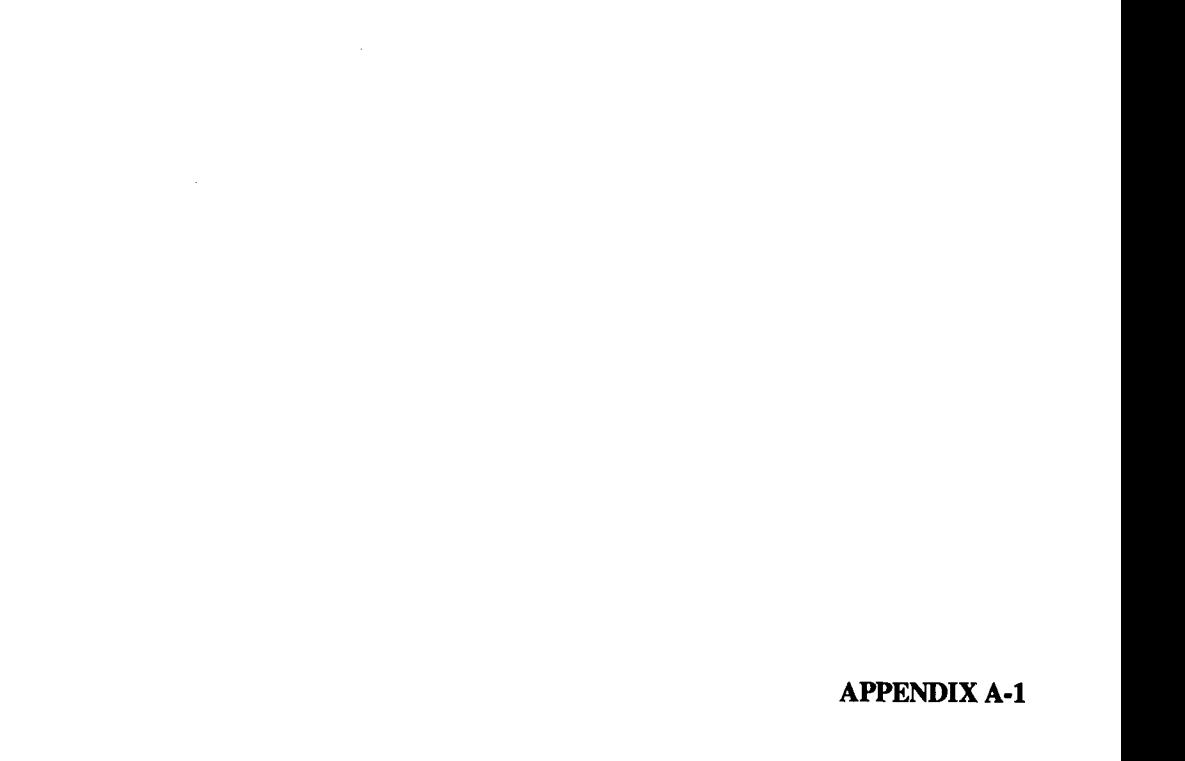

# **OPERATOR WARNINGS**

An operator warning occurs when a command contains an illegal request but is automatically corrected by the 7200 (A). The command is completed using the correction. Some warnings will not cause any action to be taken but will simply display a warning message in the system message area.

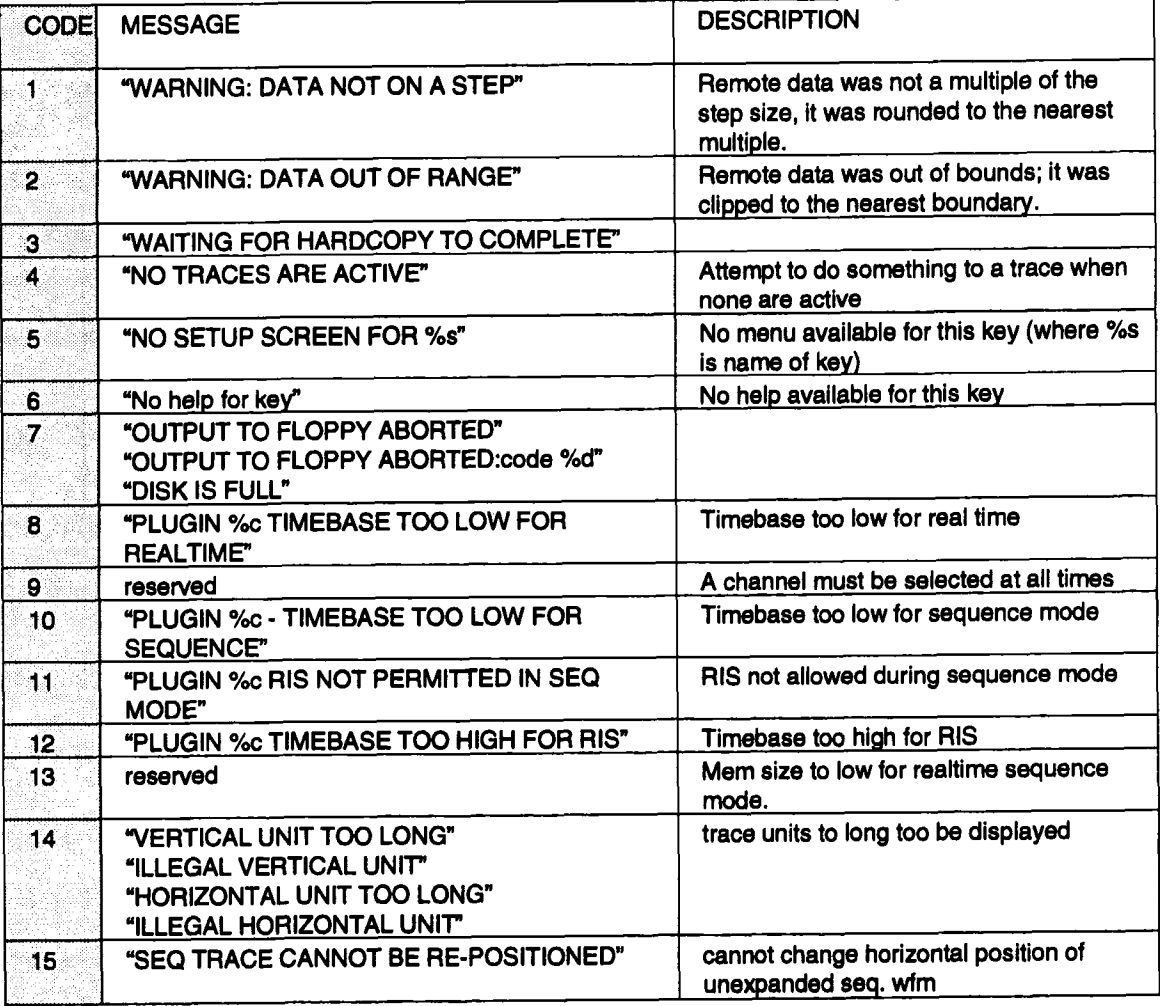

 $\ddot{\phantom{a}}$ 

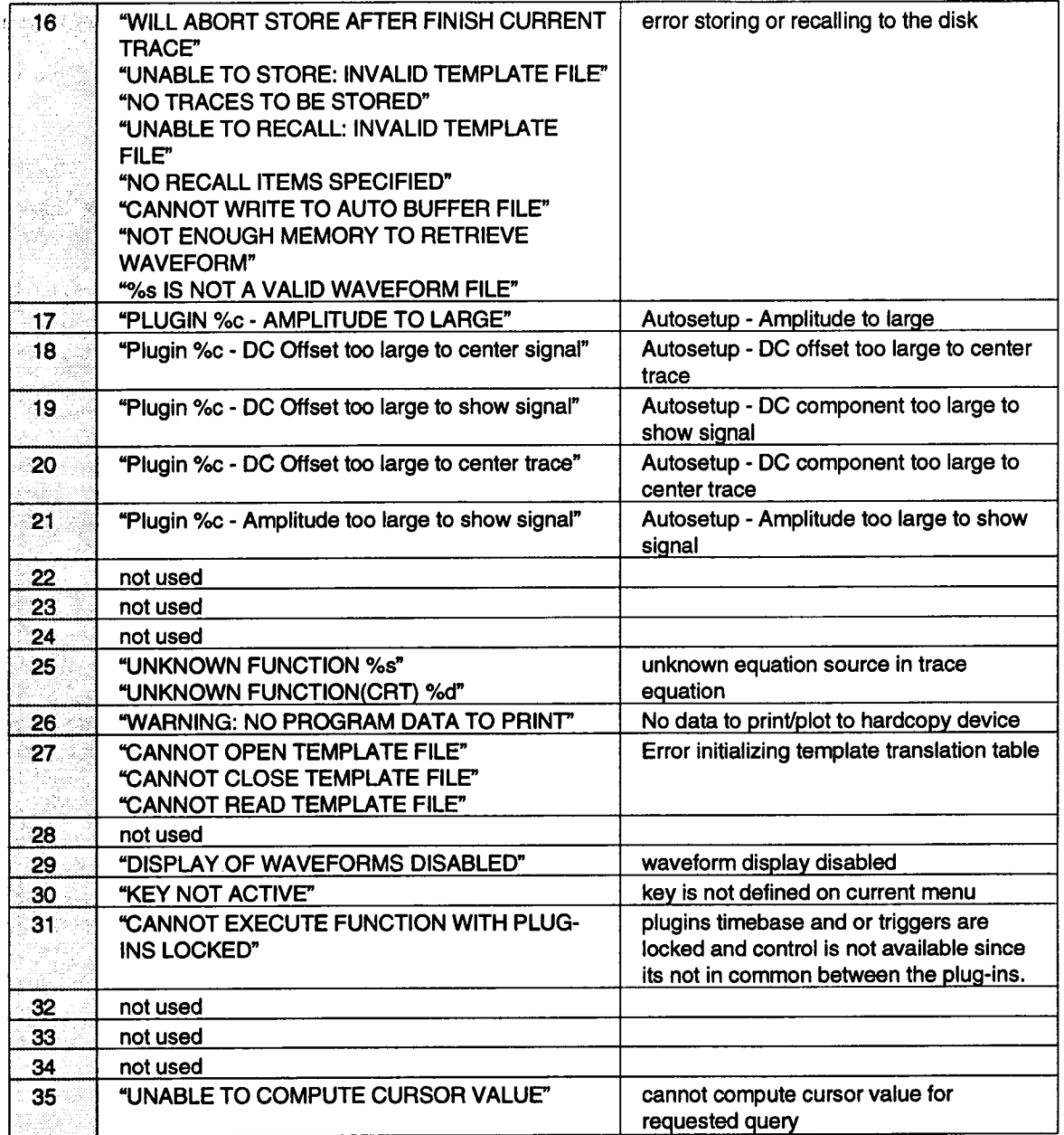

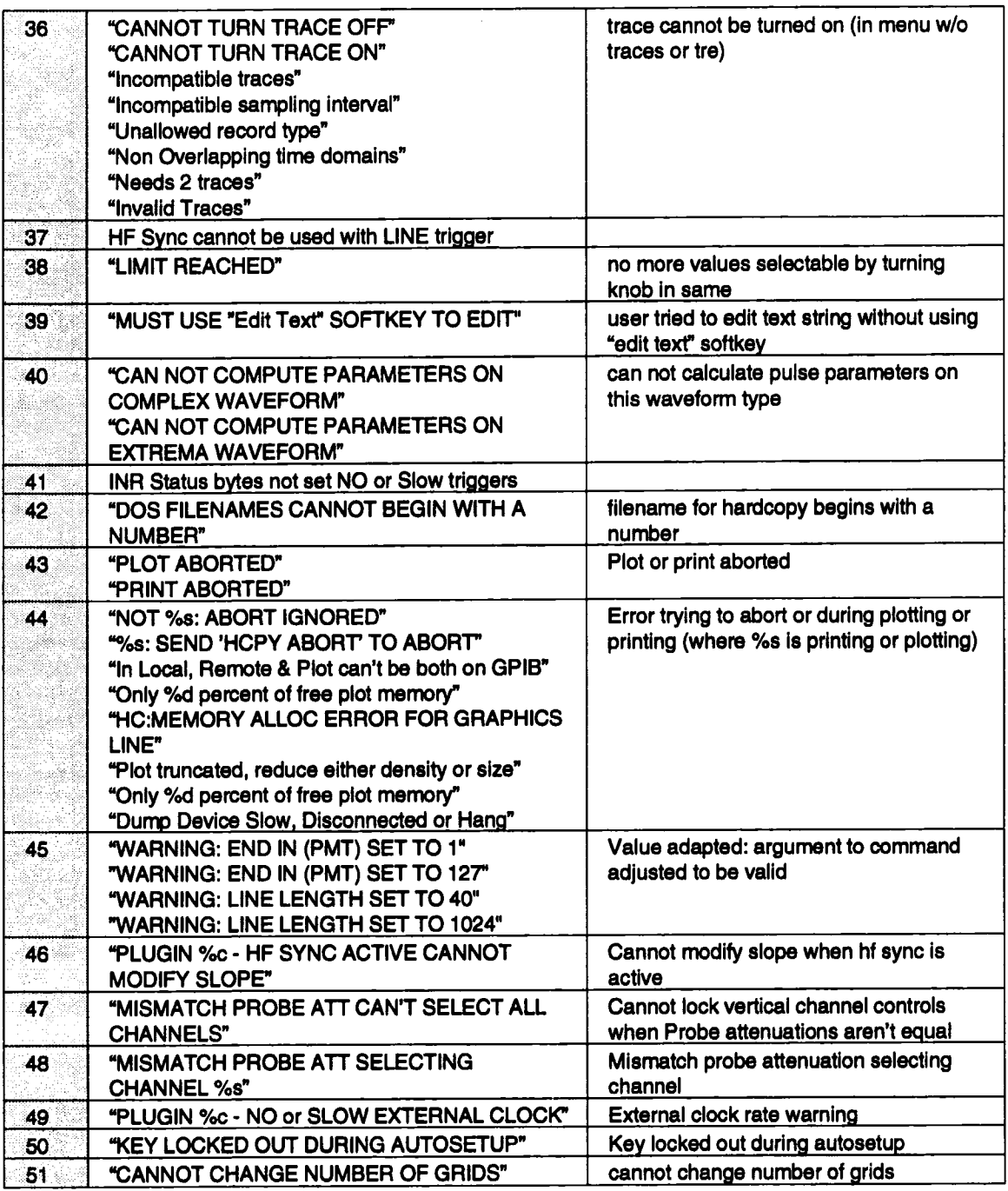

 $\sim$ 

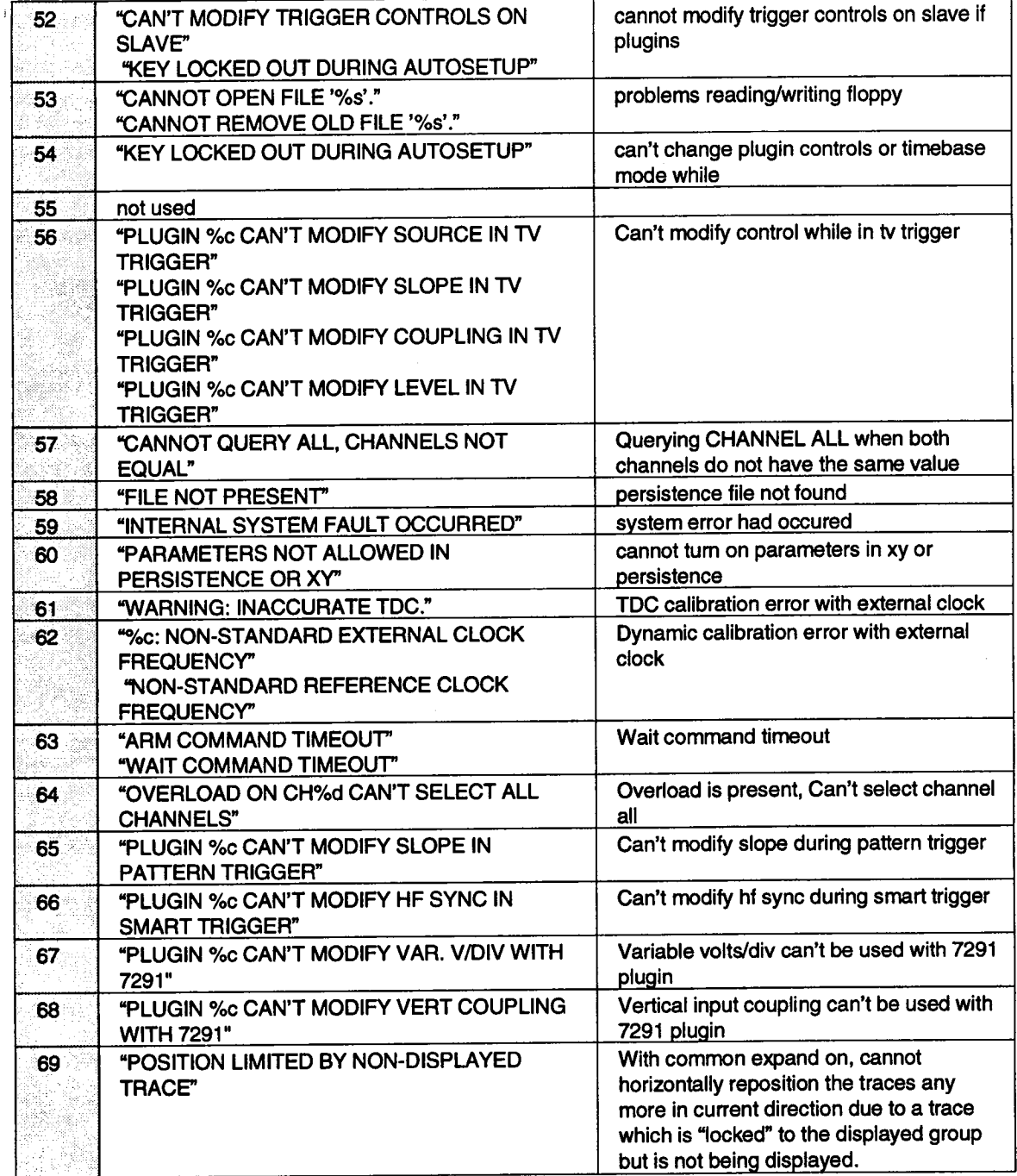

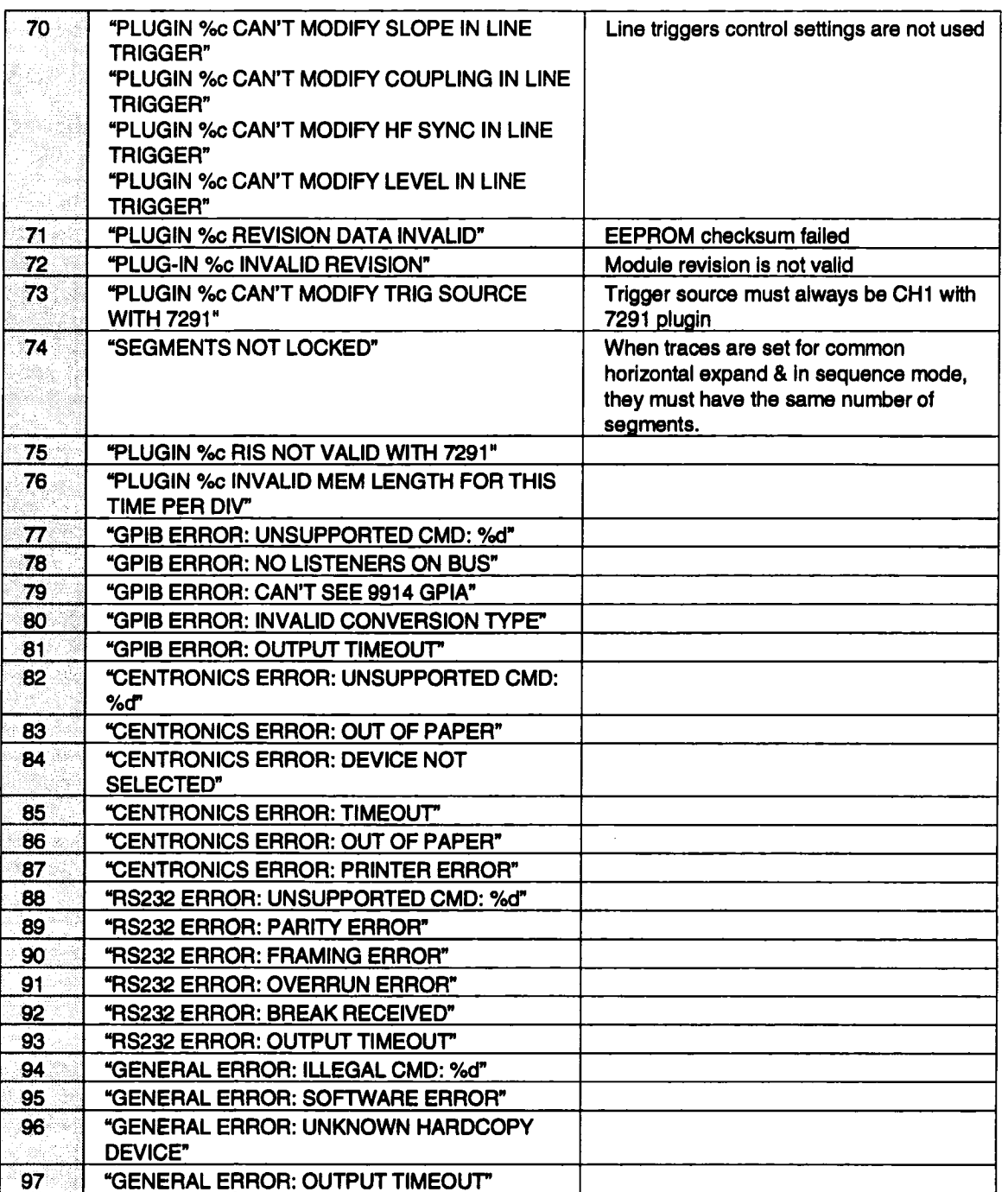

 $\bar{\psi}$ 

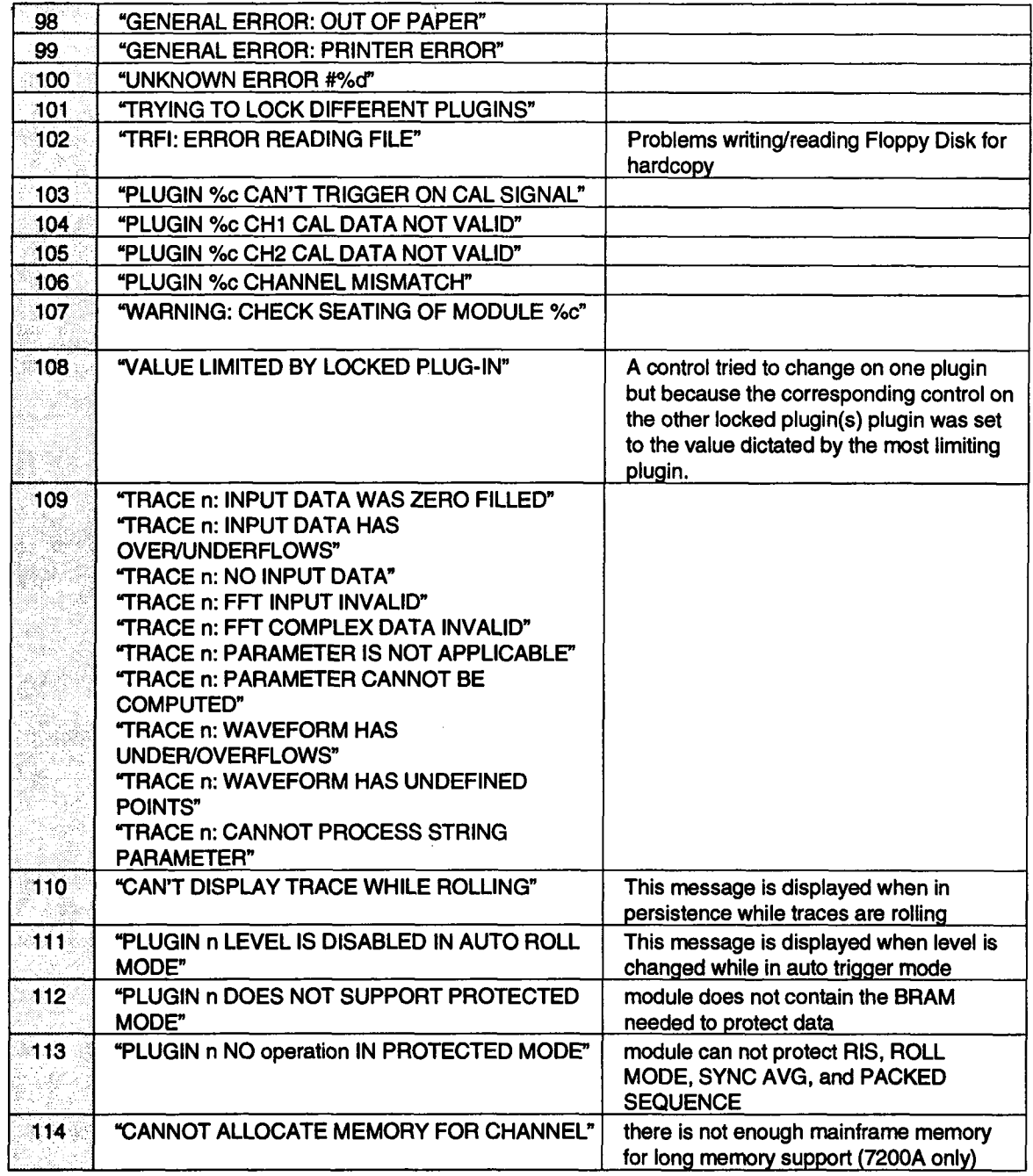

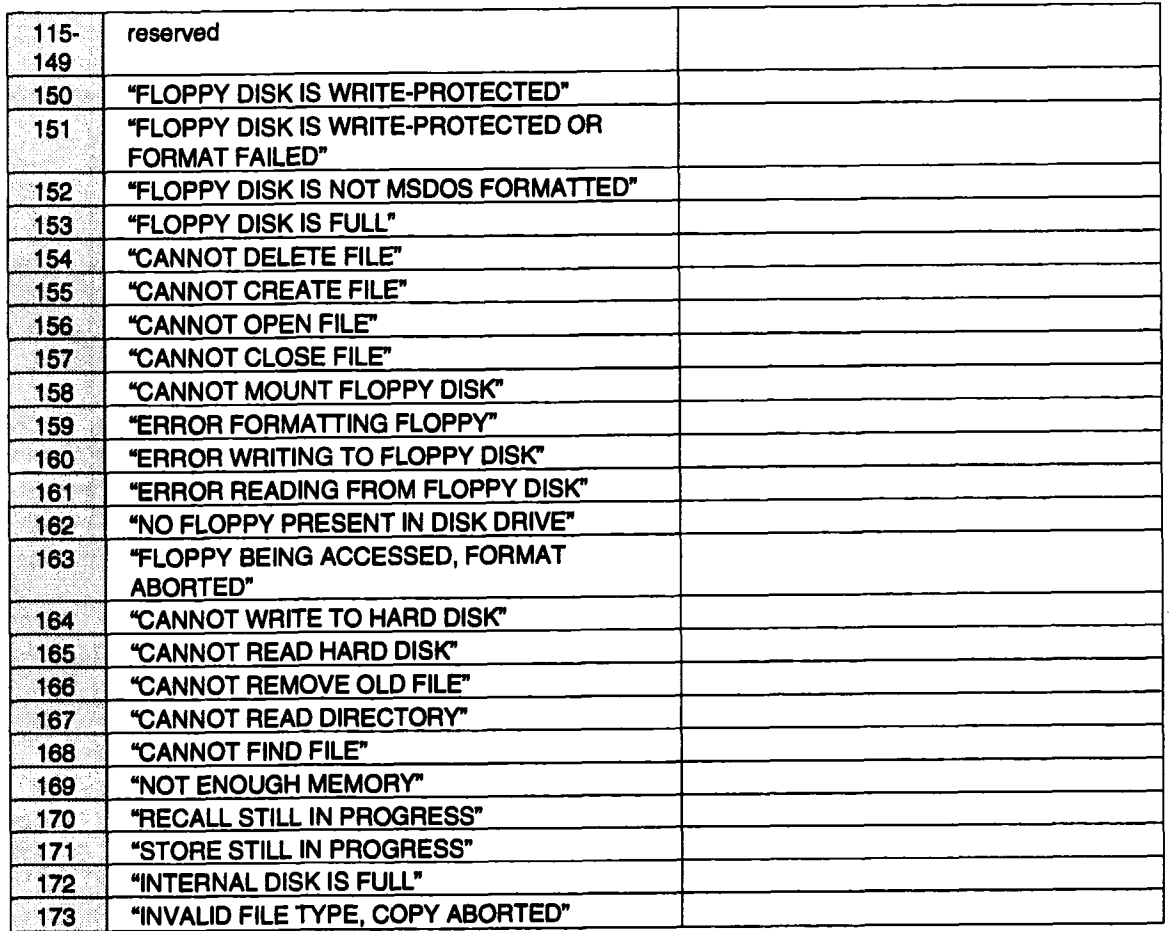

 $\alpha$ 

## **OPERATOR ERRORS**

An operator error occurs when a command cannot be executed because it contains an illegal request. an error message is displayed and the appropriate codes are set in the Execution Error Register. The command is ignored.

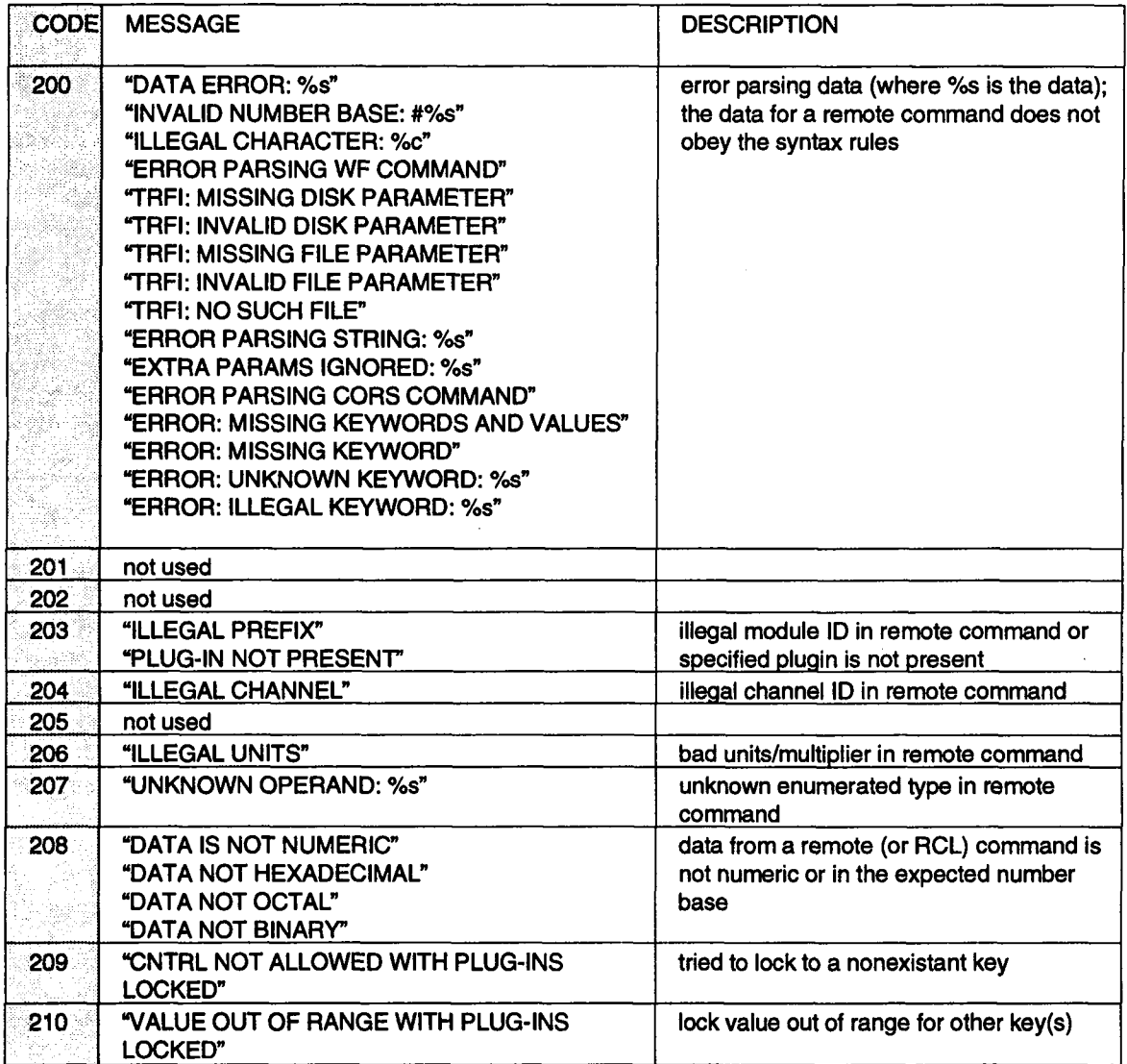

#### **OPERATOR ERRORS**

 $\bar{\beta}$ 

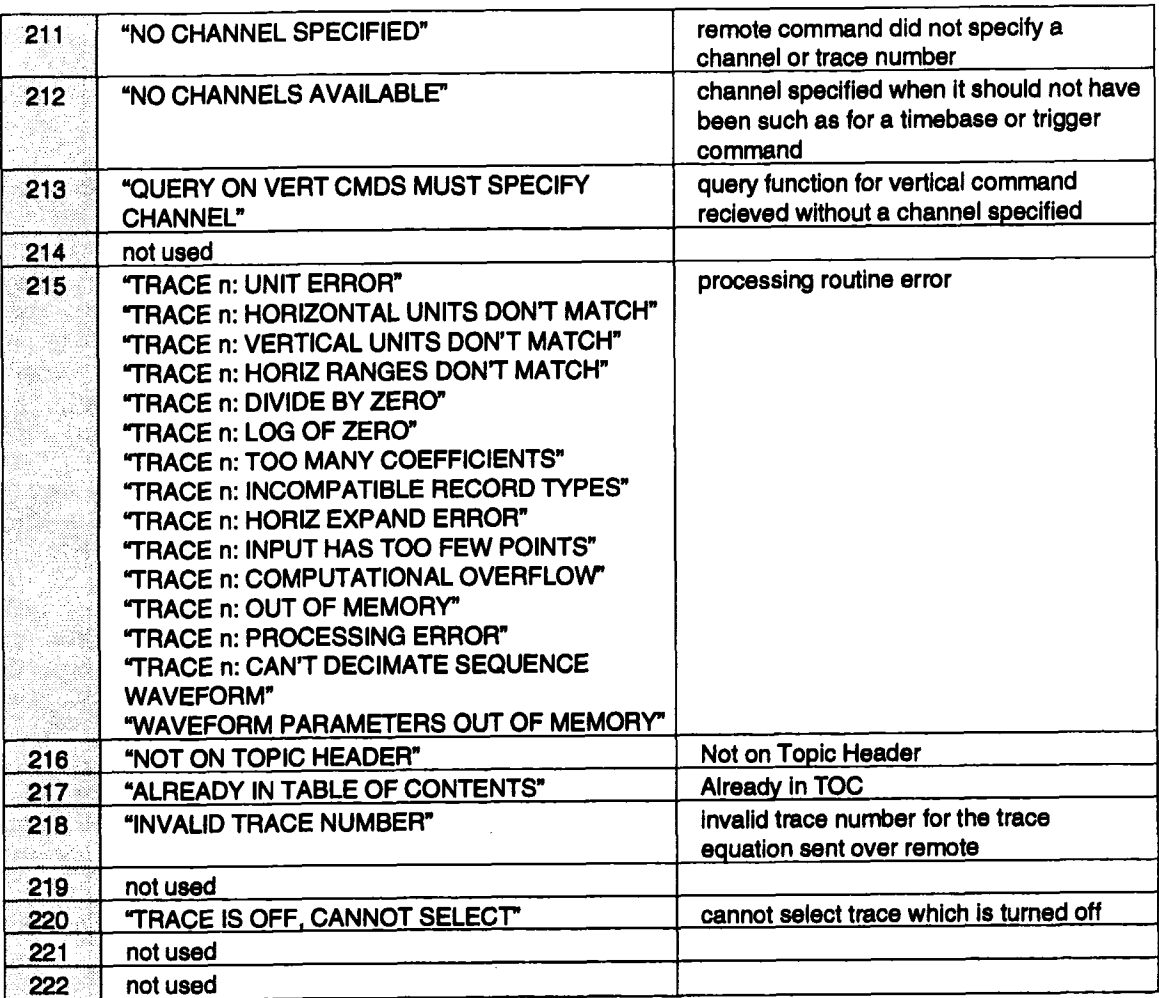

 $\mathcal{A}^{\mathrm{max}}$ 

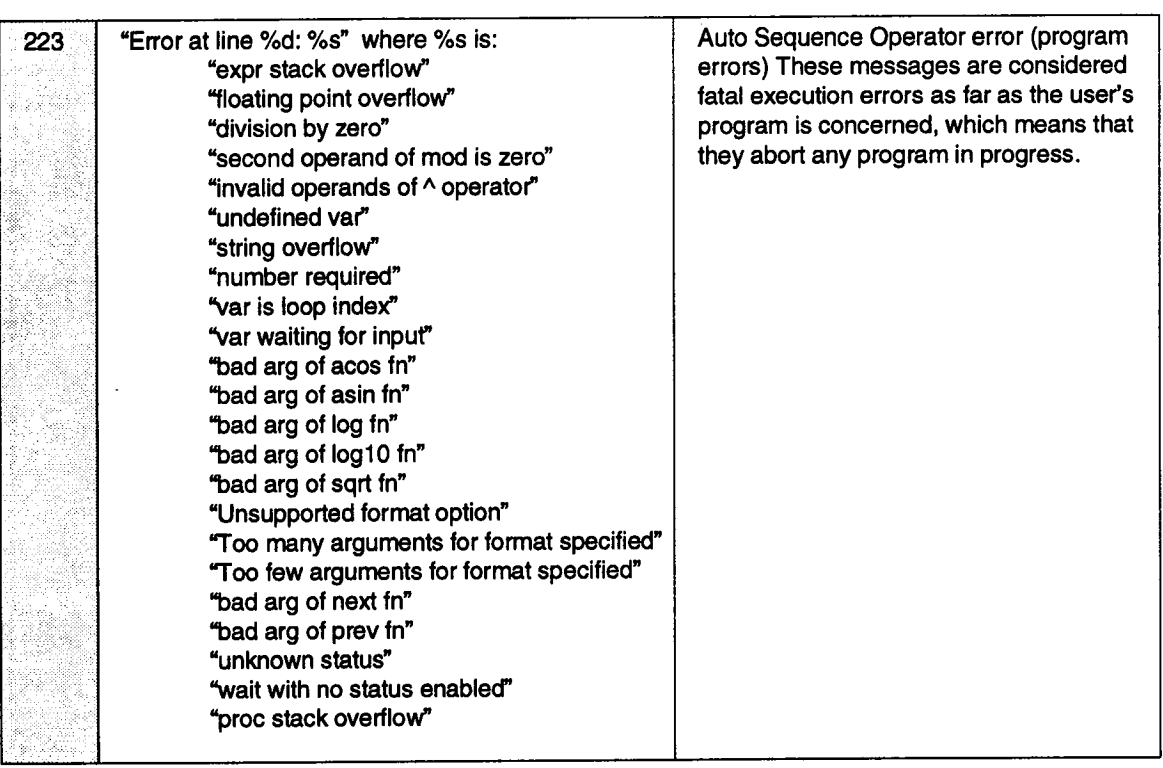

 $\sim 100$  km s  $^{-1}$ 

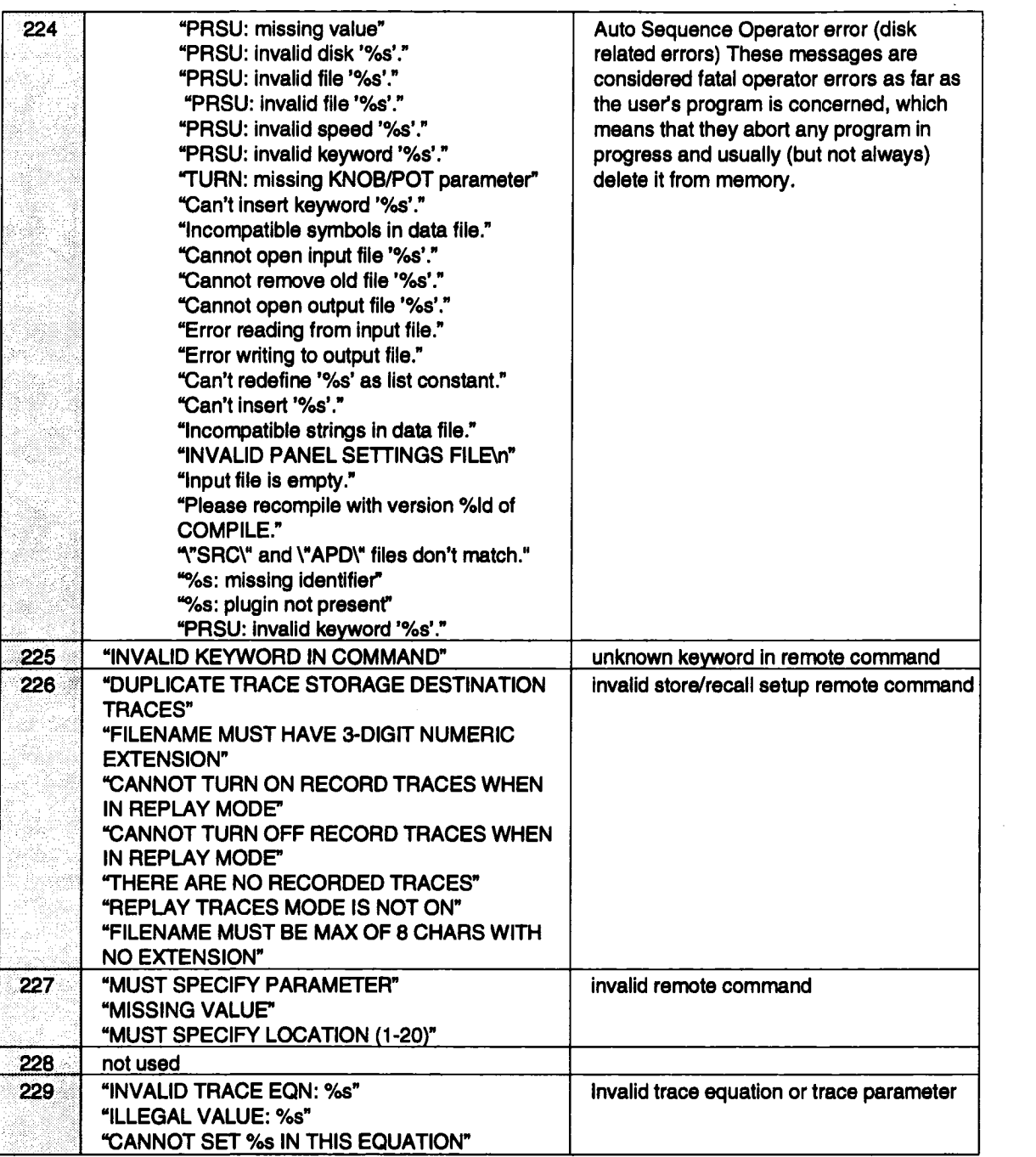

 $\bar{z}$ 

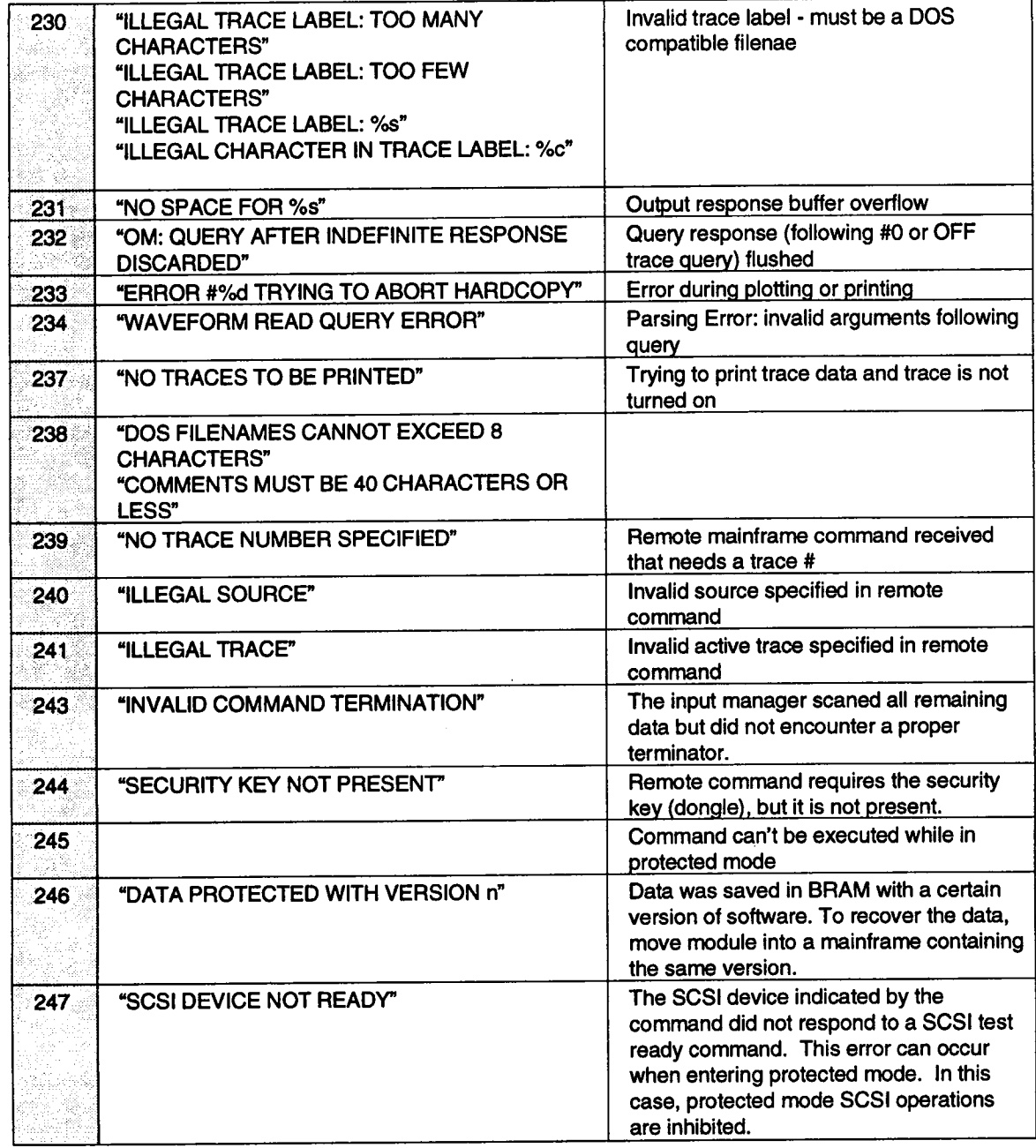

# **COMMAND ERRORS**

These are errors encountered while trying to parse (interpret) a remote command such as, invalid syntax, semantic. These errors set the Command Error status bit.

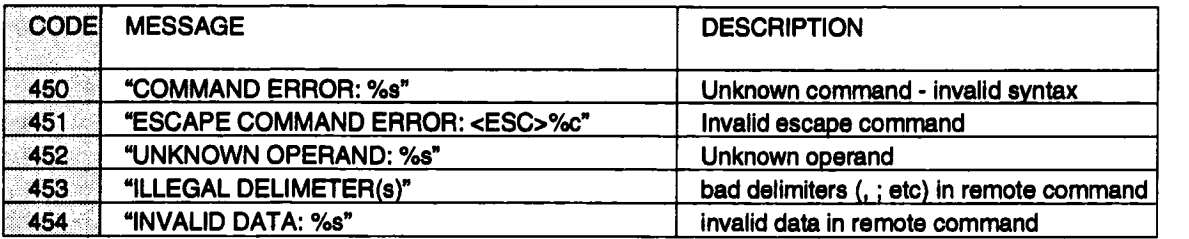

## **QUERY ERRORS**

These are errors caused when a remote computer tries to query the 7200(A) when no data **is present or data is unavailable. These errors cause the query error status bit to be set.**

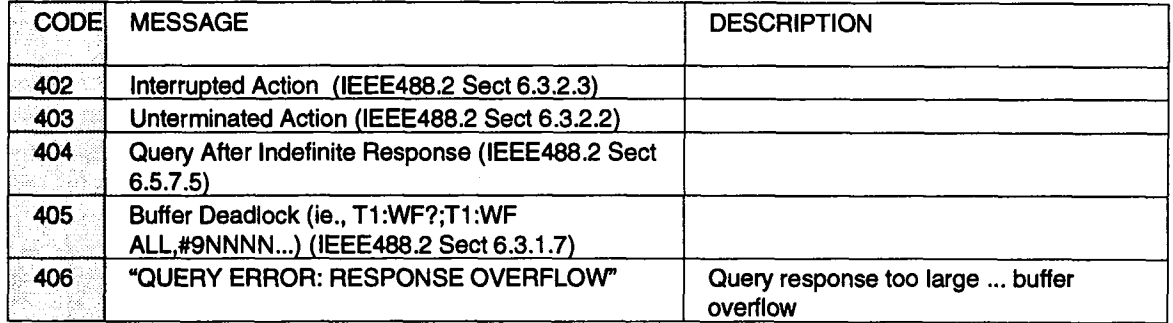

# **INTERNAL MESSAGES**

These errors are used to indicate that an internal consistency check failed but that operation of the system can continue normally. These messages should rarely occur and only if the same message appears repeatedly, should you contact the local service representative or the factory for futher details.

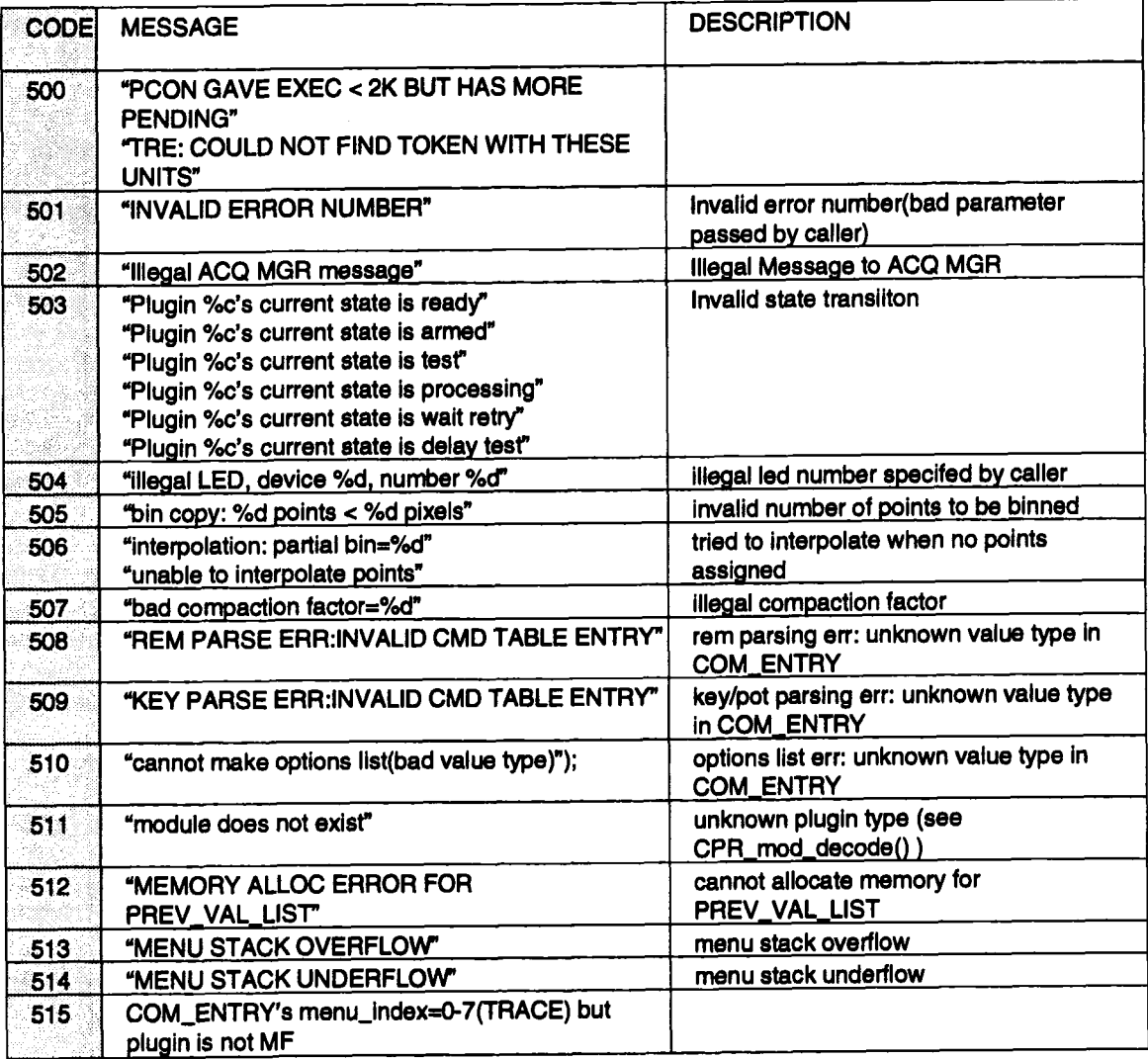

 $\hat{\mathbf{r}}$ 

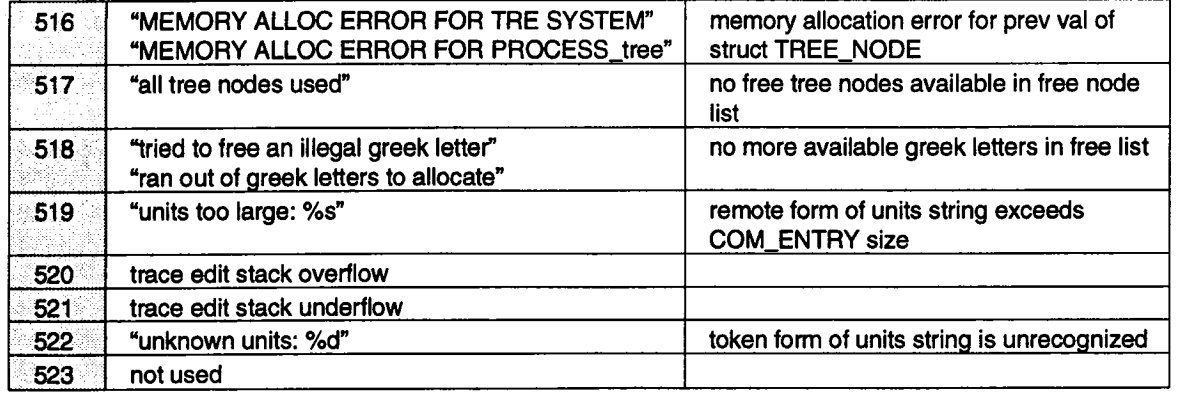

 $\sim 10$ 

 $\sim 10^7$ 

 $\hat{\mathbf{r}}$
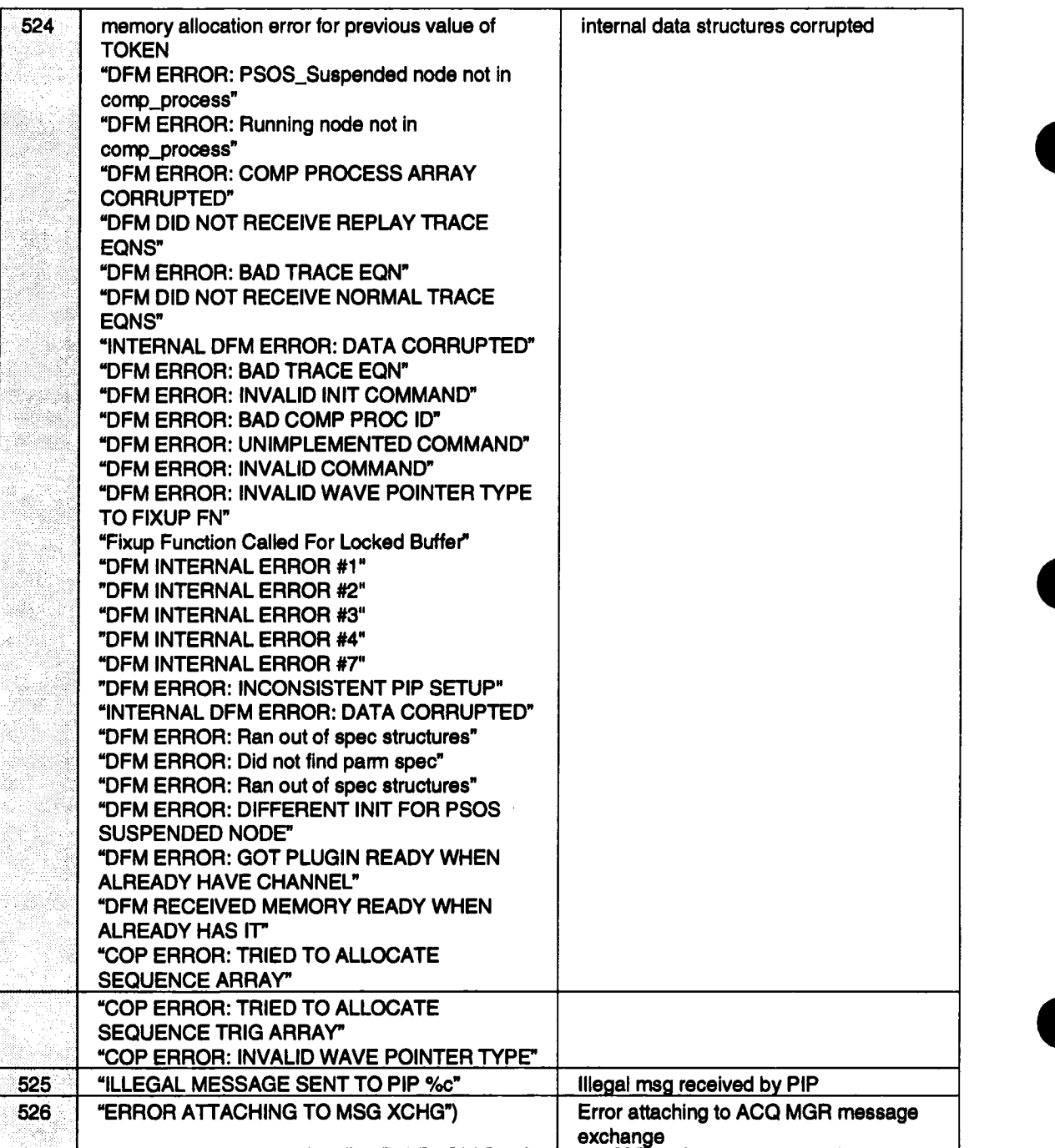

ä,

 $\mathcal{L}_{\mathbf{r}}$ 

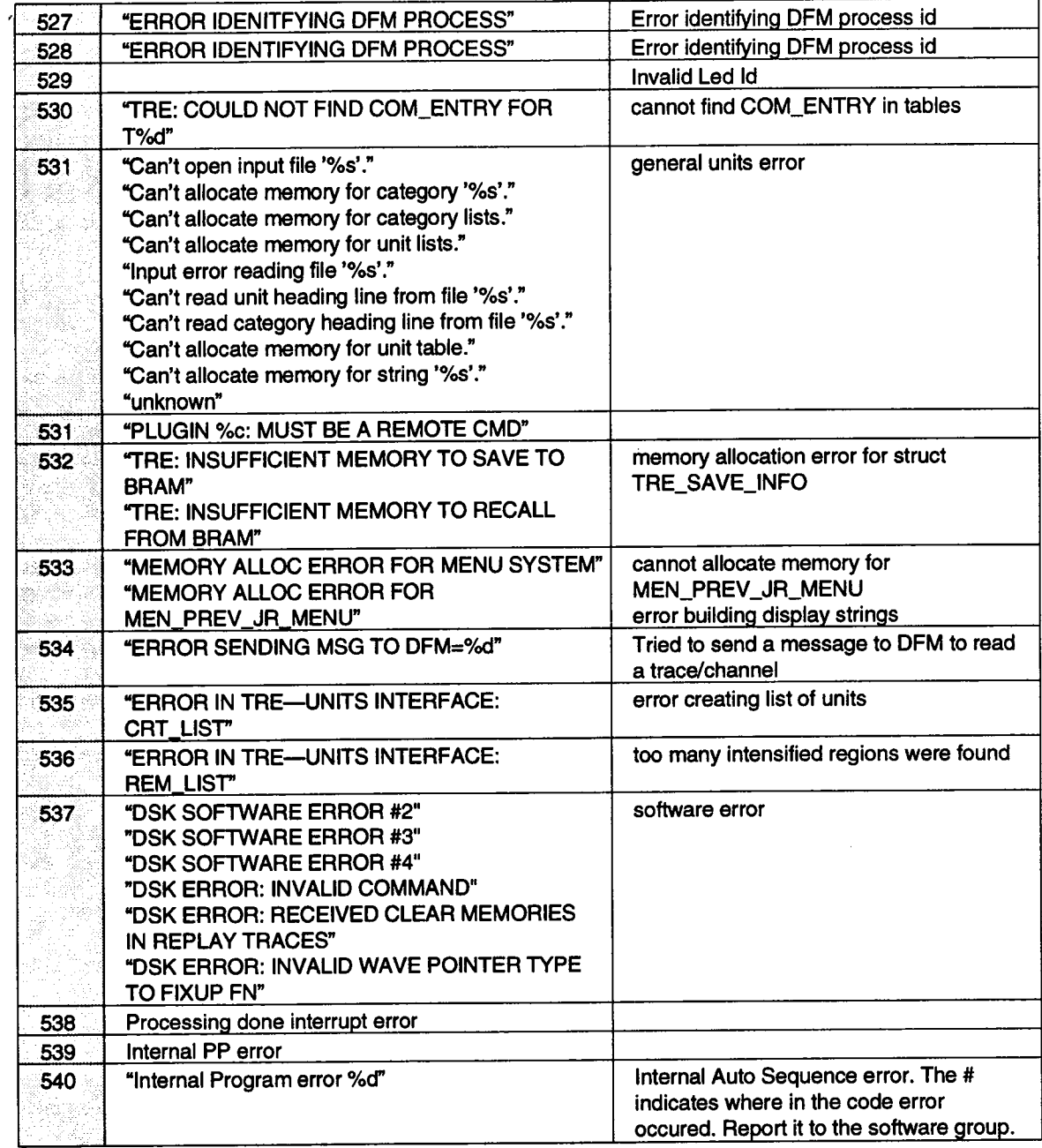

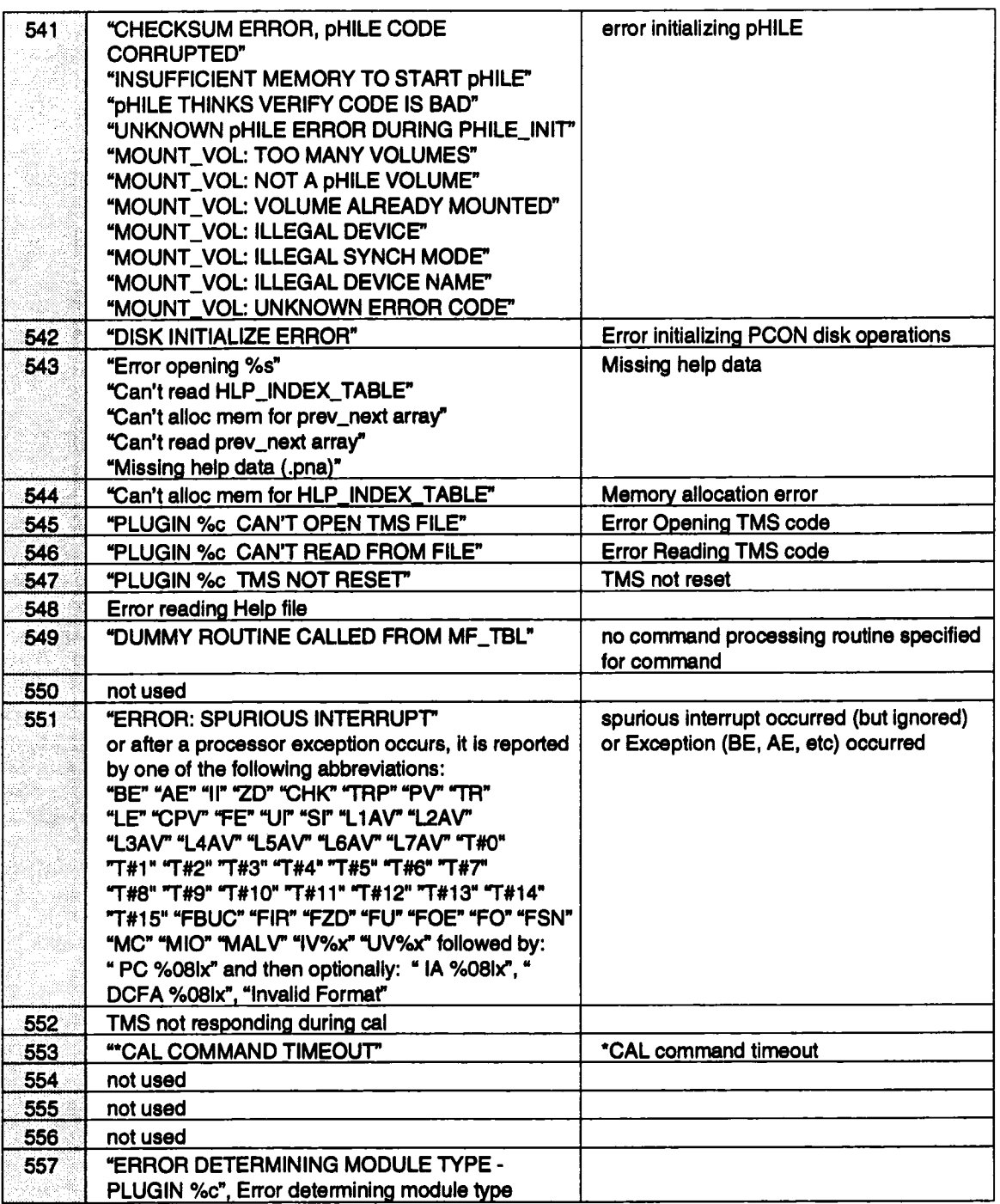

 $\hat{\mathbf{r}}$ 

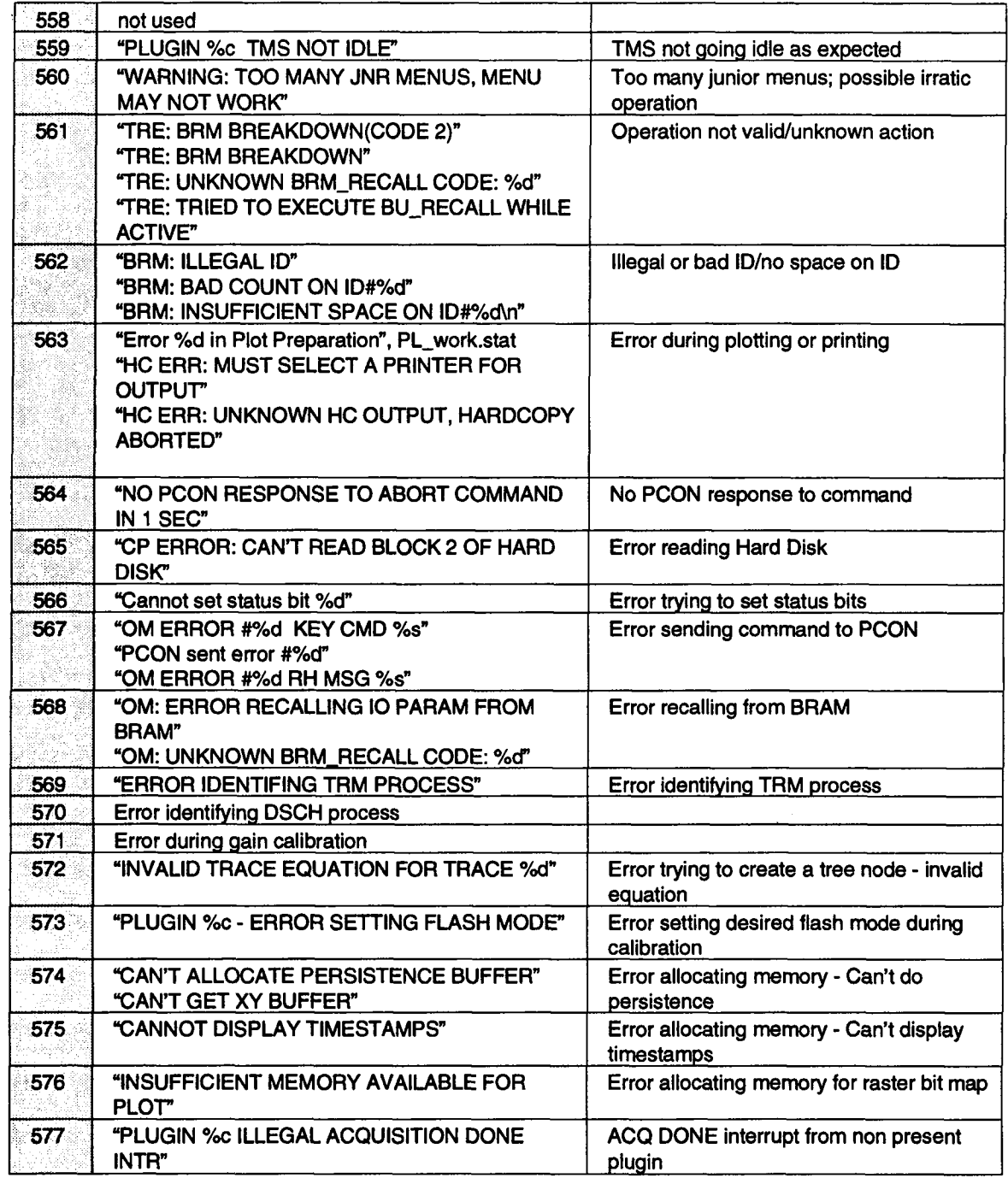

 $\sim 10^7$ 

#### **INTERNAL MESSAGES**

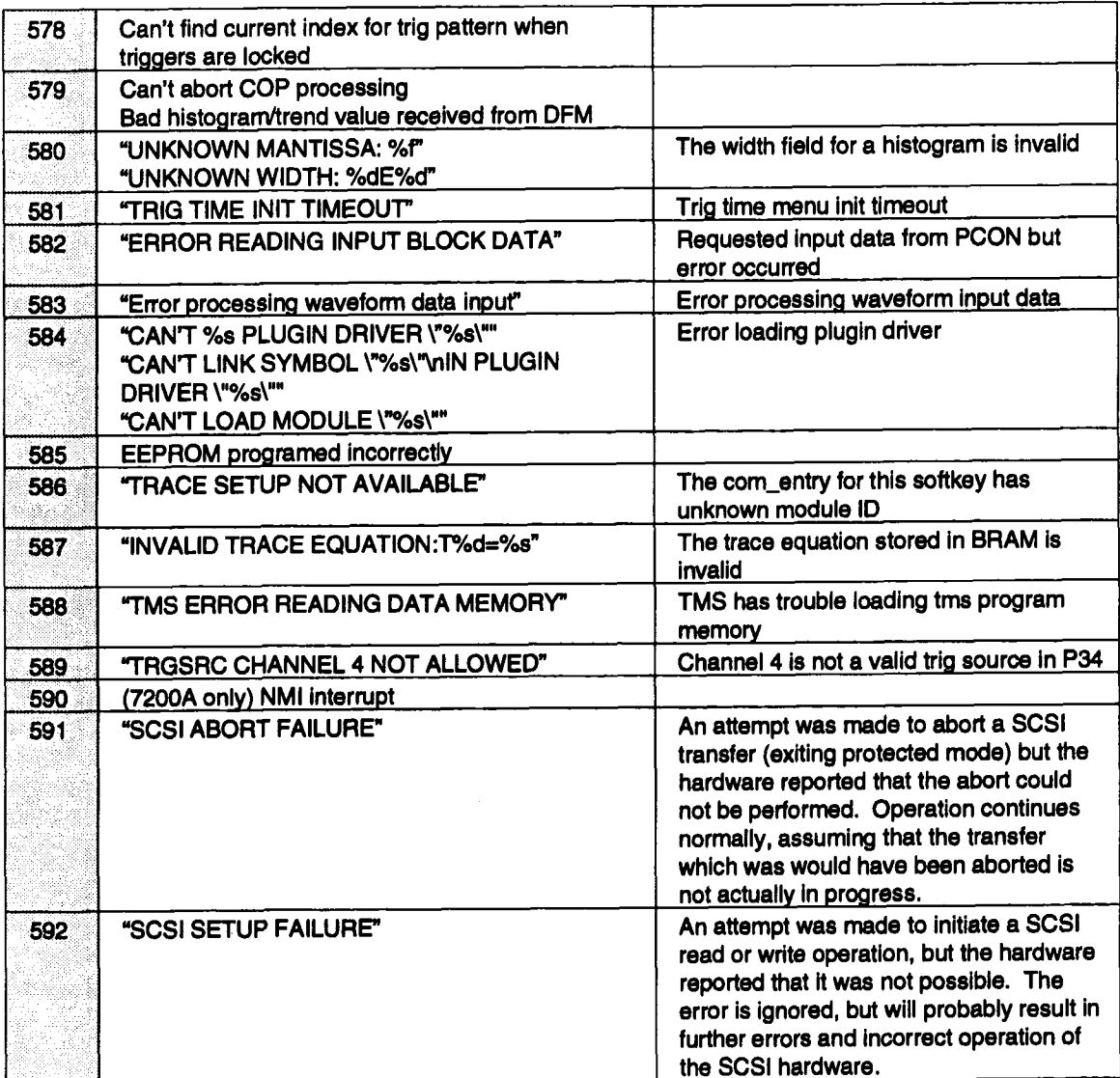

# **SYSTEM RESTART MESSAGES**

These messages are reports when a hardware or software condition occurs that put the 7200(A) in an unrecoverable state and after the condition is logged the system is reset to its default state to try to clear the error. These messages should rarely occur and only if the same message appears repeatedly, should you contact the local service representative or the factory for further details.

 $\mathbf{I}$ 

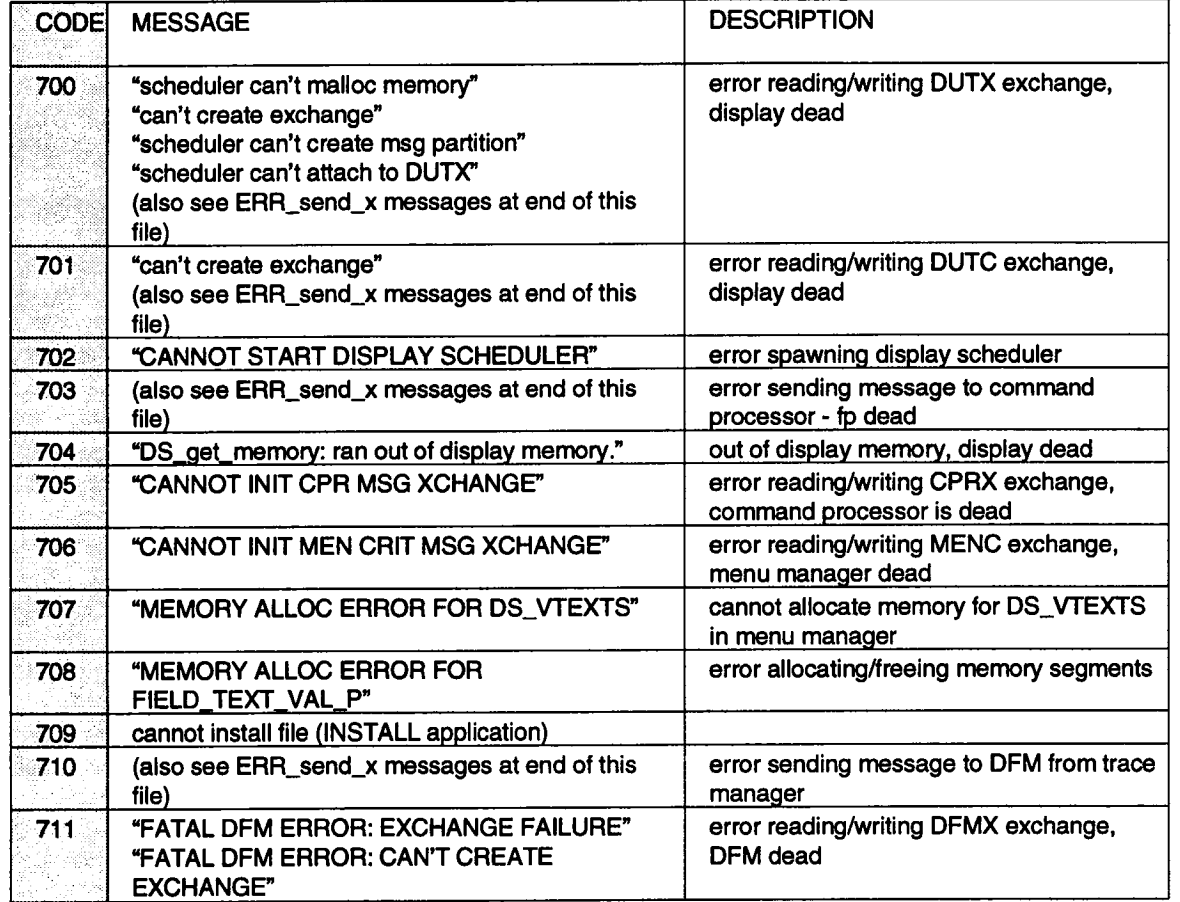

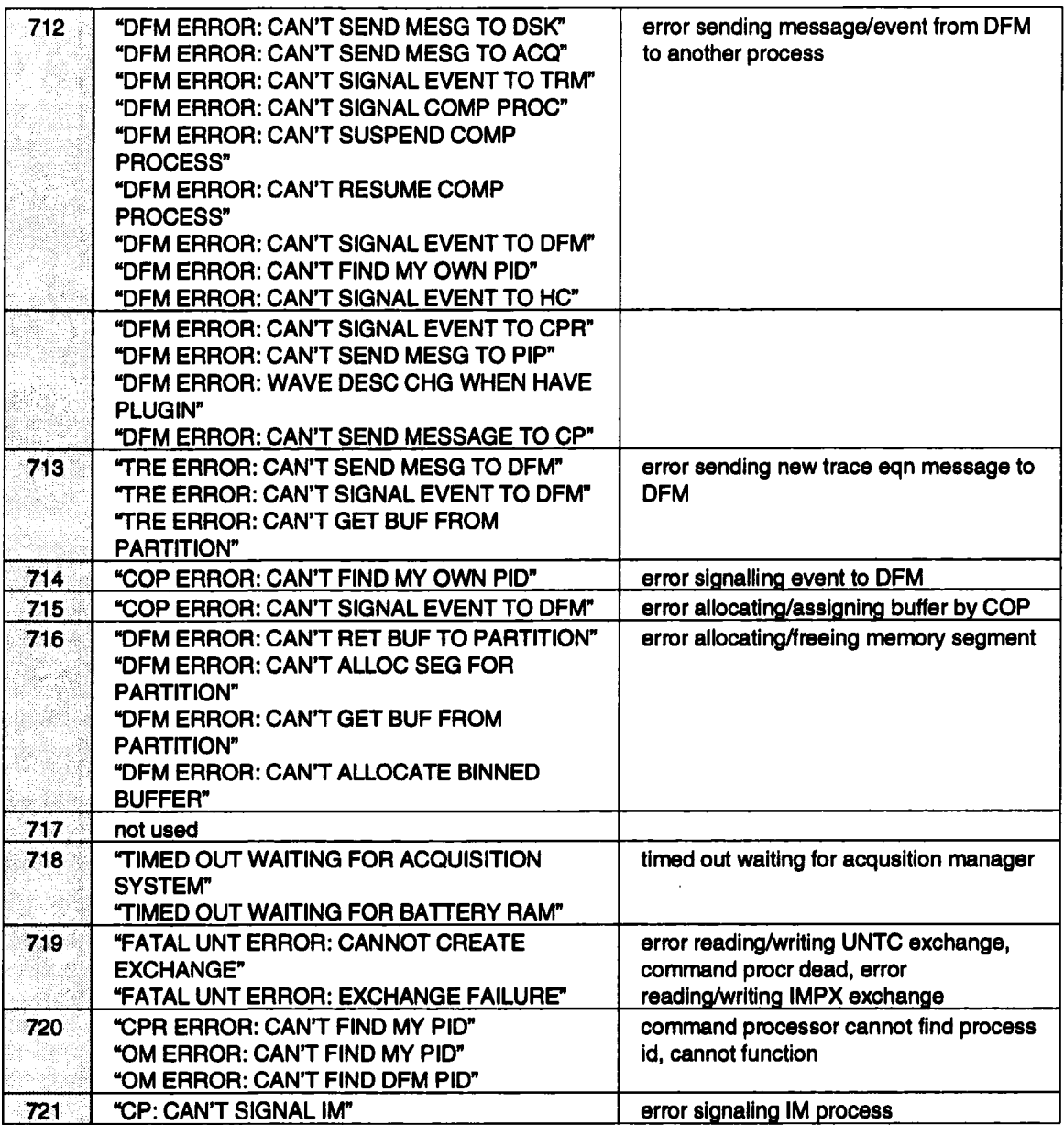

 $\mathcal{A}$ 

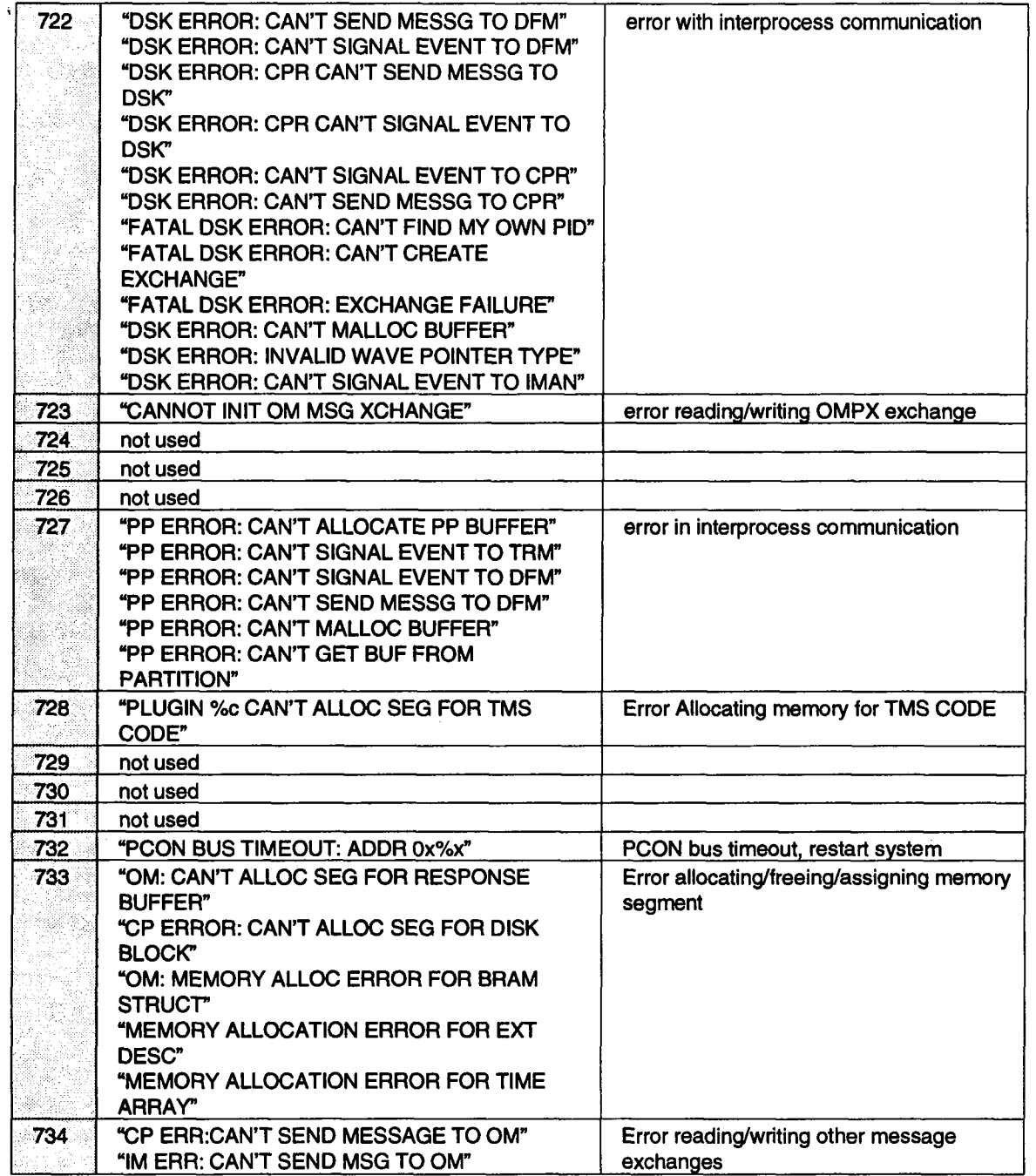

 $\epsilon$ 

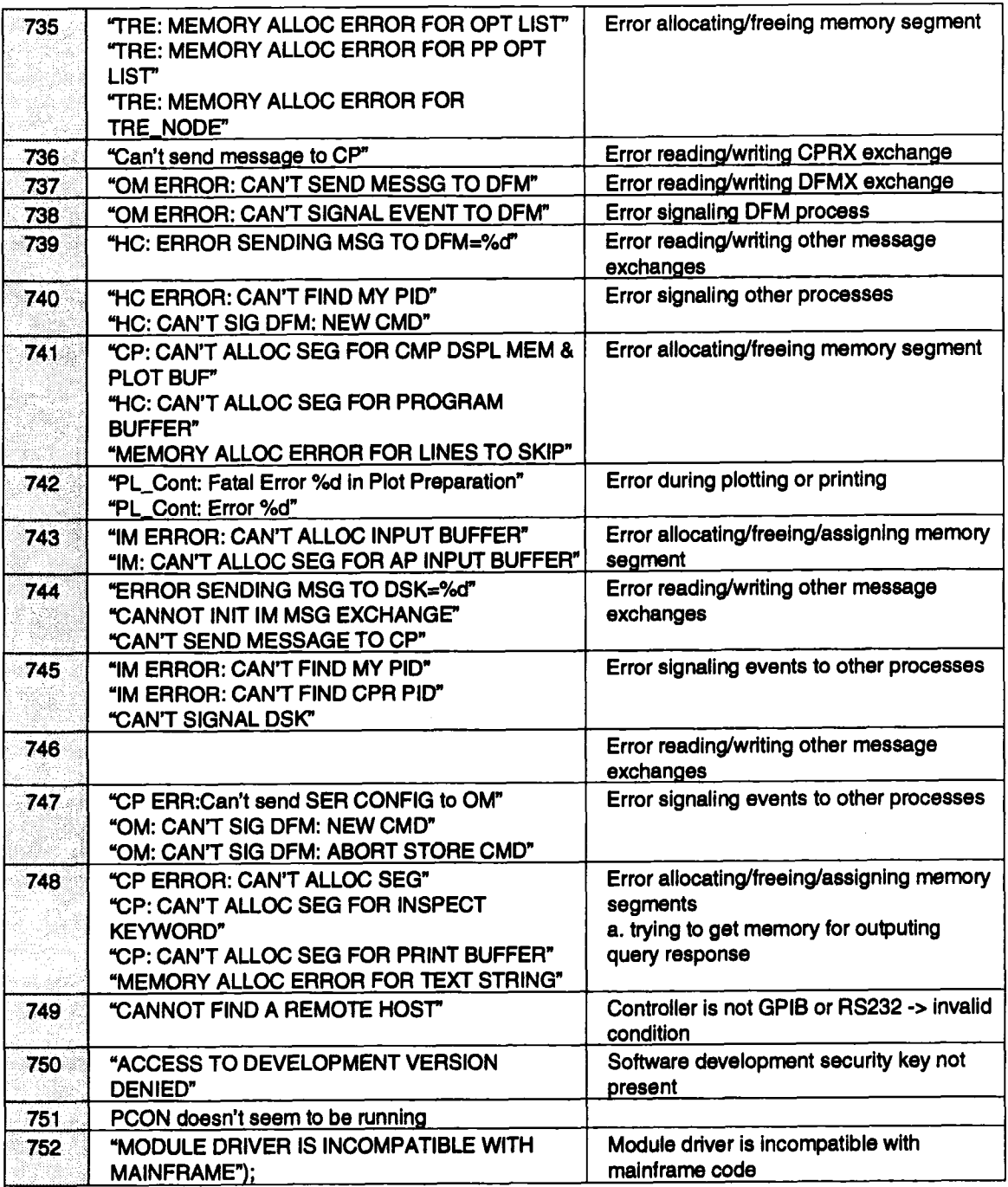

 $\ddot{\phantom{a}}$ 

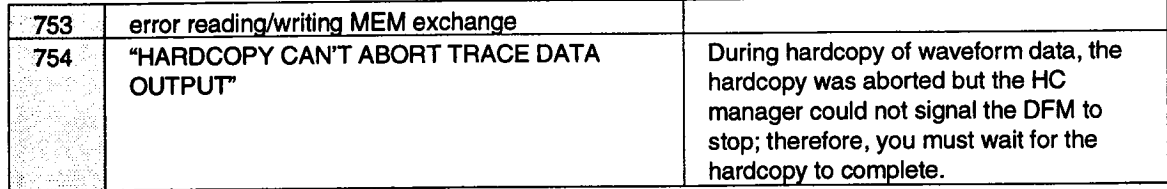

# **MAINFRAME ERRORS**

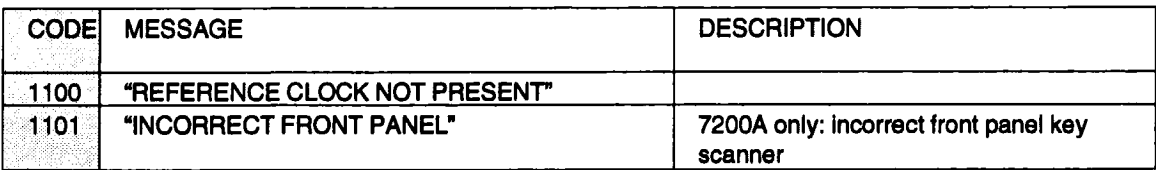

# **PLUG-IN MESSAGES**

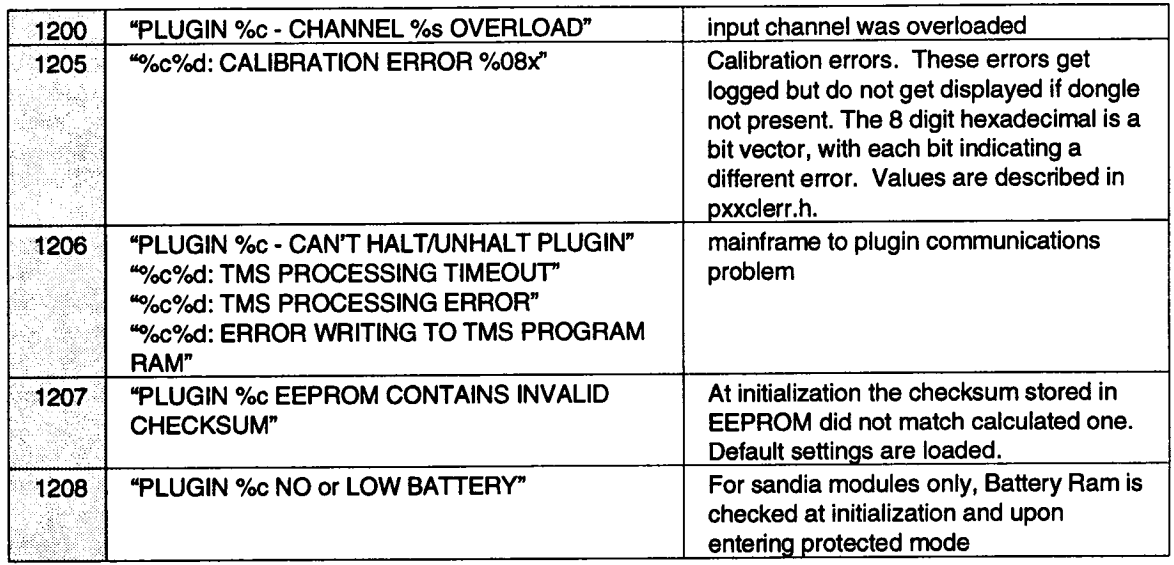

#### **Note: ff Plug-In Is located in slot A in the mainframe, error # will restart at 1200 If Plug-in Is located In slot B In the mainframe, error # will restart at 1300**

ù.

# **APPENDIX B: Utilities**

Supplied with the LeCroy 7200 Precision Digital Oscilloscope is a Utilities Diskette containing support programs which can be executed on any IBM-compatible PC running MSDOS.

**The disk includes:** COMPILE.EXE

7200TALK.EXE WAVETRAN.EXE GRAPH. EXE ICLUTIL.EXE

#### **The programs are described below.**

COMPILE.EXE Compile.exe is the compiler for 7200 ICL programs. It translates ICL programs written on a PC into a form the 7200 can understand. To translate a program in the file filename.src, type: COMPILE **FILENAME.**

The file filename.apd will be created and will contain a translated version of the program which can then be loaded into the 7200 via 3.5" floppy disk. See Section 7 of the 7200 Remote Programmer's Manual.

7200TALK.EXE 7200talk.exe is a GPIB communication program. It is self-prompting and contains built-in help.

> 7200talk is compatible with the National Instruments PCII, PCIIA, and PCIII GPIB cards and uses the National Instruments device driver gpib.com.

WAVETRAN.EXE Wavetran.exe translates a binary waveform file created by a LeCroy 7200 Precision Oscilloscope and generates ASCII (readable text) output.

Type: WAVETRAN -h for a help message.

To print the data values in the waveform file trace1.000,

type: WAVETRAN TRACE1.000.

The data values will be printed to the screen. To direct the output to the file data,

type: WAVETRAN -oDATA TRACE1.000.

To print the acquisition control settings and other information associated with the waveform,

type: WAVETRAN .d TRACE1.000.

The acquisition information will be printed to the screen. To direct the output to the file info.

type: WAVETRAN -d -olNFO TRACE1.000.

Wavetran uses another file, called the template file, to interpret the waveform. The template file describes the structure of the waveform produced by the oscilloscope. The file 7200.tpl on the Utilities Diskette contains the template for waveforms produced by the 7200 oscilloscope. (The template may be read out of the 7200 via GPIB or RS-232C with the TEMPLATE? remote query, but is provided on the Utilities Diskette in the file 7200.tpl for convenience). Wavetran uses the template file named 7200.tpl by default.

To translate waveforms produced by another LeCroy oscilloscope, a different template file may be specified by adding the -tTEMPLATE option to the command line.

> IMPORTANT: If wavetran is copied onto another disk, it will not work unless the file 7200.tpl is also copied into the same directory.

See Section 3 of the 7200 Remote Programmer's Manual for a description of the 7200 waveform format and the template.

The information and data can be printed in different formats by specifying a print format file, as WAVETRAN -fFORMAT.FMT TRACE1.000. The file all.fmt on the Utilities Diskette is a sample format file that prints all parts of a waveform, including sequence trigger times.

Each line of the format file is either a command or the name of a variable (containing acqusition information - eg. VERTICAL GAIN) to be printed. Lines starting with '\$' are commands. The commands are:

#### **SPRINT** WAVEFORM

prints the entire waveform

**SPRINT BLOCK <block name> DEFAULT** 

prints all variables in the specified block in default order

**SPRINT BLOCK <block name> SPECIFIED** 

prints the variables in the block which appear on subsequent lines of the format file

**SPRINTARRAY <array name><start point<end point>** prints the specified data or time array from start point to end point

end point  $= -1$  means print to the end

**\$COLS <num columns>**

specifies number of columns for output format

\$LINES <number lines>

specifies number of lines to skip between each line of output \$LABELS <ON or OFF>

specifies whether or not to label the parts of the waveform \$SKIP <num lines>

skip the specified number of lines at the point in this output \$TITLE <title **string>**

print the specified title string at the point in this output

GRAPH.EXE Graph.exe graphs a list of up to 500 numbers on the screen of a PC. Type: GRAPH -h for a help message.

> To graph the data points in a file called data (which may have been created by using wavetran to translate a 7200 waveform), type: GRAPH DATA.

ICLUTIL.EXE ICLUTIL.EXE is a tool which allows you to create, edit, view, or print ICL programs. In addition, it allows you to transfer ICL programs between a personal computer and the LeCroy 7200 Precision Digital Oscilloscope.

> The ICL Utility is designed to run on an IBM Personal Computer or compatible, which is running DOS 3.0 or greater, and has any of the following communication port combinations:

- a. 1 or more RS-232 serial ports and 1 or more Centronics compatible parallel printer ports.
- b. 1 or more RS-232 serial ports and 1 or more National Instrumentsmodel PCII, PCIIA, or PCIII GPIB cards.
- c. 2 or more RS-232 serial ports.
- d. 1 or more National Instruments model PCII, PCIIA, or PCIII GPIB cards.

The following software drivers must be loaded into the computer during the boot process:

- a. ANSI.SYS or compatible
- b. If a National Instruments GPIB card is installed, the device driver GPIB.COM should be installed

Installation of the device drivers requires that the files named above be located in the root directory of the disk used to boot the corn-

#### **Utilities**

puter. The device drivers will be loaded into memory provided that a CONFIG.SYS file which includes these device driver fllenames is also present in the root directory.

An example of a CONFIG.SYS and GPIB.COM is shown below:

FILES=10

BUFFERS=10

DEVICE=ANSI.SYS

DEVICE=GPIB.COM

The ICLUTIL.EXE program should be present in the same directory as the ICLUTIL.EXE programs which it creates, edits, and transfers.

In addition, the ICL compiler program, COMPILE.EXE, should be present in the same directory.

If these executable files are not located in the same directory, then both a PATH and APPEND statement should be added to an AUTO-EXEC.BAT file in the root directory of the disk used to boot the computer. These statements will inform the computer where to find these programs. The following is a typical example:

Suppose you wish to separate the utility programs from your ICL programs. The utility programs might be stored in the directory c:\7200UTIL and the ICL programs might be stored in the directory C:\ICLPROG. To invoke the ICL Compiler or the ICL Programming Utility from the directory c:\ICLPROG, the following two lines must be present in an AUTOEXEC,BAT file in the root directory c:\

PATH=C:\7200UTIL

APPEND C:\7200UTIL

The ICL Utility may be executed by simply typing ICLUTIL, which causes the Main Menu to be displayed. The boxes displayed on the left side if the Main Menu correspond to the function keys <FI> through <F10> on your computer to perform the task associated with it.

For example, pressing the function key <FI> will recall some helpful information about the program's features.

Prior to attempting to communicate with a LeCroy 7200 or a printer, the program should be configured by pressing <F2> while the Main

Menu is displayed. The communication setup which is displayed, should agree with the remote control configuration of the LeCroy 7200. The computer communications setup may be modified by pressing the arrow keys on the keyboard. Press the <Esc> key when all changes are completed. The program will remember to use the new setup whenever it is executed.

To transfer programs between your computer and the 7200, you must set the 7200's Remote Communication port to the port (GPIB or RS232) you wish to use. Refer to section 1 of this manuals for more details and cabling instructions.

 $\ddot{\phantom{a}}$ 

# 7200A Index

## $\mathbf{I}$

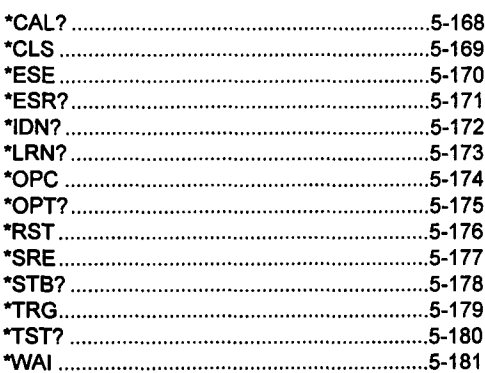

# $\mathbf{A}$

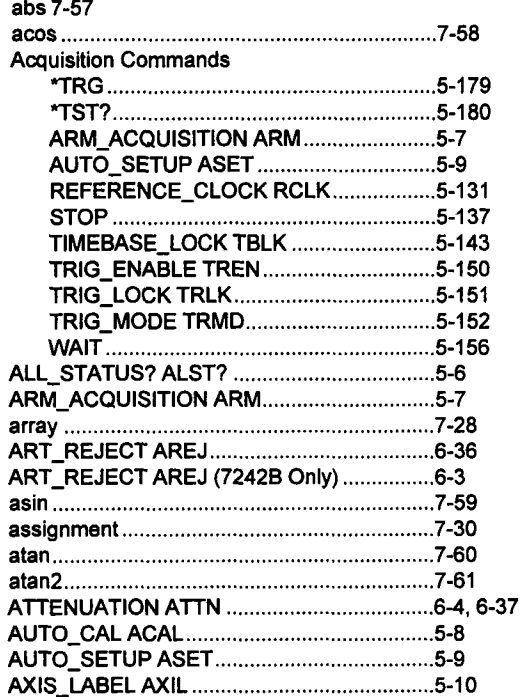

 $\ddot{\phantom{1}}$ 

# $\bf{B}$

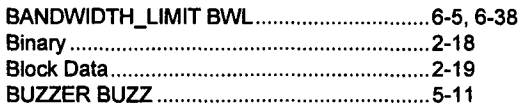

## $\mathbf C$

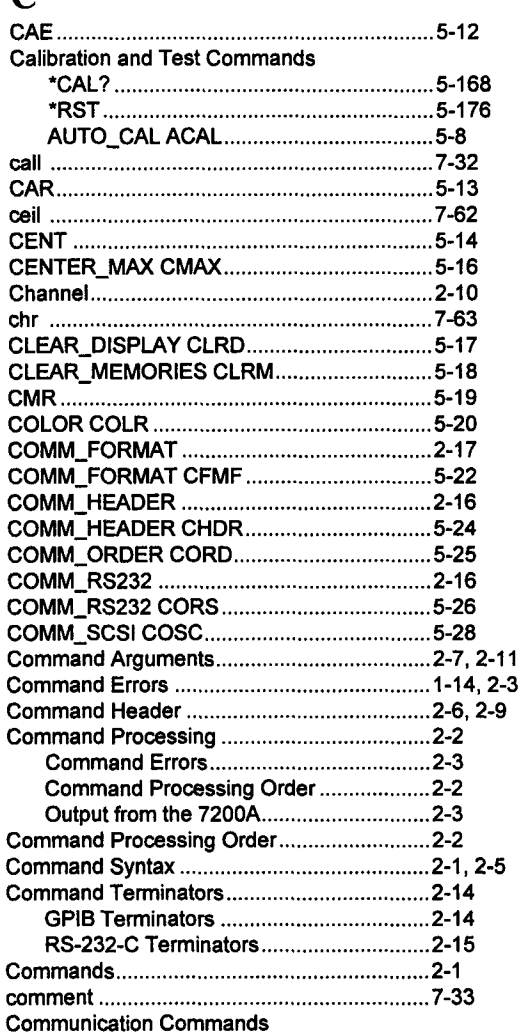

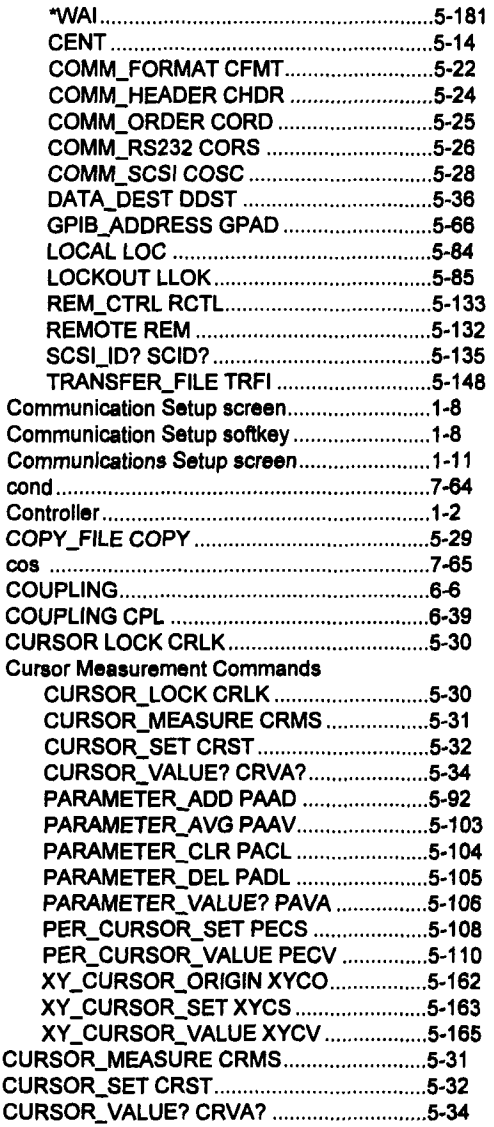

## **D**

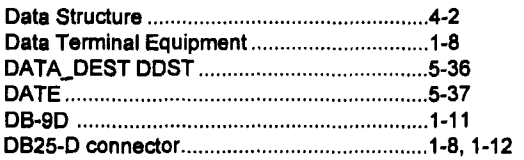

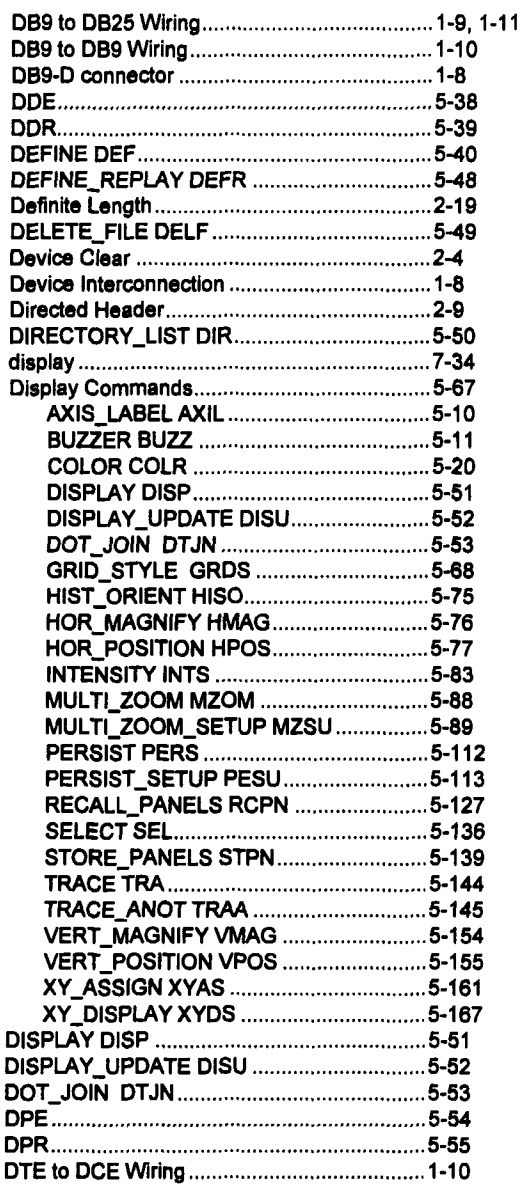

 $\epsilon$ 

## **E**

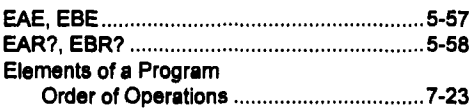

 $\bar{z}$ 

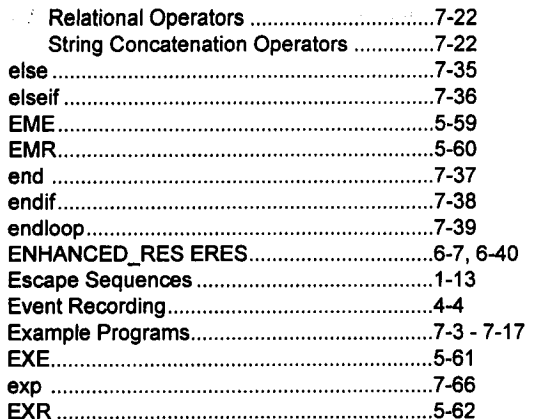

## $\mathbf{F}$

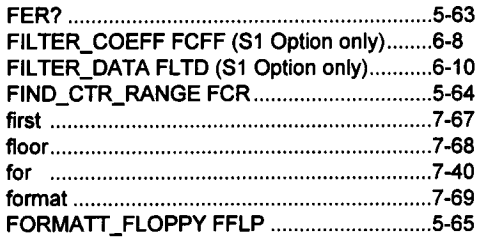

# $\overline{\mathbf{G}}$

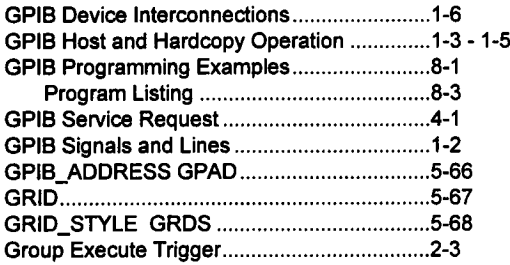

### $\mathbf H$

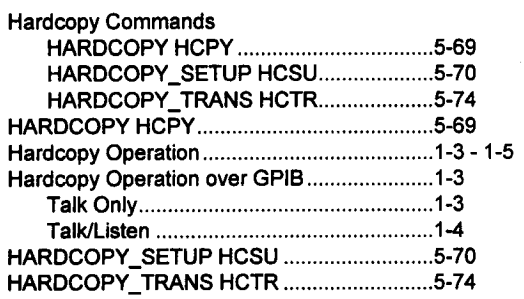

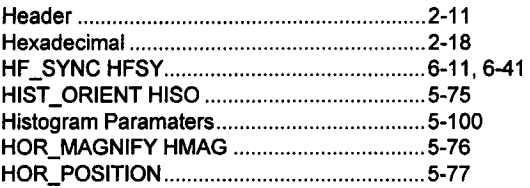

#### $\mathbf I$ **ICL**

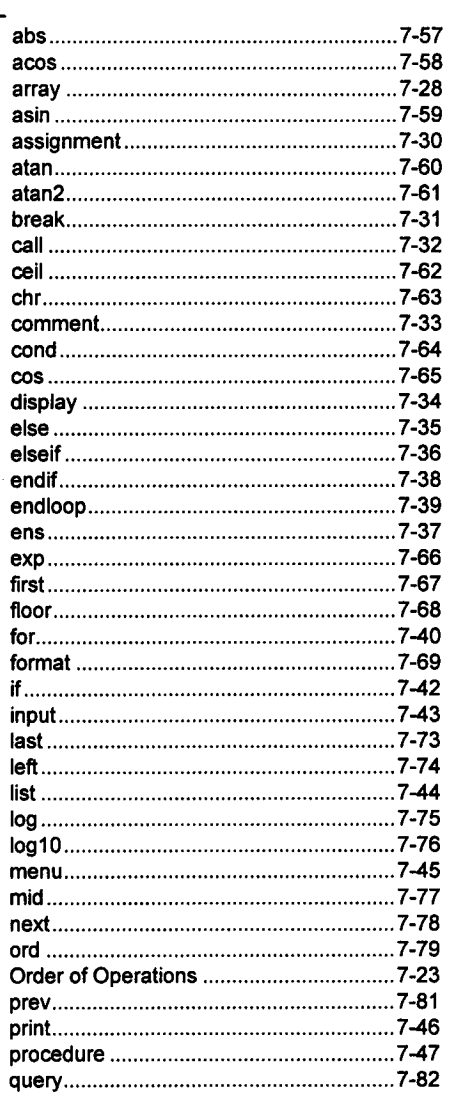

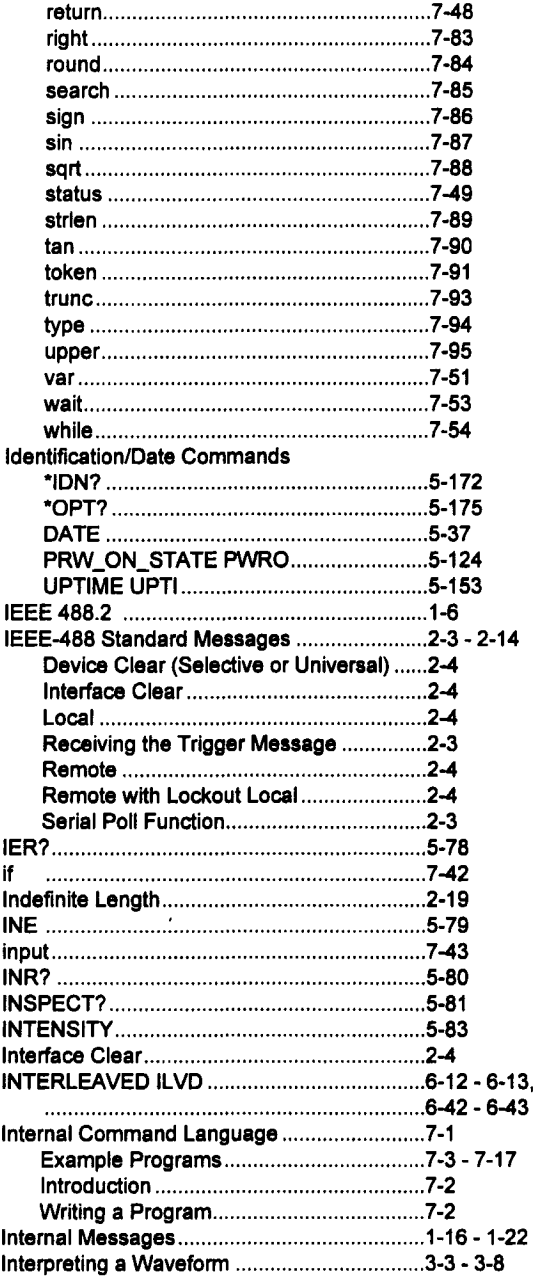

# $\mathbf K$

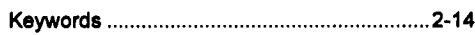

## $\mathbf{L}$

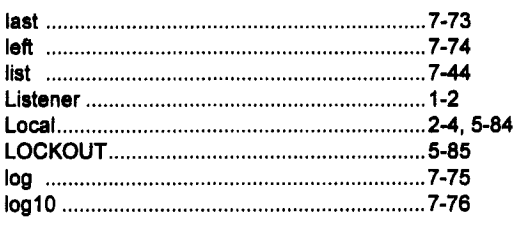

# $\mathbf{M}$

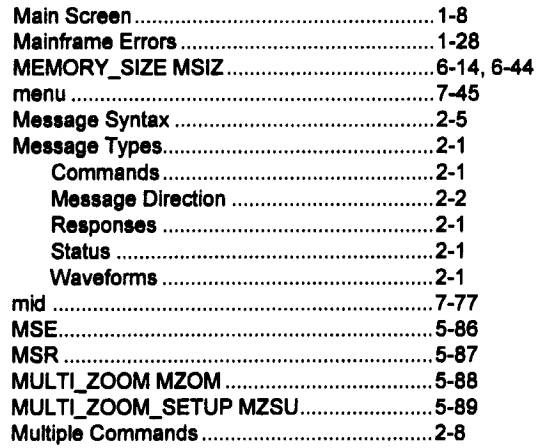

# $\mathbf N$

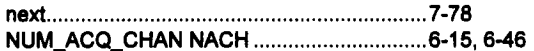

# $\mathbf 0$

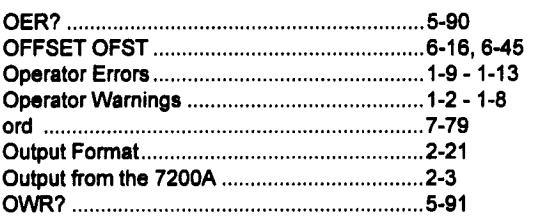

 $\ddot{\phantom{0}}$ 

## **P**

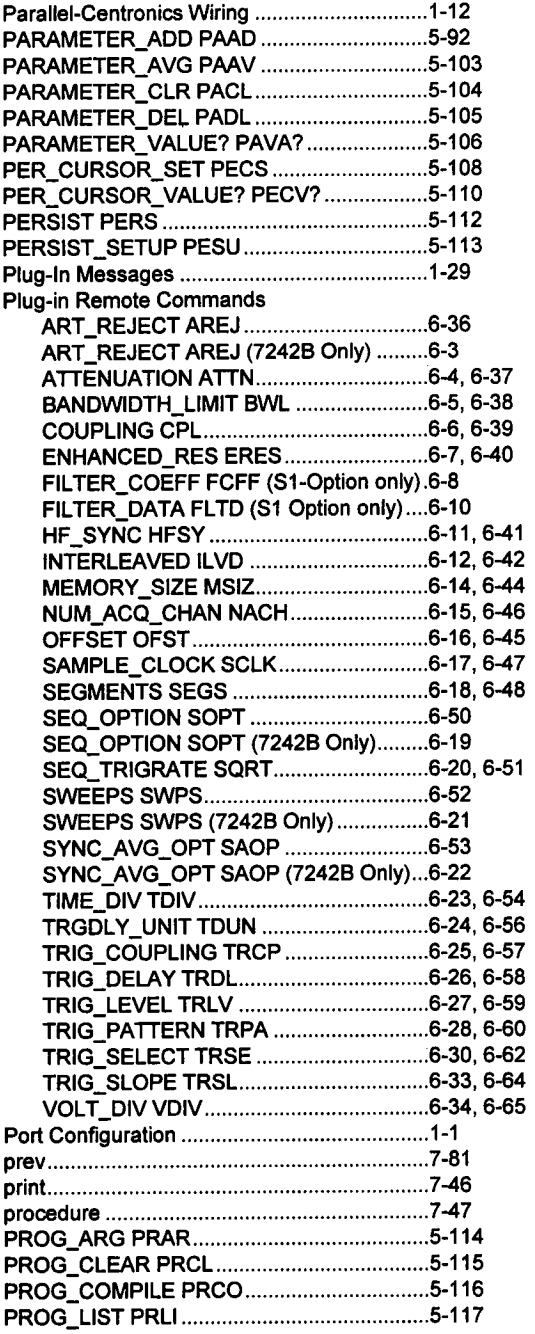

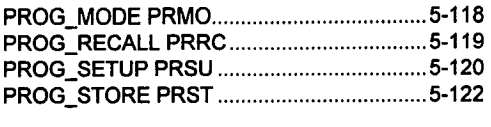

### Program Commands

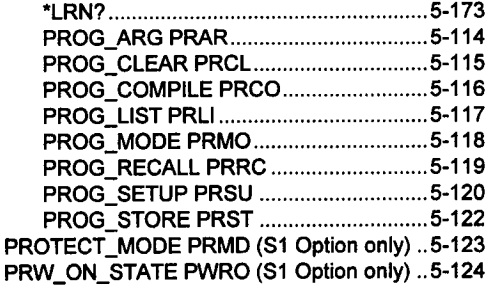

# **Q**

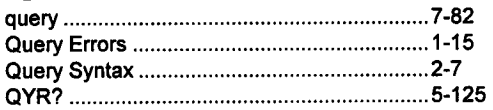

## **R**

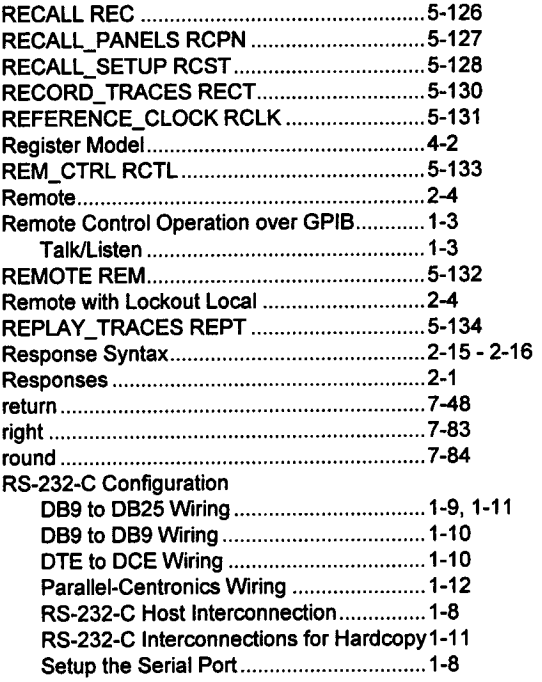

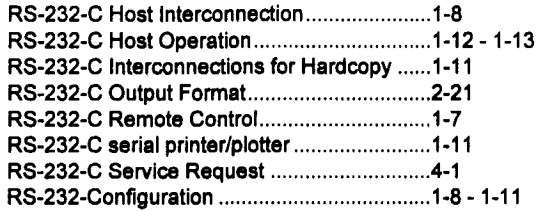

## S

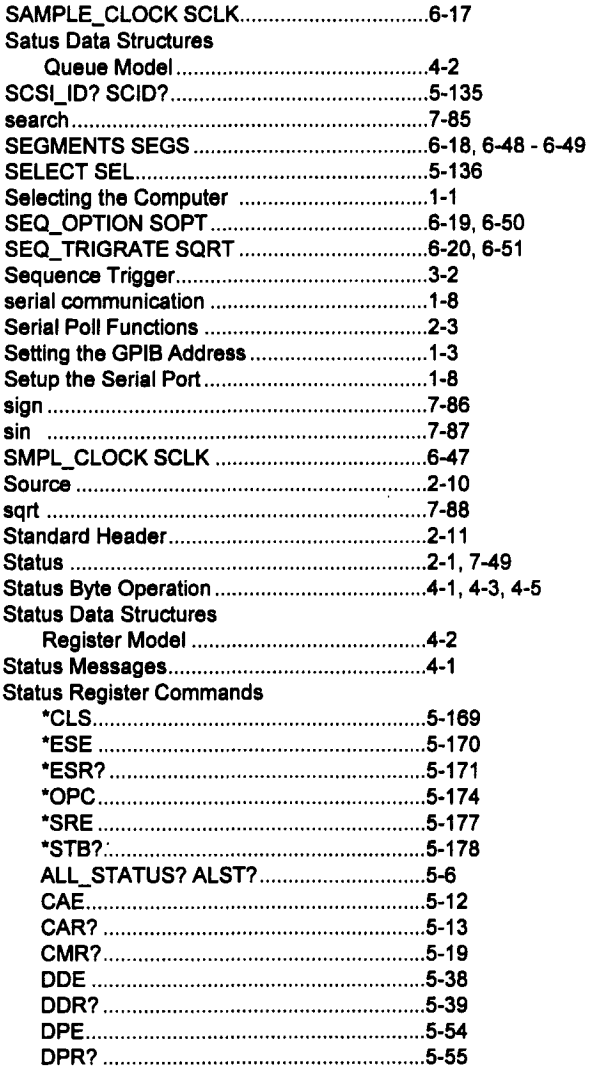

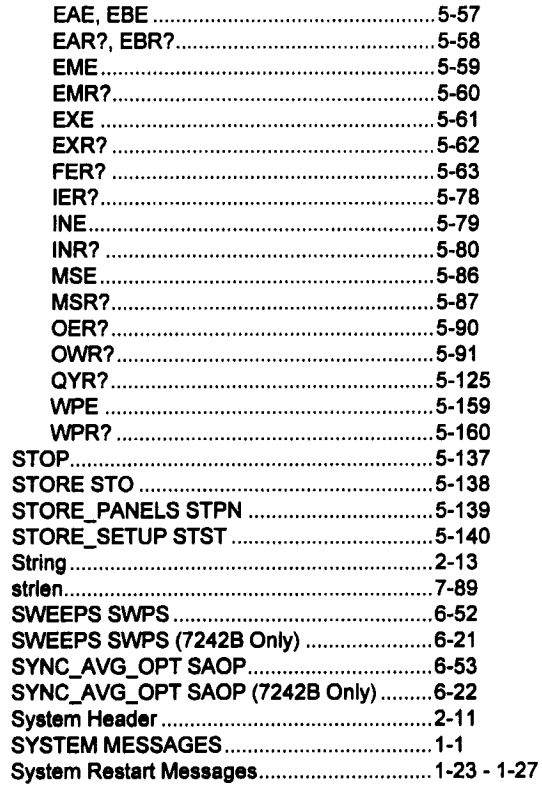

### T

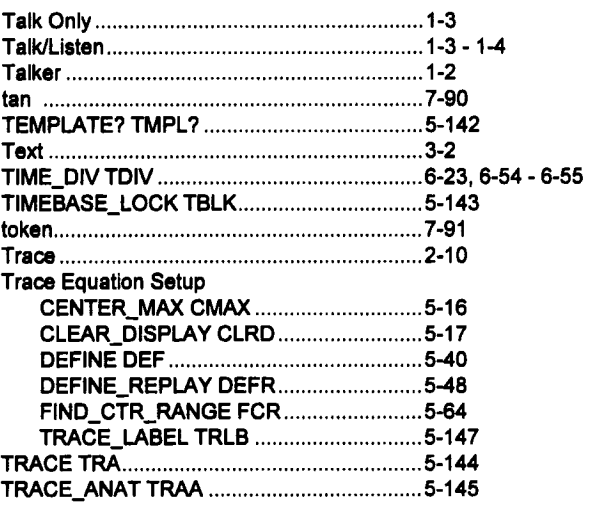

 $\hat{\mathcal{L}}$ 

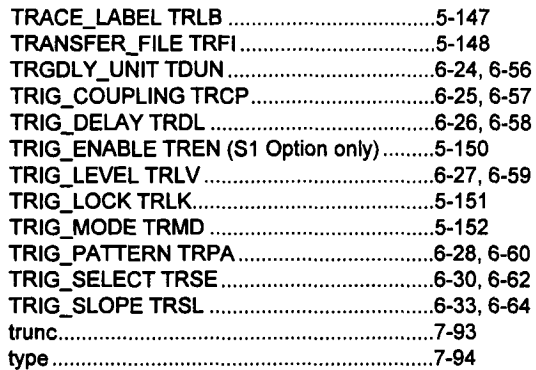

## $\mathbf U$

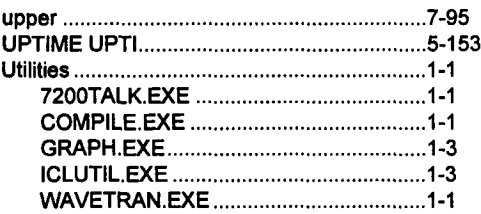

### $\overline{\mathbf{V}}$

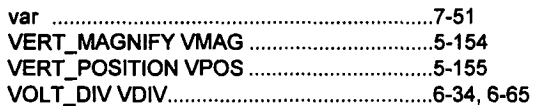

### W

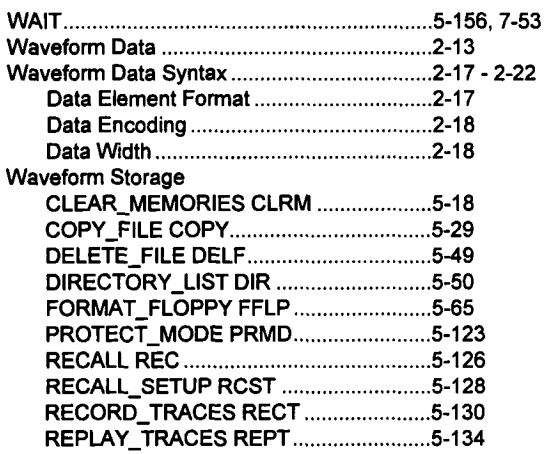

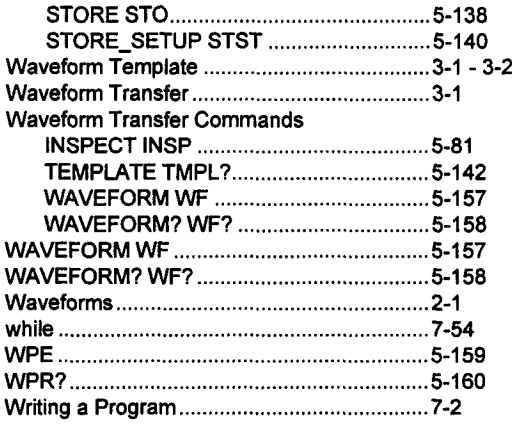

# $\mathbf X$

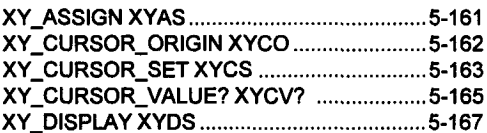